# Global Drive

EDS82EV903<br>13399664

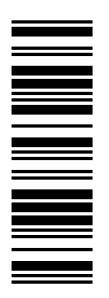

### System Manual

# **8200 vector** 0.25 ... 90 kW

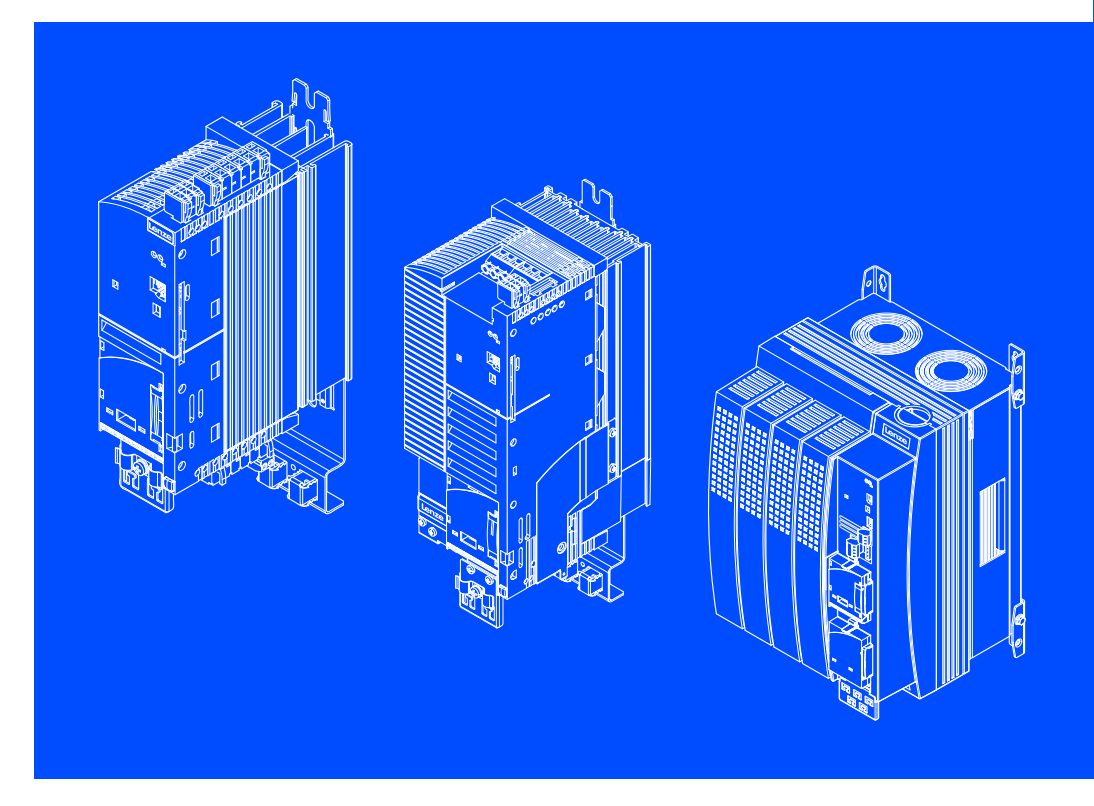

E82xVxxxKxxxxx

Frequency inverter

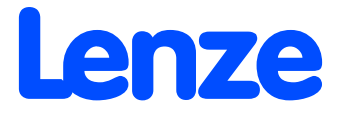

### 8200 vector type code in a power range from 0.25 ... 11 kW

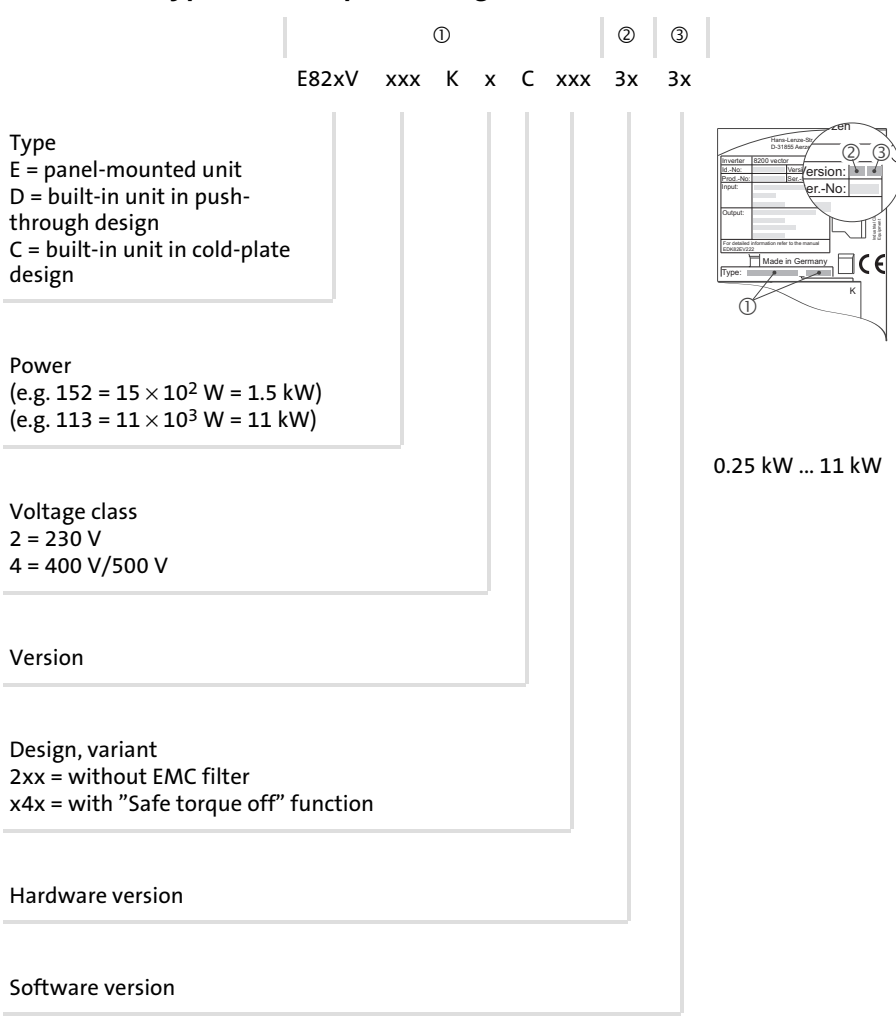

#### 8200 vector type code in a power range from 15 ... 90 kW

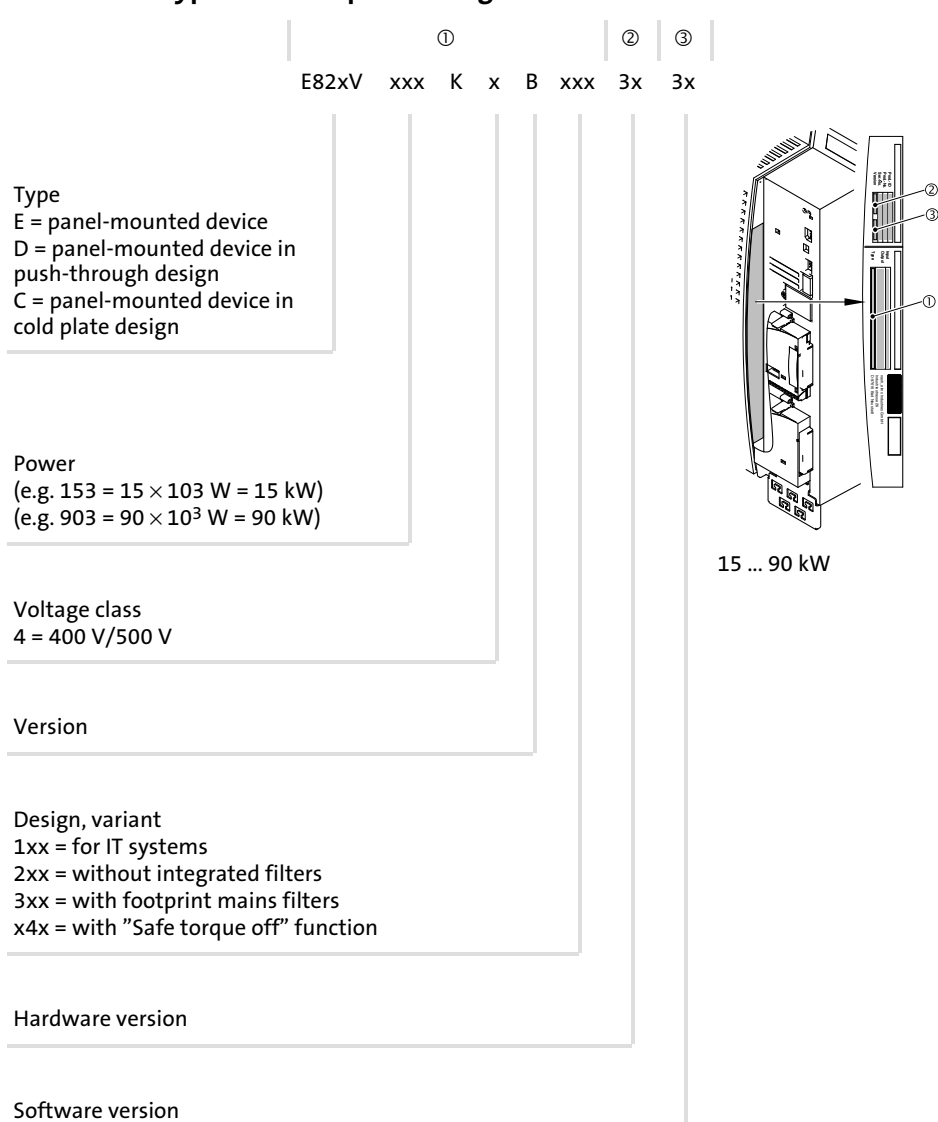

# i Contents

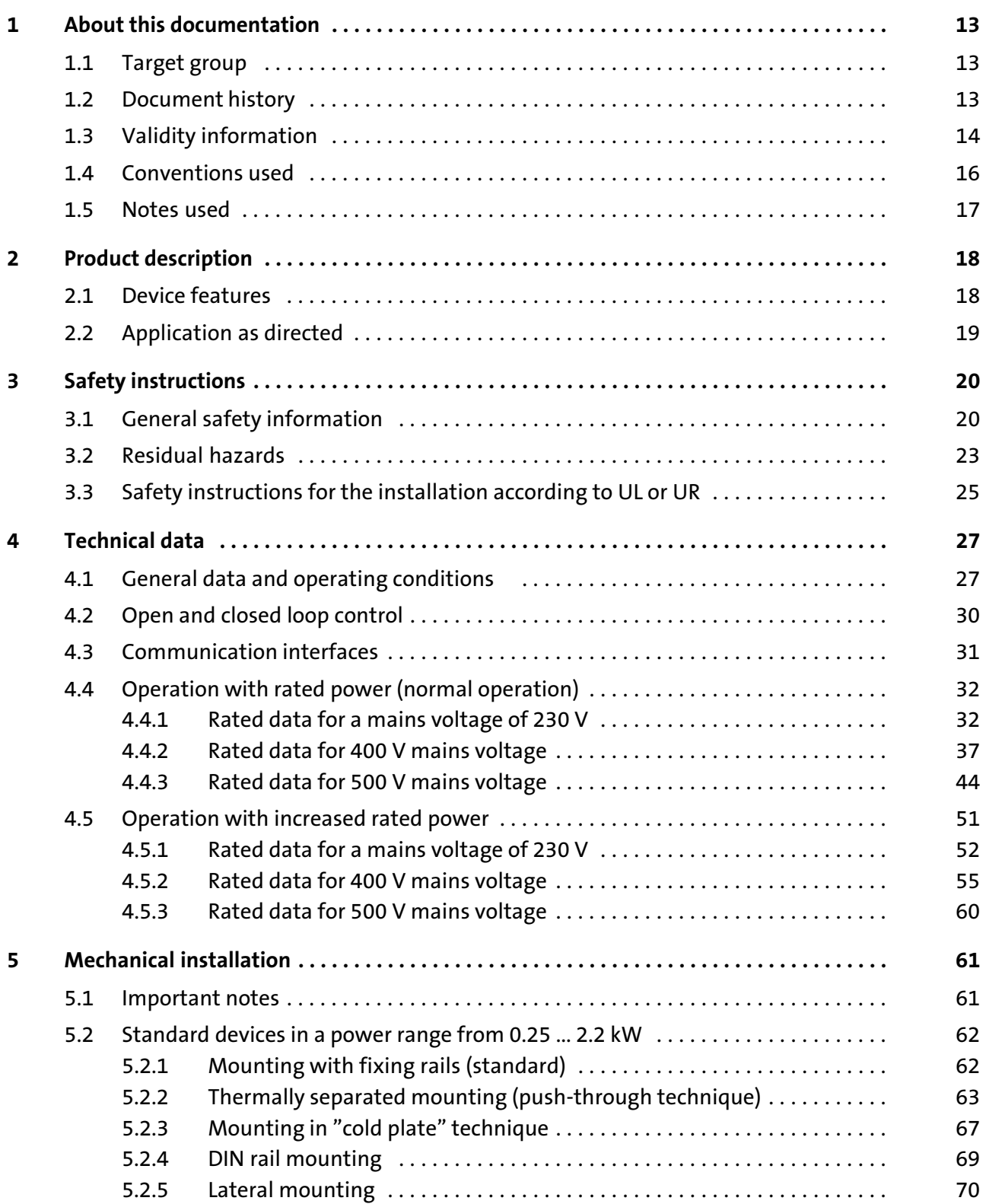

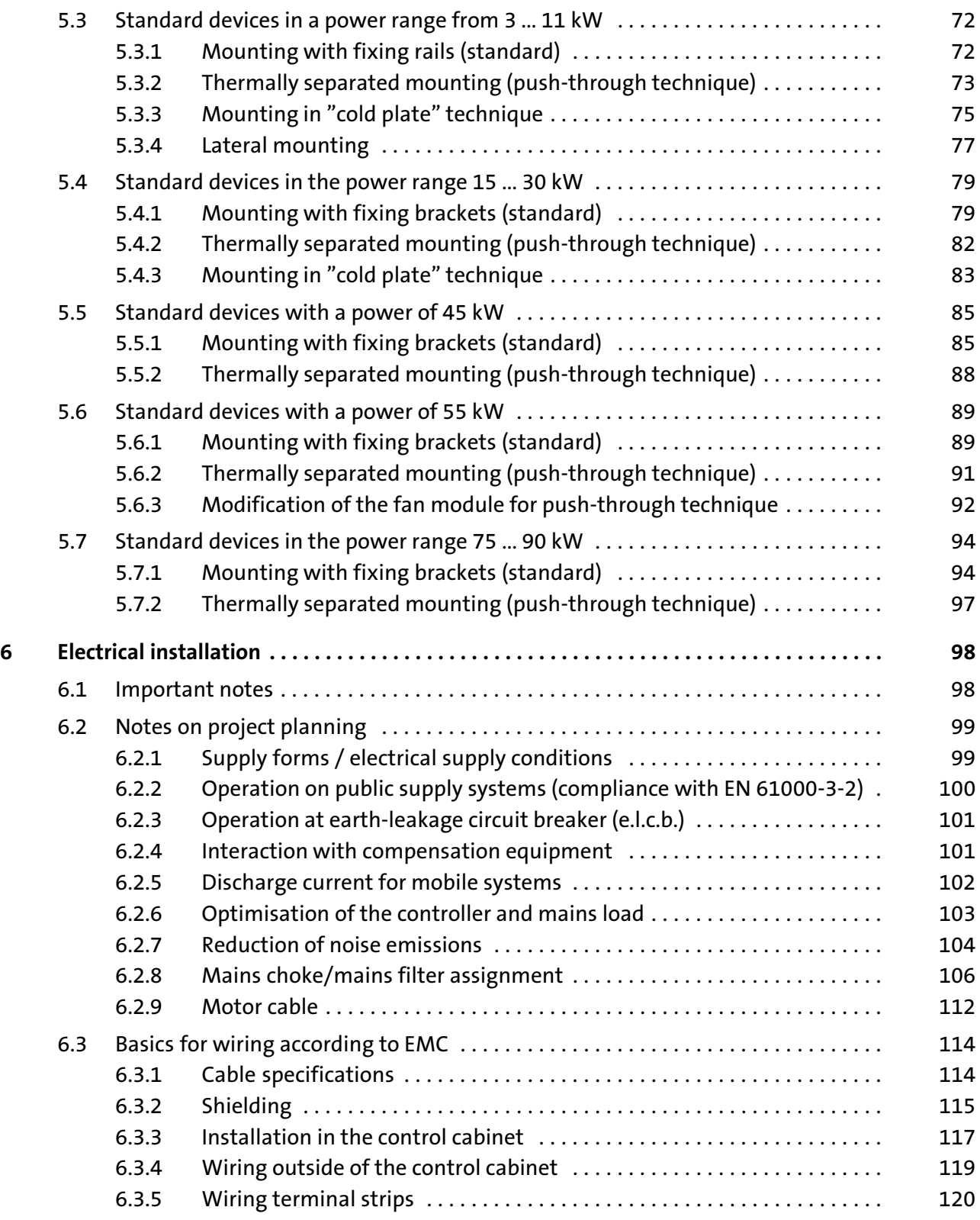

# i Contents

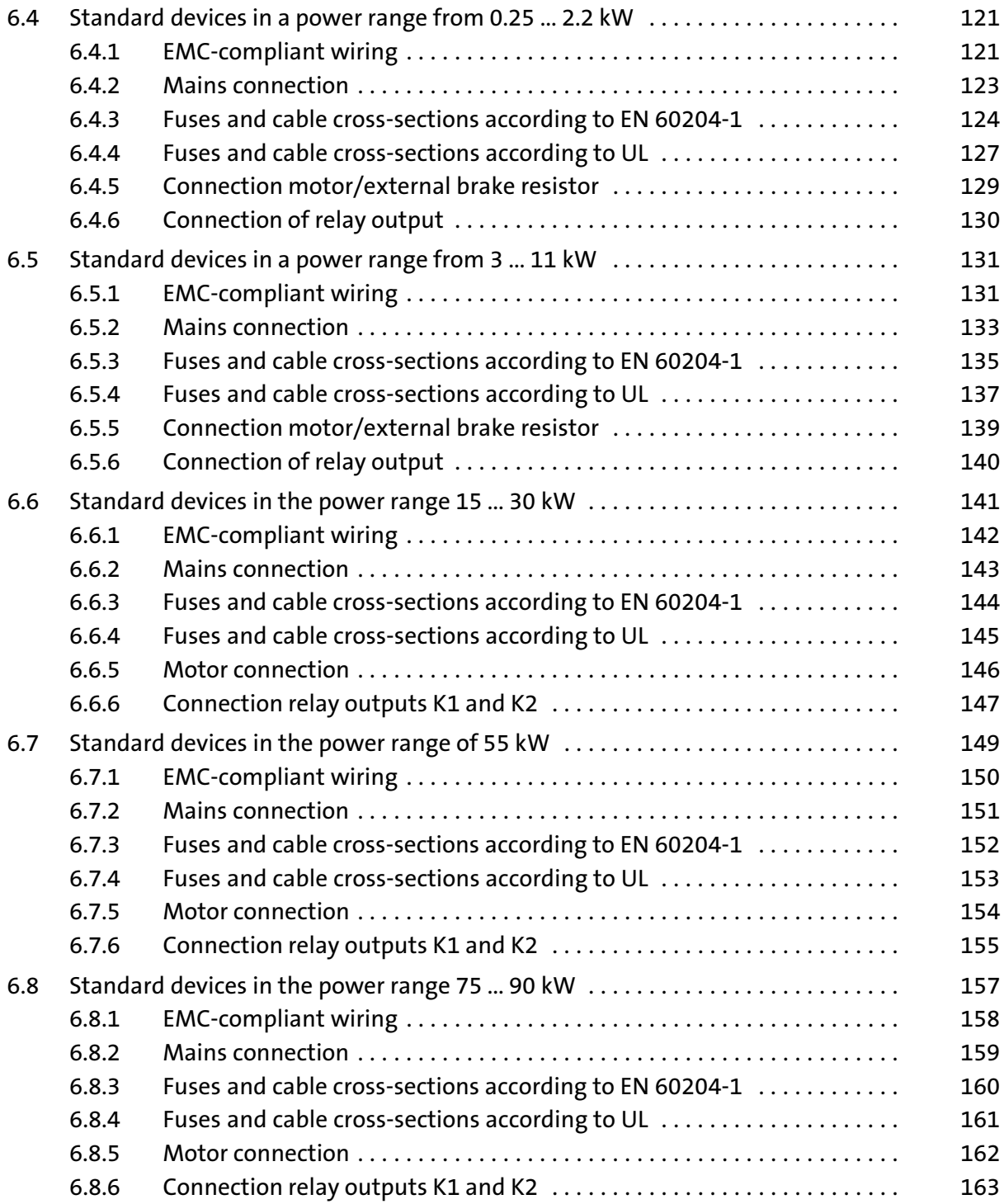

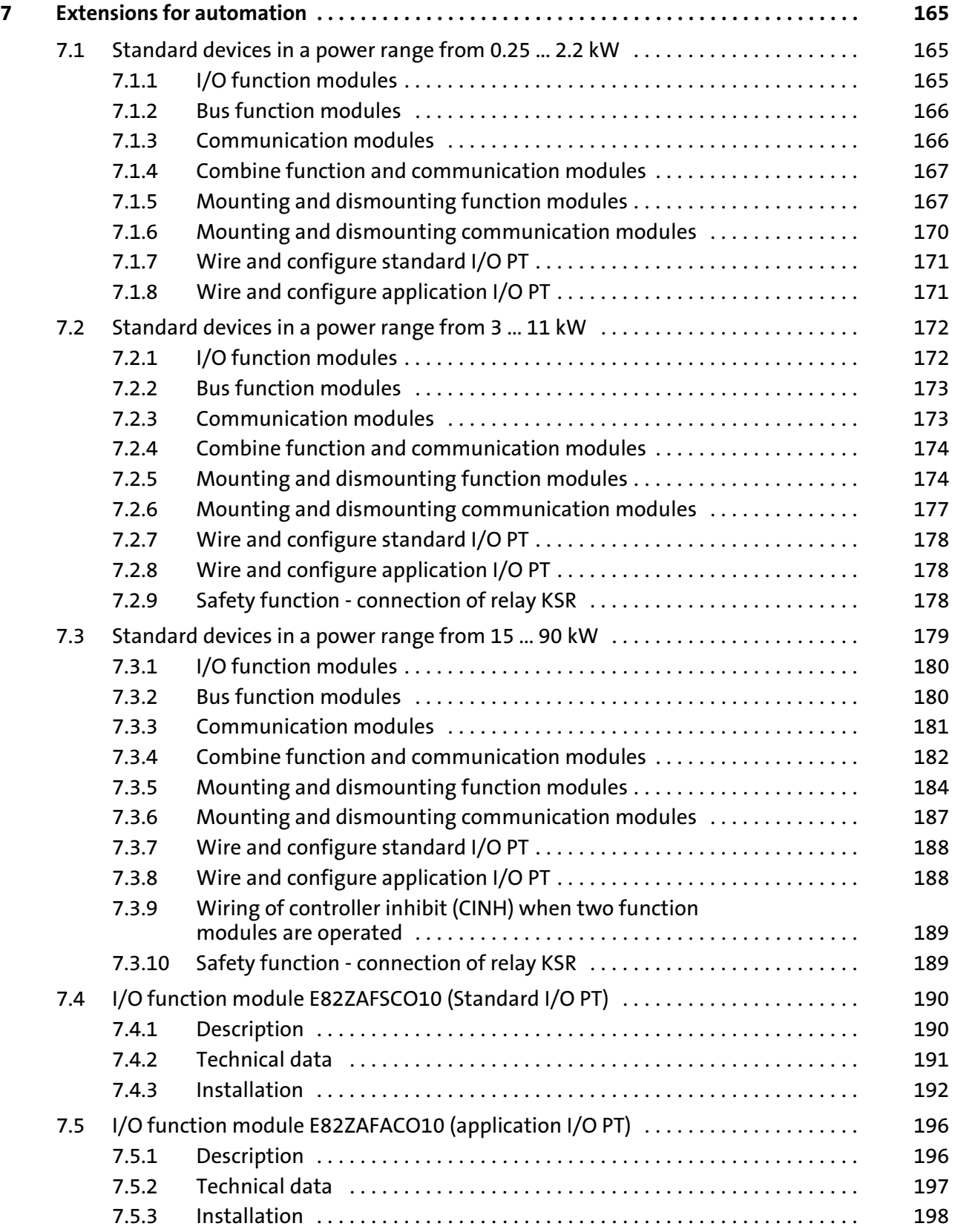

# EDS82EV903 EN 3.0 **Lenze**

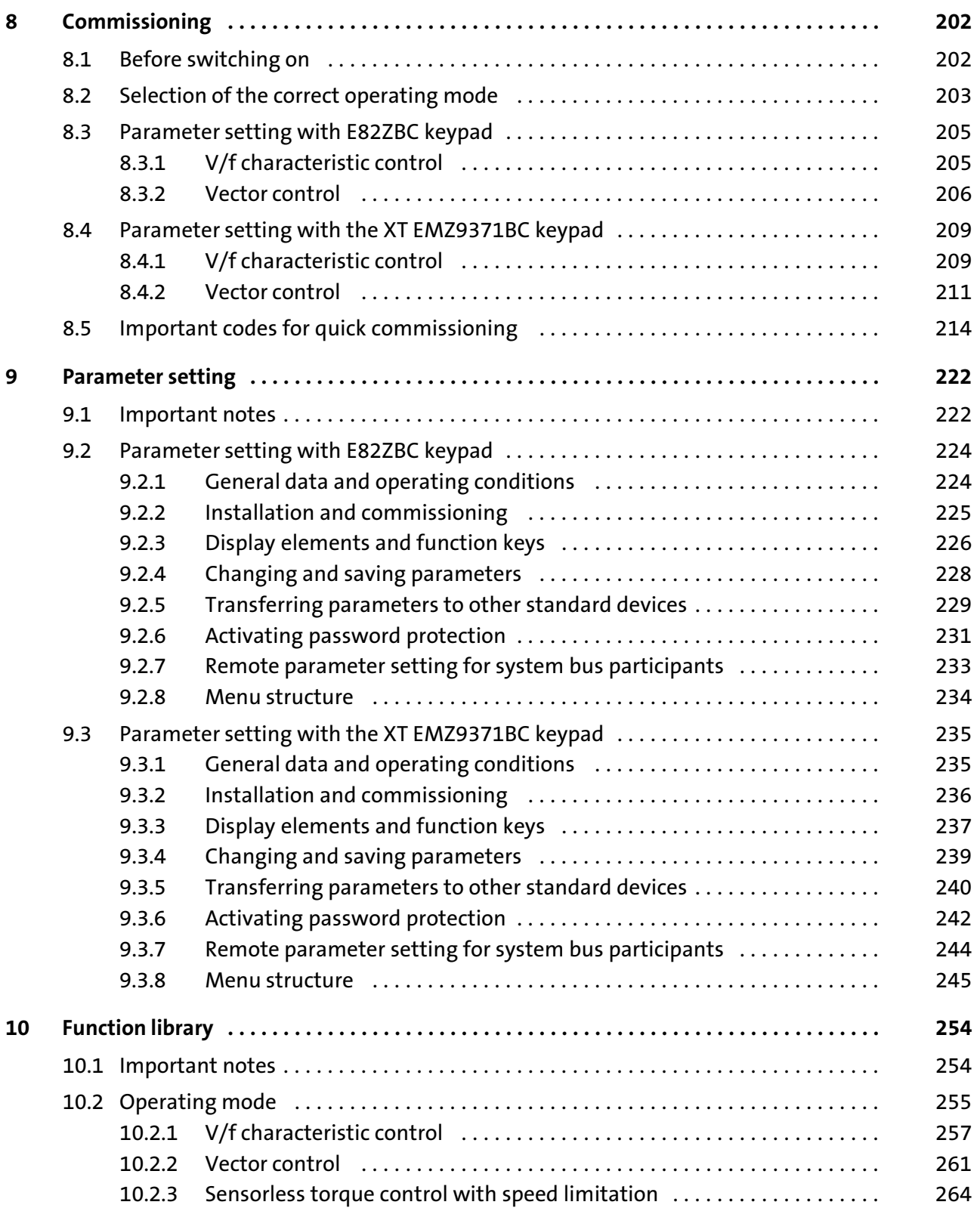

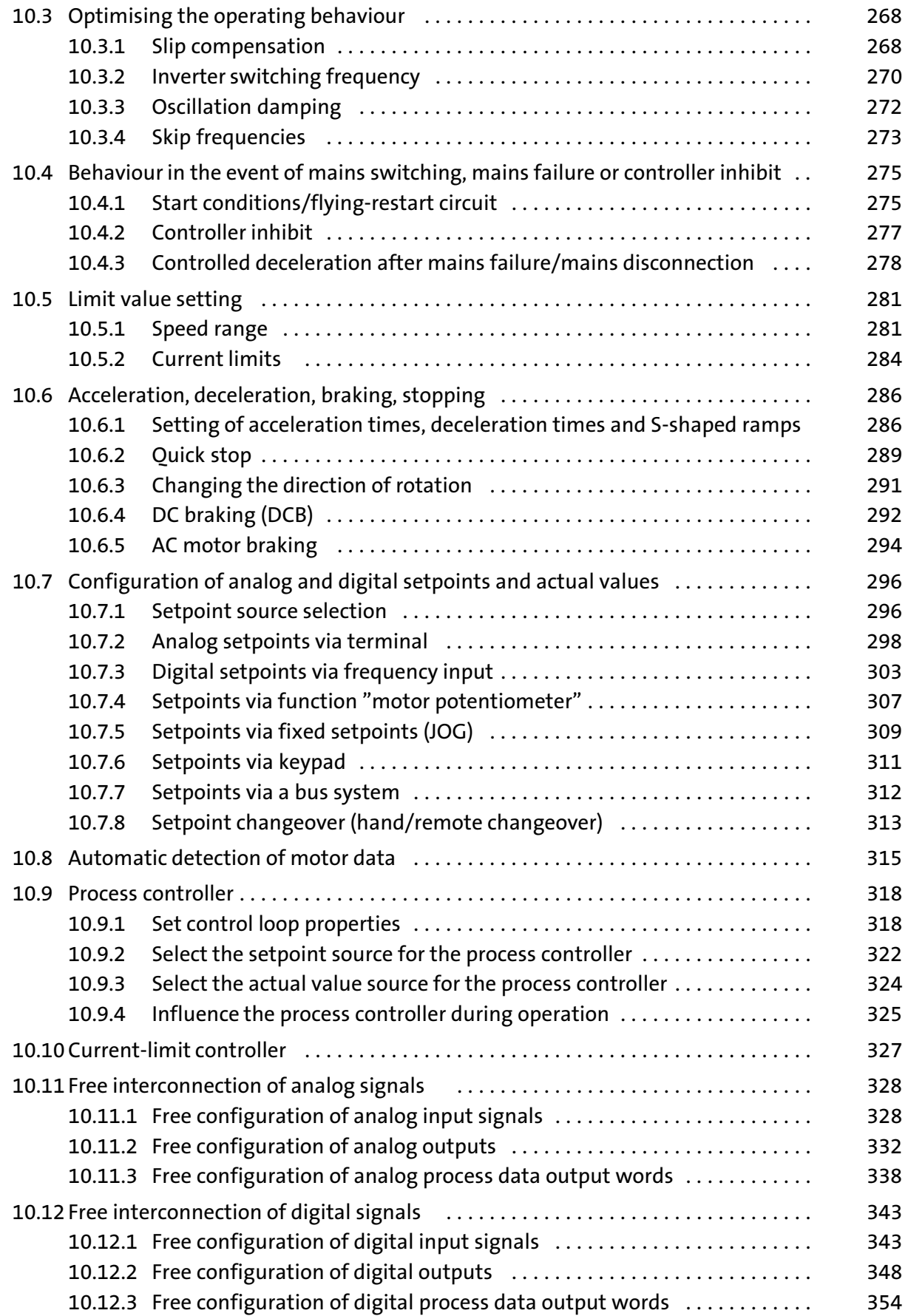

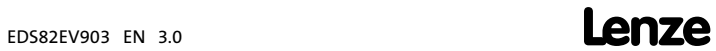

# i Contents

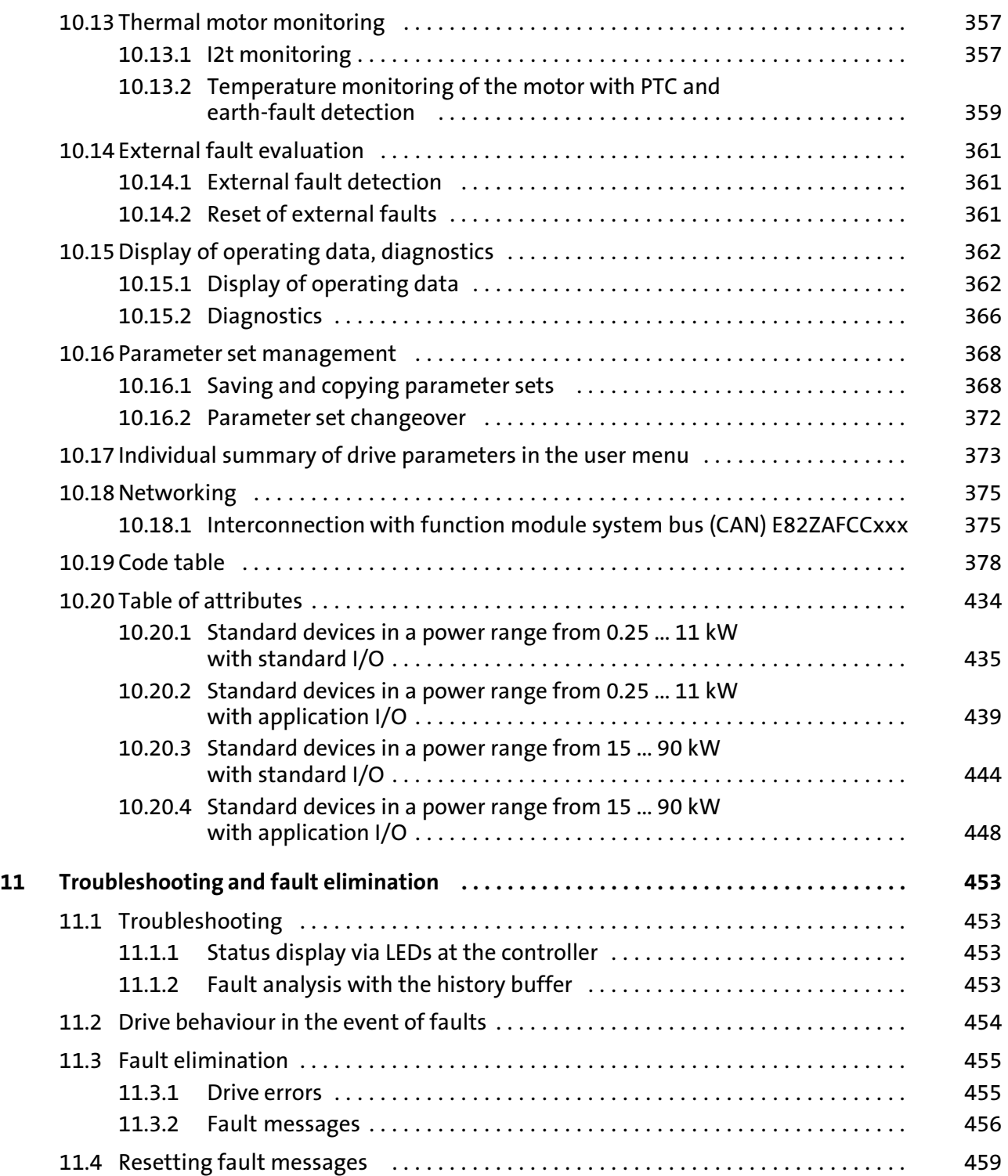

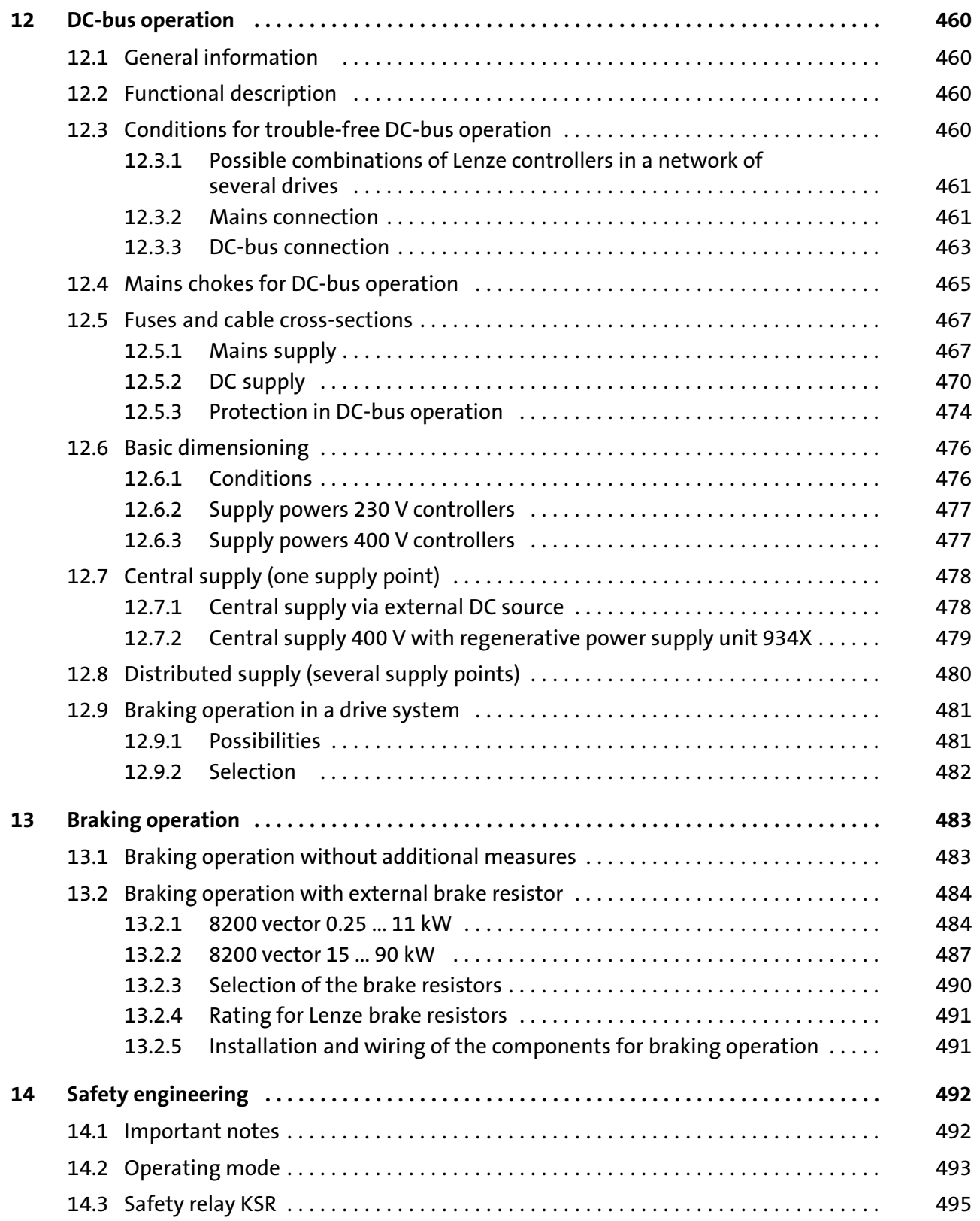

# i Contents

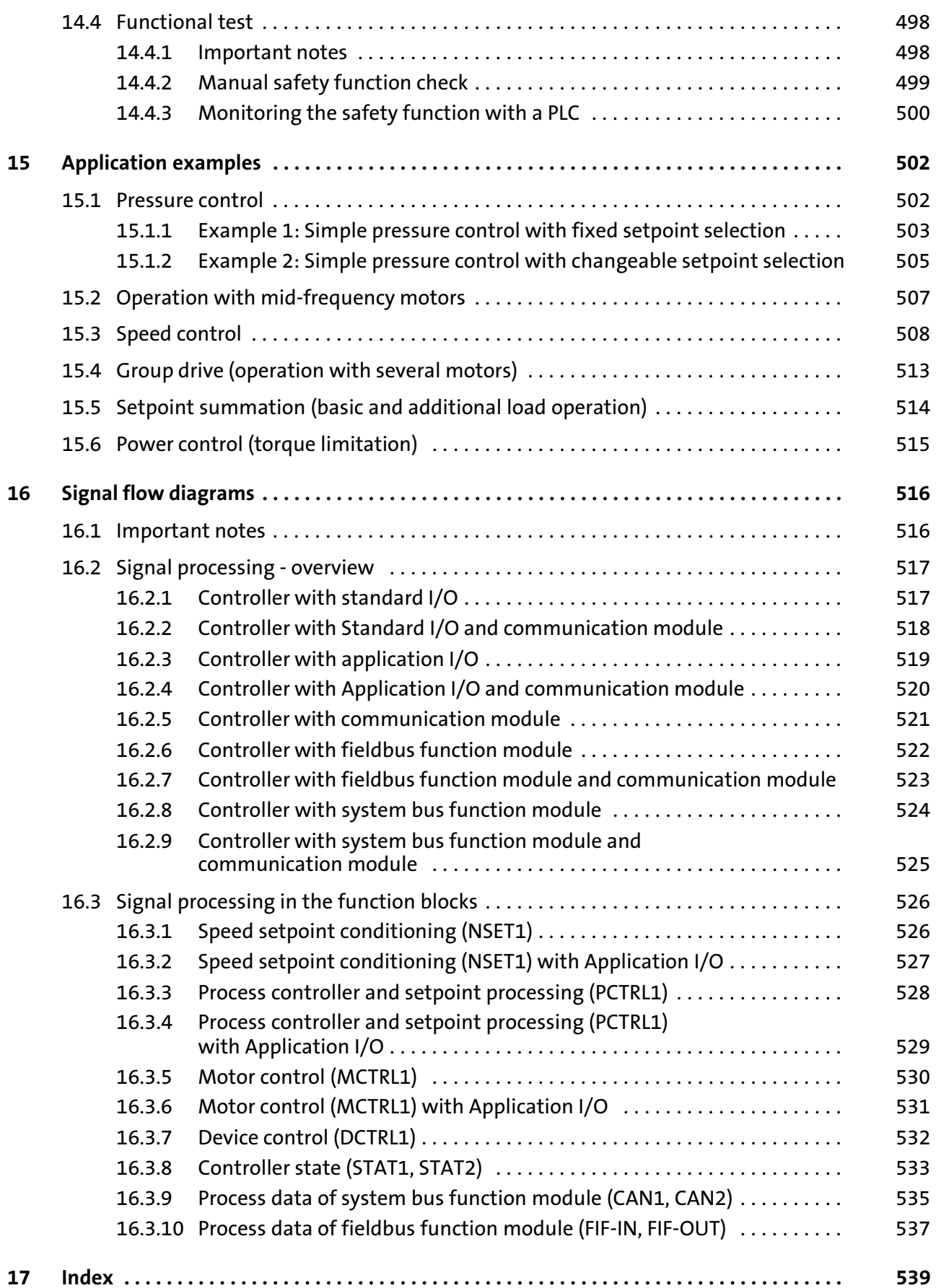

## <span id="page-12-0"></span>1 About this documentation

The system manual supplements the mounting instructions included in the scope of supply:

- $\blacktriangleright$  The features and functions are described in detail.
- $\blacktriangleright$  It describes in detail additional possible applications.
- $\blacktriangleright$  Examples describe how to set the parameters for typical applications.
- $\blacktriangleright$  In case of doubt, the operating instructions enclosed with the frequency inverter always apply.

Each chapter is a complete unit and informs entirely about a subject:

- $\blacktriangleright$  Therefore, you always need to read the main chapter which contains the information you require right now.
- $\blacktriangleright$  The Table of Contents and Index help you to find all information about a certain topic.
- $\blacktriangleright$  Further information is provided in the following documents which can be requested from your Lenze sales partner or downloaded from the Internet as pdf file:
	- Order information and information about optional accessories is provided in the respective product catalogue.
	- Descriptions and data about other Lenze products (drive PLC, Lenze geared motors, Lenze motors, ...) can be found in the respective catalogues, operating instructions and manuals.

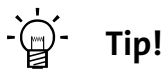

Information and auxiliary devices around the Lenze products can be found in the download area at http://www.Lenze.com

# 1.1 Target group

This documentation is directed at qualified skilled personnel according to IEC 60364.

Qualified skilled personnel are persons who have the required qualifications to carry out all activities involved in installing, mounting, commissioning, and operating the product.

#### 1.2 Document history

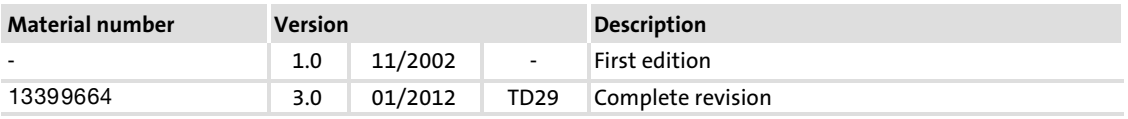

#### <span id="page-13-0"></span>About this documentation [1](#page-12-0)

Validity information

#### 1.3 Validity information

This documentation applies to 8200 vector frequency inverters from the below−mentioned device versions.

#### 8200 vector 0.25 ... 11 kW

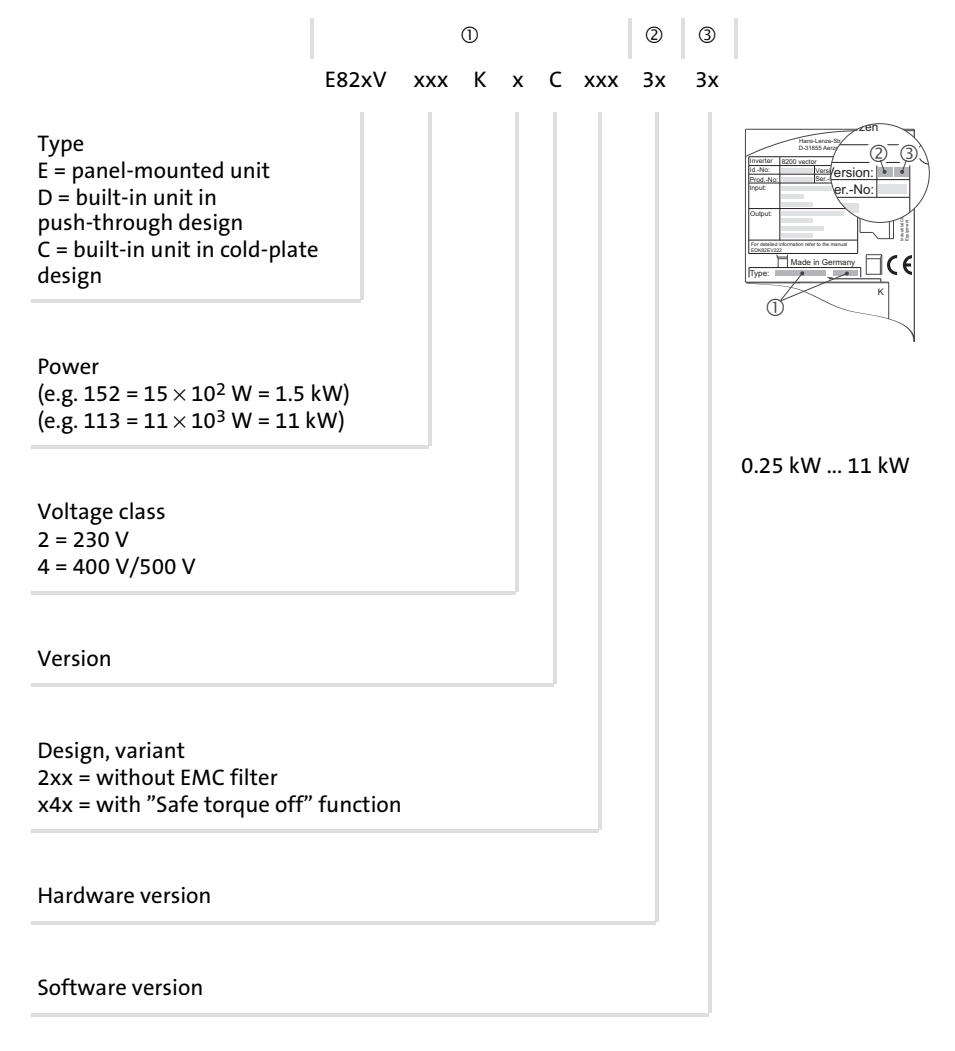

EDS82EV903 EN 3.0

$$
14 \qquad \qquad \text{Lenze}
$$

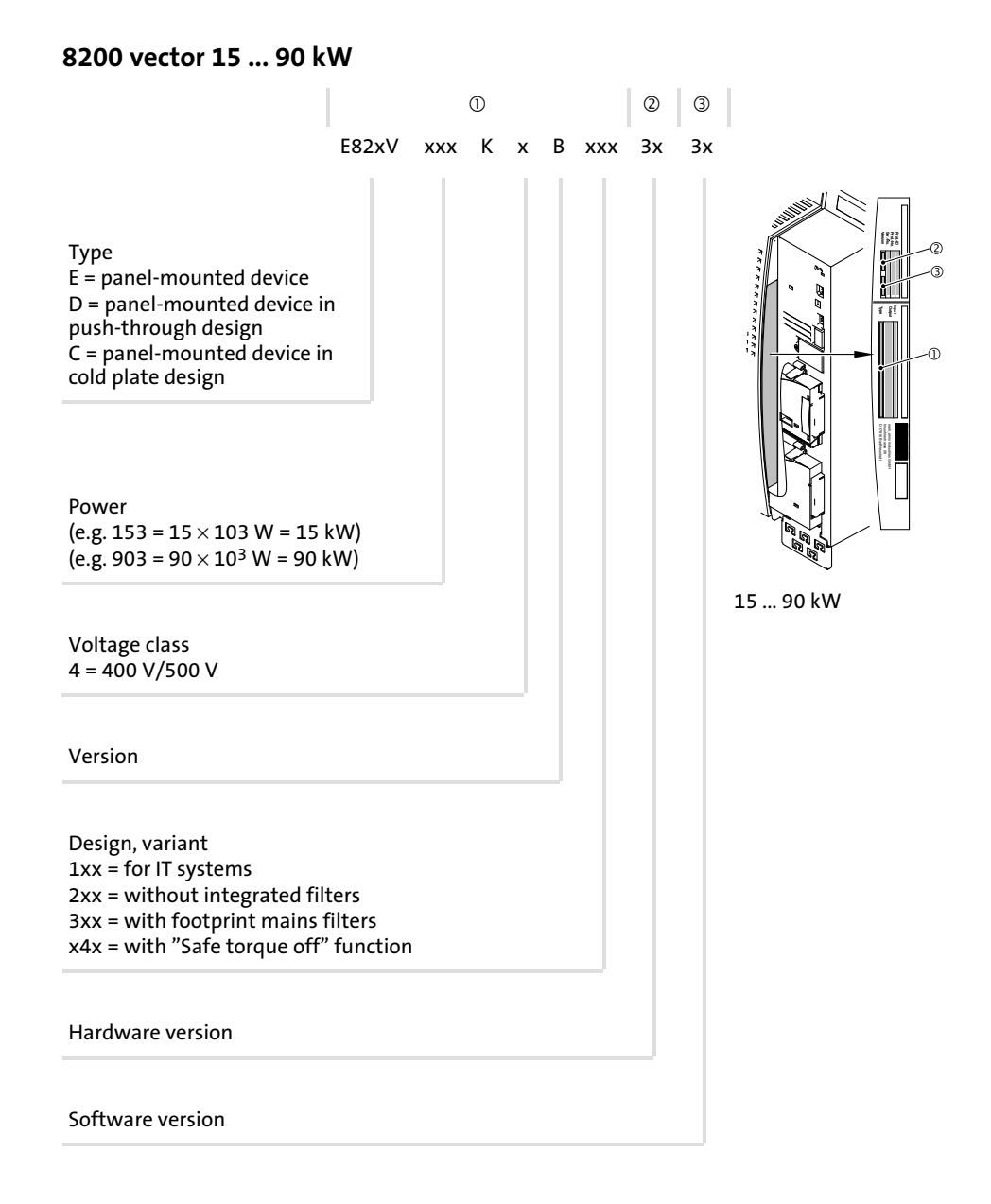

#### <span id="page-15-0"></span>About this documentation [1](#page-12-0)

Conventions used

#### 1.4 Conventions used

This documentation uses the following conventions to distinguish between different types of information:

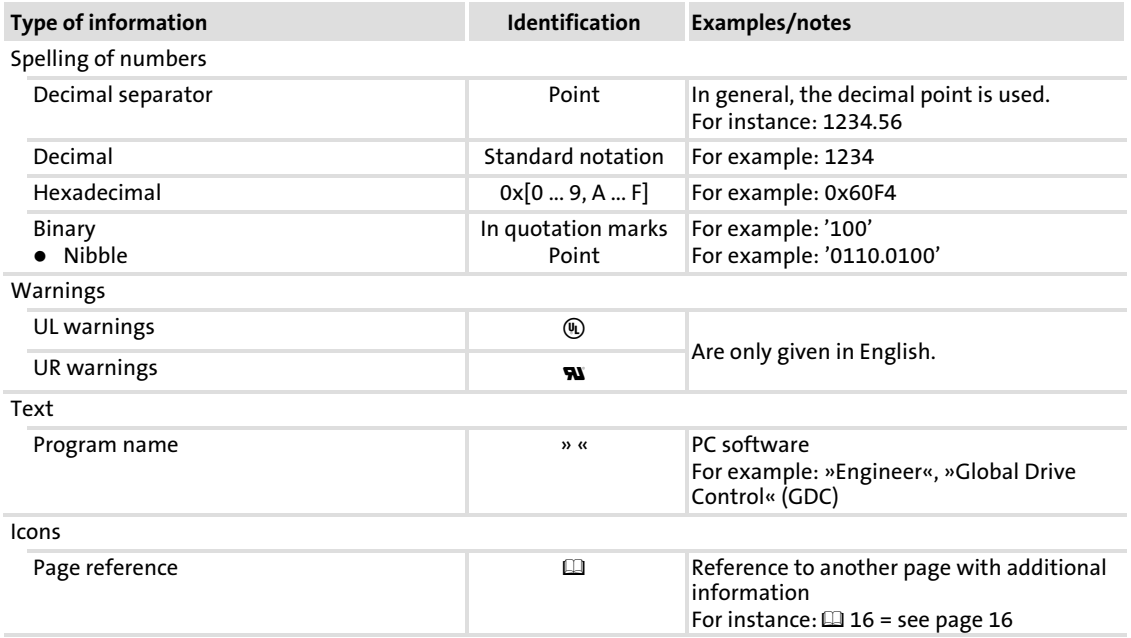

damage if the corresponding measures are not taken.

#### <span id="page-16-0"></span>1.5 Notes used

The following pictographs and signal words are used in this documentation to indicate dangers and important information:

#### Safety instructions

Structure of safety instructions:

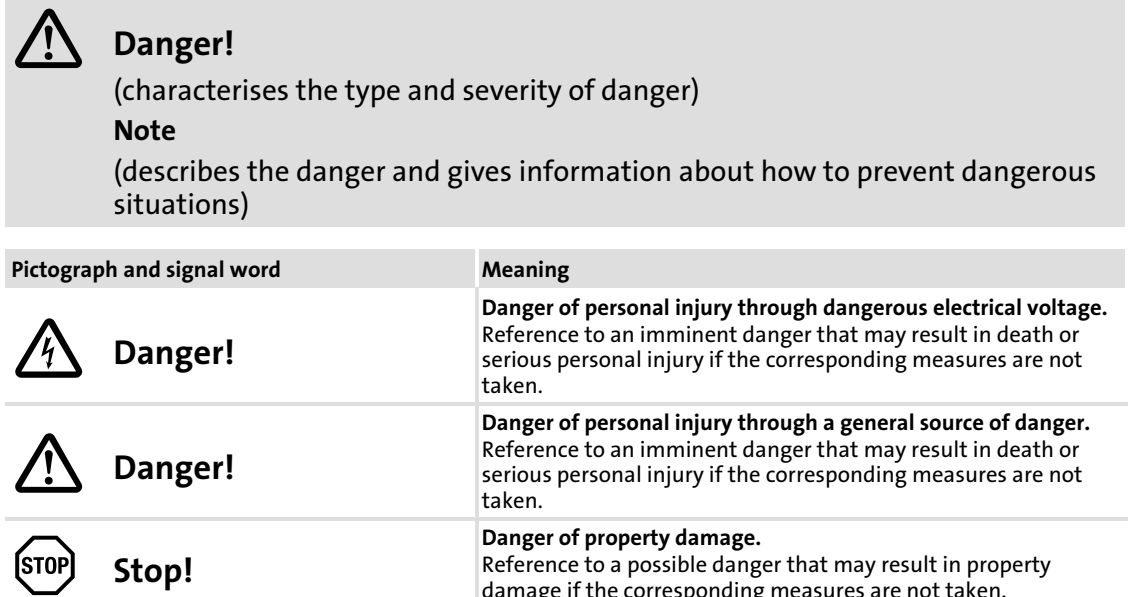

#### Application notes

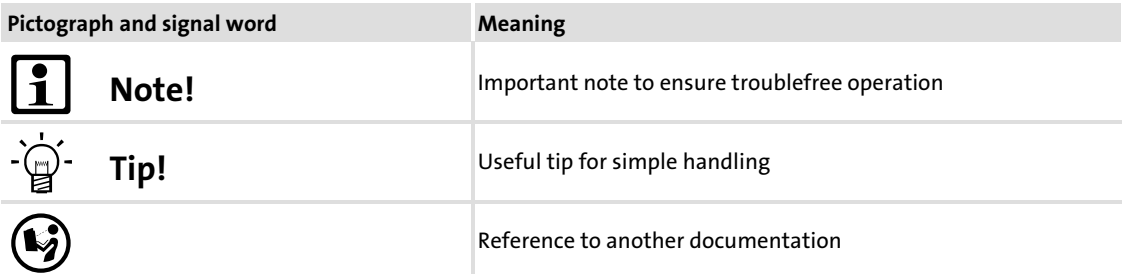

#### Special safety instructions and application notes for UL and UR

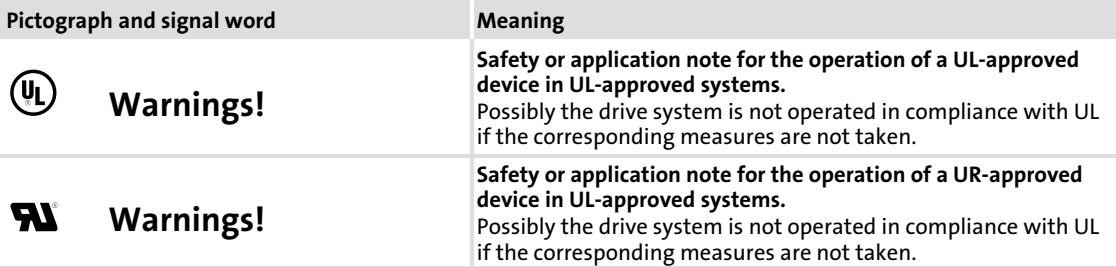

Device features

# <span id="page-17-0"></span>2 Product description

#### 2.1 Device features

#### Control types / motor control

- $\triangleright$  V/f control (linear or quadratic)
- ƒ Sensorless vector control

#### Basic functions

- $\blacktriangleright$  Freely assignable user menu
- ▶ 4 freely programmable parameter sets (online switchable)
- $\blacktriangleright$  Error history buffer
- ► DC-injection braking
- $\blacktriangleright$  Flying restart circuit to coasting motor
- ► S-ramps for smooth acceleration
- ▶ Max. output frequency 650 Hz
- $\blacktriangleright$  Fixed frequencies
- $\blacktriangleright$  Blocking frequencies
- ▶ PID controllers
- $\blacktriangleright$  Freely configurable inputs and outputs
- $\blacktriangleright$  Level inversion

#### Monitorings and protective measures

- $\blacktriangleright$  Short circuit
- $\blacktriangleright$  Earth fault
- ▶ Overvoltage
- $\blacktriangleright$  Motor stalling
- $\blacktriangleright$  Motor phase failure detection
- $\blacktriangleright$  Motor phase failure detection
- $\blacktriangleright$   $1^2$  x t motor monitoring
- $\triangleright$  Motor overtemperature (input for PTC or thermal contact)

[2](#page-17-0)

#### <span id="page-18-0"></span>2.2 Application as directed

8200 vector frequency inverters and accessories

- $\blacktriangleright$  are components
	- for the control of variable speed drives with asynchronous standard motors, reluctance motors, PM synchronous motors with asynchronous damper cage.
	- for mounting into a machine.

– for the assembly with other components to a machine.

- $\blacktriangleright$  may only be actuated under the operating conditions specified in this documentation.
- ▶ comply with the protection requirements of the "Low voltage" EC Directive.
- $\blacktriangleright$  are not machines in terms of the "Machines" EC Directive.
- $\blacktriangleright$  are not household appliances, but are solely designed as components for re−utilisation for commercial use or professional use in terms of EN 61000−3−2.

The drive system (frequency inverter and drive) corresponds to the "Electromagnetic compatibility" EC Directive if it is installed in accordance with the specifications of the CE−typical drive system.

#### Any other use shall be deemed as inappropriate!

## <span id="page-19-0"></span>3 Safety instructions

#### 3.1 General safety information

#### Scope

The following general safety instructions apply to all Lenze drive and automation components.

The product−specific safety and application notes given in this documentation must be observed!

Note for UL-approved systems: UL warnings are notes which only apply to UL systems. The documentation contains specific notes with regard to UL.

#### For your own safety

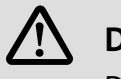

### Danger!

Disregarding the following basic safety measures may lead to severe personal injury and damage to material assets!

- ▶ Lenze drive and automation components ...
	- ... must only be used for the intended purpose.
	- ... must never be operated if damaged.
	- ... must never be subjected to technical modifications.
	- ... must never be operated unless completely assembled.
	- ... must never be operated without the covers/guards.

... can − depending on their degree of protection − have live, movable or rotating parts during or after operation. Surfaces can be hot.

 $\blacktriangleright$  All specifications of the corresponding enclosed documentation must be observed. This is vital for a safe and trouble−free operation and for achieving the specified product features.

The procedural notes and circuit details provided in this document are proposals which the user must check for suitability for his application. The manufacturer does not accept any liability for the suitability of the specified procedures and circuit proposals.

 $\triangleright$  Only qualified skilled personnel are permitted to work with or on Lenze drive and automation components.

According to IEC 60364 or CENELEC HD 384, these are persons ...

... who are familiar with the installation, assembly, commissioning and operation of the product,

... possess the appropriate qualifications for their work,

... and are acquainted with and can apply all the accident prevent regulations, directives and laws applicable at the place of use.

[3](#page-19-0)

#### Transport, storage

- ƒ Transport and storage in a dry, low−vibration environment without aggressive atmosphere; preferably in the packaging provided by the manufacturer.
	- Protect against dust and shocks.
	- Comply with climatic conditions according to the technical data.

#### Mechanical installation

- $\blacktriangleright$  Install the product according to the regulations of the corresponding documentation. In particular observe the section "Operating conditions" in the chapter "Technical data".
- $\triangleright$  Provide for a careful handling and avoid mechanical overload. During handling neither bend components, nor change the insulation distances.
- $\blacktriangleright$  The product contains electrostatic sensitive devices which can easily be damaged by short circuit or static discharge (ESD). Thus, electronic components and contacts must not be touched unless ESD measures are taken beforehand.

#### Electrical installation

- $\triangleright$  Carry out the electrical installation according to the relevant regulations (e. g. cable cross−sections, fusing, connection to the PE conductor). Additional notes are included in the documentation.
- $\triangleright$  Applicable national regulations for the prevention of accidents (e.g. VBG 4) must be observed when working on live products.
- ƒ The documentation contains information about EMC−compliant installation (shielding, earthing, arrangement of filters and laying cables). The system or machine manufacturer is responsible for compliance with the limit values required by EMC legislation.

Warning: The controllers are products which can be used in category C2 drive systems as per EN 61800−3. These products may cause radio interference in residential areas. If this happens, the operator may need to take appropriate action.

- $\triangleright$  For compliance with the limit values for radio interference emission at the site of installation, the components − if specified in the technical data − have to be mounted in housings (e. g. control cabinets). The housings have to enable an EMC−compliant installation. In particular observe that for example control cabinet doors preferably have a circumferential metallic connection to the housing. Reduce openings or cutouts through the housing to a minimum.
- $\triangleright$  Only plug in or remove pluggable terminals in the deenergised state!

#### Commissioning

- $\blacktriangleright$  If required, you have to equip the system with additional monitoring and protective devices in accordance with the respective valid safety regulations (e. g. law on technical equipment, regulations for the prevention of accidents).
- $\blacktriangleright$  Before commissioning remove transport locking devices and keep them for later transports.

#### Operation

 $\blacktriangleright$  Keep all protective covers and doors closed during operation.

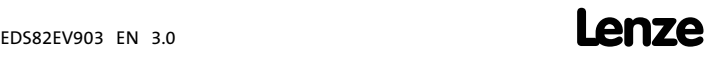

#### Safety functions

[3](#page-19-0)

- ƒ Without a higher−level safety system, the described product must neither be used for the protection of machines nor persons.
- ► Certain controller versions support safety functions (e.g. "Safe torque off", formerly "Safe standstill").

The notes on the safety functions provided in the documentation of the versions must be observed.

#### Maintenance and servicing

- ► The components are maintenance-free if the required operating conditions are observed.
- $\blacktriangleright$  If the cooling air is polluted, the cooling surfaces may be contaminated or the air vents may be blocked. Under these operating conditions, the cooling surfaces and air vents must be cleaned at regular intervals. Never use sharp objects for this purpose!
- $\triangleright$  Only replace defective fuses in the deenergised state to the type specified.
- $\blacktriangleright$  After the system has been disconnected from the supply voltage, live components and power connections must not be touched immediately because capacitors may be charged. Please observe the corresponding notes on the device.

#### **Disposal**

 $\blacktriangleright$  Recycle metals and plastic materials. Ensure professional disposal of assembled PCBs.

#### <span id="page-22-0"></span>3.2 Residual hazards

#### Protection of persons

- ▶ According to their enclosure, Lenze controllers (frequency inverters, servo inverters, DC speed controllers) and their components can carry a voltage, or parts of the controllers can move or rotate during operation. Surfaces can be hot.
	- If the required cover is removed, the controllers are used inappropriately or installed or operated incorrectly, severe damage to persons or material assets can occur.
	- For more detailed information please see the documentation.
- $\triangleright$  There is a high amount of energy within the controller. Therefore always wear personal protective equipment (body protection, headgear, eye protection, ear protection, hand guard) when working on the controller when it is live.
- $\triangleright$  Before working on the controller, check if no voltage is applied to the power terminals.
	- the power terminals U, V, W, +UG, −UG, BR1 and BR2 still carry dangerous voltage for at least 3 minutes after power−off.
	- the power terminals L1, L2, L3; U, V, W, +UG, −UG, BR1 and BR2 carry dangerous voltage when the motor is stopped.
	- the relay outputs K11, K12, K14 can carry dangerous voltage when the drive controller is disconnected from the mains.
- ► Before power-off during DC-bus operation, all controllers must be inhibited and disconnected from the mains.
- ƒ The discharge current to PE potential is > 3.5 mA. In accordance with EN 61800−5−1 – a fixed installation is required.
	- the design of the PE conductor has to be double or, in the case of a single design, must have a cable cross−section of at least 10 mm2.
- $\triangleright$  The controller can only be safely disconnected from the mains via a contactor on the input side.
- ▶ Controllers can cause a DC current in the PE conductor. If a residual current device (RCD) or a fault current monitoring unit (RCM) is used for protection in the case of direct or indirect contact, only one RCD/RCM of the following type can be used on the current supply side:
	- Type B for the connection to a three−phase system
	- Type A or type B for the connection to a single phase system

Alternatively another protective measure can be used, like for instance isolation from the environment by means of double or reinforced insulation, or isolation from the supply system by using a transformer.

[3](#page-19-0)

- $\blacktriangleright$  If you use the "Selection of direction of rotation" function via the digital signal DCTRL1−CW/CCW (C0007 = 0 ... 13, C0410/3 255):
	- In the event of an open circuit or failure of the control voltage, the drive can change its direction of rotation.
- $\blacktriangleright$  If you use the function "flying restart circuit" (C0142 = 2, 3) for machines with a low moment of inertia and low friction:
	- After controller enable at standstill, the motor can start for a short time or change its direction of rotation for a short time.

#### Device protection

- $\blacktriangleright$  Frequent switching of the supply voltage (e.g. inching mode via mains contactor) can overload and destroy the input current limitation of the controller:
	- Wait for at least 3 minutes between two starting operations.
- $\triangleright$  Only switch contactors in the motor cable when the controller is inhibited. Otherwise ...
	- monitoring functions of the controller can be activated.
	- the controller can be destroyed under unfavourable operating conditions.

#### Motor protection

- $\triangleright$  For some controller settings, the connected motor may overheat (e.g. when operating the DC injection brake or a self−ventilated motor at low speed for longer periods).
	- Using an overcurrent relay or a temperature monitoring device provides a large degree of protection against overload.
	- We recommend to use PTC thermistors or thermal contacts for motor temperature monitoring. (Lenze three−phase AC motors are equipped with thermal contacts (NC contacts) as standard)
	- PTC thermistors or thermal contacts can be connected to the controller.
- $\triangleright$  Drives can attain dangerous overspeeds (e.g. setting of high output frequencies with motors and machines not qualified for this purpose).

#### <span id="page-24-0"></span>3.3 Safety instructions for the installation according to  $U_L$  or  $U_R$

# (U) Warnings!

- ▶ Motor Overload Protection
	- For information on the protection level of the internal overload protection for a motor load, see the corresponding manuals or software helps.
	- If the integral solid state motor overload protection is not used, external or remote overload protection must be provided.
- ▶ Branch Circuit Protection
	- The integral solid state protection does not provide branch circuit protection.
	- Branch circuit protection has to be provided externally in accordance with corresponding instructions, the National Electrical Code and any additional codes.
- ƒ Please observe the specifications for fuses and screw−tightening torques in these instructions.
- ► E82xV251K2C ... E82xV222K2C (0.25 kW ... 2.2 kW, 240 V devices):
	- Suitable for use on a circuit capable of delivering not more than 5000 rms symmetrical amperes, 240 V maximum, when protected by fuses or circuit breakers.
	- Suitable for use on a circuit capable of delivering not more than 50000 rms symmetrical amperes, 240 V maximum, when protected by CC, J, T or R class fuses.
	- Shall be installed in a Pollution Degree 2 macro−environment.
	- Maximum surrounding air temperature: 0 ... +55 °C
	- $-$  > +40 °C: reduce the rated output current by 2.5 %/°C
	- Use 60/75 °C or 75 °C copper wire only.
- ► E82xV551K4C ... E82xV222K4C (0.55 kW ... 2.2 kW, 400/500 V devices):
	- Suitable for use on a circuit capable of delivering not more than 5000 rms symmetrical amperes, 500 V maximum, when protected by fuses or circuit breakers.
	- Suitable for use on a circuit capable of delivering not more than 50000 rms symmetrical amperes, 500 V maximum, when protected by CC, J, T or R class fuses.
	- Shall be installed in a Pollution Degree 2 macro−environment.
	- Maximum surrounding air temperature: 0 ... +55 °C
	- $-$  > +40 °C: reduce the rated output current by 2.5 %/°C
	- Use 60/75 °C or 75 °C copper wire only.

- ► E82xV302K2C ... E82xV752K2C (3.0 kW ... 7.5 kW, 240 V devices):
- Suitable for use on a circuit capable of delivering not more than 5000 rms symmetrical amperes, 240 V maximum, when protected by fuses.
- Suitable for use on a circuit capable of delivering not more than 50000 rms symmetrical amperes, 240 V maximum. When protected by CC, J, T or R class fuses.
- Shall be installed in a Pollution Degree 2 macro−environment.
- Maximum surrounding air temperature: 0 ... +55 °C
- $-$  > +40 °C: reduce the rated output current by 2.5 %/°C
- Use 60/75 °C or 75 °C copper wire only.
- ► E82xV302K4C ... E82xV113K4C (3.0 kW ... 11 kW, 400/500 V devices):
	- Suitable for use on a circuit capable of delivering not more than 5000 rms symmetrical amperes, 500 V maximum, when protected by fuses or circuit breakers (E82xV302K4C only).
	- Suitable for use on a circuit capable of delivering not more than 50000 rms symmetrical amperes, 500 V maximum. When protected by CC, J, T or R class fuses
	- Shall be installed in a Pollution Degree 2 macro−environment.
	- Maximum surrounding air temperature: 0 ... +55 °C
	- $-$  > +40 °C: reduce the rated output current by 2.5 %/°C
	- Use 60/75 °C or 75 °C copper wire only.
- ƒ E82xV153K4B ... E82xV303K4B:
	- Suitable for use on a circuit capable of delivering not more than 5000 rms symmetrical amperes, 500 V maximum. When protected by fuses.
	- Suitable for use on a circuit capable of delivering not more than 50000 rms symmetrical amperes, 500 V maximum. When protected by J, T or R class fuses
	- Maximum surrounding air temperature: 0 ... +50 °C
	- $-$  > +40 °C: reduce the rated output current by 2.5 %/°C
	- Use 60/75 °C or 75 °C copper wire only.
- ƒ E82xV453K4B ... E82xV903K4B:
	- Suitable for use on a circuit capable of delivering not more than 10000 rms symmetrical amperes, 500 V maximum. When protected by fuses.
	- Suitable for use on a circuit capable of delivering not more than 50000 rms symmetrical amperes, 500 V maximum. When protected by J, T or R class fuses
	- Maximum surrounding air temperature: 0 ... +50 °C
	- $-$  > +40 °C: reduce the rated output current by 2.5 %/°C
	- Use 60/75 °C or 75 °C copper wire only.

### <span id="page-26-0"></span>4.1 General data and operating conditions

#### General data

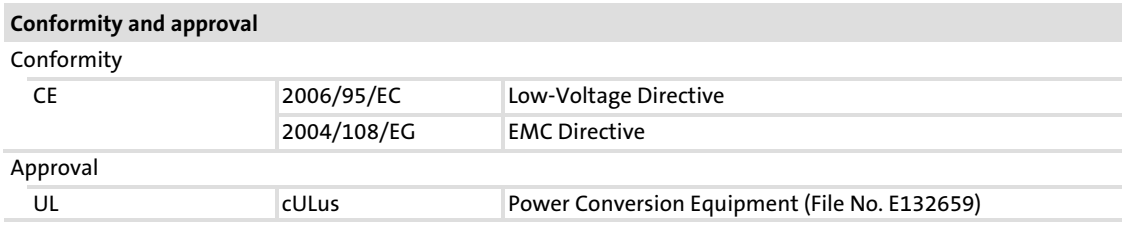

#### Protection of persons and equipment

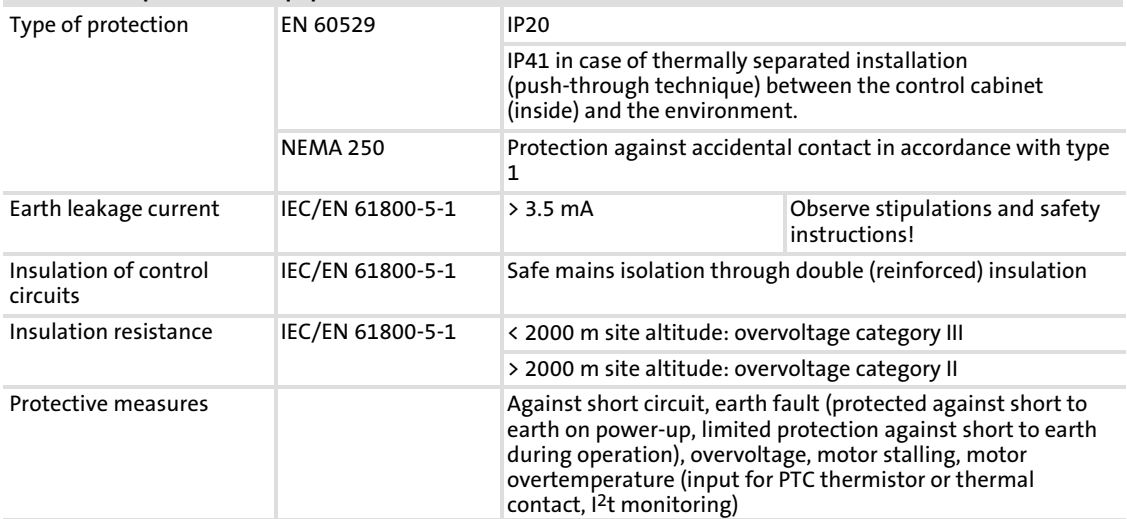

#### EMC

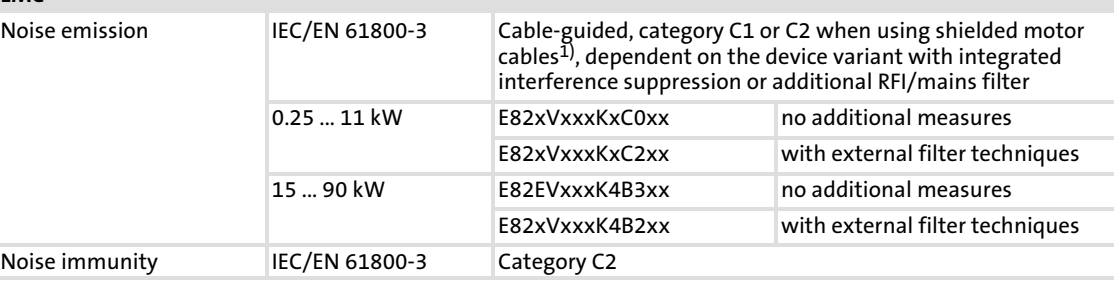

1) Motor cable lengths depend on the inverter type and the switching frequency

### Operating conditions

# Ambient conditions

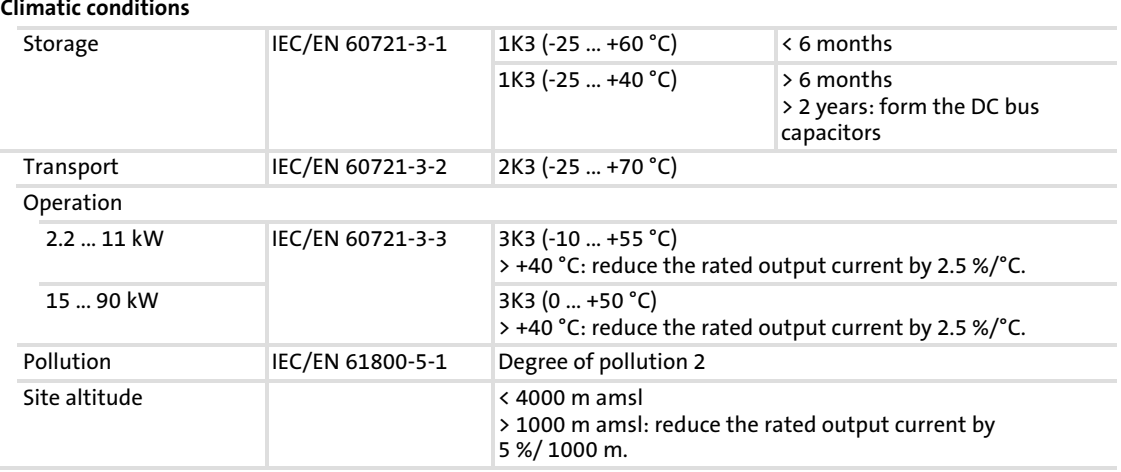

#### Electrical

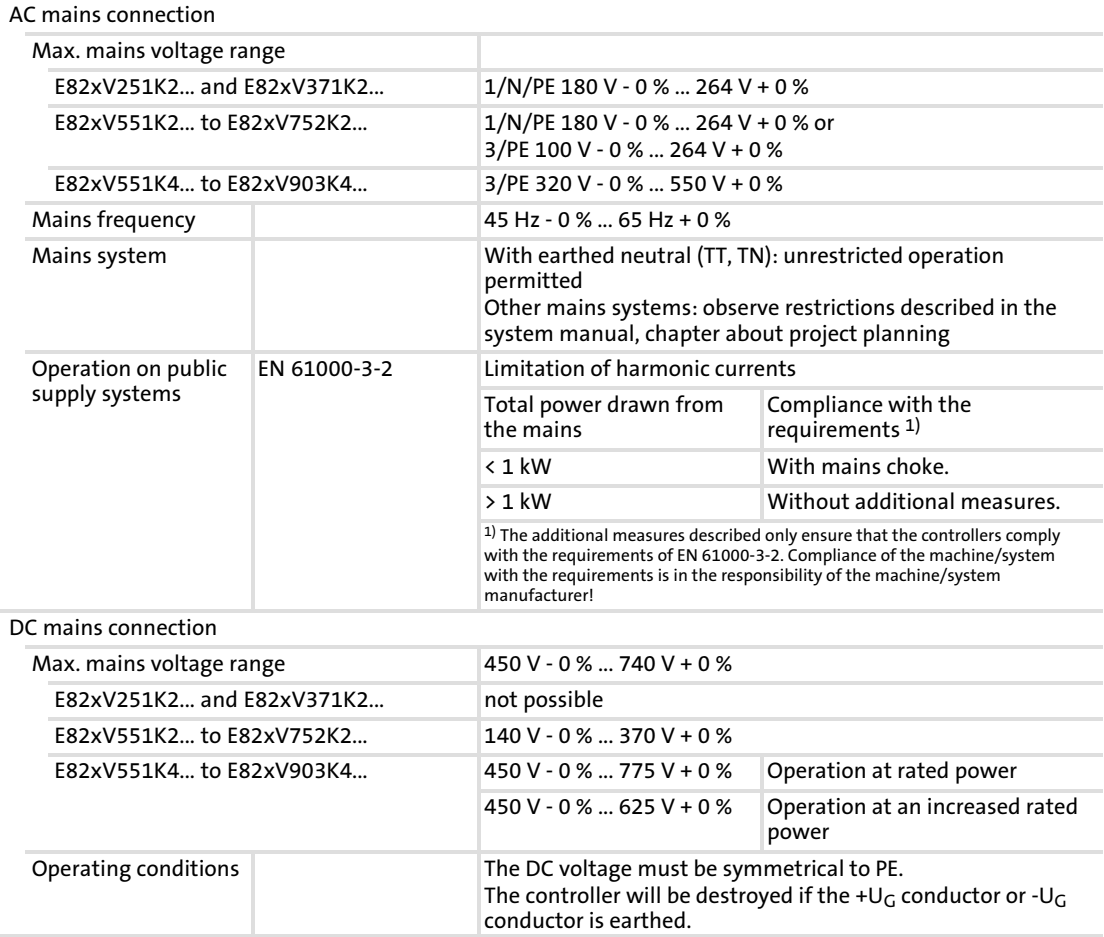

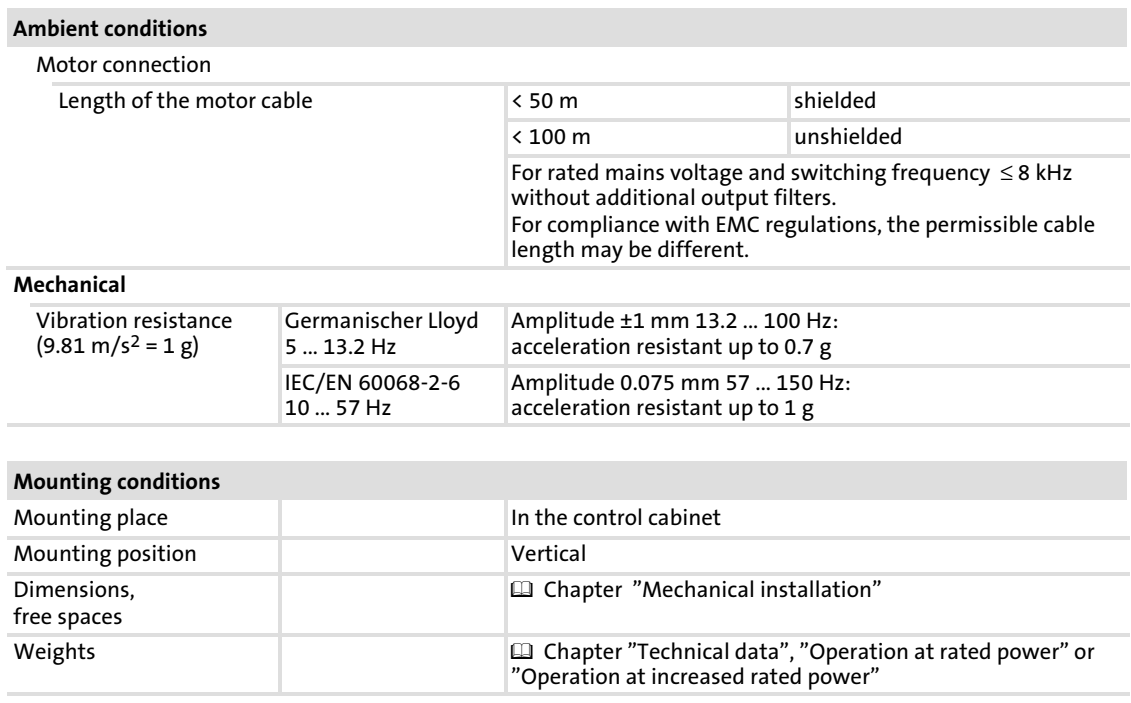

# EDS82EV903 EN 3.0 **Lenze**

#### <span id="page-29-0"></span>Technical data Open and closed loop control [4](#page-26-0)

### 4.2 Open and closed loop control

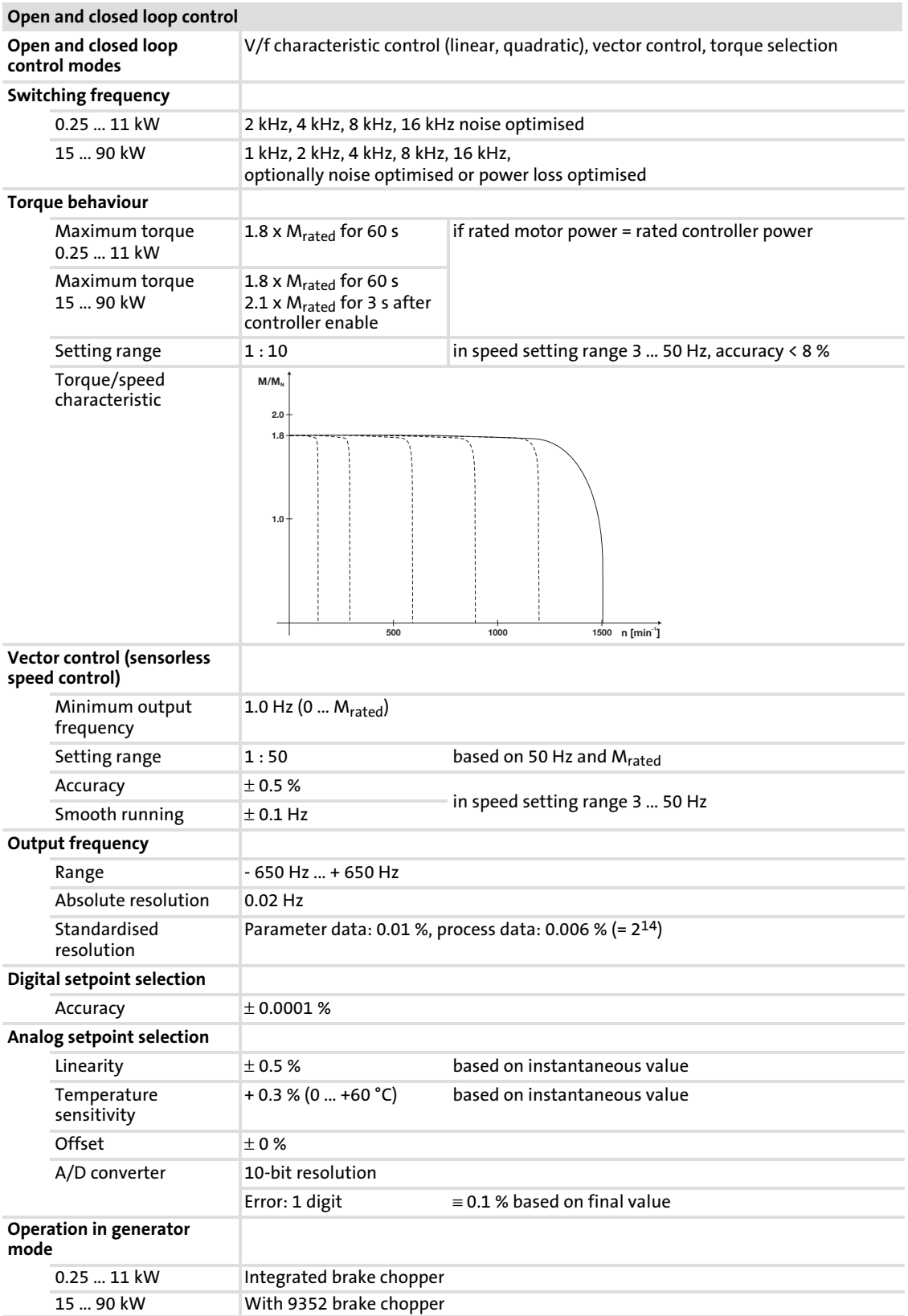

[4](#page-26-0)

### <span id="page-30-0"></span>4.3 Communication interfaces

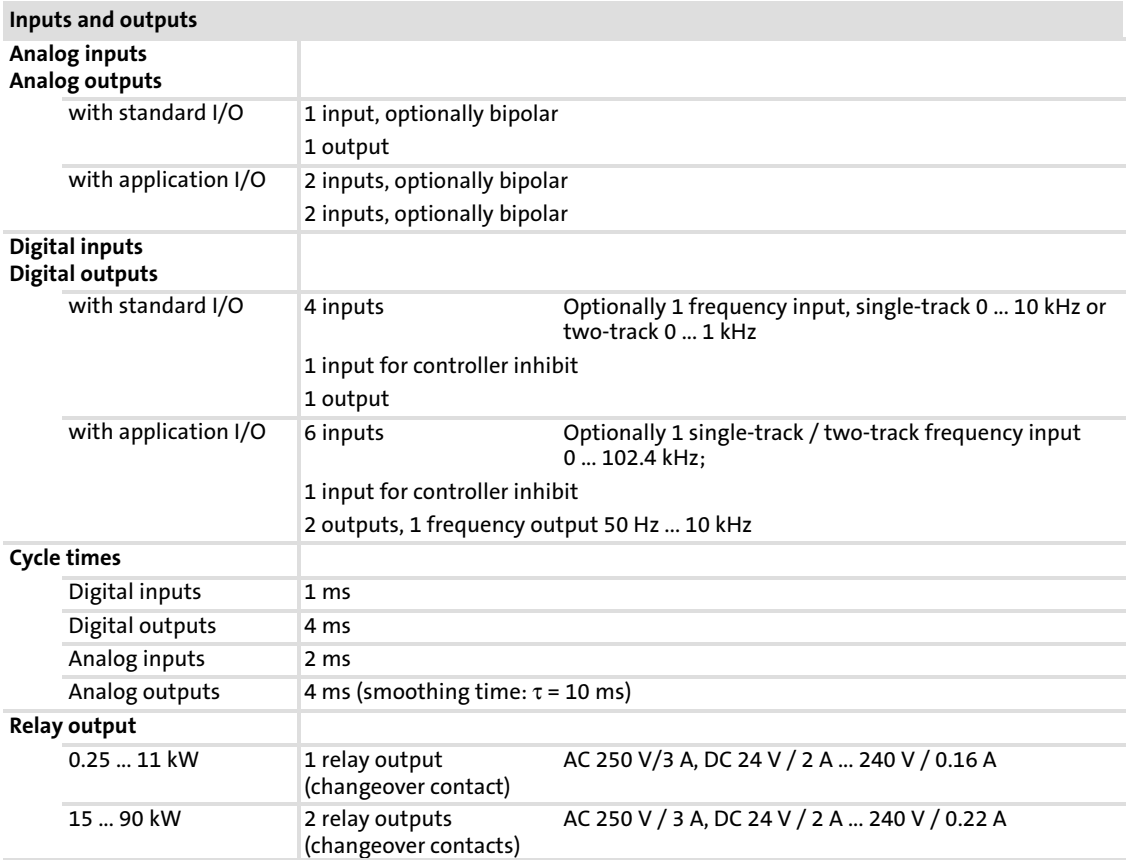

#### <span id="page-31-0"></span>Technical data Operation with rated power (normal operation) Rated data for a mains voltage of 230 V [4](#page-26-0)

### 4.4 Operation with rated power (normal operation)

#### 4.4.1 Rated data for a mains voltage of 230 V

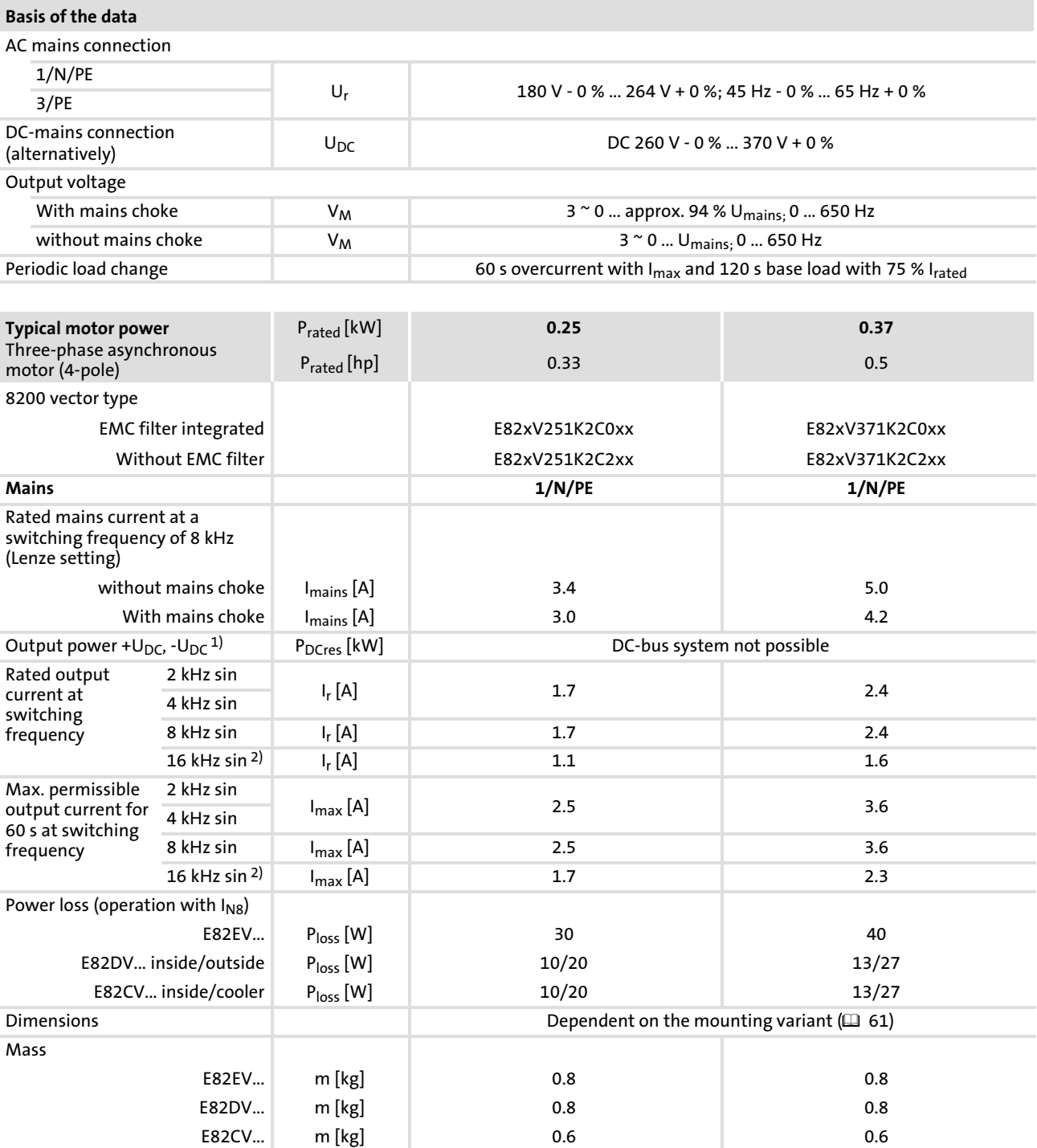

1) Power supplied by the DC bus when operating with power−adapted motor

2) Switching frequency is reduced to 4 kHz if  $\vartheta$  reaches max. - 5 °C

[4](#page-26-0)

Operation with rated power (normal operation) Rated data for a mains voltage of 230 V

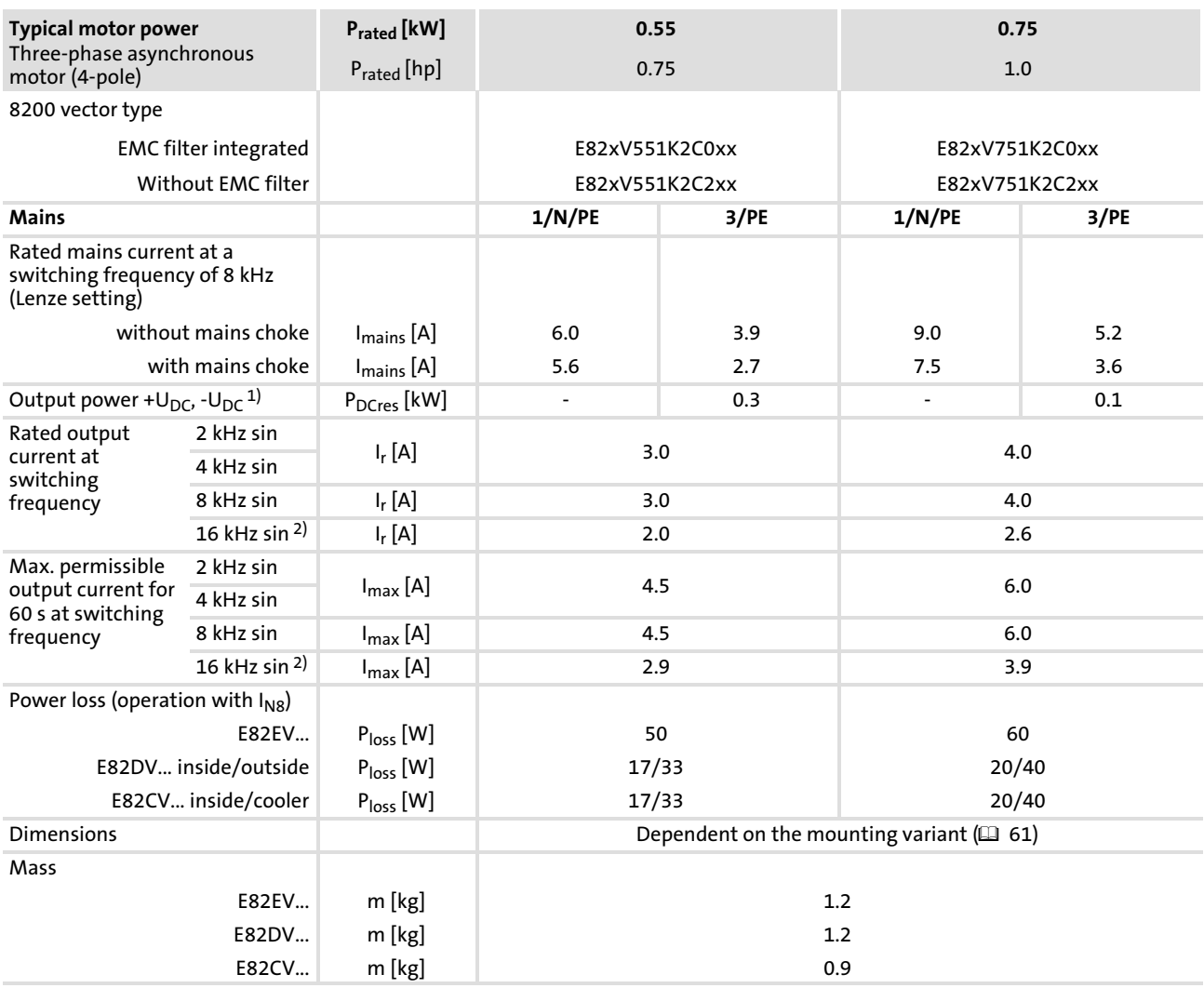

1) Power supplied by the DC bus when operating with power−adapted motor

<sup>2)</sup> Switching frequency is reduced to 4 kHz if  $\vartheta$  reaches max. - 5 °C

#### Operation with rated power (normal operation) Rated data for a mains voltage of 230 V

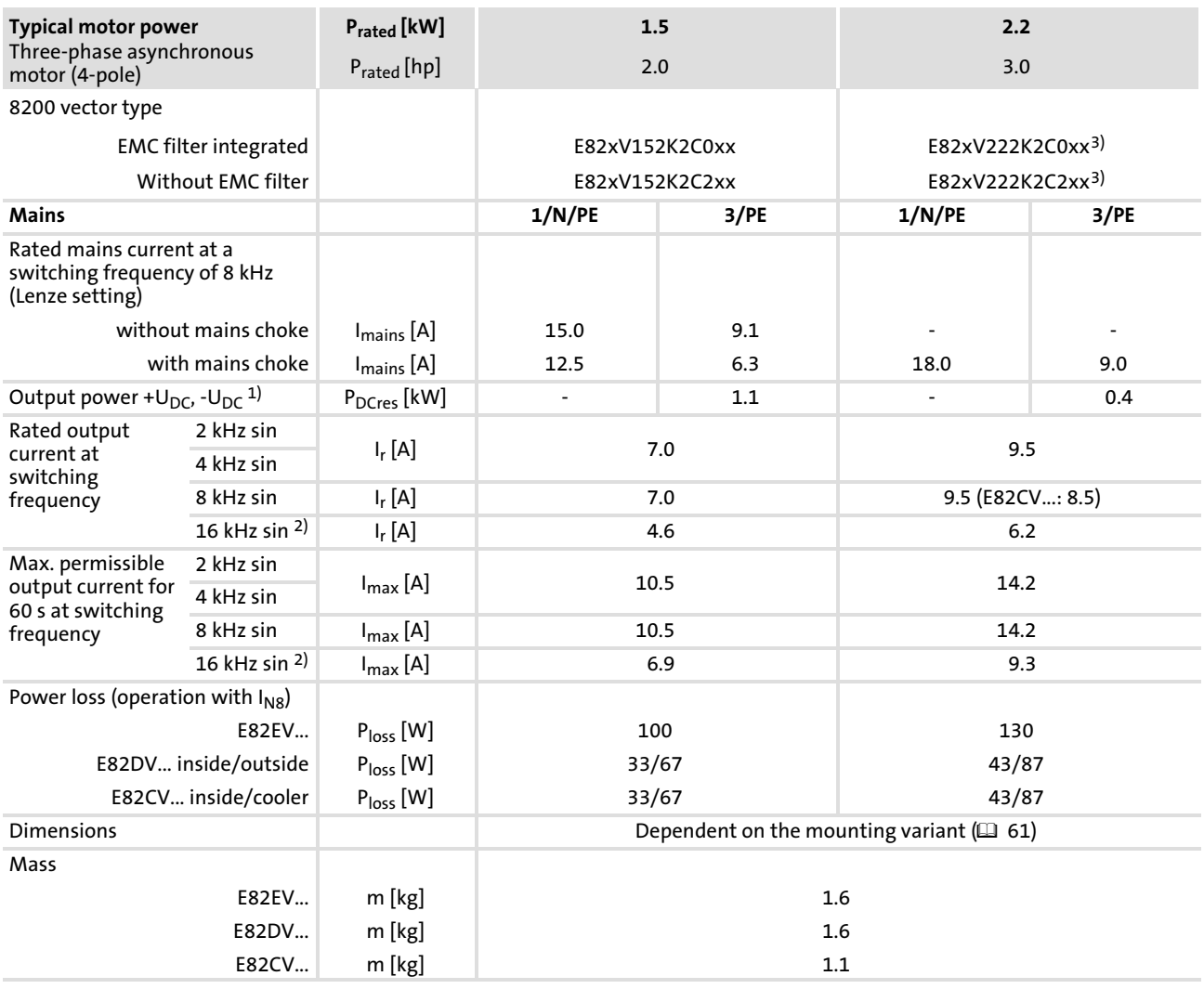

1) Power supplied by the DC bus when operating with power−adapted motor

<sup>2)</sup> Switching frequency is reduced to 4 kHz if  $\vartheta$  reaches max. - 5 °C

3) Operation only permitted with mains choke ( $\Box$  [106\)](#page-105-0)

#### Operation with rated power (normal operation) Rated data for a mains voltage of 230 V

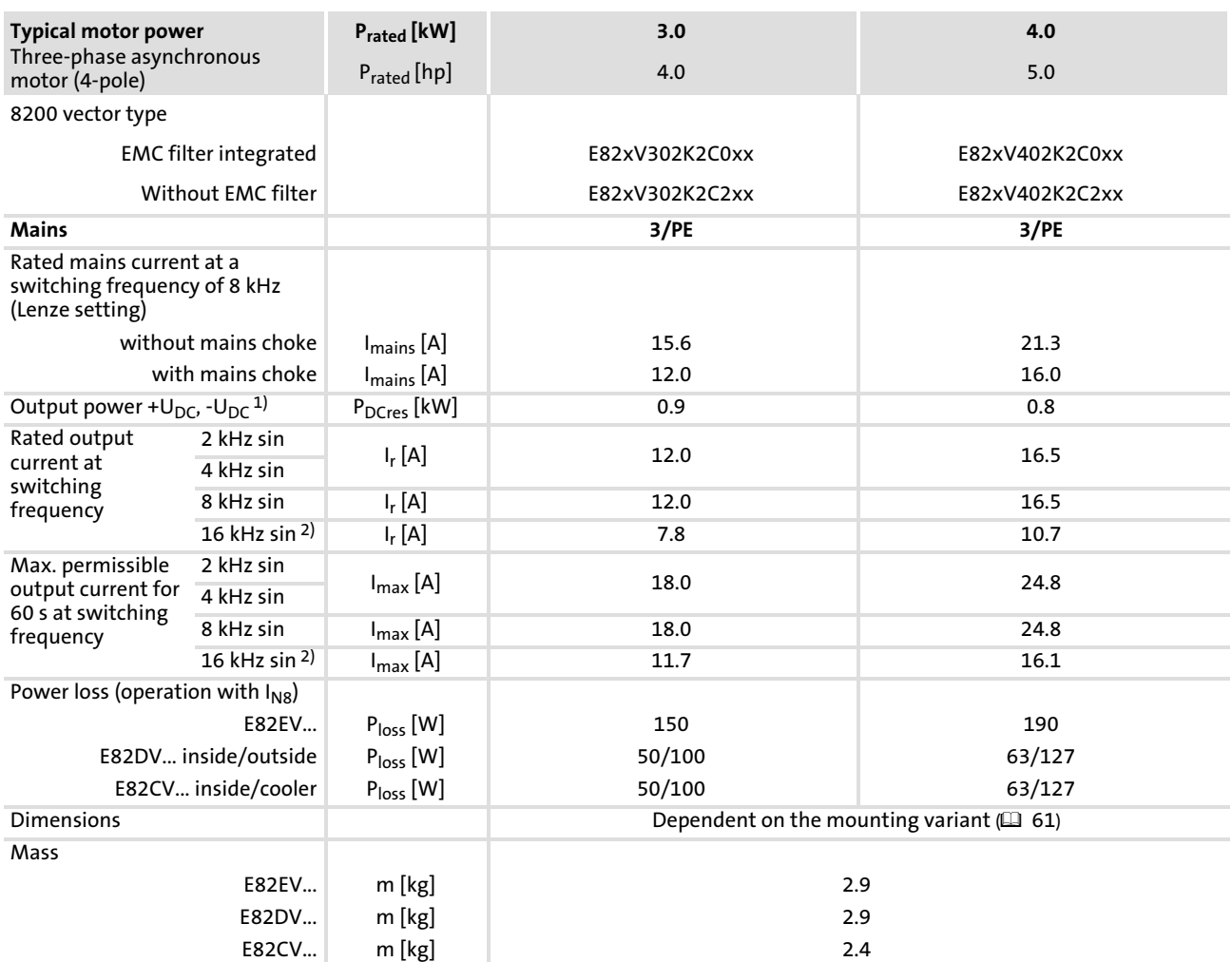

1) Power supplied by the DC bus when operating with power−adapted motor

2) Switching frequency is reduced to 4 kHz if  $\vartheta$  reaches max. - 5 °C

#### Operation with rated power (normal operation) Rated data for a mains voltage of 230 V

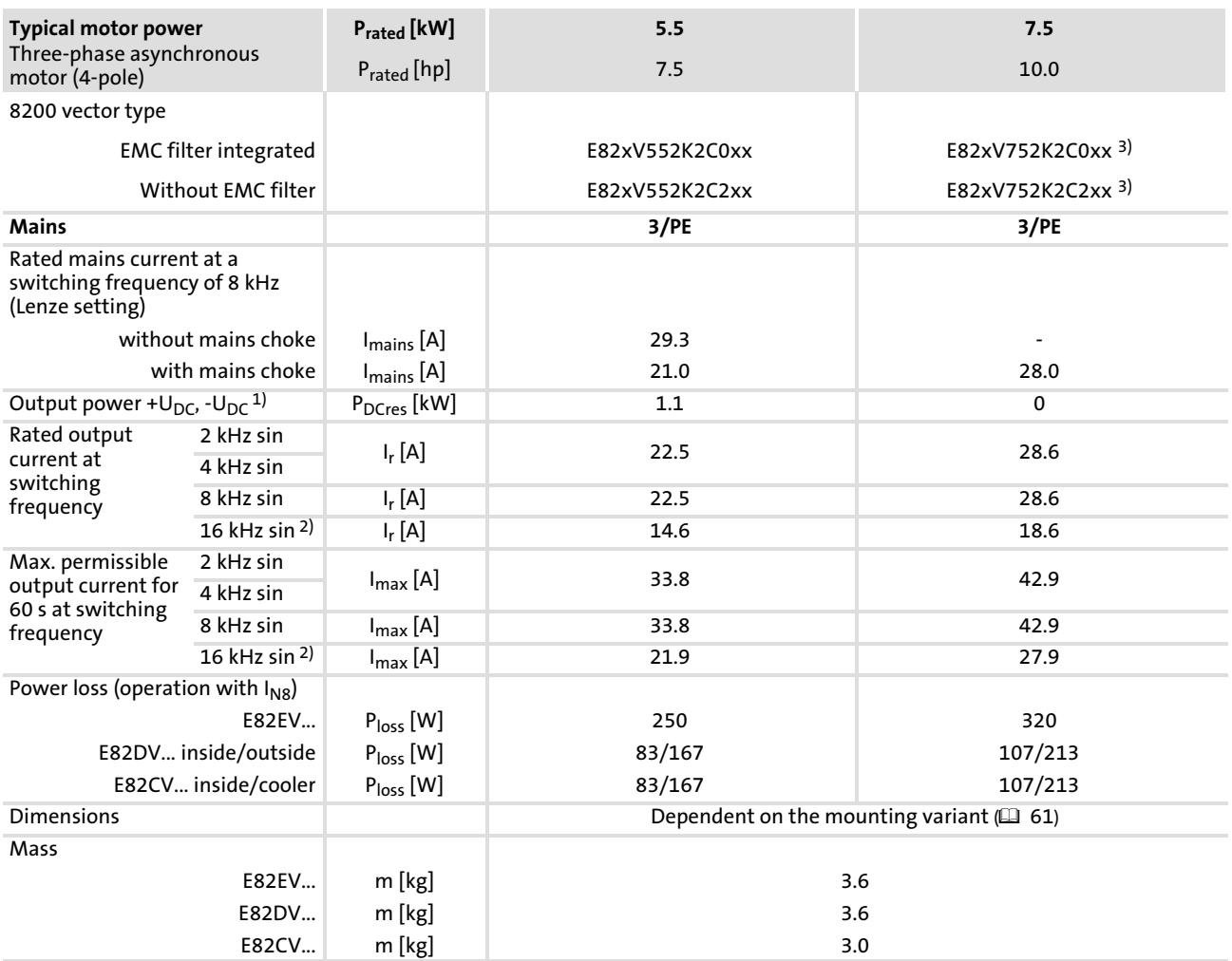

1) Power supplied by the DC bus when operating with power−adapted motor

2) Switching frequency is reduced to 4 kHz if  $\vartheta$  reaches max. - 5 °C

<sup>3)</sup> Operation only permitted with mains choke ( $\Box$  [106](#page-105-0))
## 4.4.2 Rated data for 400 V mains voltage

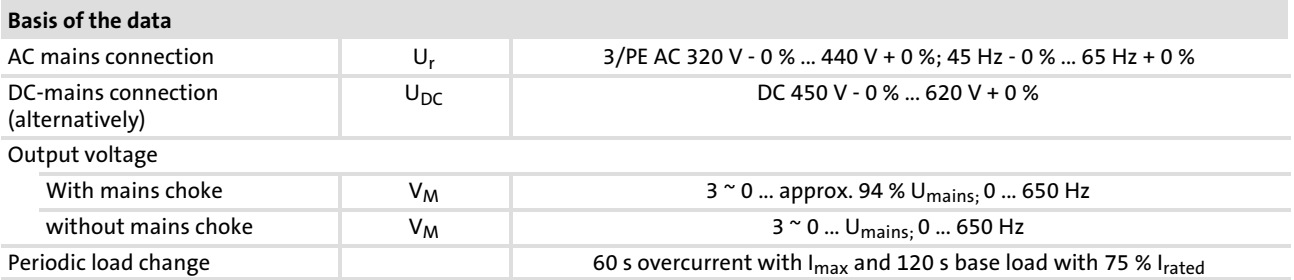

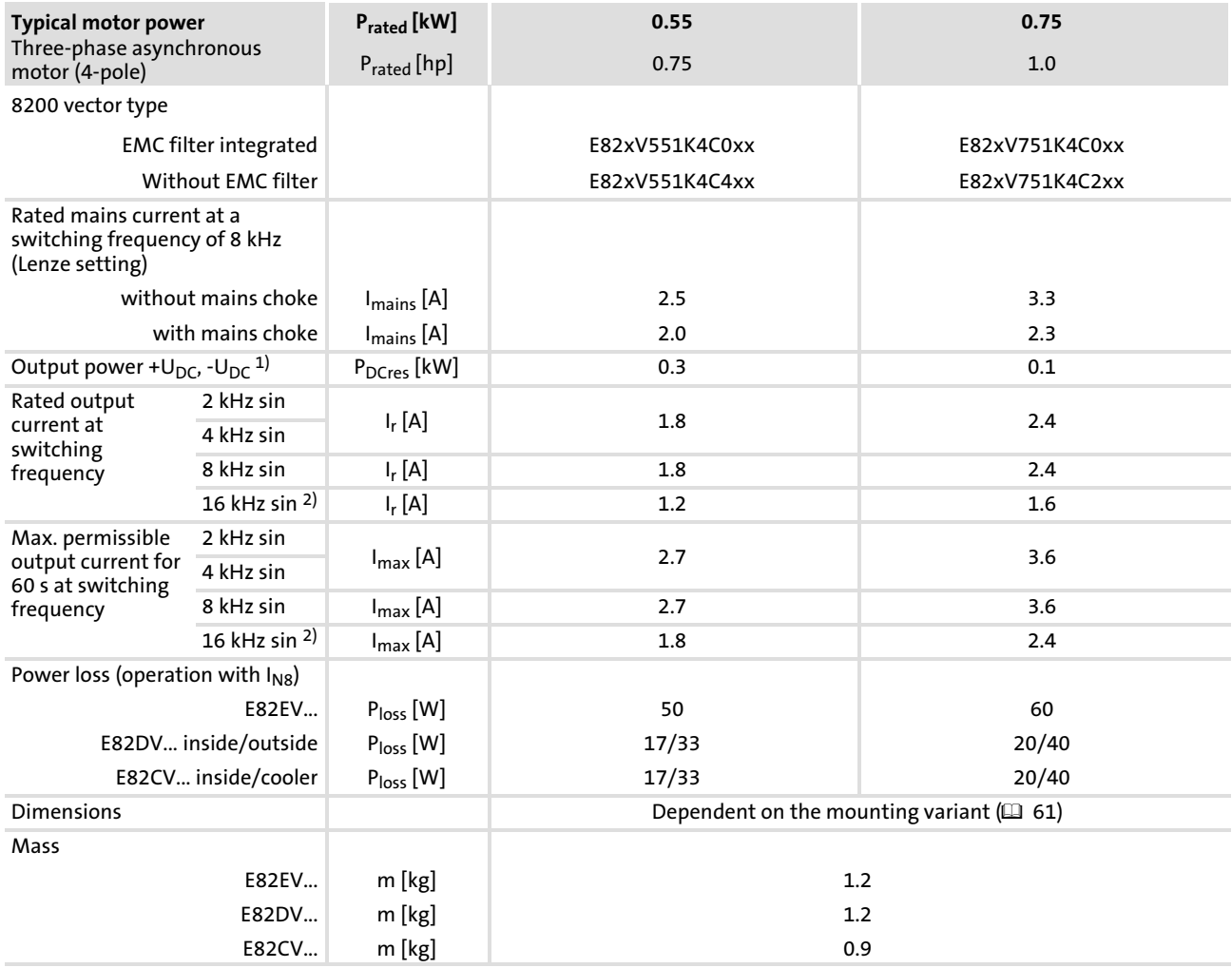

<sup>1)</sup> Power supplied by the DC bus when operating with power-adapted motor

2) Switching frequency is reduced to 4 kHz if  $\vartheta$  reaches max. - 5 °C

## Operation with rated power (normal operation) Rated data for 400 V mains voltage

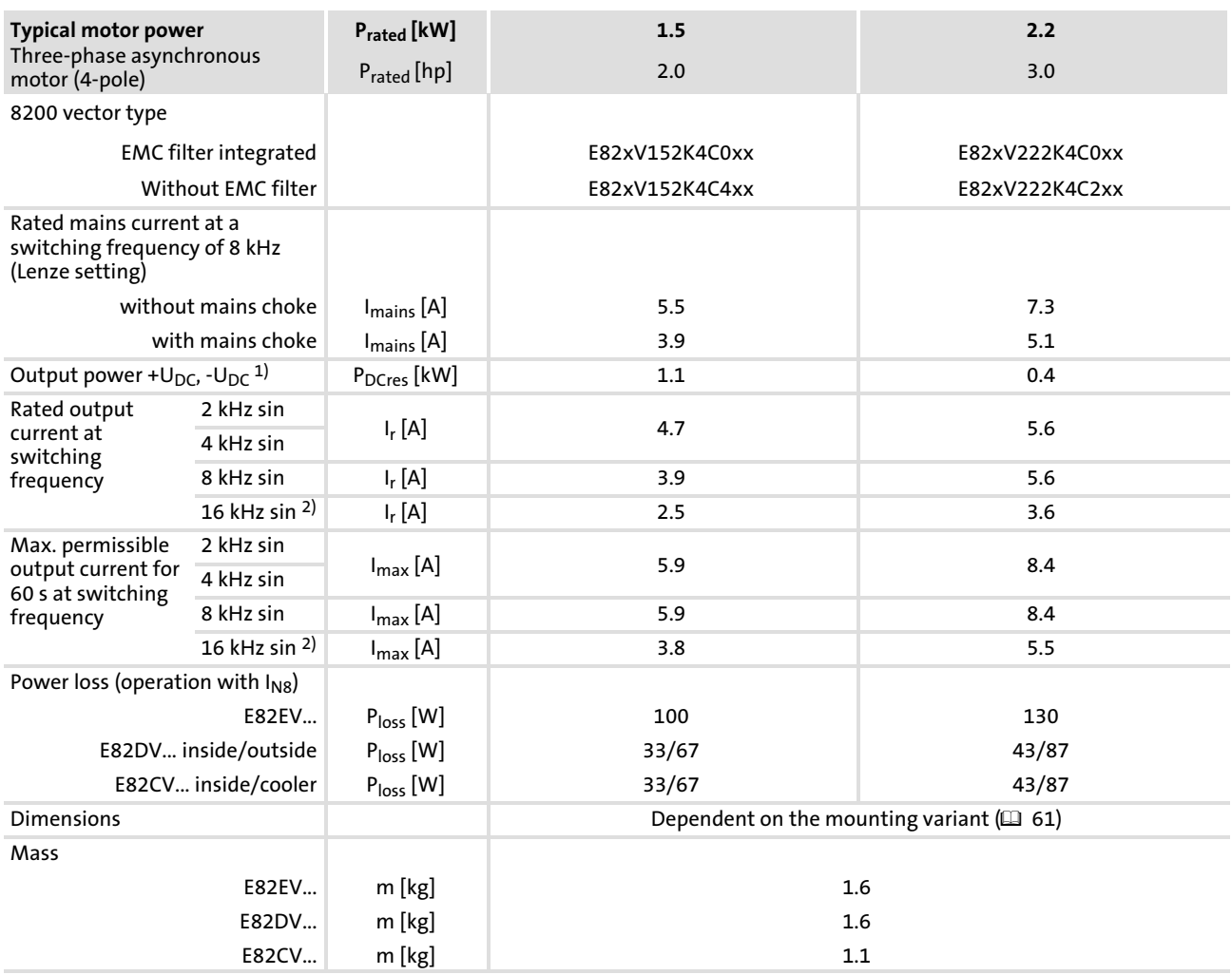

1) Power supplied by the DC bus when operating with power−adapted motor

<sup>2)</sup> Switching frequency is reduced to 4 kHz if  $\vartheta$  reaches max. - 5 °C

Technical data Operation with rated power (normal operation) Rated data for 400 V mains voltage

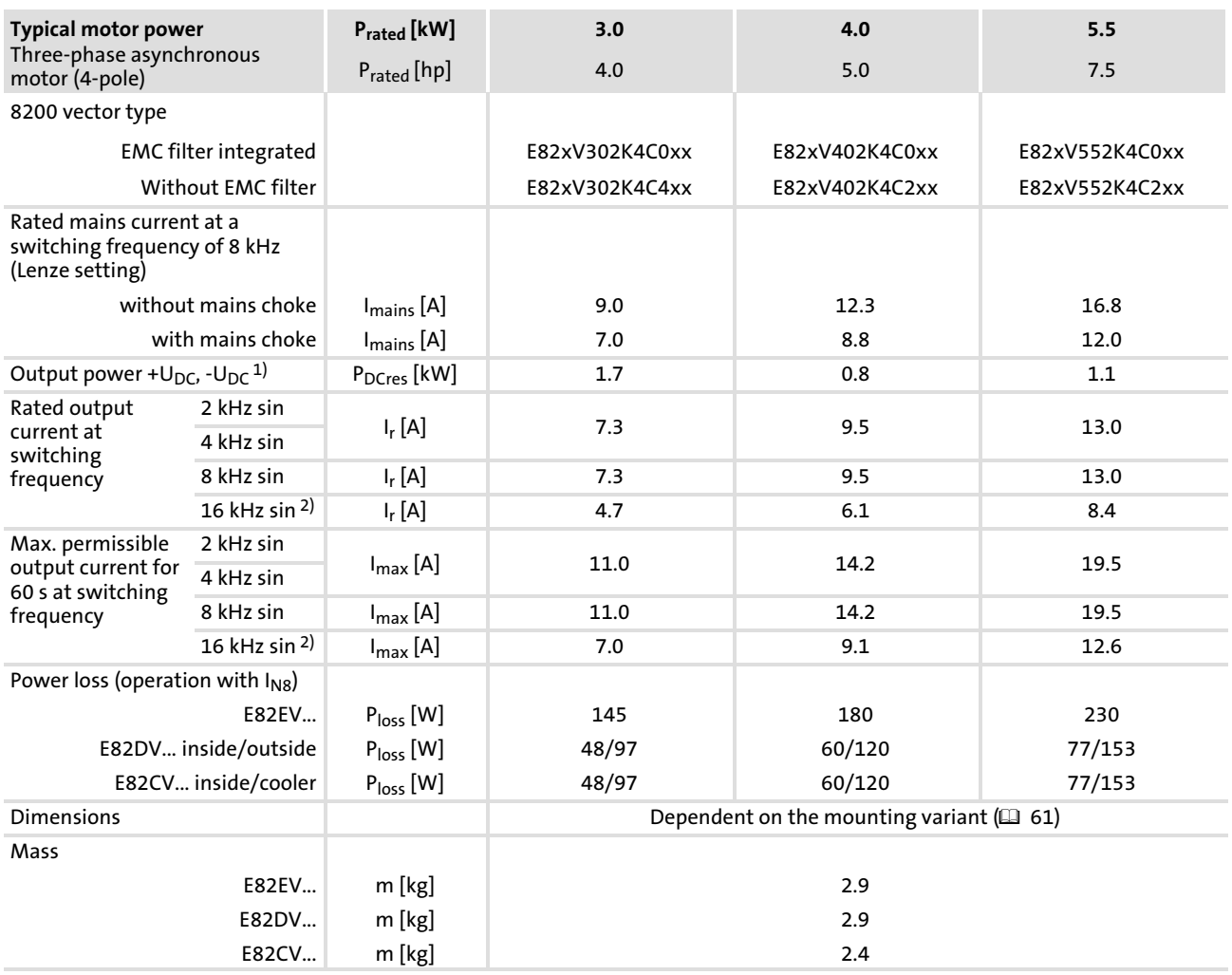

1) Power supplied by the DC bus when operating with power−adapted motor

<sup>2)</sup> Switching frequency is reduced to 4 kHz if  $\vartheta$  reaches max. - 5 °C

## Operation with rated power (normal operation) Rated data for 400 V mains voltage

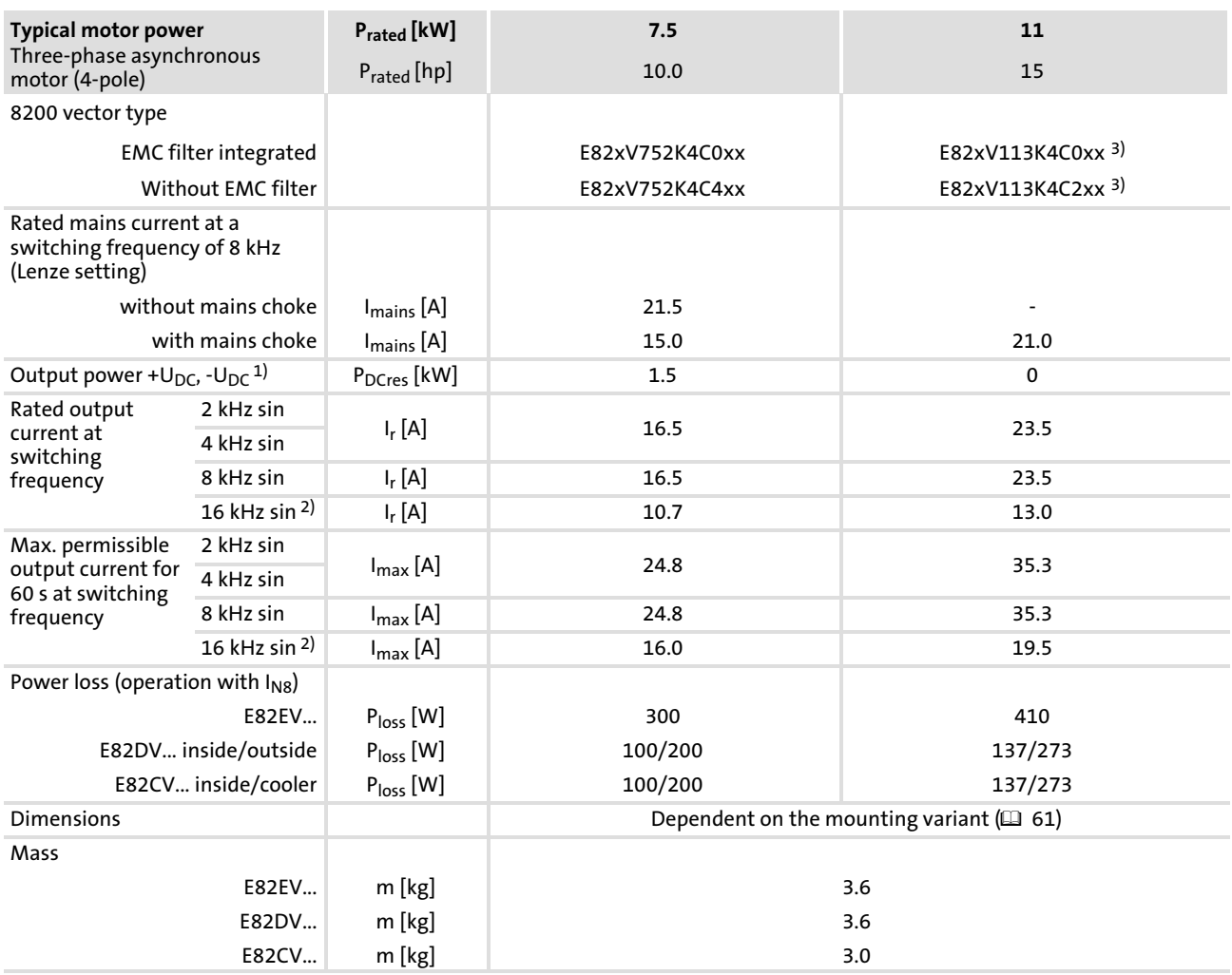

1) Power supplied by the DC bus when operating with power−adapted motor

<sup>2)</sup> Switching frequency is reduced to 4 kHz if  $\vartheta$  reaches max. - 5 °C

<sup>3)</sup> Operation only permitted with mains choke ( $\Box$  [106](#page-105-0))

Technical data Operation with rated power (normal operation) Rated data for 400 V mains voltage [4](#page-26-0)

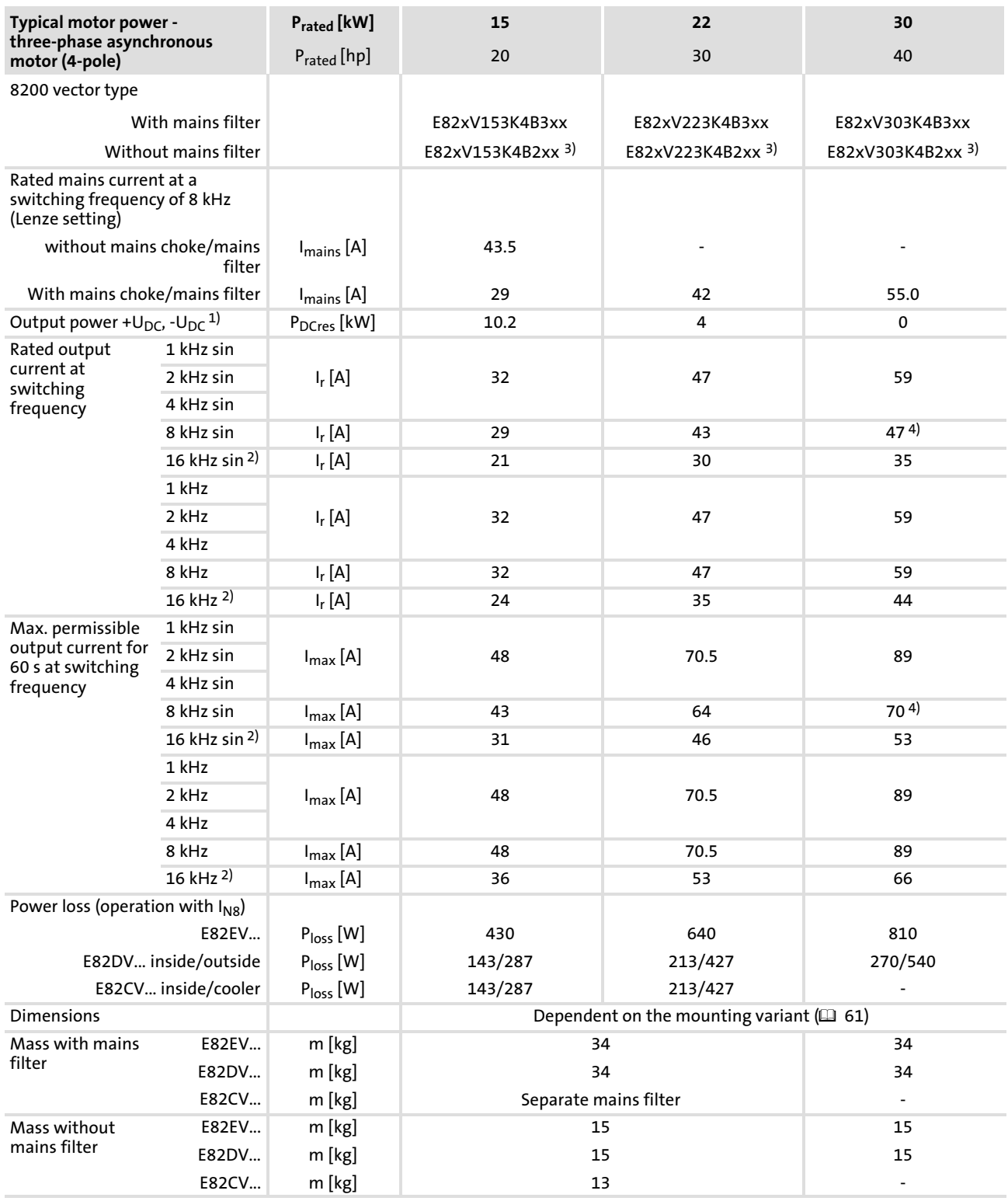

1) Power supplied by the DC bus when operating with power-adapted motor<br>2) Switching frequency is reduced to 4 kHz if ⊕ reaches max. - 5 °C

Switching frequency is reduced to 4 kHz if  $\vartheta$  reaches max. - 5 °C

3) Operation only permitted with mains choke ( $\Box$  [106](#page-105-0))

## Operation with rated power (normal operation) Rated data for 400 V mains voltage

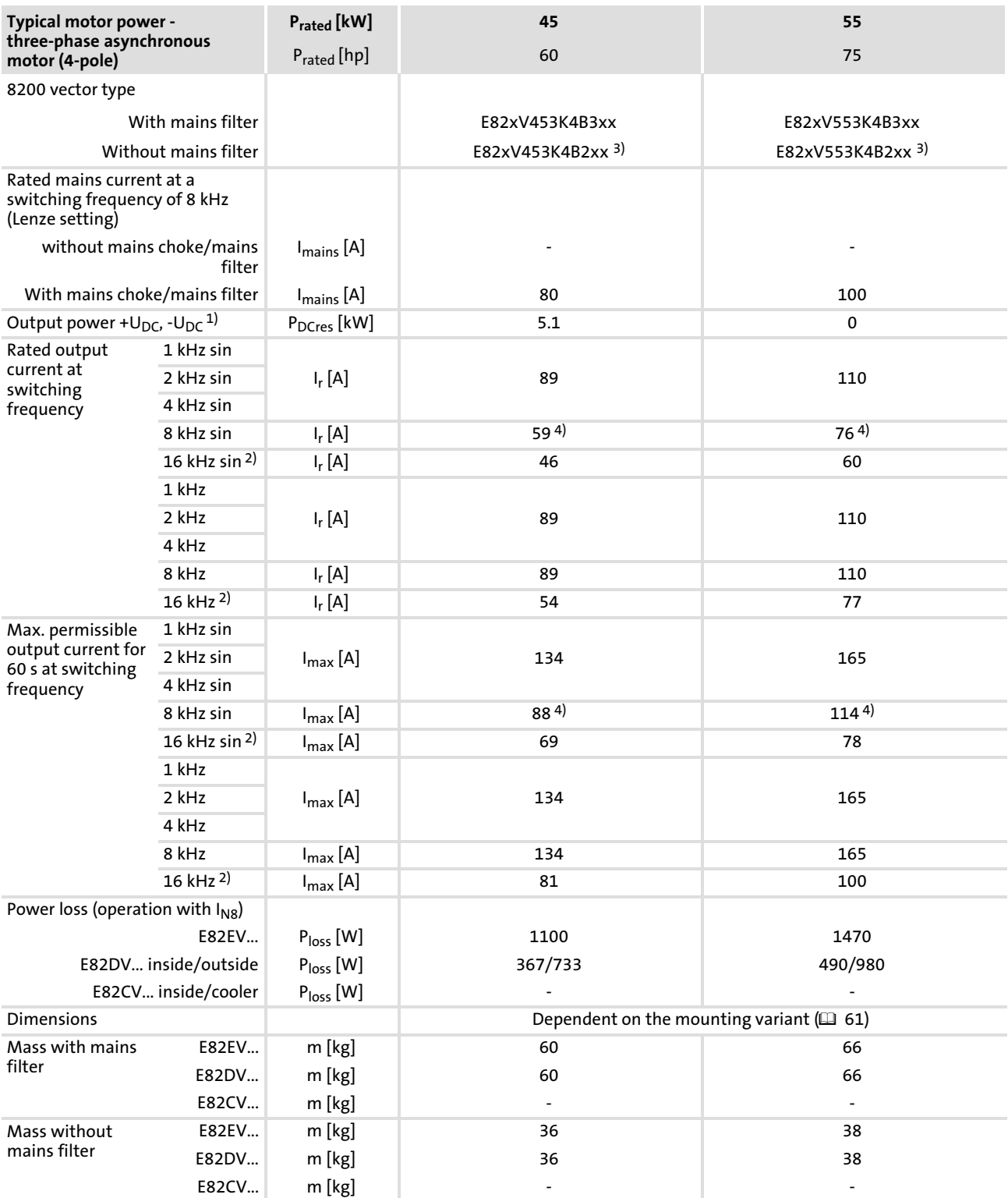

1) Power supplied by the DC bus when operating with power-adapted motor<br>2) Switching frequency is reduced to 4 kHz if ⊕ reaches max. - 5 °C

Switching frequency is reduced to 4 kHz if  $\vartheta$  reaches max. - 5 °C

3) Operation only permitted with mains choke ( $\Box$  [106](#page-105-0))

[4](#page-26-0)

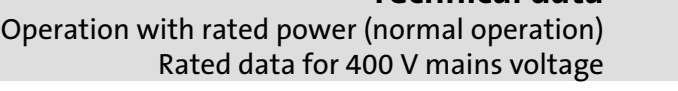

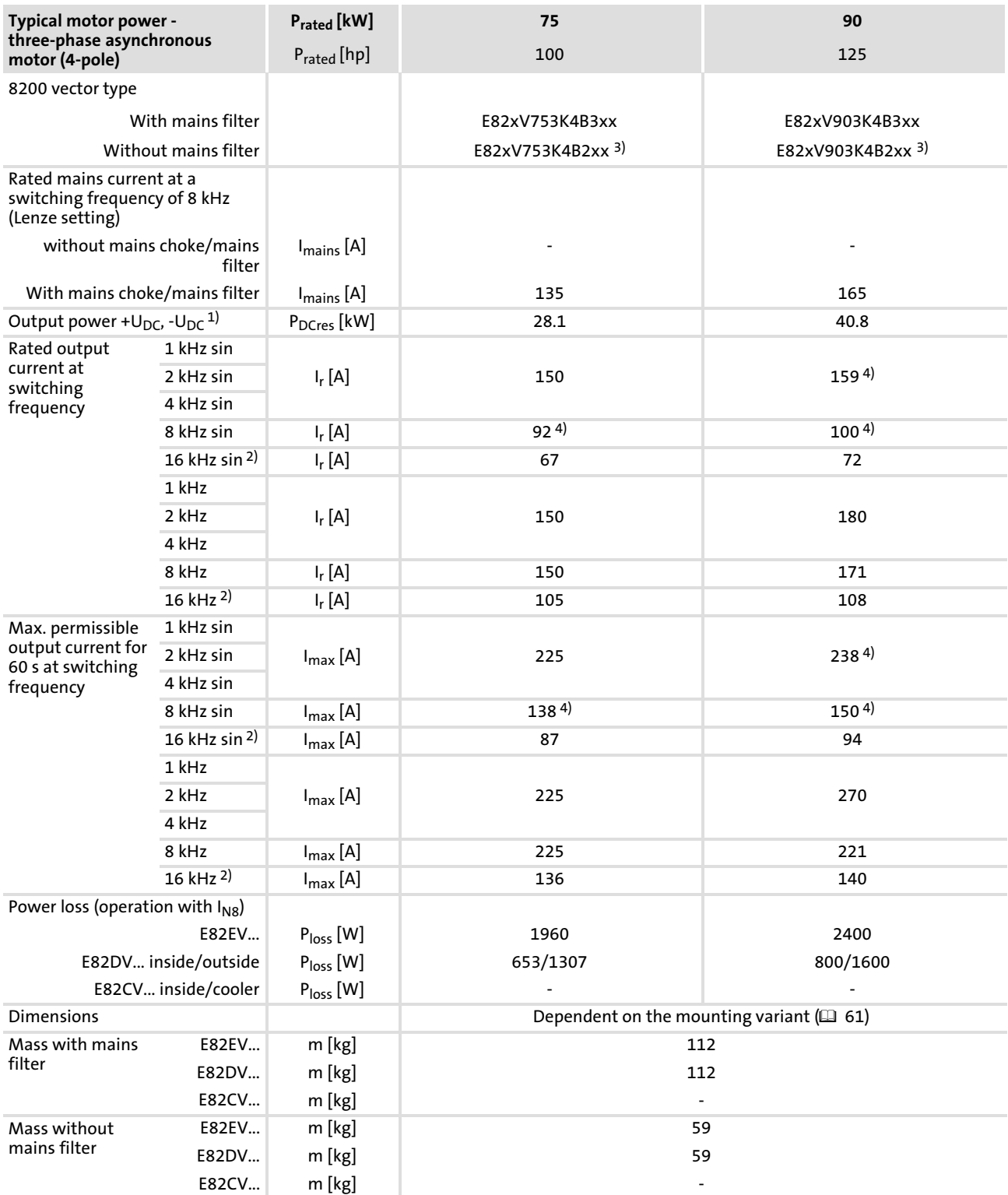

1) Power supplied by the DC bus when operating with power-adapted motor<br>2) Switching frequency is reduced to 4 kHz if ⊕ reaches max. - 5 °C

2) Switching frequency is reduced to 4 kHz if  $\vartheta$  reaches max. - 5 °C 3) Operation only permitted with mains choke ( $\Box$  106)

3) Operation only permitted with mains choke  $( 106)$  $( 106)$  $( 106)$ <br>4) Only operate with automatic switching frequency reduced

#### Technical data Operation with rated power (normal operation) Rated data for 500 V mains voltage [4](#page-26-0)

## 4.4.3 Rated data for 500 V mains voltage

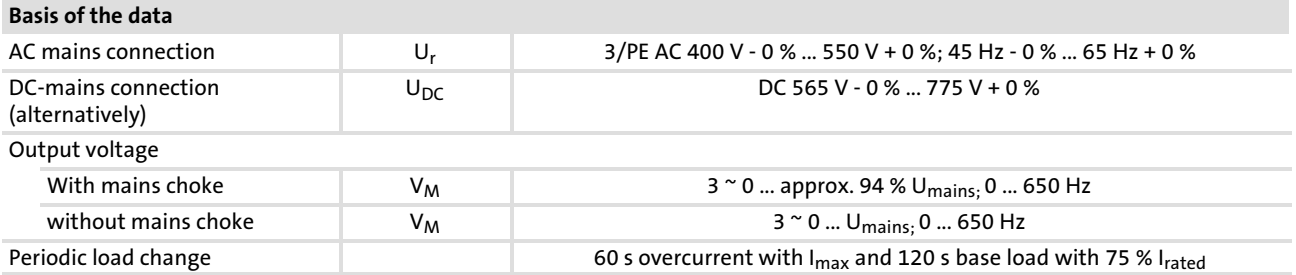

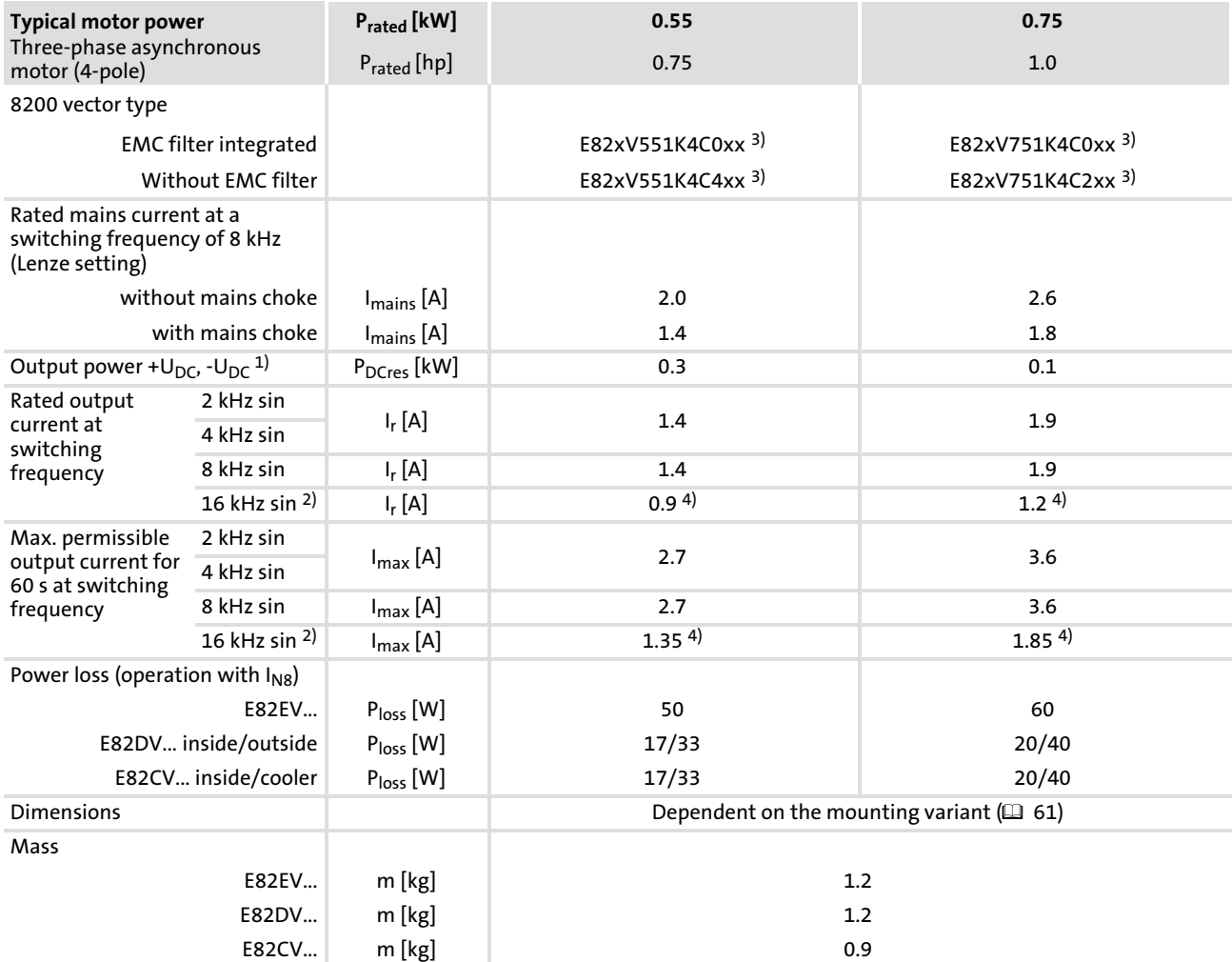

<sup>1)</sup> Power supplied by the DC bus when operating with power-adapted motor

2) Switching frequency is reduced to 4 kHz if  $\vartheta$  reaches max. - 5 °C

3) Operation with mains voltages 484 V - 0 % ... 550 V + 0 % only permissible with brake resistor!

4) Max. motor cable length 10 m!

EDS82EV903 EN 3.0

Technical data Operation with rated power (normal operation) Rated data for 500 V mains voltage

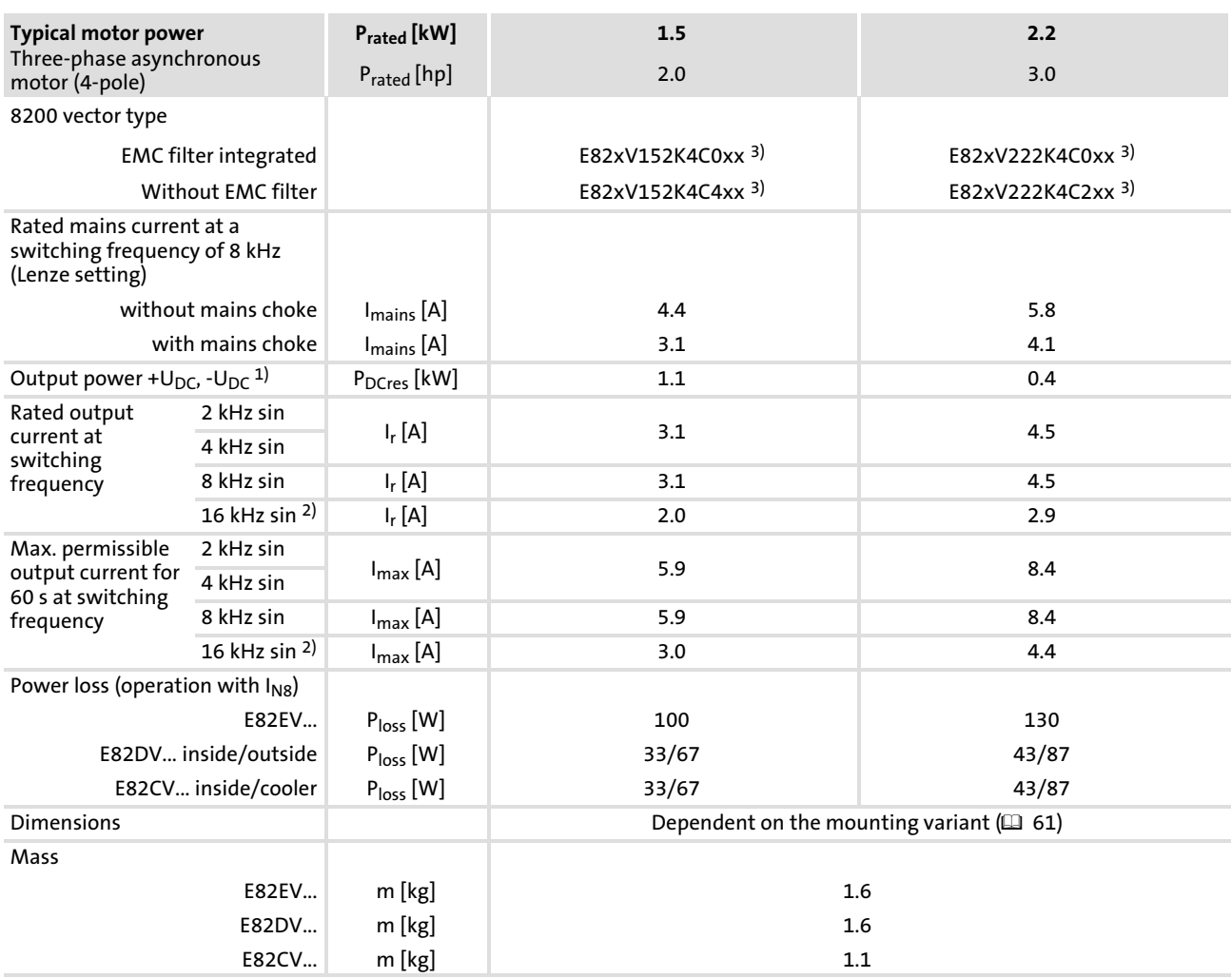

1) Power supplied by the DC bus when operating with power−adapted motor

<sup>2)</sup> Switching frequency is reduced to 4 kHz if  $\vartheta$  reaches max. - 5 °C

<sup>3)</sup> Operation with mains voltages 484 V - 0 % ... 550 V + 0 % only permissible with brake resistor!

## Technical data Operation with rated power (normal operation) Rated data for 500 V mains voltage

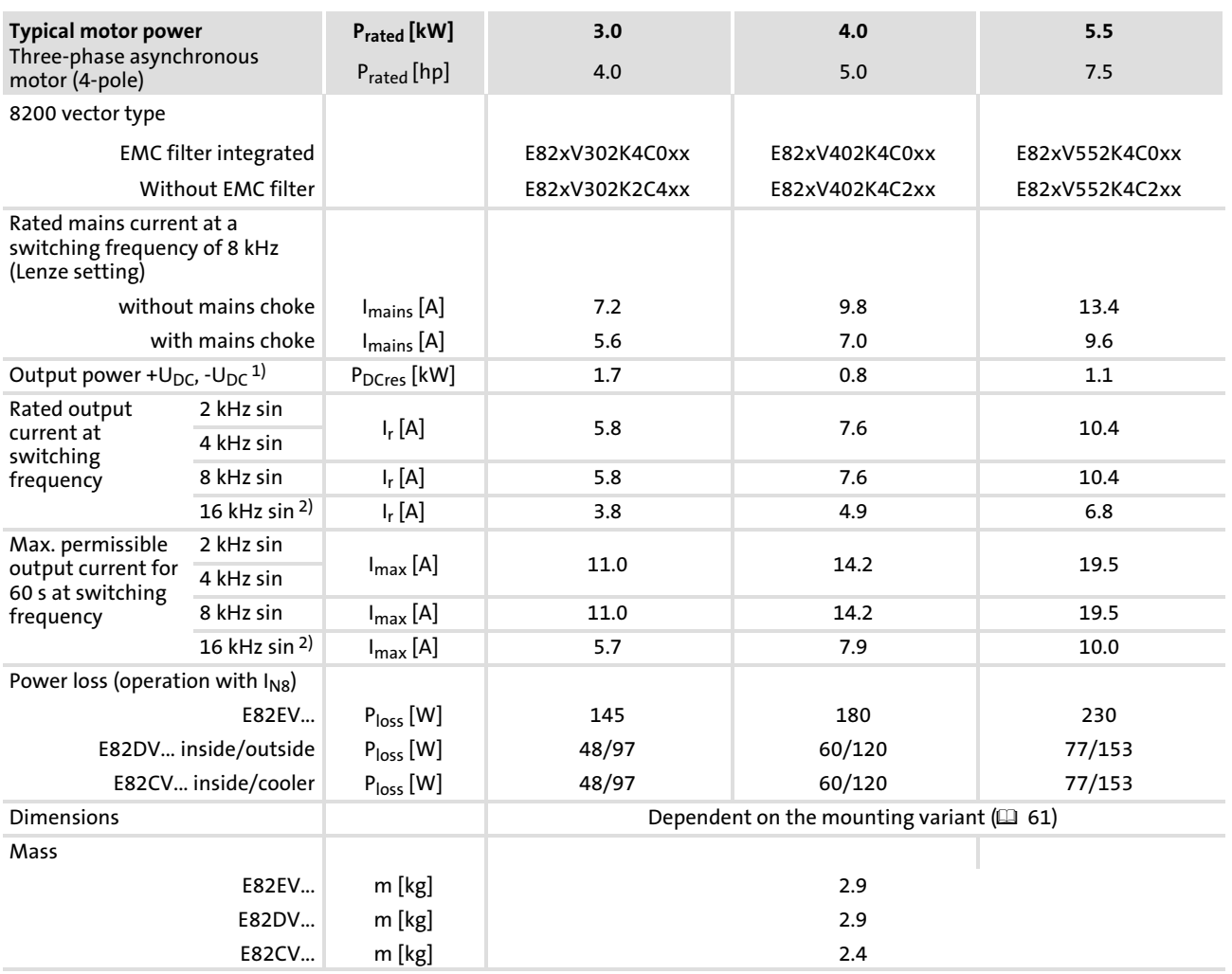

1) Power supplied by the DC bus when operating with power−adapted motor

<sup>2)</sup> Switching frequency is reduced to 4 kHz if  $\vartheta$  reaches max. - 5 °C

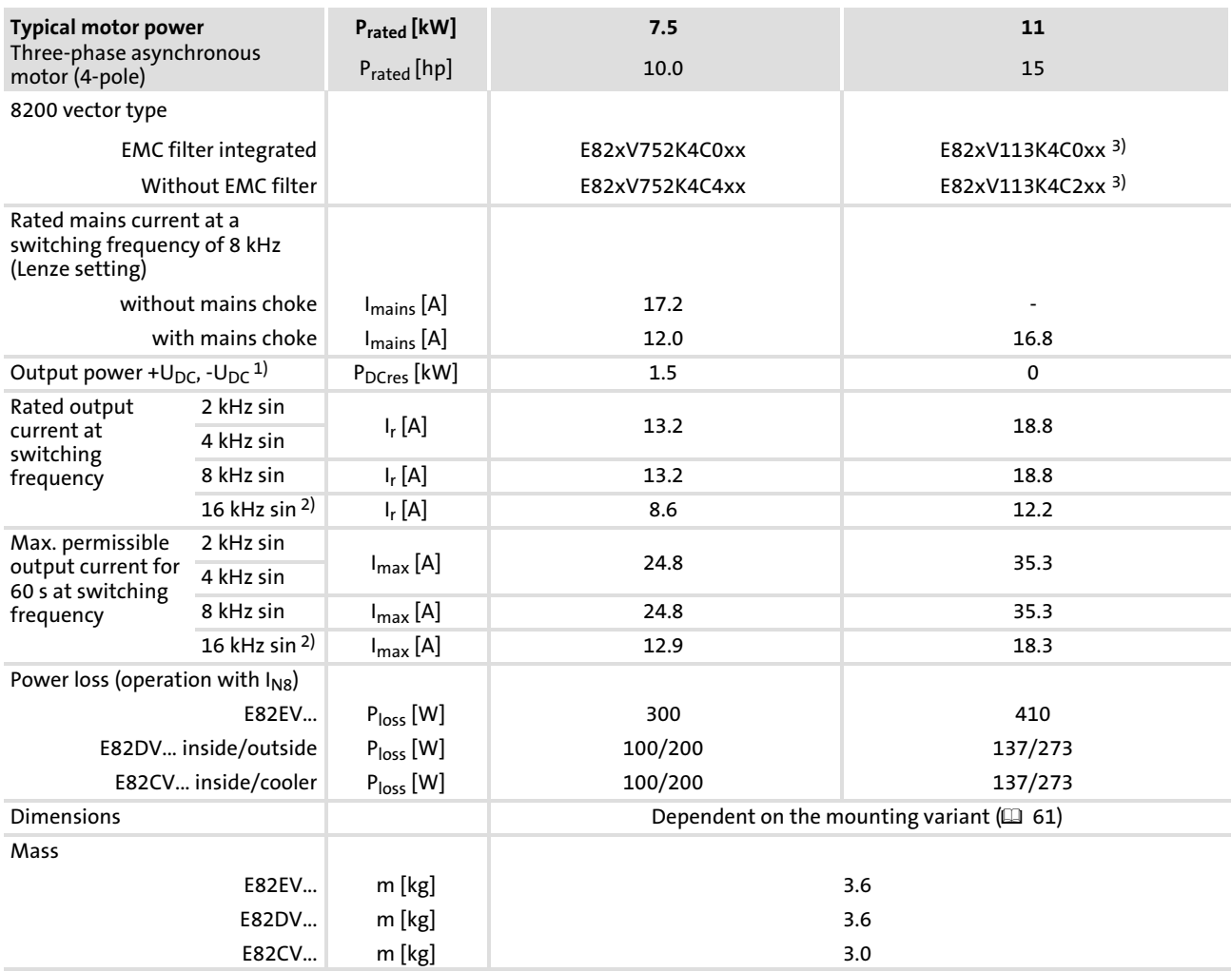

1) Power supplied by the DC bus when operating with power−adapted motor

<sup>2)</sup> Switching frequency is reduced to 4 kHz if  $\vartheta$  reaches max. - 5 °C

<sup>3)</sup> Operation only permitted with mains choke or mains filter ( $\Box$  [106\)](#page-105-0)

## Operation with rated power (normal operation) Rated data for 500 V mains voltage

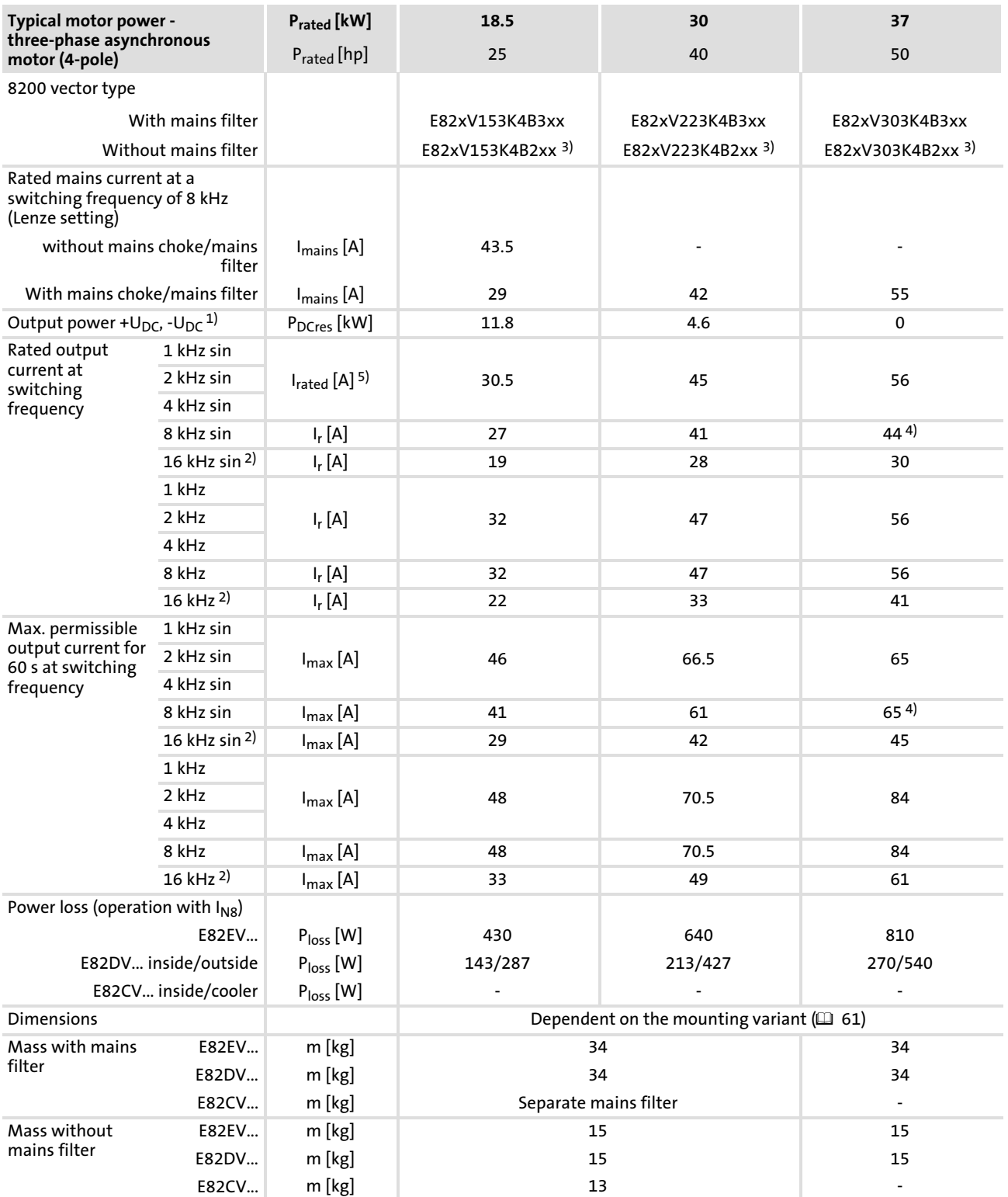

1) Power supplied by the DC bus when operating with power-adapted motor <br>2) Switching frequency is reduced to 4 kHz if θ reaches max. - 5 °C

2) Switching frequency is reduced to 4 kHz if  $\vartheta$  reaches max. − 5 °C<br>3) Operation only permitted with mains choke or mains filter ( $\square$  1

<sup>3)</sup> Operation only permitted with mains choke or mains filter ( $\Box$  [106\)](#page-105-0)<br><sup>4)</sup> Only operate with automatic switching frequency reduction (C144 =

Technical data Operation with rated power (normal operation) [4](#page-26-0)

Rated data for 500 V mains voltage

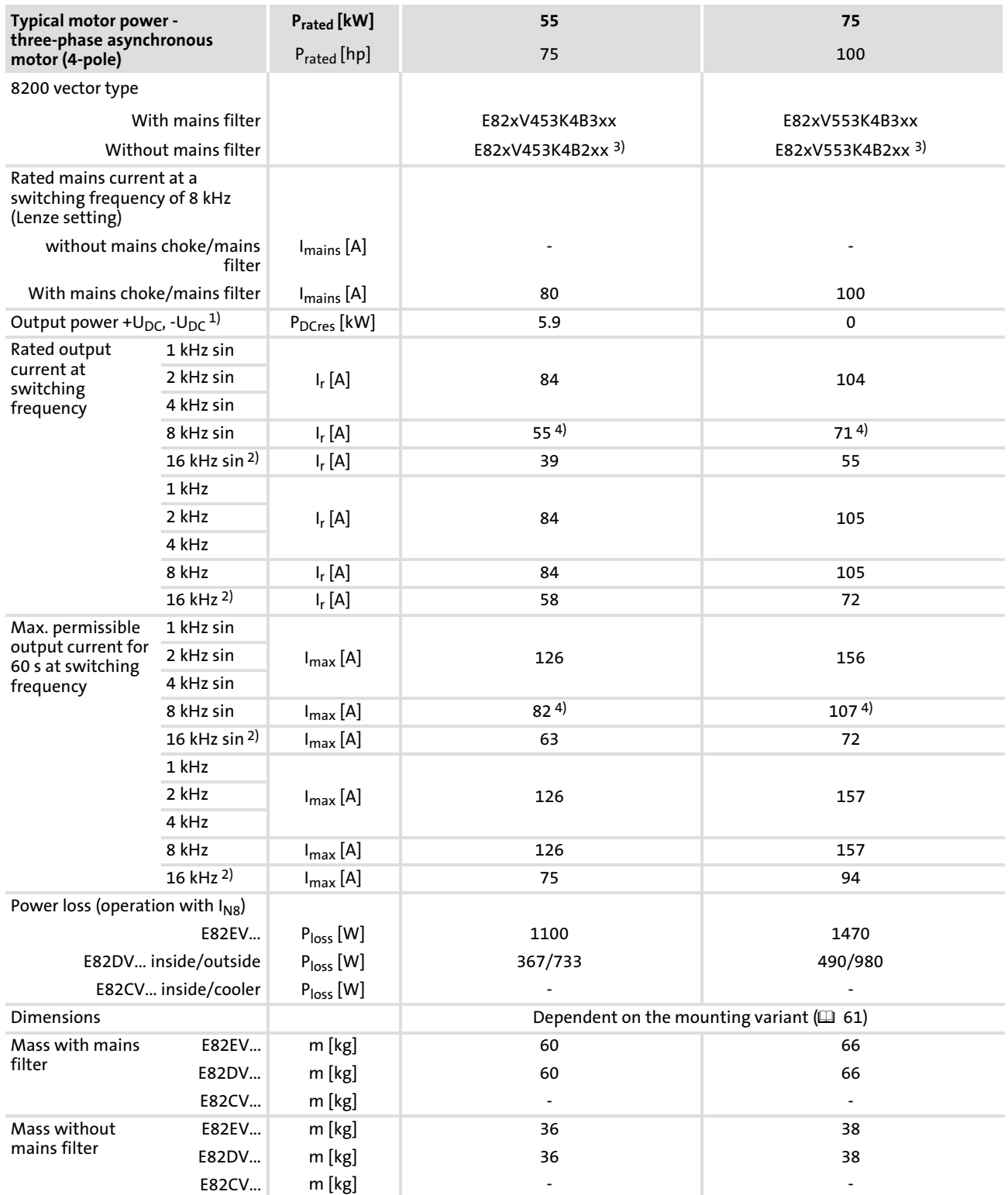

1) Power supplied by the DC bus when operating with power-adapted motor <br>2) Switching frequency is reduced to 4 kHz if θ reaches max. - 5 °C

2) Switching frequency is reduced to 4 kHz if  $\vartheta$  reaches max. − 5 °C 3) Operation only permitted with mains choke or mains filter ( $\Box$ 

<sup>3)</sup> Operation only permitted with mains choke or mains filter ( $\Box$  [106\)](#page-105-0)<br><sup>4)</sup> Only operate with automatic switching frequency reduction (C144 =

[4](#page-26-0)

## Operation with rated power (normal operation) Rated data for 500 V mains voltage

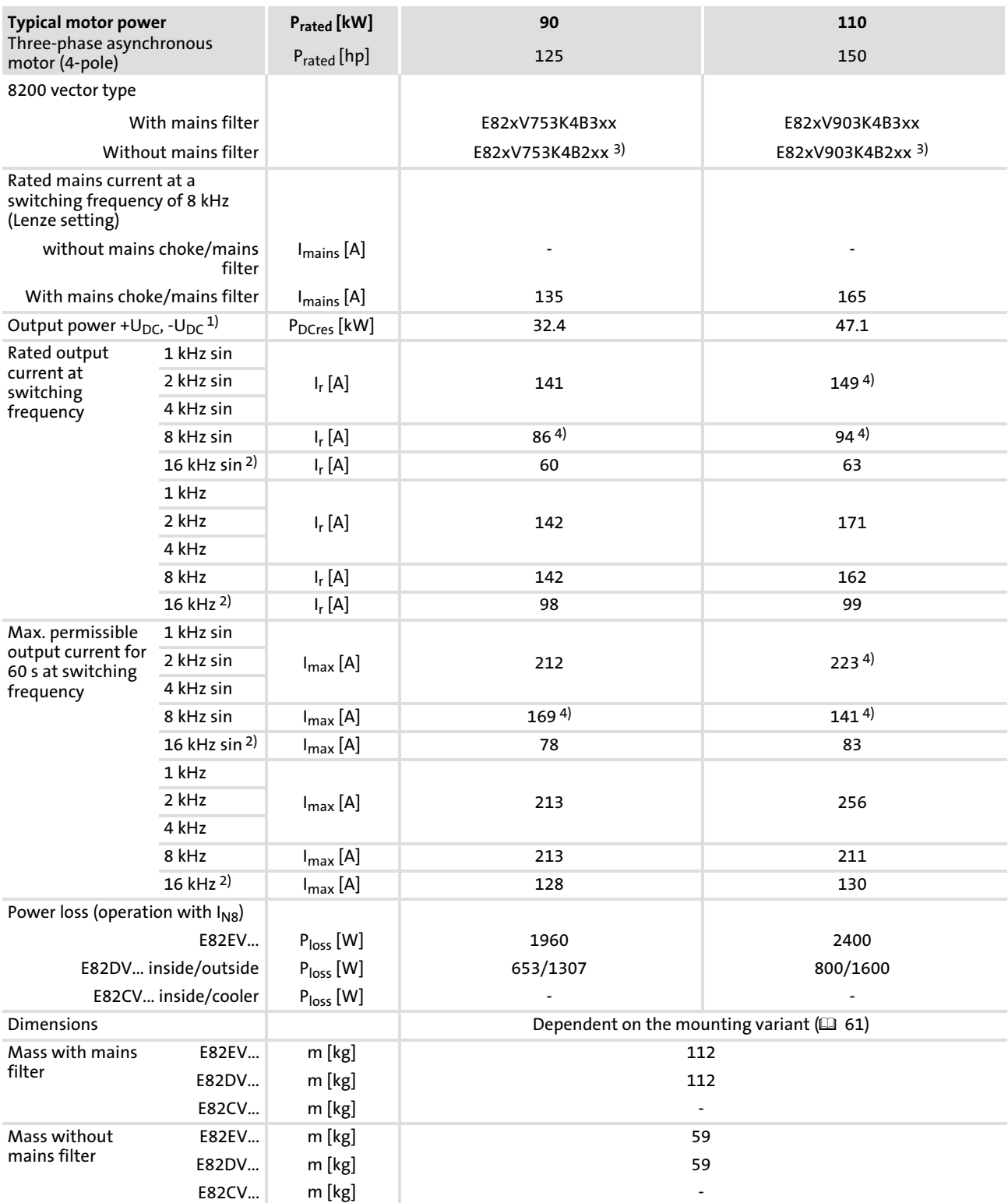

<sup>1)</sup> Power supplied by the DC bus when operating with power-adapted motor

2) Switching frequency is reduced to 4 kHz if  $\vartheta$  reaches max. - 5 °C

<sup>3)</sup> Operation only permitted with mains choke or mains filter ( $\Box$  [106\)](#page-105-0)<br><sup>4)</sup> Only operate with automatic switching frequency reduction (C144 =

## 4.5 Operation with increased rated power

The controllers listed here can be actuated in continuous operation with a more powerful motor. The overload capacity is reduced to 120 %. Typical applications are pumps with a quadratic load characteristic or fans.

### $\boxed{1}$ Note!

Operation at an increased rated power is only permitted ...

- $\blacktriangleright$  with the controllers specified.
- $\blacktriangleright$  in the mains voltage range specified.
- $\blacktriangleright$  with the switching frequencies specified.
- $\blacktriangleright$  in the installation modes specified.
- ƒ with the fuses, cable cross−sections, mains chokes and filters specified for this operation.

#### Technical data Operation with increased rated power [4](#page-26-0)

Rated data for a mains voltage of 230 V

## 4.5.1 Rated data for a mains voltage of 230 V

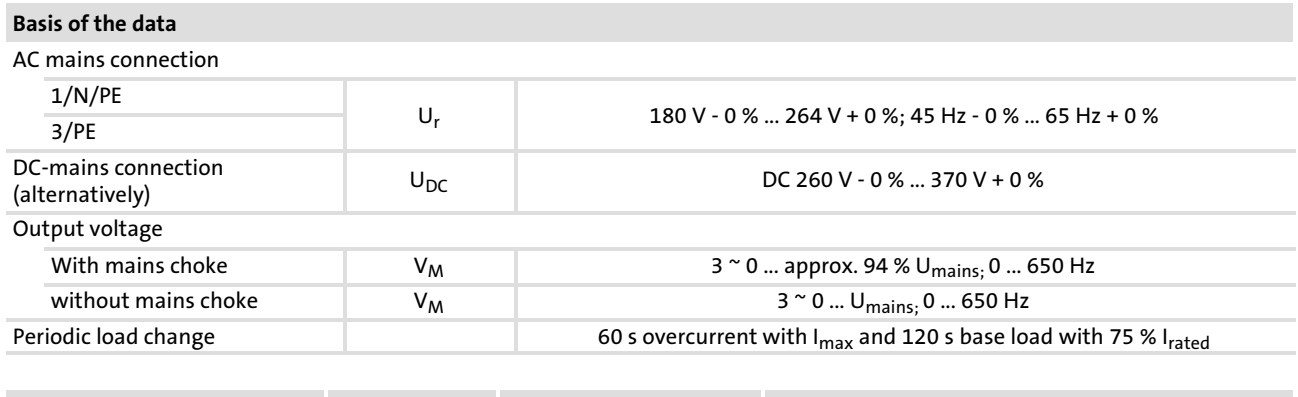

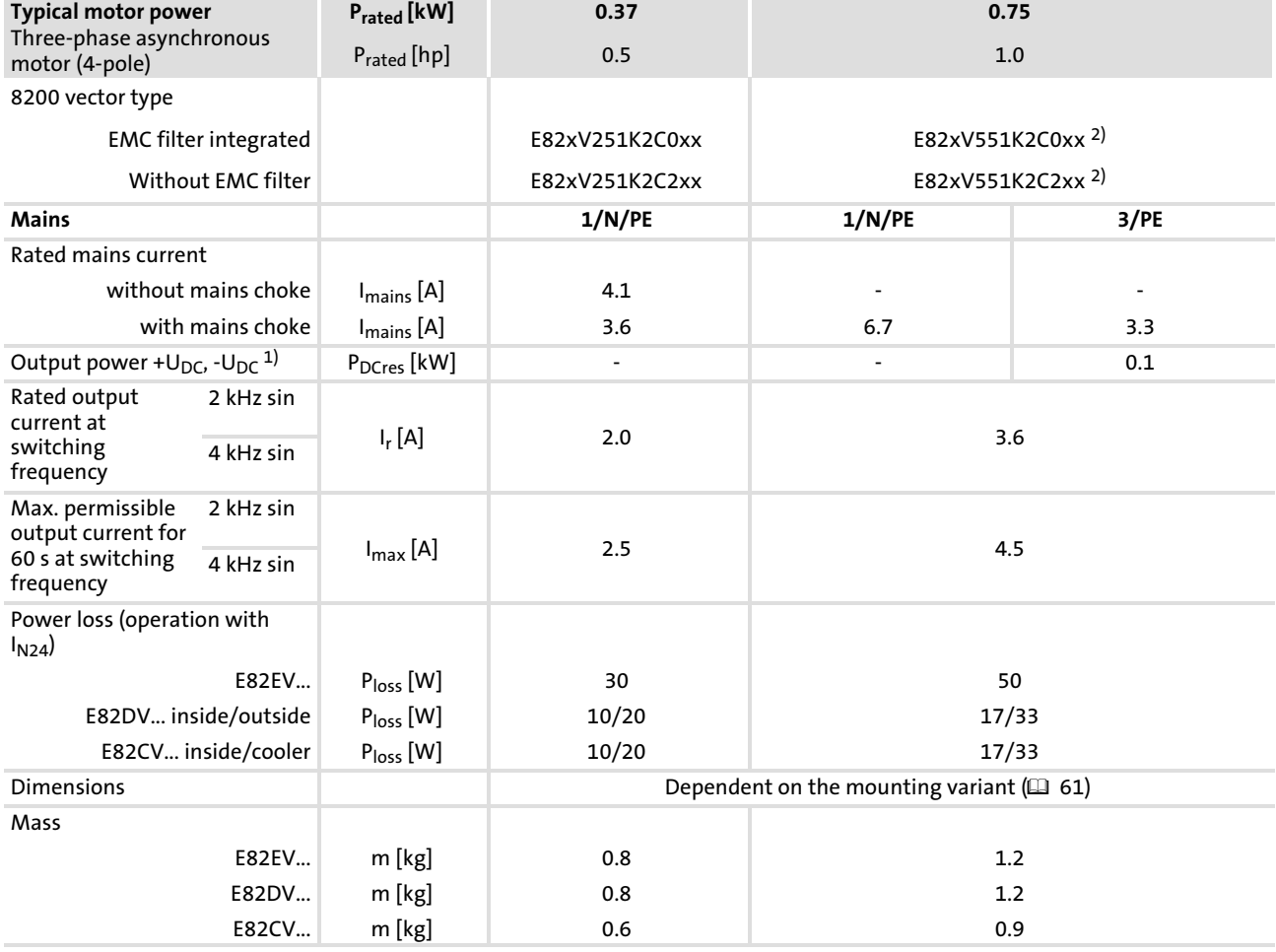

1) Power supplied by the DC bus when operating with power−adapted motor

<sup>2)</sup> Operation only permitted with mains choke ( $\Box$  [106](#page-105-0))

Operation with increased rated power Rated data for a mains voltage of 230 V

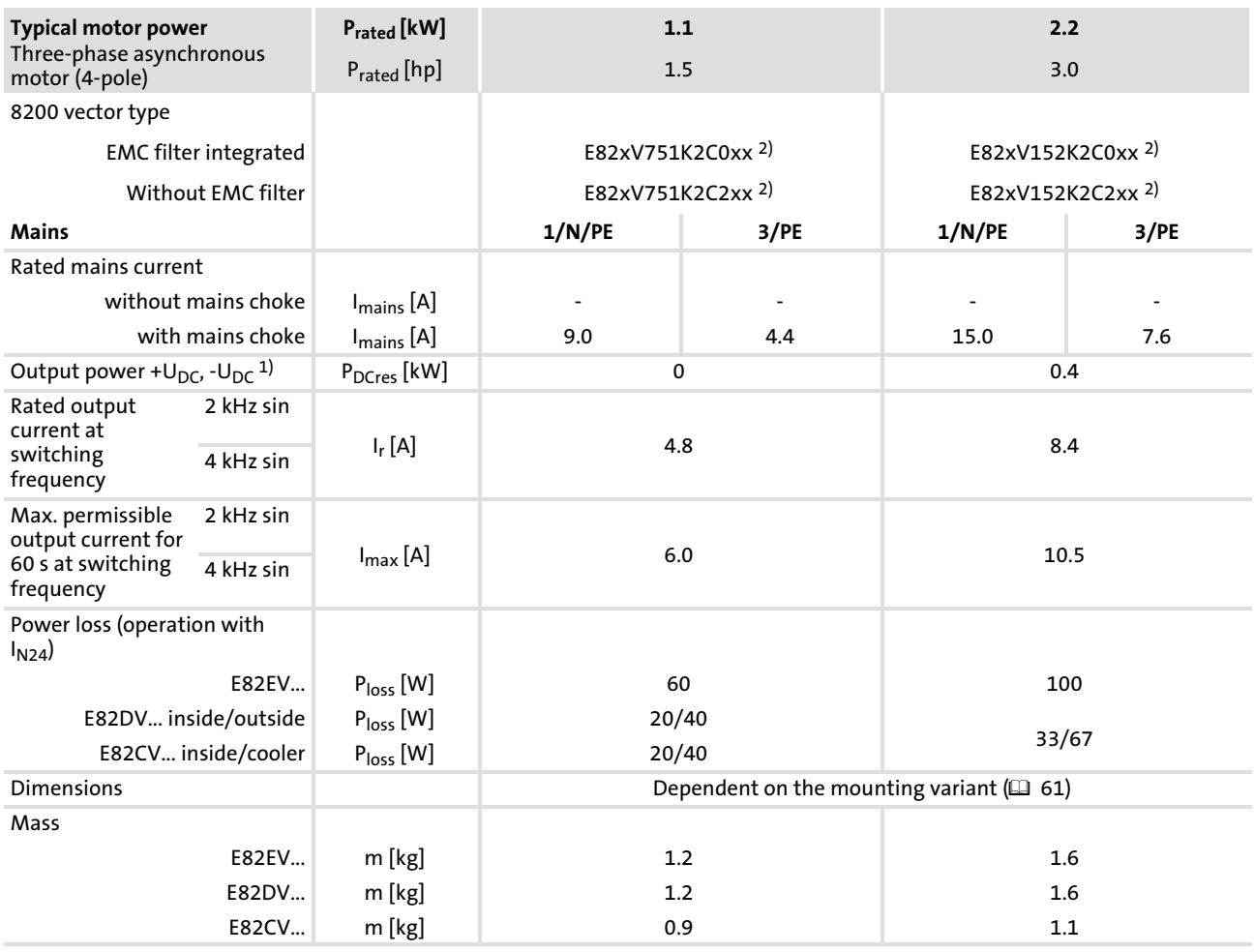

1) Power supplied by the DC bus when operating with power-adapted motor <br>2) Operation only permitted with mains choke (□ 106)

Operation only permitted with mains choke  $( 106)$  $( 106)$  $( 106)$ 

## Operation with increased rated power Rated data for a mains voltage of 230 V

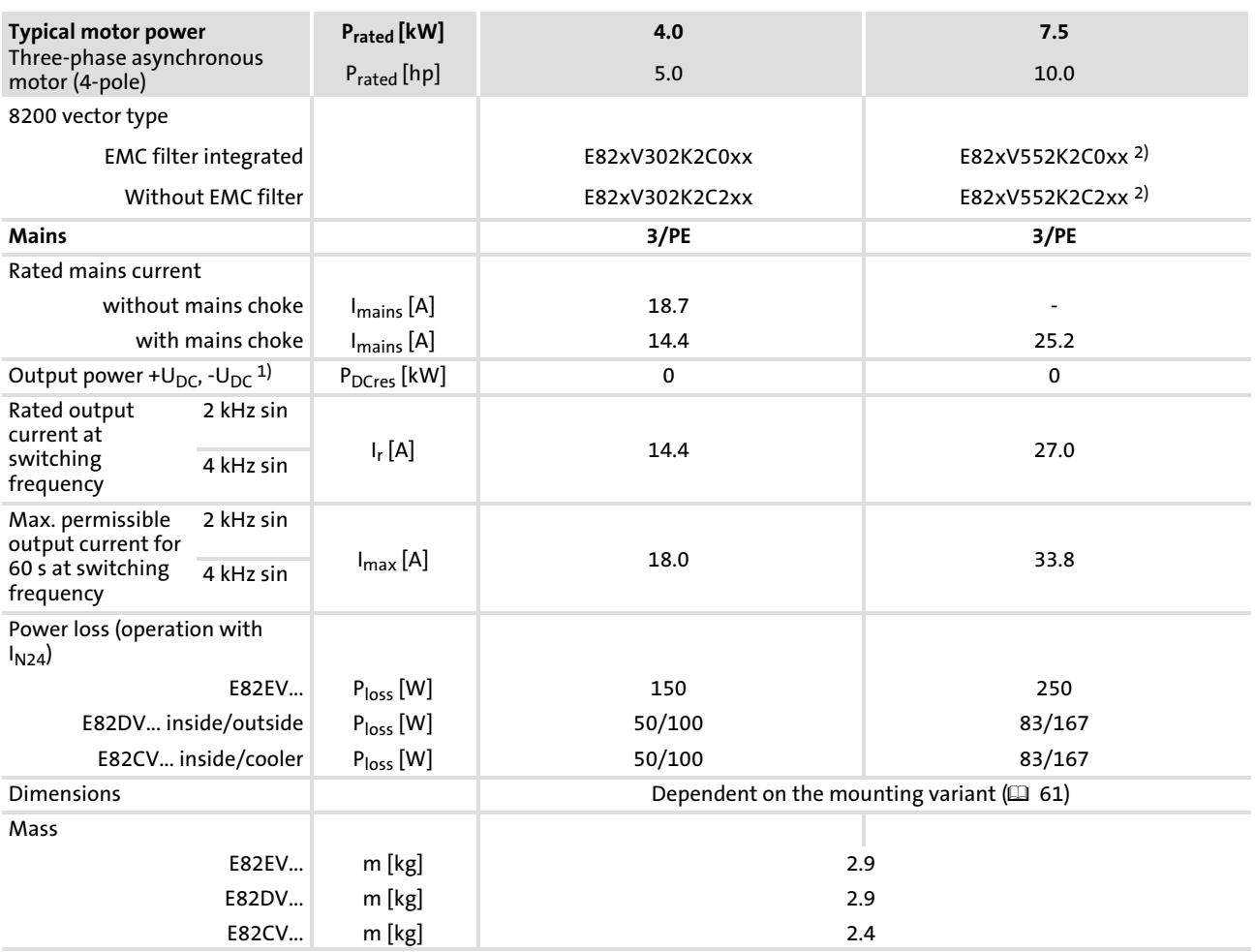

1) Power supplied by the DC bus when operating with power−adapted motor

2) Operation only permitted with mains choke  $( 106)$  $( 106)$  $( 106)$ 

## 4.5.2 Rated data for 400 V mains voltage

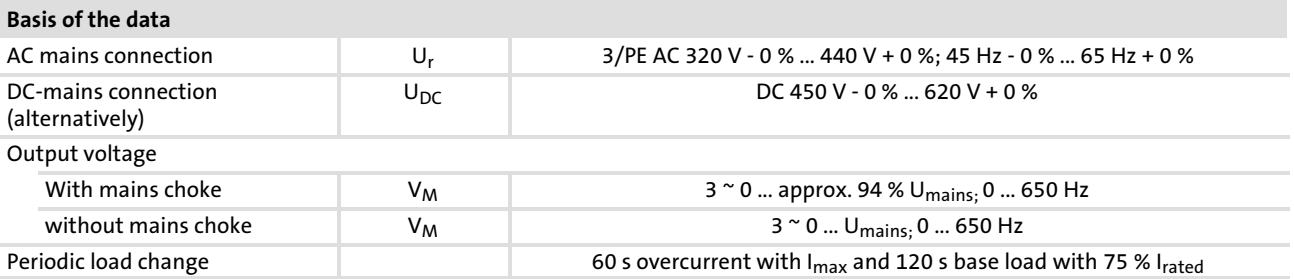

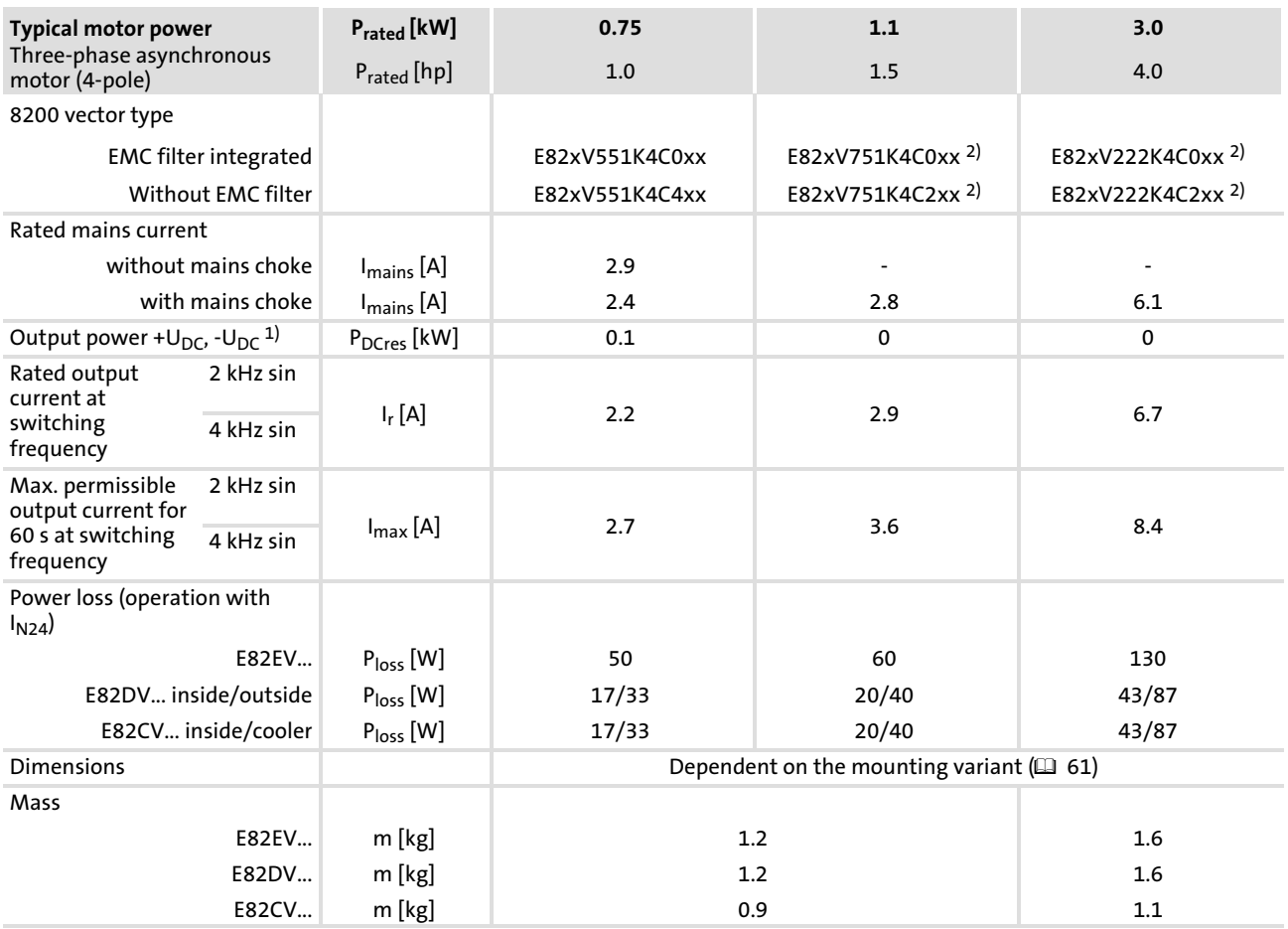

<sup>1)</sup> Power supplied by the DC bus when operating with power-adapted motor

<sup>2)</sup> Operation only permitted with mains choke ( $\Box$  [106](#page-105-0))

[4](#page-26-0)

## Operation with increased rated power Rated data for 400 V mains voltage

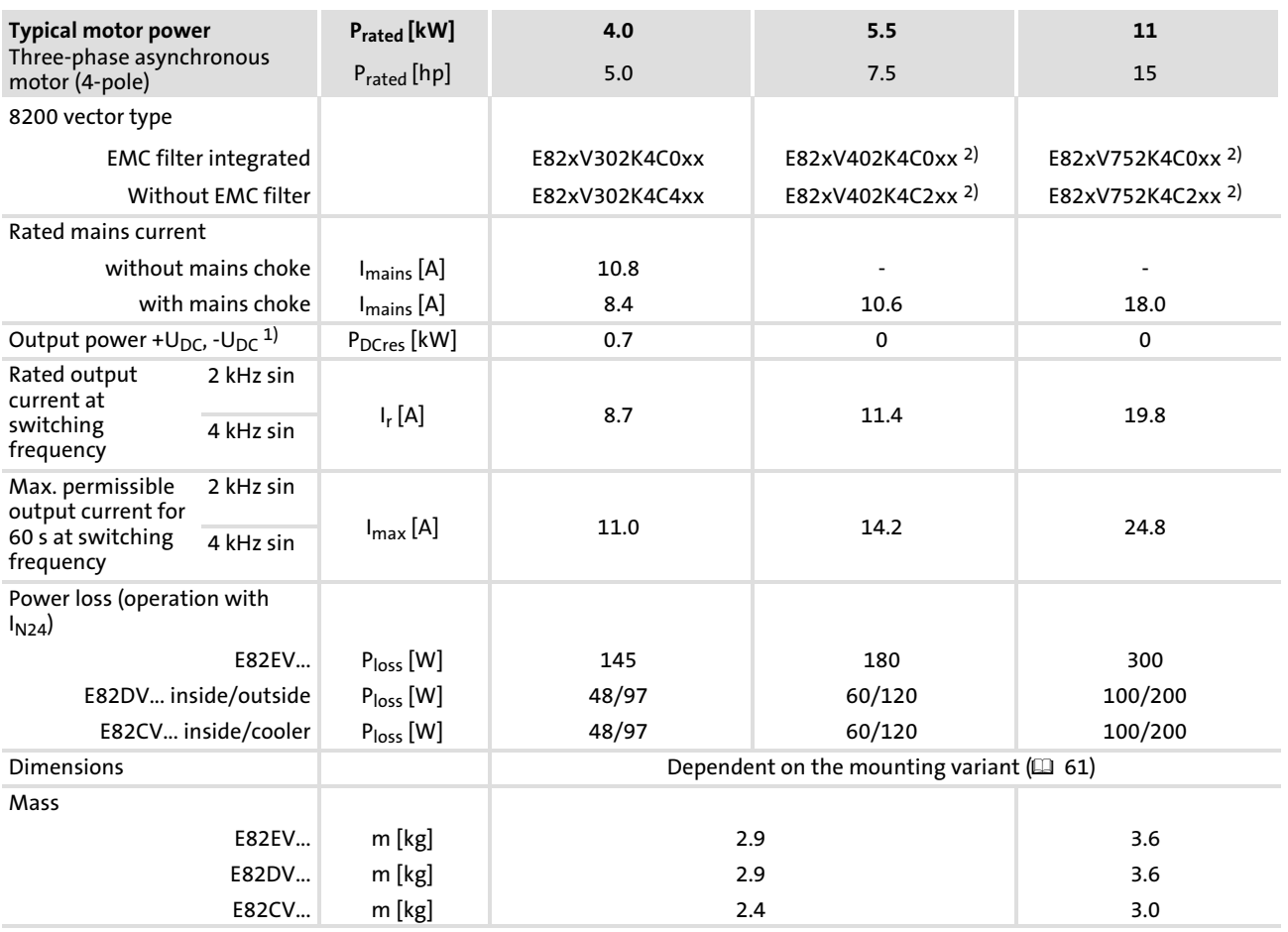

1) Power supplied by the DC bus when operating with power−adapted motor

<sup>2)</sup> Operation only permitted with mains choke ( $\Box$  [106](#page-105-0))

## Operation with increased rated power Rated data for 400 V mains voltage

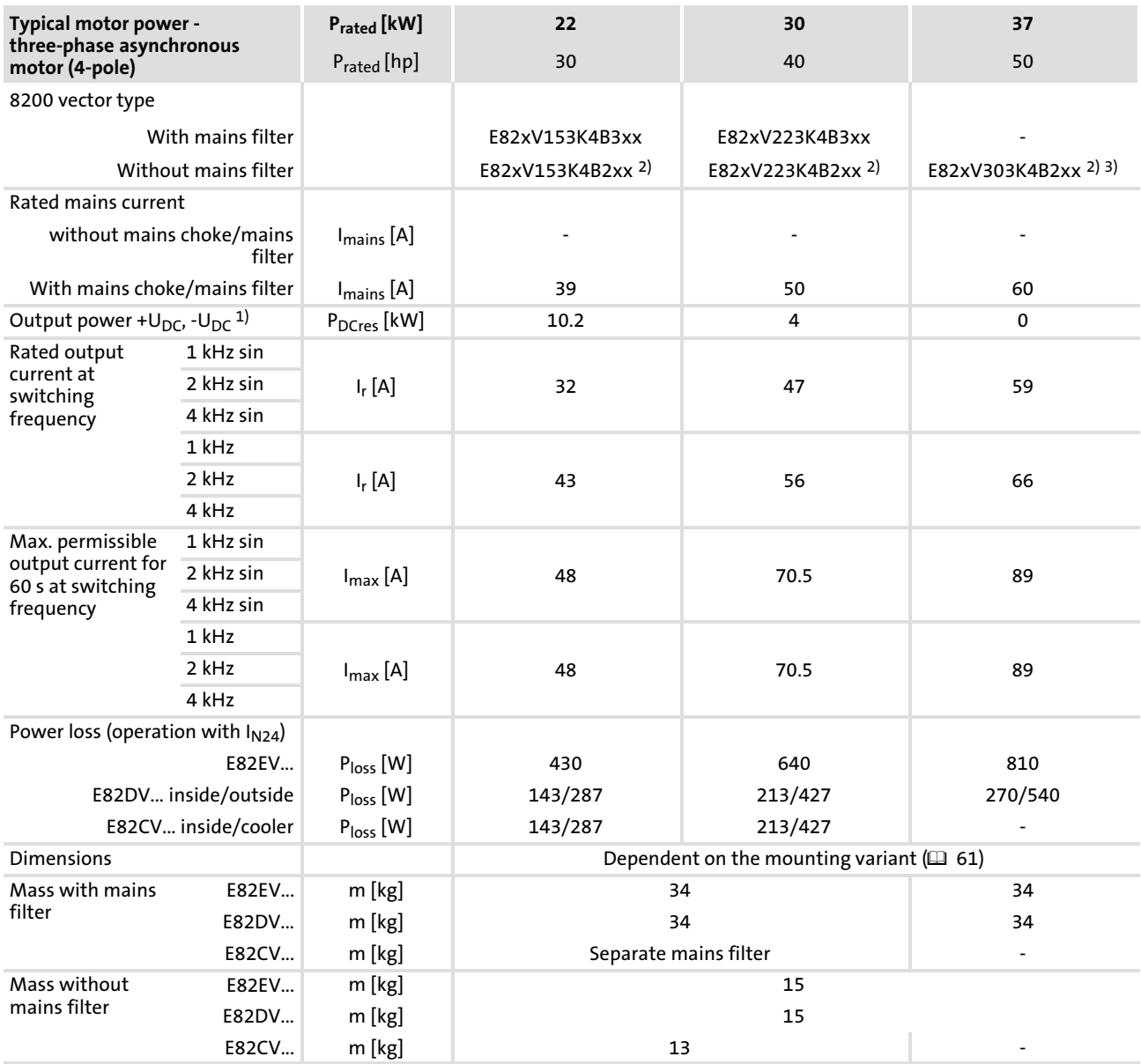

<sup>1)</sup> Power supplied by the DC bus when operating with power-adapted motor

<sup>2)</sup> Operation only permitted with mains choke ( $\Box$  [106](#page-105-0))

3) Max. permissible operating ambient temperature +35 °C

## Operation with increased rated power Rated data for 400 V mains voltage

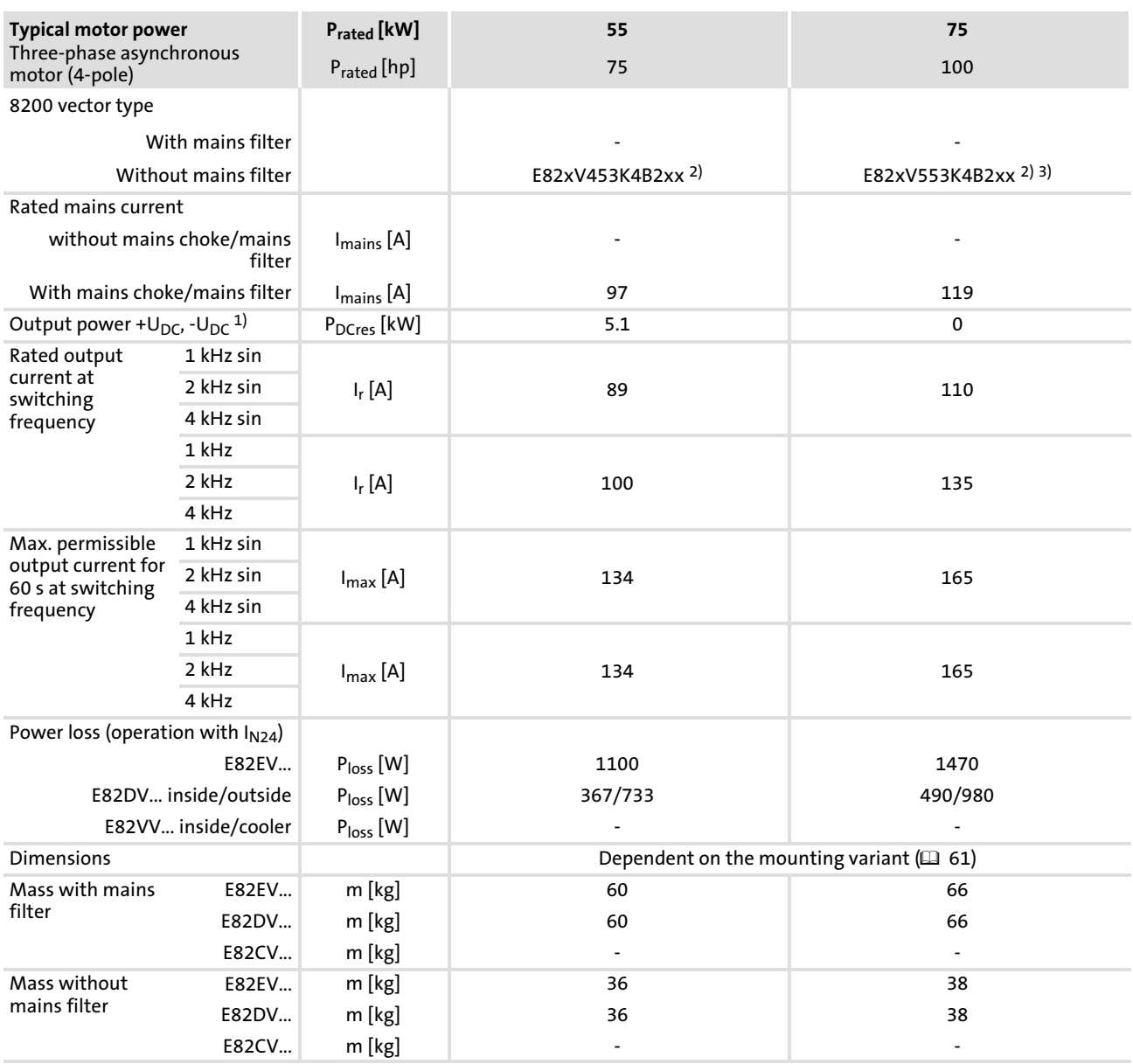

<sup>1)</sup> Power supplied by the DC bus when operating with power-adapted motor

<sup>2)</sup> Operation only permitted with mains choke ( $\Box$  [106](#page-105-0))

<sup>3)</sup> Max. permissible operating ambient temperature +35 °C

Technical data Operation with increased rated power [4](#page-26-0)

## Rated data for 400 V mains voltage

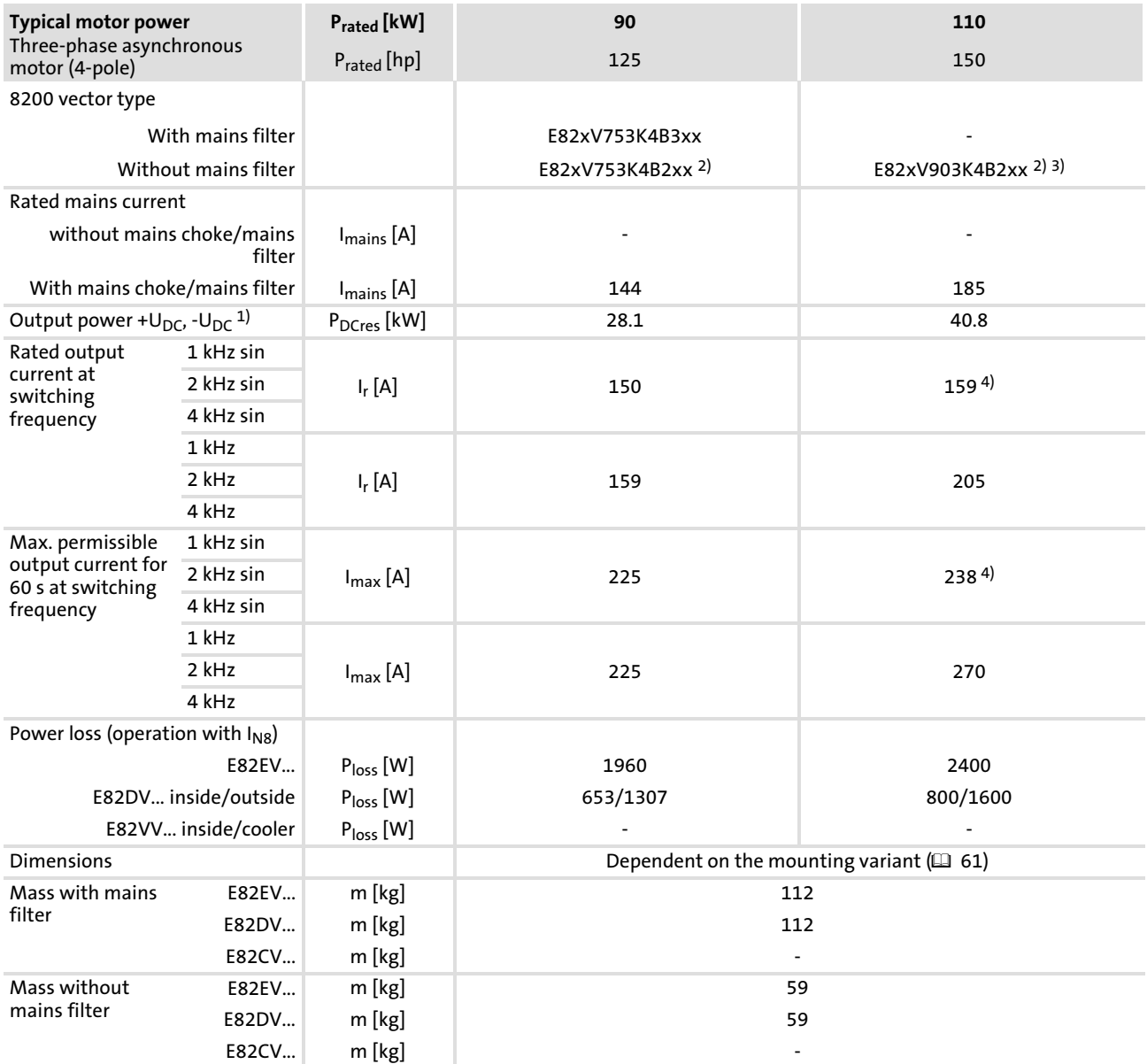

1) Power supplied by the DC bus when operating with power-adapted motor <br>2) Operation only permitted with mains choke (□ 106)

Operation only permitted with mains choke  $( 106)$  $( 106)$  $( 106)$ 

3) Max. permissible operating ambient temperature +35 °C

Operation with increased rated power Rated data for 500 V mains voltage

## 4.5.3 Rated data for 500 V mains voltage

Operation with increased rated power is not possible at a 500 V mains.

## <span id="page-60-0"></span>5 Mechanical installation

### 5.1 Important notes

- ƒ 8200 vector frequency inverters must only be used as built−in units
- ► In case of polluted outlet air (dust, fluff, grease, aggressive gases), appropriate counter measures must be taken (e.g. installation of filters, cleaning at regular intervals etc.)
- ▶ Observe free spaces:
	- Multiple devices can be installed side by side with type−dependent free spaces between them.
	- Please ensure unimpeded ventilation of cooling air and outlet air.
	- Please observe a free space of 100 mm above and below.

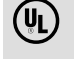

# (U) Warnings!

The scope of supply of the controller includes a label with the following text: "Suitable for use on a circuit capable of delivering not more than ...".

If the controller is used in systems in accordance with UL, stick this label on the controller before mounting. Select the position so that no ventilation hole and no cooling ribs are covered.

#### <span id="page-61-0"></span>Mechanical installation [5](#page-60-0)

Standard devices in a power range from 0.25 ... 2.2 kW Mounting with fixing rails (standard)

## 5.2 Standard devices in a power range from 0.25 ... 2.2 kW

## 5.2.1 Mounting with fixing rails (standard)

For this mounting variant you require the controller type E82EV...

8200 vector 0.25 ... 2.2 kW

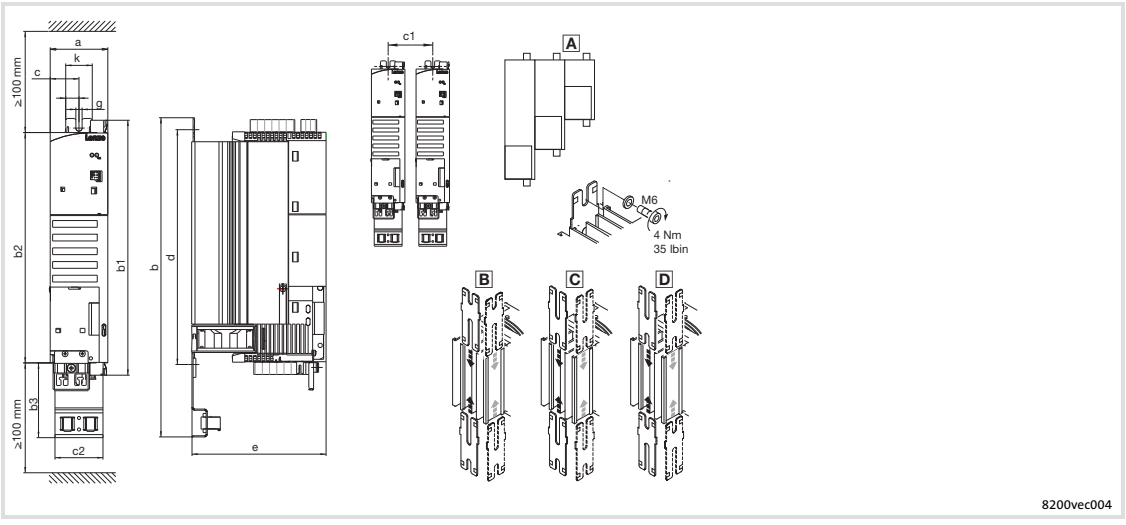

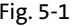

Fig. 5−1 Standard installation with fixing rails 0.25 ... 2.2 kW

 Different sizes can only be mounted side by side when the smaller units are mounted to the right−hand−side of the bigger units!

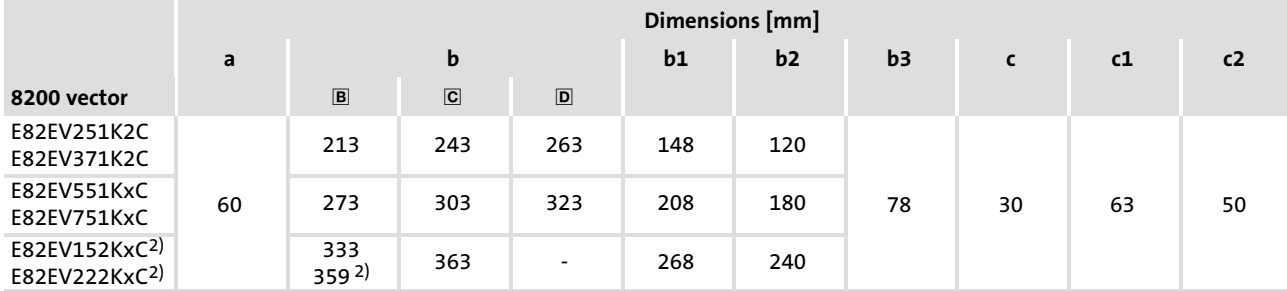

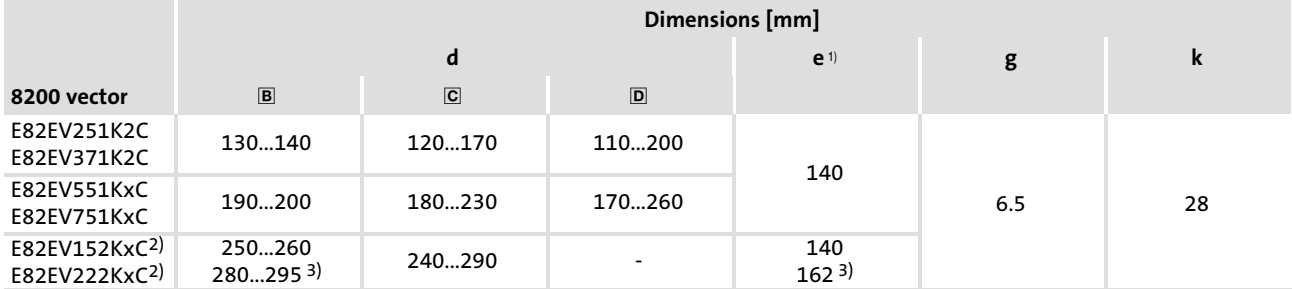

<sup>1)</sup> If the function module is attached: observe mounting clearance and cable bending radius. The terminals of function modules in PT design protrude above the housing by 14 mm.

2) Lateral mounting only possible with E82ZJ001 swivel bracket (accessories) With E82ZJ001 swivel bracket (accessories)

With E82ZJ001 swivel bracket (accessories)

[5](#page-60-0)

Standard devices in a power range from 0.25 ... 2.2 kW Thermally separated mounting (push−through technique)

## 5.2.2 Thermally separated mounting (push−through technique)

For this mounting variant you require the controller type E82DV...

### 8200 vector 0.25 ... 0.75 kW

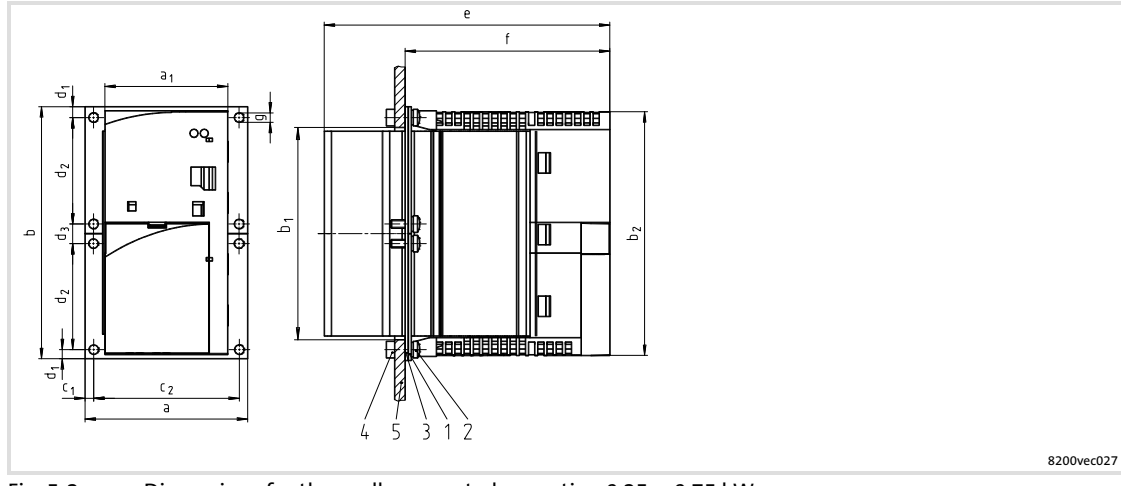

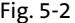

Fig. 5−2 Dimensions for thermally separated mounting 0.25 ... 0.75 kW

- 1 Frame<br>2 Screw
- 2 Screw M4x10<br>3 Seal
- 3 Seal<br>4 Hexa
- 4 Hexagon nut M4
- 5 Rear panel of the control cabinet

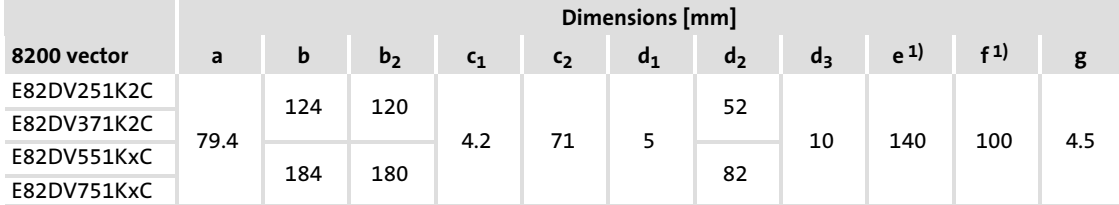

<sup>1)</sup> If the function module is attached: observe mounting clearance and cable bending radius. The terminals of function modules in PT design protrude above the housing by 14 mm.

### Cutout in the control cabinet

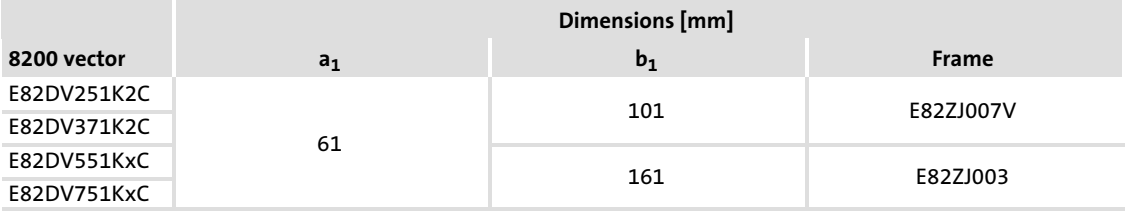

# Mechanical installation

Standard devices in a power range from 0.25 ... 2.2 kW Thermally separated mounting (push−through technique)

### Mounting

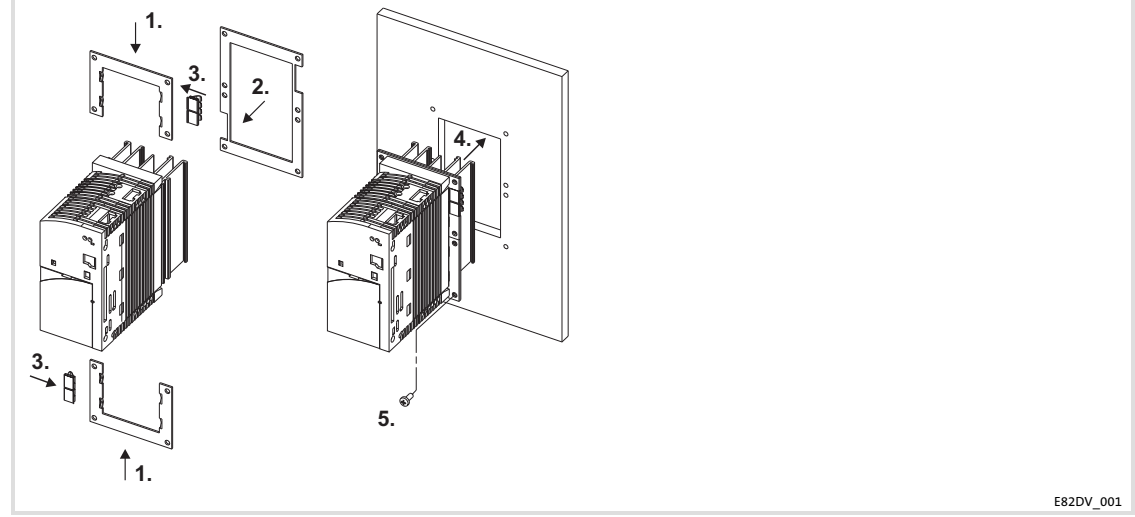

Fig. 5−3 Thermally separated mounting 0.25 ... 0.75 kW

- 1. Slide on frame.
- 2. Insert seal.
- 3. Slide earthing clamps on the frame with the correct sides:
	- The contact springs have to point towards the rear panel of the control cabinet.
	- The cutouts of the seal specify the positions.
- 4. Insert 8200 vector into cutout.
- 5. Tighten by means of 8 screws M4x10. – Tightening torque: 1.7 Nm (15 lb−in)

## Mechanical installation Standard devices in a power range from 0.25 ... 2.2 kW

Thermally separated mounting (push−through technique)

8200 vector 1.5 ... 2.2 kW

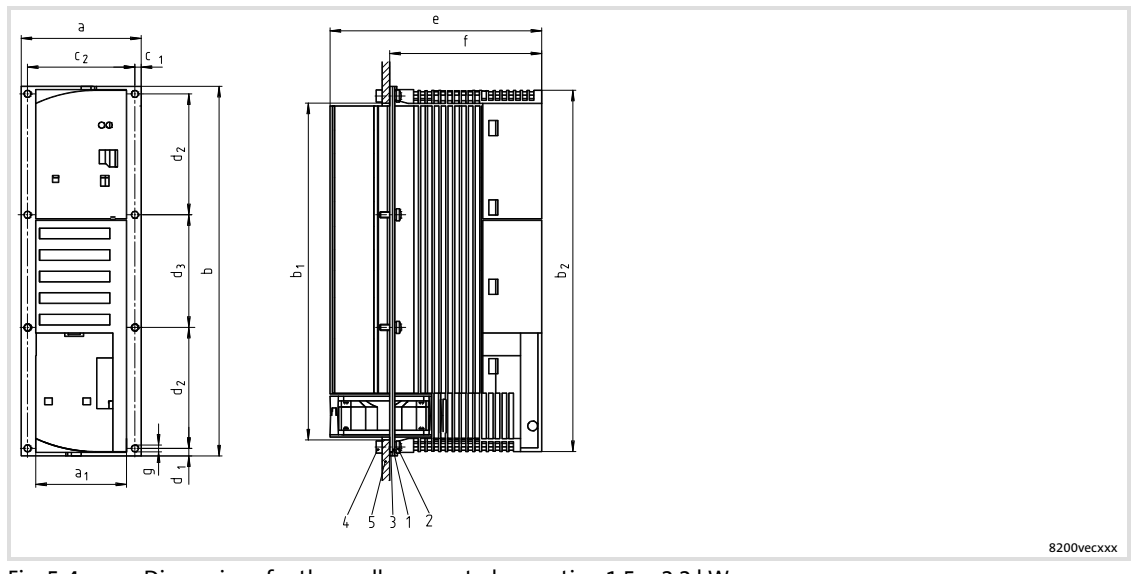

Fig. 5−4 Dimensions for thermally separated mounting 1.5 ... 2.2 kW

- 1 Frame<br>2 Screw
- 2 Screw M4x10<br>3 Seal
- 3 Seal<br>4 Hex
- 4 Hexagon nut M4
- 5 Rear panel of the control cabinet

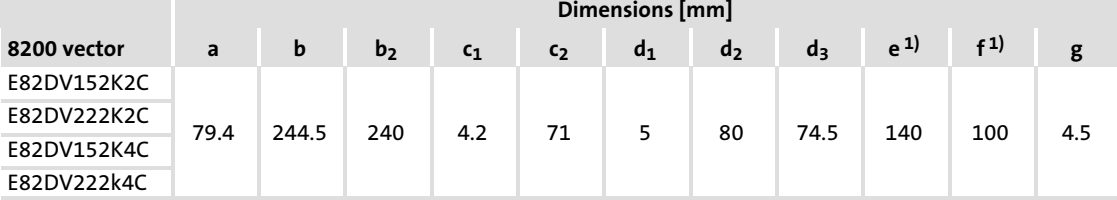

<sup>1)</sup> If the function module is attached: observe mounting clearance and cable bending radius. The terminals of function modules in PT design protrude above the housing by 14 mm.

## Cutout in the control cabinet

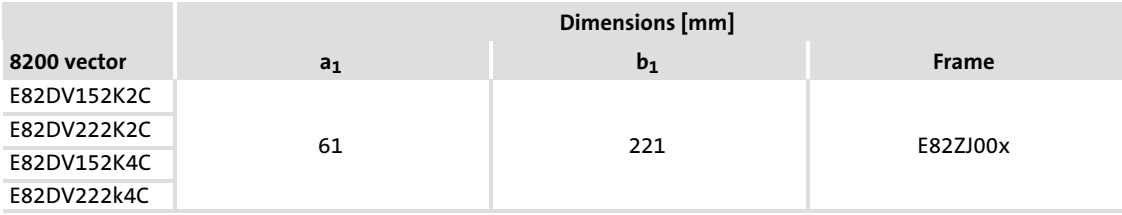

# Mechanical installation

Standard devices in a power range from 0.25 ... 2.2 kW Thermally separated mounting (push−through technique)

### Mounting

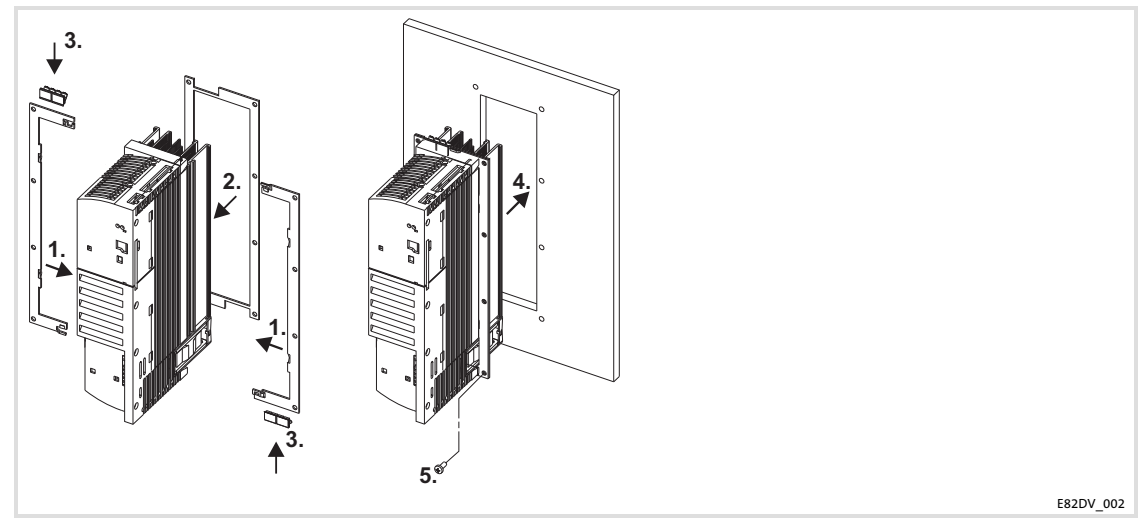

Fig. 5−5 Thermally separated mounting 1.5 ... 2.2 kW

- 1. Slide on frame.
- 2. Insert seal.
- 3. Slide earthing clamps on the frame with the correct sides:
	- The contact springs have to point towards the rear panel of the control cabinet.
	- The cutouts of the seal specify the positions.
- 4. Insert 8200 vector into cutout.
- 5. Tighten by means of 8 screws M4x10.
	- Tightening torque: 1.7 Nm (15 lb−in)

## 5.2.3 Mounting in "cold plate" technique

For this mounting variant you require the controller type E82CV...

The following points are important for safe and reliable operation of the controller:

- $\blacktriangleright$  Good thermal connection to the cooler
	- The contact surface between the collective cooler and the controller must be at least as large as the cooling plate of the controller.
	- Plane contact surface, max. deviation 0.05 mm.
	- When attaching the collective cooler to the controller, make sure to use all specified screw connections.
- $\triangleright$  Observe the thermal resistance  $R_{th}$  given in the table. The values are valid for controller operation under rated conditions.

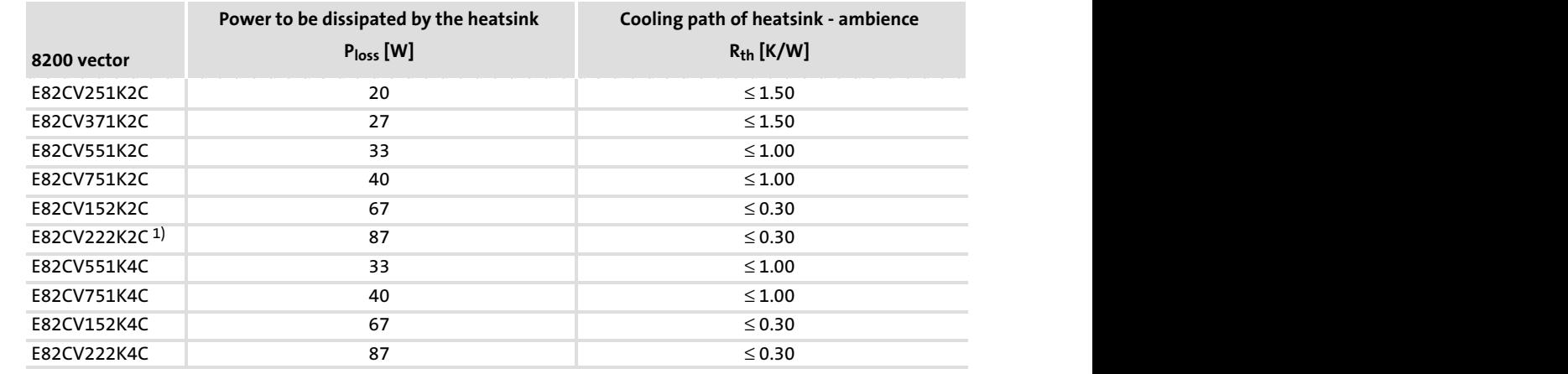

1) Max. output current at switching frequency of 8 kHz: 8.5 A!

### Ambient conditions

- $\blacktriangleright$  The rated data and the derating factors at increased temperature also apply to the ambient temperature of the drive controllers.
- $\blacktriangleright$  Temperature at the cooling plate of the drive controller: max. 75 °C.

## Mechanical installation Standard devices in a power range from 0.25 ... 2.2 kW Mounting in "cold plate" technique

8200 vector 0.25 ... 2.2 kW

[5](#page-60-0)

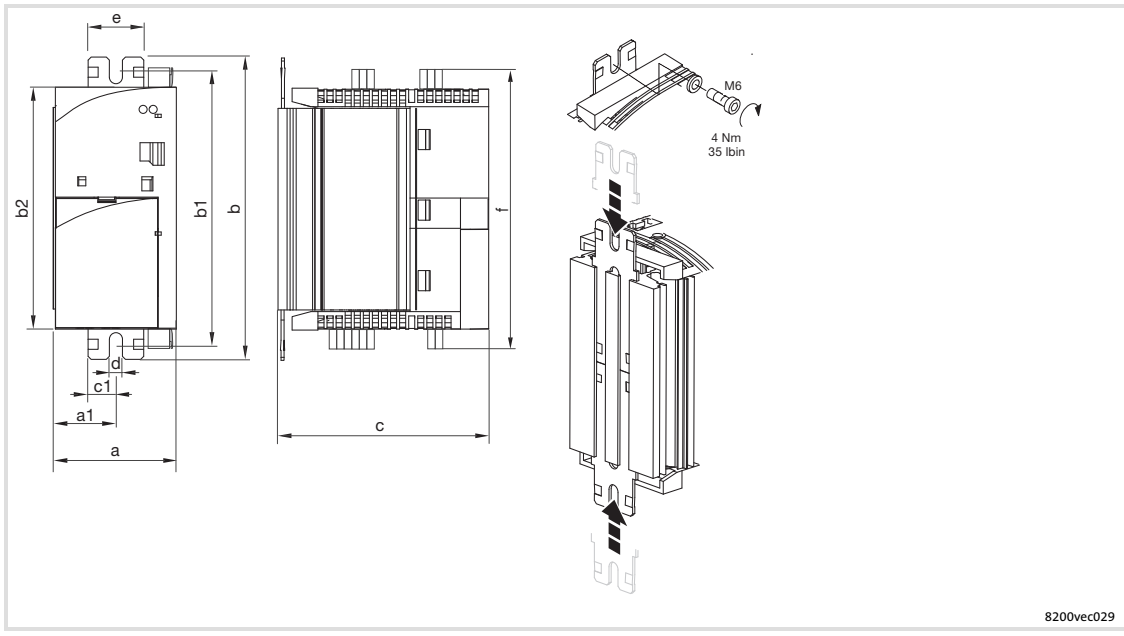

Fig. 5−6 Dimensions for installation in "cold−plate design" 0.25 ... 2.2 kW

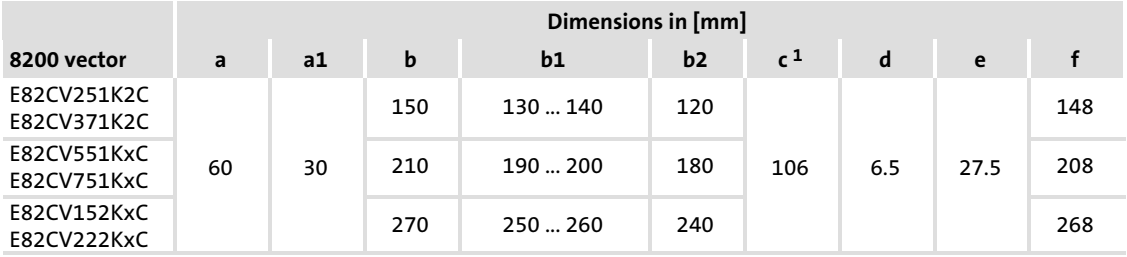

<sup>1)</sup> If the function module is attached: observe mounting clearance and cable bending radius. The terminals of function modules in PT design protrude above the housing by 14 mm.

## Mounting

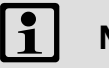

# Note!

- ► Apply the heat-conducting paste onto cooler and cooling plate before you bolt the controller onto the cooler to reduce the heat transfer resistance to its minimum.
- ƒ The heat−conducting paste supplied in the accessory kit will do for approx. 1000 cm2.
- 1. Insert fixing rails into the cooling plate from above and below
- 2. Clean the contact surfaces of cooler and cooling plate with methylated spirit.
- 3. Use a spatula to apply a thin layer of heat−conducting paste.
- 4. Bolt the controller tightly together with the cooler using two screws.

## 5.2.4 DIN rail mounting

For this mounting variant you require the controller type E82EV...

### $\boxed{1}$ Note!

This mounting variant does not enable a CE−typical drive system to be installed.

The accessories for DIN rail mounting are not included in the delivery package. Order number: E82ZJ002 for 8200 vector 0.25 ... 2.2 kW

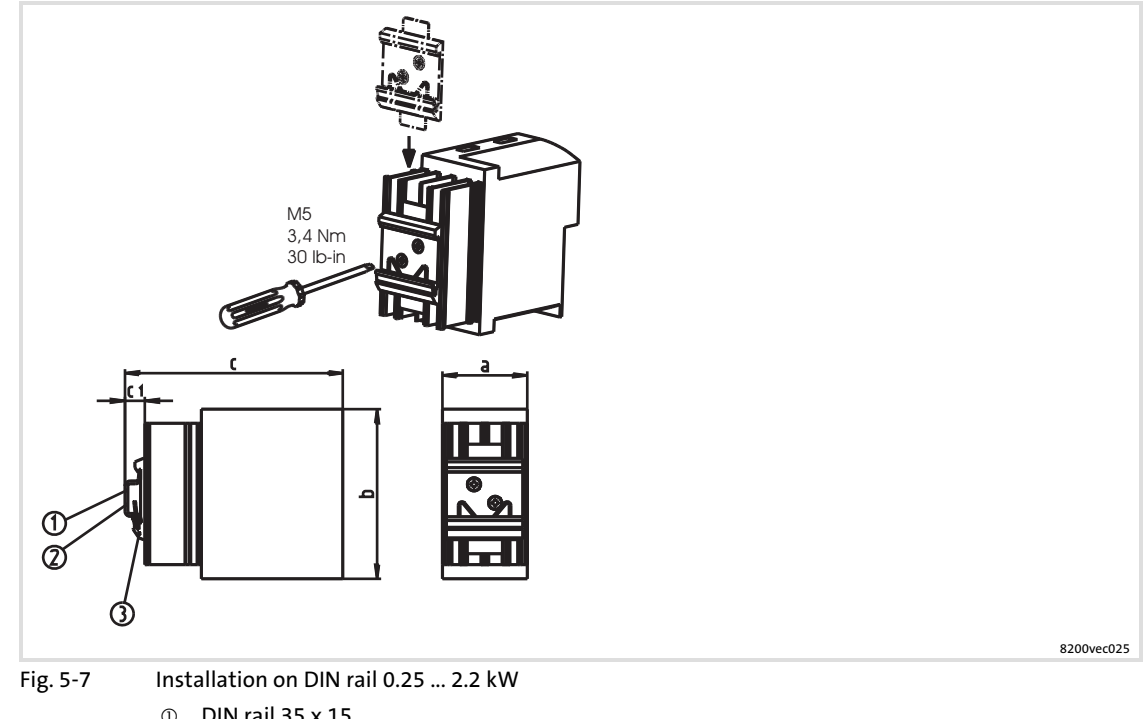

- DIN rail 35 x 15 DIN rail 35 x 7.5

DIN rail mounting

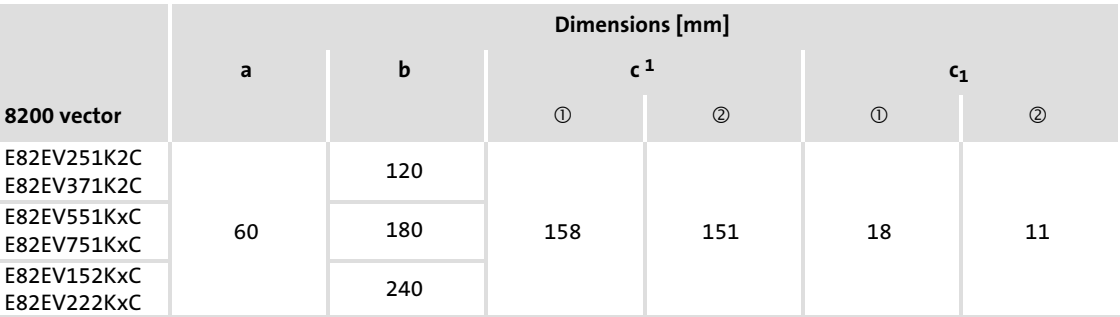

<sup>1)</sup> If the function module is attached: observe mounting clearance and cable bending radius. The terminals of function modules in PT design protrude above the housing by 14 mm.

## 5.2.5 Lateral mounting

For this mounting variant you require the controller type E82EV...

### $\boxed{\mathbf{i}}$ Note!

This mounting variant does not enable a CE−typical drive system to be installed.

Lateral mounting of the controller is possible on both sides. The controller is either fixed or can be swivelled depending on the mounting point. Both mounting types use the same mounting kit.

## Fixed lateral mounting

- ► The fixing rails included in the scope of supply can be used for controllers 0.25 ... 0.75 kW.
- ▶ A mounting set is required for controllers 1.5 ... 2.2 kW: – Order number E82ZJ001 for 8200 vector 1.5 ... 2.2 kW

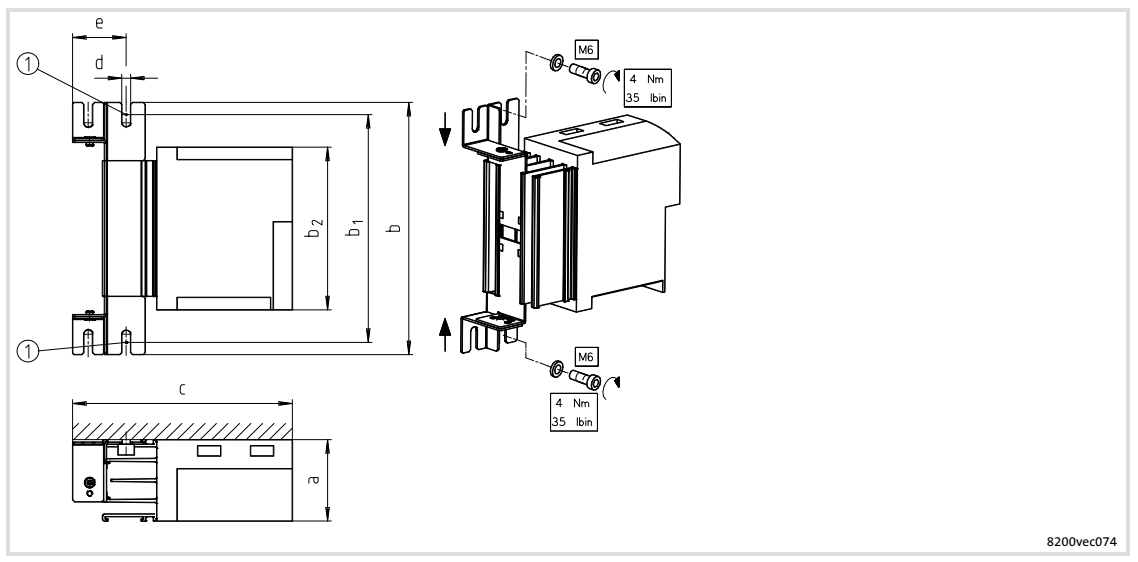

Fig. 5−8 Fixed lateral mounting

- Bolt here

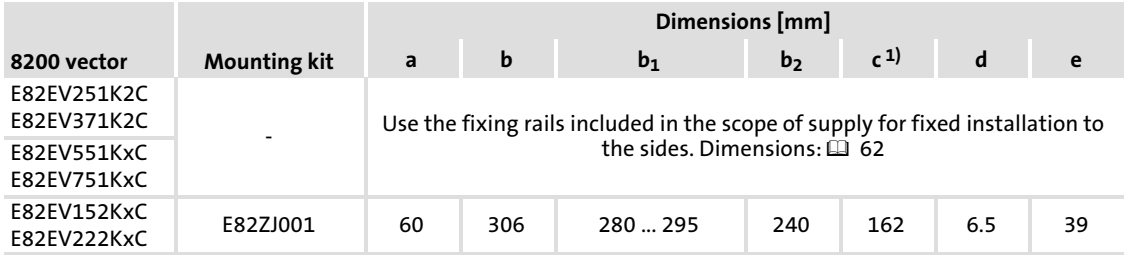

<sup>1)</sup> If the function module is attached: observe mounting clearance and cable bending radius. The terminals of function modules in PT design protrude above the housing by 14 mm.

## Swivelling lateral mounting

 $\blacktriangleright$  A mounting set is required for all controllers: – Order number E82ZJ001 for 8200 vector 0.25 ... 2.2 kW

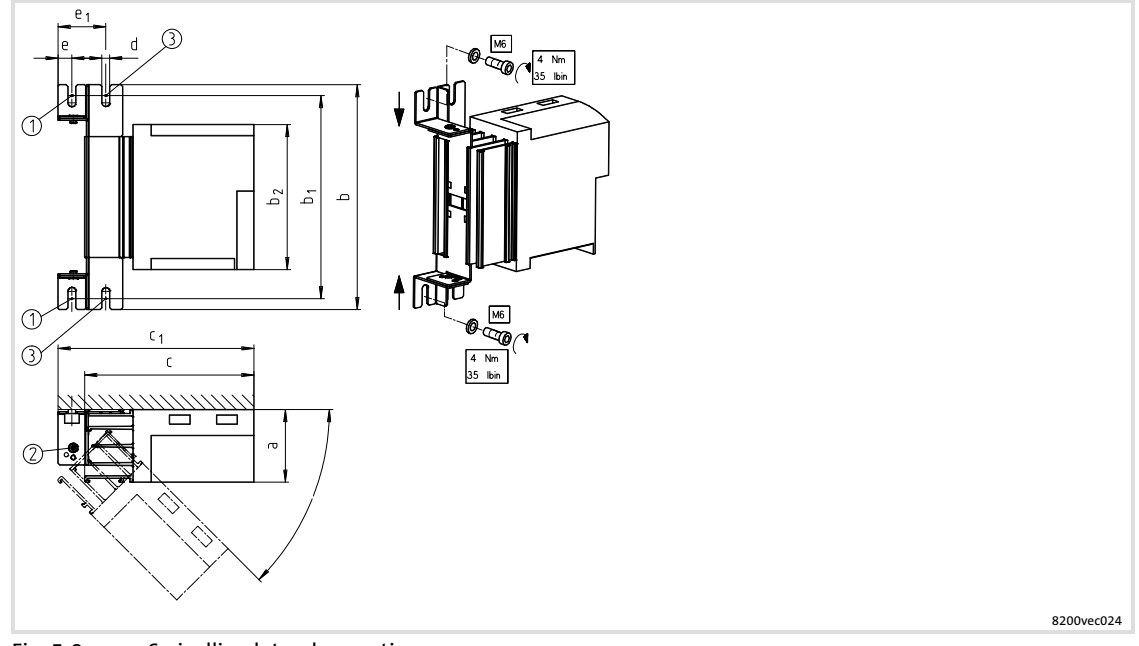

- Fig. 5−9 Swivelling lateral mounting
	- Bolt here
	- Rotating point, stops at 45°, 90°, 135°, 180°
	- Bolt here to fasten the controller at 0° position.

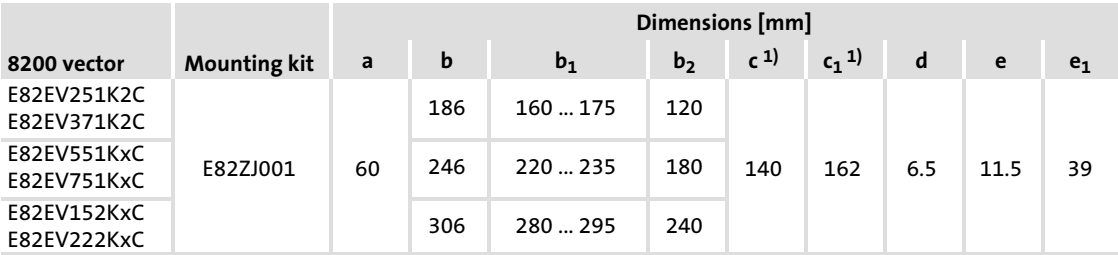

 $1)$  If the function module is attached: observe mounting clearance and cable bending radius. The terminals of function modules in PT design protrude above the housing by 14 mm.

#### Mechanical installation [5](#page-60-0)

Standard devices in a power range from 3 ... 11 kW Mounting with fixing rails (standard)

## 5.3 Standard devices in a power range from 3 ... 11 kW

### 5.3.1 Mounting with fixing rails (standard)

For this mounting variant you require the controller type E82EV...

### 8200 vector 3 ... 11 kW

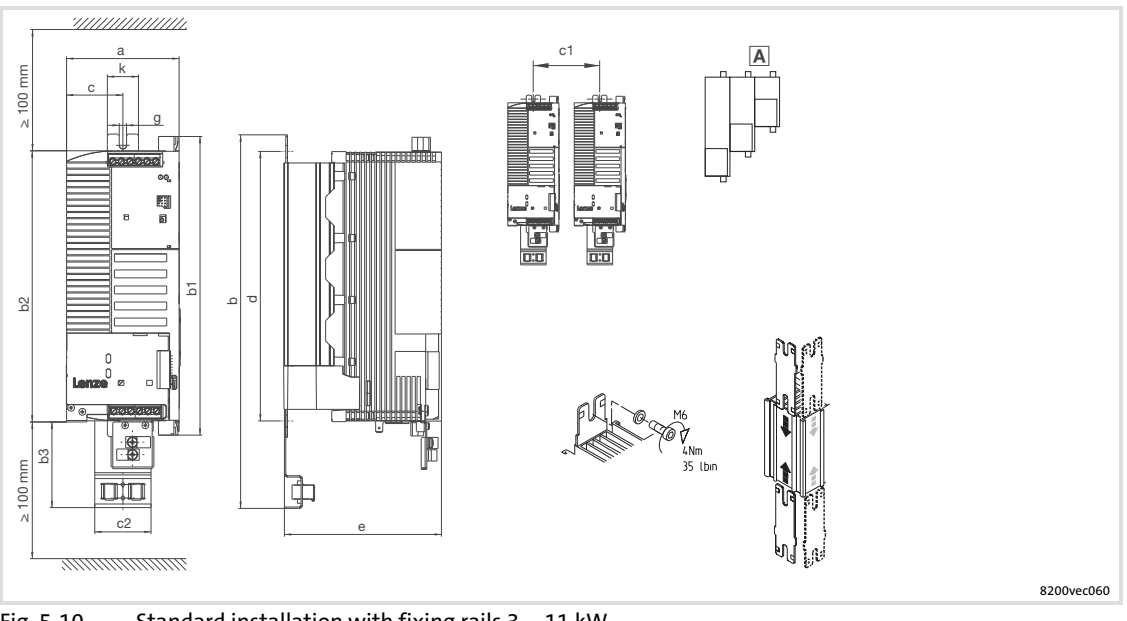

Fig. 5−10 Standard installation with fixing rails 3 ... 11 kW

 Different sizes can only be mounted side by side when the smaller units are mounted to the right−hand−side of the bigger units!

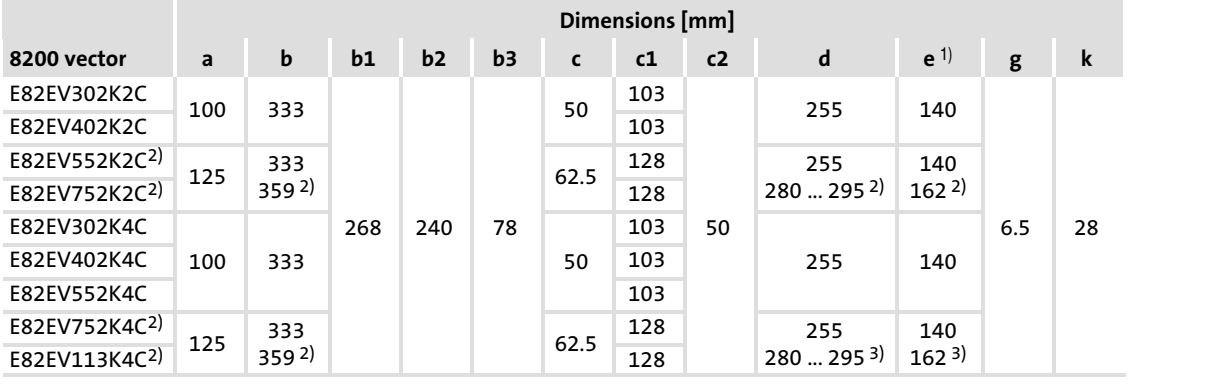

 $^{1)}$  If the function module is attached: observe mounting clearance and cable bending radius. The terminals of function modules in PT design protrude above the housing by 14 mm.

2) lateral mounting only possible with E82ZJ006 swivel bracket (accessories) with E82ZJ006 swivel bracket (accessories)

with E82ZJ006 swivel bracket (accessories)
### 5.3.2 Thermally separated mounting (push−through technique)

For this mounting variant you require the controller type E82DV...

### 8200 vector 3 ... 11 kW

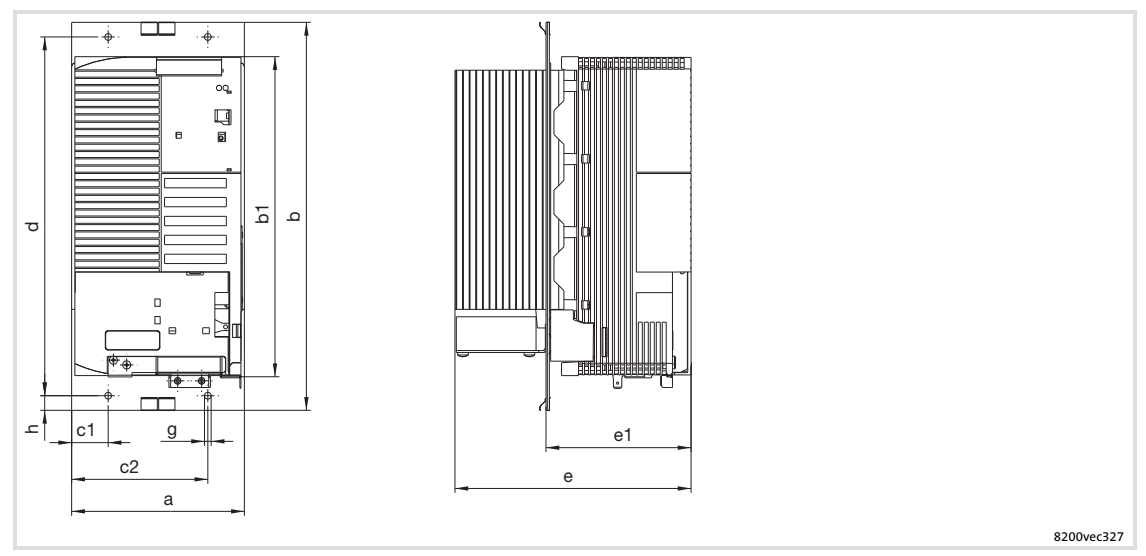

Fig. 5−11 Dimensions for thermally separated mounting 3 ... 11 kW

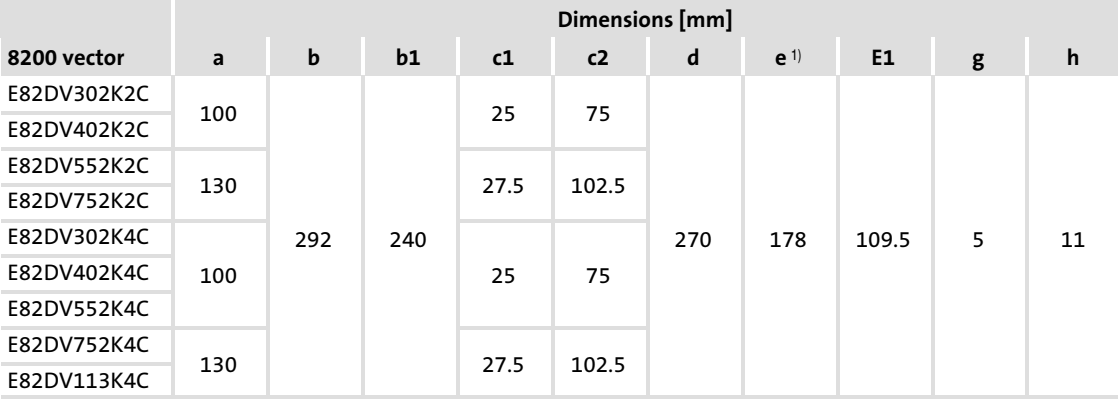

<sup>1)</sup> If the function module is attached: observe mounting clearance and cable bending radius. The terminals of function modules in PT design protrude above the housing by 14 mm.

# Mechanical installation

Standard devices in a power range from 3 ... 11 kW Thermally separated mounting (push−through technique)

Mounting

[5](#page-60-0)

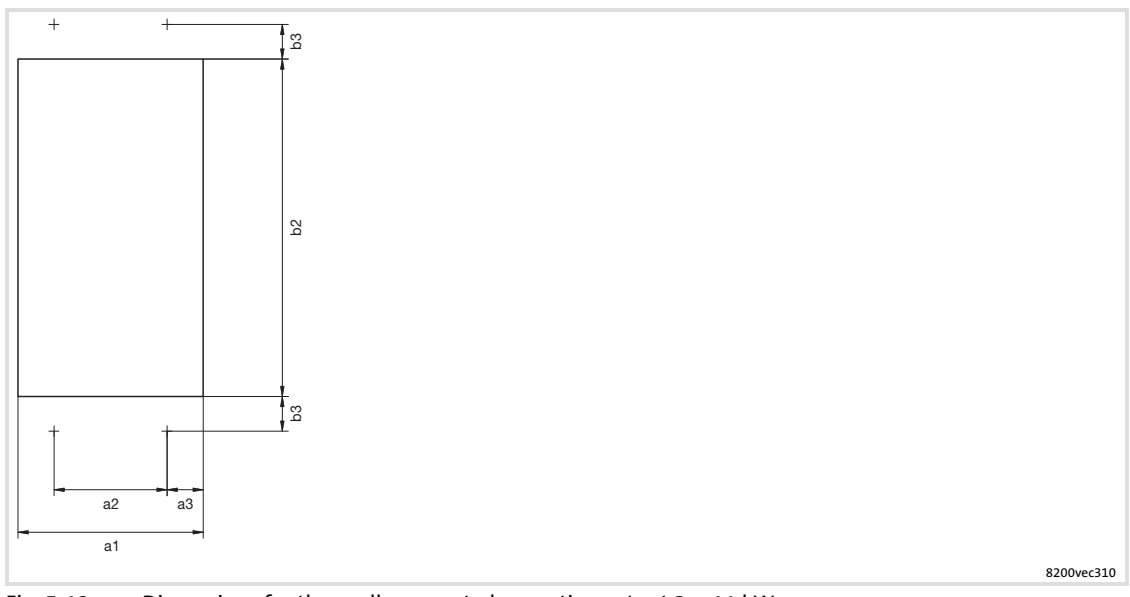

Fig. 5−12 Dimensions for thermally separated mounting cutout 3 ... 11 kW

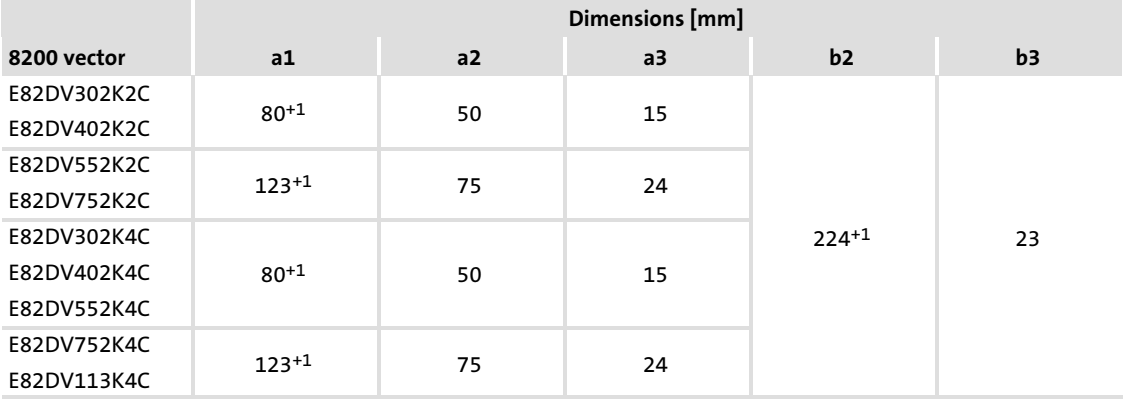

- 1. Slide earthing clamps on the frame with the correct sides:
	- The contact springs have to point towards the rear panel of the control cabinet.
	- The cutouts of the seal specify the positions.
- 2. Insert 8200 vector into cutout.
- 3. Tighten by means of 4 screws M4x10. – Tightening torque: 1.7 Nm (15 lb−in)

### 5.3.3 Mounting in "cold plate" technique

For this mounting variant you require the controller type E82CV...

The following points are important for safe and reliable operation of the controller:

- $\blacktriangleright$  Good thermal connection to the cooler
	- The contact surface between the collective cooler and the controller must be at least as large as the cooling plate of the controller.
	- Plane contact surface, max. deviation 0.05 mm.
	- When attaching the collective cooler to the controller, make sure to use all specified screw connections.
- $\triangleright$  Observe the thermal resistance  $R_{th}$  given in the table. The values are valid for controller operation under rated conditions.

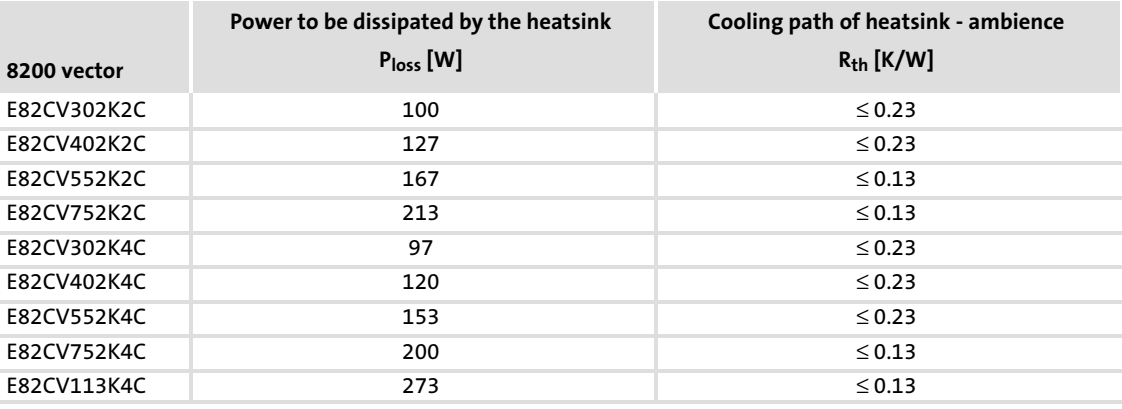

### Ambient conditions

- $\blacktriangleright$  The rated data and the derating factors at increased temperature also apply to the ambient temperature of the drive controllers.
- ► Temperature at the cooling plate of the drive controller: max. 75 °C.

Standard devices in a power range from 3 ... 11 kW Mounting in "cold plate" technique

8200 vector 3 ... 11 kW

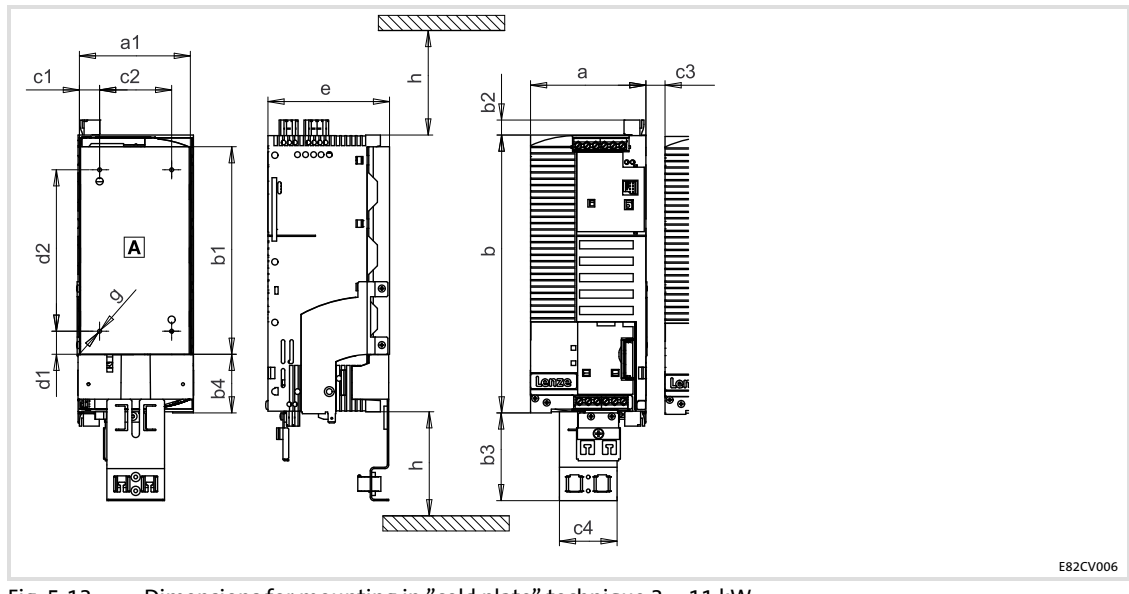

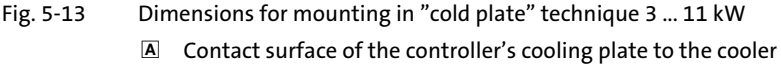

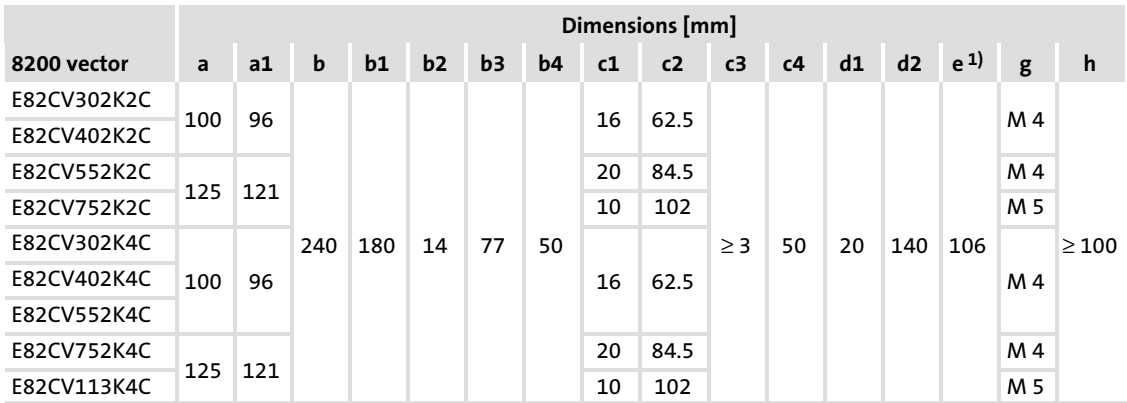

<sup>1)</sup> If the function module is attached: observe mounting clearance and cable bending radius. The terminals of function modules in PT design protrude above the housing by 14 mm.

### Mounting

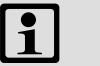

# Note!

- ► Apply the heat-conducting paste onto cooler and cooling plate before you bolt the controller onto the cooler to reduce the heat transfer resistance to its minimum.
- ƒ The heat−conducting paste supplied in the accessory kit will do for approx. 1000 cm2.
- 1. Insert fixing rails into the cooling plate from above and below
- 2. Clean the contact surfaces of cooler and cooling plate with methylated spirit.
- 3. Use a spatula to apply a thin layer of heat−conducting paste.
- 4. Bolt the controller tightly together with the cooler using two screws.

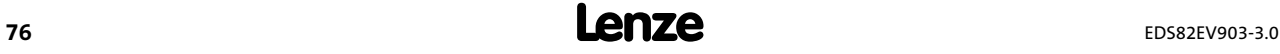

### 5.3.4 Lateral mounting

For this mounting variant you require the controller type E82EV...

### $\boxed{1}$ Note!

This mounting variant does not enable a CE−typical drive system to be installed.

Lateral mounting of the controller is possible on both sides. The controller is either fixed or can be swivelled depending on the mounting point. Both mounting types use the same mounting kit.

### Fixed lateral mounting

- $\blacktriangleright$  A mounting set is required for all controllers:
	- Order number E82ZJ005 for 8200 vector 3 ... 4 kW (230 V)
	- Order number E82ZJ006 for 8200 vector 5.5 ... 7.5 kW (230 V)
	- Order number E82ZJ005 for 8200 vector 3 ... 5.5 kW (400/500 V)
	- Order number E82ZJ006 for 8200 vector 7.5 ... 11 kW (400/500 V)

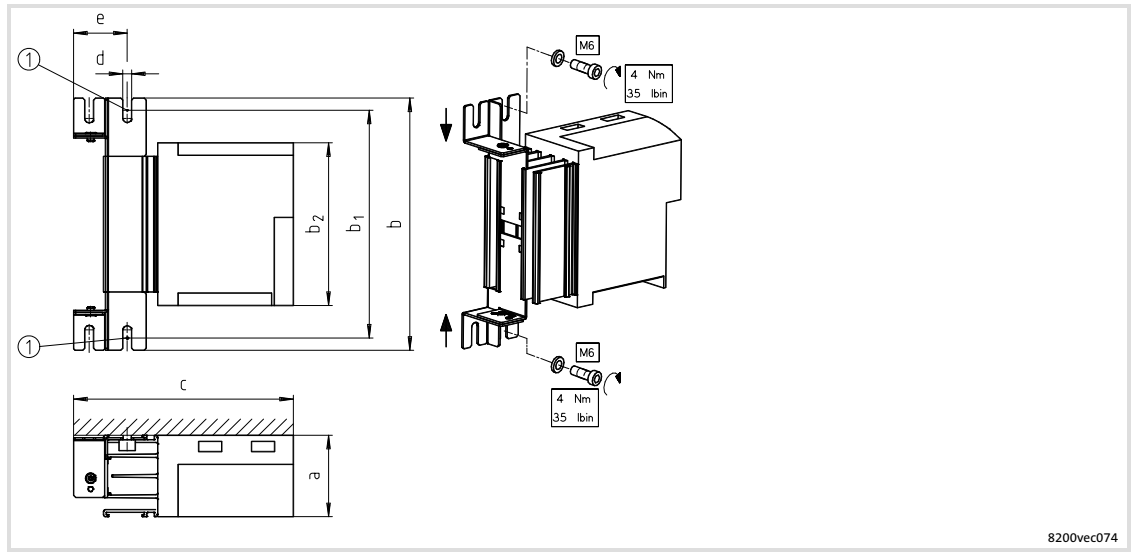

Fig. 5−14 Fixed lateral mounting - Bolt here

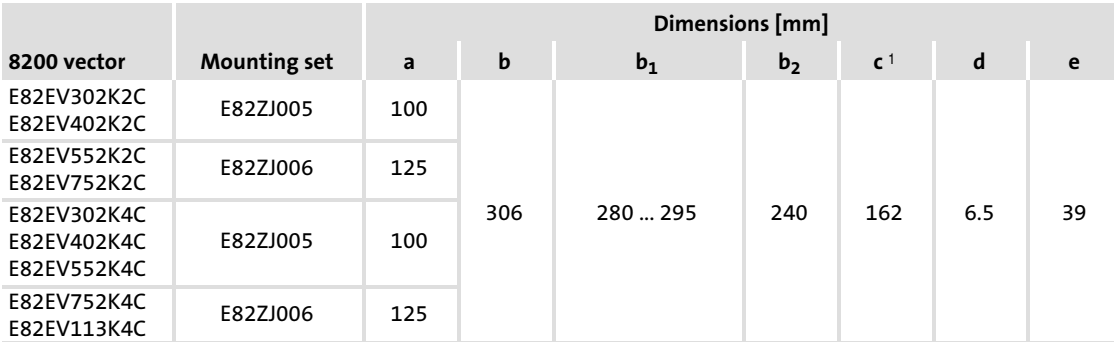

<sup>1)</sup> If the function module is attached: observe mounting clearance and cable bending radius. The terminals of function modules in PT design protrude above the housing by 14 mm.

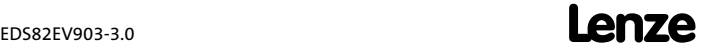

### Mechanical installation Standard devices in a power range from 3 ... 11 kW Lateral mounting

### Swivelling lateral mounting

- $\blacktriangleright$  A mounting set is required for all controllers:
	- Order number E82ZJ005 for 8200 vector 3 ... 4 kW (230 V)
	- Order number E82ZJ006 for 8200 vector 5.5 ... 7.5 kW (230 V)
	- Order number E82ZJ005 for 8200 vector 3 ... 5.5 kW (400/500 V)
	- Order number E82ZJ006 for 8200 vector 7.5 ... 11 kW (400/500 V)

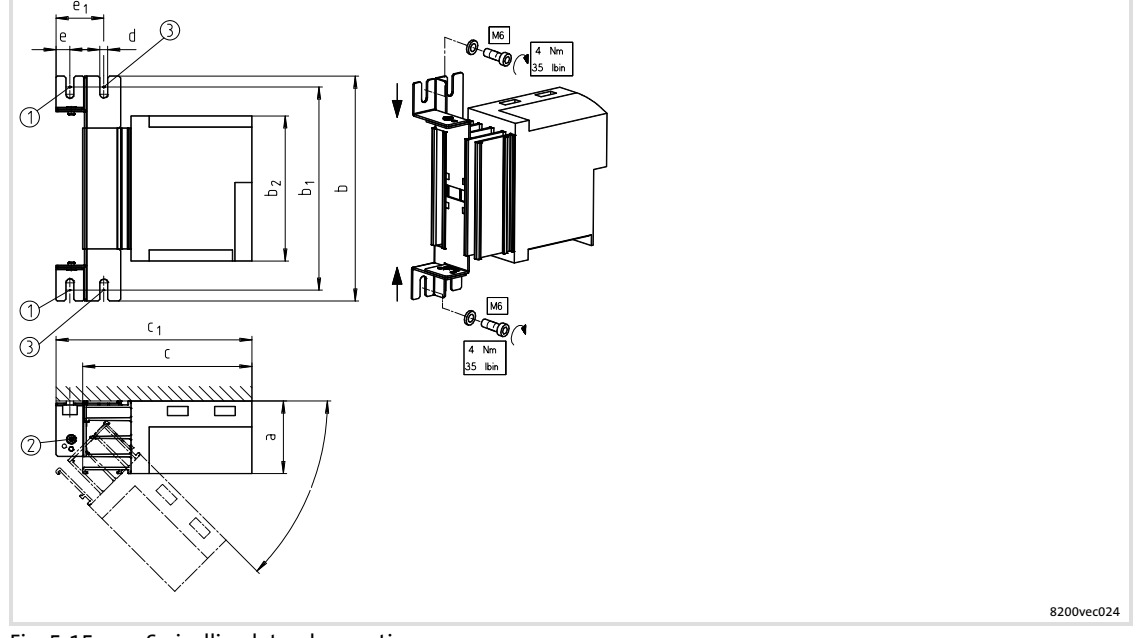

Fig. 5−15 Swivelling lateral mounting

- Bolt here
- Rotating point, stops at 45°, 90°, 135°, 180°
- Bolt here to fasten the controller at 0° position.

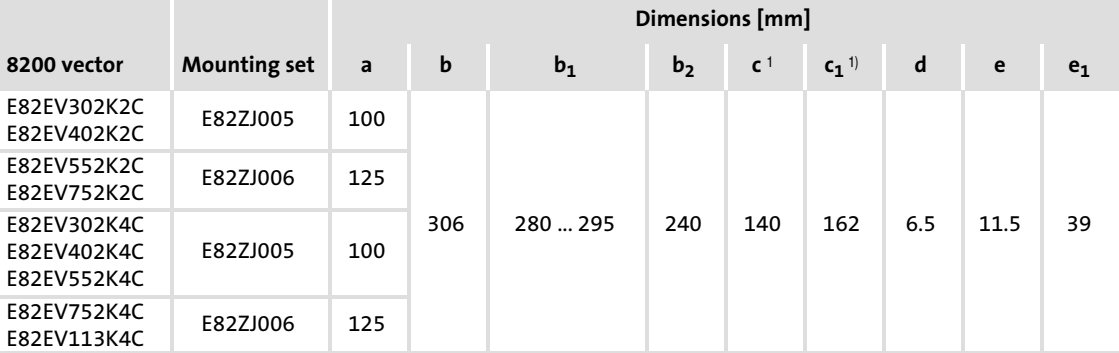

<sup>1)</sup> If the function module is attached: observe mounting clearance and cable bending radius. The terminals of function modules in PT design protrude above the housing by 14 mm.

### 5.4 Standard devices in the power range 15 ... 30 kW

## 5.4.1 Mounting with fixing brackets (standard)

Mounting material required from the scope of supply:

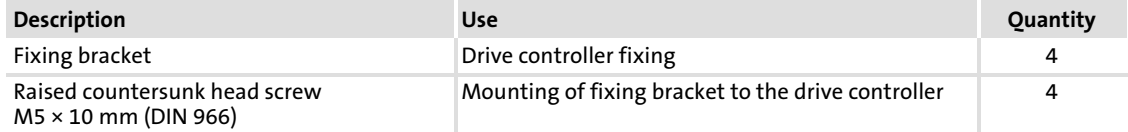

[5](#page-60-0)

### Controller variant "2xx" (without fully assembled footprint filter)

For this mounting variant you require controller type E82EVxxxK4B2xx.

### $\boxed{1}$ Note!

Before assembling the controller, please read the documentation for the components connected on the supply side (mains choke, filter).

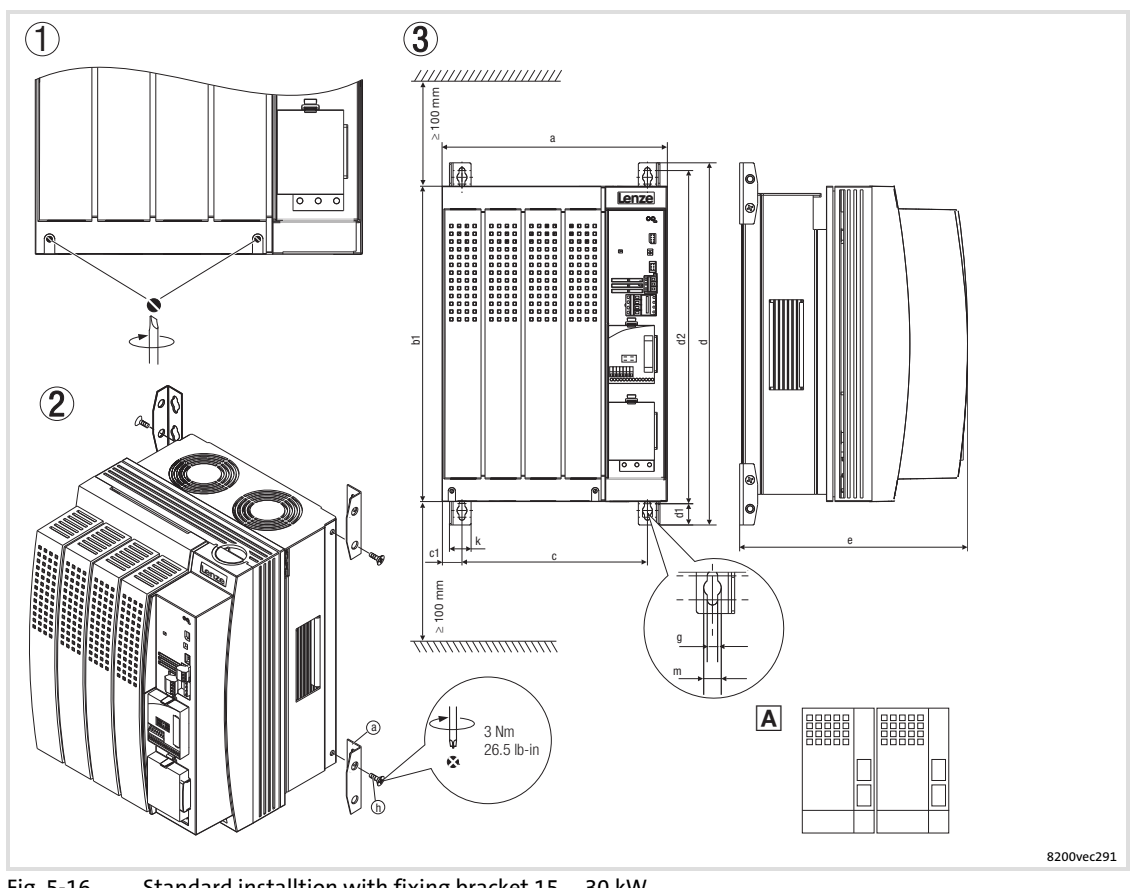

Fig. 5−16 Standard installtion with fixing bracket 15 ... 30 kW

- $\odot$  Loosen both screws to be able to remove the housing cover. The assembly kit is located under the housing cover.
- 2 Installation of mounting angles<br>3 Dimensions
- Dimensions
- Drive controllers can be arranged side by side without spacing.

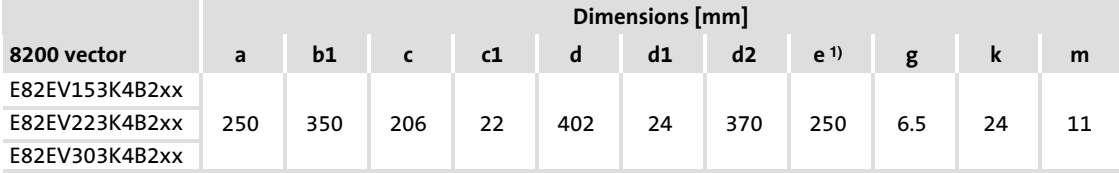

1) If the function module is attached: observe mounting clearance and cable bending radius. The terminals of function modules in PT design protrude above the housing by 8 mm.

### Controller variant "3xx" (with fully mounted footprint filter)

For this mounting variant you require controller type E82EVxxxK4B3xx.

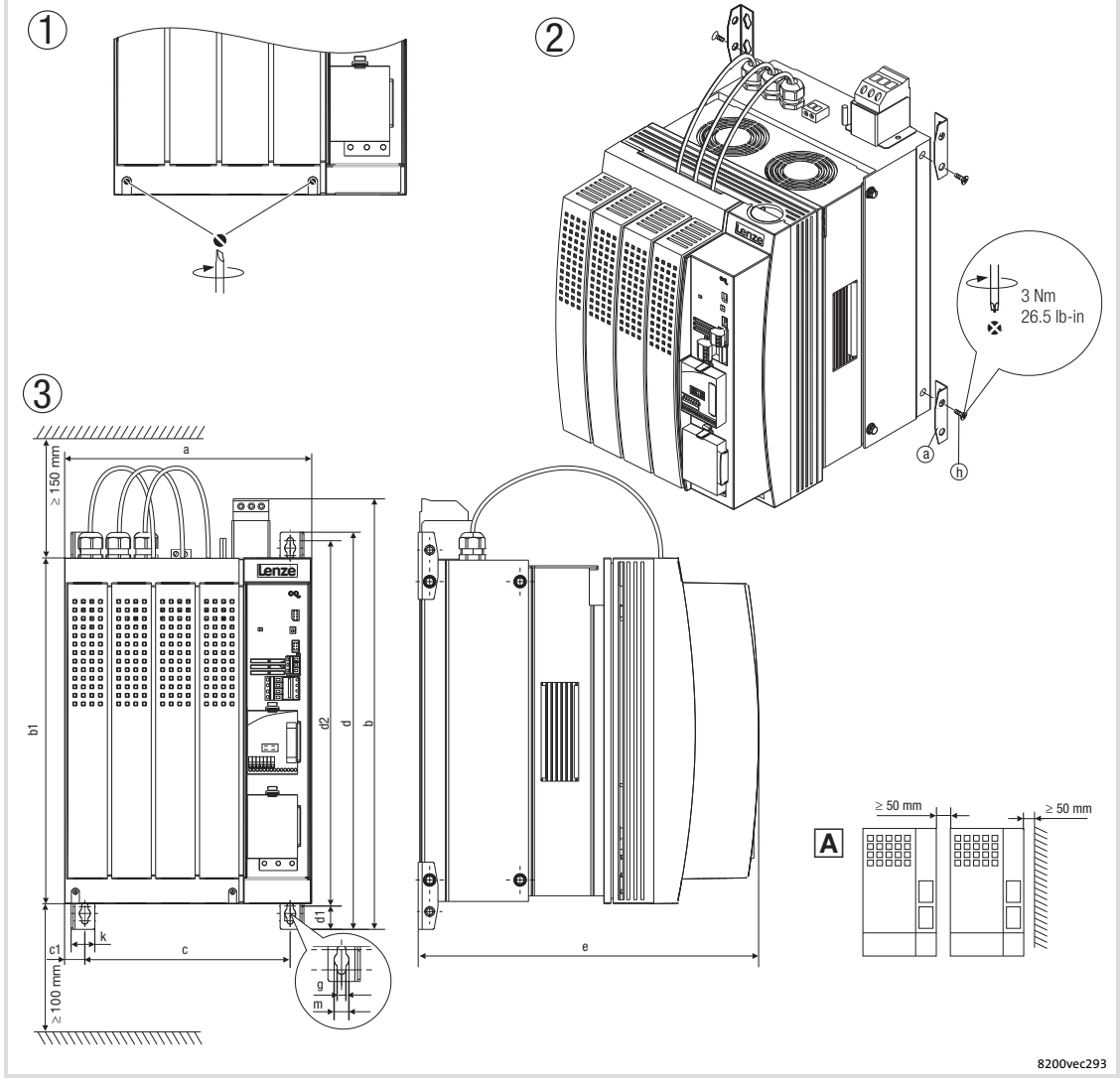

Fig. 5−17 Standard installtion with fixing bracket 15 ... 30 kW

- $\circledcirc$  Loosen both screws to be able to remove the housing cover. The assembly kit is located under the housing cover.
- Installation of mounting angles
- Dimensions
- Arrange the controllers side by side with spacing to be able to disassemble the eyebolts.

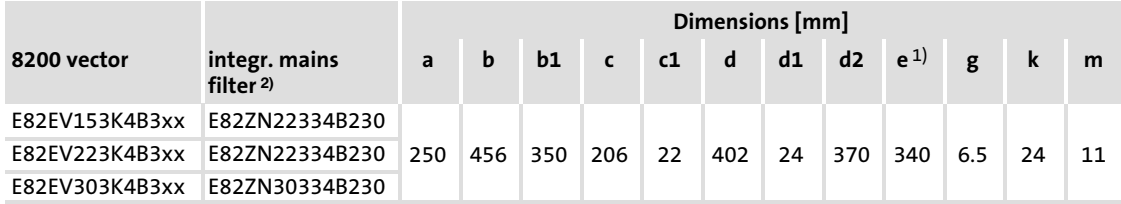

<sup>1)</sup> If the function module is attached: observe mounting clearance and cable bending radius. The terminals of function modules in PT design protrude above the housing by 8 mm.

2) The integrated mains filters are only designed for controller operation at rated power. Different filters with different dimensions are possible  $( \ \ \, 106).$  $( \ \ \, 106).$  $( \ \ \, 106).$ 

#### Mechanical installation [5](#page-60-0)

Standard devices in the power range 15 ... 30 kW Thermally separated mounting (push−through technique)

### 5.4.2 Thermally separated mounting (push−through technique)

For this mounting variant you require the controller type E82DV...

### $\boxed{1}$ Note!

Before assembling the controller, please read the documentation for the components connected on the supply side (mains choke, filter).

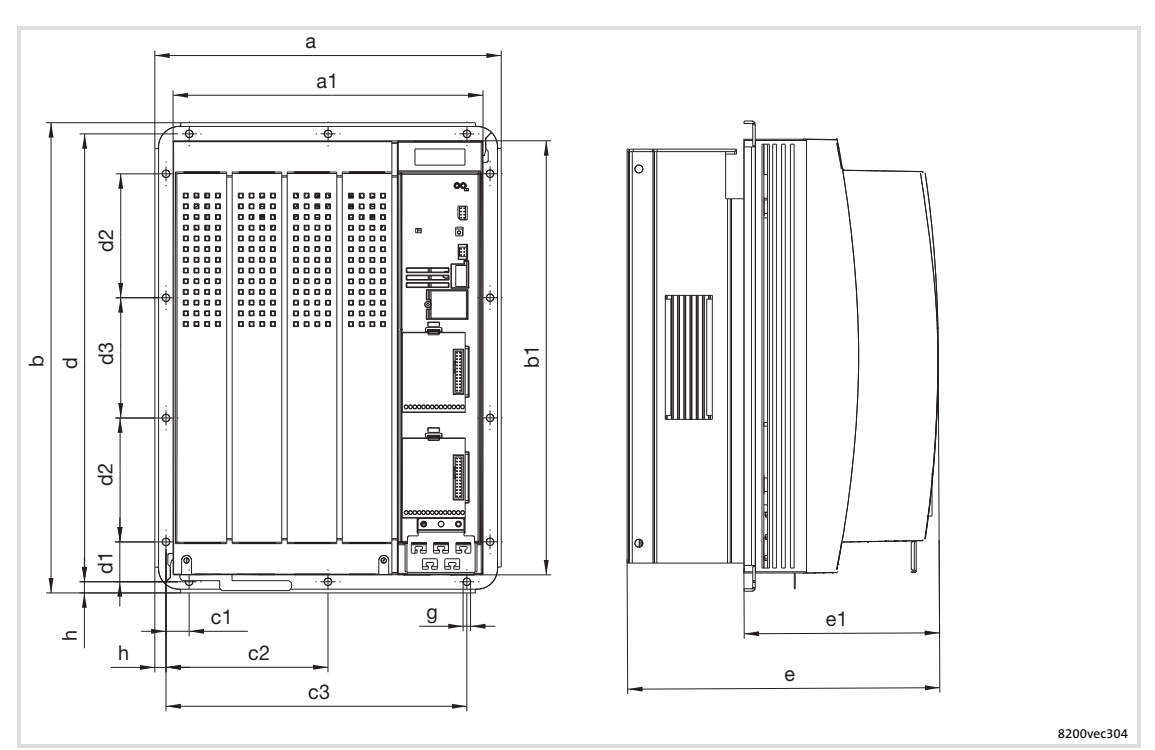

Fig. 5−18 Dimensions for thermally separated mounting 15 ... 30 kW

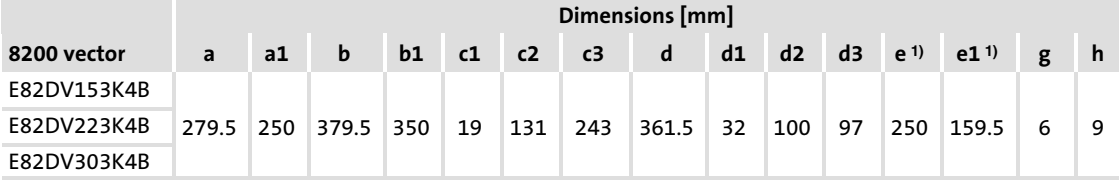

<sup>1)</sup> If the function module is attached: observe mounting clearance and cable bending radius. The terminals of function modules in PT design protrude above the housing by 8 mm.

### Cutout in the control cabinet

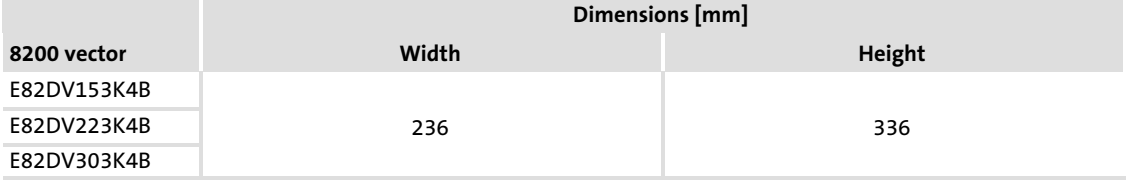

### 5.4.3 Mounting in "cold plate" technique

For this mounting variant you require the controller type E82CV...

The following points are important for safe and reliable operation of the controller:

- $\blacktriangleright$  Good thermal connection to the cooler
	- The contact surface between the collective cooler and the controller must be at least as large as the cooling plate of the controller.
	- Plane contact surface, max. deviation 0.05 mm.
	- When attaching the collective cooler to the controller, make sure to use all specified screw connections.
- $\triangleright$  Observe the thermal resistance  $R_{th}$  given in the table. The values are valid for controller operation under rated conditions.

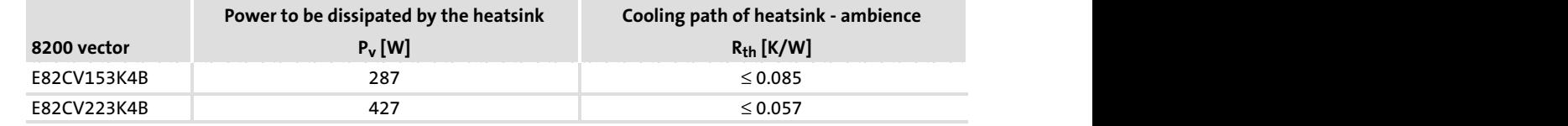

### Ambient conditions

- $\blacktriangleright$  The rated data and the derating factors at increased temperature also apply to the ambient temperature of the drive controllers.
- ► Temperature at the cooling plate of the drive controller: max. 75 °C.

### Standard devices in the power range 15 ... 30 kW Mounting in "cold plate" technique

### $\boxed{1}$ Note!

Before assembling the controller, please read the documentation for the components connected on the supply side (mains choke, filter).

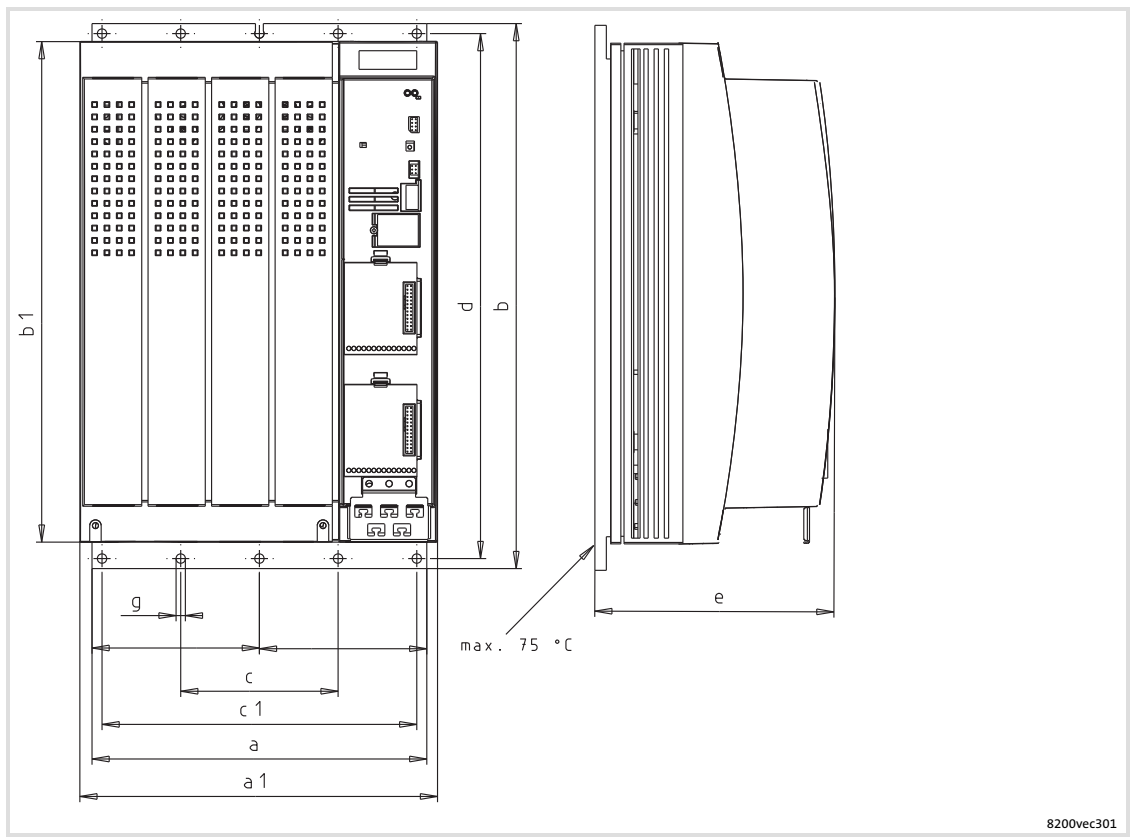

Fig. 5−19 Dimensions for installation in "cold−plate design" 15 ... 22 kW

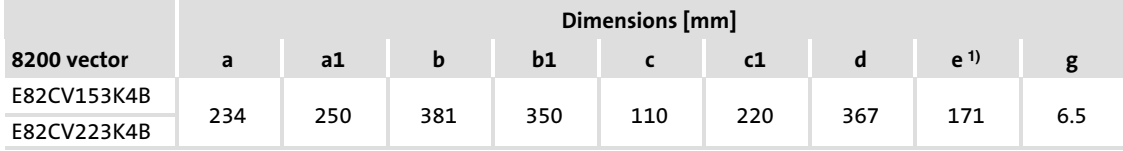

<sup>1)</sup> If the function module is attached: observe mounting clearance and cable bending radius. The terminals of function modules in PT design protrude above the housing by 8 mm.

## Mounting

Apply heat conducting paste before screwing together the cooler and cooling plate of the drive controller so that the heat transfer resistance is as low as possible.

- 1. Clean the contact surface of cooler and cooling plate with spirit.
- 2. Apply a thin coat of heat conducting paste with a filling knife or brush.
	- The heat conducting paste in the accessory kit is sufficient for an area of approx. 1000 cm2.
- 3. Mount the drive controller on the cooler.

## 5.5 Standard devices with a power of 45 kW

# 5.5.1 Mounting with fixing brackets (standard)

## Mounting material required from the scope of supply:

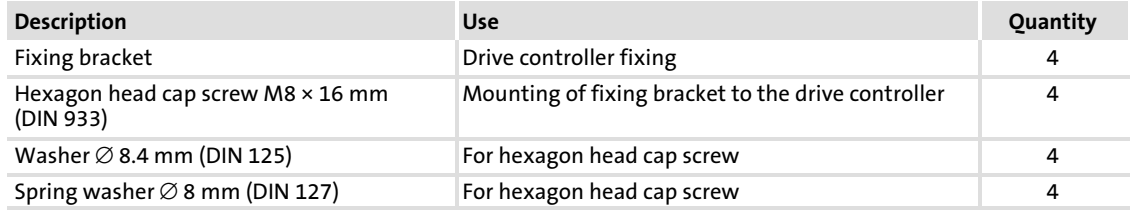

[5](#page-60-0)

### Controller variant "2xx" (without fully assembled footprint filter)

For this mounting variant you require controller type E82EVxxxK4B2xx.

### $\boxed{\mathbf{i}}$ Note!

[5](#page-60-0)

Before assembling the controller, please read the documentation for the components connected on the supply side (mains choke, filter).

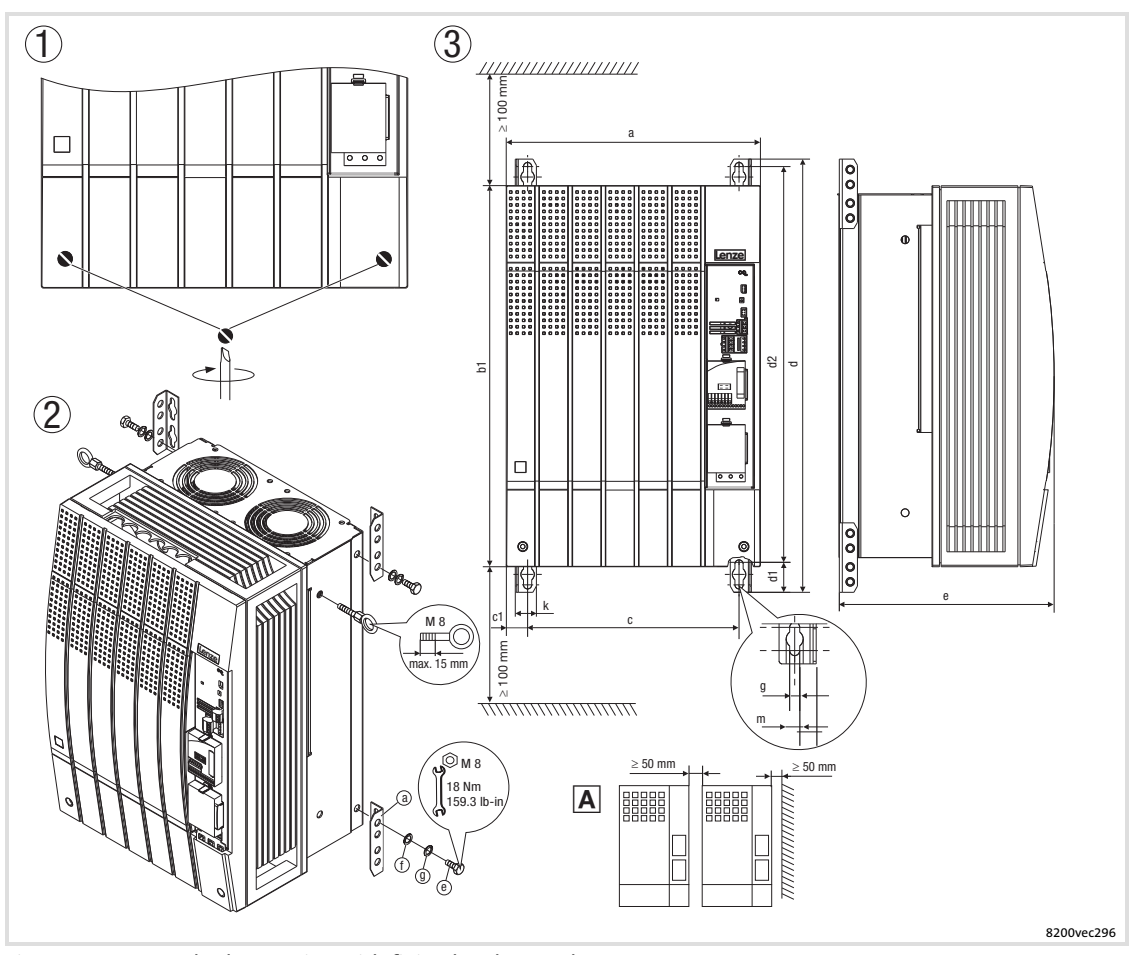

Fig. 5−20 Standard mounting with fixing brackets 45 kW

- $\textcircled{\scriptsize{1}}$  Loosen both screws to be able to remove the housing cover. The assembly kit is located under the housing cover.
- 2 Installation of mounting angles
- <sup>3</sup> Dimensions
- Arrange the controllers side by side with spacing to be able to disassemble the eyebolts.

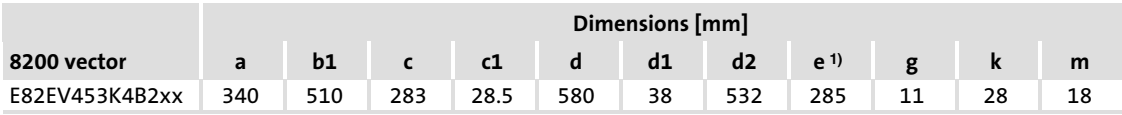

<sup>1)</sup> If the function module is attached: observe mounting clearance and cable bending radius. The terminals of function modules in PT design protrude above the housing by 8 mm.

## Controller variant "3xx" (with fully mounted footprint filter)

For this mounting variant you require controller type E82EVxxxK4B3xx.

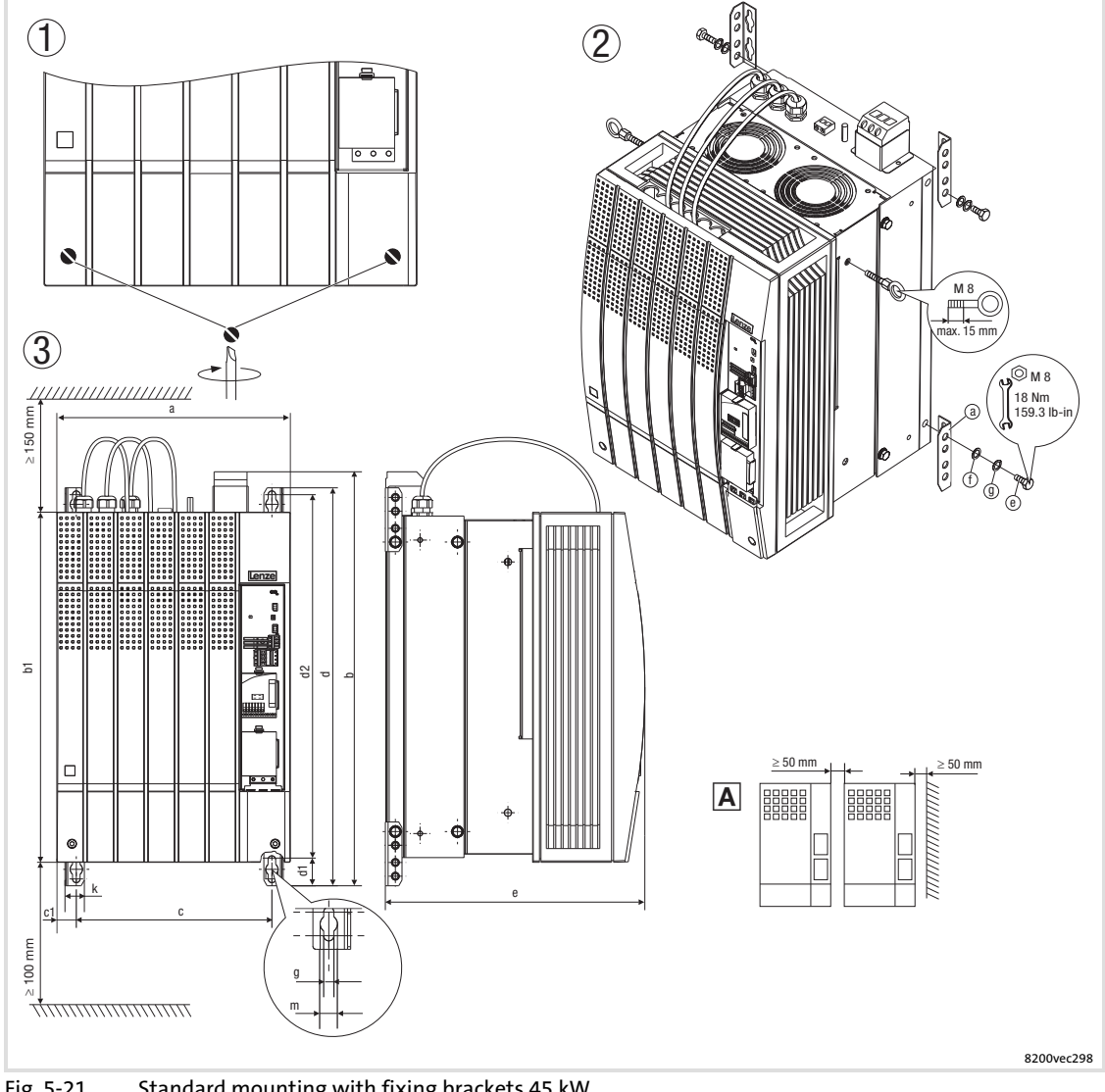

Fig. 5−21 Standard mounting with fixing brackets 45 kW

- $\textcircled{\scriptsize{1}}$  Loosen both screws to be able to remove the housing cover. The assembly kit is located under the housing cover.
- Installation of mounting angles
- **3** Dimensions
- Arrange the controllers side by side with spacing to be able to disassemble the eyebolts.

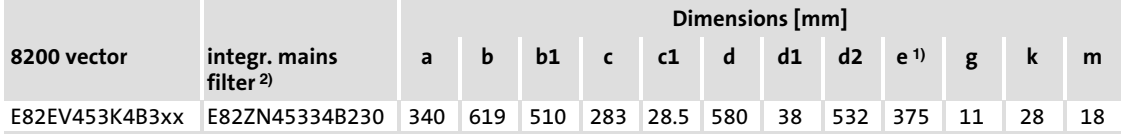

 $1)$  If the function module is attached: observe mounting clearance and cable bending radius. The terminals of function modules in PT design protrude above the housing by 8 mm.

<sup>2)</sup> The integrated mains filters are only designed for controller operation at rated power. Different filters with different dimensions are possible ( $\Box$  [106\)](#page-105-0).

#### Mechanical installation [5](#page-60-0)

Standard devices with a power of 45 kW Thermally separated mounting (push−through technique)

### 5.5.2 Thermally separated mounting (push−through technique)

For this mounting variant you require the controller type E82DV...

### $\boxed{1}$ Note!

Before assembling the controller, please read the documentation for the components connected on the supply side (mains choke, filter).

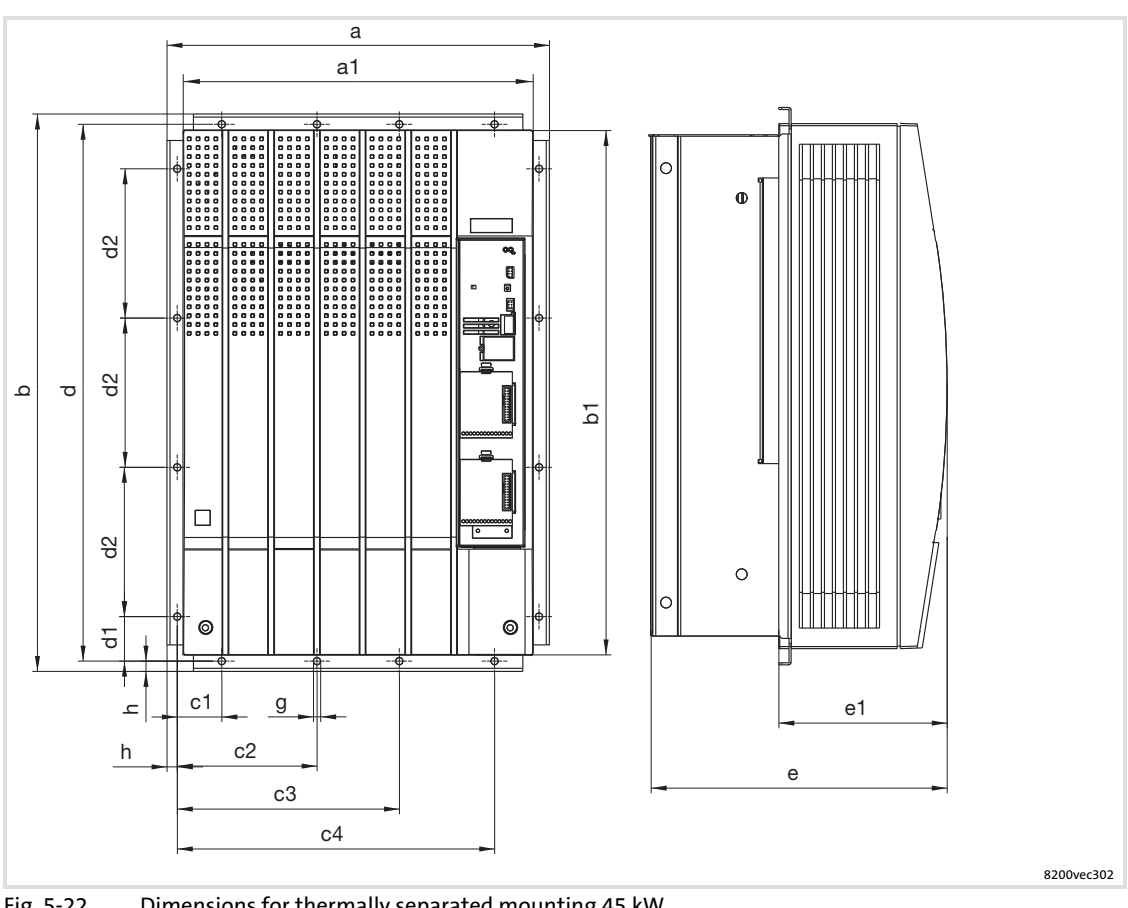

Fig. 5−22 Dimensions for thermally separated mounting 45 kW

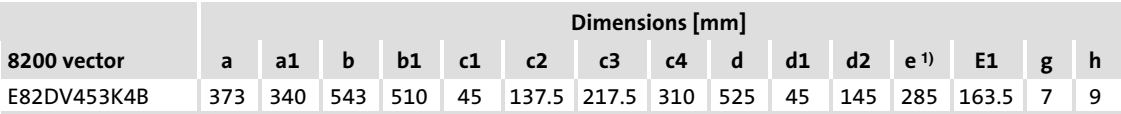

<sup>1)</sup> If the function module is attached: observe mounting clearance and cable bending radius. The terminals of function modules in PT design protrude above the housing by 8 mm.

### Cutout in the control cabinet

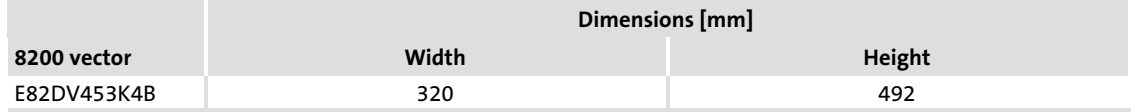

### 5.6 Standard devices with a power of 55 kW

### 5.6.1 Mounting with fixing brackets (standard)

Mounting material required from the scope of supply:

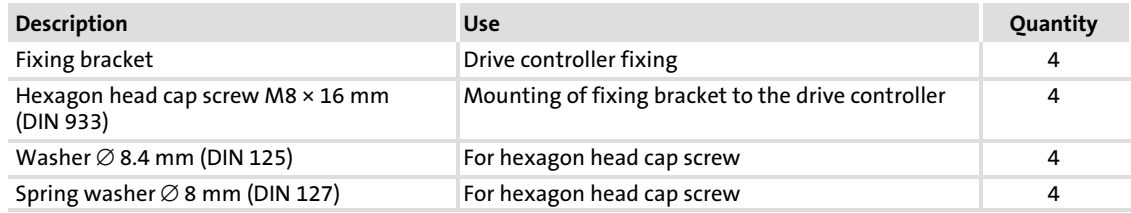

### Controller variant "2xx" (without fully assembled footprint filter)

For this mounting variant you require controller type E82EVxxxK4B2xx.

### $\boxed{\mathbf{i}}$ Note!

Before assembling the controller, please read the documentation for the components connected on the supply side (mains choke, filter).

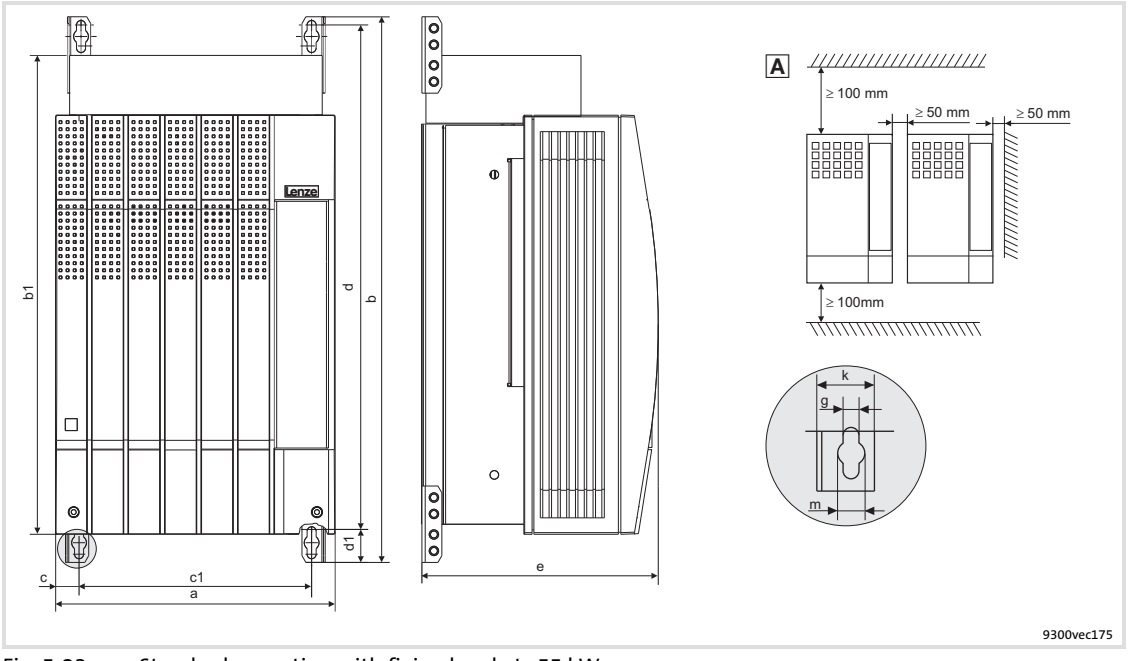

- Fig. 5−23 Standard mounting with fixing brackets 55 kW
	- $\odot$  Loosen both screws to be able to remove the housing cover. The assembly kit is located under the housing cover.
	- <sup>2</sup> Installation of mounting angles
	- **3** Dimensions
	- Arrange the controllers side by side with spacing to be able to disassemble the eyebolts.

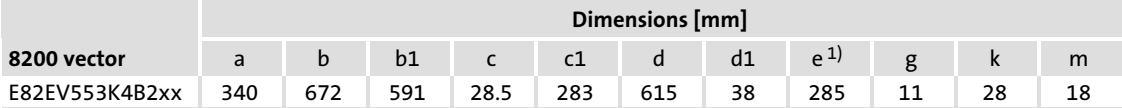

<sup>1)</sup> If the function module is attached: observe mounting clearance and cable bending radius. The terminals of function modules in PT design protrude above the housing by 8 mm.

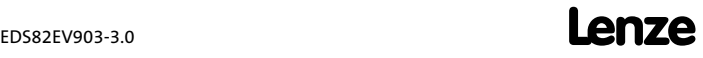

### Controller variant "3xx" (with fully mounted footprint filter)

For this mounting variant you require controller type E82EVxxxK4B3xx.

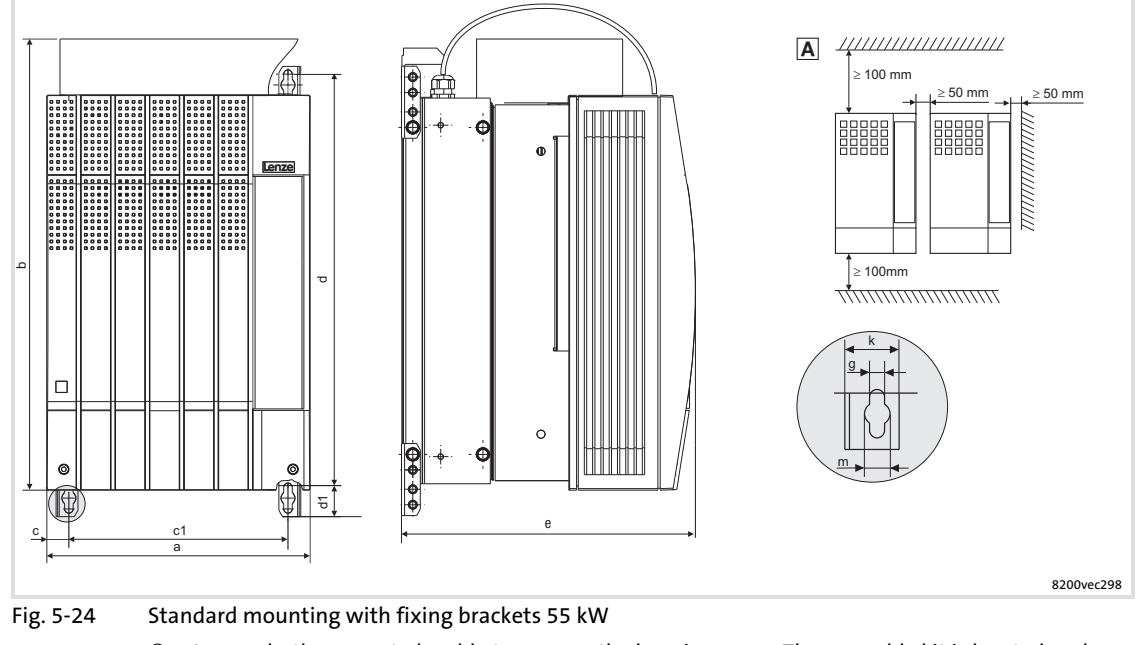

- $\circledR$  Loosen both screws to be able to remove the housing cover. The assembly kit is located under the housing cover.
- 2 Installation of mounting angles<br>3 Dimensions
- **3** Dimensions<br>**A** Arrange the
- Arrange the controllers side by side with spacing to be able to disassemble the eyebolts.

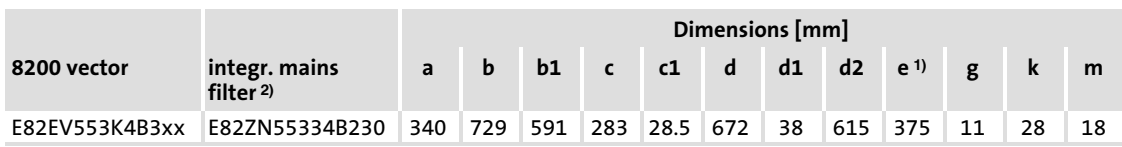

1) If the function module is attached: observe mounting clearance and cable bending radius. The terminals of function modules in PT design protrude above the housing by 8 mm.

<sup>2)</sup> The integrated mains filters are only designed for controller operation at rated power. Different filters with different dimensions are possible  $( \ \ \, 106).$  $( \ \ \, 106).$  $( \ \ \, 106).$ 

[5](#page-60-0)

### 5.6.2 Thermally separated mounting (push−through technique)

For this mounting variant you require the controller type E82DV...

### $\boxed{1}$ Note!

Before assembling the controller, please read the documentation for the components connected on the supply side (mains choke, filter).

### $\boxed{\mathbf{i}}$ Note!

For thermally separated mounting the fan module has to be rotated by 180° so that the controller fits into the mounting cutout.  $( \Box 92)$  $( \Box 92)$  $( \Box 92)$ 

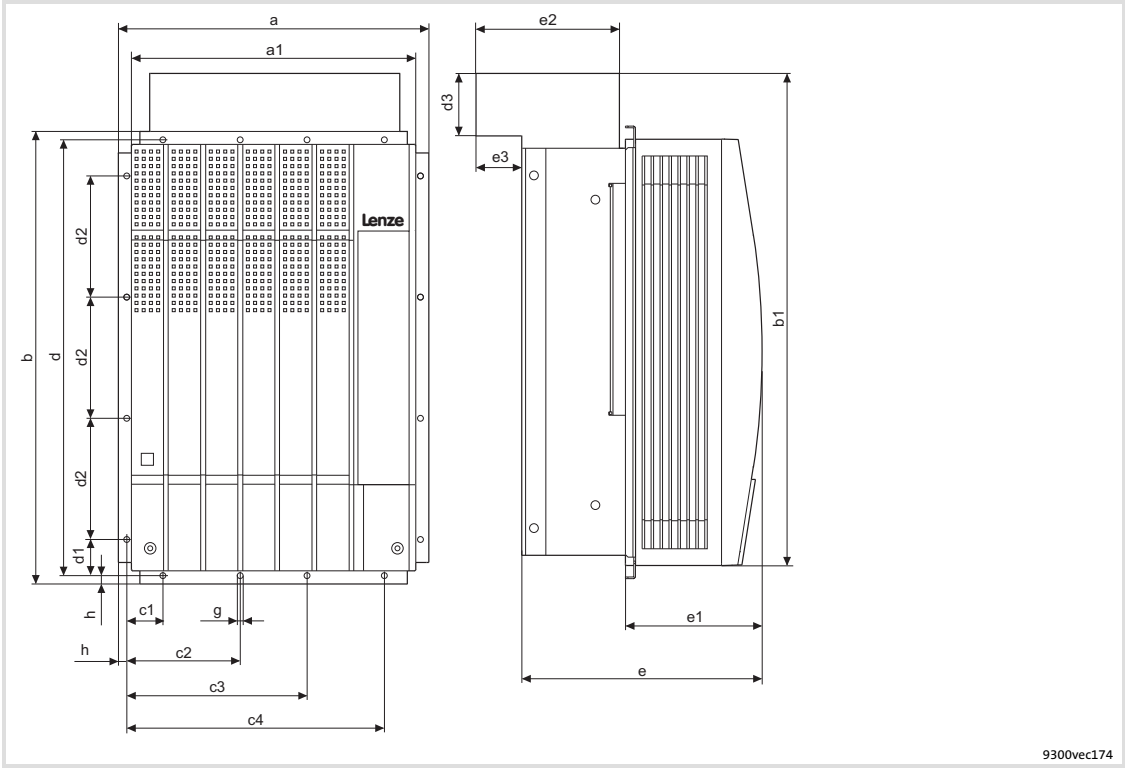

Fig. 5−25 Dimensions for thermally separated mounting 55 kW

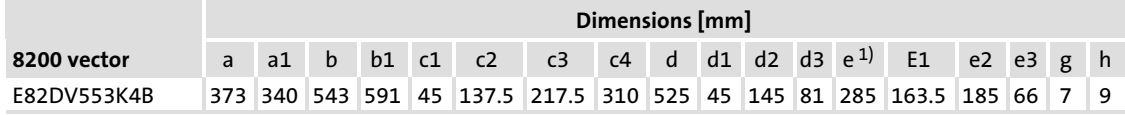

<sup>1)</sup> If the function module is attached: observe mounting clearance and cable bending radius. The terminals of function modules in PT design protrude above the housing by 8 mm.

### Cutout in the control cabinet

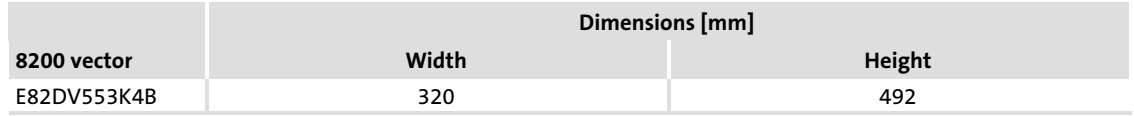

#### <span id="page-91-0"></span>Mechanical installation [5](#page-60-0)

Standard devices with a power of 55 kW Modification of the fan module for push−through technique

### 5.6.3 Modification of the fan module for push−through technique

For thermally separated mounting the fan module has to be rotated by 180° so that the controller fits into the mounting cutout.

### Removing the fan module

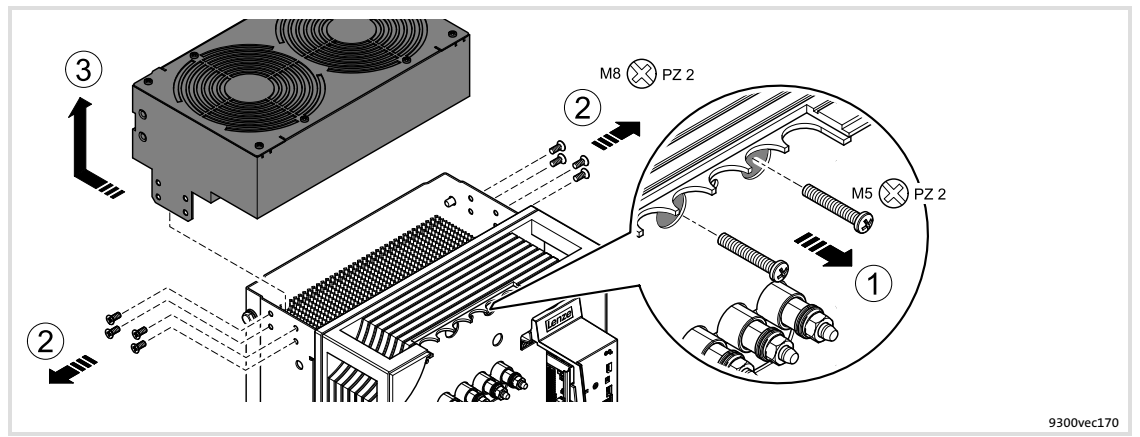

Fig. 5−26 Removing the fan module from the controller

1. Remove both screws.

The screws connect the fans to the supply voltage.

- 2. Remove the 4 screws for fixing the fan module on each side.
- 3. Pull back the fan module and carefully remove it to the top. Make sure that the threaded sleeves do not touch the housing edge. They may break off.

### Modifying the threaded sleeves on the fan module

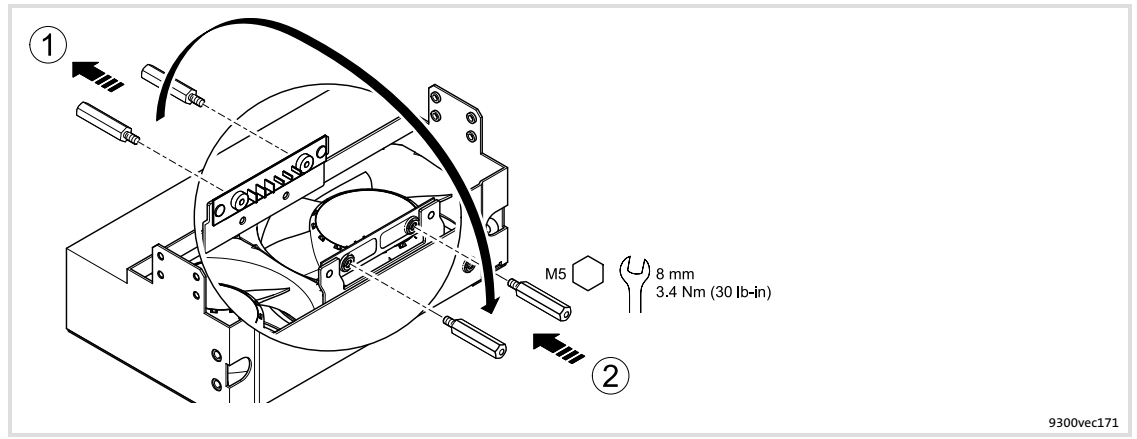

Fig. 5−27 Modifying the threaded sleeves for the voltage supply of the fans

- 1. Remove the threaded sleeves.
- 2. Screw-in the threaded sleeves on the opposite side and fasten them.

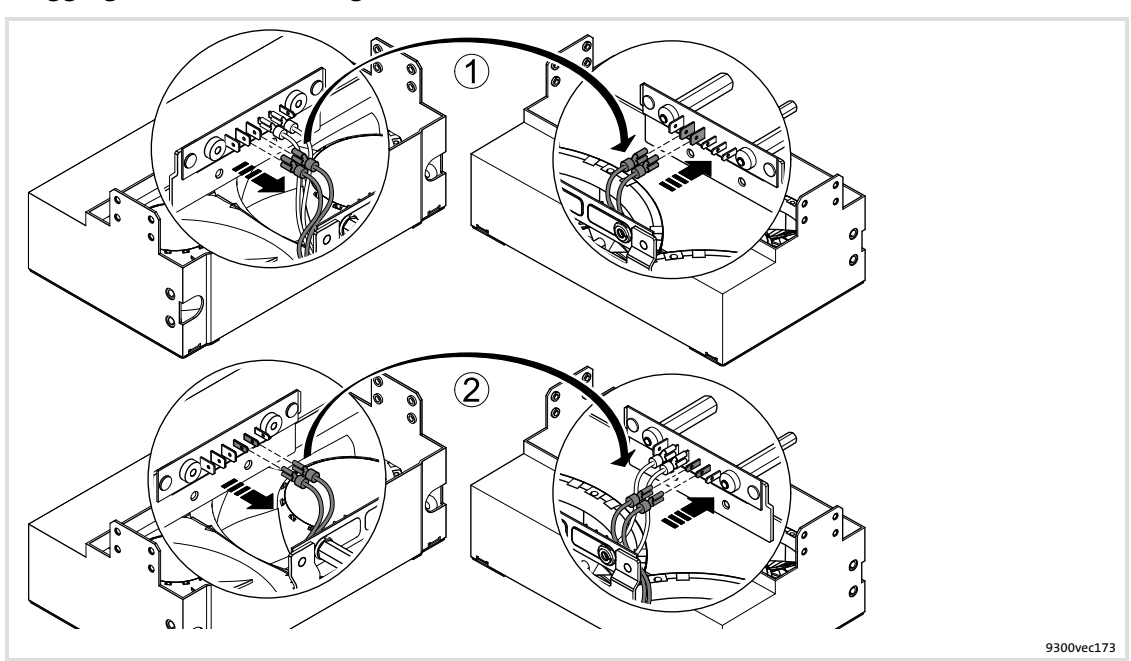

### Plugging the fan connecting cable to another terminal on the fan module

Fig. 5−28 Plugging the fan connecting cable for the voltage supply to another terminal

- 1. Remove the cable lugs of the two red connecting cables and plug them in again on the diagonally arranged side.
- 2. Remove the cable lugs of the two blue connecting cables and plug them in again on the diagonally arranged side.

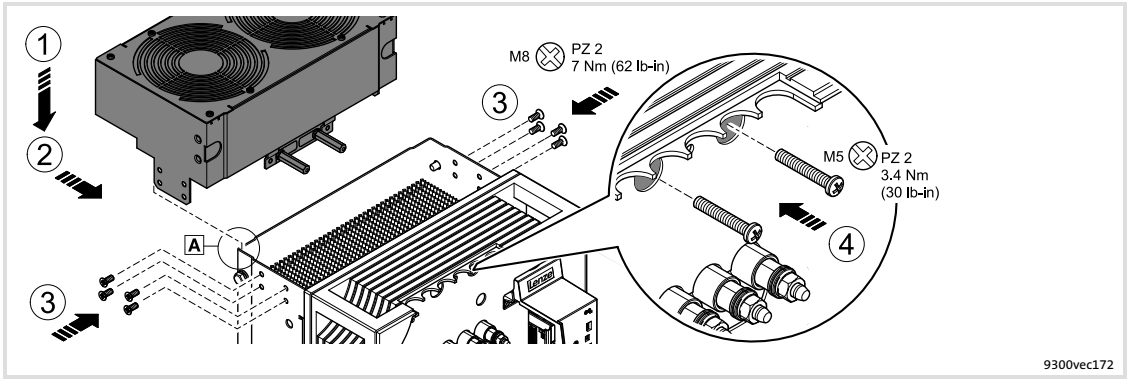

### Mounting the fan module in a manner rotated by 180°

Fig. 5−29 Mounting the fan module on the controller

1. Place the fan module onto the controller. Insert the lugs at the back into the base plate  $\mathbb{A}$ .

Make sure that the threaded sleeves do not touch the housing edge. They may break off.

- 2. Push the fan module to the front.
- 3. Screw−in and fasten the 4 screws for fixing the fan module on each side.
- 4. Screw−in and fasten the two screws for the supply voltage.

# EDS82EV903−3.0 **Lenze**

[5](#page-60-0)

#### Mechanical installation [5](#page-60-0)

Standard devices in the power range 75 ... 90 kW Mounting with fixing brackets (standard)

## 5.7 Standard devices in the power range 75 ... 90 kW

## 5.7.1 Mounting with fixing brackets (standard)

## Mounting material required from the scope of supply:

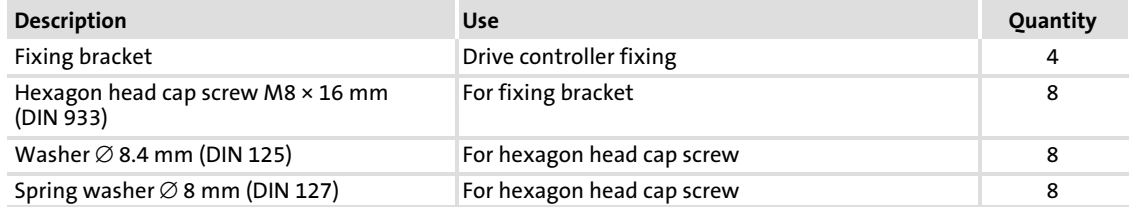

### Controller variant "2xx" (without fully assembled footprint filter)

For this mounting variant you require controller type E82EVxxxK4B2xx.

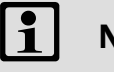

Note!

Before assembling the controller, please read the documentation for the components connected on the supply side (mains choke, filter).

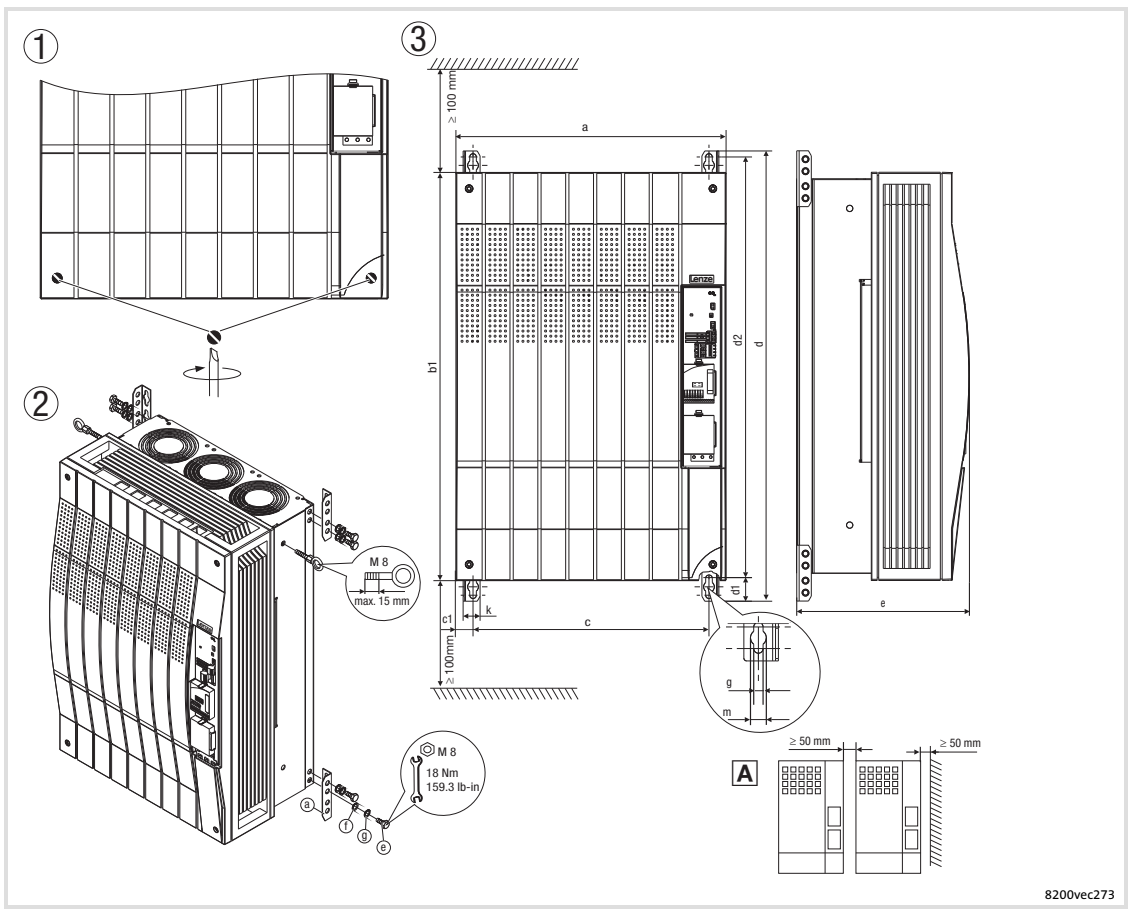

Fig. 5−30 Standard mounting with fixing brackets 75 ... 90 kW

- $\textcircled{\scriptsize{1}}$  Loosen both screws to be able to remove the housing cover. The assembly kit is located under the housing cover.
- Installation of mounting angles
- **3** Dimensions
- Arrange the controllers side by side with spacing to be able to disassemble the eyebolts.

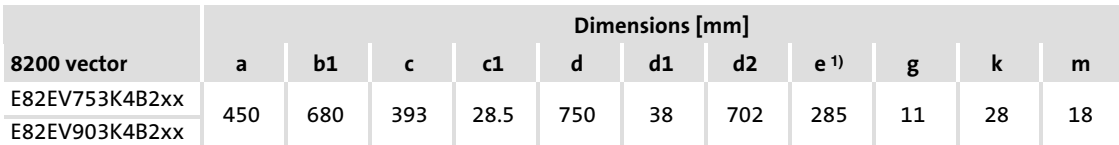

<sup>1)</sup> If the function module is attached: observe mounting clearance and cable bending radius. The terminals of function modules in PT design protrude above the housing by 8 mm.

[5](#page-60-0)

### Controller variant "3xx" (with fully mounted footprint filter)

For this mounting variant you require controller type E82EVxxxK4B3xx.

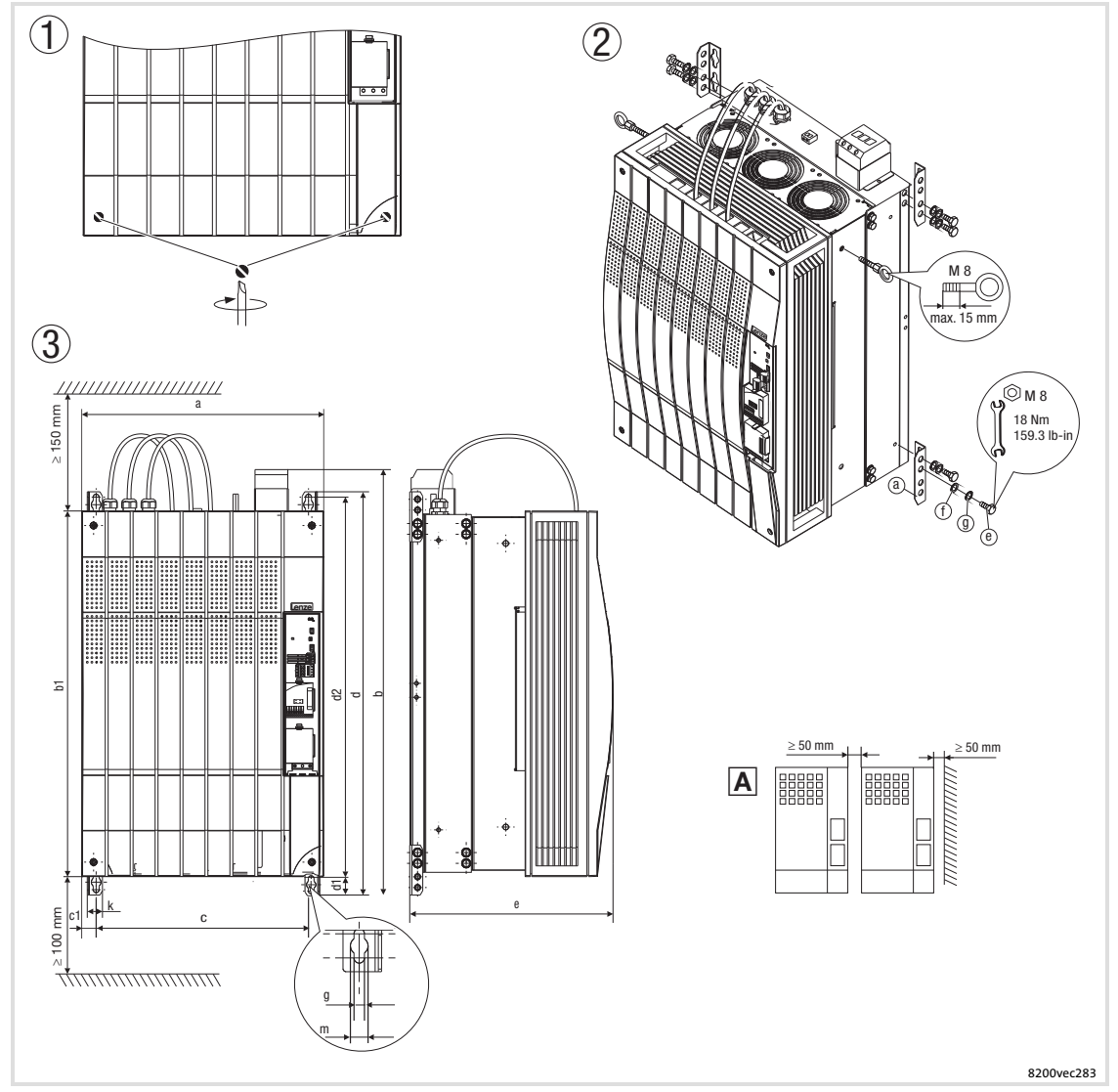

Fig. 5−31 Standard mounting with fixing brackets 75 ... 90 kW

- $\textcircled{\scriptsize{1}}$  Loosen both screws to be able to remove the housing cover. The assembly kit is located under the housing cover.
- Installation of mounting angles
- Dimensions
- A Arrange the controllers side by side with spacing to be able to disassemble the eyebolts.

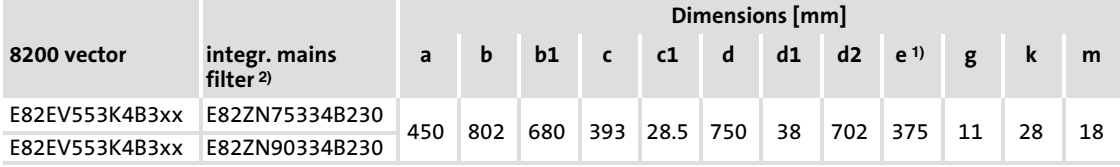

 $1)$  If the function module is attached: observe mounting clearance and cable bending radius. The terminals of function modules in PT design protrude above the housing by 8 mm.

<sup>2)</sup> The integrated mains filters are only designed for controller operation at rated power. Different filters with different dimensions are possible ( $\Box$  [106\)](#page-105-0).

5.7.2 Thermally separated mounting (push−through technique)

For this mounting variant you require the controller type E82DV...

### $\boxed{1}$ Note!

Before assembling the controller, please read the documentation for the components connected on the supply side (mains choke, filter).

Thermally separated mounting (push−through technique)

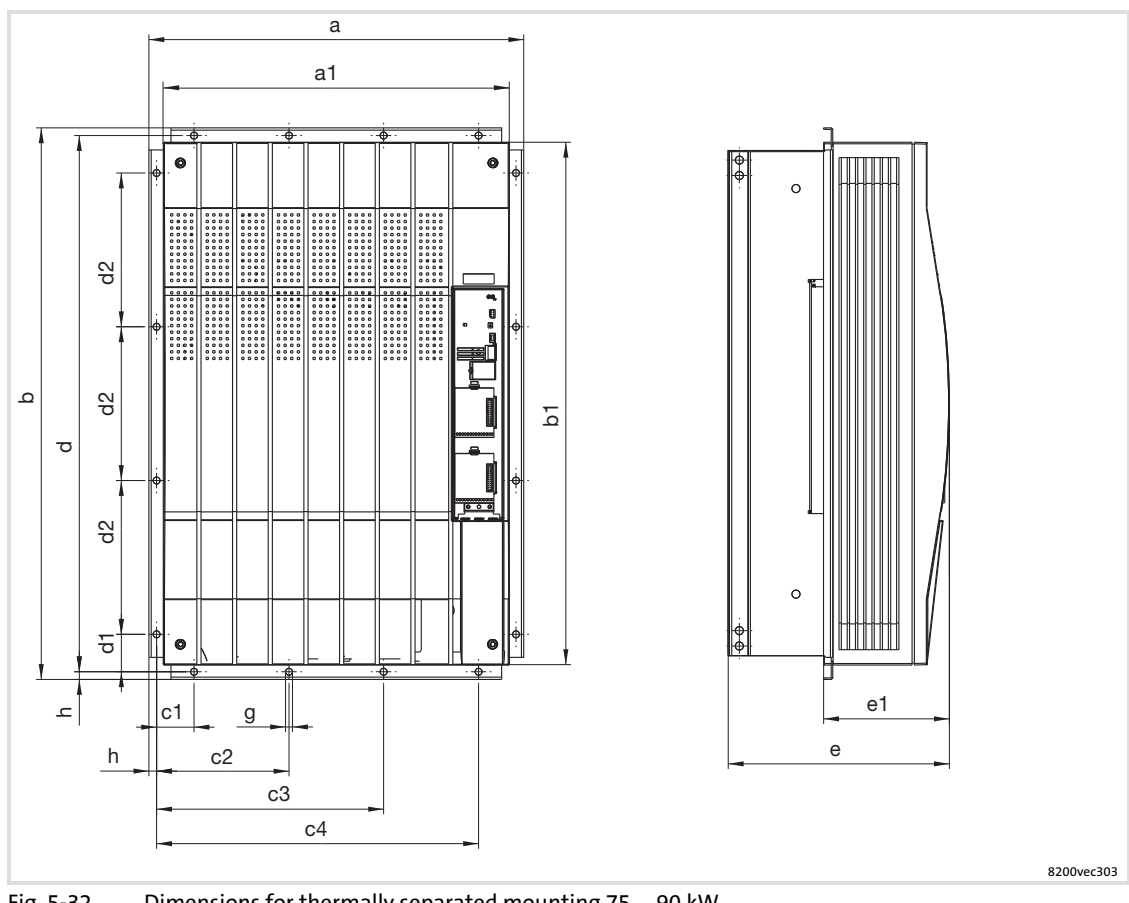

Fig. 5−32 Dimensions for thermally separated mounting 75 ... 90 kW

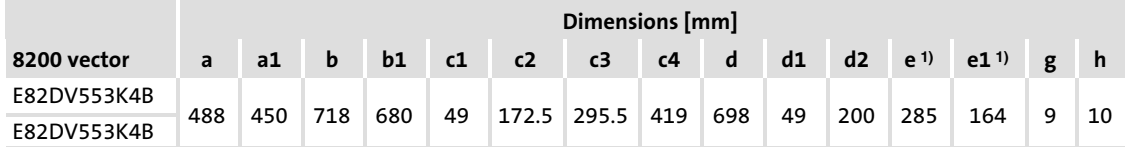

<sup>1)</sup> If the function module is attached: observe mounting clearance and cable bending radius. The terminals of function modules in PT design protrude above the housing by 8 mm.

### Cutout in the control cabinet

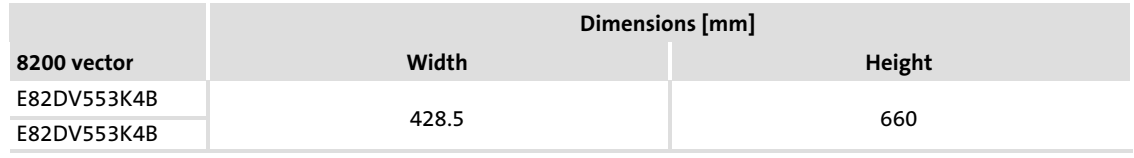

Important notes

# <span id="page-97-0"></span>6 Electrical installation

### 6.1 Important notes

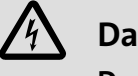

# Danger!

### Dangerous electrical voltage

Terminals can carry dangerous electrical voltage − also if the motor is stopped or after the mains is switched off!

### Possible consequences:

 $\triangleright$  Death or severe injuries when touching live terminals.

### Protective measures:

Before all operations on the controller

- ► Switch off the mains voltage and wait for at least 3 minutes.
- $\triangleright$  Check whether terminals are isolated from supply, since
	- the power terminals U, V, W, +UG, −UG, BR1, BR2, and the pins of the FIF interfaces still carry dangerous voltage for at least 3 minutes after power−off.
	- the power terminals L1, L2, L3; U, V, W, +UG, −UG, BR1, BR2, and the pins of the FIF interfaces carry dangerous voltage when the motor is stopped.
	- the relay outputs K11, K12, K14 can carry dangerous voltage when the drive controller is disconnected from the mains.

# Stop!

### Short circuit and static discharge

The device contains components that can be damaged in case of a short circuit or static discharge.

### Possible consequences:

 $\blacktriangleright$  The device or parts of it are destroyed.

### Protective measures:

- $\triangleright$  Always switch off the voltage supply when working on the device. This must be especially observed in the following cases:
	- Before opening the housing.
	- Before connecting/disconnecting connectors.
	- Before plugging in / removing modules.
- $\triangleright$  Before working on the device, the personnel must be free of electrostatic charge.
- $\blacktriangleright$  Do not touch the contacts.

### 6.2 Notes on project planning

### 6.2.1 Supply forms / electrical supply conditions

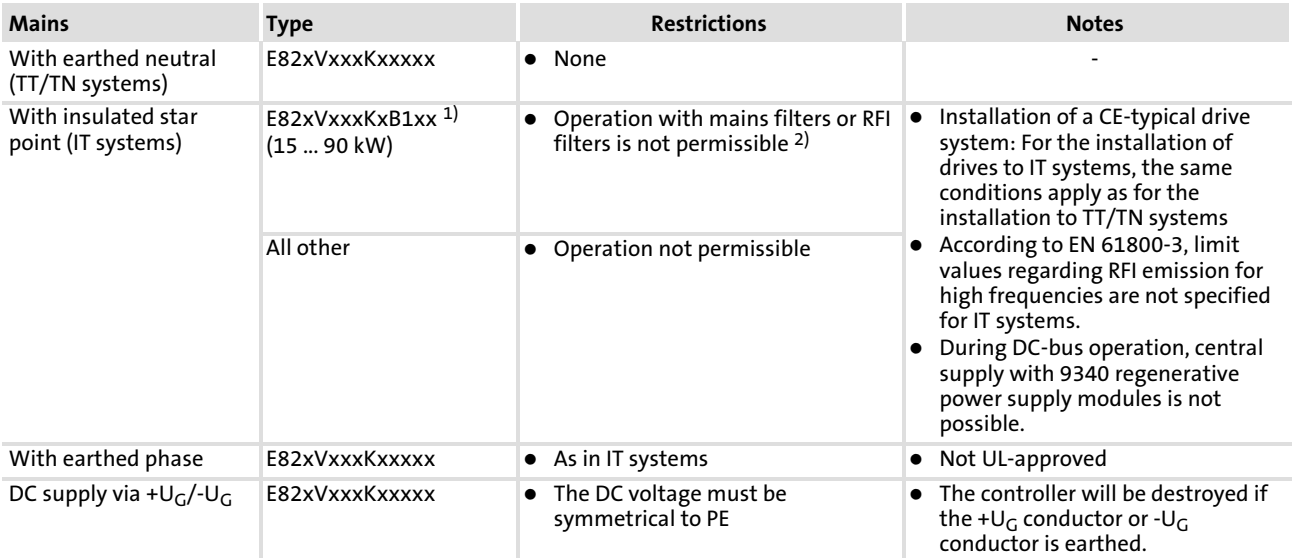

### Please comply with the operating conditions of each mains type:

1) The "IT systems" version which is available in a power range from 15 to 90 kW also has an insulated structure, just like the IT system. That way, insulation monitoring is prevented from responding, even if multiple frequency inverters are installed. The frequency inverters have an increased electric strength so that damage to the inverter is also prevented in the event of an insulation fault or earth fault in the supply system. Operational reliability of the system remains ensured.

2) Operation with Lenze mains filters or RFI filters is not allowed because they contain components connected to PE. The safety concept of the IT system would thus be set off.

#### Electrical installation [6](#page-97-0)

Notes on project planning Operation on public supply systems (compliance with EN 61000−3−2)

### 6.2.2 Operation on public supply systems (compliance with EN 61000−3−2)

European standard EN 61000−3−2 defines limit values for the limitation of harmonic currents in the supply system. Non−linear consumers (e.g. frequency inverters) generate harmonic currents which "pollute" the supplying mains and may therefore interfere with other consumers. The standard aims at assuring the quality of public supply systems and reducing the mains load.

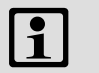

# Note!

The standard only applies to public systems. Mains which are provided with a transformer substation of their own as in industrial plants are not public and not included in the application range of the standard.

If a device or machine consists of several components, the limit values of the standard apply to the entire unit.

### Measures for compliance with the standard

With the measures described, the controllers comply with the limit values according to EN 61000−3−2.

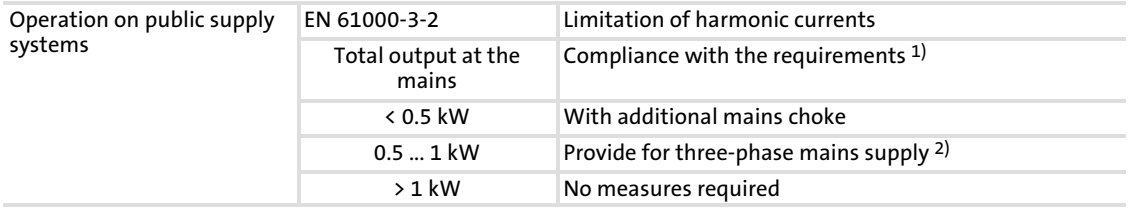

1) The additional measures specified bring about that solely the controllers comply with the requirements of EN 61000−3−2. Compliance with the requirements for the machine/system is the machine/system manufacturer's responsibility!

2) Either carry out supply via three−phase isolating transformer or autotransformer (sec. 3 x 230 V) or use 400 V controllers.

### 6.2.3 Operation at earth−leakage circuit breaker (e.l.c.b.)

# Danger!

The controllers are internally fitted with a mains rectifier. In case of a short circuit to frame a pulsating DC residual current can prevent the AC sensitive or pulse current sensitive earth−leakage circuit breakers from being activated, thus cancelling the protective function for the entire equipment being operated on this earth−leakage circuit breaker.

- ► For the protection of persons and farm animals (DIN VDE 0100), we recommend
	- pulse current sensitive earth−leakage circuit breakers for plants including controllers with a single−phase mains connection (L1/N).
	- universal−current sensitive earth−leakage circuit breakers for plants including controllers with a three−phase mains connection (L1/L2/L3).
- ► Only install the earth-leakage circuit breaker between supplying mains and drive controller.
- ƒ Earth−leakage circuit breakers may trigger a false alarm due to
	- capacitive compensation currents flowing in the cable shields during operation (particularly with long, shielded motor cables),
	- simultaneous connection of several inverters to the mains
	- the use of additional interference filters.
- ► The specifications for earth-leakage circuit breakers provided in the chapter "Technical data" apply to low−capacitance, shielded motor cables with a length of 10 m (guide value):
	- E82EVxxxKxC without external measures
	- E82EVxxxKxC200 with "SD" RFI filter

### 6.2.4 Interaction with compensation equipment

- $\triangleright$  Controllers only consume very little reactive power of the fundamental wave from the AC supply mains. Therefore, a compensation is not required.
- $\blacktriangleright$  If the controllers are connected to a supply system with compensation equipment, this equipment must comprise chokes.
	- For this, contact the supplier of the compensation equipment.

[6](#page-97-0)

### 6.2.5 Discharge current for mobile systems

Frequency inverters with internal or external RFI filters usually have a discharge current to PE potential that is higher than 3.5 mA AC or 10 mA DC.

Therefore, fixed installation as protection is required (see EN 61800−5−1). This must be indicated in the operational documents.

If a fixed installation is not possible for a mobile consumer although the discharge current to PE potential is higher than 3.5 mA AC or 10 mA DC, an additional two−winding transformer (isolating transformer) can be included in the current supply as a suitable countermeasure. Here, the PE conductor is connected to the PEs of the drive (filter, inverter, motor, shieldings) and also to one of the poles of the secondary winding of the isolating transformer.

Devices with a three−phase supply must have a corresponding isolating transformer with a secondary star connection, the star point being connected to the PE conductor.

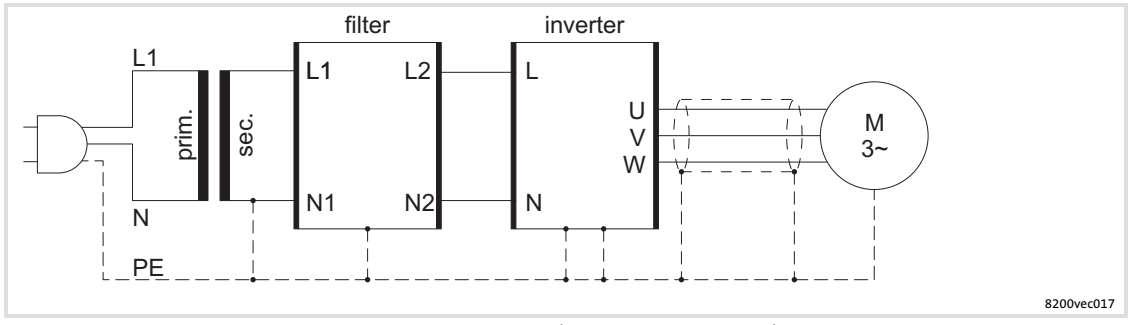

Fig. 6−1 Installation of a two−winding transformer (isolating transformer)

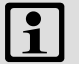

## Note!

For controllers in a single−phase power range from 0.25 to 0.55 kW, RFI filters of type E82ZZxxxxxB220 (version: "LL"; low leakage) are available. Hence, the controller and the filter generate a leakage current < 3.5 mA AC or < 10 mA DC, respectively.

### 6.2.6 Optimisation of the controller and mains load

A mains choke is an inductance which can be included in the mains cable of the frequency inverter. As a result, the load of the supplying mains and the controller is optimised:

- $\blacktriangleright$  Reduced system perturbation: The curved shape of the mains current approaches a sinusoidal shape.
- $\blacktriangleright$  Reduced mains current: The effective mains current is reduced, i.e. the mains, cable, and fuse loads are reduced.
- ▶ Increased service life of the controller: The electrolytic capacitors in the DC bus have a considerably increased service life due to the reduced AC current load.

There are no restrictions for the combinations of mains chokes and RFI filters and/or motor filters. Alternatively, a mains filter can be used (combination of mains choke and RFI filter in a common housing).

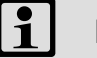

## Note!

- $\triangleright$  Some controllers must generally be operated with a mains choke or a mains filter.
- ƒ Some controller variants have a factory−set RFI filter (EMC filter) or mains filter. Additional mains chokes or filters must not be used in conjunction with a mains filter.
- $\triangleright$  During operation with a mains choke or a mains filter, the maximally possible output voltage does not reach the mains voltage value (typical voltage drop at the rated point: 4 ... 6 %).

### 6.2.7 Reduction of noise emissions

Due to internal switching operations, every controller causes noise emissions which may interfere with the functions of other consumers. Depending on the site of the frequency inverter, European standard EN 61800−3 defines limit values for these noise emissions:

Limit class C2: Limit class C2 is often required for industrial mains which are isolated from the mains of residential areas.

Limit class C1: If the controller is operated in a residential area, it may interfere with other devices such as radio and television receivers. Here, interference suppression measures according to limit class C1 are often required.

Limit class C1 is much more strict than limit class C2. Limit class C1 includes limit class C2.

For compliance with limit class C1 / C2, corresponding measures for the limitation of noise emissions are required, e.g. the use of RFI filters.

There are no restrictions for the combinations of RFI filters and mains chokes and/or motor filters. Alternatively, a mains filter can be used (combination of mains choke and RFI filter in a common housing).

The selection of the frequency inverter and the corresponding filters, if applicable, always depends on the application in question and is determined by e.g. the switching frequency of the controller, the motor cable length, or the protective circuit (e.g. earth−leakage circuit breakers).

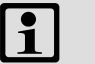

# Note!

- $\triangleright$  Some controllers must generally be operated with a mains choke or a mains filter.
- ƒ Some controller variants have a factory−set RFI filter (EMC filter) or mains filter. Additional mains chokes or filters must not be used in conjunction with a mains filter.
- $\triangleright$  During operation with a mains choke or a mains filter, the maximally possible output voltage does not reach the mains voltage value (typical voltage drop at the rated point: 4 ... 6 %).

The illustration below shows the permissible motor cable length depending on the filter type for compliance with limit classes C2 and C1. The stated permissible motor cable lengths may vary depending on the used motor cable, controller and its switching frequency.

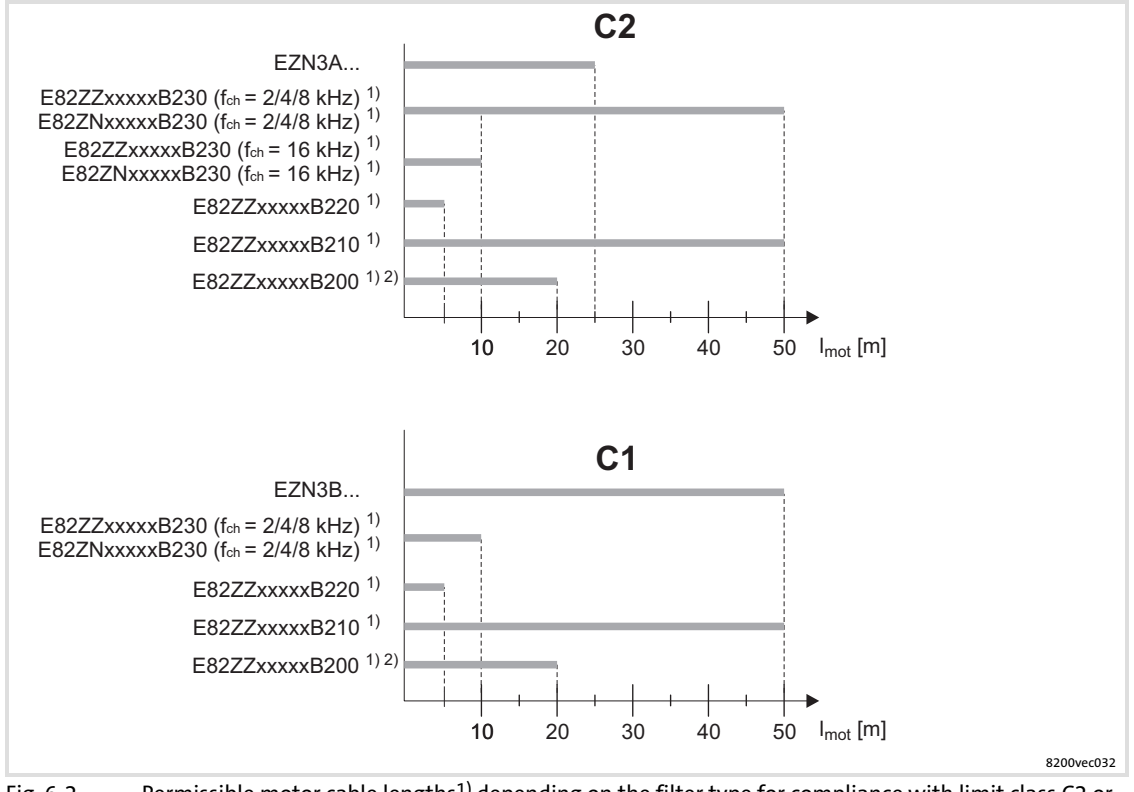

Fig. 6−2 Permissible motor cable lengths1) depending on the filter type for compliance with limit class C2 or  $C<sub>1</sub>$ 

1) Use low−capacitance cables

2) RFI filters are suitable for operation on 30 mA earth−leakage circuit breaker (guide value: motor cable length = 10 m)

### <span id="page-105-0"></span>Electrical installation Notes on project planning Mains choke/mains filter assignment [6](#page-97-0)

### 6.2.8 Mains choke/mains filter assignment

### 8200 vector Mains choke Interference voltage category (EN 61800-3) and motor cable length Component Component Type Var. Type C2 Max. [m] C1 Max. [m] E82xV251K2C 0xx ELN1−0900H005 − 20 − 1) 2xx E82ZZ37112B220 5 E82ZZ37112B220 5 E82ZZ37112B200 20 E82ZZ37112B200 20 E82ZZ37112B210 50 E82ZZ37112B210 50 E82xV371K2C 0xx ELN1−0900H005 − 20 − 1) 2xx E82ZZ37112B220 5 E82ZZ37112B220 5 E82ZZ37112B200 20 E82ZZ37112B200 20 E82ZZ37112B210 50 E82ZZ37112B210 50 E82xV551K2C 0xx ELN1−0500H009 − 20 − 1) 2xx E82ZZ75112B220 5 E82ZZ75112B220 5 E82ZZ75112B200 20 E82ZZ75112B200 20 E82ZZ75112B210 50 E82ZZ75112B210 50 E82xV751K2C 0xx ELN1−0500H009 − 20 − 1) 2xx E82ZZ75112B200 20 E82ZZ75112B200 20 E82ZZ75112B210 50 E82ZZ75112B210 50 E82xV152K2C 0xx ELN1−0250H018 − 20 − 1) 2xx E82ZZ22212B200 20 E82ZZ22212B200 20 E82ZZ22212B210 50 E82ZZ22212B210 50 E82xV222K2C 0xx ELN1−0250H018 − 20 − 1) 2xx E82ZZ22212B200 20 E82ZZ22212B200 20 E82ZZ22212B210 50 E82ZZ22212B210 50

### Operation at rated power on 230 V mains, 1/N/PE

 $1)$  The motor cable length depends on the inverter type and the switching frequency

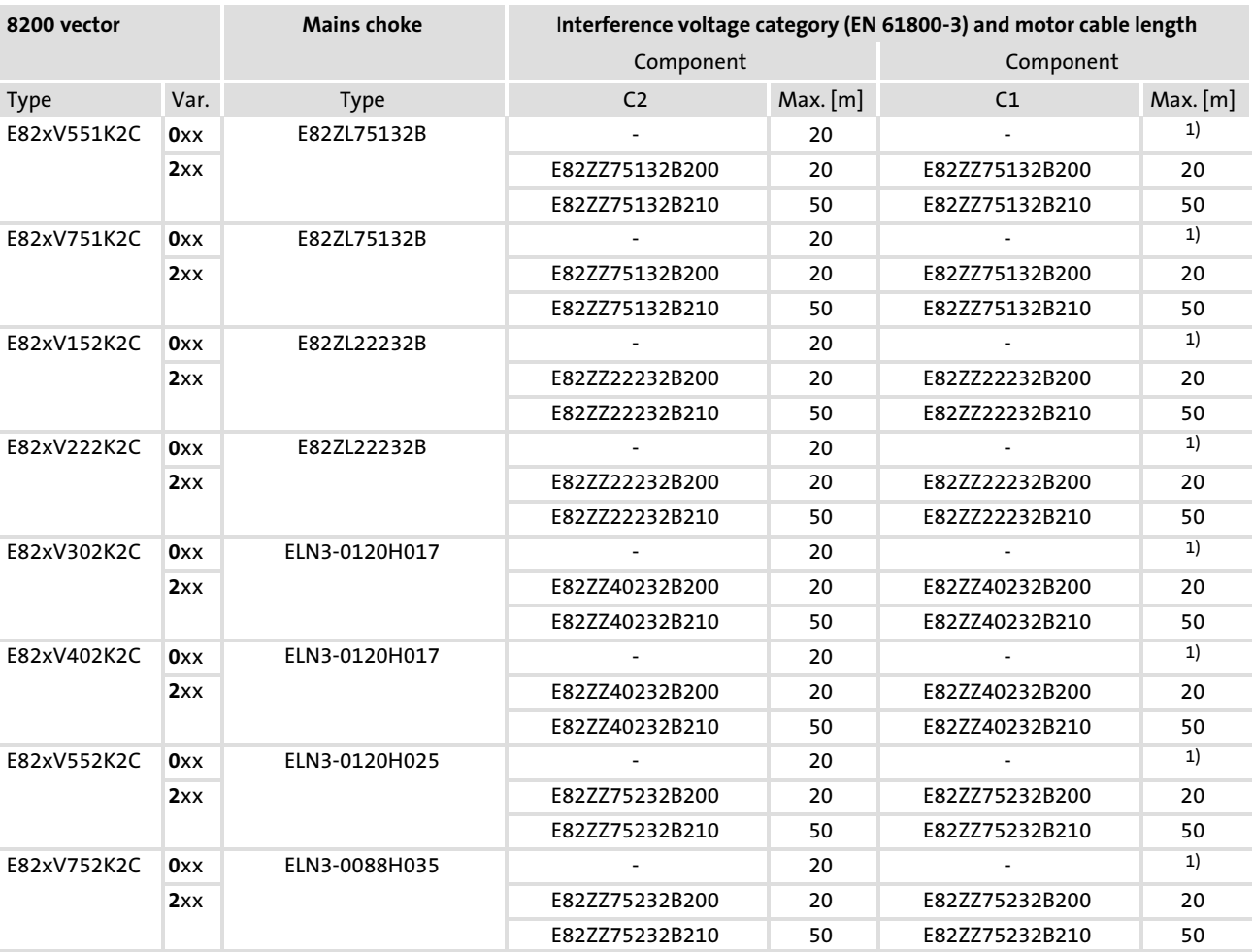

# Operation with rated power at the 230V mains, 3/PE

 $1)$  The motor cable length depends on the inverter type and the switching frequency

[6](#page-97-0)

# Electrical installation Notes on project planning Mains choke/mains filter assignment

# Operation at rated power on 400/500 V mains, 3/PE

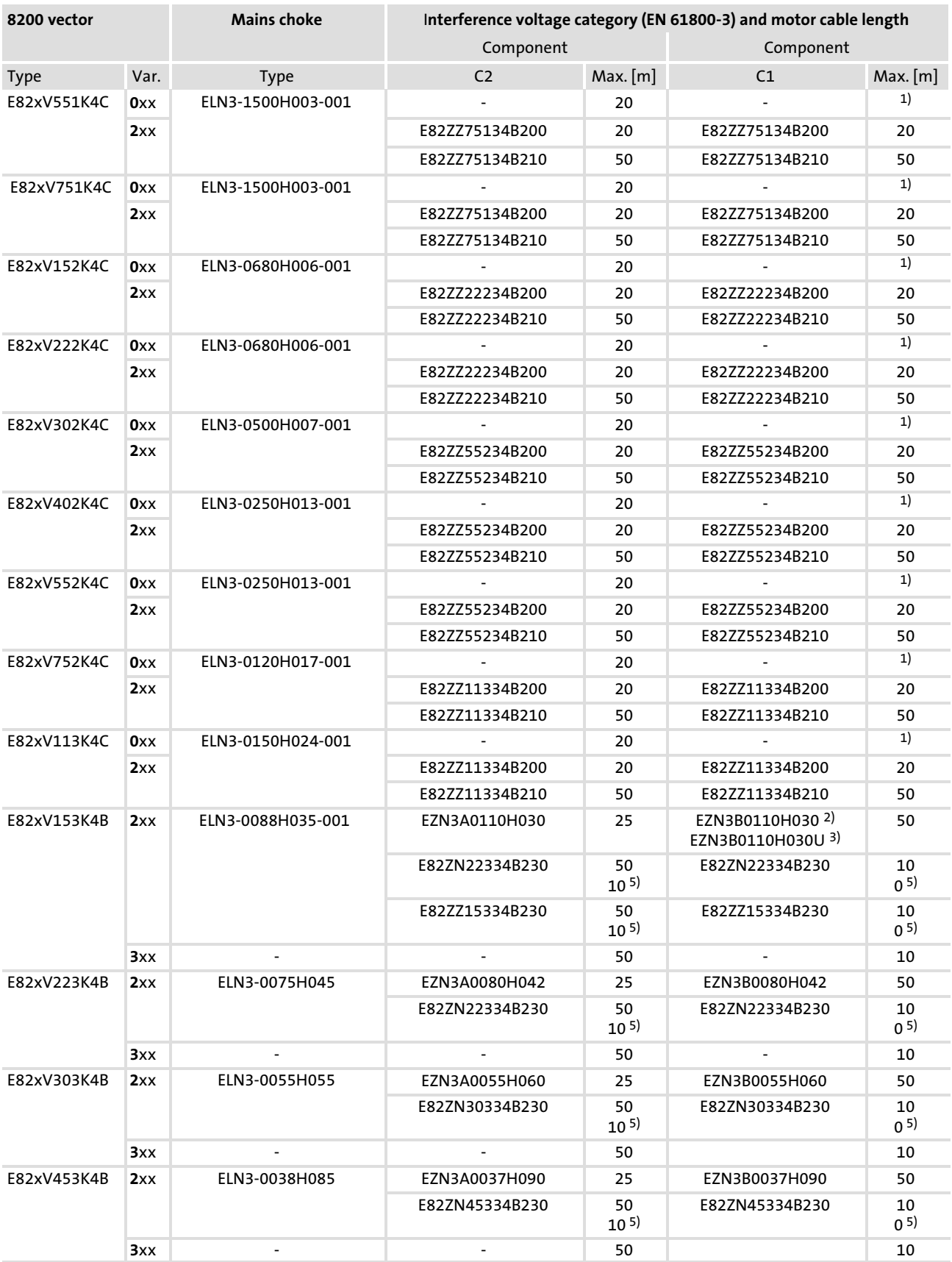
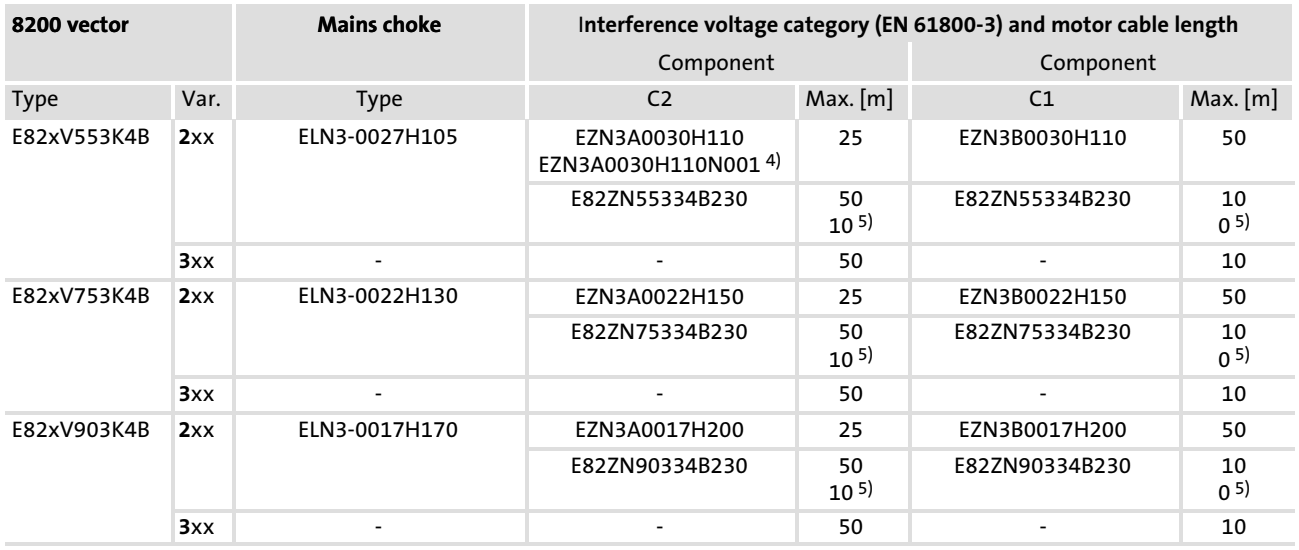

 $1)$  The motor cable length depends on the inverter type and the switching frequency

2) Side−mounted filter

3) Footprint filter

4) For E82DV553K4B (push−through technique)

<sup>5)</sup> at switching frequency f<sub>ch</sub> = 16 kHz; the interference voltage category C1 cannot be achieved

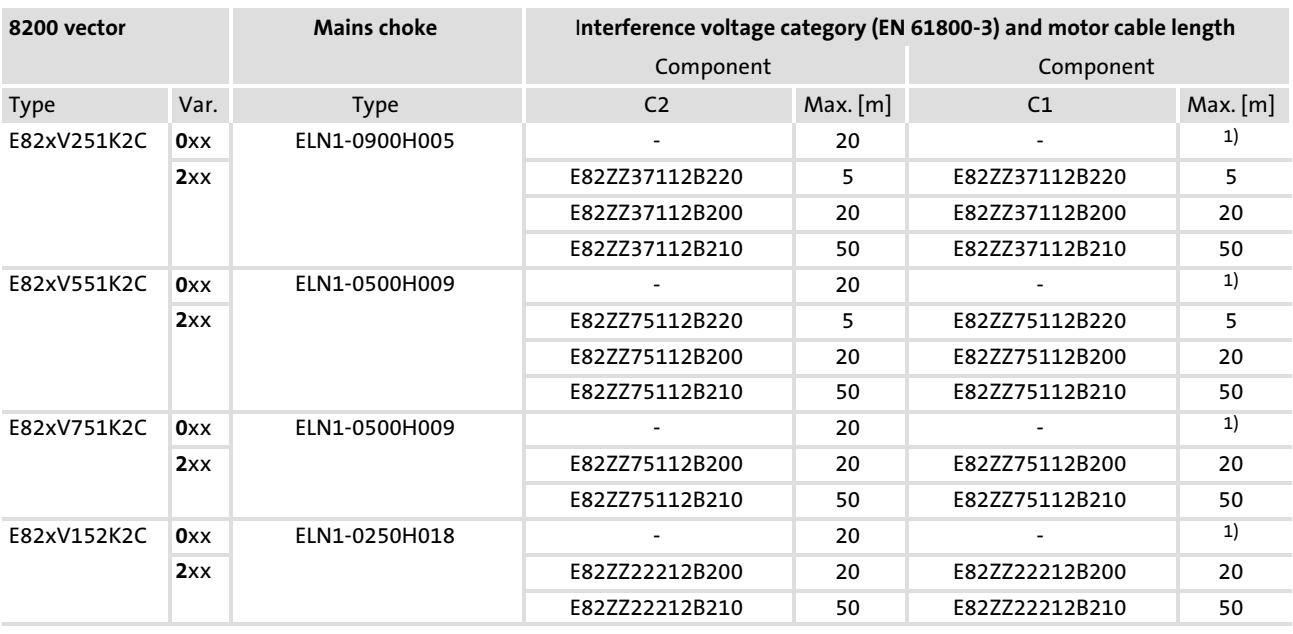

# Operation at increased rated power on 230 V mains, 1/N/PE

<sup>1)</sup> The motor cable length depends on the inverter type and the switching frequency

### Operation at increased rated power on 230 V mains, 3/PE

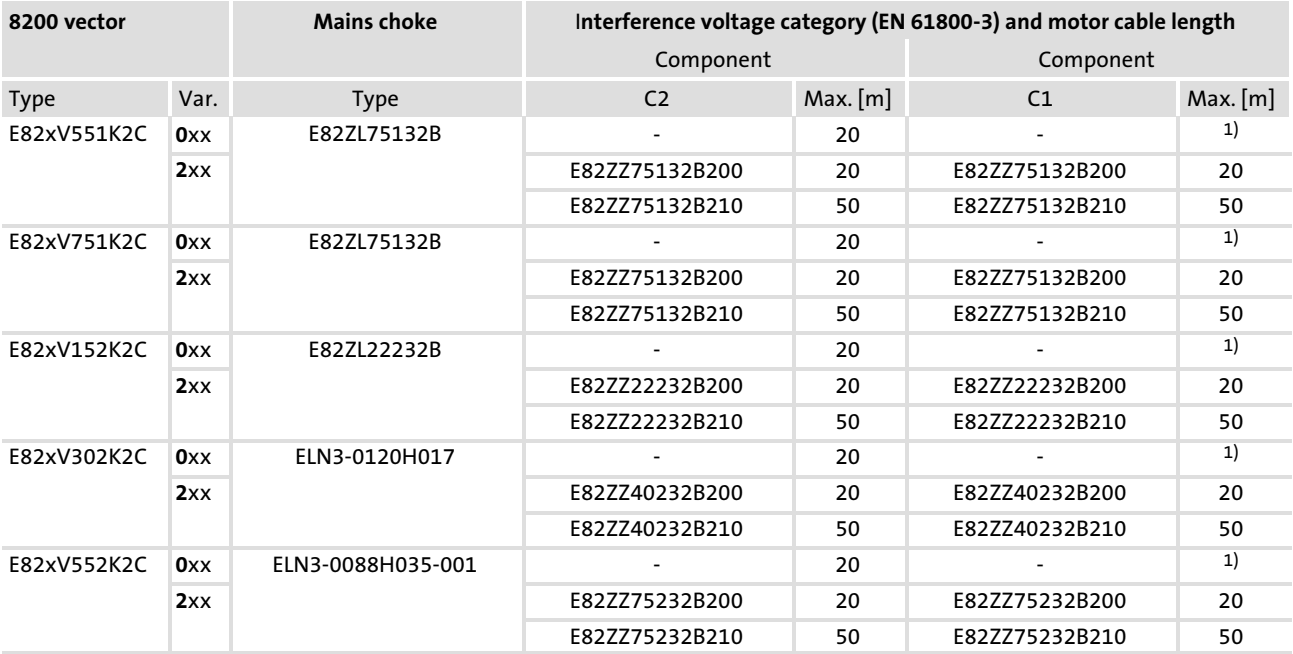

 $1)$  The motor cable length depends on the inverter type and the switching frequency

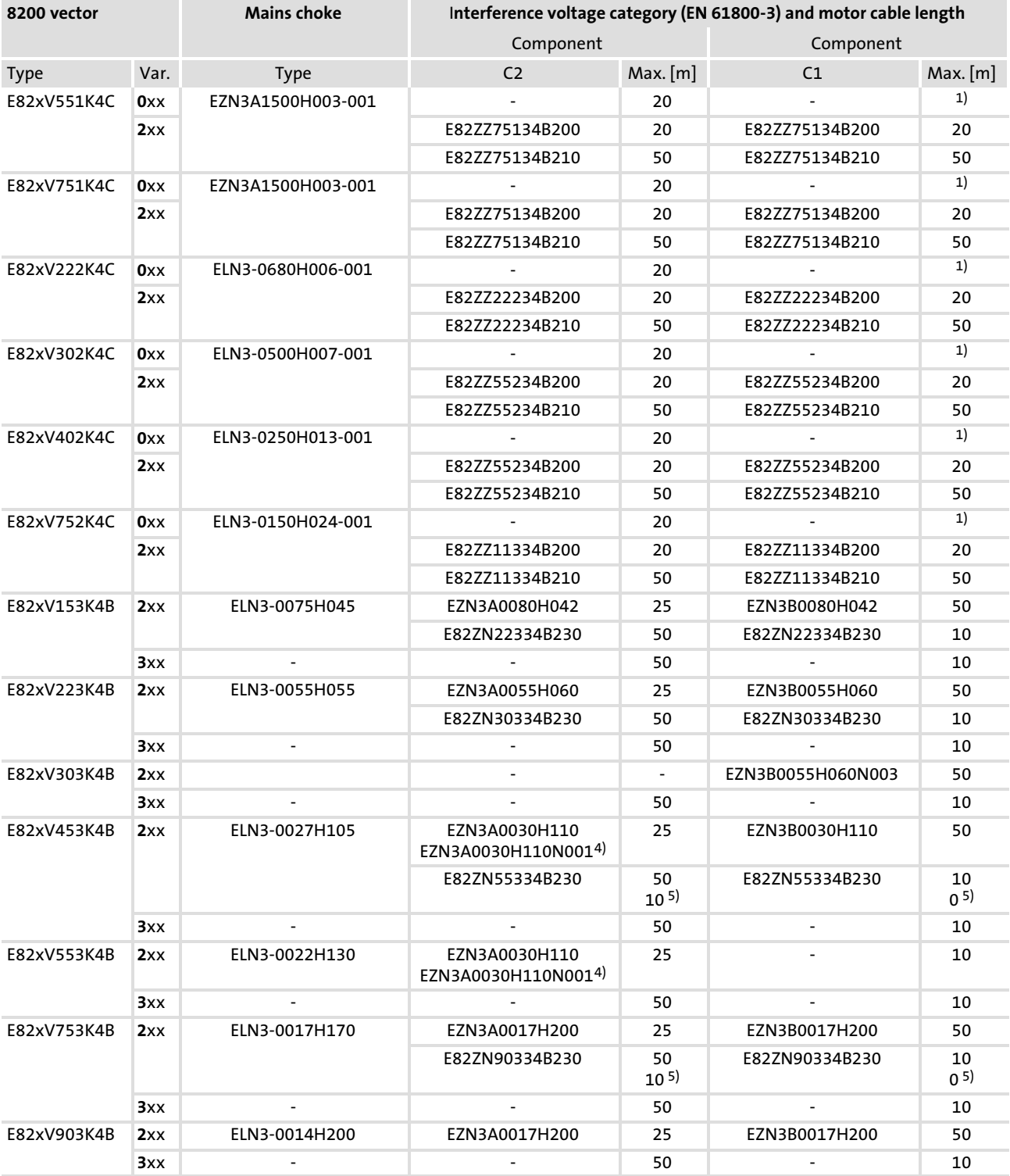

## Operation at increased rated power on 400/500 V mains, 3/PE

 $1)$  The motor cable length depends on the inverter type and the switching frequency

4) For E82DV553K4B (push−through technique)

 $5)$  at switching frequency  $f_{ch} = 16$  kHz; the interference voltage category C1 cannot be achieved

### 6.2.9 Motor cable

### Specification

- $\blacktriangleright$  The used motor cables must
	- comply with the requirements that apply to the site of installation (e.g. EN 60204−1, UL),
	- comply with the following voltage data: EN 0.6/1 kV, UL 600 V.
- ► For shielded motor cables only use cables with braid made of tinned or nickel-plated copper. Shields made of steel braid are not suitable.
	- The overlap rate of the braid must be at least 70 % with an overlap angle of 90°.
- ƒ Use low−capacitance motor cables:

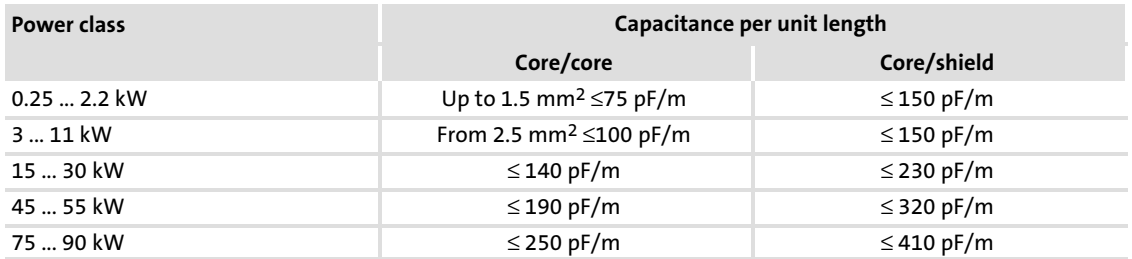

### Cable length

- $\blacktriangleright$  The motor cable must be as short as possible for having a positive effect on the drive behaviour.
- $\triangleright$  For group drives (several motors connected to one drive controller) the resulting cable length  $I_{res}$  is the crucial factor:

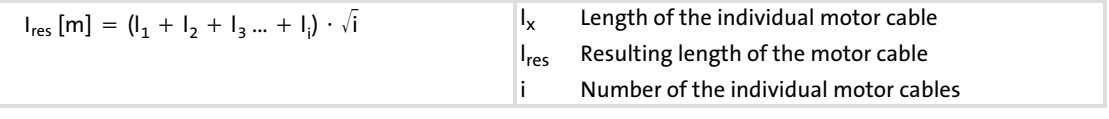

- ► At rated mains voltage and a switching frequency of 8 kHz and without additional output filters, the maximum permissible length of the motor cable is as follows:
	- 50 m shielded
	- 100 m unshielded

### $\boxed{\mathbf{1}}$ Note!

For compliance with EMC regulations, the permissible cable lengths must be changed.

[6](#page-97-0)

### Cable cross−section

Note!

# $\boxed{\mathbf{i}}$

The assignment of the cable cross−sections to the ampacity of the motor cables was carried out under the following conditions:

- ƒ Compliance with IEC/EN 60204−1 with fixed cable laying
- ƒ Compliance with IEC 60354−2−52, table A.52−5 if the cable is used as part of a trailing cable
- ► Laying system C
- ƒ Ambient temperature 45 °C
- $\triangleright$  Continuous operation of the motor with rated current Irated

If the specifications and conditions differ, the user is responsible for using a motor cable which complies with the requirements of the real conditions. Deviations may e.g. be:

- ▶ Laws, standards, national and regional regulations
- $\blacktriangleright$  Type of application
- $\blacktriangleright$  Motor utilisation
- $\blacktriangleright$  Ambient and operating conditions
- ► Laying system and bundling of cables
- $\blacktriangleright$  Cable type

### Motor cable

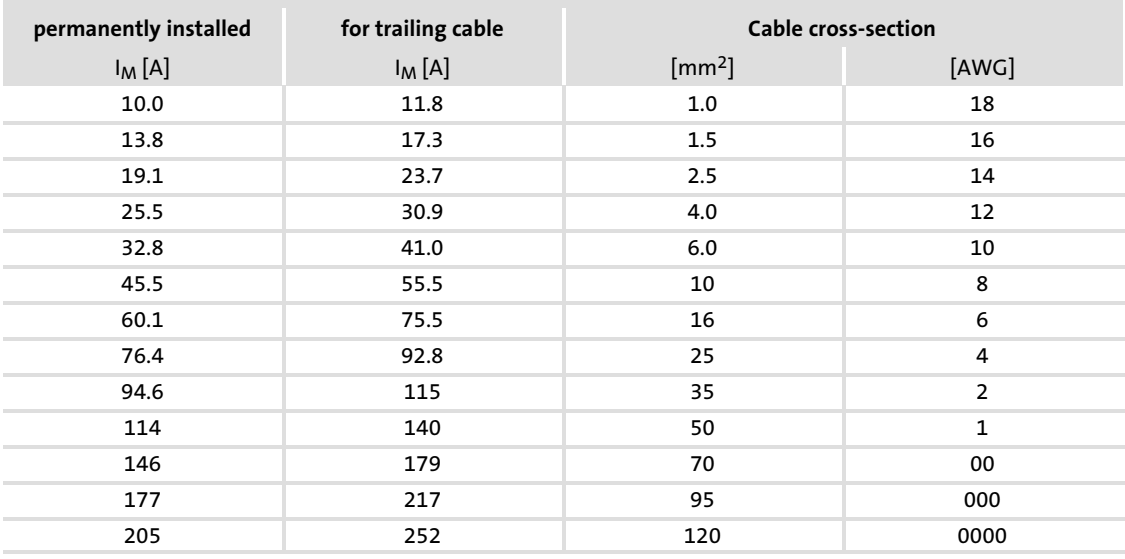

### $\boxed{\mathbf{i}}$ Note!

Information on the design of the motor cable is provided in the "System cables and system connectors" manual.

Basics for wiring according to EMC Cable specifications

# <span id="page-113-0"></span>6.3 Basics for wiring according to EMC

# 6.3.1 Cable specifications

### Motor cable design

- ƒ Only use shielded, four−core motor cables (core: U, V, W, PE and outer shield).
- $\triangleright$  Cables with a YCY copper braid have a good shielding effect, cables with SY steel reinforcement are less suitable (high shield resistance).
- $\blacktriangleright$  The contact ratio of the braid: – At least 70 to 80 % with an overlap angle of 90 $^{\circ}$
- ► Use low-capacitance cables to minimise the leakage currents.

– The values depend on the cross−sections of the cables.

The rated voltage of the motor cable for inverter operation is  $V_0/V = 0.6/1$  kV.

The EMC safety of the connection for the motor temperature monitoring depends on the laying system of the shielded connecting cable.

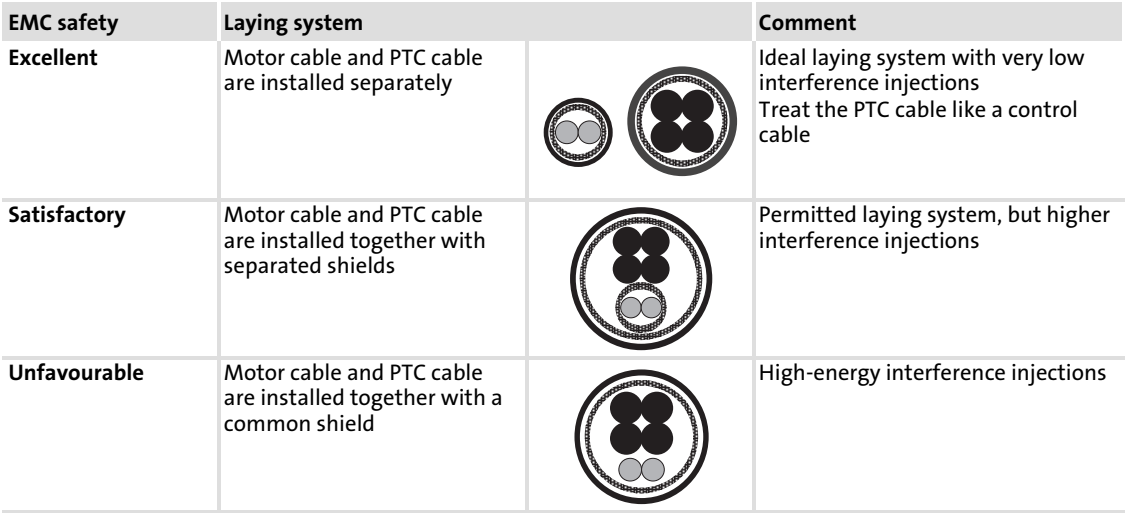

Cable design for DC supply and brake resistor

- $\blacktriangleright$  These DC cables must be designed as the motor cable.
	- Shielding
	- Rated voltage
	- Approval
- ƒ Being relatively short, low−capacity versions are not necessary.

### Control cable design

Control cables must be shielded to minimise interference injections.

[6](#page-97-0)

### 6.3.2 Shielding

### Requirements

The quality of shielding is determined by:

- $\blacktriangleright$  a good shield connection
	- a contact surface as large as possible
- $\blacktriangleright$  a low resistance:
	- Only use shields with tin−plated or nickel−plated copper braids!

### Connection system

- $\triangleright$  Connect the shield with a large surface and fix it with metal cable binders or a conductive clamp.
- $\triangleright$  Connect the shield directly to the corresponding device shield sheet.
	- If required, additionally connect the shield to the conductive and earthed mounting plate in the control cabinet.
	- If required, additionally connect the shield to the cable clamp rail.

### Motor cables

- $\blacktriangleright$  If the motor cables must be interrupted due to chokes or terminals, the length of the unshielded cable must not exceed 40 ... 100 mm (depending on the cable cross−section).
- $\blacktriangleright$  If the motor cable must be interrupted by chokes, switches or terminals, these must be installed separately from the other components (with a min. distance of 100 mm).
- ► For cable lengths of up to 500 mm, a second shield connection is not required.

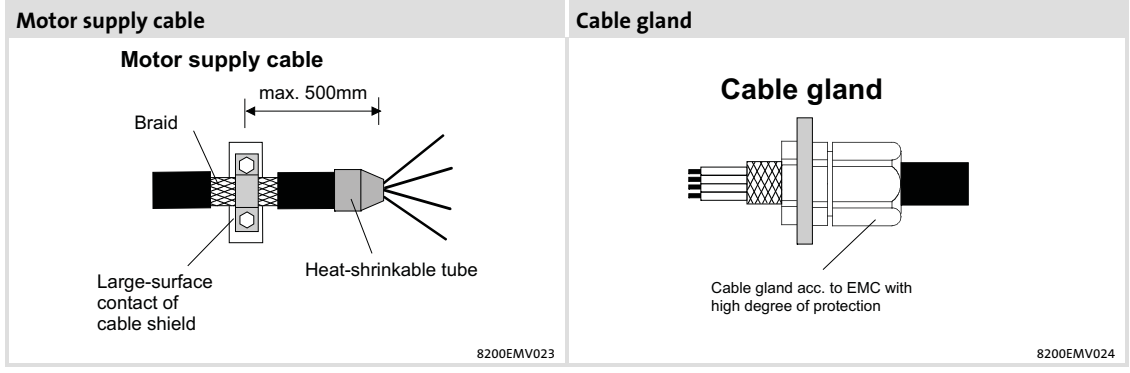

Fig. 6−3 Shielding of the motor cable

### Control cables

- $\blacktriangleright$  The cables of the analog and digital inputs and outputs must be shielded. Short (up to 200 mm), unshielded cables must always be twisted.
- Analog cables: Place one side of the shield on the inverter.
- $\triangleright$  To achieve an optimum shielding effect in unfavourable situations (in case of very long cables, with high interference) one shield end can be connected to PE potential via a capacitor (e.g. 10 nF/250 V) (see sketch).
- ▶ Digital cables: Place both sides of the shield on the inverter.
- $\blacktriangleright$  The shield connections of the control cables must have a distance of at least 50 mm to the shield connections of the motor and DC cables.

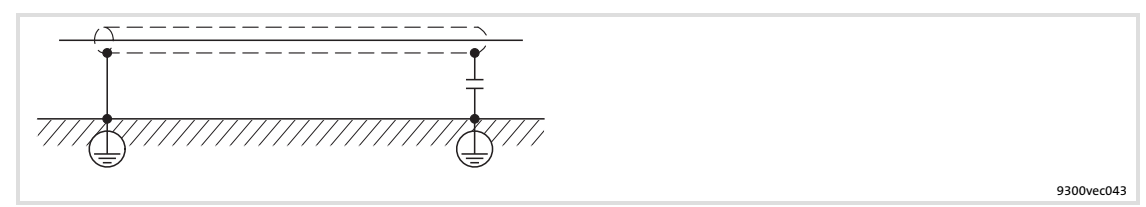

Fig. 6−4 Shielding of long, analog control cables

[6](#page-97-0)

## 6.3.3 Installation in the control cabinet

### Mounting plate requirements

- ƒ Only use mounting plates with conductive surfaces (zinc−coated or V2A−steel).
- $\triangleright$  Painted mounting plates are not suitable even if the paint is removed from the contact surfaces.
- ► If several mounting plates are used, ensure a large-surface connection between the mounting plates (e.g. by using earthing strips).

### Mounting of the components

- $\triangleright$  Connect the controller and RFI filter to the grounded mounting plate with a surface as large as possible.
- ▶ No DIN rail mounting!

### Optimum cable routing

- $\blacktriangleright$  Always separate motor cables from mains cables and control cables.
- $\blacktriangleright$  Install separate terminals for the motor cable(s) at the control cabinet inlet. Keep a distance of at least 100 mm to all other terminals.
- $\triangleright$  The cables must always be laid close to the mounting plate (reference potential), as loose cables act like aerials.
- ► Route the cables as straight-lined as possible to the terminals (no tangle of cables)!
- $\triangleright$  Use a separate cable duct for mains cables and control cables. Do not mix different cable types in one cable duct.
- $\triangleright$  Never lay motor cables in parallel with mains cables and control cables.
- $\triangleright$  Cross the motor cable vertically with mains cables and control cables.
- $\triangleright$  Twist unshielded cables of the same circuit (both conductors) or keep the surface between both conductors as small as possible.
- $\blacktriangleright$  Minimise coupling capacities and inductances by unnecessary cable lengths and reserve loops.
- ƒ Short−circuit cable ends of unused cables to the reference potential.

### Earth connections

- $\triangleright$  Connect all components (drive controllers, chokes, filters) to a central earthing point (PE rail).
- ƒ Set up a star−shape earthing system.
- ƒ Comply with the corresponding minimum cable cross−sections.

[6](#page-97-0)

# Continuation of cable routing

Separation of the "hot" motor cable from the control, signal, and mains cables:

- ▶ Never install motor and signal cables in parallel and only cross at right angles
- $\triangleright$  The cables of a 24 V power supply unit (plus and minus cable) must be installed closely together over their entire length in order that no loops may occur.

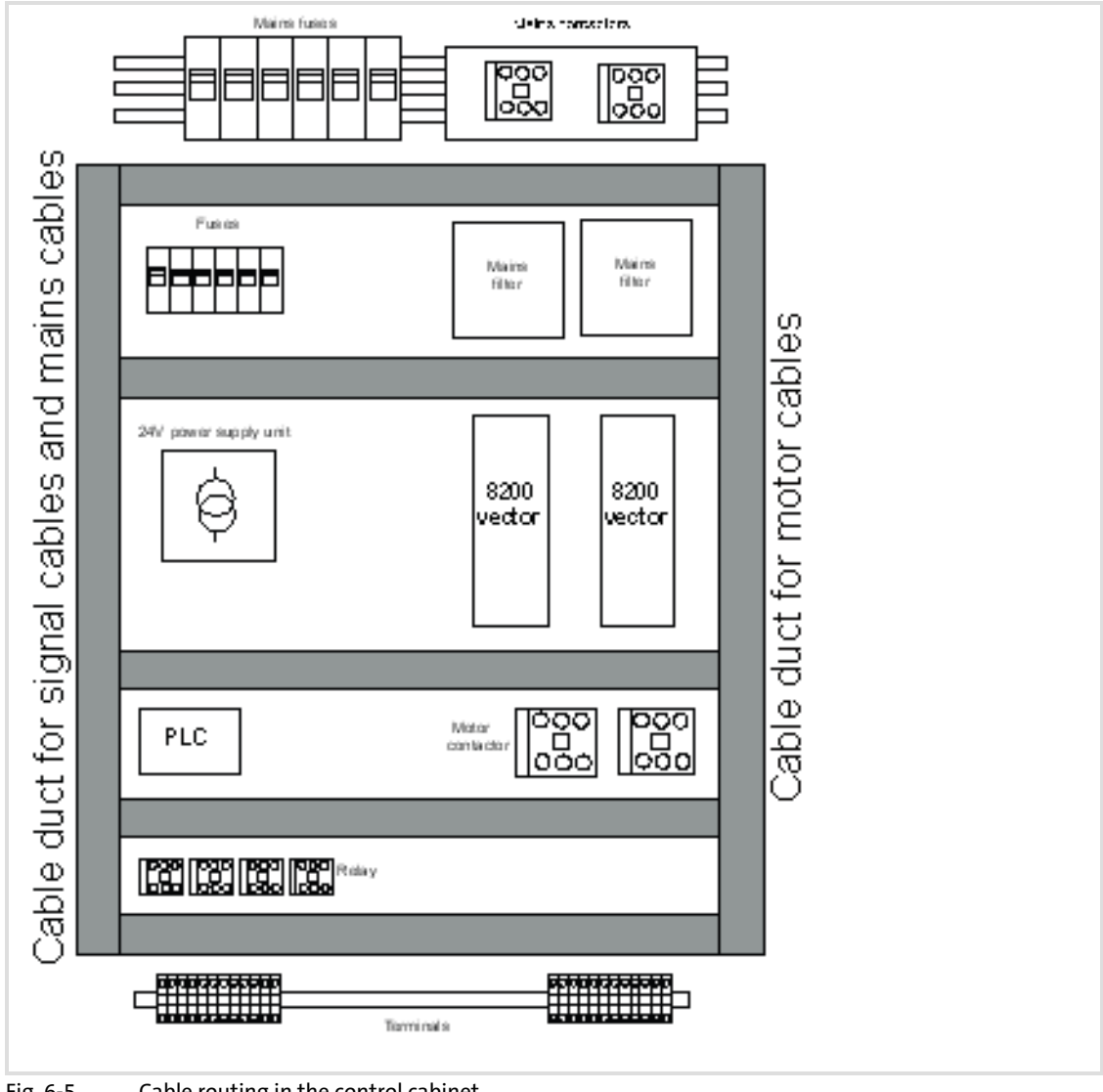

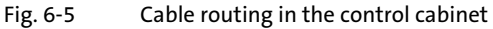

# 6.3.4 Wiring outside of the control cabinet

Notes for cable routing outside the control cabinet:

- $\blacktriangleright$  The longer the cables the greater the space between the cables must be.
- $\blacktriangleright$  If cables for different signal types are routed in parallel, the interferences can be minimized by means of a metal barrier or separated cable ducts.

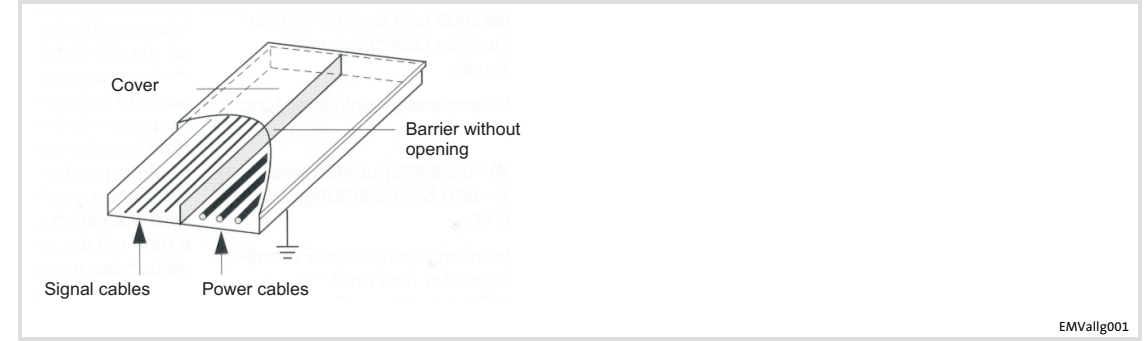

Fig. 6−6 Cable routing in the cable duct with barrier

## Wiring on the mains side

- $\blacktriangleright$  It is possible to connect the controller, mains choke or RFI filter to the mains via single cores or unshielded cables.
- ƒ The cable cross−section must be rated for the assigned fuse protection (VDE 0160).

# Wiring on the motor side

# Stop!

The motor cable is highly susceptible to interference. Therefore you will achieve an optimum wiring on the motor side if you

- ƒ exclusively use shielded and low−capacitance motor cables.
- $\triangleright$  do not integrate any further cable into the motor cable (e.g. for blowers etc.).
- $\triangleright$  shield the supply cable for temperature monitoring of the motor (PTC or thermostat) and install it separately from the motor cable.

Special conditions allow you to integrate the supply cable for temperature monitoring of the motor into the motor cable:  $( \Box 114)$  $( \Box 114)$ 

# 6.3.5 Wiring terminal strips

The supplied terminal strips are tested according to the specifications of

- ƒ DIN VDE 0627:1986−06 (partially)
- ƒ DIN EN 60999:1994−04 (partially)

Checked and tested are, for instance, mechanical, electrical and thermal load, vibration, damage of conductors, loose conductors, corrosion, ageing.

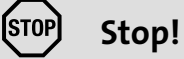

Proceed as follows to avoid damage of the terminal strip and the contacts:

- ► Mount or remove only when the controller is not connected to the mains!
- $\triangleright$  Wire the terminal strips before connecting them!
- ► Unused terminal strips must also be plugged in to protect the contacts.

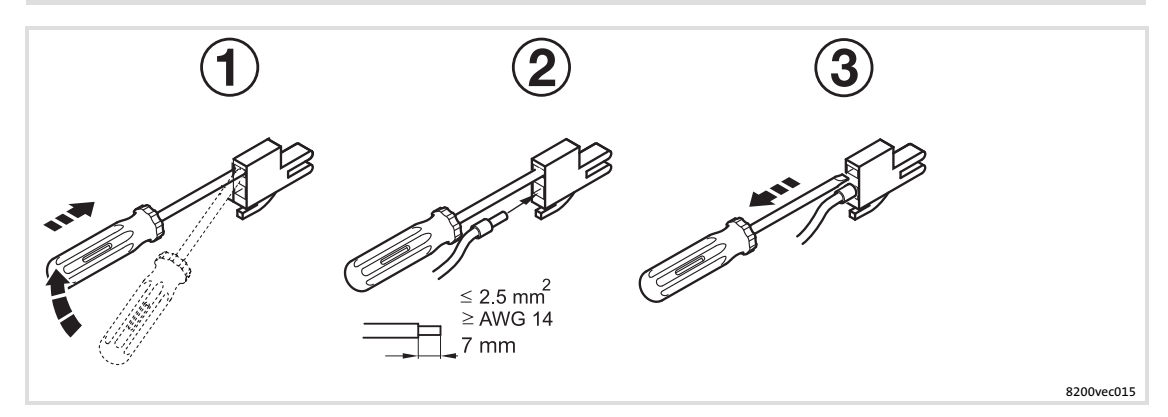

### $\boxed{\mathbf{i}}$ Note!

Basically wiring without wire end ferrules is possible.

If safety functions (e.g. "Safe torque off") are used, insulated wire end ferrules or rigid conductors are required!

# 6.4 Standard devices in a power range from 0.25 ... 2.2 kW

### 6.4.1 EMC−compliant wiring

(Design of a CE−typical drive system)

The drives comply with the EC Directive on "Electromagnetic Compatibility" if they are installed in accordance with the specifications for the CE−typical drive system. The user is responsible for the compliance of the machine application with the EC Directive.

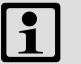

# Note!

- ► Control cables and mains cables must be separated from the motor cable to avoid interference injections.
- ▶ Always use shielded control cables.
- ► Generally we recommend to shield the cable for the PTC or thermal contact and route it separately from the motor cable.
- $\blacktriangleright$  If you route the cores for the motor connection and the cores for the connection of the PTC or thermal contact within one cable with a common shield:
	- To reduce interference injections on the PTC cable we recommend to additionally install the PTC kit type E82ZPEx.
- ► Optimum HF shield connection of the motor cable is obtained by using the terminal C for motor PE and motor shield.

Standard devices in a power range from 0.25 ... 2.2 kW EMC−compliant wiring

#### Realisation

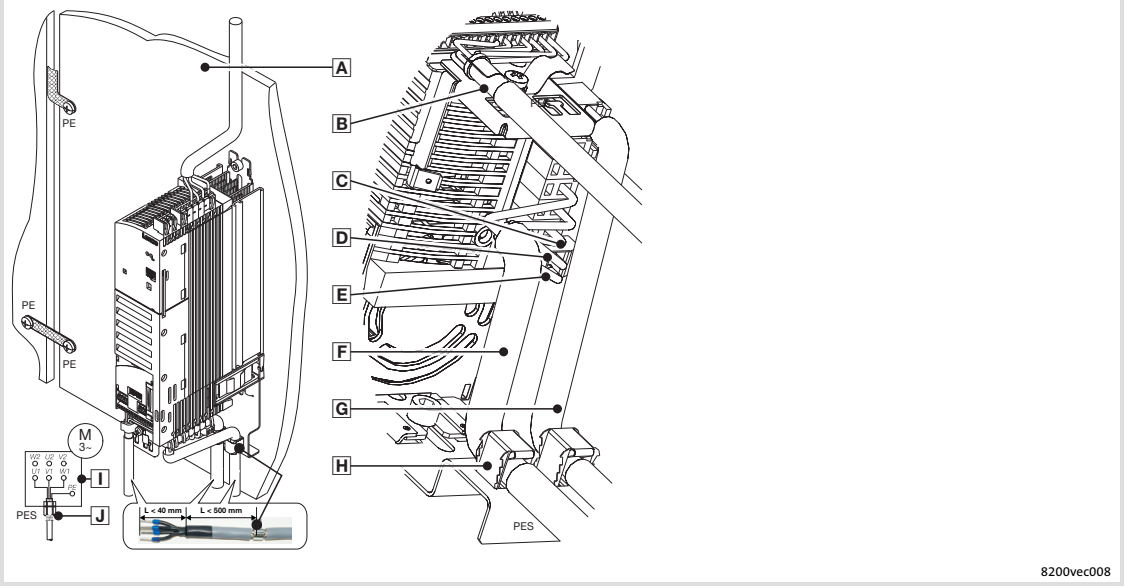

Fig. 6−7 Wiring in compliance with EMC standards

- Mounting plate with electrically conductive surface
- Control cable to the function module, connect the shielding to the EMC shield sheet (PES) with a surface as large as possible
- 2−pole terminal for motor PE and motor shield
- PE of the motor cable
- $E$  Shield of the motor cable
- Shielded motor cable, low−capacitance
- (Core/core 1.5 mm<sup>2</sup>  $\le$  75 pF/m; from 2.5 mm<sup>2</sup>  $\le$  100 pF/m; core/shield  $\le$  150 pF/m)
- G Shielded PTC cable or thermal contact cable
- El Connect the cable shields to the EMC shield sheet (PES) with a surface as large as possible. Use the supplied shield clamps.
- $\Box$  Star or delta connection as indicated on the motor nameplate
- EMC cable connector (not included in the delivery package)

### 6.4.2 Mains connection

## Controller of type E82xVxxxK2C (230/240 V mains)

# <sup>(STOP</sup>) Stop!

- $\triangleright$  Only connect the controller to the permitted mains voltage ( $\Box$  Technical data). A higher mains voltage destroys the controller!
- $\triangleright$  Some controllers may only be actuated with a mains choke or mains filter. This requirement can differ with regard to operation at rated power and operation at an increased rated power.
- $\triangleright$  The leakage current to earth (PE) is  $>$  3.5 mA. In accordance with EN 61800−5−1 a fixed installation is required. The PE conductor has to be designed double.

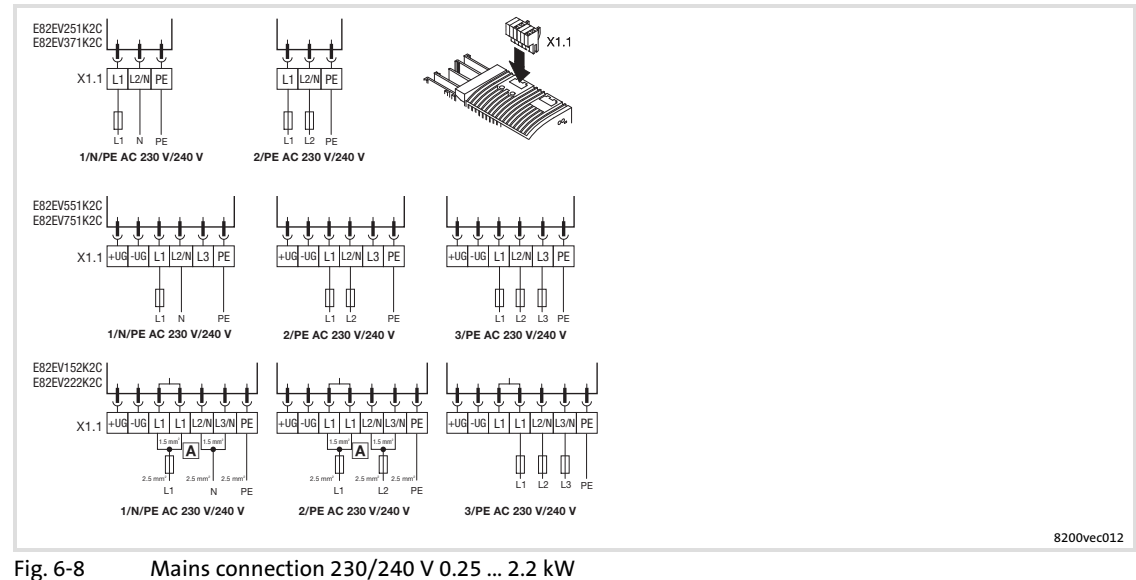

 $\overline{A}$  Route two cables with 1.5 mm <sup>2</sup> each to the terminals! X1.1/+UG, X1.1/−UG Supply for DC−bus operation

[6](#page-97-0)

## Controller of type E82xVxxxK4C (400/500 V mains)

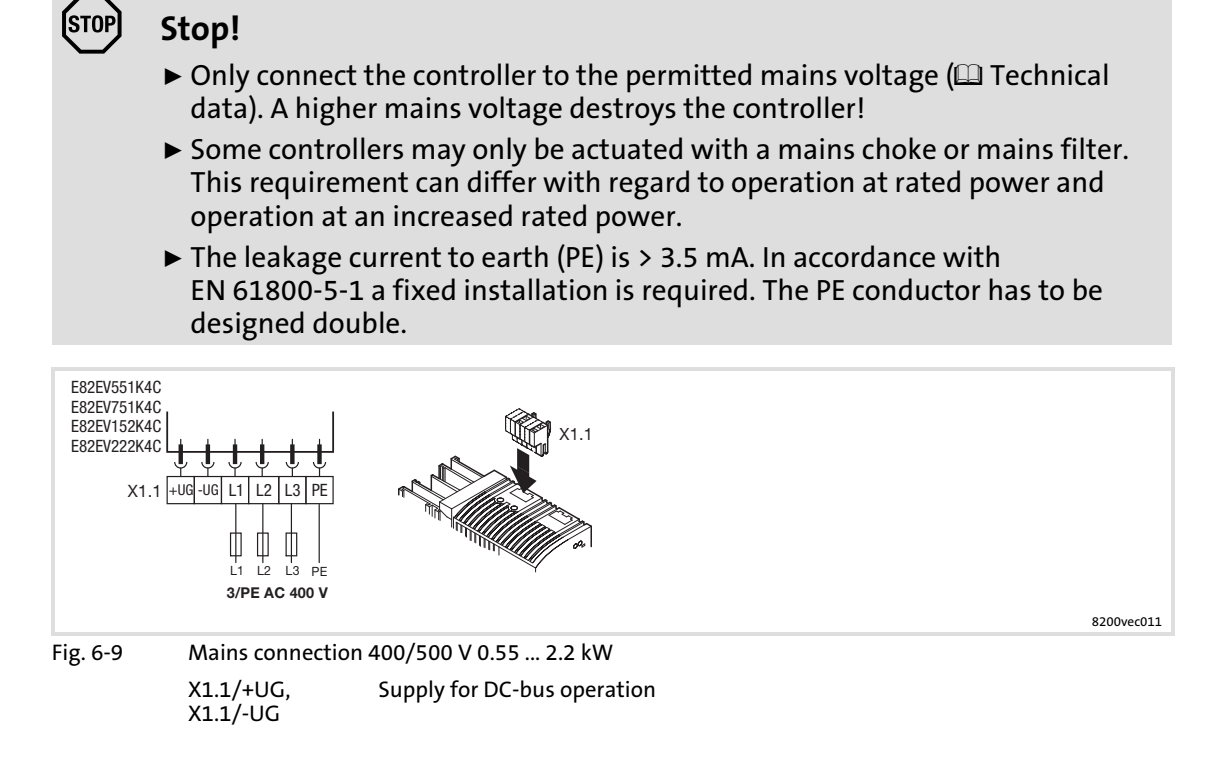

## 6.4.3 Fuses and cable cross−sections according to EN 60204−1

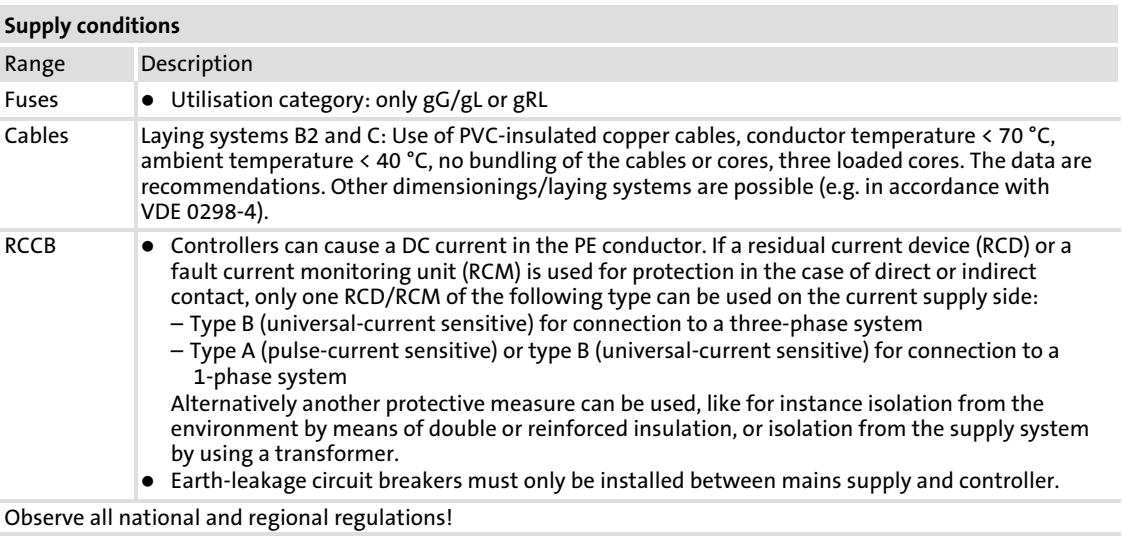

[6](#page-97-0)

# Operation at rated power

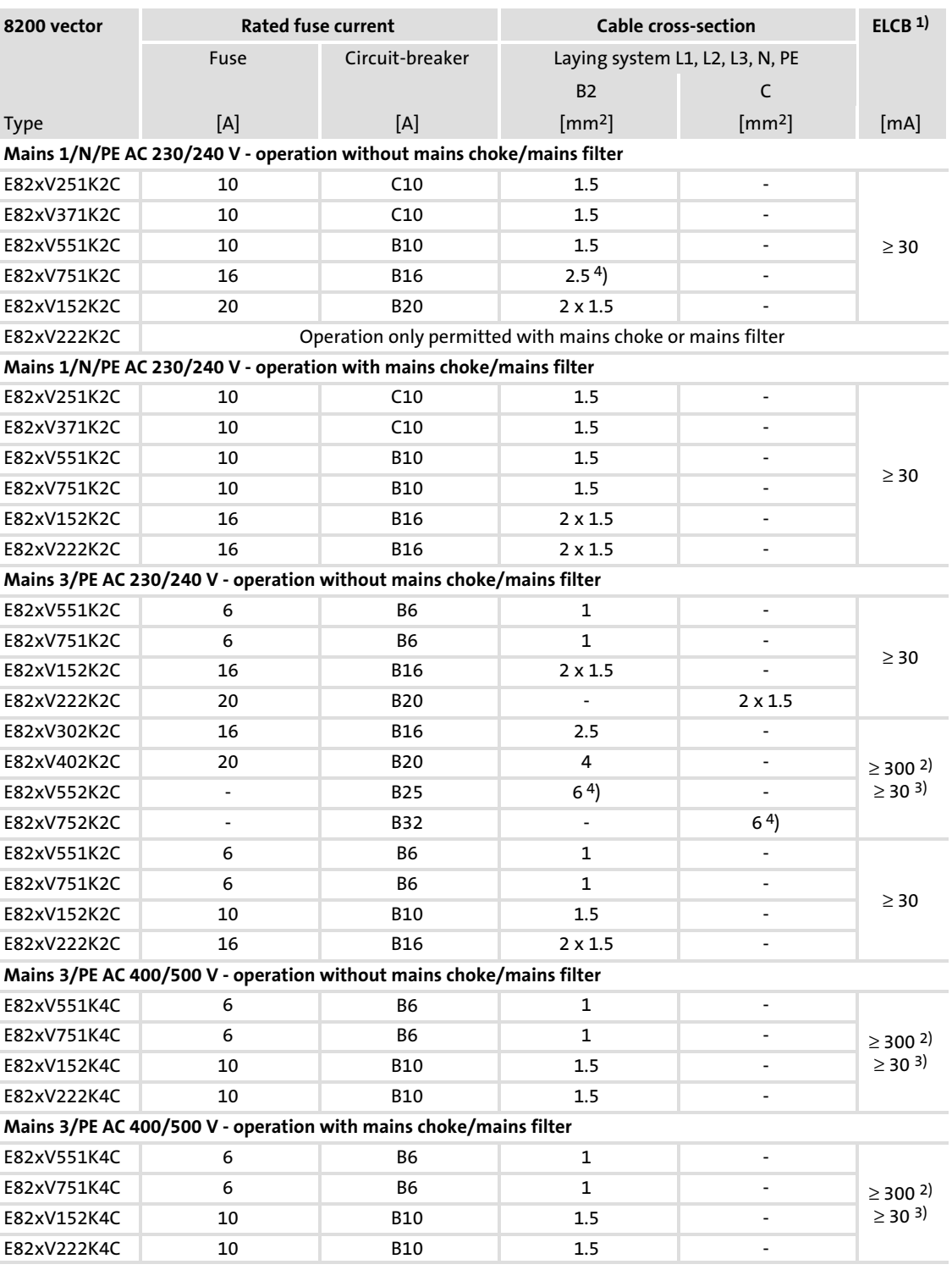

1) Earth−leakage circuit breaker

2) Is used with E82EVxxxKxC0xx (with integrated EMC filter)

3) Is used with E82EVxxxKxC2xx (without integrated EMC filter)

4) Pin−end connector required

Standard devices in a power range from 0.25 ... 2.2 kW Fuses and cable cross−sections according to EN 60204−1

# Operation with increased rated power

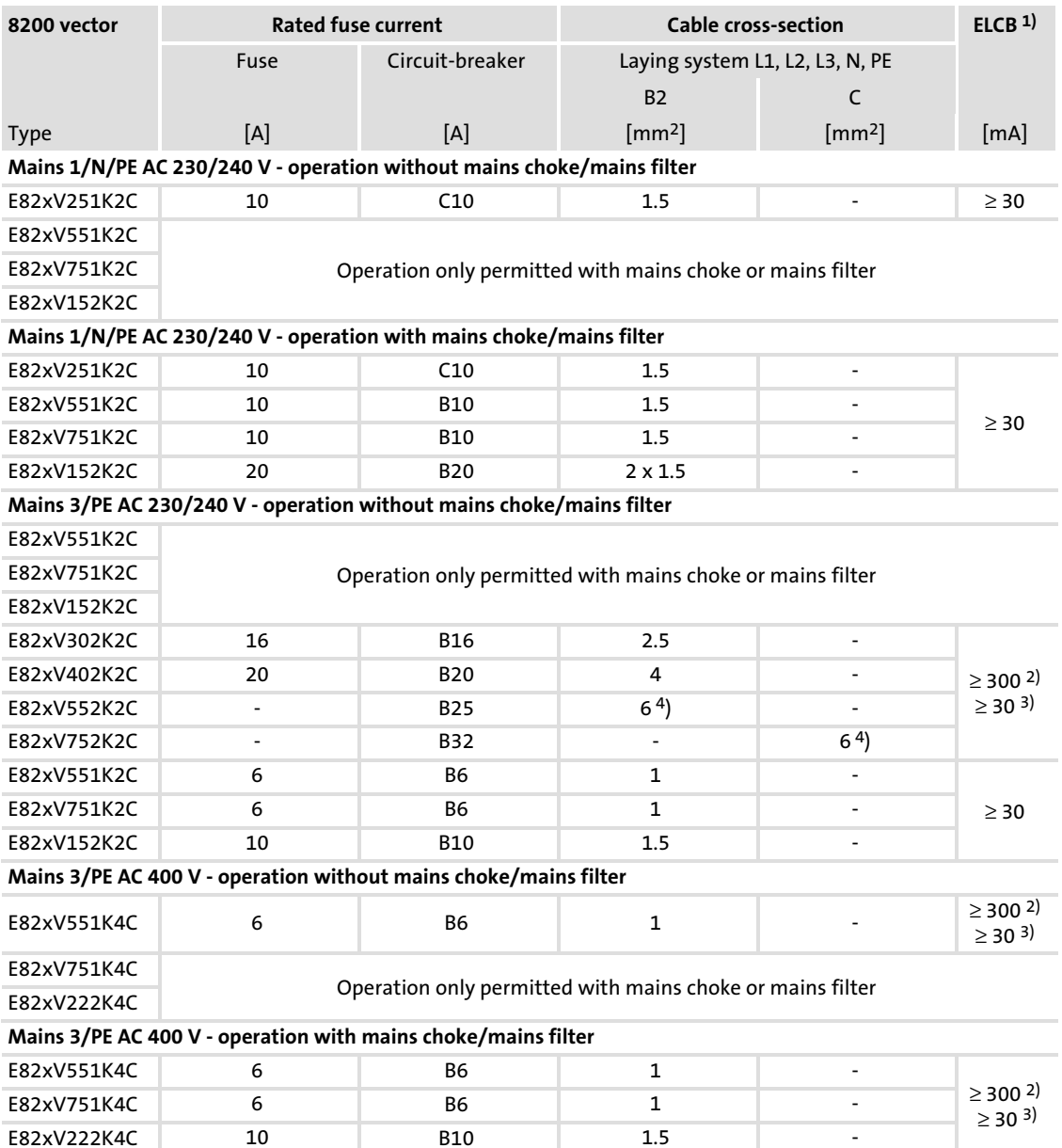

1) Earth−leakage circuit breaker

<sup>2)</sup> Is used with E82EVxxxKxC0xx (with integrated EMC filter)

<sup>3)</sup> Is used with E82EVxxxKxC2xx (without integrated EMC filter)

[6](#page-97-0)

# 6.4.4 Fuses and cable cross−sections according to UL

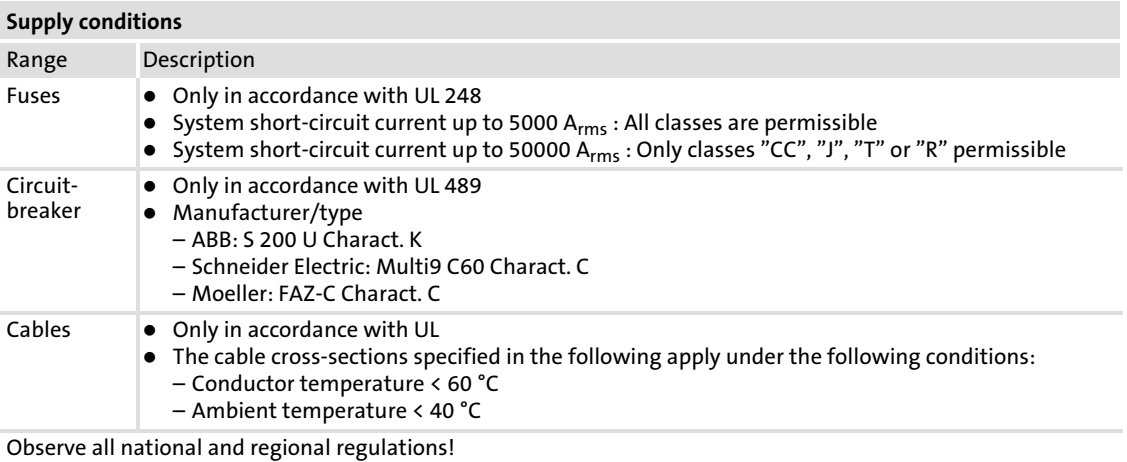

[6](#page-97-0)

[6](#page-97-0)

Standard devices in a power range from 0.25 ... 2.2 kW Fuses and cable cross−sections according to UL

# Operation at rated power

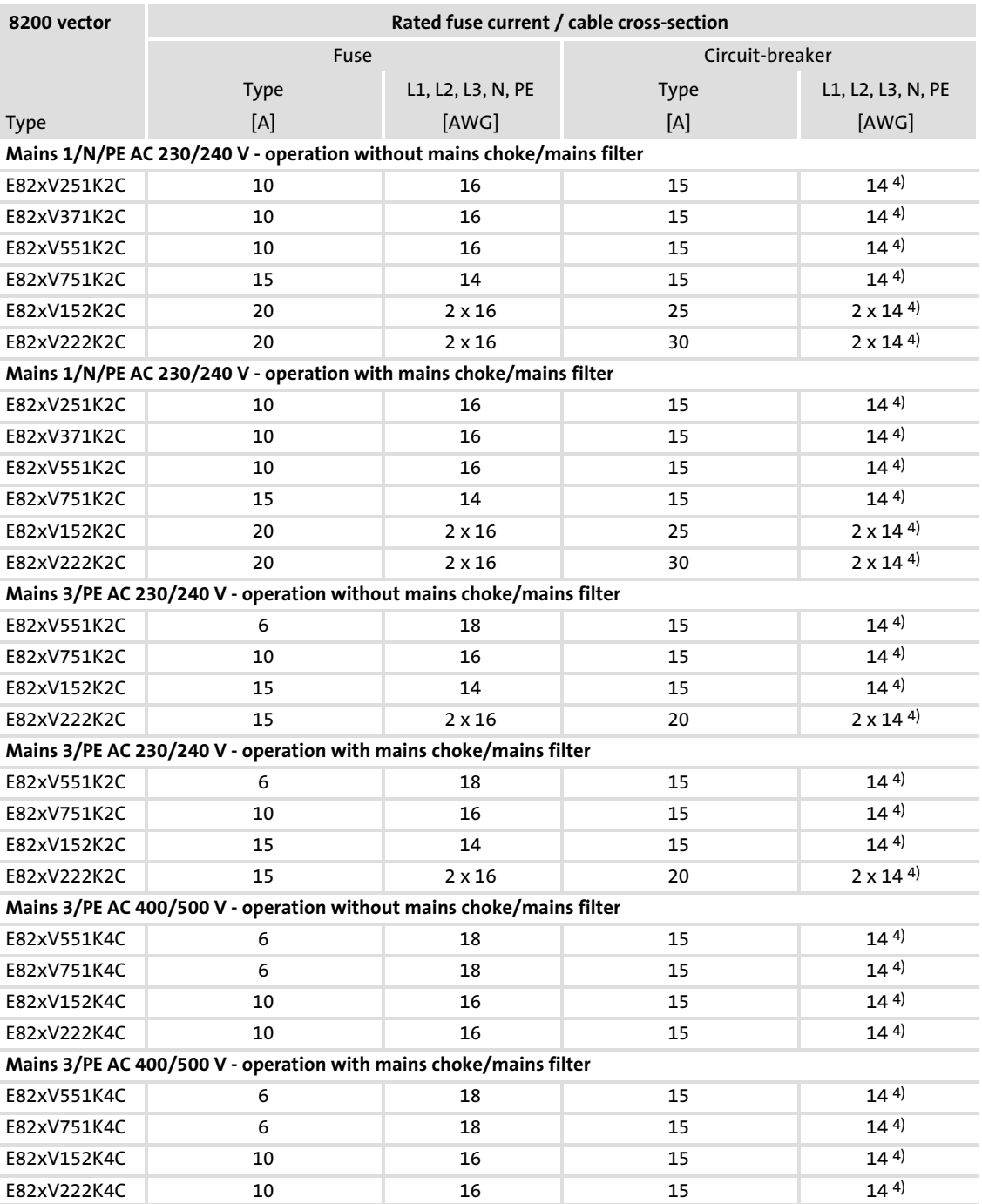

4) Pin−end connector required

# Operation with increased rated power

Operation at an increased rated power is not UL−certified.

### 6.4.5 Connection motor/external brake resistor

# Danger!

- ▶ All control terminals only have basic insulation (single isolating distance) after connecting a PTC thermistor or a thermal contact.
- ▶ Protection against accidental contact in case of a defective isolating distance is only guaranteed through external measures, e.g. double insulation.

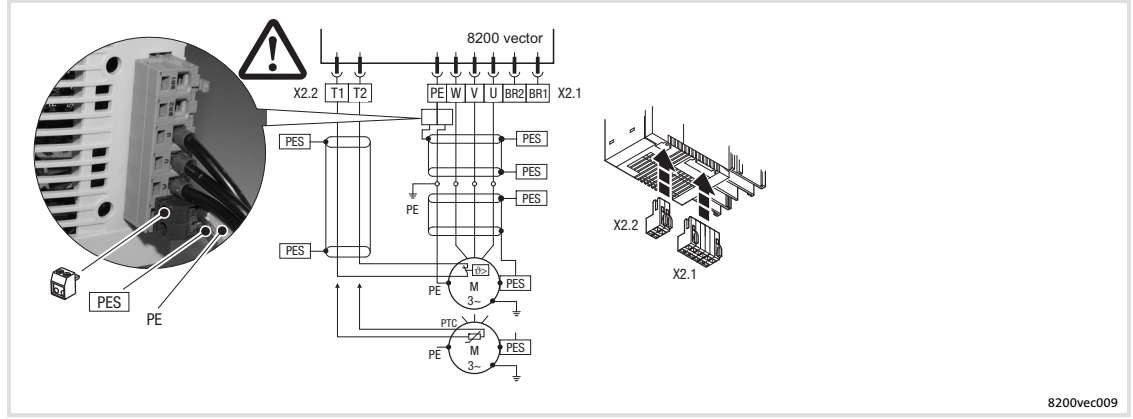

Fig. 6−10 Motor connection 0.25 ... 2.2 kW

Use low-capacitance motor cables! (Core/core up to 1.5 mm<sup>2</sup> ≤ 75 pF/m; from 2.5 mm<sup>2</sup> ≤ 100 pF/m; core/shield  $\leq$  150 pF/m). Motor cables that are as short as possible have a positive effect on the drive behaviour!

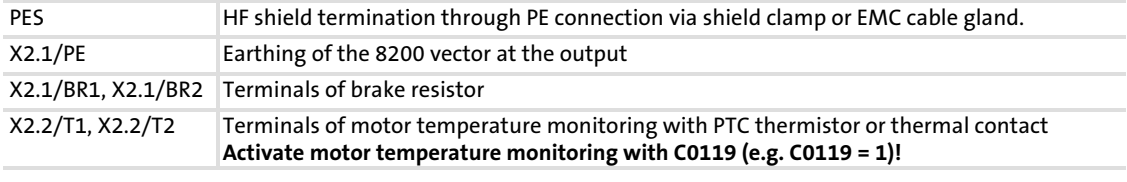

#### Cable cross−sections U, V, W, PE

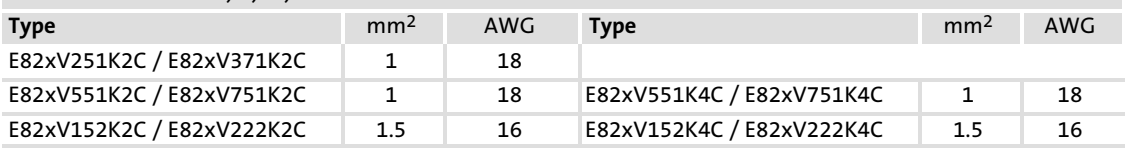

# 6.4.6 Connection of relay output

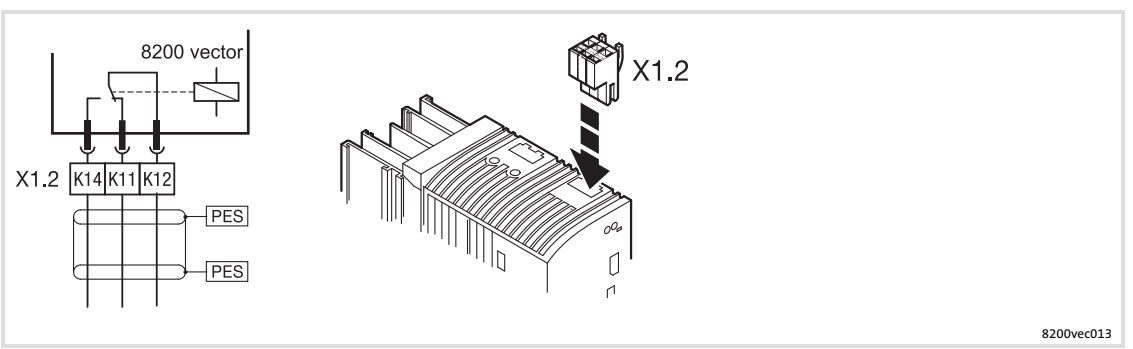

Fig. 6−11 Relay connection 0.25 ... 11 kW

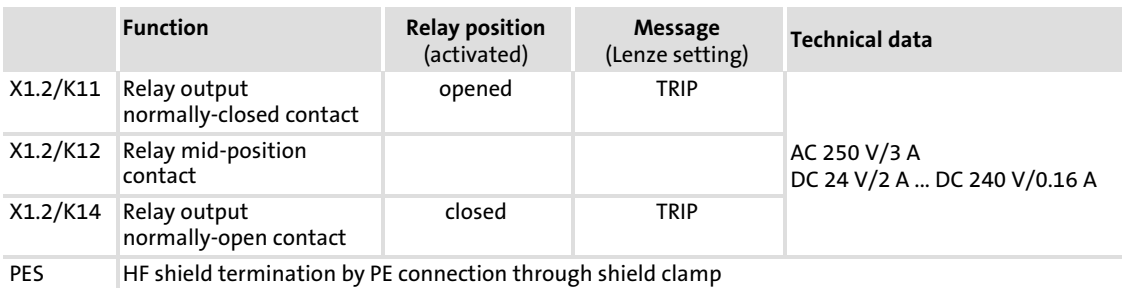

- $\mathbf{F}$  Note!
	- $\blacktriangleright$  Switching of control signals:
		- Use shielded cables
		- HF shield termination by PE connection
		- The minimum load for switching the signals through correctly is 12 V and 5 mA. Both values have to be exceeded at the same time.
	- $\blacktriangleright$  Switching of mains potentials:
		- Unshielded cables are sufficient
	- $\triangleright$  For the protection of the relay contacts a corresponding suppressor circuit is absolutely required for an inductive or a capacitive load!
	- $\triangleright$  The service life of the relay depends on the type of load (ohmic, inductive or capacitive) and the value of the switching capacity.
	- ► The message that is output can be changed in code C0008 or C0415/1.

## 6.5 Standard devices in a power range from 3 ... 11 kW

### 6.5.1 EMC−compliant wiring

(Design of a CE−typical drive system)

The drives comply with the EC Directive on "Electromagnetic Compatibility" if they are installed in accordance with the specifications for the CE−typical drive system. The user is responsible for the compliance of the machine application with the EC Directive.

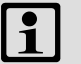

# Note!

- ► Control cables and mains cables must be separated from the motor cable to avoid interference injections.
- ▶ Always use shielded control cables.
- ► Generally we recommend to shield the cable for the PTC or thermal contact and route it separately from the motor cable.
- $\blacktriangleright$  If you route the cores for the motor connection and the cores for the connection of the PTC or thermal contact within one cable with a common shield:
	- To reduce interference injections on the PTC cable we recommend to additionally install the PTC kit type E82ZPEx.
- ► Optimum HF shield connection of the motor cable is obtained by using the terminal C for motor PE and motor shield.

Standard devices in a power range from 3 ... 11 kW EMC−compliant wiring

#### Realisation

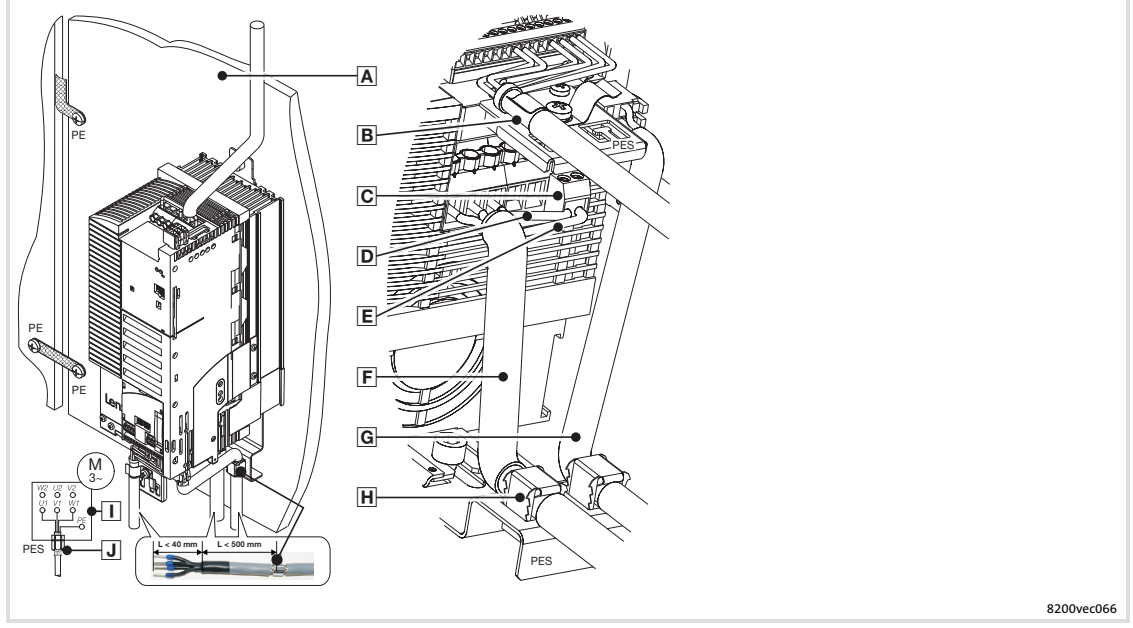

Fig. 6−12 Wiring in compliance with EMC standards

# Mounting plate with electrically conductive surface

- Control cable to the function module, connect the shielding to the EMC shield sheet (PES) with a surface as large as possible
- 2−pole terminal for motor PE and motor shield
- PE of the motor cable
- $E$  Shield of the motor cable
- Shielded motor cable, low−capacitance
	- (Core/core 1.5 mm<sup>2</sup>  $\le$  75 pF/m; from 2.5 mm<sup>2</sup>  $\le$  100 pF/m; core/shield  $\le$  150 pF/m)
- G Shielded PTC cable or thermal contact cable
- Connect the cable shields to the EMC shield sheet (PES) with a surface as large as possible. Use the supplied shield clamps.
- $\Box$  Star or delta connection as indicated on the motor nameplate
- EMC cable connector (not included in the delivery package)

[6](#page-97-0)

### 6.5.2 Mains connection

### Controller of type E82xVxxxK2C (230/240 V mains)

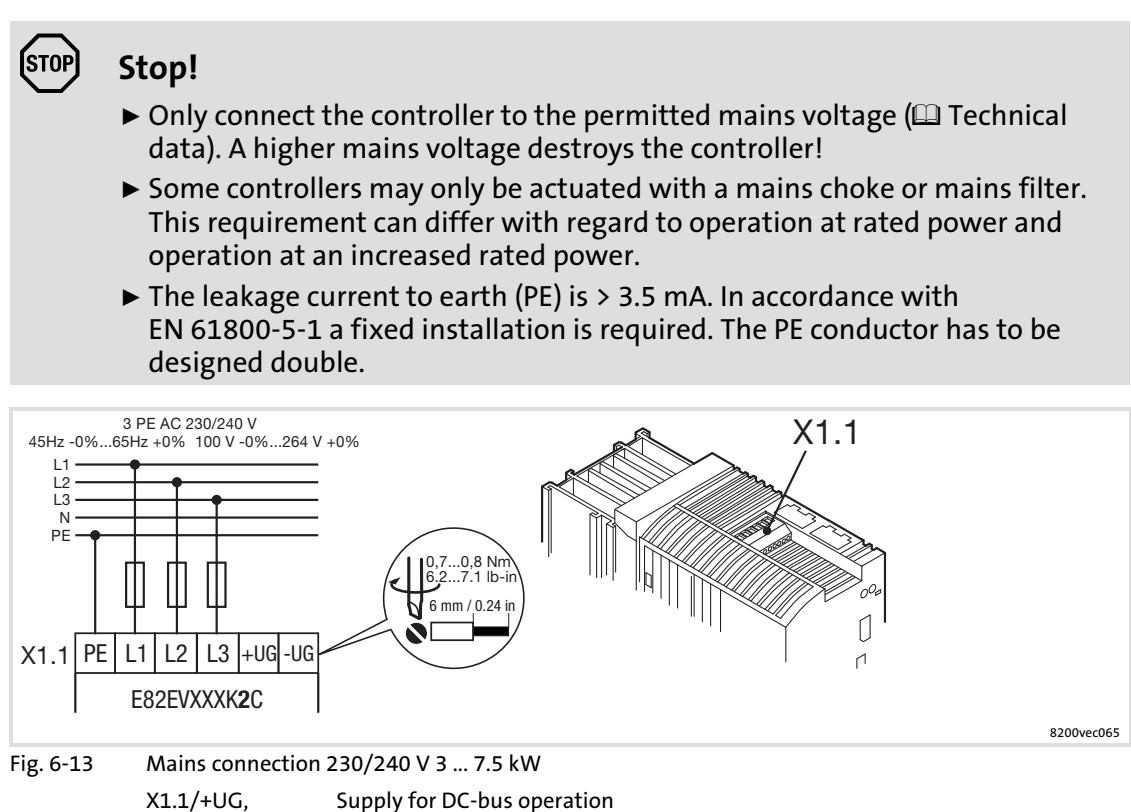

X1.1/−UG

## Controller of type E82xVxxxK4C (400/500 V mains)

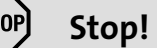

- $\triangleright$  Only connect the controller to the permitted mains voltage ( $\Box$ ) Technical data). A higher mains voltage destroys the controller!
- $\triangleright$  Some controllers may only be actuated with a mains choke or mains filter. This requirement can differ with regard to operation at rated power and operation at an increased rated power.
- $\triangleright$  The leakage current to earth (PE) is  $> 3.5$  mA. In accordance with EN 61800−5−1 a fixed installation is required. The PE conductor has to be designed double.

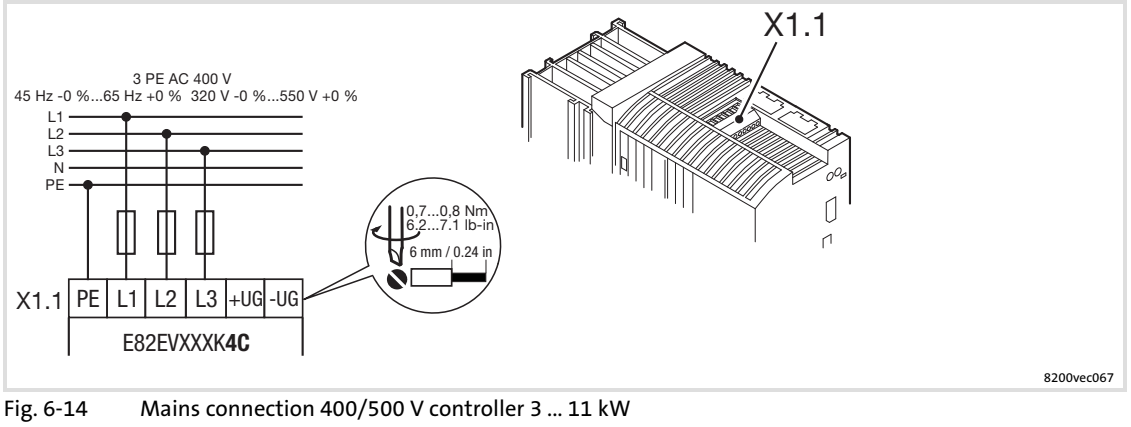

X1.1/+UG, X1.1/−UG

Supply for DC−bus operation

[6](#page-97-0)

# 6.5.3 Fuses and cable cross−sections according to EN 60204−1

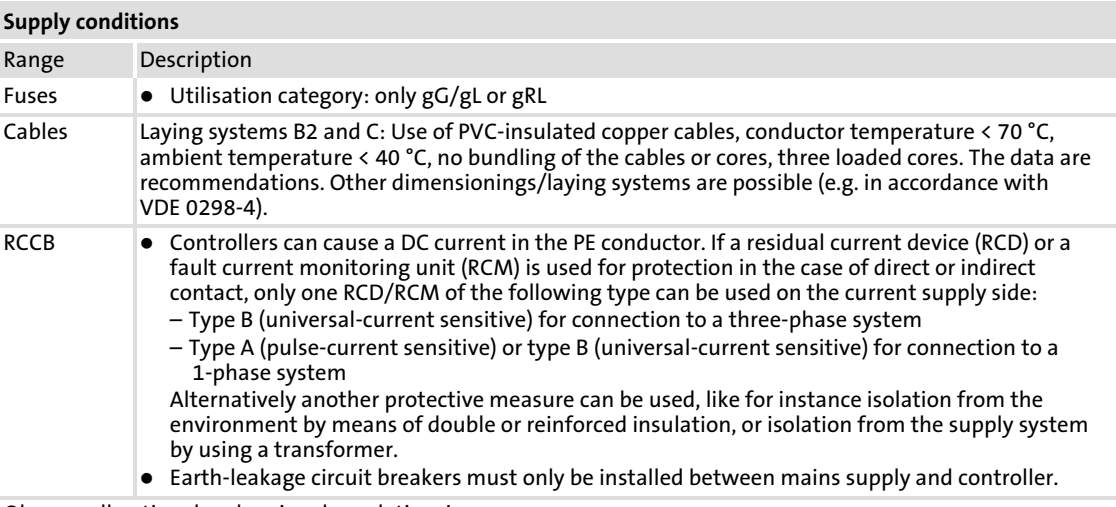

Observe all national and regional regulations!

# Standard devices in a power range from 3 ... 11 kW Fuses and cable cross−sections according to EN 60204−1

### Operation at rated power

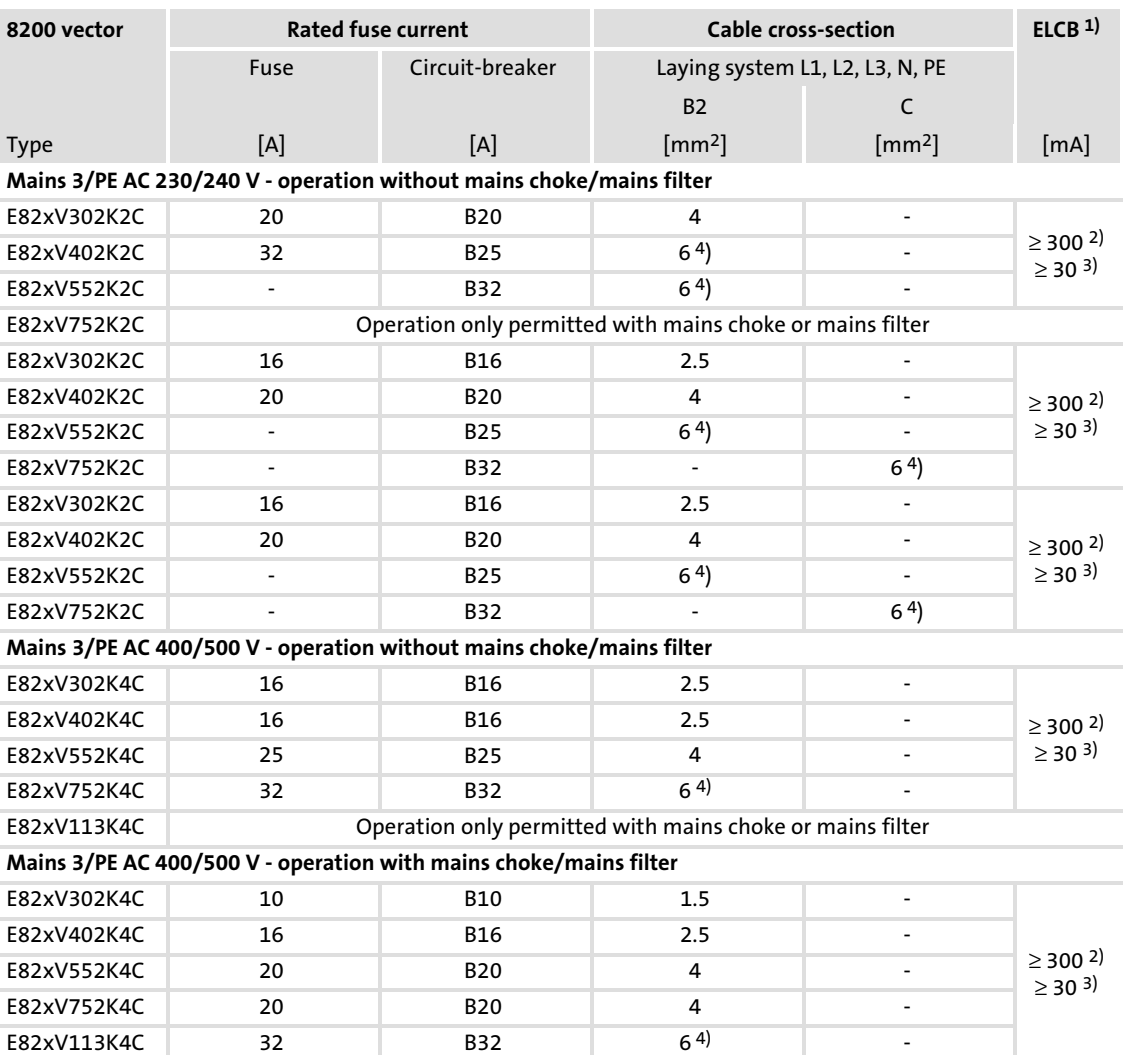

1) Earth−leakage circuit breaker

2) Is used with E82EVxxxKxC0xx (with integrated EMC filter)

3) Is used with E82EVxxxKxC2xx (without integrated EMC filter)

4) Pin−end connector required

# Operation with increased rated power

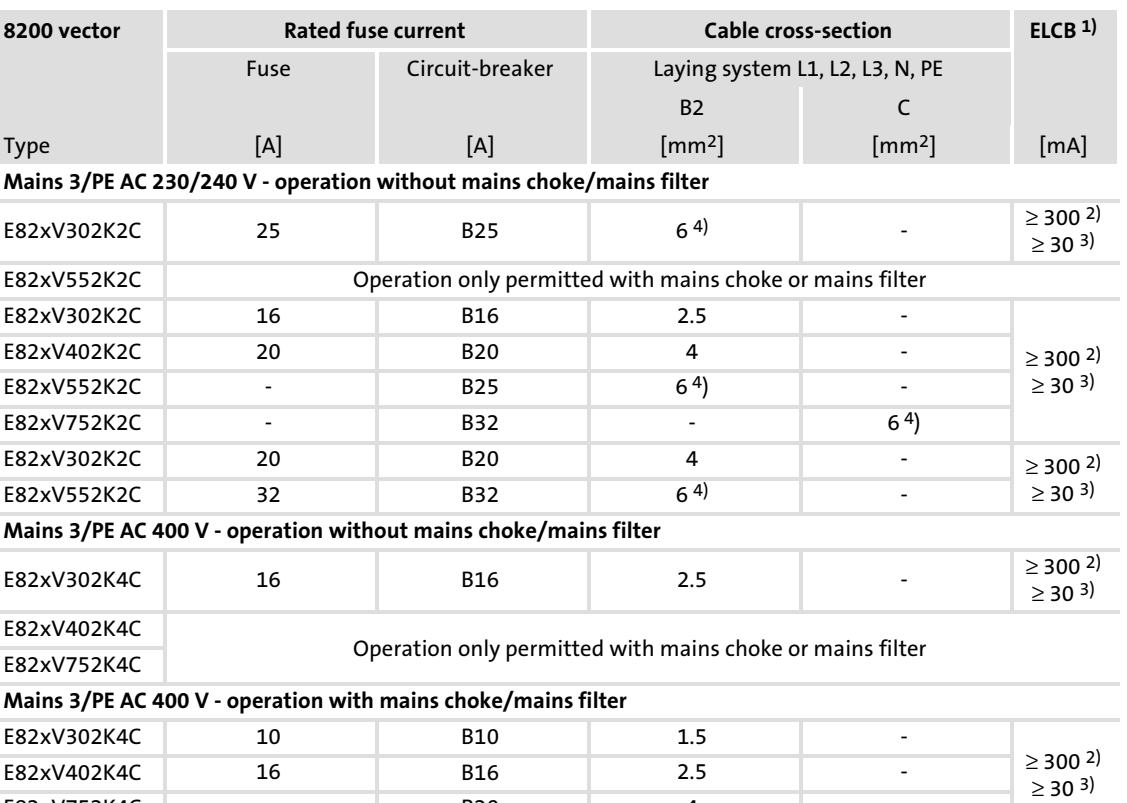

1) Earth−leakage circuit breaker

Is used with E82EVxxxKxC0xx (with integrated EMC filter)

3) Is used with E82EVxxxKxC2xx (without integrated EMC filter)

E82xV752K4C − B20 4 −

4) Pin−end connector required

### 6.5.4 Fuses and cable cross−sections according to UL

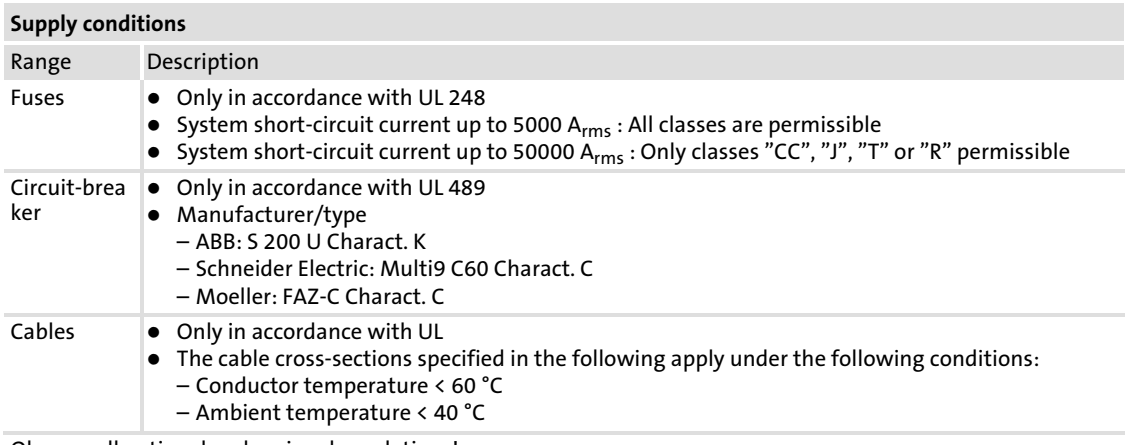

Observe all national and regional regulations!

 $\geq$ 

Standard devices in a power range from 3 ... 11 kW Fuses and cable cross−sections according to UL

# Operation at rated power

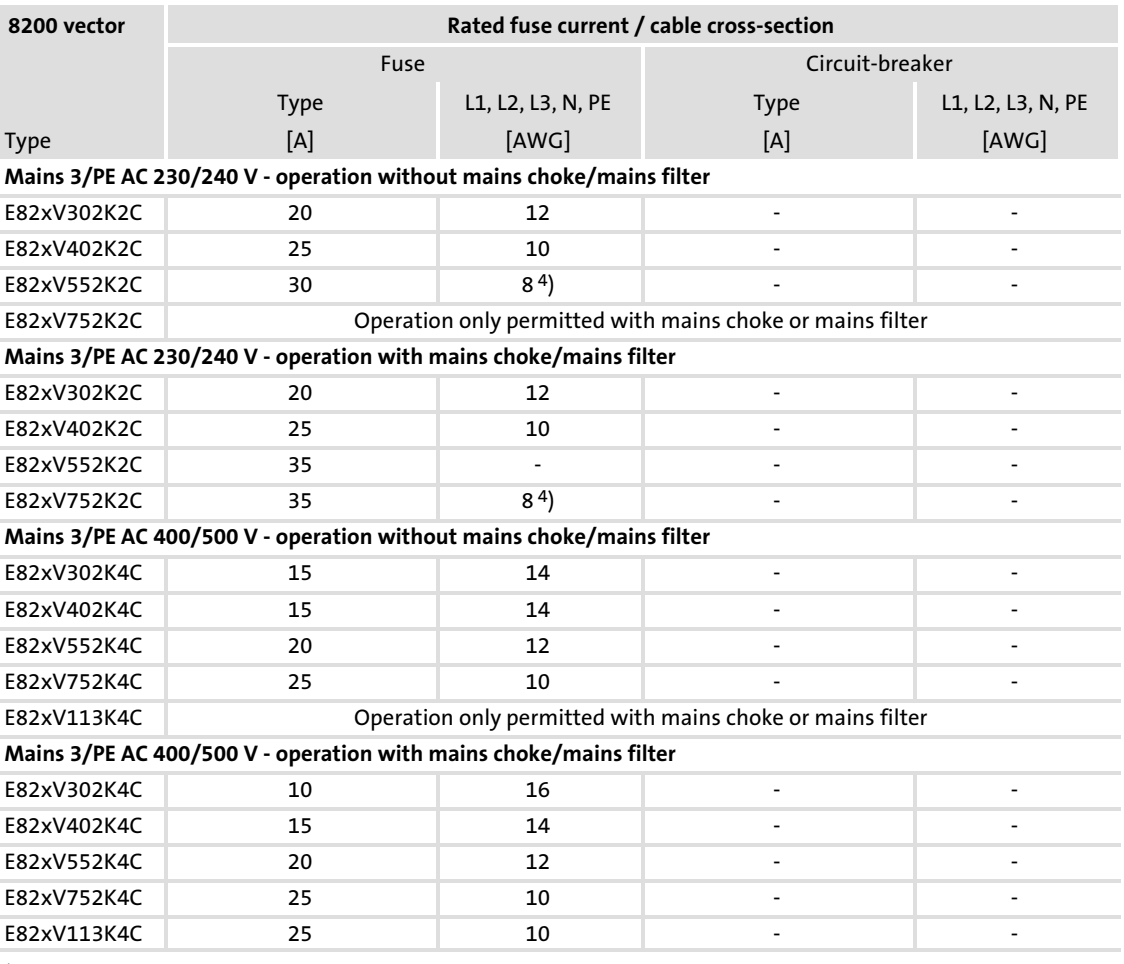

4) Pin−end connector required

# Operation with increased rated power

Operation at an increased rated power is not UL−certified.

### 6.5.5 Connection motor/external brake resistor

# Danger!

- ▶ All control terminals only have basic insulation (single isolating distance) after connecting a PTC thermistor or a thermal contact.
- ▶ Protection against accidental contact in case of a defective isolating distance is only guaranteed through external measures, e.g. double insulation.

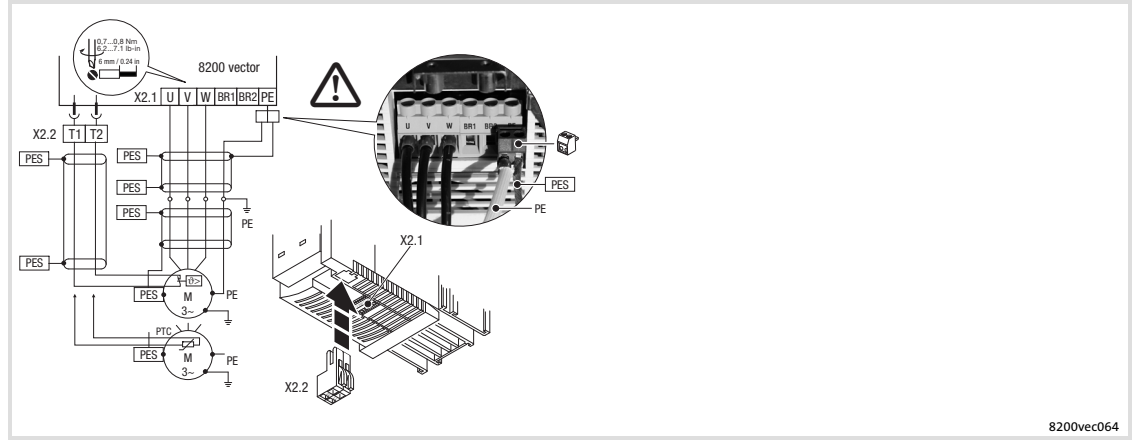

Fig. 6−15 Motor connection 3 ... 11 kW

Use low-capacitance motor cables! (Core/core up to 1.5 mm<sup>2</sup> ≤ 75 pF/m; from 2.5 mm<sup>2</sup> ≤ 100 pF/m; core/shield  $150$  pF/m). Motor cables that are as short as possible have a positive effect on the drive behaviour!

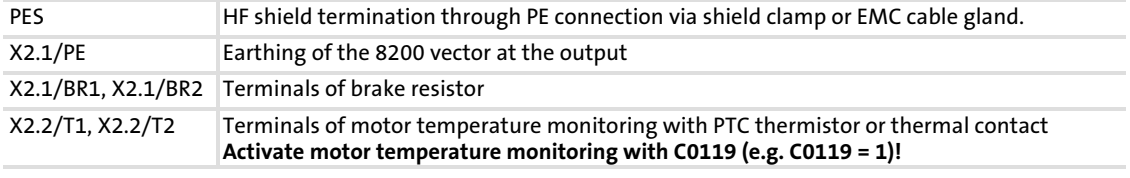

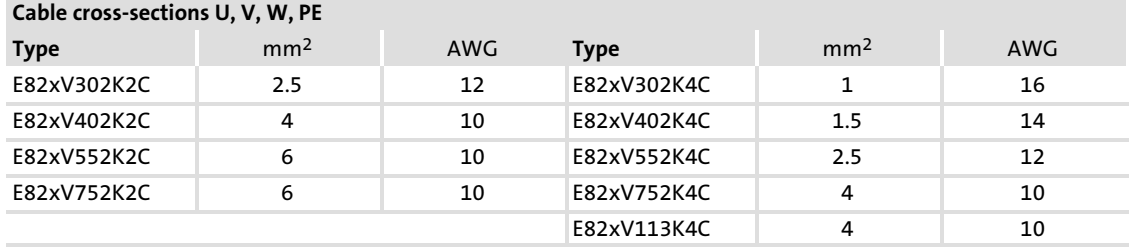

# 6.5.6 Connection of relay output

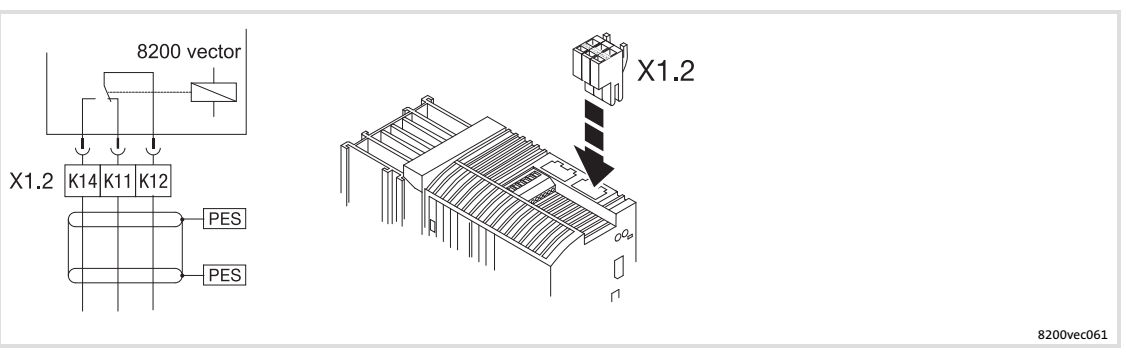

Fig. 6−16 Relay connection 3 ... 11 kW

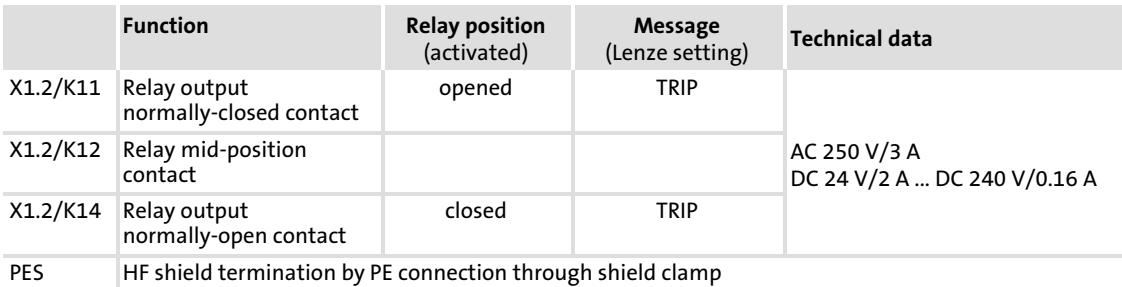

- $\boxed{\mathbf{1}}$  Note!
	- $\blacktriangleright$  Switching of control signals:
		- Use shielded cables
		- HF shield termination by PE connection
		- The minimum load for switching the signals through correctly is 12 V and 5 mA. Both values have to be exceeded at the same time.
	- $\triangleright$  Switching of mains potentials:
		- Unshielded cables are sufficient
	- $\blacktriangleright$  For the protection of the relay contacts a corresponding suppressor circuit is absolutely required for an inductive or a capacitive load!
	- $\triangleright$  The service life of the relay depends on the type of load (ohmic, inductive or capacitive) and the value of the switching capacity.
	- ► The message that is output can be changed in code C0008 or C0415/1.

### 6.6 Standard devices in the power range 15 ... 30 kW

The drives comply with the EC Directive on "Electromagnetic Compatibility" if they are installed in accordance with the specifications for the CE−typical drive system. The user is responsible for the compliance of the machine application with the EC Directive.

### $\boxed{1}$ Note!

- $\triangleright$  Control cables and mains cables must be separated from the motor cable to avoid interferences.
- ▶ Control cable must always be shielded.
- $\triangleright$  We recommend to shield the supply cable for the PTC or thermal contact and route it separately from the motor cable.

[6](#page-97-0)

#### Electrical installation Standard devices in the power range 15 ... 30 kW EMC−compliant wiring [6](#page-97-0)

# 6.6.1 EMC−compliant wiring

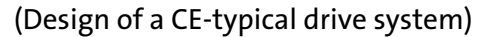

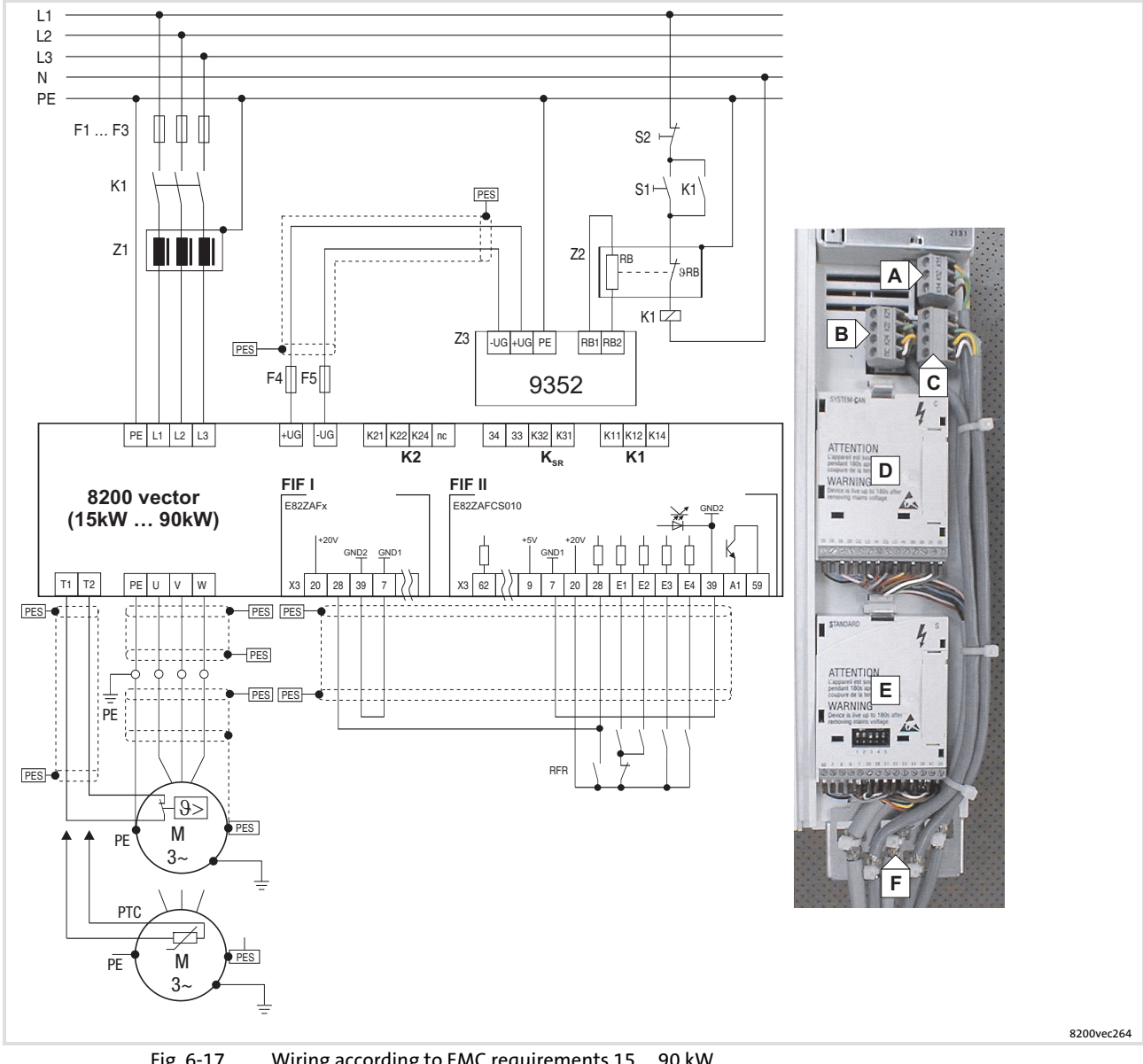

Fig. 6−17 Wiring according to EMC requirements 15 ... 90 kW

F1 Fusing

- ... F5
- K1 Mains contactor
- PES HF shield termination by large−surface connection to PE
- Z1 Mains filter/mains choke
- Z2 Brake resistor
- Z3 Brake chopper
- **A** Relay K1 connection
- B Relay K2 connection
- C Relay KSR connection "Safe torque off" (only for variant Bx4x)
- Fieldbus function module on interface FIF I
- E Standard I/O function module on interface FIF II
- Shield connection for control cables (firmly attach shield to plate with cable binders)

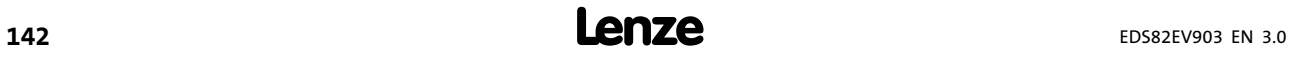

#### 6.6.2 Mains connection

# (STOP) Stop!

- $\triangleright$  Only connect the controller to the permitted mains voltage ( $\boxplus$  Technical data). A higher mains voltage destroys the controller!
- $\triangleright$  Some controllers may only be actuated with a mains choke or mains filter. This requirement can differ with regard to operation at rated power and operation at an increased rated power.
- ▶ The leakage current to earth (PE) is > 3.5 mA. In accordance with EN 61800−5−1 a fixed installation is required. The PE conductor has to be designed double.

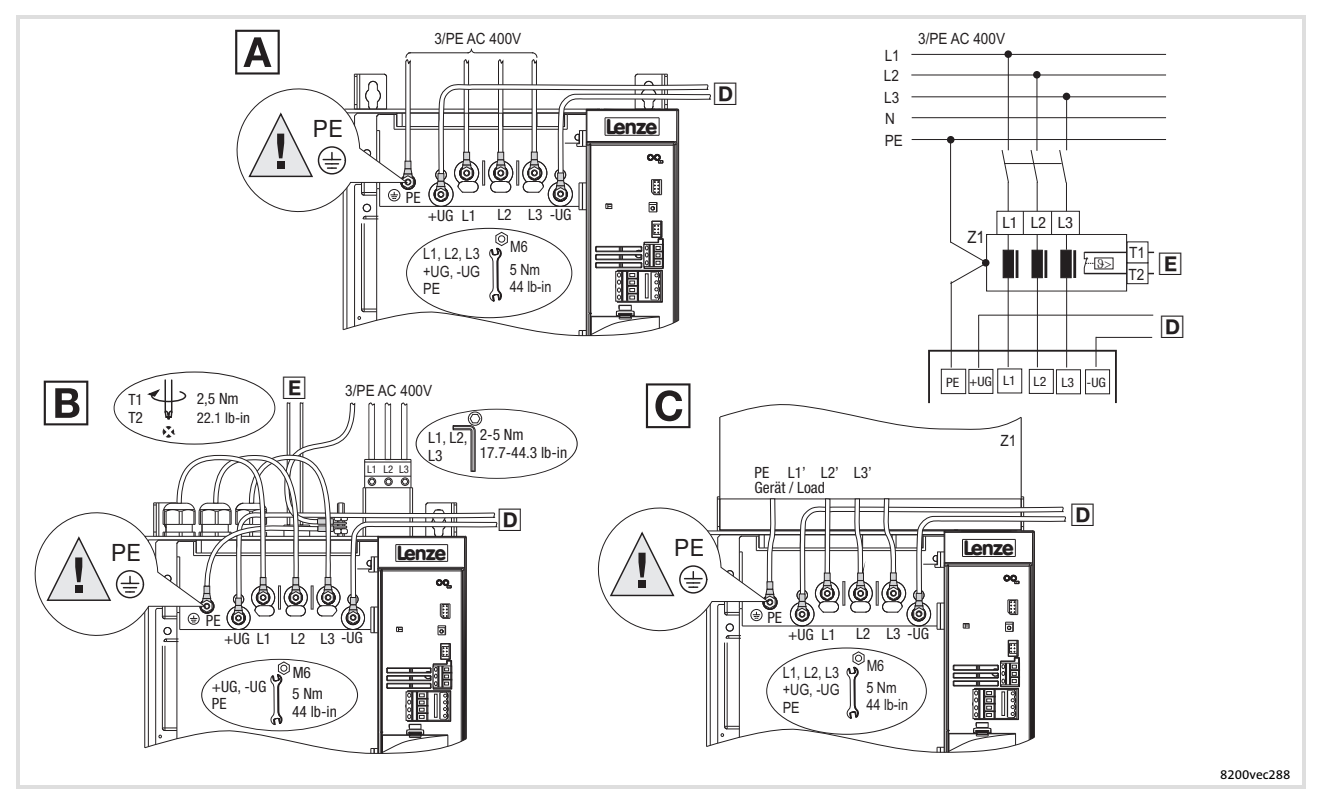

Fig. 6−18 Mains connection 15 ... 30 kW

- A Connection for mains choke
- B Connection for footprint mains filter
- Connection for built−on mains filter
- $\Box$  Connection for braking unit  $\Box$  Documentation of braking unit)
- Temperature monitoring connection for mains filter (thermal contact
- Z1 Mains choke/mains filter

Standard devices in the power range 15 ... 30 kW Fuses and cable cross−sections according to EN 60204−1

# 6.6.3 Fuses and cable cross−sections according to EN 60204−1

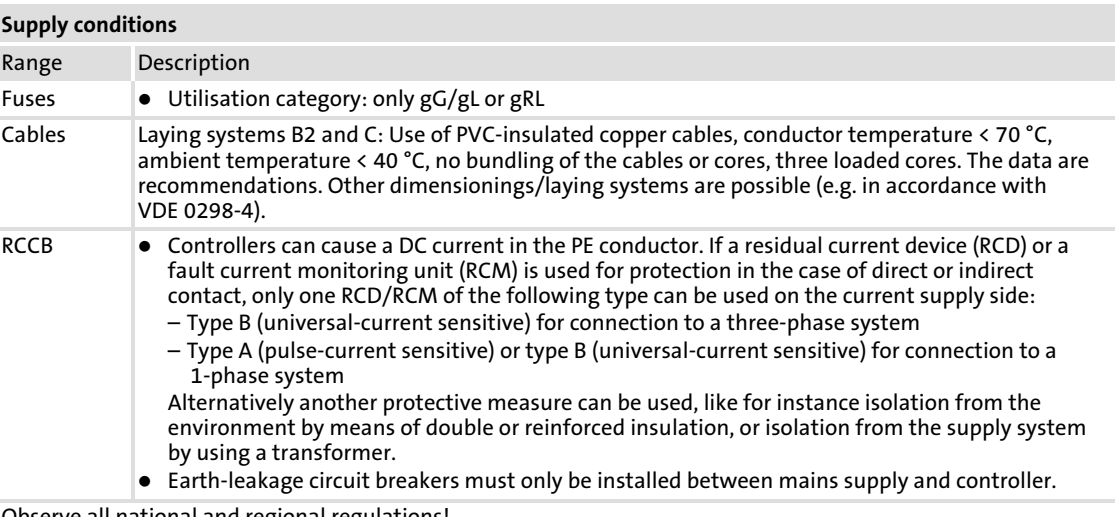

Observe all national and regional regulations!

# Operation at rated power

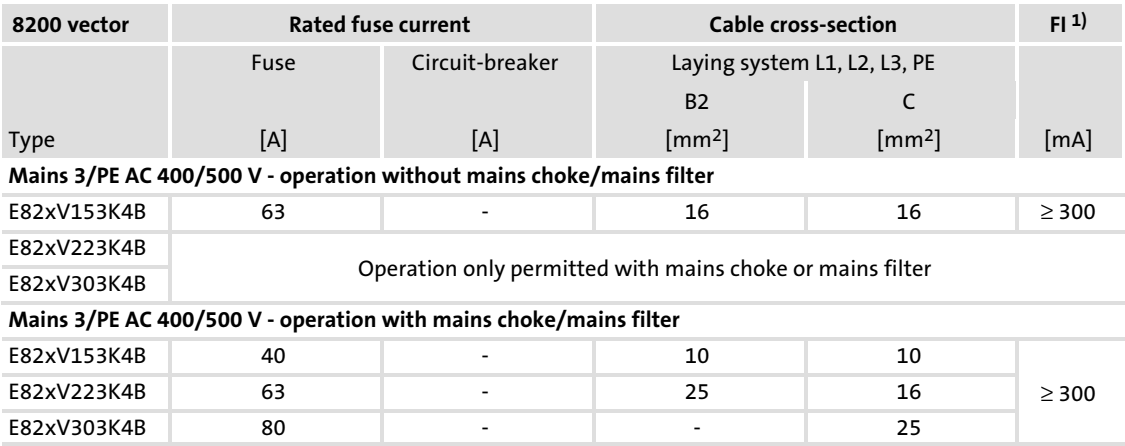

1) Earth−leakage circuit breaker

# Operation with increased rated power

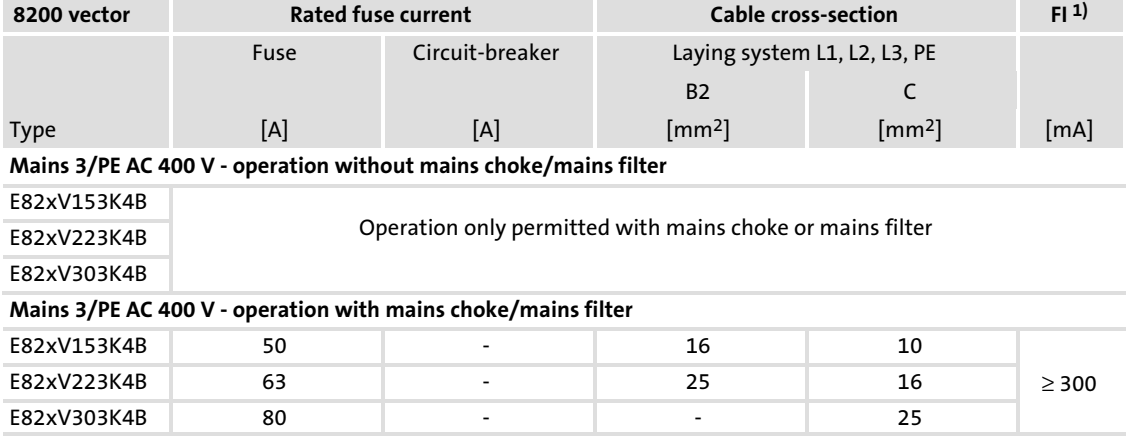

1) Earth−leakage circuit breaker
## 6.6.4 Fuses and cable cross−sections according to UL

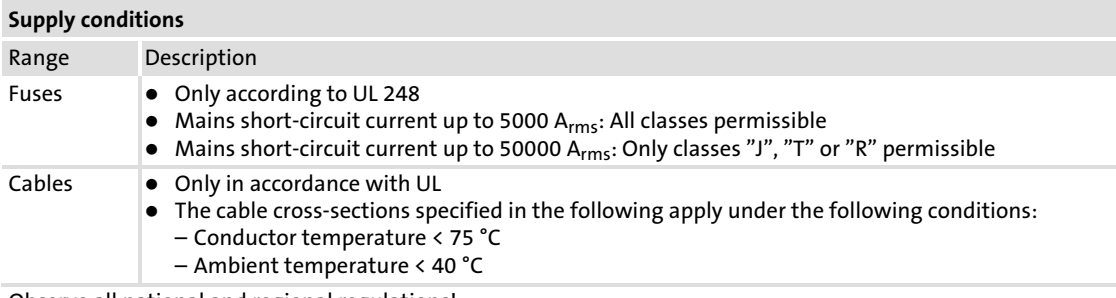

Observe all national and regional regulations!

## Operation at rated power

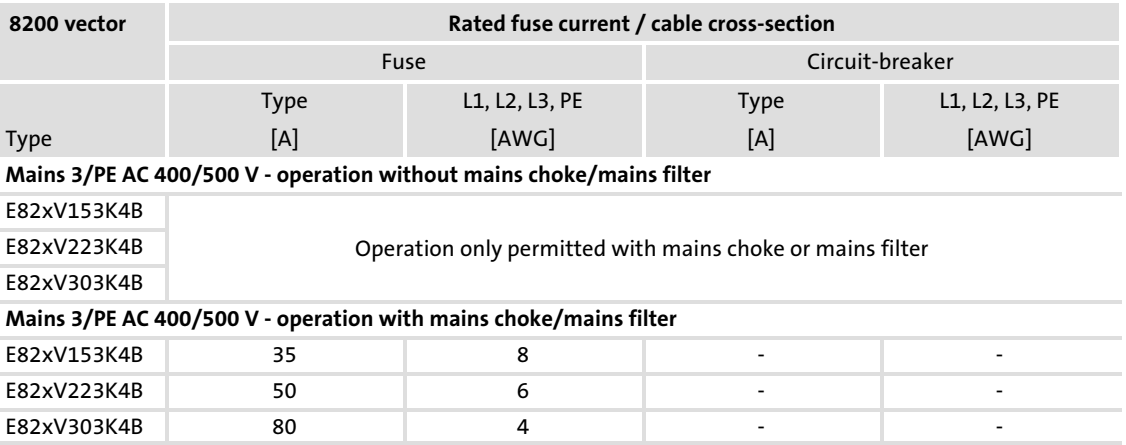

## Operation with increased rated power

Operation at an increased rated power is not UL−certified.

#### Electrical installation Standard devices in the power range 15 ... 30 kW Motor connection [6](#page-97-0)

## 6.6.5 Motor connection

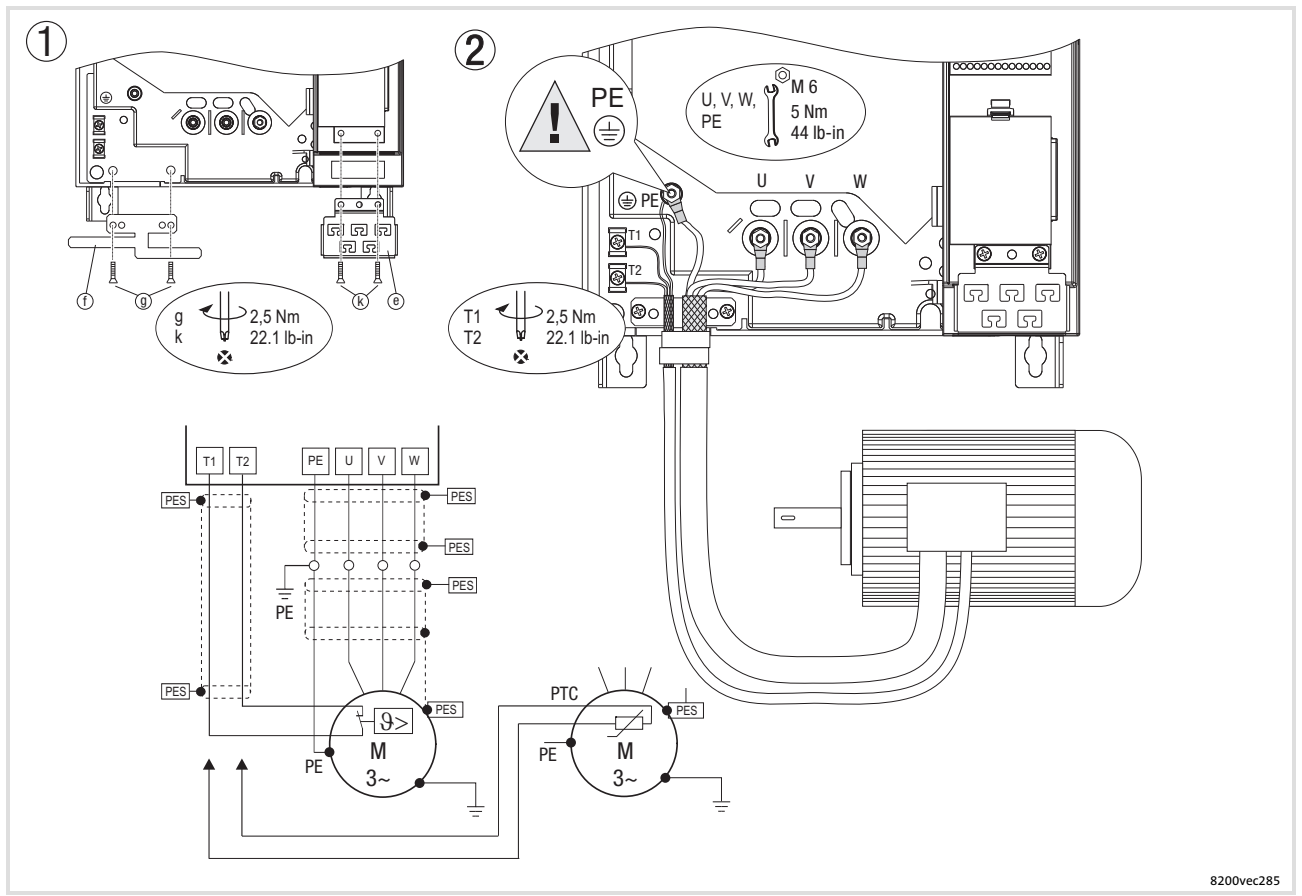

Fig. 6−19 Motor connection 15 ... 30 kW

Use low−capacitance motor cables! (core/core 140 pF/m, core/shield 230 pF/m) The shorter the motor cable, the better the drive behaviour!<br>PES HF shield termination by PE connection t PES **HF shield termination by PE connection through shield clamp.**<br>
T1, T2 **Terminals of motor temperature monitoring with PTC thermis** 

Terminals of motor temperature monitoring with PTC thermistor or thermal contact (NC contact).

Lay a separate cable (shielded) to X2/T1 and X2/T2 for motor temperature monitoring.

Activate motor temperature monitoring with C0119 (e.g. C0119 = 1)! Lay the control and mains cables separately from the motor cable!

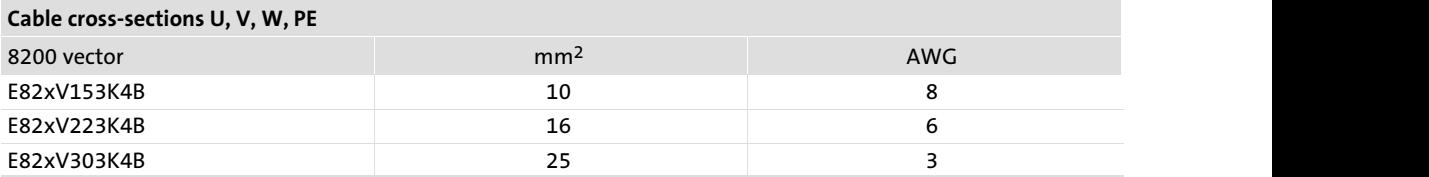

### 6.6.6 Connection relay outputs K1 and K2

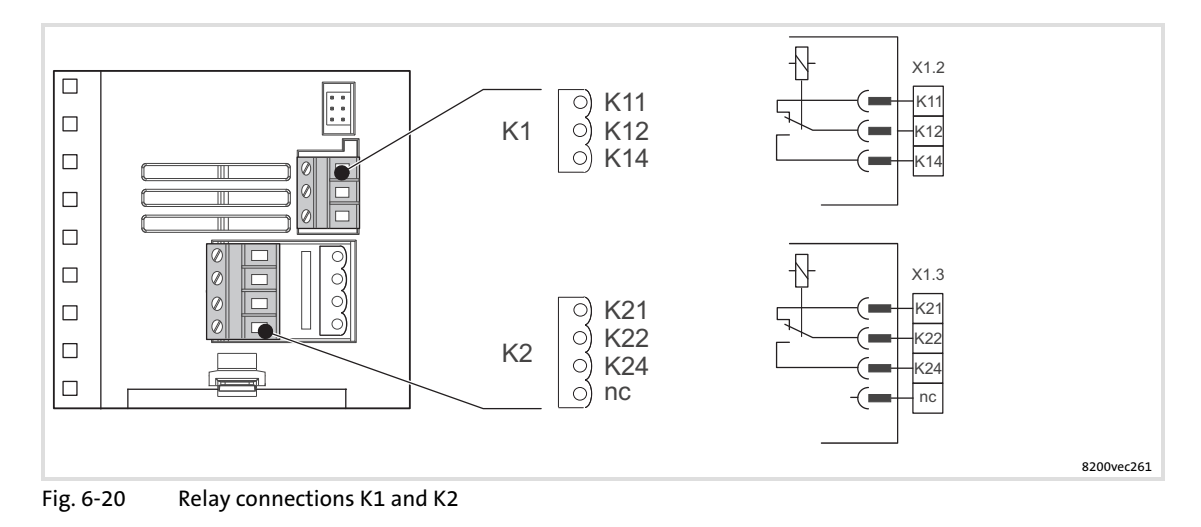

#### Relay K1

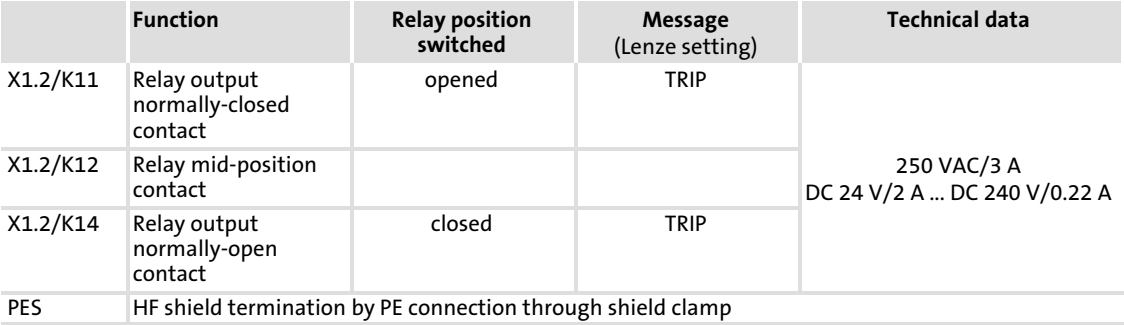

#### $\boxed{\mathbf{i}}$ Note!

- $\blacktriangleright$  Switching of control signals:
	- Use shielded cables
	- HF shield termination by PE connection
	- The minimum load for switching the signals through correctly is 12 V and 5 mA. Both values have to be exceeded at the same time.
- ƒ Switching of mains potentials:
	- Unshielded cables are sufficient
- ► For the protection of the relay contacts a corresponding suppressor circuit is absolutely required for an inductive or a capacitive load!
- ► The service life of the relay depends on the type of load (ohmic, inductive or capacitive) and the value of the switching capacity.
- ► The message that is output can be changed in code C0008 or C0415/1.

Standard devices in the power range 15 ... 30 kW Connection relay outputs K1 and K2

## Relay K2

[6](#page-97-0)

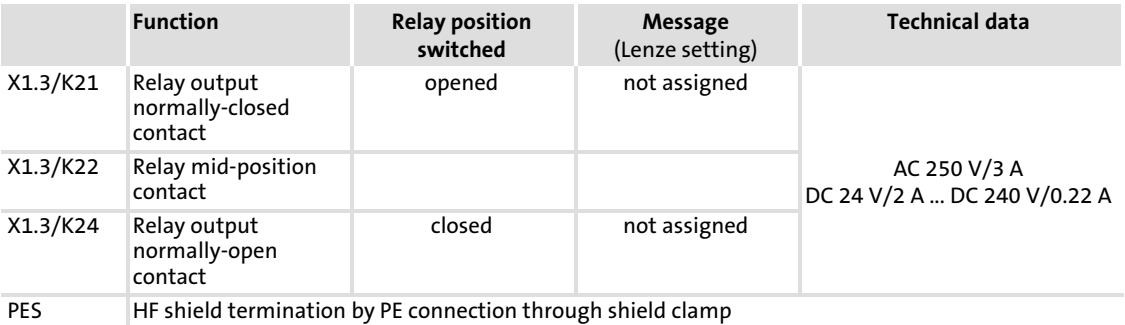

#### $| \cdot |$ Note!

- $\blacktriangleright$  Switching of control signals:
	- Use shielded cables
	- HF shield termination by PE connection
	- The minimum load for switching the signals through correctly is 12 V and 5 mA. Both values have to be exceeded at the same time.
- $\blacktriangleright$  Switching of mains potentials:
	- Unshielded cables are sufficient
- $\triangleright$  For the protection of the relay contacts a corresponding suppressor circuit is absolutely required for an inductive or a capacitive load!
- $\triangleright$  The service life of the relay depends on the type of load (ohmic, inductive or capacitive) and the value of the switching capacity.
- ► The output message can be changed with C0409.
- $\blacktriangleright$  If you use an application I/O function module:
	- The relay K2 is only active with application I/O E82ZAFAC from version Vx21 onwards.

## 6.7 Standard devices in the power range of 55 kW

The drives comply with the EC Directive on "Electromagnetic Compatibility" if they are installed in accordance with the specifications for the CE−typical drive system. The user is responsible for the compliance of the machine application with the EC Directive.

#### $\boxed{1}$ Note!

- $\triangleright$  Control cables and mains cables must be separated from the motor cable to avoid interferences.
- ▶ Control cable must always be shielded.
- $\triangleright$  We recommend to shield the supply cable for the PTC or thermal contact and route it separately from the motor cable.

#### Electrical installation Standard devices in the power range of 55 kW EMC−compliant wiring [6](#page-97-0)

## 6.7.1 EMC−compliant wiring

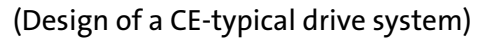

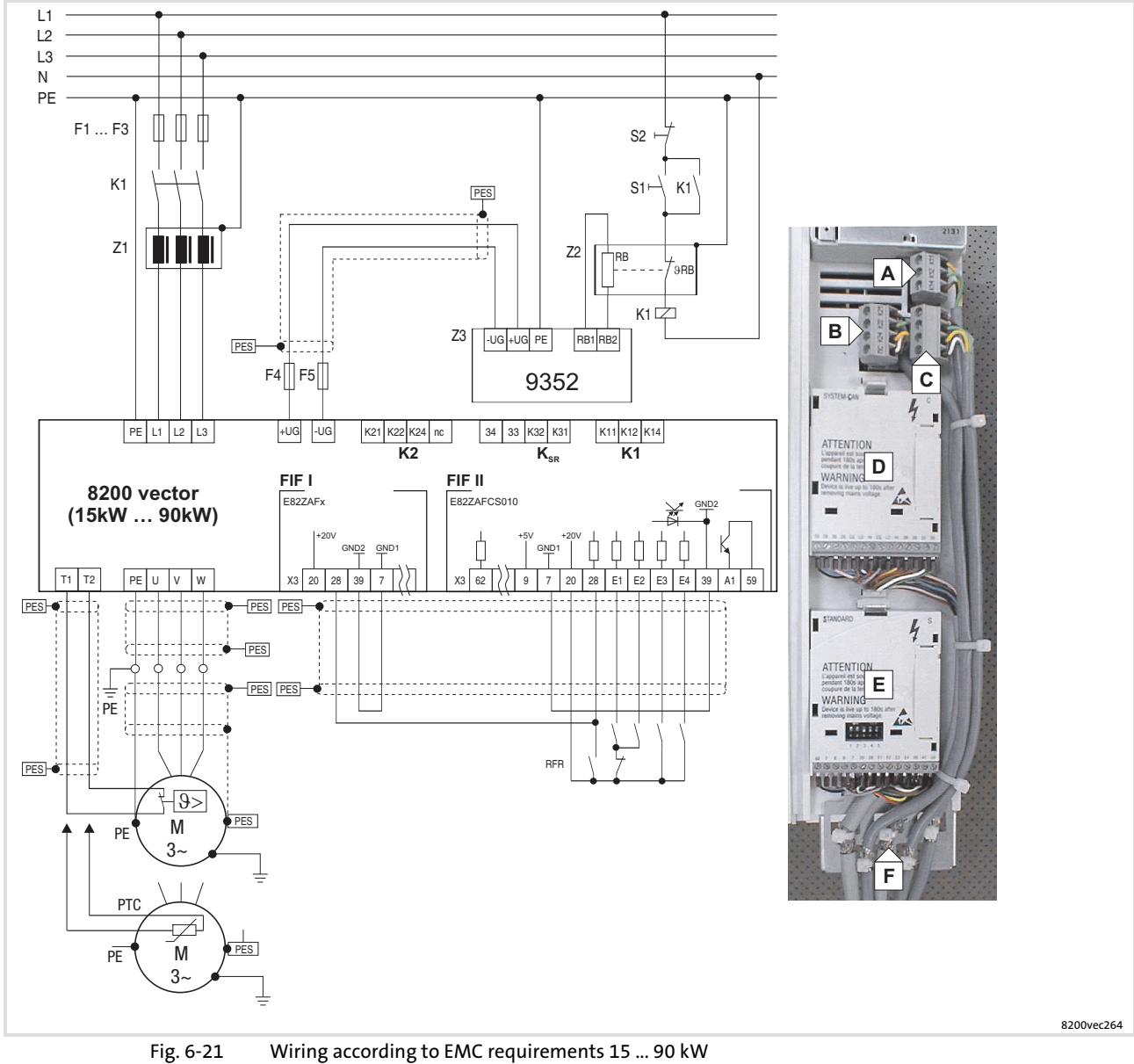

F1 Fusing

- ... F5
- K1 Mains contactor
- PES HF shield termination by large−surface connection to PE
- Z1 Mains filter/mains choke
- Z2 Brake resistor
- Z3 Brake chopper
- **A** Relay K1 connection
- B Relay K2 connection
- C Relay KSR connection "Safe torque off" (only for variant Bx4x)
- Fieldbus function module on interface FIF I
- E Standard I/O function module on interface FIF II
- Shield connection for control cables (firmly attach shield to plate with cable binders)

150 **Lenze Lenze** EDS82EV903 EN 3.0

#### 6.7.2 Mains connection

## (STOP) Stop!

- $\triangleright$  Only connect the controller to the permitted mains voltage ( $\boxplus$  Technical data). A higher mains voltage destroys the controller!
- $\triangleright$  Some controllers may only be actuated with a mains choke or mains filter. This requirement can differ with regard to operation at rated power and operation at an increased rated power.
- ▶ The leakage current to earth (PE) is > 3.5 mA. In accordance with EN 61800−5−1 a fixed installation is required. The PE conductor has to be designed double.

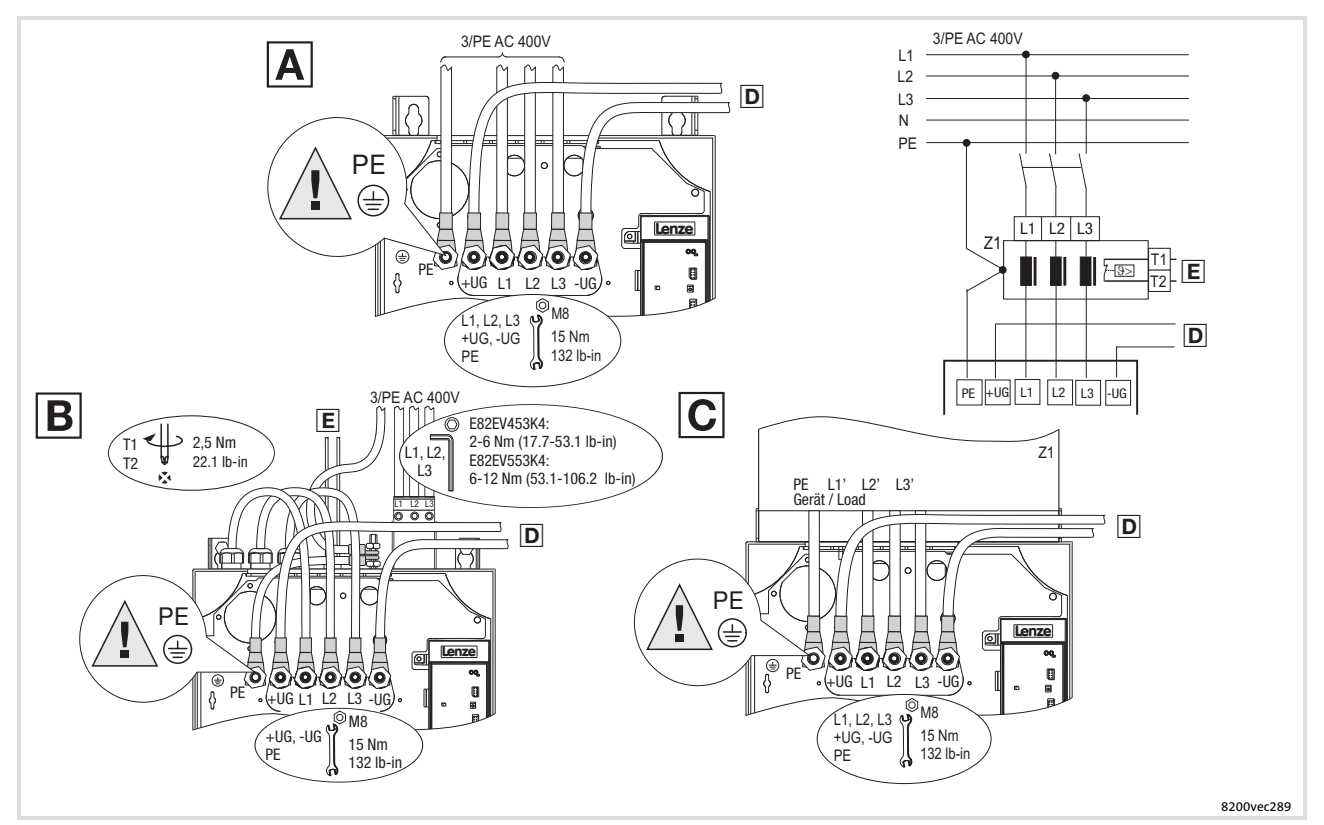

#### Fig. 6−22 Mains connection 45 ... 55 kW

- Connection for mains choke
- B Connection for footprint mains filter
- Connection for built−on mains filter
- $\Box$  Connection for braking unit ( $\Box$  Documentation of braking unit)
- Temperature monitoring connection for mains filter (thermal contact)
- Z1 Mains choke/mains filter

#### Electrical installation [6](#page-97-0)

Standard devices in the power range of 55 kW Fuses and cable cross−sections according to EN 60204−1

## 6.7.3 Fuses and cable cross−sections according to EN 60204−1

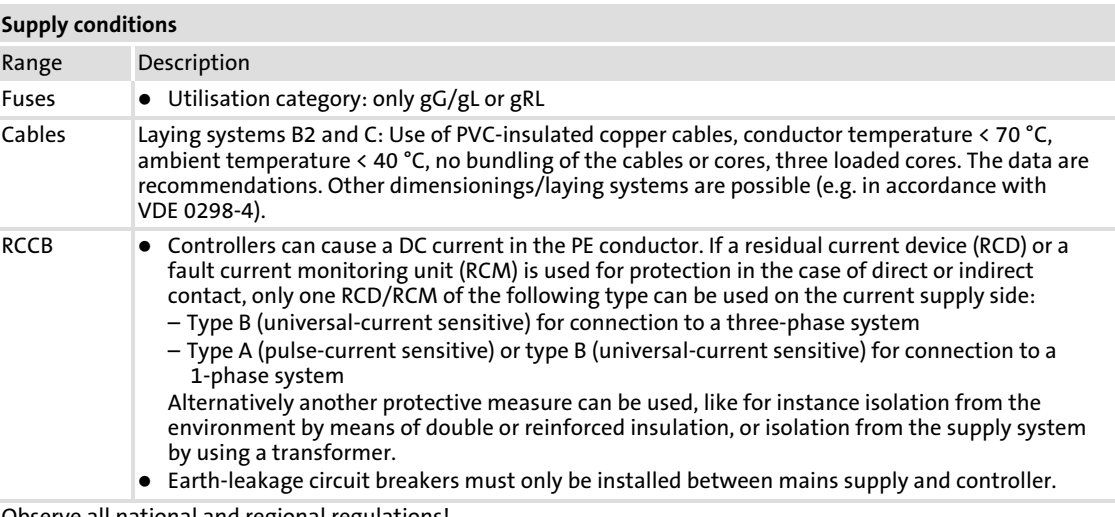

Observe all national and regional regulations!

## Operation at rated power

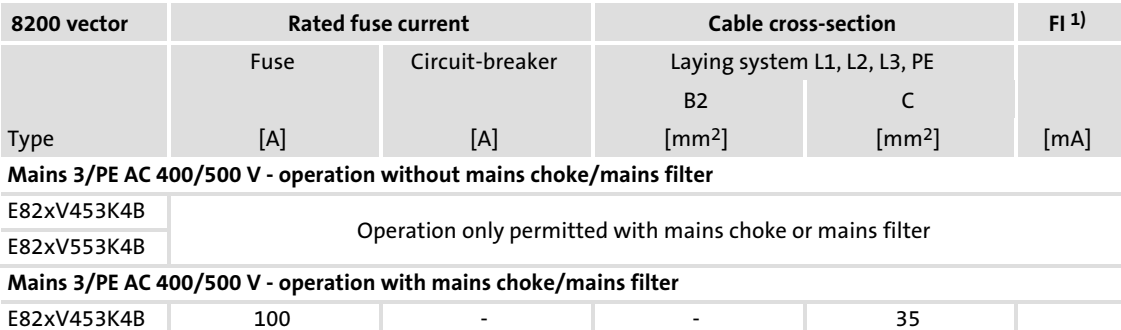

E82xV553K4B 125 − − 35

1) Earth−leakage circuit breaker

## Operation with increased rated power

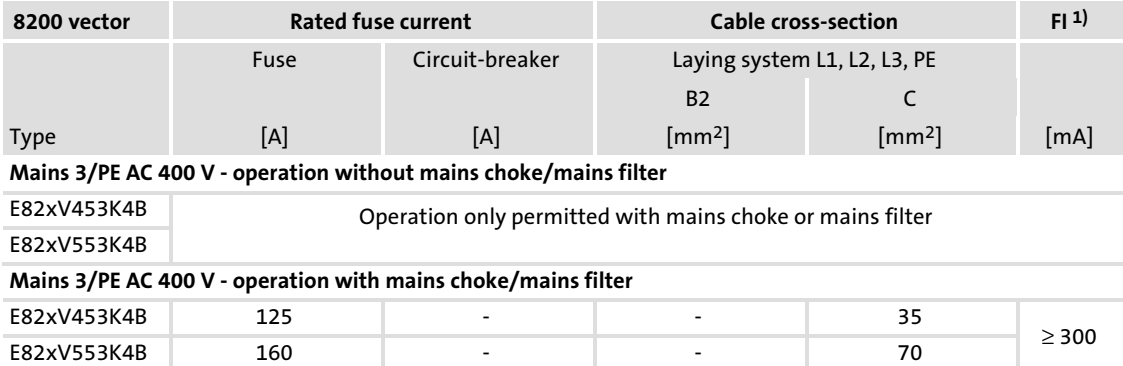

1) Earth−leakage circuit breaker

 $\geq 300$ 

## 6.7.4 Fuses and cable cross−sections according to UL

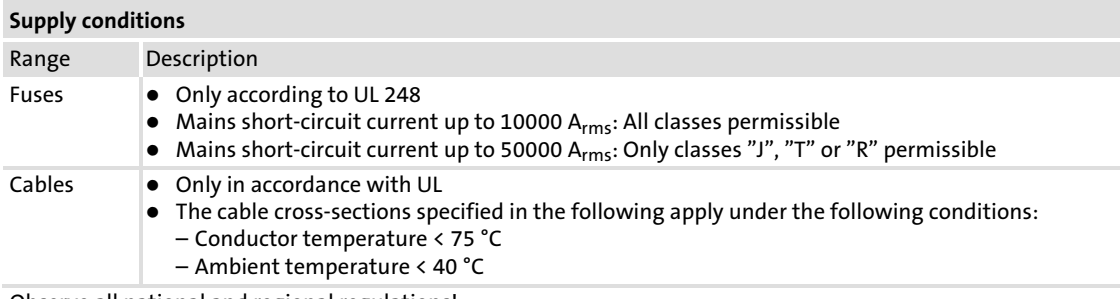

Observe all national and regional regulations!

## Operation at rated power

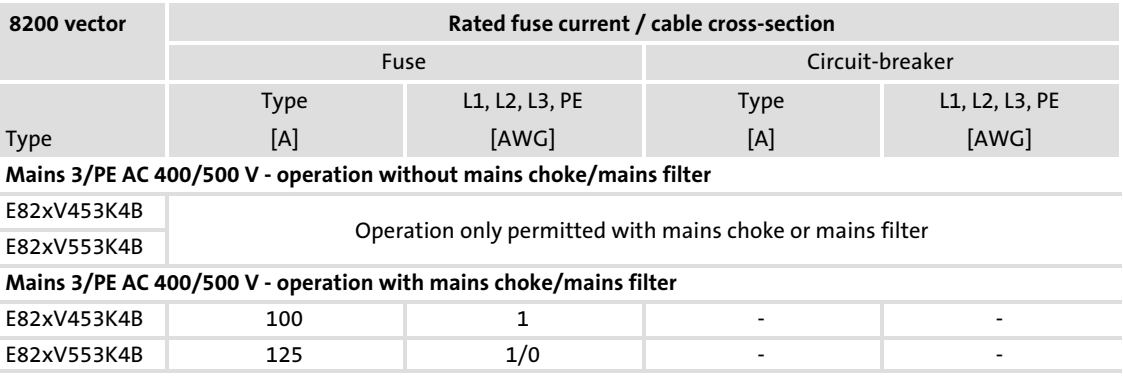

## Operation with increased rated power

Operation at an increased rated power is not UL−certified.

#### Electrical installation Standard devices in the power range of 55 kW Motor connection [6](#page-97-0)

## 6.7.5 Motor connection

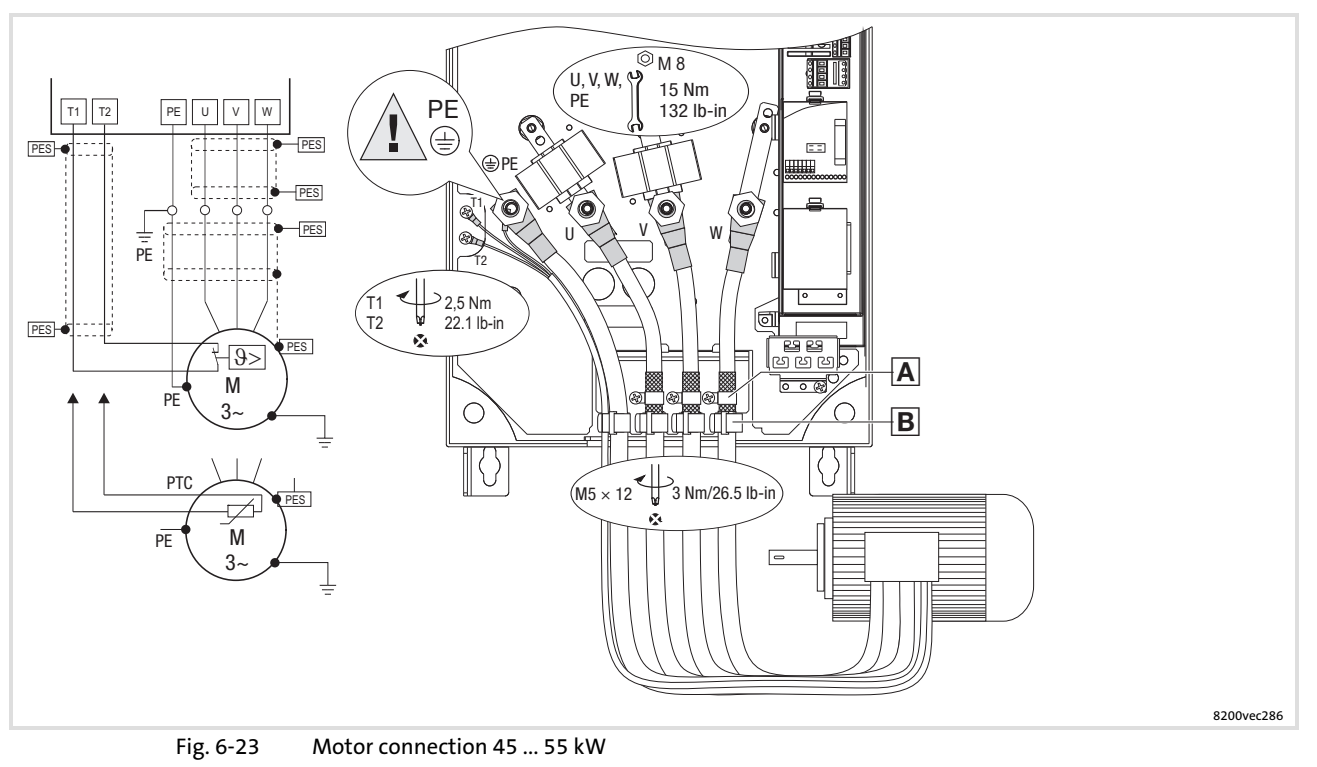

 Place the shield of the motor cables with shield clamp and M5 × 12 mm screws onto the shield sheet.

- $\mathbf{B}$  Strain relief with cable binders. Use low−capacitance motor cables! (Core/core 190 pF/m, core shield 320 pF/m) The shorter the motor cable, the better the drive behaviour!
- PES HF shield termination by PE connection through shield clamp.
- T1, Terminals of motor temperature monitoring with PTC thermistor or thermal contact (NC
- T2 contact).

Lay a separate cable (shielded) to X2/T1 and X2/T2 for motor temperature monitoring. Activate motor temperature monitoring with C0119 (e.g. C0119 = 1)! Lay the control and mains cables separately from the motor cable!

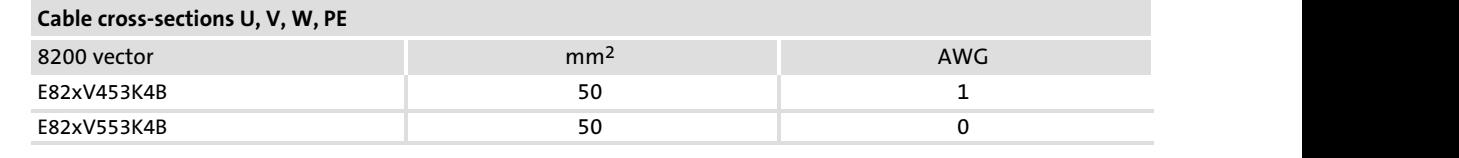

## 6.7.6 Connection relay outputs K1 and K2

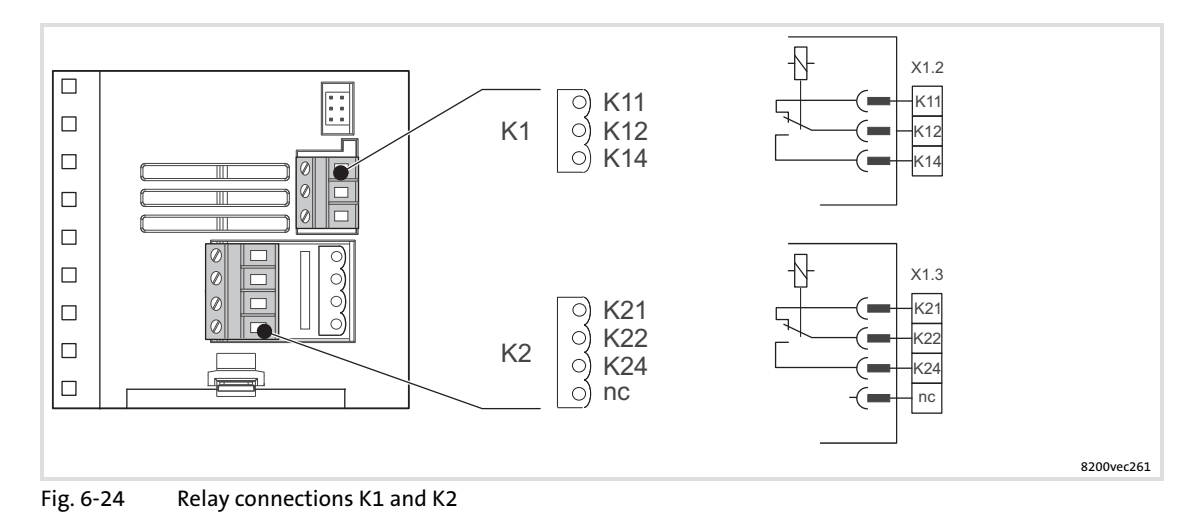

#### Relay K1

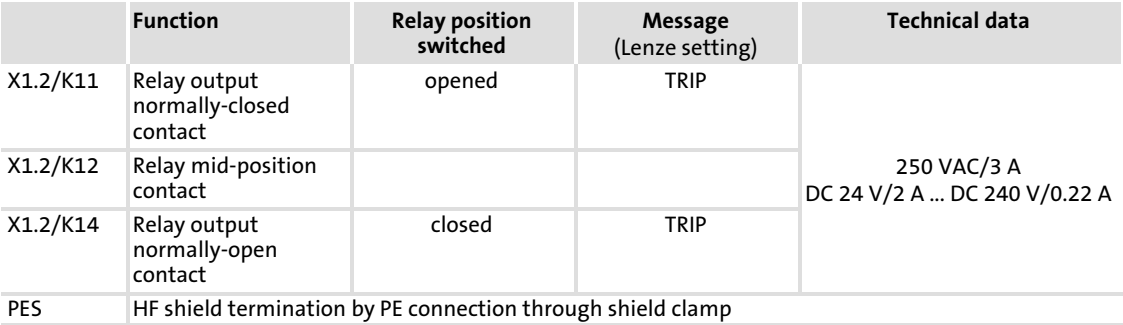

#### $\boxed{\mathbf{i}}$ Note!

- $\blacktriangleright$  Switching of control signals:
	- Use shielded cables
	- HF shield termination by PE connection
	- The minimum load for switching the signals through correctly is 12 V and 5 mA. Both values have to be exceeded at the same time.
- ƒ Switching of mains potentials:
	- Unshielded cables are sufficient
- ► For the protection of the relay contacts a corresponding suppressor circuit is absolutely required for an inductive or a capacitive load!
- ► The service life of the relay depends on the type of load (ohmic, inductive or capacitive) and the value of the switching capacity.
- ► The message that is output can be changed in code C0008 or C0415/1.

## Electrical installation

Standard devices in the power range of 55 kW Connection relay outputs K1 and K2

#### Relay K2

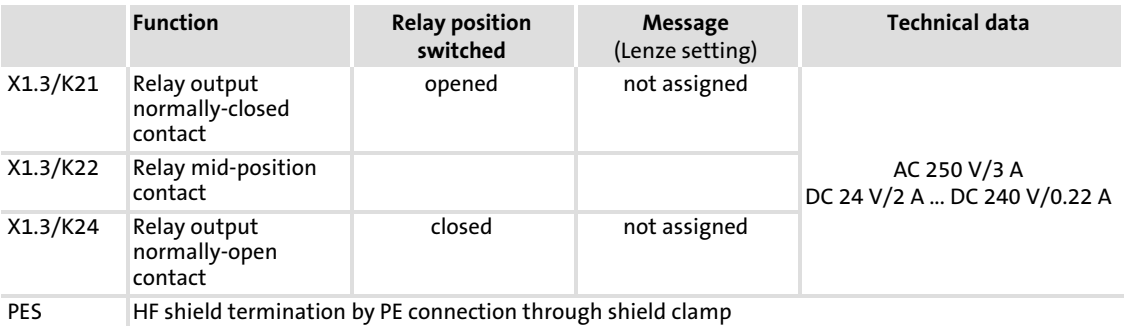

#### $| \cdot |$ Note!

- $\blacktriangleright$  Switching of control signals:
	- Use shielded cables
	- HF shield termination by PE connection
	- The minimum load for switching the signals through correctly is 12 V and 5 mA. Both values have to be exceeded at the same time.
- $\blacktriangleright$  Switching of mains potentials:
	- Unshielded cables are sufficient
- $\triangleright$  For the protection of the relay contacts a corresponding suppressor circuit is absolutely required for an inductive or a capacitive load!
- $\triangleright$  The service life of the relay depends on the type of load (ohmic, inductive or capacitive) and the value of the switching capacity.
- ► The output message can be changed with C0409.
- $\blacktriangleright$  If you use an application I/O function module:
	- The relay K2 is only active with application I/O E82ZAFAC from version Vx21 onwards.

#### 6.8 Standard devices in the power range 75 ... 90 kW

The drives comply with the EC Directive on "Electromagnetic Compatibility" if they are installed in accordance with the specifications for the CE−typical drive system. The user is responsible for the compliance of the machine application with the EC Directive.

#### $\boxed{1}$ Note!

- $\triangleright$  Control cables and mains cables must be separated from the motor cable to avoid interferences.
- ▶ Control cable must always be shielded.
- $\triangleright$  We recommend to shield the supply cable for the PTC or thermal contact and route it separately from the motor cable.

[6](#page-97-0)

#### Electrical installation Standard devices in the power range 75 ... 90 kW EMC−compliant wiring [6](#page-97-0)

## 6.8.1 EMC−compliant wiring

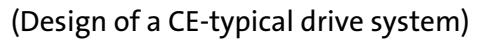

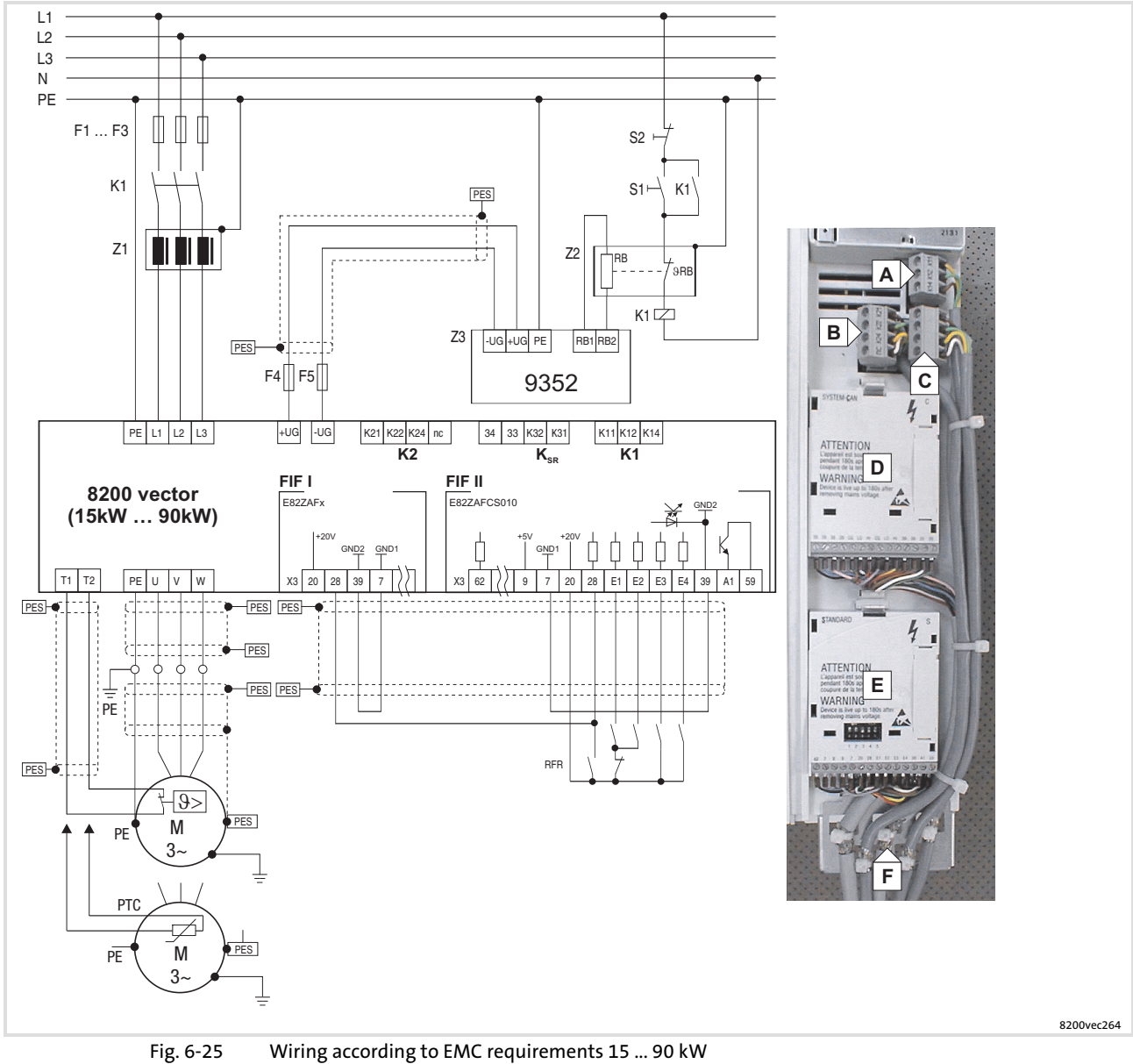

F1 Fusing

- ... F5
- K1 Mains contactor
- PES HF shield termination by large−surface connection to PE
- Z1 Mains filter/mains choke
- Z2 Brake resistor
- Z3 Brake chopper
- **A** Relay K1 connection
- B Relay K2 connection
- C Relay KSR connection "Safe torque off" (only for variant Bx4x)
- Fieldbus function module on interface FIF I
- E Standard I/O function module on interface FIF II
- Shield connection for control cables (firmly attach shield to plate with cable binders)

#### 6.8.2 Mains connection

## (STOP) Stop!

- $\triangleright$  Only connect the controller to the permitted mains voltage ( $\boxplus$  Technical data). A higher mains voltage destroys the controller!
- $\triangleright$  Some controllers may only be actuated with a mains choke or mains filter. This requirement can differ with regard to operation at rated power and operation at an increased rated power.
- $\triangleright$  The leakage current to earth (PE) is  $>$  3.5 mA. In accordance with EN 61800−5−1 a fixed installation is required. The PE conductor has to be designed double.

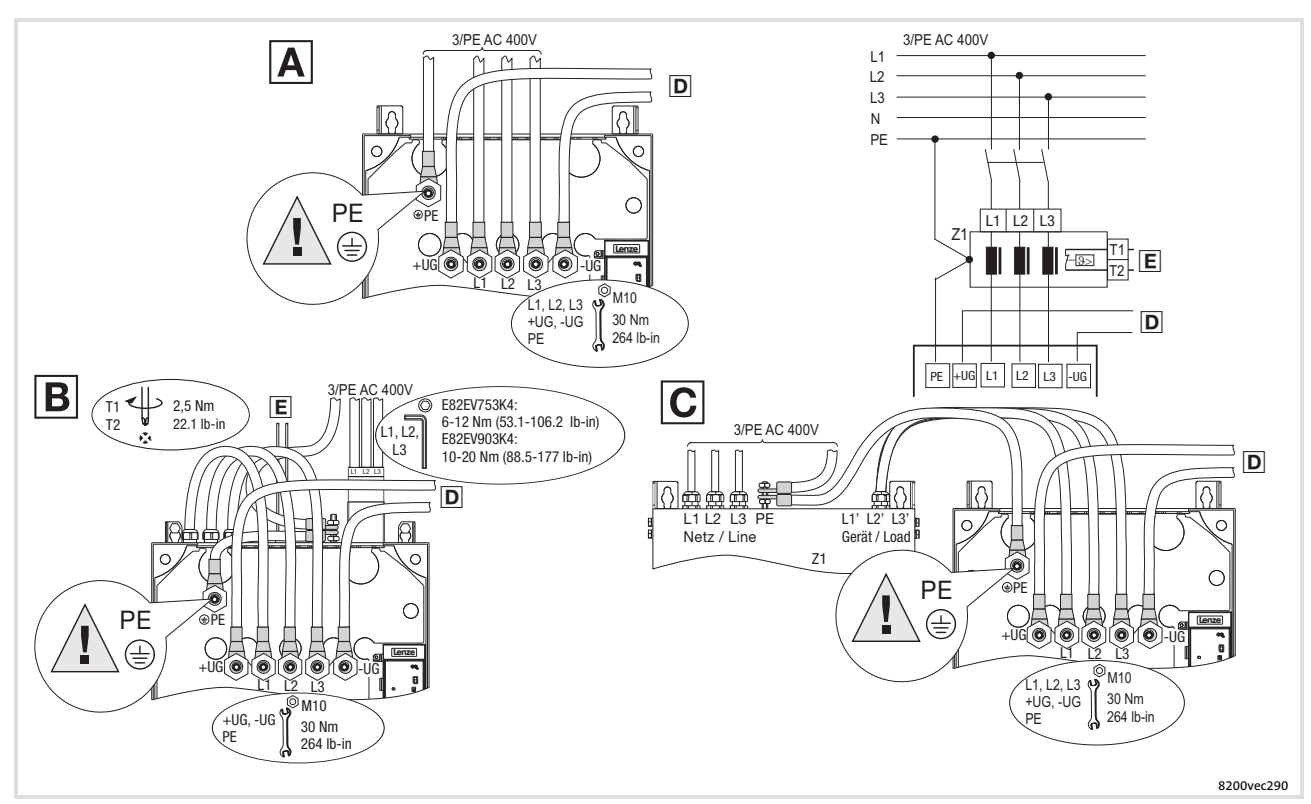

Fig. 6−26 Mains connection 75 ... 90 kW

- Connection for mains choke
- B Connection for footprint mains filter
- Connection for built−on mains filter
- $\Box$  Connection for braking unit ( $\Box$  Documentation of braking unit)
- Temperature monitoring connection for mains filter (thermal contact)
- Z1 Mains choke/mains filter

## Electrical installation [6](#page-97-0)

Standard devices in the power range 75 ... 90 kW Fuses and cable cross−sections according to EN 60204−1

## 6.8.3 Fuses and cable cross−sections according to EN 60204−1

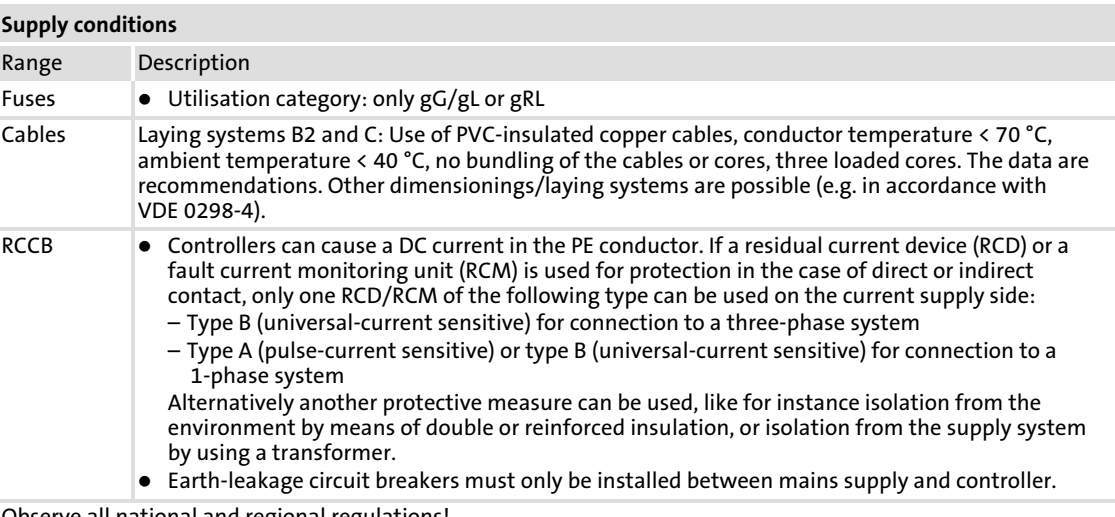

Observe all national and regional regulations!

## Operation at rated power

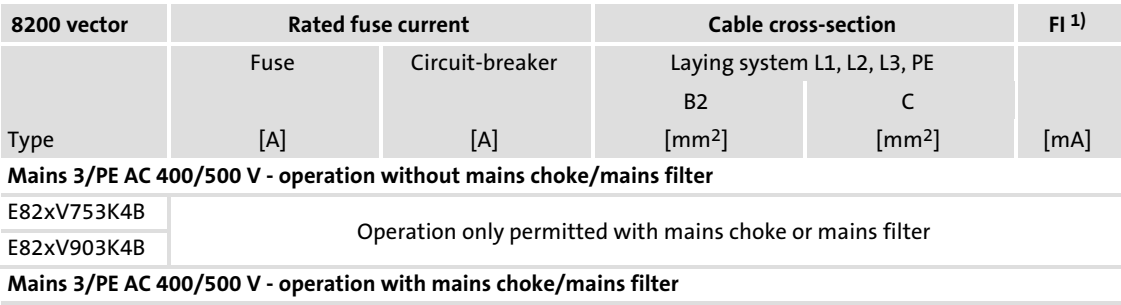

E82xV753K4B 160 160 − 160 − 70

 $200$  − − 95

1) Earth−leakage circuit breaker

## Operation with increased rated power

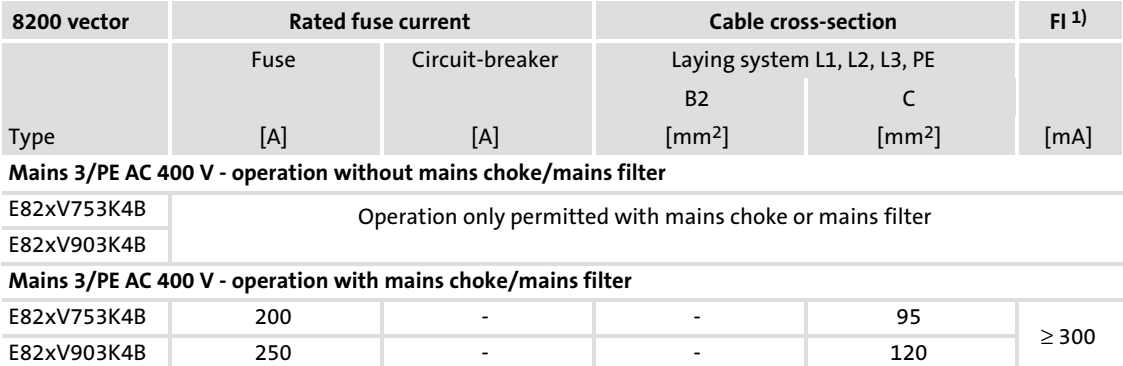

1) Earth−leakage circuit breaker

 $\geq 300$ 

## 6.8.4 Fuses and cable cross−sections according to UL

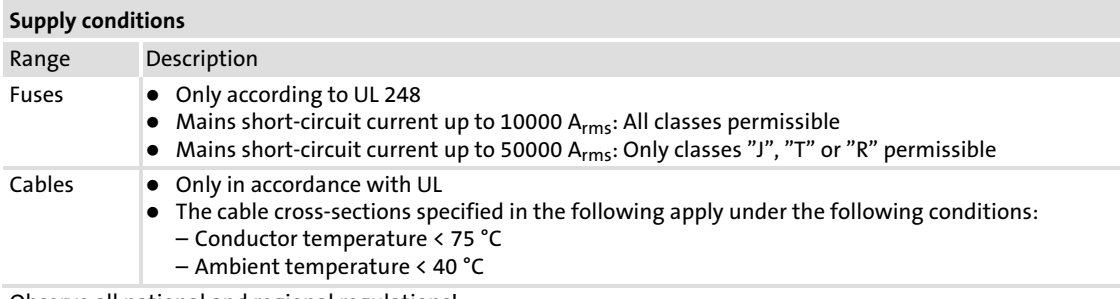

Observe all national and regional regulations!

## Operation at rated power

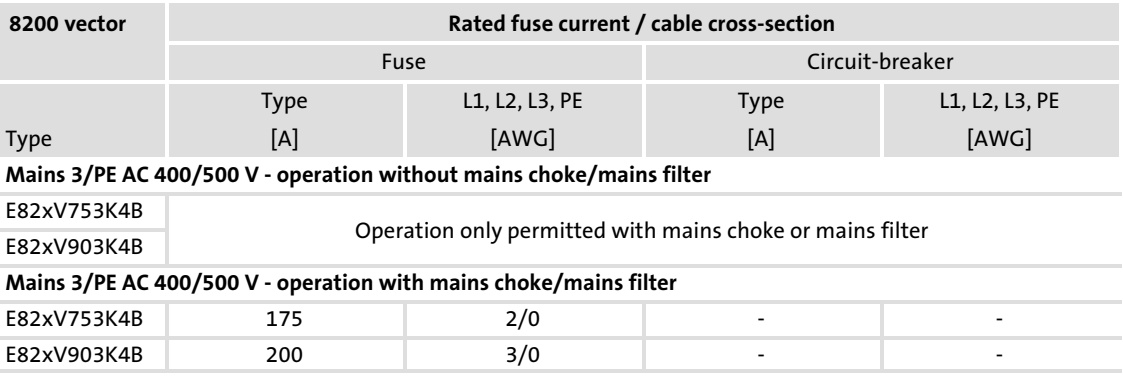

## Operation with increased rated power

Operation at an increased rated power is not UL−certified.

#### Electrical installation Standard devices in the power range 75 ... 90 kW Motor connection [6](#page-97-0)

6.8.5 Motor connection

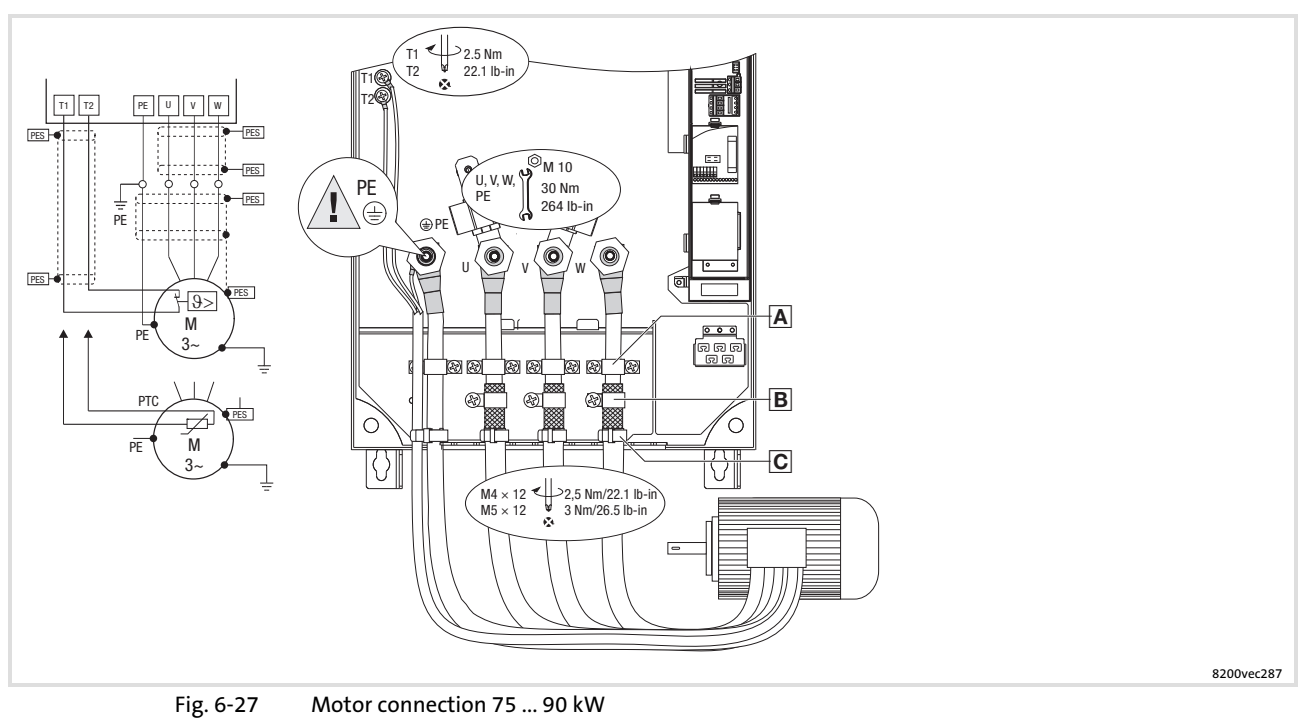

 $\boxed{A}$  Strain relief with cable clamps and screws M4  $\times$  12 mm.

- Place the shield of the motor cables with shield clamp and M5 × 12 mm screws onto the shield sheet.
- $\overline{C}$  Strain relief with cable binders. Use low−capacitance motor cables! (core/core 250 pF/m, core/shield 410 pF/m) The shorter the motor cable, the better the drive behaviour!
- PES HF shield termination by PE connection through shield clamp.
- T1, Terminals of motor temperature monitoring with PTC thermistor or thermal contact (NC
- T2 contact).

Lay a separate cable (shielded) to X2/T1 and X2/T2 for motor temperature monitoring. Activate motor temperature monitoring with C0119 (e.g. C0119 = 1)! Lay the control and mains cables separately from the motor cable!

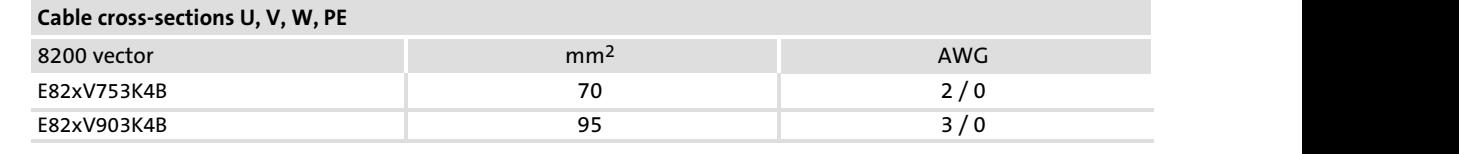

### 6.8.6 Connection relay outputs K1 and K2

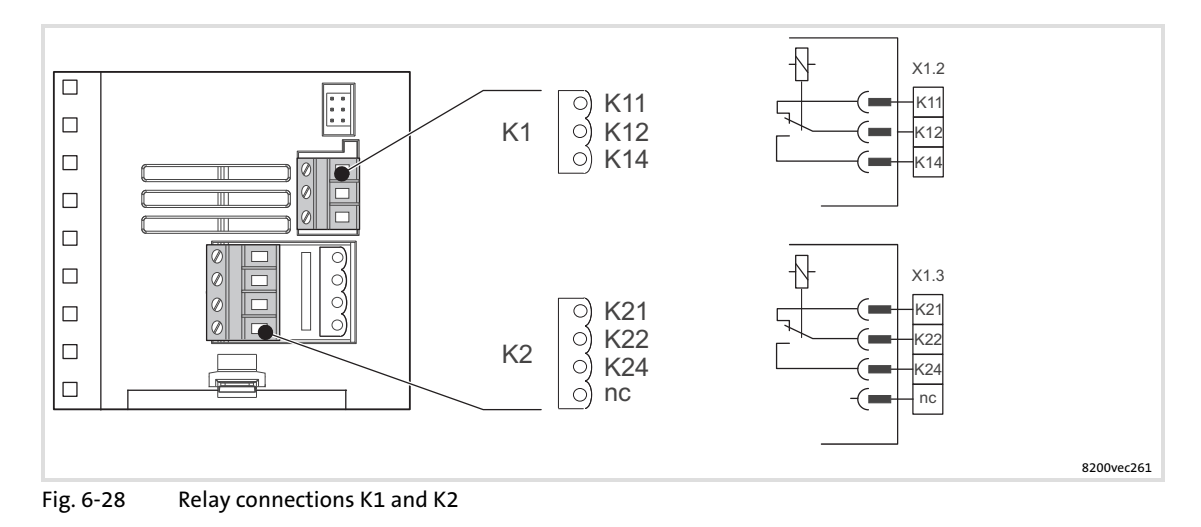

#### Relay K1

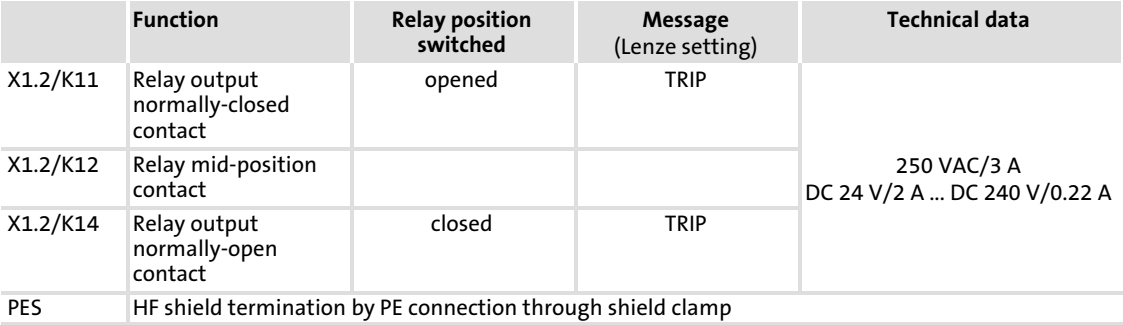

#### $\boxed{\mathbf{i}}$ Note!

- $\blacktriangleright$  Switching of control signals:
	- Use shielded cables
	- HF shield termination by PE connection
	- The minimum load for switching the signals through correctly is 12 V and 5 mA. Both values have to be exceeded at the same time.
- ƒ Switching of mains potentials:
	- Unshielded cables are sufficient
- ► For the protection of the relay contacts a corresponding suppressor circuit is absolutely required for an inductive or a capacitive load!
- ► The service life of the relay depends on the type of load (ohmic, inductive or capacitive) and the value of the switching capacity.
- ► The message that is output can be changed in code C0008 or C0415/1.

## Electrical installation

Standard devices in the power range 75 ... 90 kW Connection relay outputs K1 and K2

### Relay K2

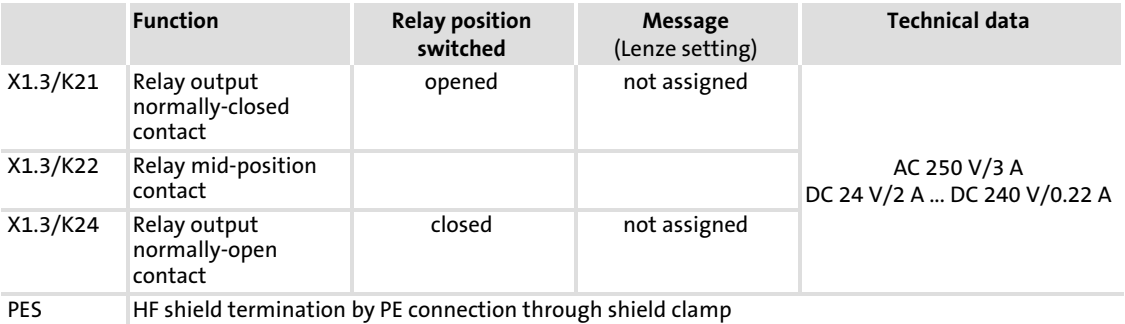

#### $| \cdot |$ Note!

- $\blacktriangleright$  Switching of control signals:
	- Use shielded cables
	- HF shield termination by PE connection
	- The minimum load for switching the signals through correctly is 12 V and 5 mA. Both values have to be exceeded at the same time.
- $\blacktriangleright$  Switching of mains potentials:
	- Unshielded cables are sufficient
- $\triangleright$  For the protection of the relay contacts a corresponding suppressor circuit is absolutely required for an inductive or a capacitive load!
- $\triangleright$  The service life of the relay depends on the type of load (ohmic, inductive or capacitive) and the value of the switching capacity.
- ► The output message can be changed with C0409.
- $\blacktriangleright$  If you use an application I/O function module:
	- The relay K2 is only active with application I/O E82ZAFAC from version Vx21 onwards.

## <span id="page-164-0"></span>7 Extensions for automation

## 7.1 Standard devices in a power range from 0.25 ... 2.2 kW

The frequency inverters are equipped with two module slots on the front of the housing:

- $\triangleright$  The lower slot (FIF interface) serves to connect an I/O or bus function module. – An I/O function module (standard I/O or application I/O) expands the controller by control terminals for analog or digital inputs/outputs.
	- Via a bus function module (e.g. PROFIBUS−DP PT or CAN PT) you connect the controller to a fieldbus.
	- A bus function module with control terminals (e.g. PROFIBUS−I/O, CAN−IO PT) is a combination of the above−mentioned function modules.
- $\triangleright$  You can connect a keypad or a communication module to the upper slot (AIF interface).
	- Via the keypad you parameterise the controller according to its application, read out its status and diagnose errors.
	- Via a communication module you connect the controller to a PC or to a fieldbus.

## 7.1.1 I/O function modules

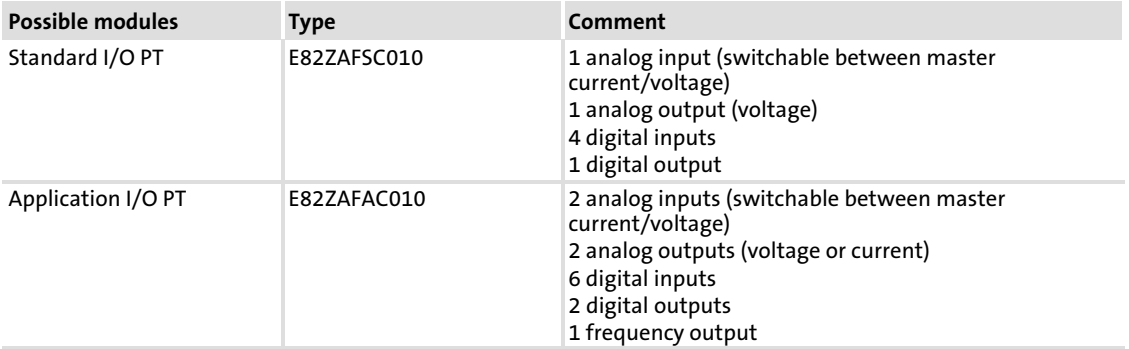

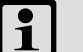

## Note!

Information about the wiring and application is provided later on in this chapter: Standard I/O  $( 190)$  $( 190)$ Application I/O  $( \ \ \, 196)$  $( \ \ \, 196)$ 

7

## 7.1.2 Bus function modules

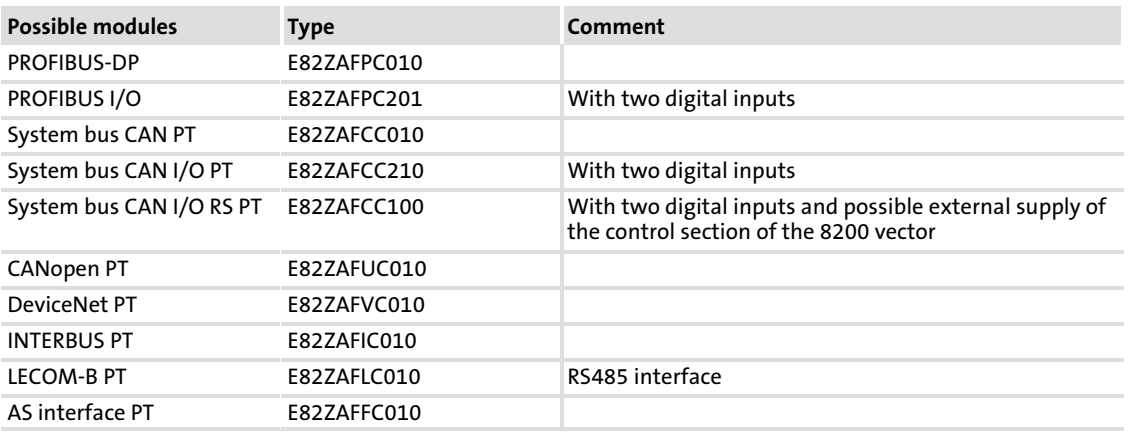

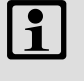

## Note!

Information on how to wire and use the modules can be found in the corresponding mounting instructions and communication manuals.

## 7.1.3 Communication modules

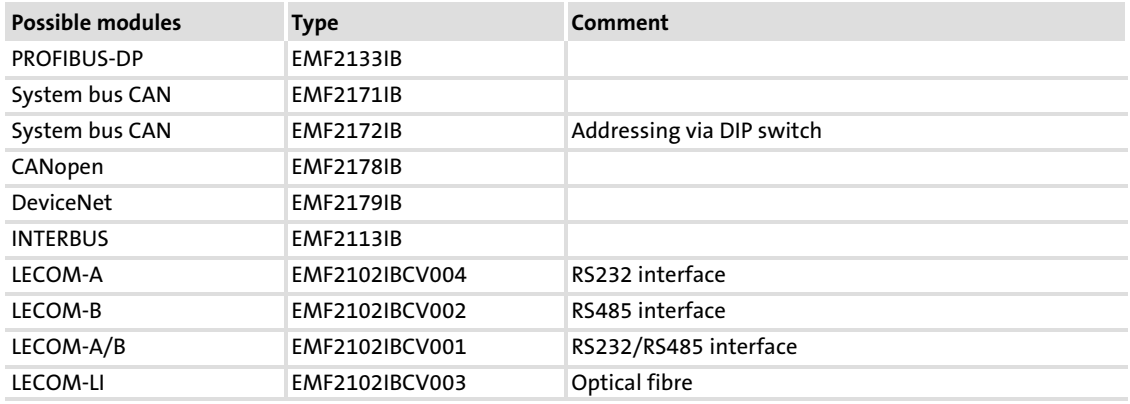

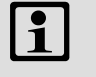

## Note!

Information on how to wire and use the modules can be found in the corresponding mounting instructions and communication manuals.

### 7.1.4 Combine function and communication modules

#### Possible combinations

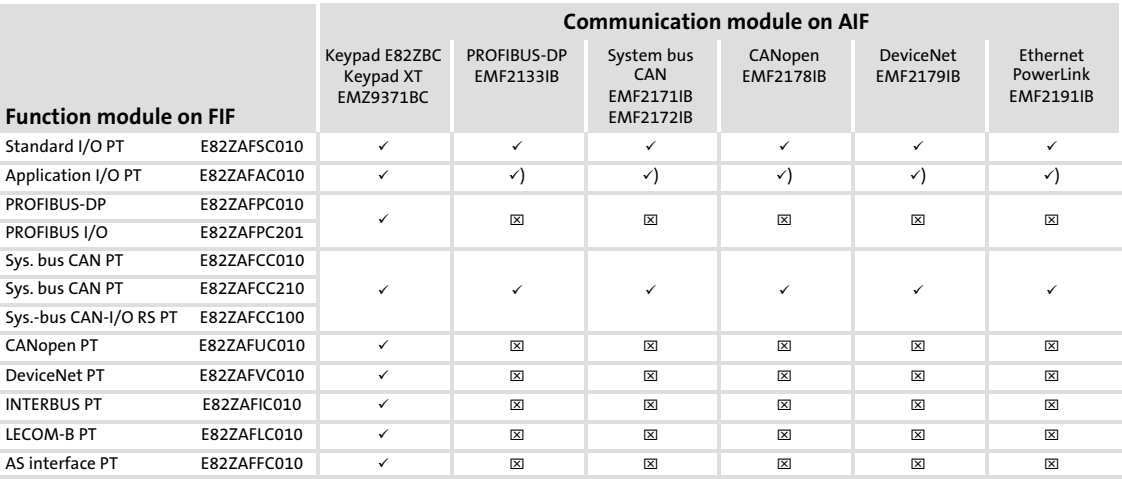

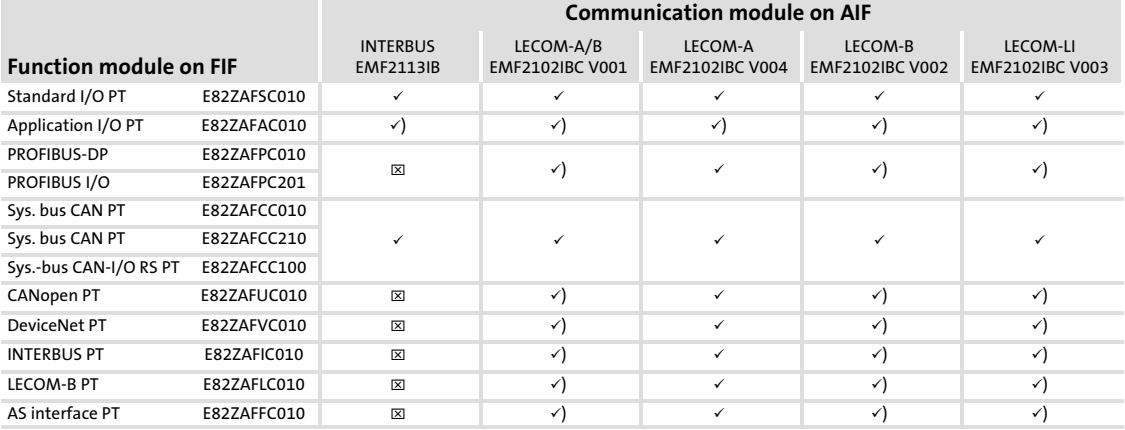

 $\checkmark$  Combination possible, communication module can be supplied internally or externally (keypad only internally)

- Combination possible, communication module has to be supplied externally
- $\boxtimes$  Combination not possible

## 7.1.5 Mounting and dismounting function modules

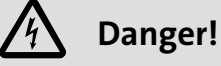

## Dangerous electrical voltage

During operation of the standard device and up to 3 minutes after power-off dangerous electrical voltages may be applied at the power terminals.

#### Possible consequences:

 $\triangleright$  Death or severe injuries when touching the terminals.

#### Protective measures:

- $\triangleright$  Disconnect the standard device from the mains and wait for 3 minutes before you start working.
- $\triangleright$  Check all power terminals for isolation from supply.

## Extensions for automation

Standard devices in a power range from 0.25 ... 2.2 kW Mounting and dismounting function modules

### Mounting

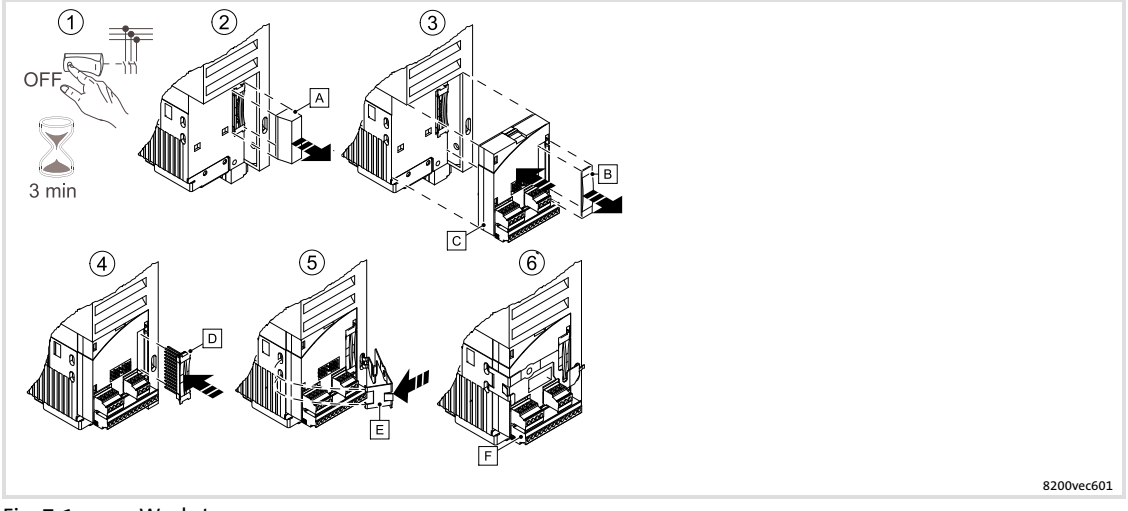

Fig. 7−1 Worksteps

- 1. Disconnect the drive controller from mains and wait at least 3 minutes!
- 2. Remove the FIF cover  $\overline{A}$  from the FIF interface.
- 3. Remove protective cap  $\mathbb B$  of the function module  $\overline{\mathbb Q}$  and plug function module onto the FIF interface.
- 4. Insert the plug connector  $\mathbf D$  into the contact strip of the function module until it snaps in.

Additionally fit the retaining clip so that the module cannot be removed together with the terminal strips  $E$  during wiring:

- 5. Insert the retaining clip  $E$  into the recess, place it on the function module and latch it.
- 6. Wire the function module (see mounting instructions of the function module).

#### $\boxed{\mathbf{i}}$ Note!

Keep the FIF cover  $\overline{A}$  and the protection cover of the function module  $\overline{B}$  so that you can attach them again after you have dismounted the function module. The controller can only be commissioned if a function module or the FIF cover  $\blacksquare$  is plugged on the FIF interface.

### Dismounting

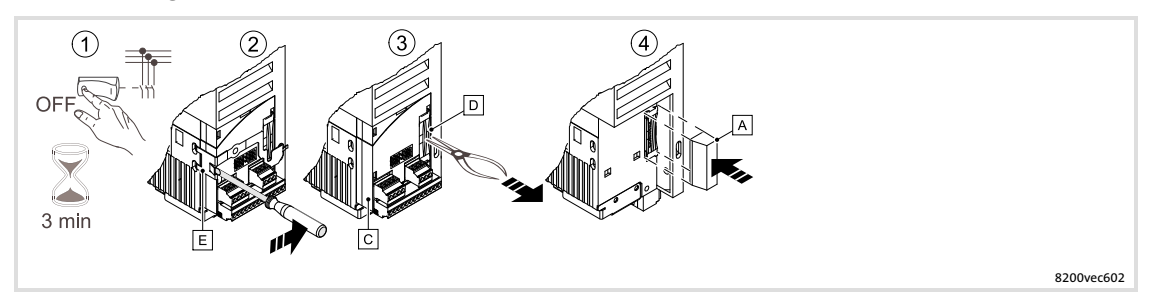

Fig. 7−2 Worksteps

- 1. Disconnect the drive controller from mains and wait at least 3 minutes!
- 2. To unlatch the circlip  $E$ , position the screwdriver between the circlip and the function module and press it to the right. Then remove the circlip  $E$ .
- 3. Grasp the bar of the plug connector  $\mathbf D$  using tongs and unplug the plug connector together with the function module  $\Omega$ .
- 4. Fit the FIF cover  $\overline{A}$  onto the FIF interface.

[7](#page-164-0)

#### Extensions for automation [7](#page-164-0)

Standard devices in a power range from 0.25 ... 2.2 kW Mounting and dismounting communication modules

## 7.1.6 Mounting and dismounting communication modules

## Mounting

#### $\ddot{\mathbf{r}}$ Note!

Communication modules can be supplied by an internal or external voltage source. An external voltage source is only required if communication to a node is to be maintained in the case of a switch−off or if the node fails.

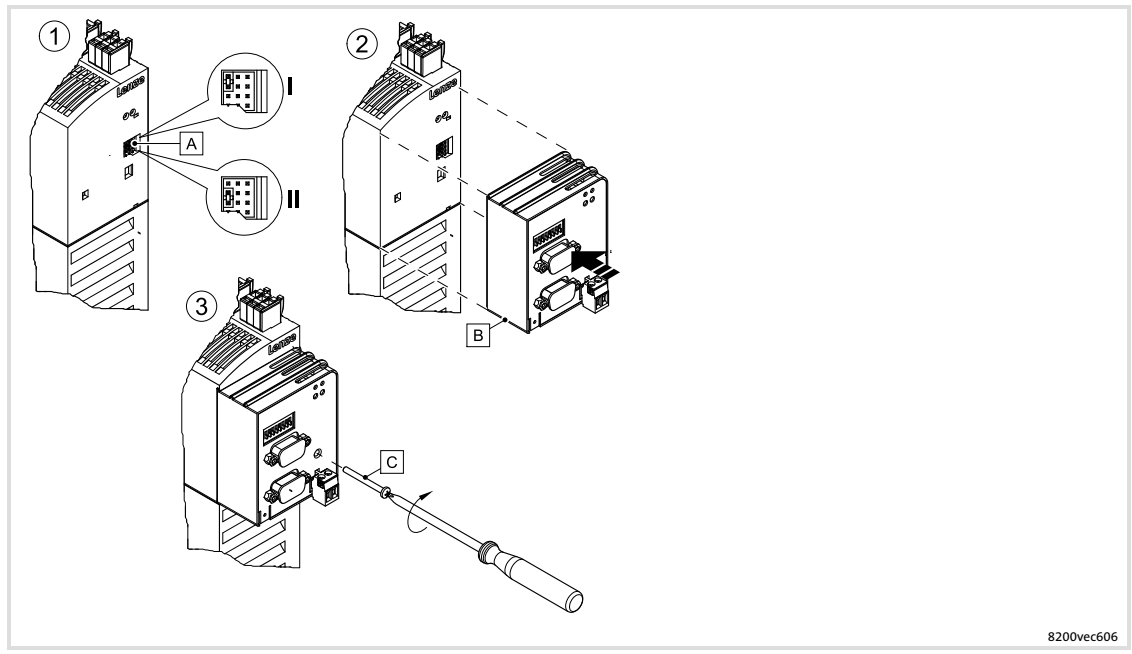

Fig. 7−3 Worksteps

- 1. Set the type of voltage supply via the jumper  $\mathbb{\mathbb{A}}$ .
	- Position I: external voltage supply (delivery status; +24 V DC ±10%, max. 100 mA per module)
	- Position II: voltage supply via the internal voltage source
- 2. Plug the communication module  $\mathbb B$  to the AIF interface on the controller.
- 3. If the communication module is provided with a safety screw  $\mathbb{C}$ , screw the module together with the controller.

## Dismounting

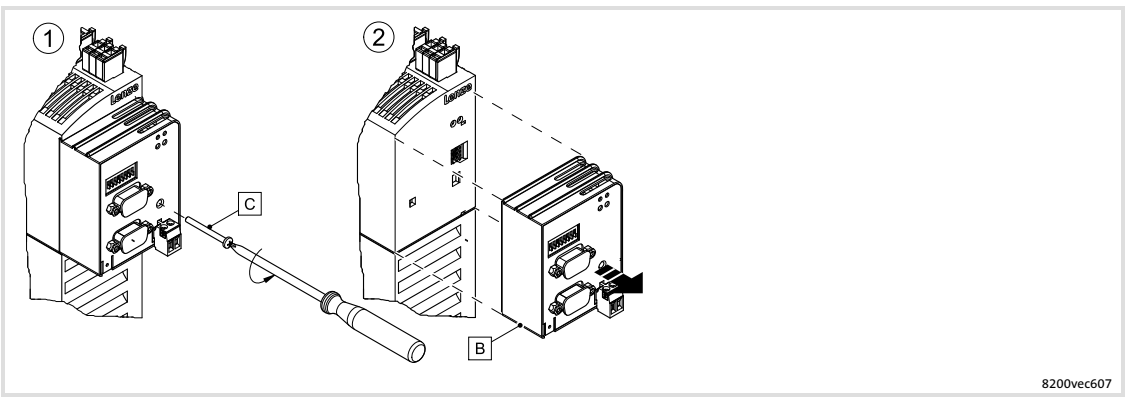

Fig. 7−4 Worksteps

- 1. If the communication module is secured by means of a screw  $\mathbb{C}$ , loosen it.
- 2. Unplug the communication module **B** from the AIF interface.

## 7.1.7 Wire and configure standard I/O PT

#### $\boxed{\mathbf{i}}$ Note!

Information about the wiring and configuration of the standard I/O is provided later on in this chapter ( $\Box$  [190\)](#page-189-0).

## 7.1.8 Wire and configure application I/O PT

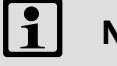

## Note!

Information about the wiring and configuration of the application I/O is provided later on in this chapter ( $\Box$  [196\)](#page-195-0).

[7](#page-164-0)

## 7.2 Standard devices in a power range from 3 ... 11 kW

The frequency inverters are equipped with two module slots on the front of the housing:

- $\triangleright$  The lower slot (FIF interface) serves to connect an I/O or bus function module.
	- An I/O function module (standard I/O or application I/O) expands the controller by control terminals for analog or digital inputs/outputs.
	- Via a bus function module (e.g. PROFIBUS−DP PT or CAN PT) you connect the controller to a fieldbus.
	- A bus function module with control terminals (e.g. PROFIBUS−I/O, CAN−IO PT) is a combination of the above−mentioned function modules.
- $\triangleright$  You can connect a keypad or a communication module to the upper slot (AIF interface).
	- Via the keypad you parameterise the controller according to its application, read out its status and diagnose errors.
	- Via a communication module you connect the controller to a PC or to a fieldbus.

## 7.2.1 I/O function modules

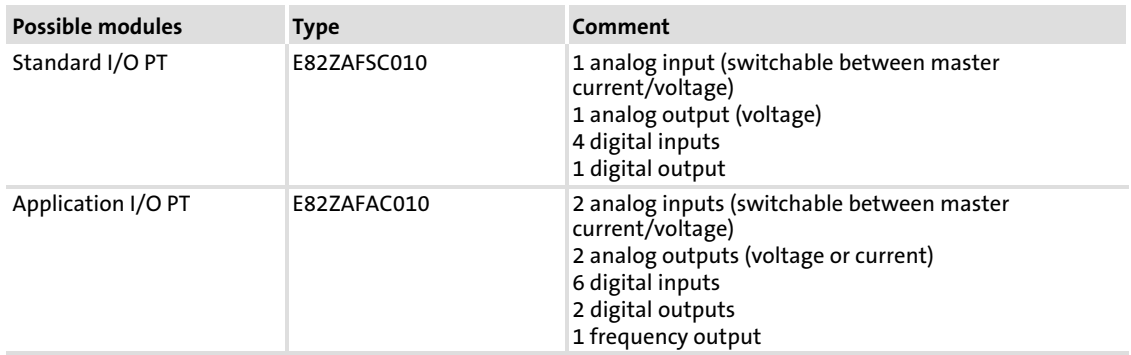

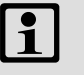

## Note!

Information about the wiring and application is provided later on in this chapter:

Standard I/O  $( \ \ \, 190)$  $( \ \ \, 190)$ Application I/O  $( \ \ \, 196)$  $( \ \ \, 196)$ 

## 7.2.2 Bus function modules

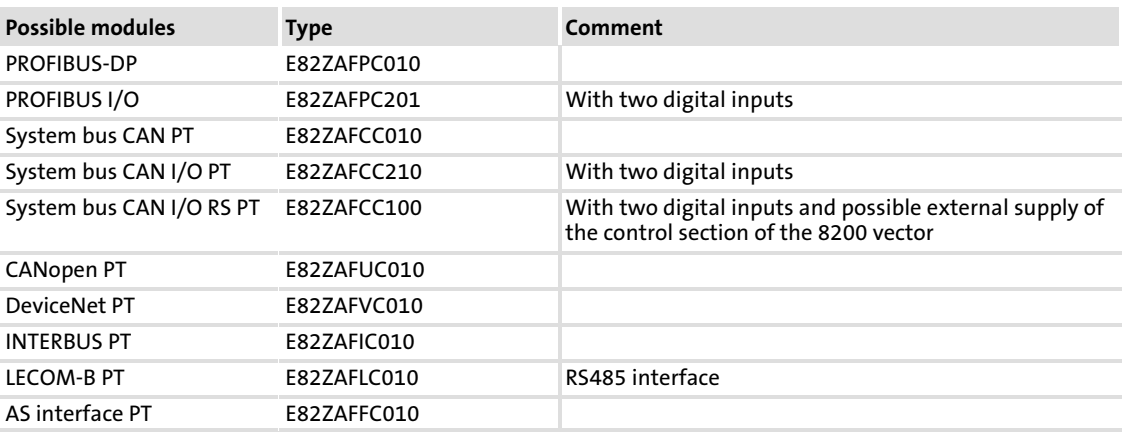

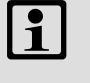

## Note!

Information on how to wire and use the modules can be found in the corresponding mounting instructions and communication manuals.

## 7.2.3 Communication modules

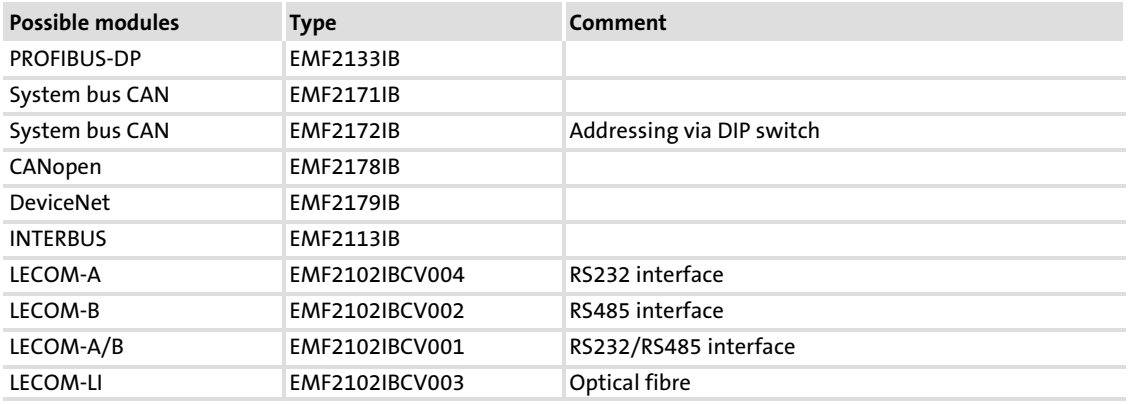

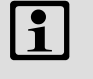

## Note!

Information on how to wire and use the modules can be found in the corresponding mounting instructions and communication manuals.

#### Extensions for automation [7](#page-164-0)

Standard devices in a power range from 3 ... 11 kW Combine function and communication modules

## 7.2.4 Combine function and communication modules

#### Possible combinations

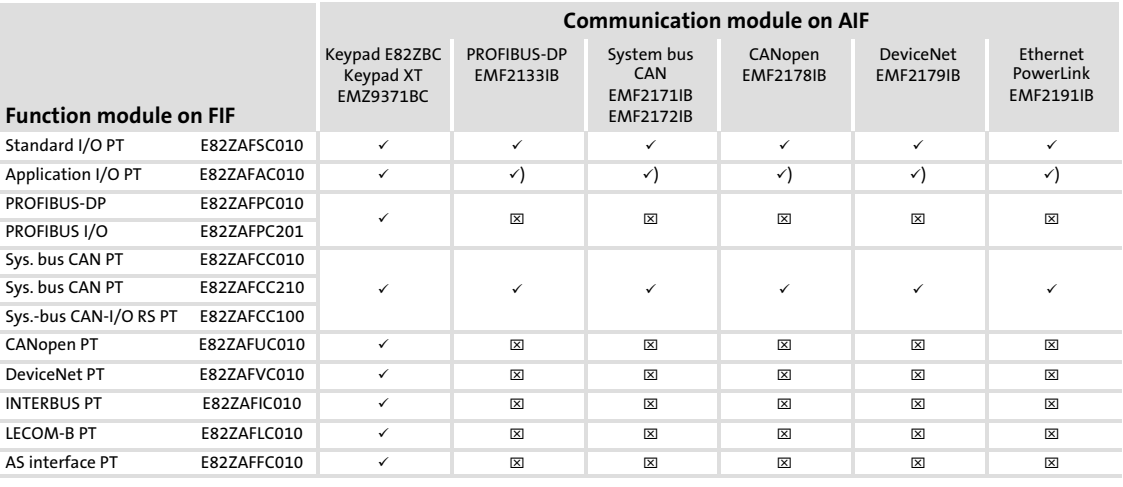

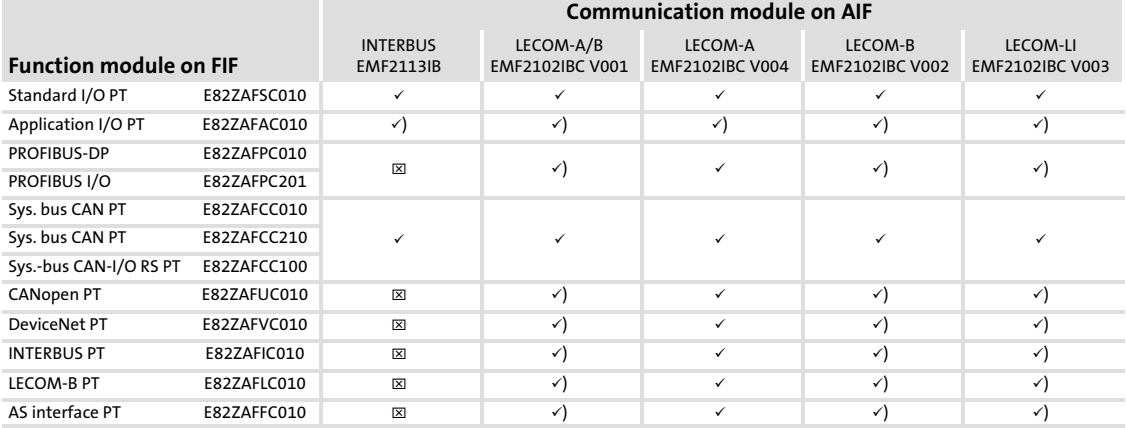

 $\checkmark$  Combination possible, communication module can be supplied internally or externally (keypad only internally)

- Combination possible, communication module has to be supplied externally
- $\boxtimes$  Combination not possible

## 7.2.5 Mounting and dismounting function modules

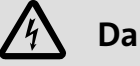

# Danger!

Dangerous electrical voltage

During operation of the standard device and up to 3 minutes after power−off dangerous electrical voltages may be applied at the power terminals.

#### Possible consequences:

 $\triangleright$  Death or severe injuries when touching the terminals.

#### Protective measures:

- $\triangleright$  Disconnect the standard device from the mains and wait for 3 minutes before you start working.
- $\triangleright$  Check all power terminals for isolation from supply.

#### Mounting

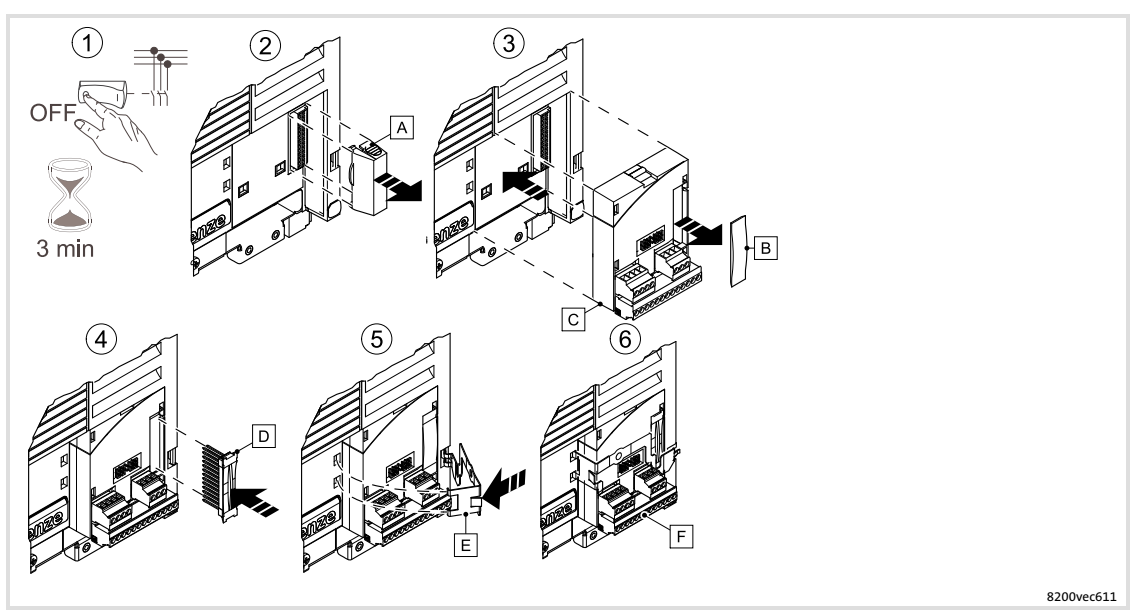

Fig. 7−5 Worksteps

- 1. Disconnect the drive controller from mains and wait at least 3 minutes!
- 2. Remove the FIF cover  $\overline{A}$  from the FIF interface.
- 3. Remove protective cap  $\mathbb B$  of the function module  $\mathbb C$  and plug function module onto the FIF interface.
- 4. Insert the plug connector  $\mathbb D$  into the contact strip of the function module until it snaps in.

Additionally fit the retaining clip so that the module cannot be removed together with the terminal strips **E** during wiring:

- 5. Insert the retaining clip  $\mathbb E$  into the recess, place it on the function module and latch it.
- 6. Wire the function module (see mounting instructions of the function module).

#### $\boxed{\mathbf{i}}$ Note!

Keep the FIF cover  $\Delta$  and the protection cover of the function module  $\Box$  so that you can attach them again after you have dismounted the function module.

The controller can only be commissioned if a function module or the FIF cover  is plugged on the FIF interface.

[7](#page-164-0)

Standard devices in a power range from 3 ... 11 kW Mounting and dismounting function modules

## Dismounting

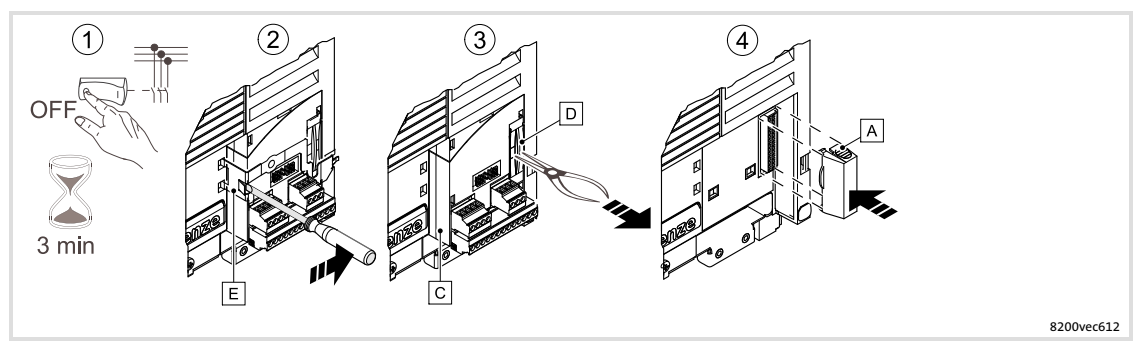

Fig. 7−6 Worksteps

- 1. Disconnect the drive controller from mains and wait at least 3 minutes!
- 2. To unlatch the circlip  $E$ , position the screwdriver between the circlip and the function module and press it to the right. Then remove the circlip  $E$ .
- 3. Grasp the bar of the plug connector  $\mathbf D$  using tongs and unplug the plug connector together with the function module  $\mathbb{C}$ .
- 4. Fit the FIF cover  $\overline{A}$  onto the FIF interface.

## 7.2.6 Mounting and dismounting communication modules

## Mounting

#### $\boxed{\mathbf{i}}$ Note!

Communication modules can be supplied by an internal or external voltage source. An external voltage source is only required if communication to a node is to be maintained in the case of a switch−off or if the node fails.

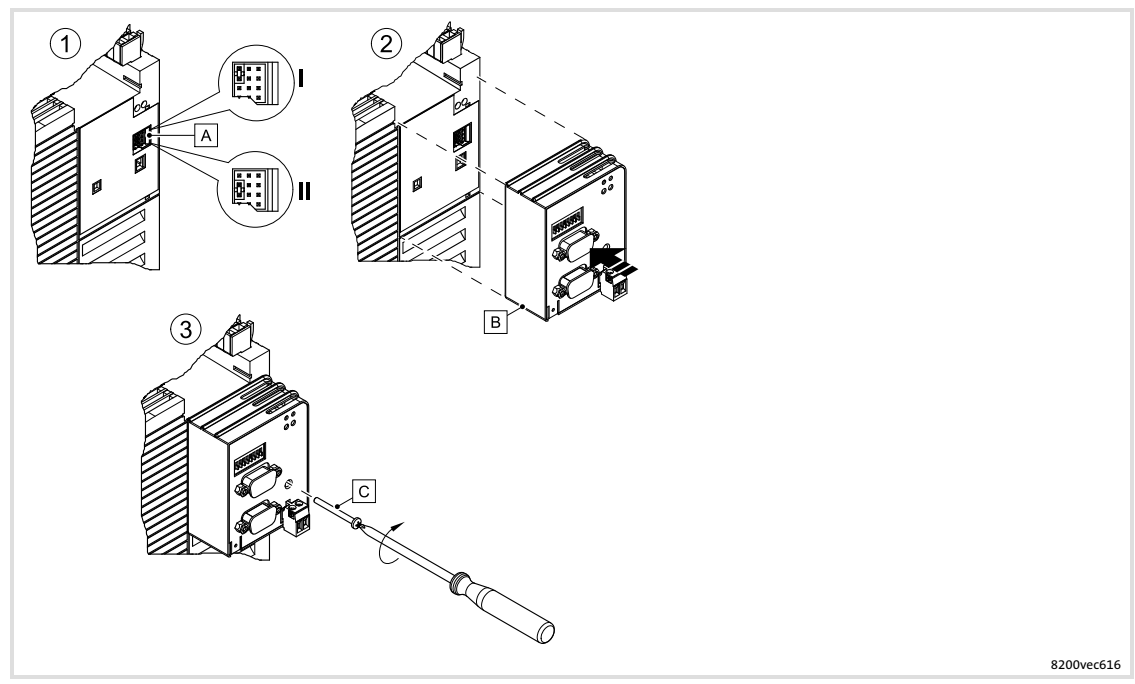

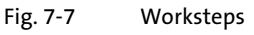

- 1. Set the type of voltage supply via the jumper  $\mathbb{A}$ .
	- Position I: external voltage supply (delivery status; +24 V DC ±10%, max. 100 mA per module)
	- Position II: voltage supply via the internal voltage source
- 2. Plug the communication module  $B$  to the AIF interface on the controller.
- 3. If the communication module is provided with a safety screw  $\Xi$ , screw the module together with the controller.

## Extensions for automation

Standard devices in a power range from 3 ... 11 kW Wire and configure standard I/O PT

## Dismounting

[7](#page-164-0)

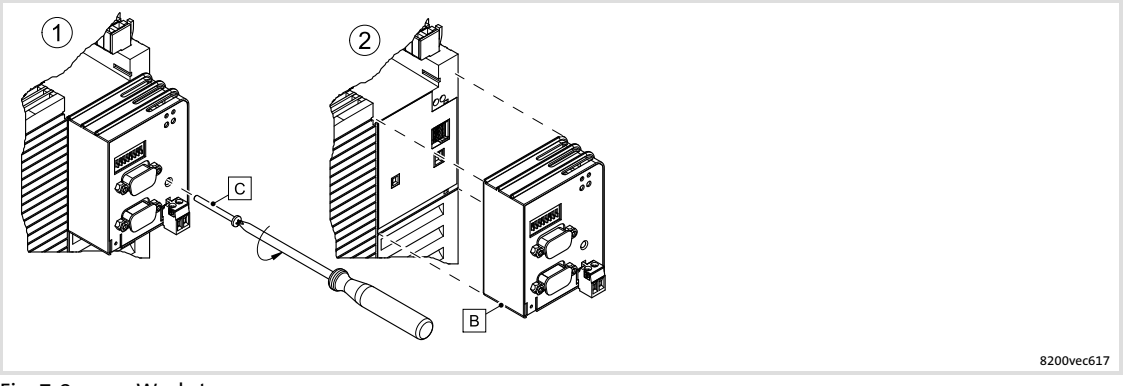

- Fig. 7−8 Worksteps
- 1. If the communication module is secured by means of a screw  $\mathbb{C}$ , loosen it.
- 2. Unplug the communication module from the AIF interface.

## 7.2.7 Wire and configure standard I/O PT

#### $\boxed{1}$ Note!

Information about the wiring and configuration of the standard I/O is provided later on in this chapter  $( \square 190)$  $( \square 190)$ .

## 7.2.8 Wire and configure application I/O PT

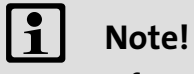

Information about the wiring and configuration of the application I/O is provided later on in this chapter  $( \ \ \, 196).$  $( \ \ \, 196).$  $( \ \ \, 196).$ 

## 7.2.9 Safety function - connection of relay  $K_{SR}$

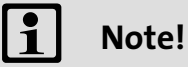

A complete description of the "Safe torque off" function can be found in the chapter "Safety system" (1492).

## 7.3 Standard devices in a power range from 15 ... 90 kW

The frequency inverters are provided with 3 slots at the housing front:

- ▶ The two lower slots (FIF I and FIF II interface) serve to connect an I/O module or a bus function module.
	- An I/O function module (standard I/O or application I/O) expands the controller by control terminals for analog or digital inputs/outputs.
	- Via a bus function module (e.g. PROFIBUS−DP PT or CAN PT) you connect the controller to a fieldbus.
	- A bus function module with control terminals (e.g. PROFIBUS−I/O, CAN−IO PT) is a combination of the above−mentioned function modules.
- $\triangleright$  You can connect an operating module or a communication module to the upper slot (AIF interface).
	- Via the operating module you parameterise the controller according to its application, read out its status and diagnose errors.
	- Via a communication module you connect the controller to a PC or to a fieldbus.

# Danger!

- ƒ The pins of the FIF interface have a basic insulation (single−insulating distance).
- ► Protection against contact in the event of a defective insulating distance can only be ensured by external measures, e.g. double insulation.

#### Which function modules can be used?

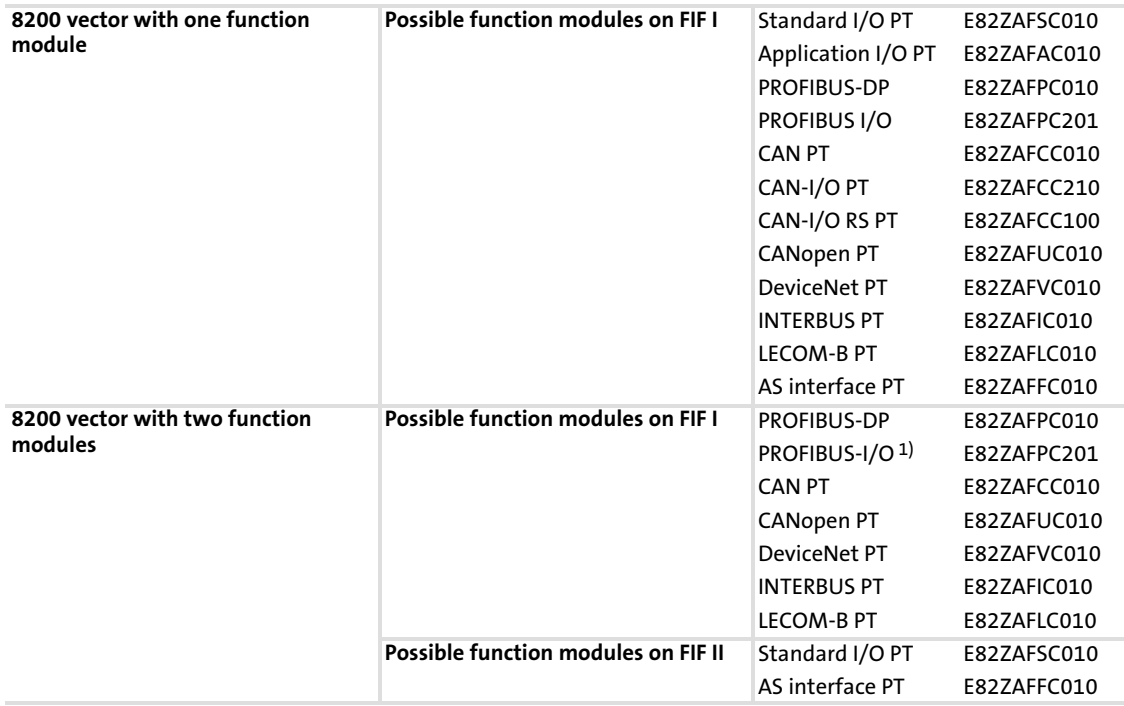

<sup>1)</sup> Digital inputs do not have any function. Use the digital inputs of the function module on FIF II instead

## 7.3.1 I/O function modules

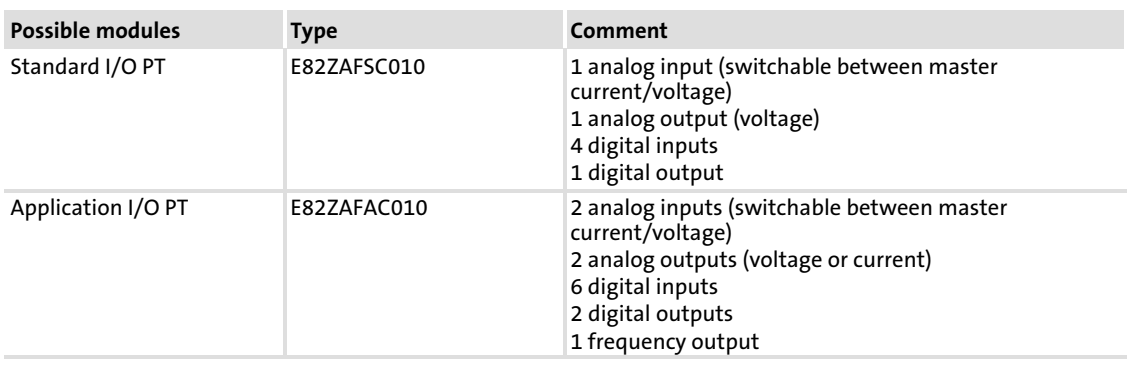

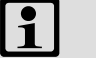

## Note!

Information about the wiring and application is provided later on in this chapter: Standard I/O  $( 190)$  $( 190)$ 

Application I/O  $( \ \ \, 196)$  $( \ \ \, 196)$ 

## 7.3.2 Bus function modules

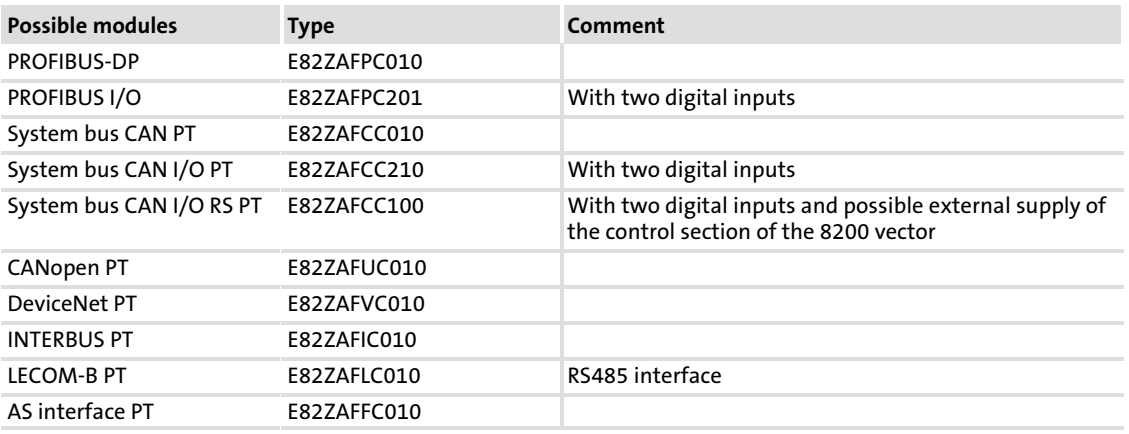

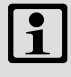

## Note!

Information on how to wire and use the modules can be found in the corresponding mounting instructions and communication manuals.
## 7.3.3 Communication modules

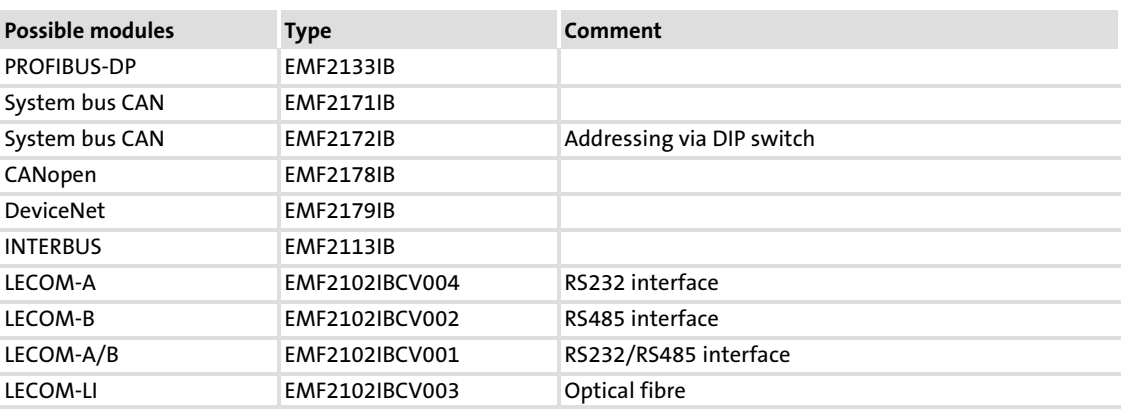

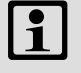

# Note!

Information on how to wire and use the modules can be found in the corresponding mounting instructions and communication manuals.

#### Extensions for automation [7](#page-164-0)

Standard devices in a power range from 15 ... 90 kW Combine function and communication modules

## 7.3.4 Combine function and communication modules

## Possible combinations (interface FIF II not assigned)

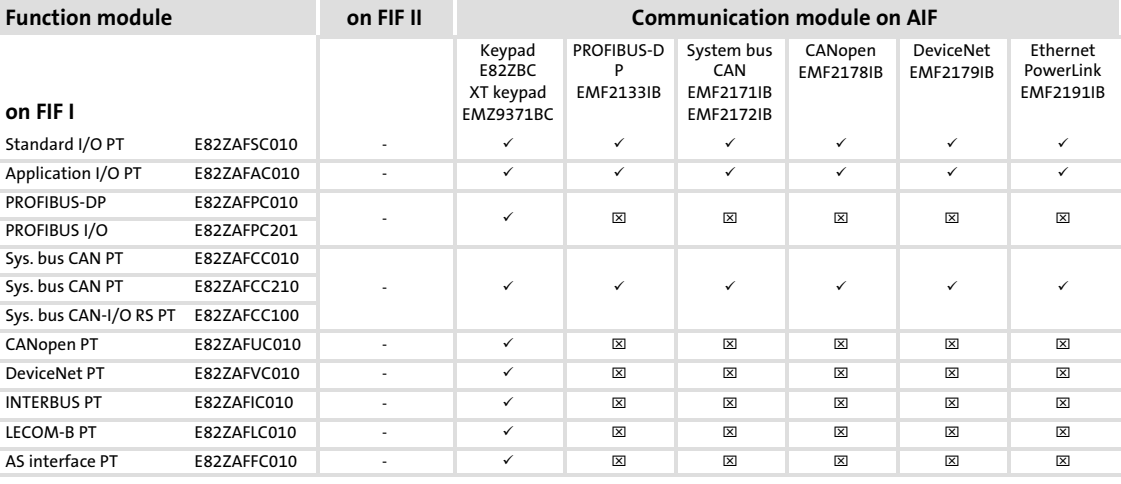

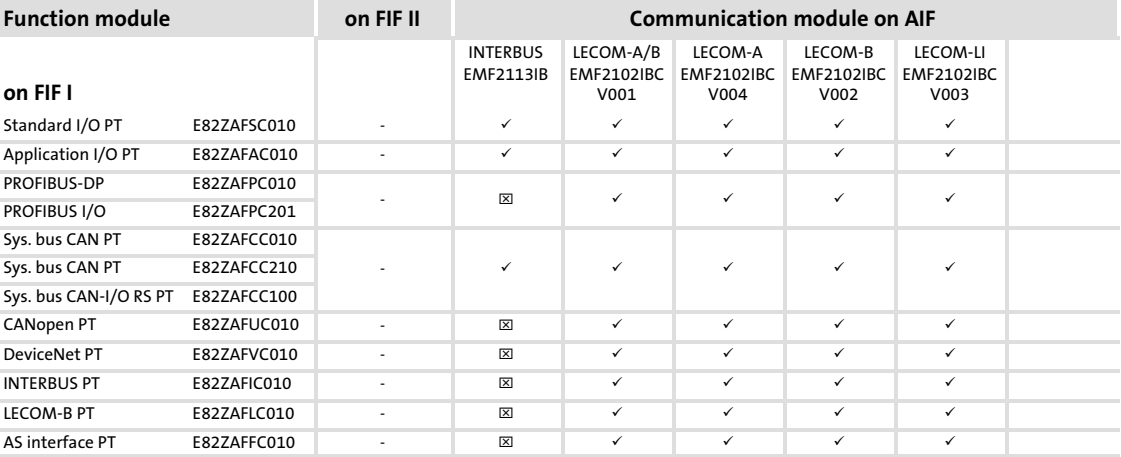

 $\checkmark$  Combination is possible

 $\boxtimes$  Combination not possible

## Extensions for automation Standard devices in a power range from 15 ... 90 kW Combine function and communication modules

## Possible combinations (interface FIF II assigned)

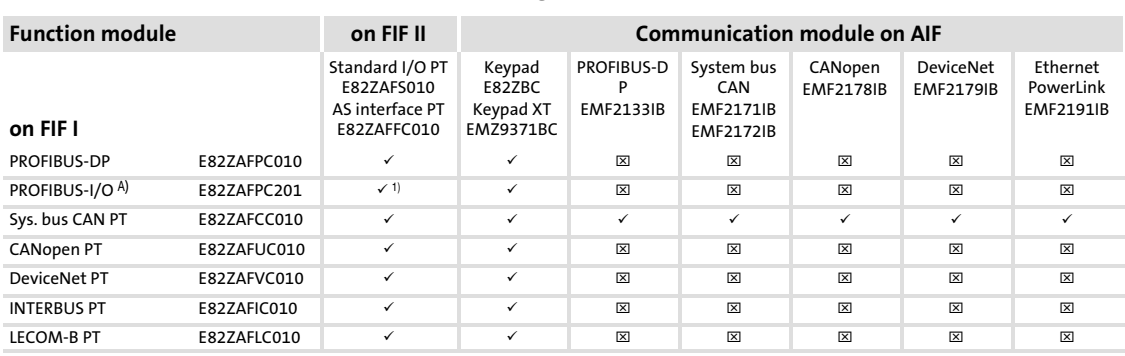

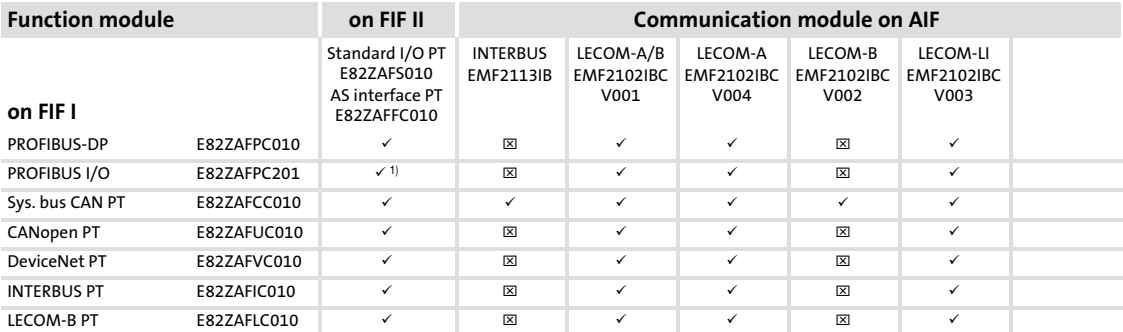

 $\times$  Combination is possible

 $\checkmark$  Combination is possible with restrictions: The digital inputs of the interface FIF I cannot be used

Combination not possible

#### Extensions for automation [7](#page-164-0)

Standard devices in a power range from 15 ... 90 kW Mounting and dismounting function modules

## 7.3.5 Mounting and dismounting function modules

# Danger!

## Dangerous electrical voltage

During operation of the standard device and up to 3 minutes after power−off dangerous electrical voltages may be applied at the power terminals.

## Possible consequences:

 $\triangleright$  Death or severe injuries when touching the terminals.

## Protective measures:

- $\triangleright$  Disconnect the standard device from the mains and wait for 3 minutes before you start working.
- $\triangleright$  Check all power terminals for isolation from supply.

## Mounting

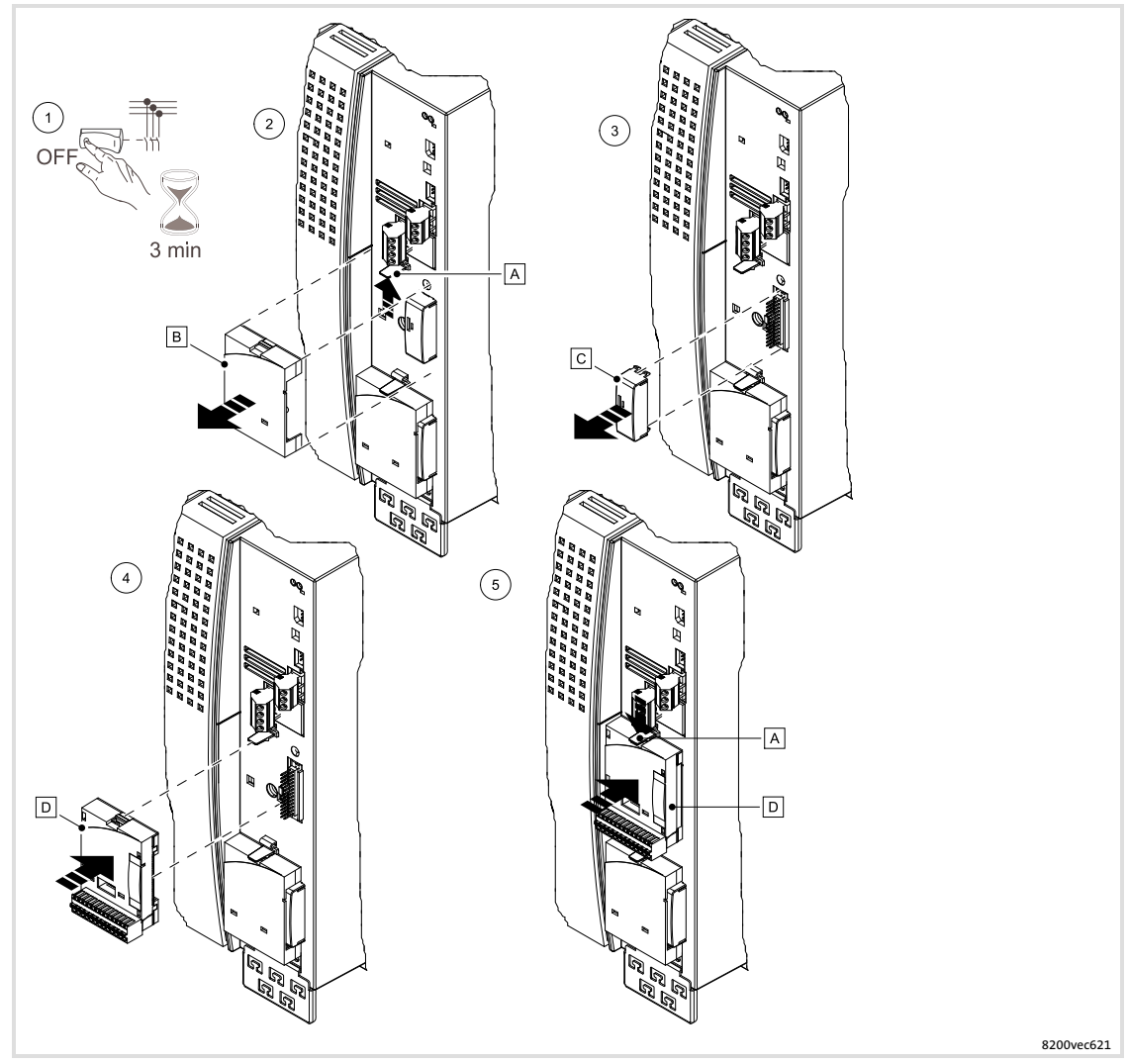

Fig. 7−9 Worksteps

The following worksteps apply to the interfaces FIF I (at the top) and FIF II (at the bottom).

- 1. Disconnect the drive controller from mains and wait at least 3 minutes!
- 2. Carefully press the clip  $\Delta$  upwards and remove the function module  $\mathbb{B}$ .
- 3. Remove the FIF cover  $\overline{C}$ .
- 4. Plug the function module  $\square$  onto the terminals of the interface.
	- Make sure that the pins of the FIF interface are plugged correctly in the sockets of the function module and are not bent.
- 5. Push the blanking cover  $\mathbb D$  until the clip  $\mathbb A$  locks into place.
	- Without the FIF cover  $\mathbb{C}$ , the controller is inhibited.
	- If no function module is plugged on, the controller without FIF cover  $\Box$  and blanking cover **B** must not be commissioned (dangerous electrical voltage at the FIF interface).

## Note!

 $\boxed{\mathbf{i}}$ 

- $\triangleright$  Keep the blanking cover  $\blacksquare$  and the FIF protection cover  $\blacksquare$  so that you can attach them again after you have dismounted the function module.
	- $-$  Without the FIF cover  $\mathbb{C}$ , the controller is inhibited.
	- $-$  If no function module is plugged on, the controller without FIF cover  $\Omega$  and blanking cover **B** must not be commissioned (dangerous electrical voltage at the FIF interface).
- $\triangleright$  When two function modules are operated, make sure that the two terminals X3/28 (controller inhibit) of the interfaces FIF I and FIF II are AND'ed internally and must be wired according to their application. $( \ \ \, 189).$  $( \ \ \, 189).$  $( \ \ \, 189).$

## Extensions for automation

Standard devices in a power range from 15 ... 90 kW Mounting and dismounting function modules

#### Dismounting

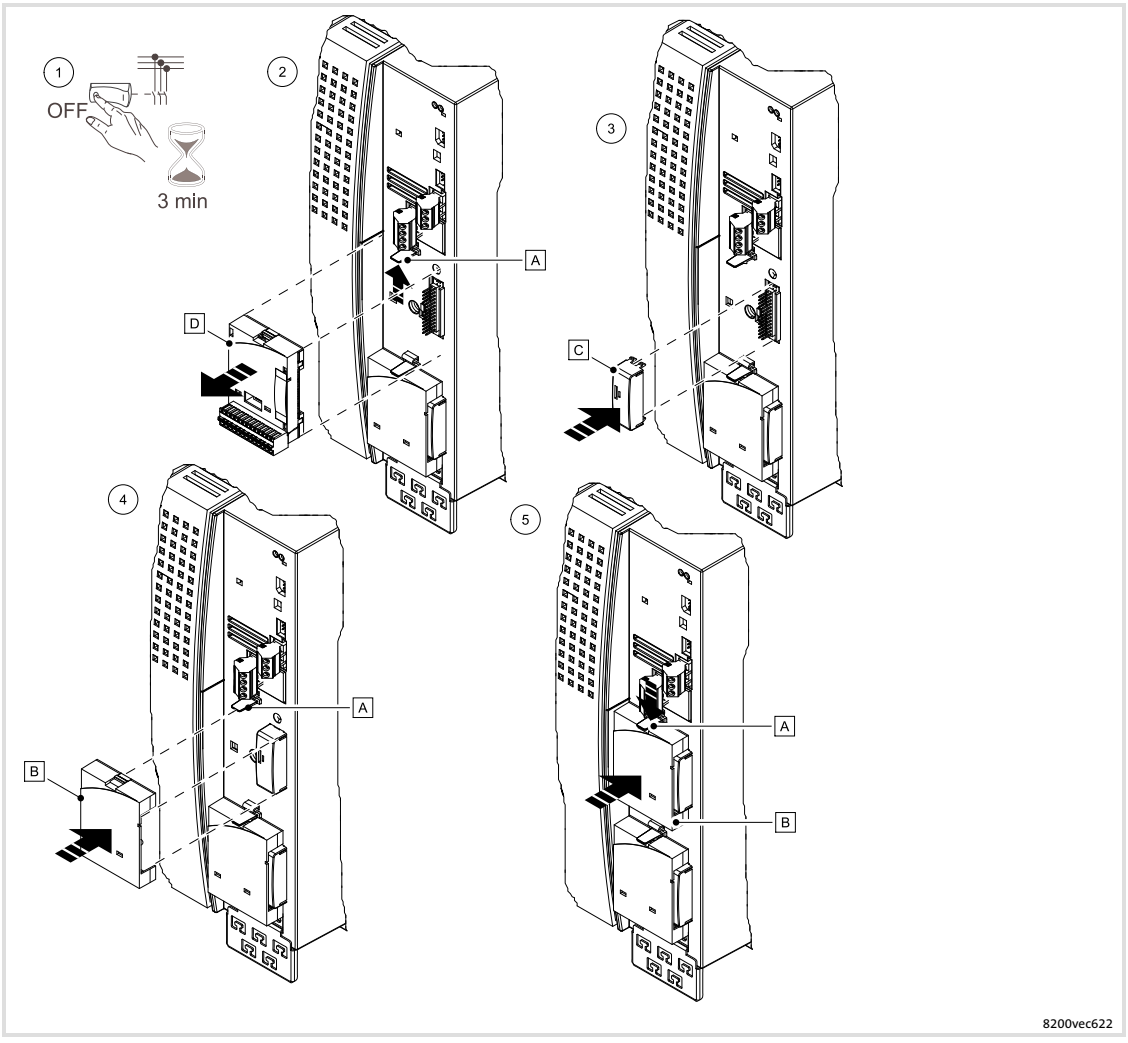

Fig. 7−10 Worksteps

The following worksteps apply to the interfaces FIF I (at the top) and FIF II (at the bottom).

- 1. Disconnect the drive controller from mains and wait at least 3 minutes!
- 2. Carefully press the clip  $\overline{A}$  upwards and remove the function module  $\overline{D}$ .
- 3. Plug the FIF cover  $\mathbf C$  to the terminals of the interface.
	- Make sure that the pins of the FIF interface are plugged correctly in the sockets of the FIF cover and are not bent.
	- Without the FIF cover, the controller is inhibited.
- 4. Plug on the blanking cover **B**.
- 5. Push the blanking cover  $\mathbf B$  until the clip  $\mathbf A$  locks into place.
	- If no function module is plugged on, the controller without FIF cover  $\Omega$  and blanking cover **B** must not be commissioned (dangerous electrical voltage at the FIF interface).

## 7.3.6 Mounting and dismounting communication modules

## Mounting

#### $\vert$  : Note!

The communication module can also be unplugged or plugged in during operation.

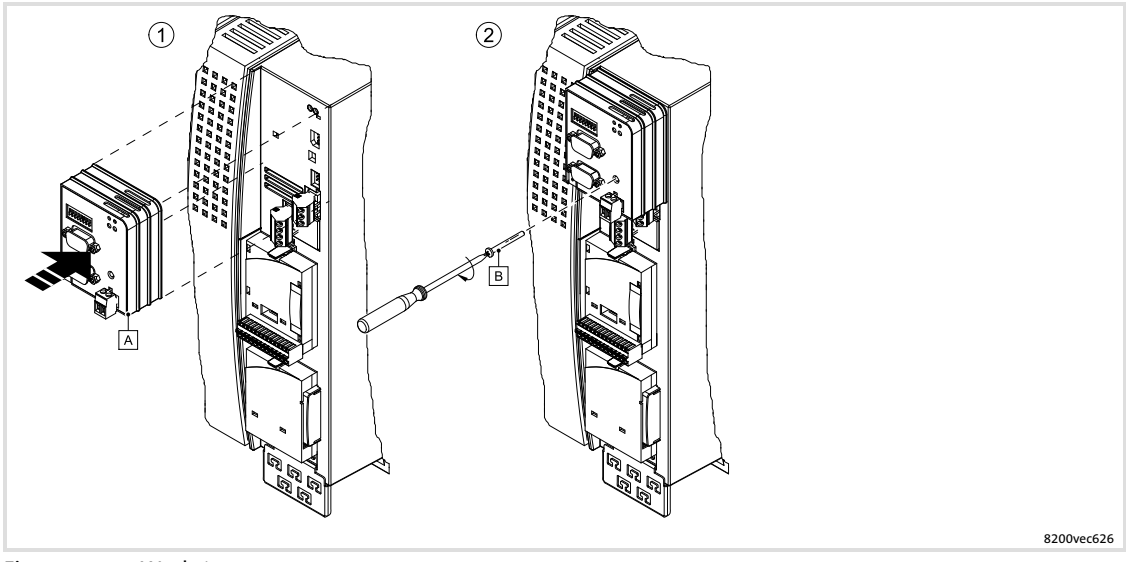

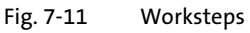

- 1. Plug the communication module  $\overline{A}$  onto the AIF interface.
- 2. If the communication module is provided with a safety screw  $\mathbb{B}$ , screw the module together with the controller.

## Extensions for automation

Standard devices in a power range from 15 ... 90 kW Wire and configure standard I/O PT

## Dismounting

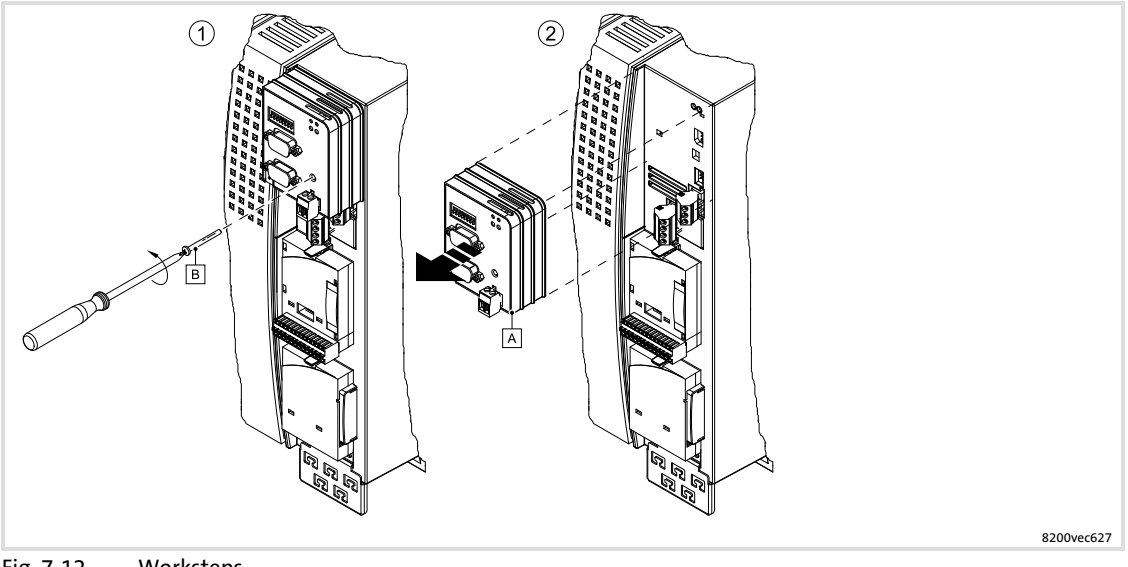

- Fig. 7−12 Worksteps
- 1. If the communication module  $\overline{A}$  is secured with a screw  $\overline{B}$ , loosen it.
- 2. Unplug the communication module A from the AIF interface.

## 7.3.7 Wire and configure standard I/O PT

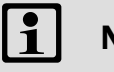

# Note!

Information about the wiring and configuration of the standard I/O is provided later on in this chapter  $( \ \ \, 190).$  $( \ \ \, 190).$  $( \ \ \, 190).$ 

## 7.3.8 Wire and configure application I/O PT

#### $\boxed{\mathbf{i}}$ Note!

Information about the wiring and configuration of the application I/O is provided later on in this chapter  $( \square \hspace{-0.1cm} \square \hspace{-0.1cm} \square \hspace{-0.1cm} \square$  [196\)](#page-195-0).

Standard devices in a power range from 15 ... 90 kW Wiring of controller inhibit (CINH) when two function modules are operated

## <span id="page-188-0"></span>7.3.9 Wiring of controller inhibit (CINH) when two function modules are operated

- $\boxed{1}$  Note!
	- ► Both terminals X3/28 of the interface FIF I and FIF II are evaluated internally via an AND−operation.
	- $\triangleright$  The following illustrations show possible methods of wiring. Considering the AND−operation of both terminals X3/28, wiring can be adapted to your application.

## Internal DC voltage supply

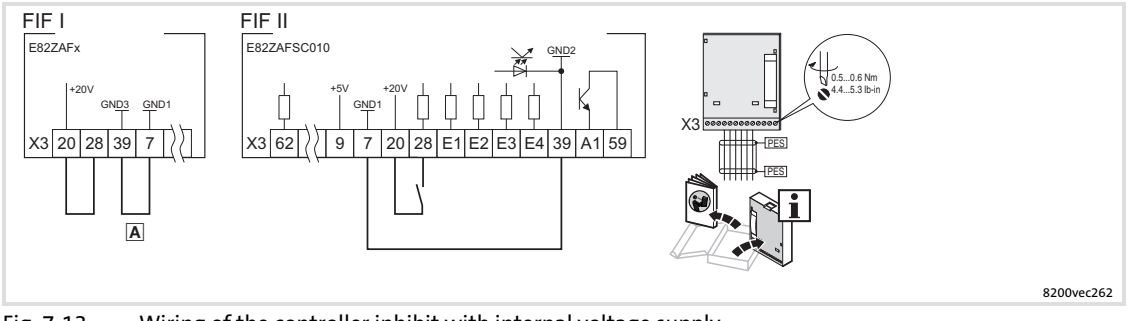

Fig. 7−13 Wiring of the controller inhibit with internal voltage supply

 For function modules with terminals X3/7 and X3/39: Install a wire jumper between X3/7 and X3/39

PES HF shield termination by large−surface connection to PE Wiring of the other terminals:  $\square$  Mounting instructions of the function modules

## External voltage supply

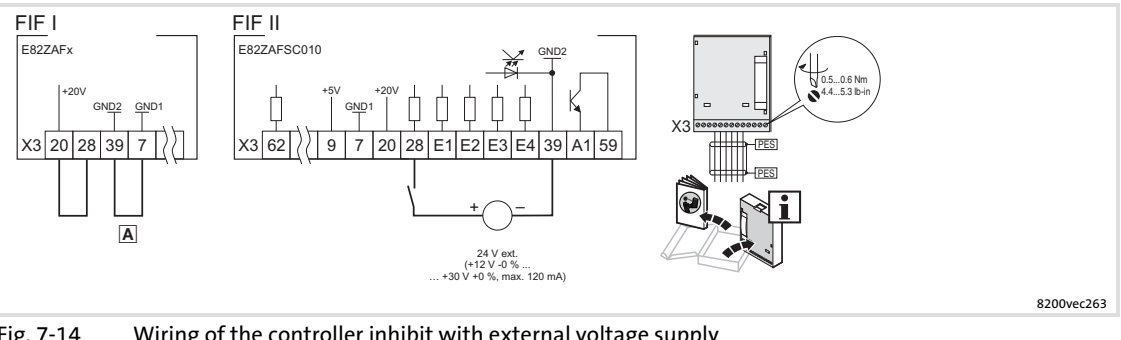

Fig. 7−14 Wiring of the controller inhibit with external voltage supply

- For function modules with terminals X3/7 and X3/39: Install a wire jumper between X3/7 and X3/39
- PES HF shield termination by large−surface connection to PE

Wiring of the other terminals:  $\square$  Mounting instructions of the function modules

## 7.3.10 Safety function - connection of relay K<sub>SR</sub>

## $\boxed{1}$ Note!

A complete description of the "Safe torque off" function can be found in the chapter "Safety system" ( $\Box$  [492\)](#page-491-0).

## <span id="page-189-0"></span>7.4 I/O function module E82ZAFSCO10 (Standard I/O PT)

## 7.4.1 Description

The function module enables the user to control Lenze 8200 vector controllers with analog and digital control signals.

## Elements

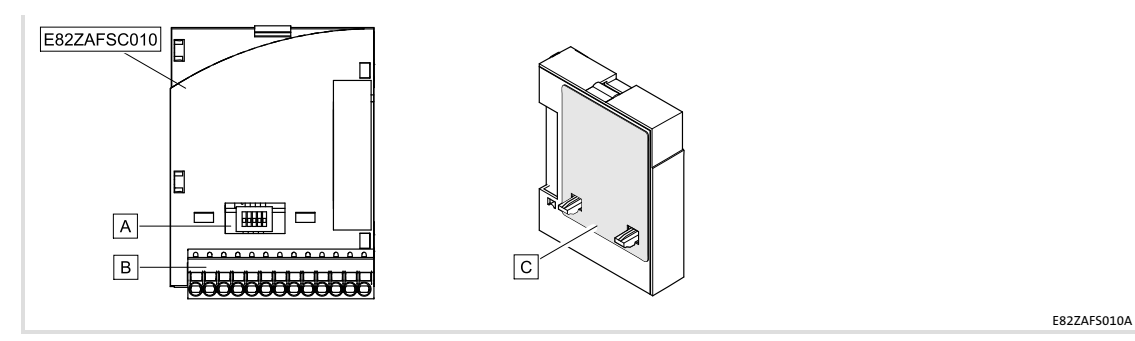

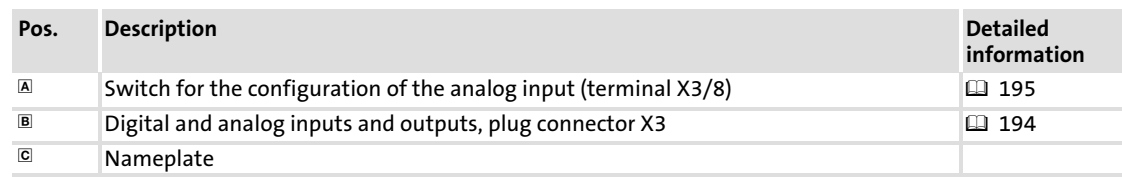

#### Identification

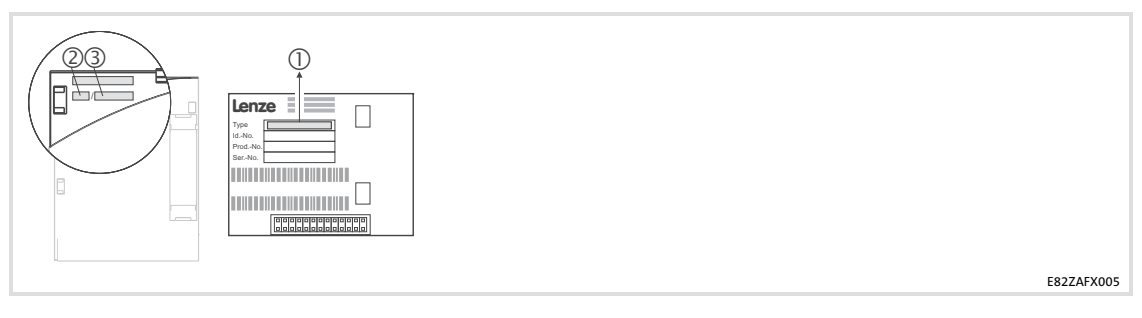

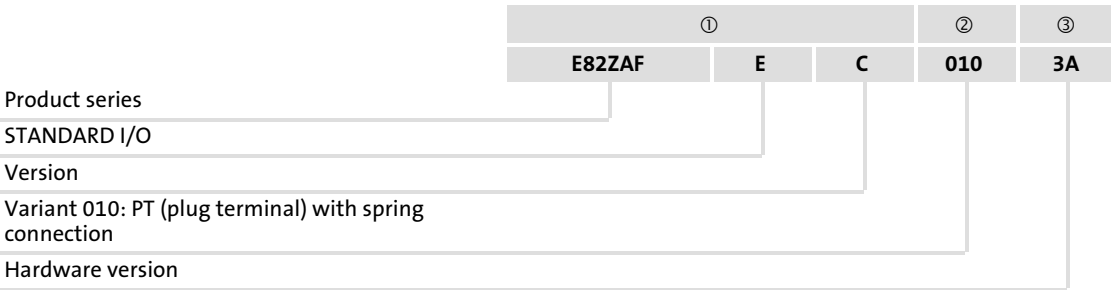

## 7.4.2 Technical data

## Operating conditions

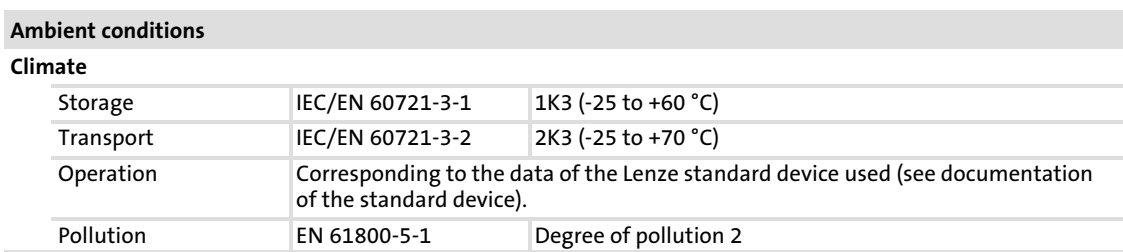

## Connection data

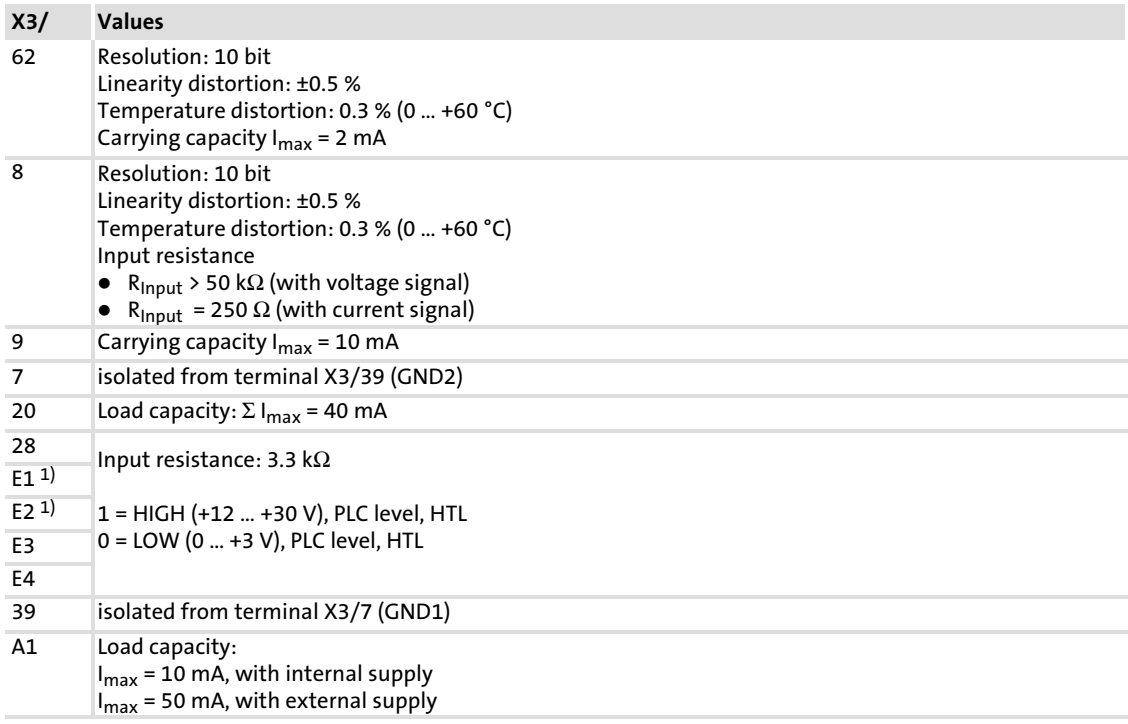

1) Frequency input alternatively 0 10 kHz single−track or 0 ... 1 kHz two−track, config. via C0425

## 7.4.3 Installation

## Important notes

# Danger!

## Dangerous electrical voltage

During operation of the standard device and up to 3 minutes after power-off dangerous electrical voltages may be applied at the power terminals.

## Possible consequences:

 $\triangleright$  Death or severe injuries when touching the terminals.

## Protective measures:

- $\triangleright$  Disconnect the standard device from the mains and wait for 3 minutes before you start working.
- $\triangleright$  Check all power terminals for isolation from supply.

#### $\boxed{\mathbf{i}}$ Note!

The installation of the function module is carried out according to the design of the standard device (power ranges). Hence, information about the installation is provided in special sections earlier in this chapter.

Please observe the following for wiring according to EMC guidelines:

#### $\boxed{\mathbf{1}}$ Note!

- ▶ Separate control cables from motor cables.
- $\blacktriangleright$  Lead the shields as far as possible to the terminals (unshielded core length  $\triangleleft$ 40 mm).
- $\triangleright$  Connect control and data cable shields as follows:
	- Analog signal cable shields must be connected with one end at the inverter.
	- Digital signal cable shields must be connected with both ends.
- ▶ More information about wiring according to EMC guidelines can be obtained from the corresponding documentation for the standard device.

#### Terminal data

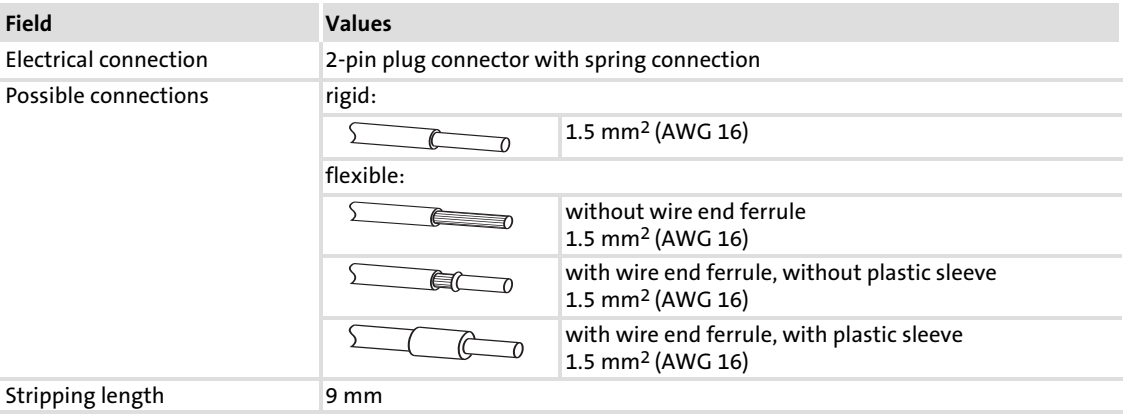

## Connection plan

## Supply via the internal voltage source (X3/20):

- $\triangleright$  X3/28, controller inhibit (CINH)
- ▶ X3/E1 .... X3/E4, digital inputs

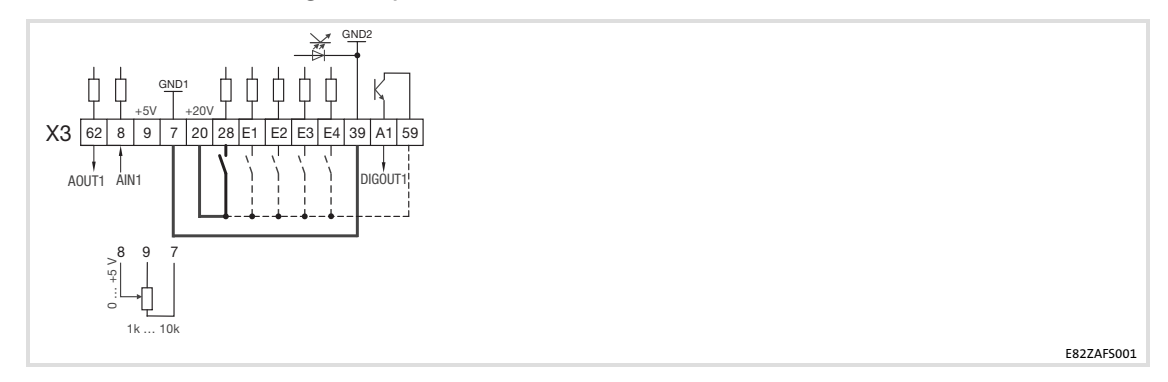

## Supply via an external voltage source:

- ▶ X3/28, controller inhibit (CINH)
- ▶ X3/E1 ... X3/E4, digital inputs

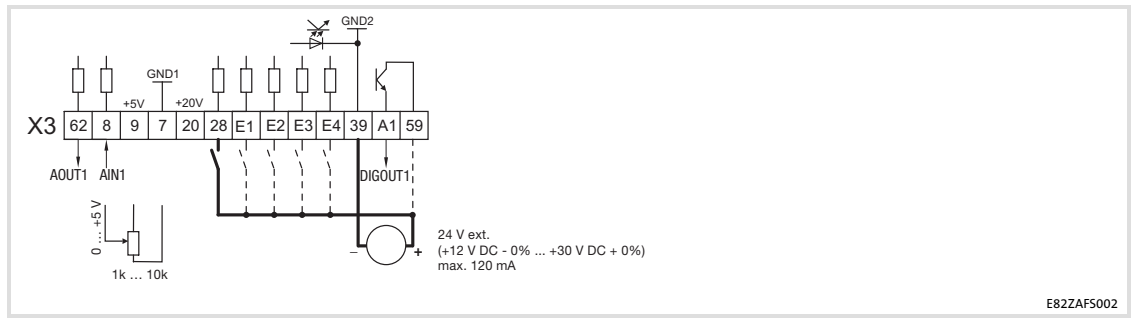

The min. wiring requirements for operation

<span id="page-193-0"></span>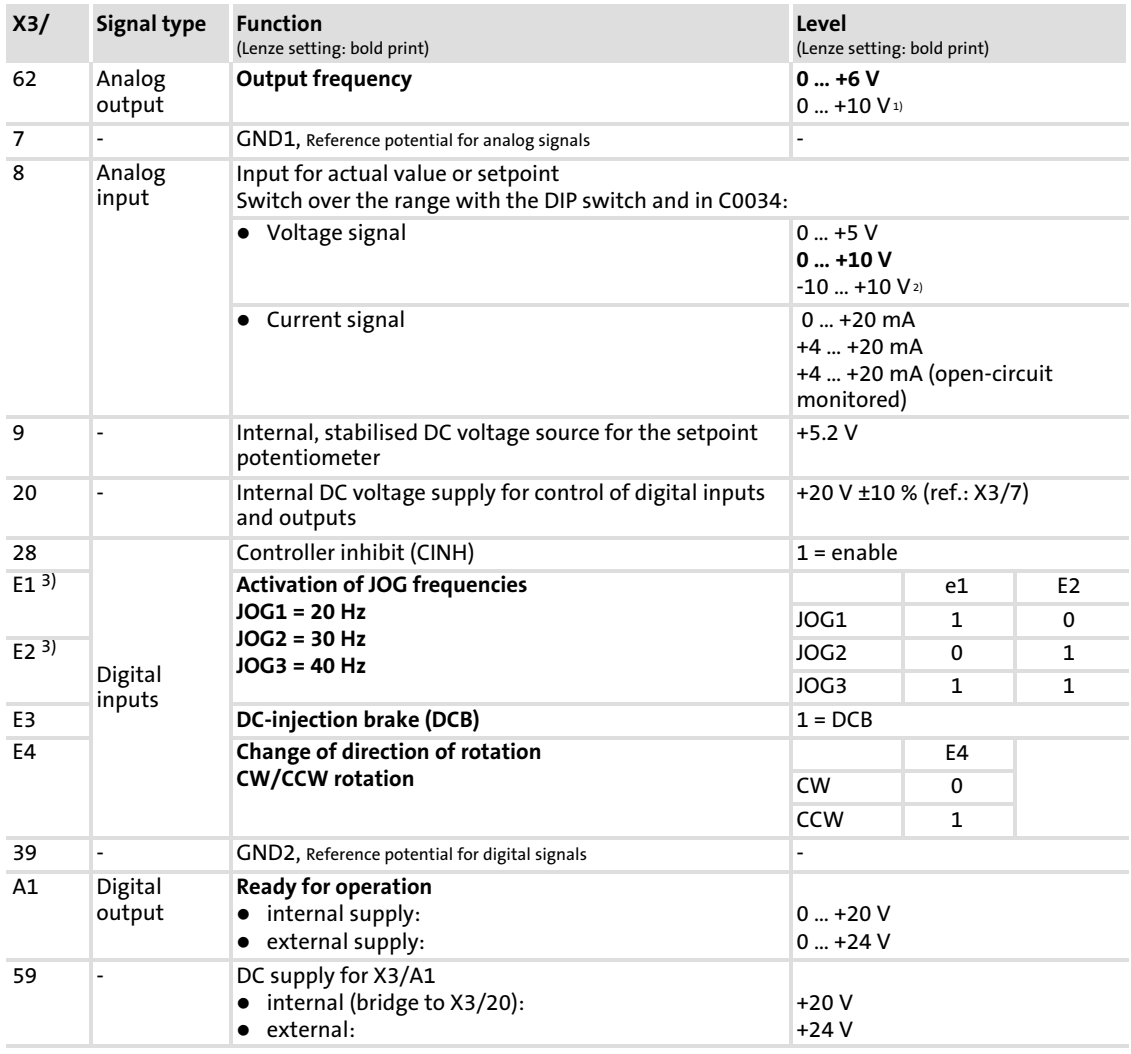

1) Output level 0 ... +10 V: Adapt offset (C0109/C0422) and gain (C0108/C0420)

 $^{2)}$  Adjust offset (C0026) and gain (C0027) separately for each function module ...

− after replacing the function module or the basic device.

− after loading the Lenze setting.

<sup>3)</sup> Frequency input alternatively 0 ... 10 kHz single-track or 0 ... 1 kHz two-track, config. via C0425

## <span id="page-194-0"></span>Analog input configuration

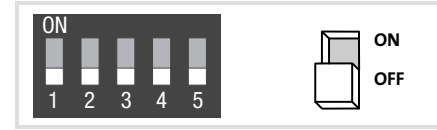

#### $\ddot{\mathbf{r}}$ Note!

- ▶ Make sure to set the DIP switch and C0034 to the same range, otherwise the analog input signal at X3/8 will be interpreted incorrectly by the basic device.
- $\blacktriangleright$  If a setpoint potentiometer is supplied internally via X3/9, make sure to set the DIP switch to the voltage range 0 ... 5 V. Otherwise it will be impossible to cover the entire speed range.

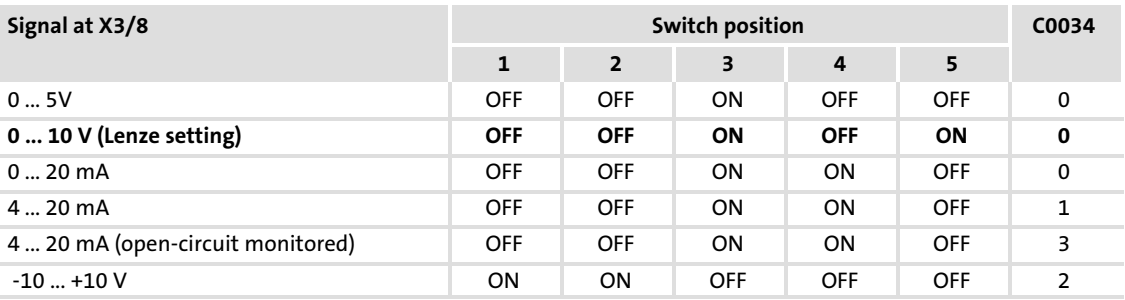

## <span id="page-195-0"></span>7.5 I/O function module E82ZAFACO10 (application I/O PT)

## 7.5.1 Description

The function module enables the user to control Lenze 8200 vector controllers with analog and digital control signals.

## Elements

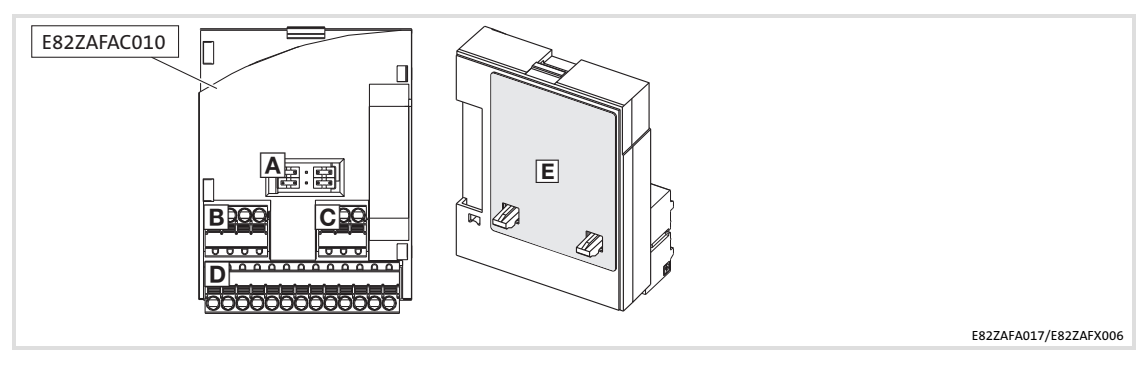

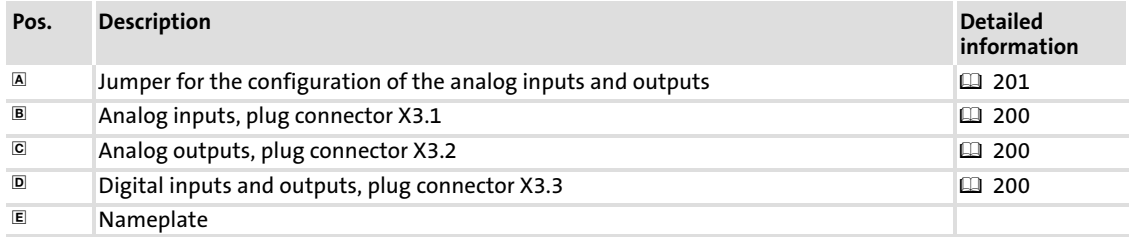

## Identification

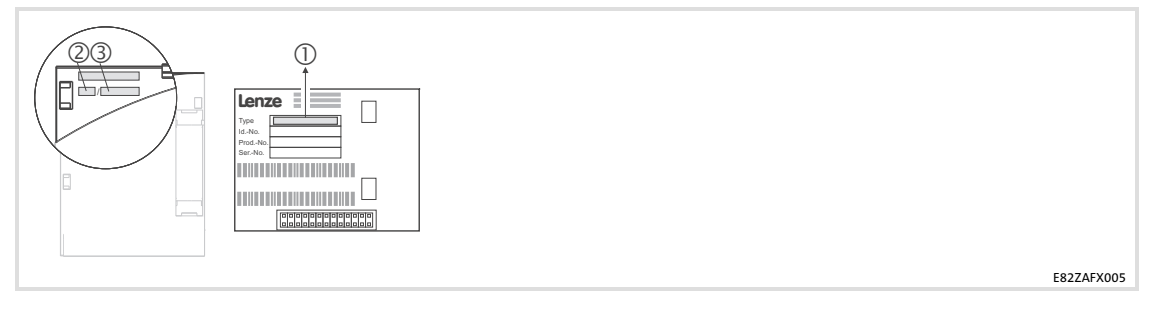

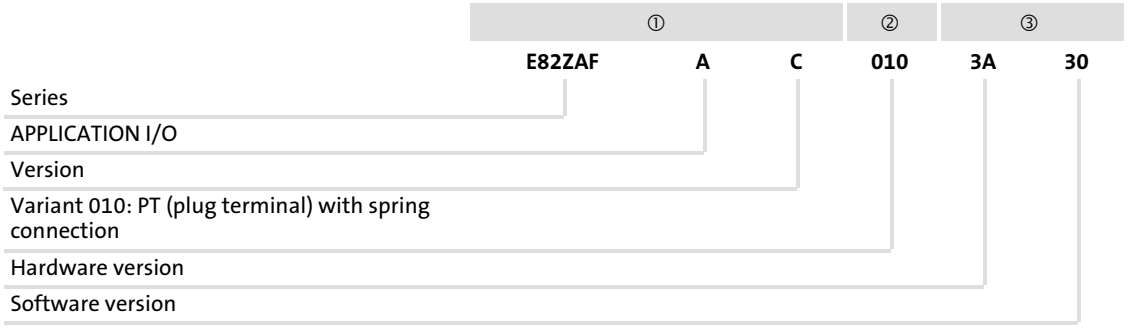

## 7.5.2 Technical data

m.

## Operating conditions

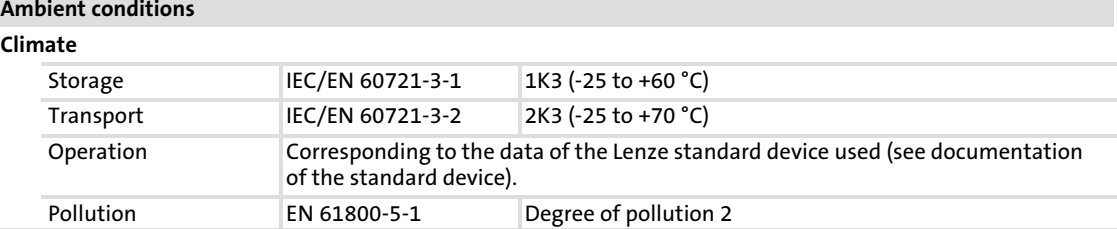

## Connection data

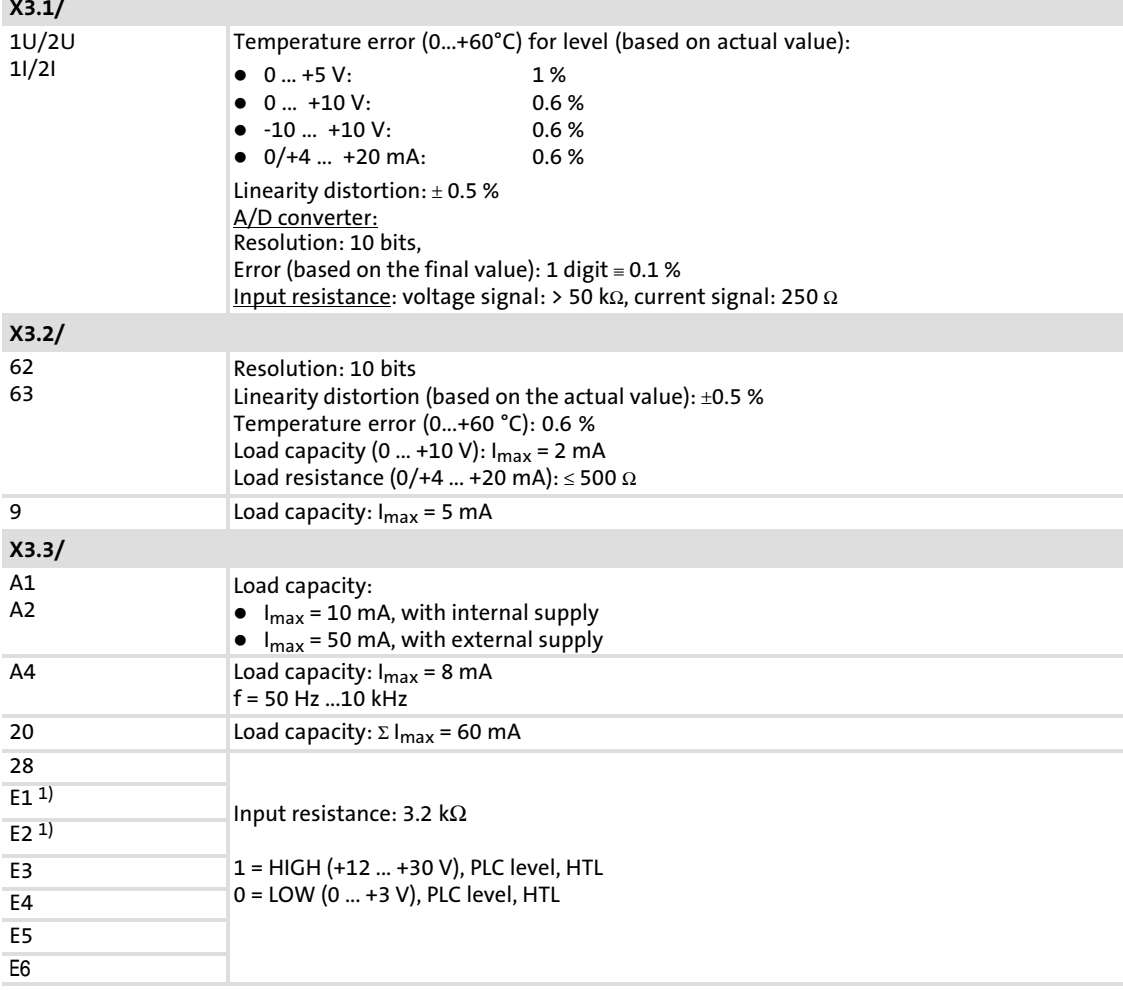

1) optionally frequency input 0 ... 102.4 kHz (one−track or two−track), configuration via C0425

## 7.5.3 Installation

#### Important notes

## Danger!

## Dangerous electrical voltage

During operation of the standard device and up to 3 minutes after power−off dangerous electrical voltages may be applied at the power terminals.

#### Possible consequences:

 $\triangleright$  Death or severe injuries when touching the terminals.

## Protective measures:

- $\triangleright$  Disconnect the standard device from the mains and wait for 3 minutes before you start working.
- ► Check all power terminals for isolation from supply.

#### $\boxed{1}$ Note!

The installation of the function module is carried out according to the design of the standard device (power ranges). Hence, information about the installation is provided in special sections earlier in this chapter.

Please observe the following for wiring according to EMC guidelines:

#### $\boxed{1}$ Note!

- $\blacktriangleright$  Separate control cables from motor cables.
- $\blacktriangleright$  Lead the shields as far as possible to the terminals (unshielded core length  $\triangleleft$ 40 mm).
- $\triangleright$  Connect control and data cable shields as follows:
	- Analog signal cable shields must be connected with one end at the inverter.
	- Digital signal cable shields must be connected with both ends.
- $\triangleright$  More information about wiring according to EMC guidelines can be obtained from the corresponding documentation for the standard device.

## Terminal data

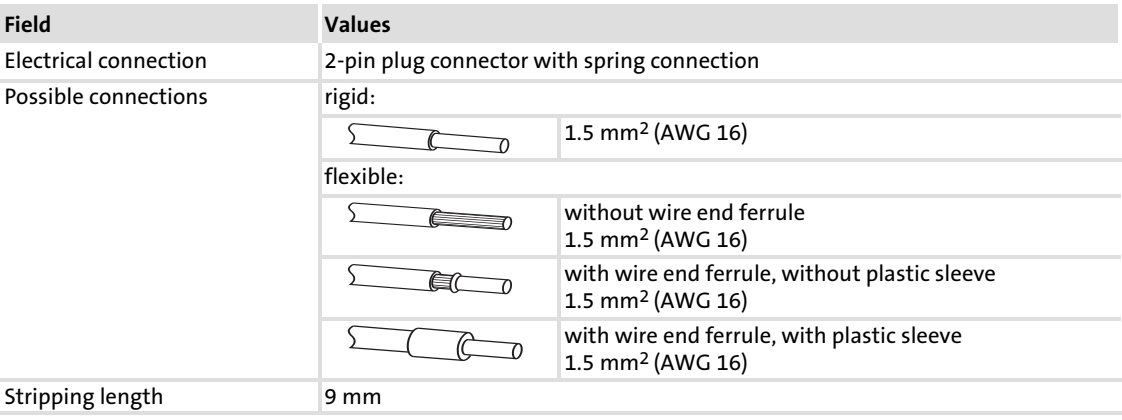

## Connection plan

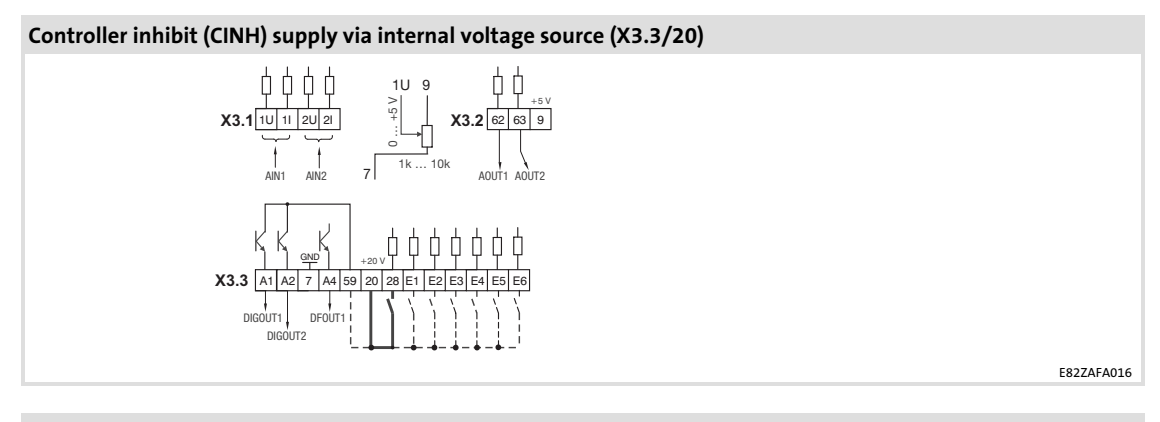

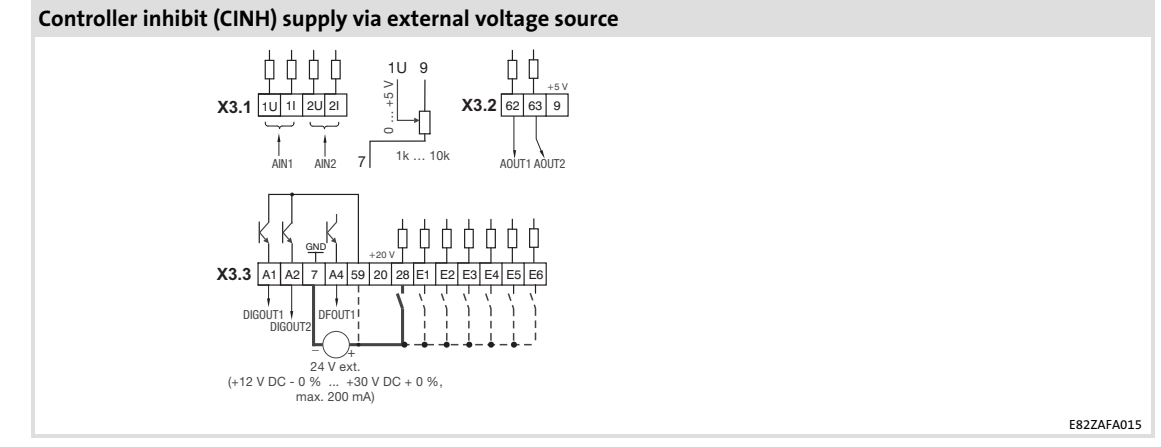

Minimum wiring required for operation

<span id="page-199-0"></span>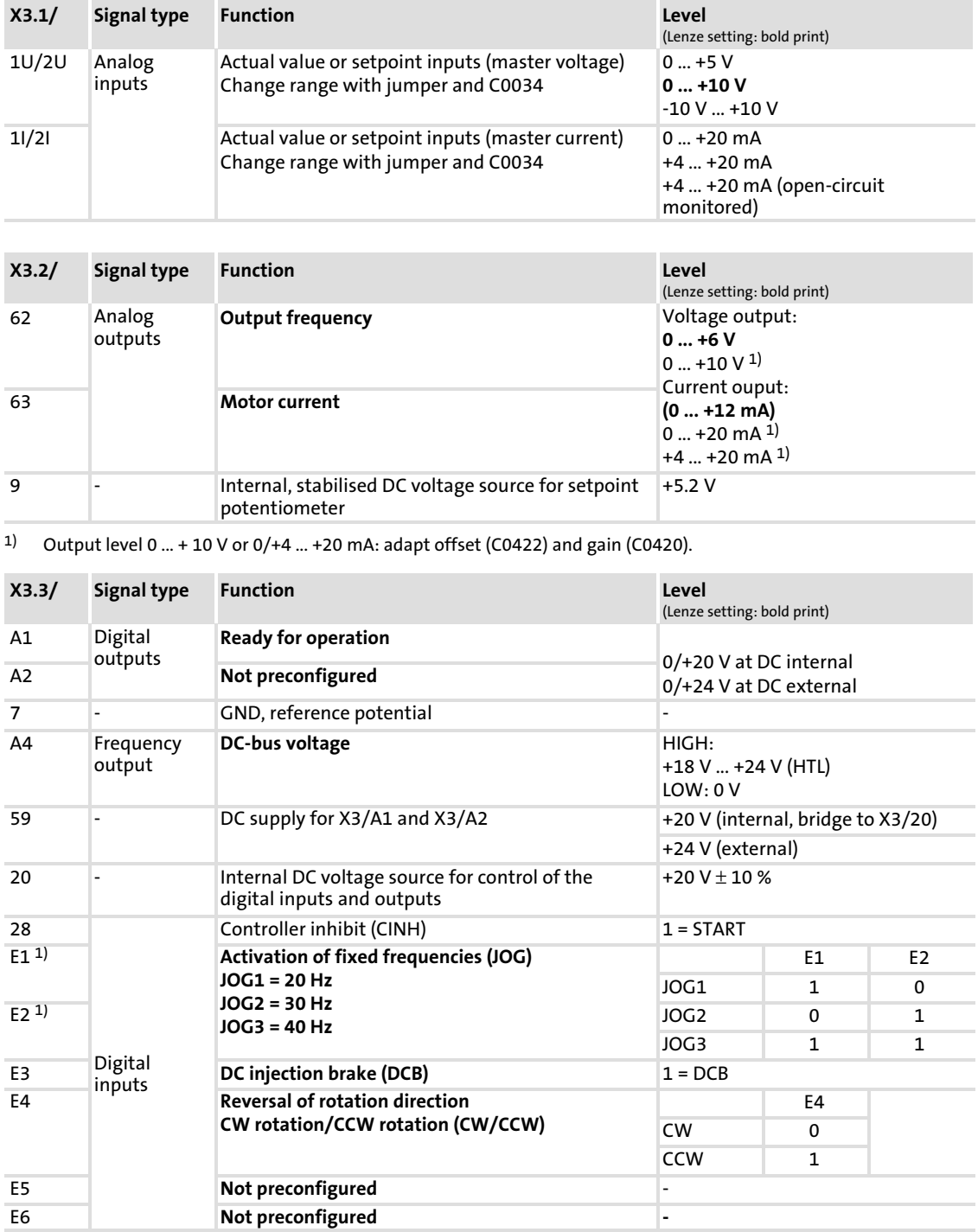

1) Optionally frequency input 0 ... 102.4 kHz, one or two−track, configuration via C0425

## <span id="page-200-0"></span>Analog input configuration

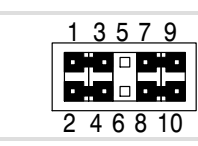

5 Lenze setting (bold printing in tables)  $\cdot$  1 – 3  $\frac{2 - 4}{7 - 9}$  $\cdot \ \frac{1}{7} - 9$  $\cdot$  8 - 10

# $\overline{\mathbf{1}}$

 Note! If a setpoint potentiometer is supplied internally via X3.2/9, the jumper must be set between 0 ... +5 V. Otherwise it is not possible to use the whole speed range.

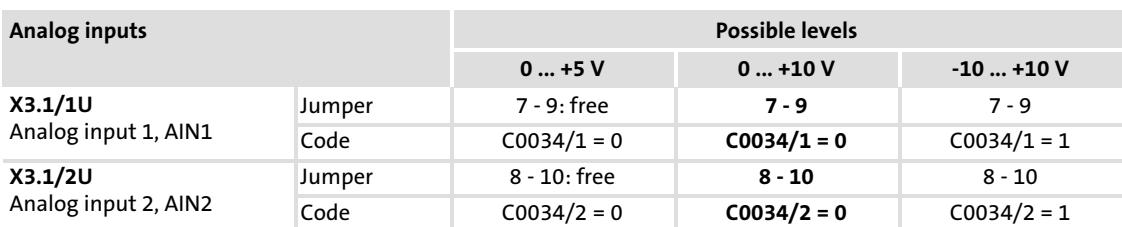

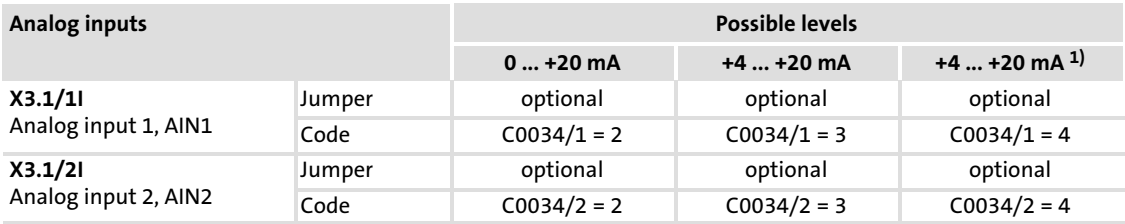

1) open−circuit monitored

## Analog output configuration

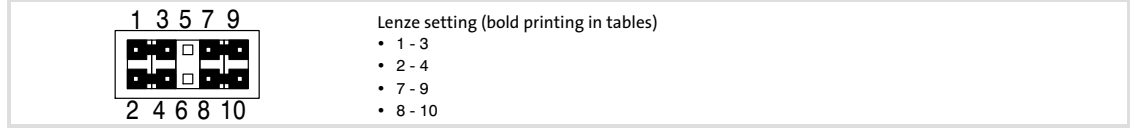

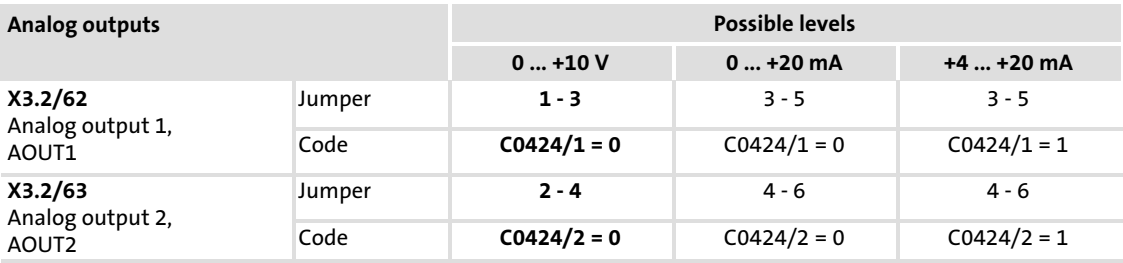

<span id="page-201-0"></span>8 Commissioning

## 8.1 Before switching on

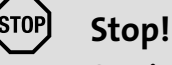

## Special commissioning procedure after long−term storage

If controllers are stored for more than two years, the insulation resistance of the electrolyte may have changed.

## Possible consequences:

ƒ During initial switch−on, the DC−bus capacitors and hence the controller are damaged.

## Protective measures:

ƒ Form the DC−bus capacitors prior to commissioning. Instructions can be found on the Internet (www.Lenze.com).

#### $\boxed{\mathbf{1}}$ Note!

- ƒ Do not change the switch−on sequence.
- $\blacktriangleright$  In the event of a fault during commissioning please see the chapter "Troubleshooting and fault elimination".

## In order to avoid personal injuries or material damage, check the following before connecting the mains voltage:

- $\triangleright$  The wiring for completeness, short circuit, and earth fault
- $\blacktriangleright$  The "emergency stop" function of the system
- $\blacktriangleright$  The motor circuit configuration (star/delta) must be adapted to the output voltage of the controller.
- $\blacktriangleright$  If no function module is used, the FIF cover has to be fitted (delivery status).
- ƒ If the internal voltage source X3/20, e.g. of the standard I/O is used, terminals X3/7 and X3/39 have to be bridged.

[8](#page-201-0)

## 8.2 Selection of the correct operating mode

Via the mode of operation you select the control mode of the controller. You can choose between

- $\blacktriangleright$  V/f characteristic control
- ▶ Vector control
- ▶ Sensorless torque control

The V/f characteristic control is the classical mode of operation for standard applications.

In comparison to the V/f characteristic control, with the vector control you obtain improved drive characteristics by:

- ▶ A higher torque throughout the entire speed range
- ▶ A higher speed accuracy and a higher concentricity factor
- $\blacktriangleright$  A higher efficiency

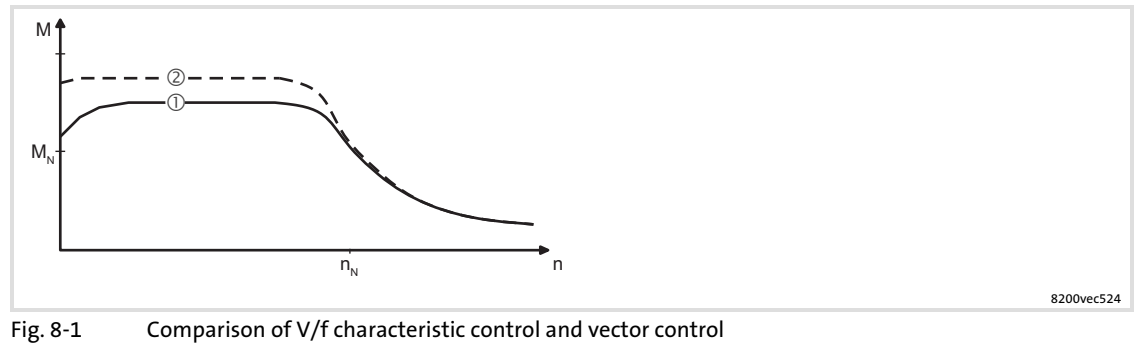

- - V/f characteristic control
	- Vector control

## Recommended operating modes for standard applications

The following table helps you to select the appropriate mode of operation for standard applications:

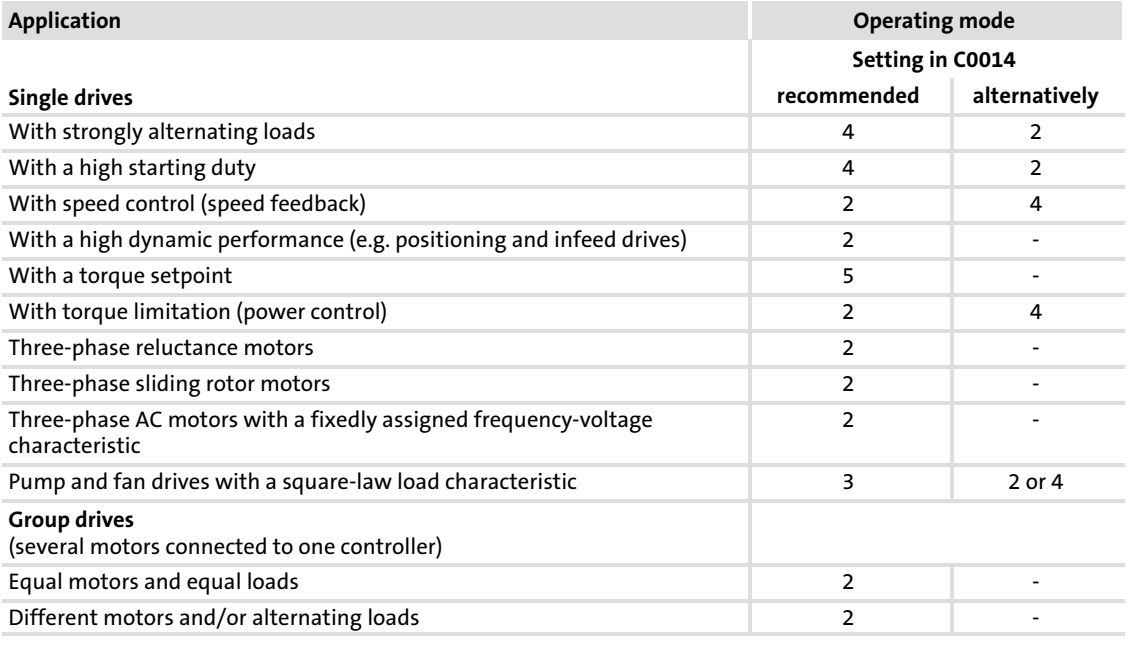

C0014 = 2: linear V/f characteristic control

C0014 = 3: square−law V/f characteristic control

C0014 = 4: vector control

C0014 = 5: sensorless torque control

## 8.3 Parameter setting with E82ZBC keypad

## 8.3.1 V/f characteristic control

The following instructions apply to controllers equipped with a standard−I/O function module and a three−phase AC motor which has been selected according to a power−based assignment.

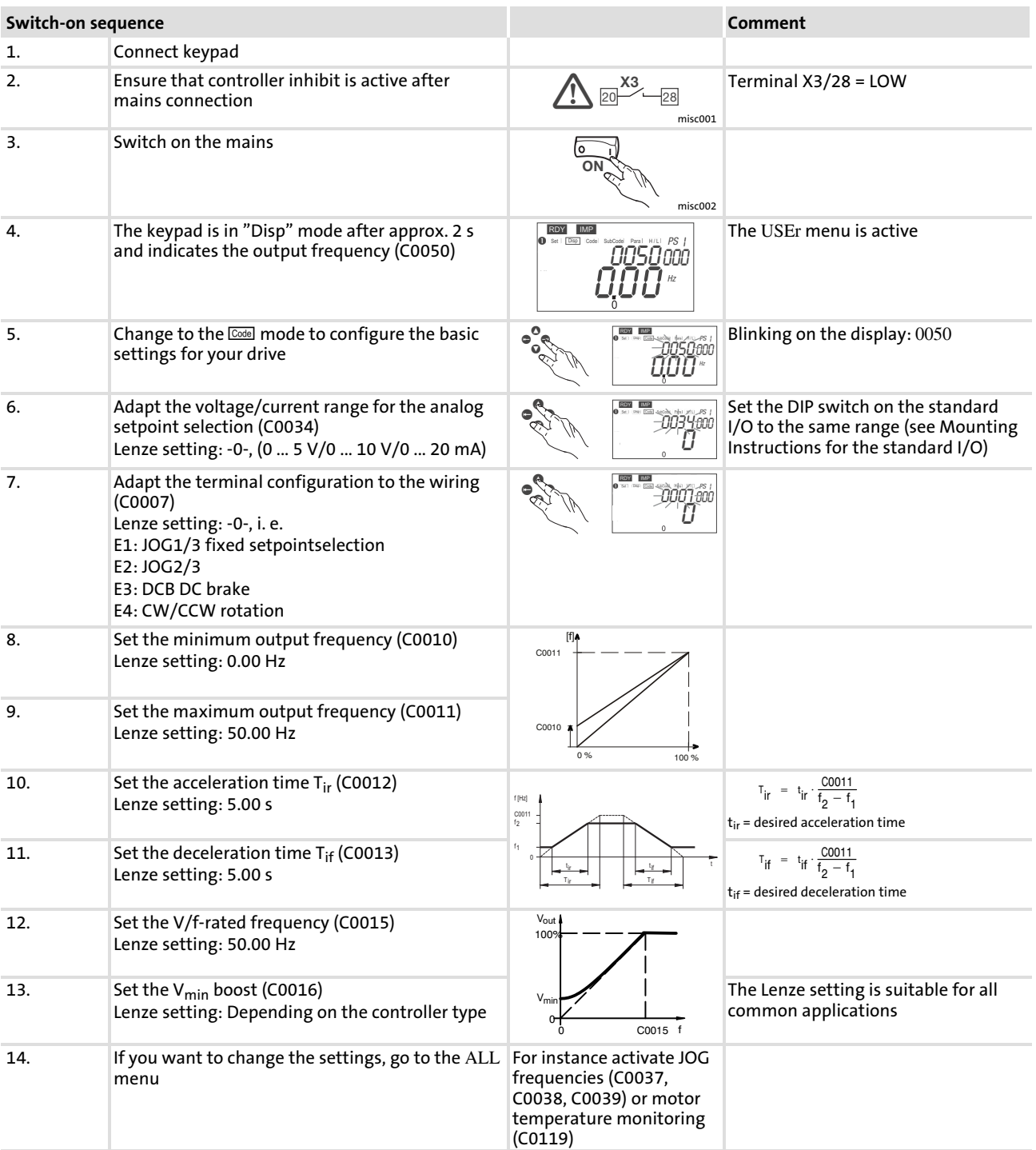

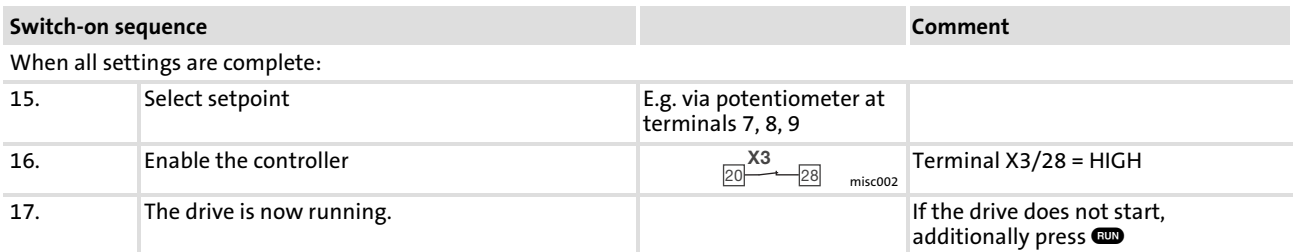

## 8.3.2 Vector control

The following instructions apply to controllers equipped with a standard−I/O function module and a three−phase AC motor which has been selected according to a power−based assignment.

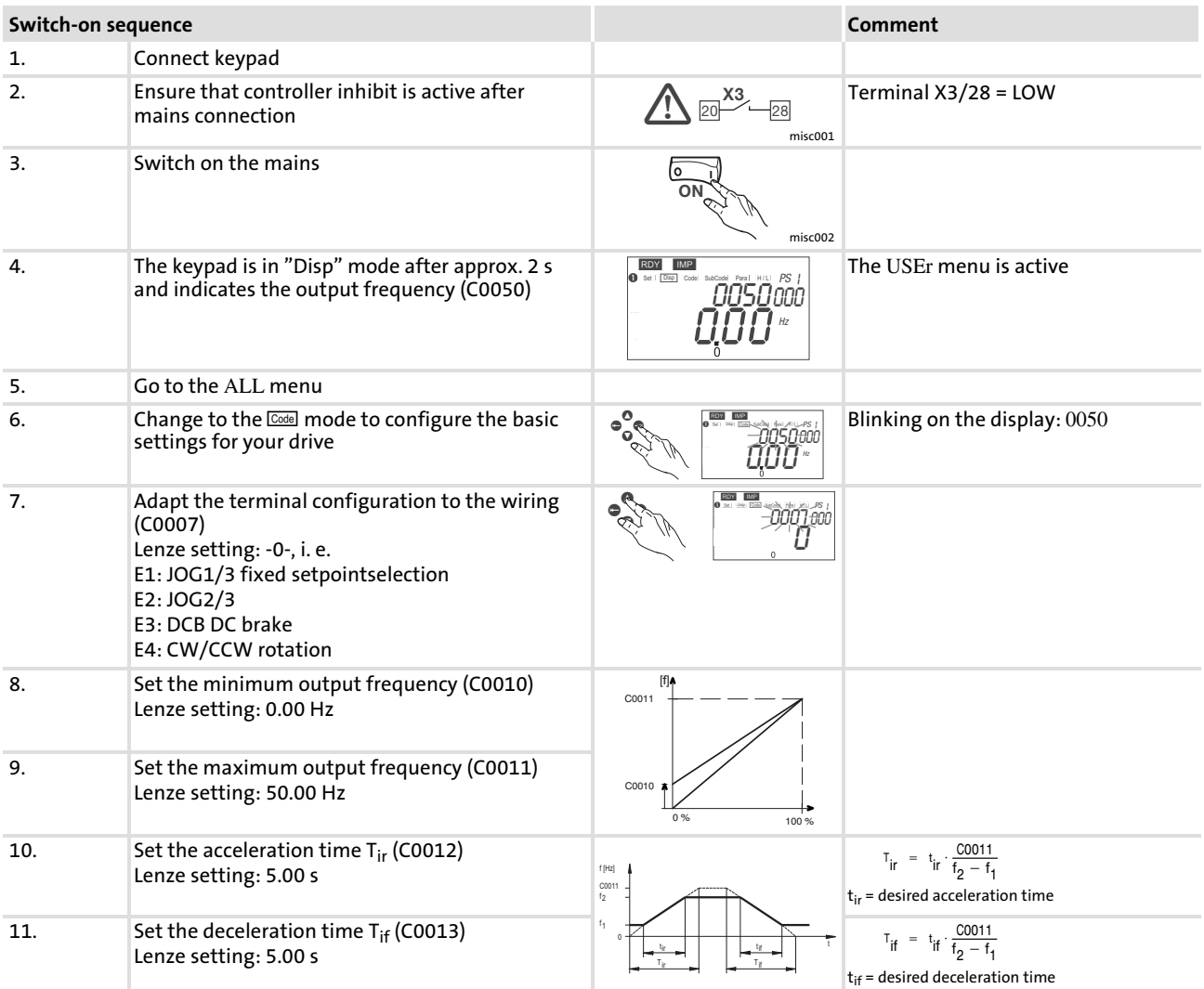

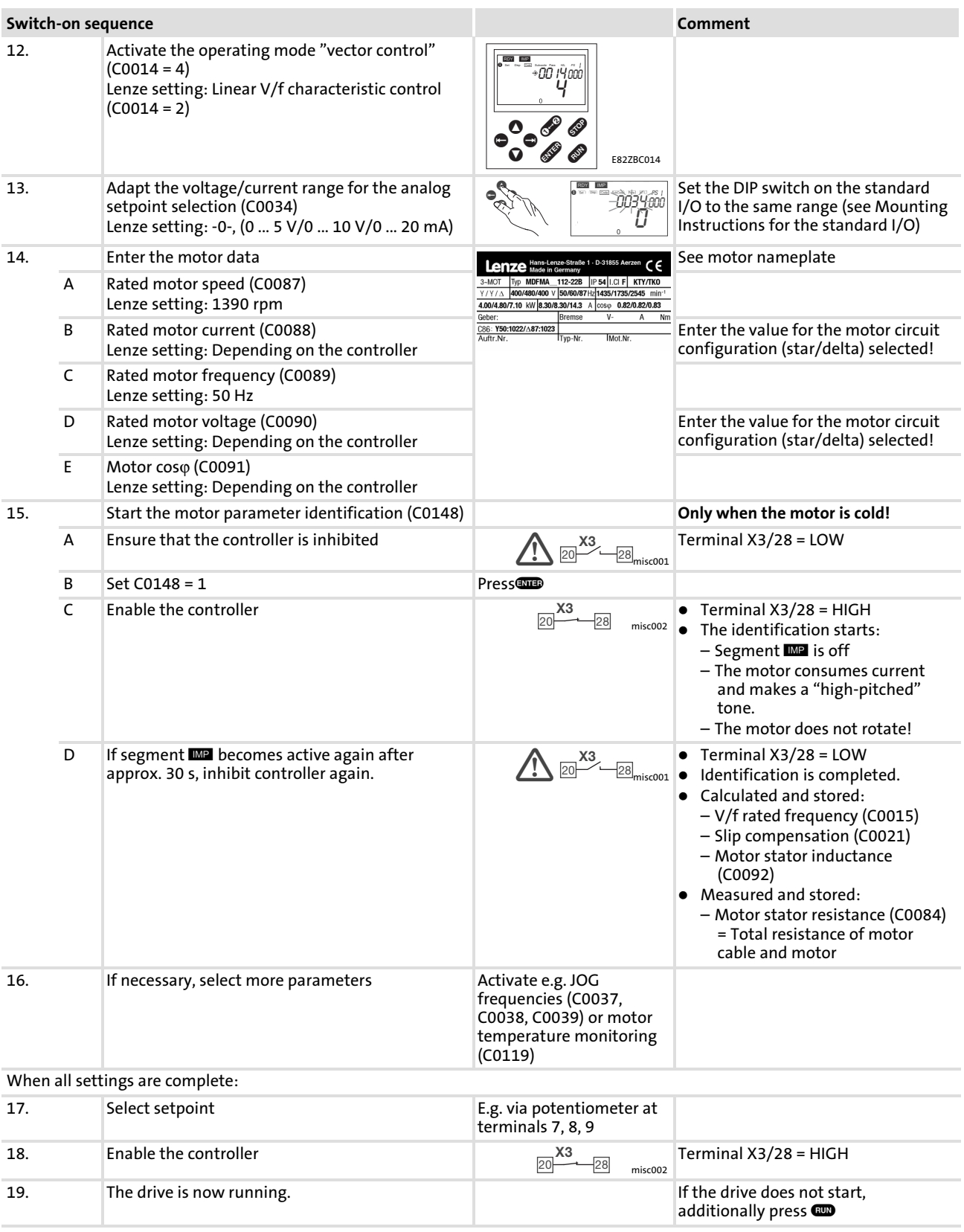

## Optimising the vector control

In general, the vector control is ready for operation without any further measures after the motor parameters have been identified. The vector control must only be optimised in the case of the following drive behaviour:

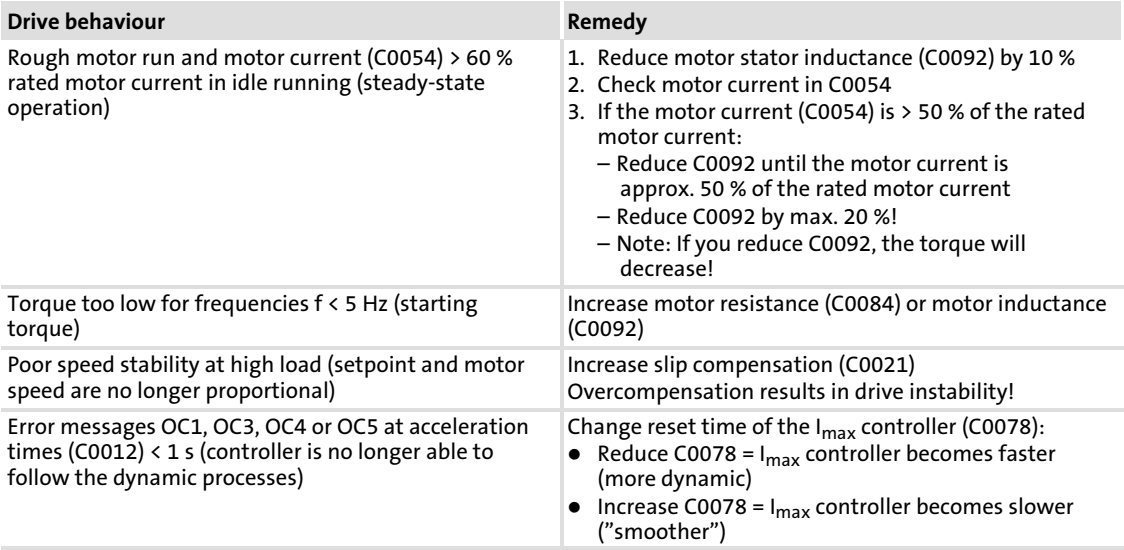

## 8.4 Parameter setting with the XT EMZ9371BC keypad

## 8.4.1 V/f characteristic control

The following instructions apply to controllers equipped with a standard−I/O function module and a three−phase AC motor which has been selected according to a power−based assignment.

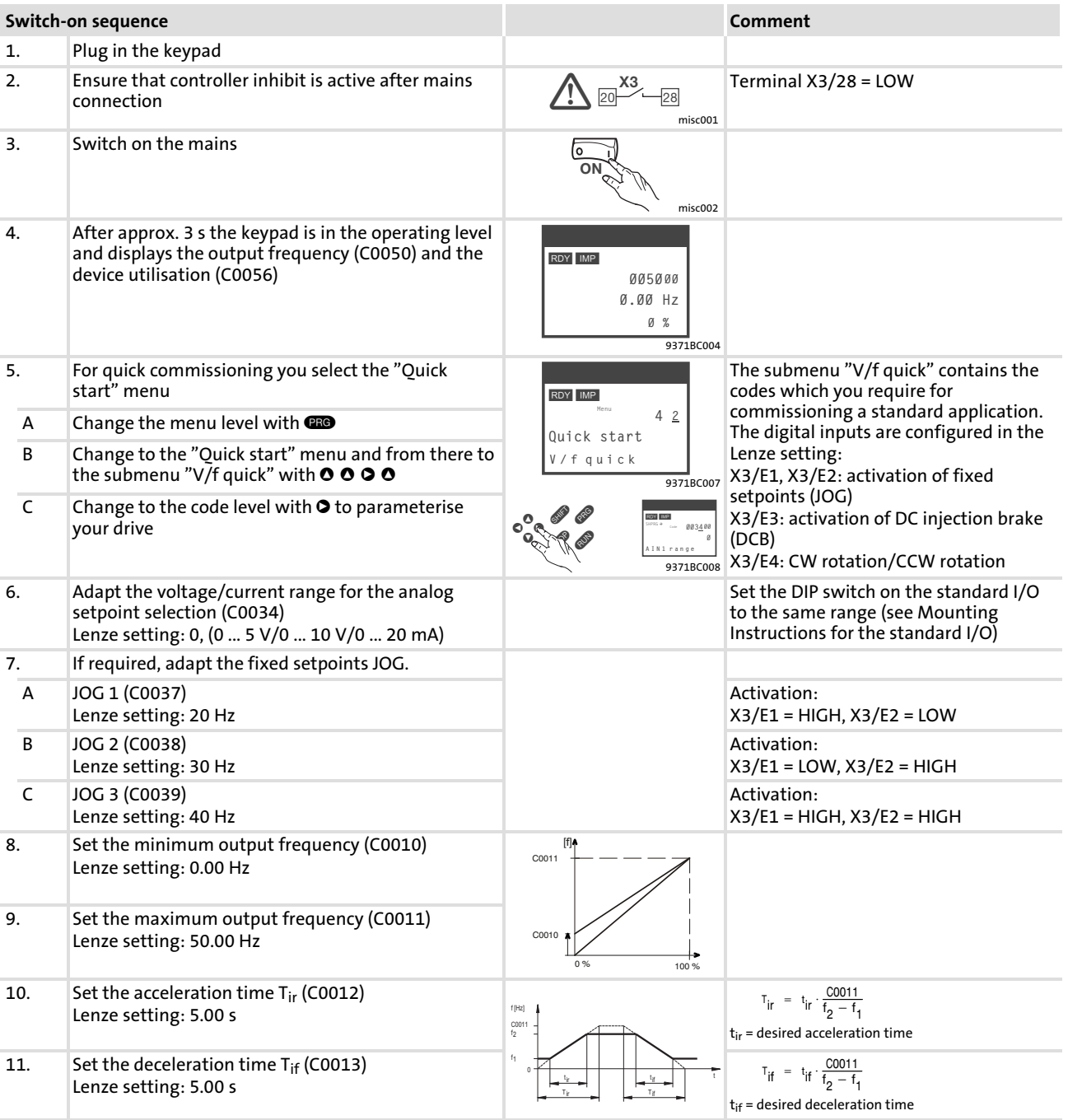

## Commissioning Parameter setting with the XT EMZ9371BC keypad V/f characteristic control

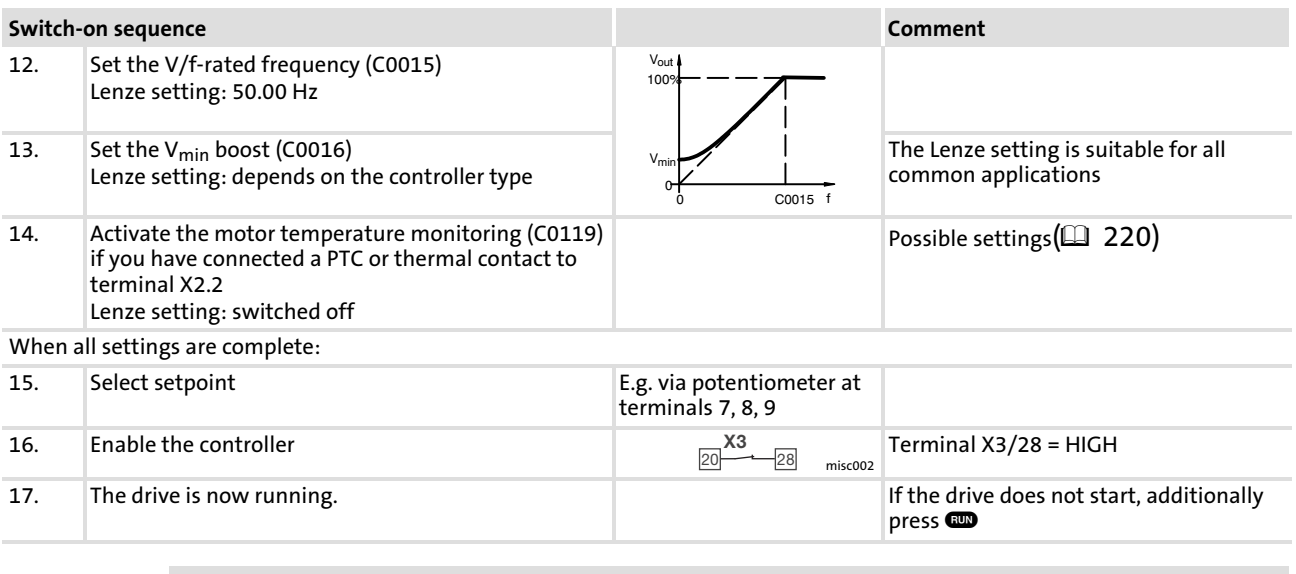

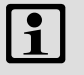

[8](#page-201-0)

## Note!

In the "Diagnostic" menu you can monitor the most important drive parameters

## 8.4.2 Vector control

The following instructions apply to controllers equipped with a standard−I/O function module and a three−phase AC motor which has been selected according to a power−based assignment.

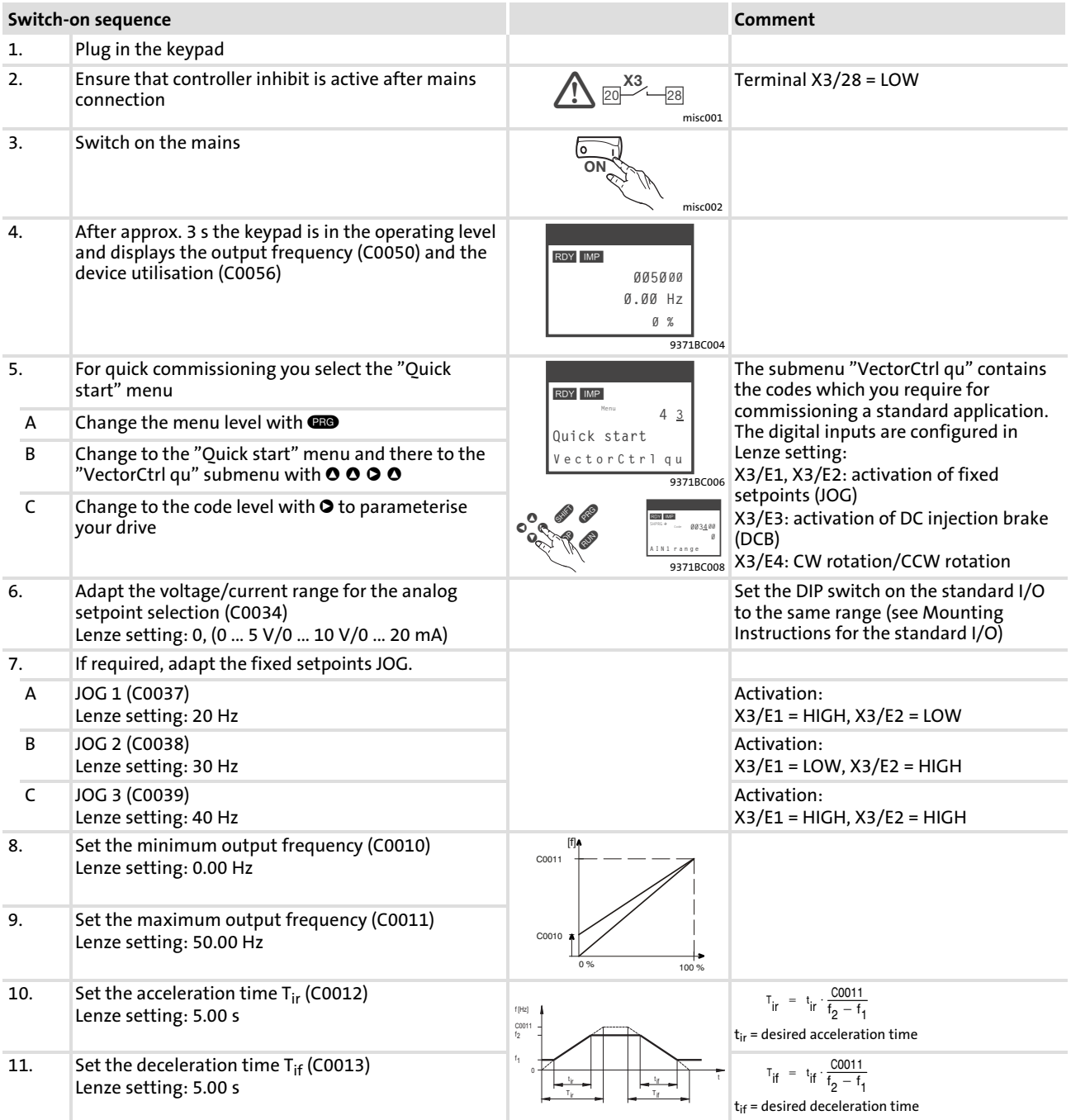

## Commissioning Parameter setting with the XT EMZ9371BC keypad Vector control

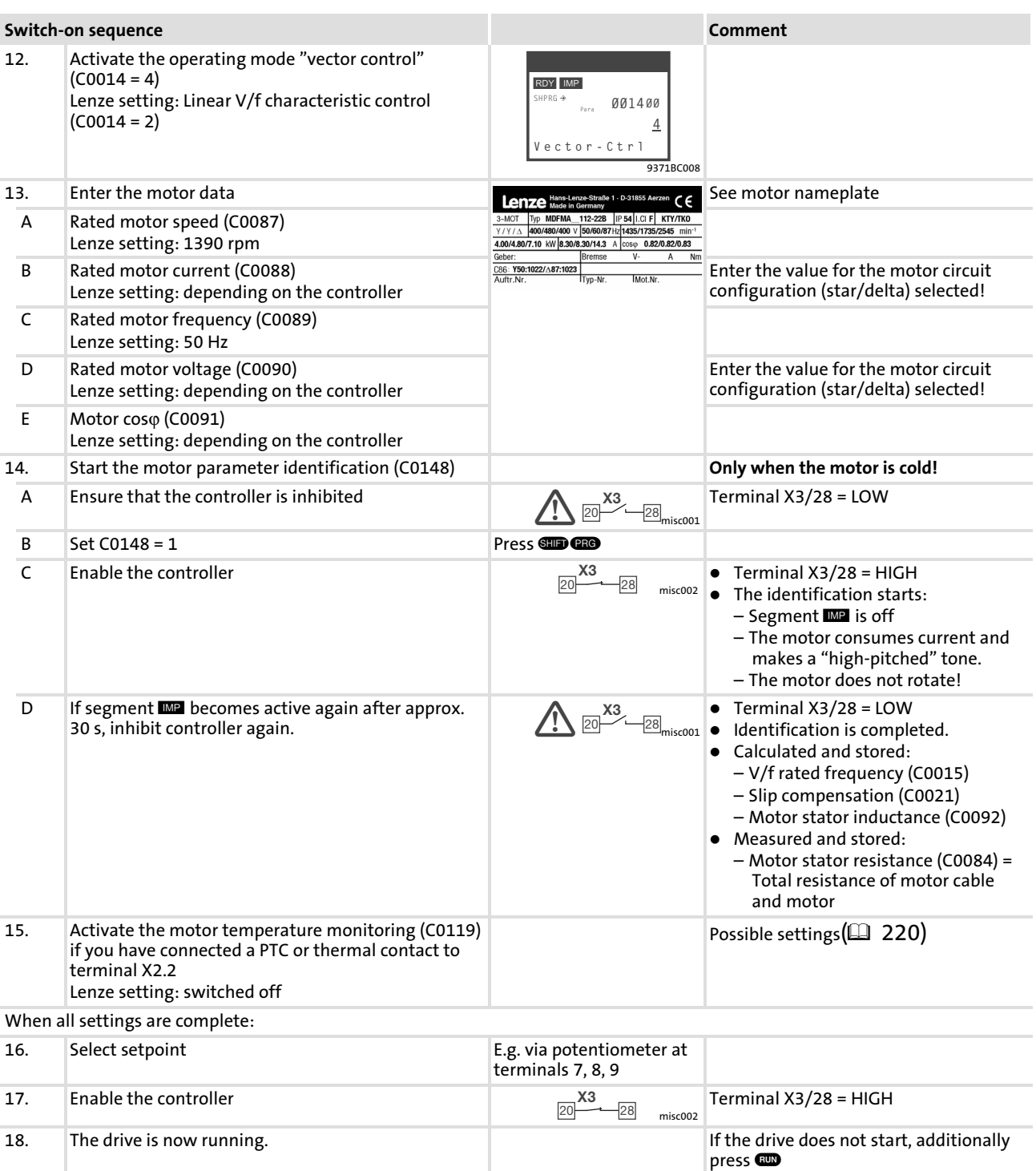

#### $\sqrt{1}$ Note!

In the "Diagnostic" menu you can monitor the most important drive parameters

## Optimising the vector control

In general, the vector control is ready for operation without any further measures after the motor parameters have been identified. The vector control must only be optimised in the case of the following drive behaviour:

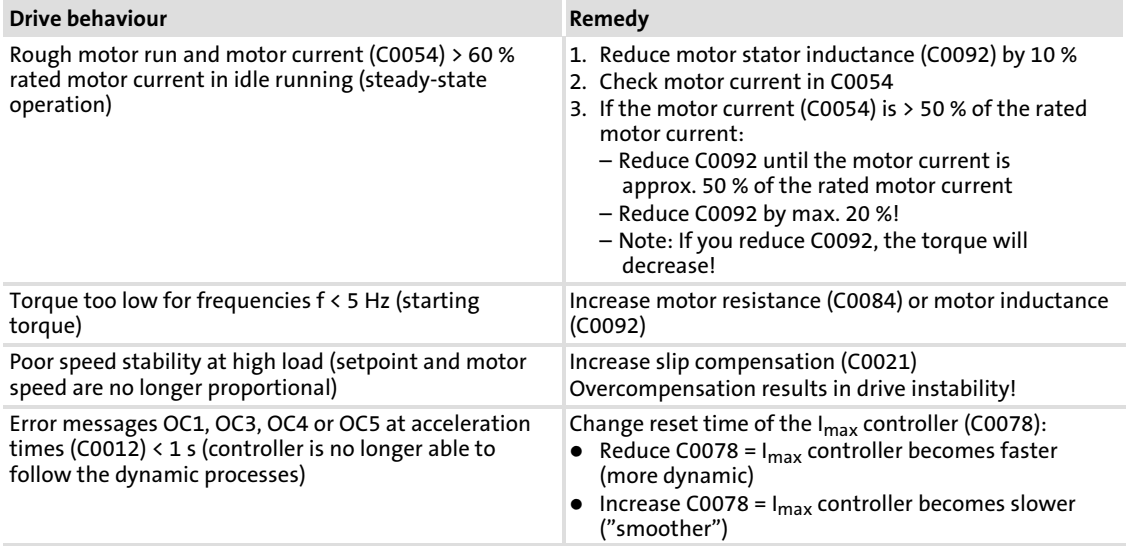

## 8.5 Important codes for quick commissioning

#### $\boxed{\bullet}$ Note!

- ► The following table describes the codes mentioned in the examples for commissioning!
- $\blacktriangleright$  All codes are described in detail in the function library.

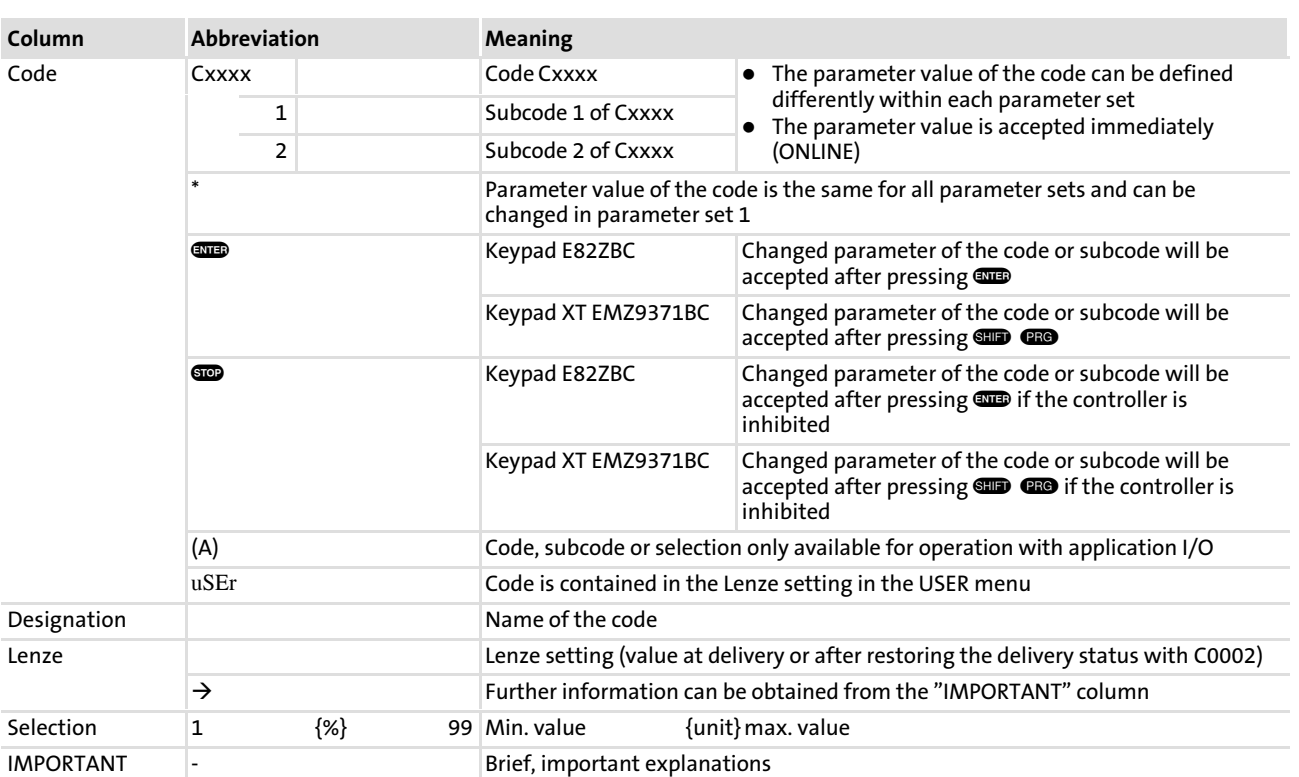

## How to read the code table

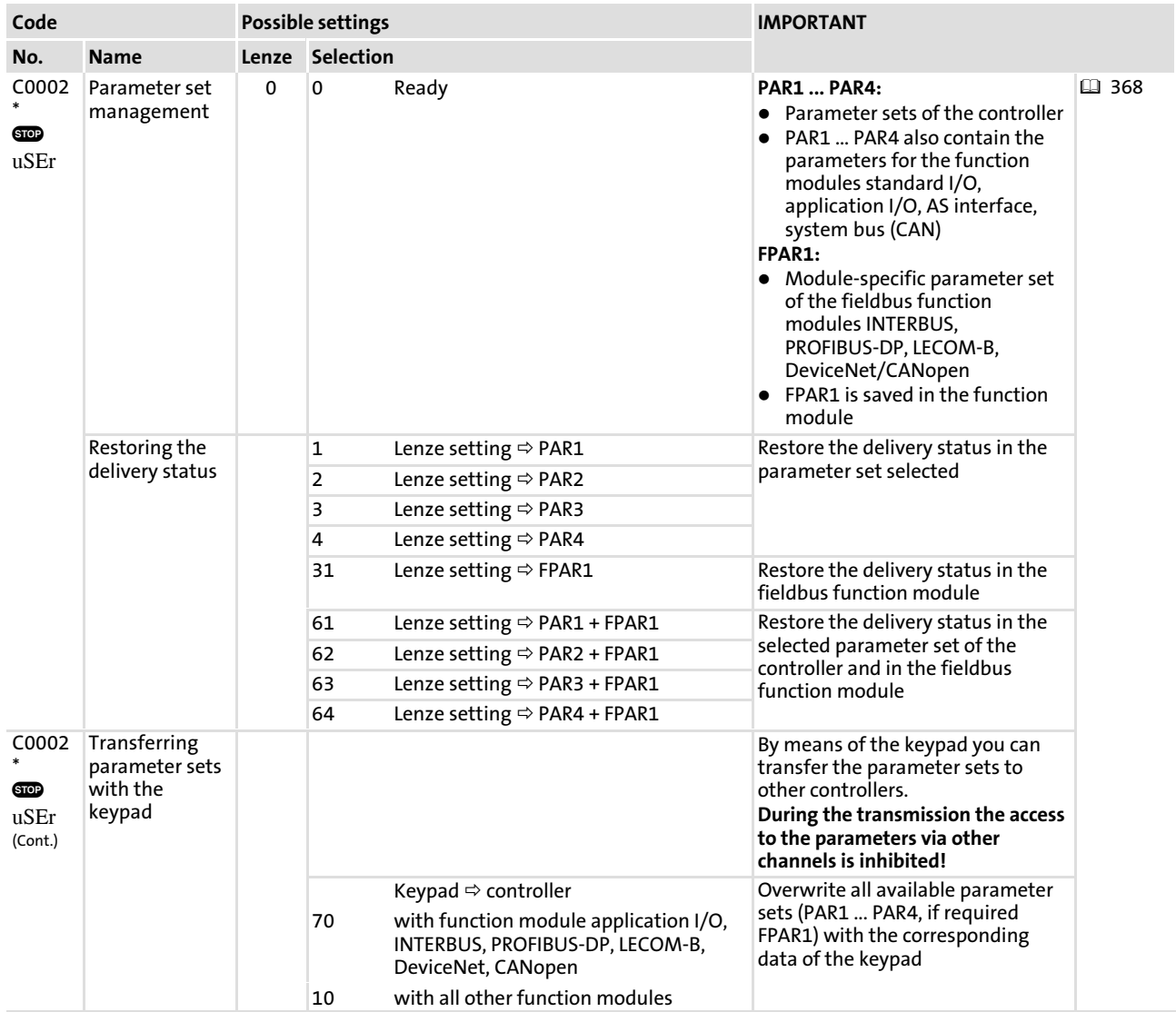

## Commissioning Important codes for quick commissioning

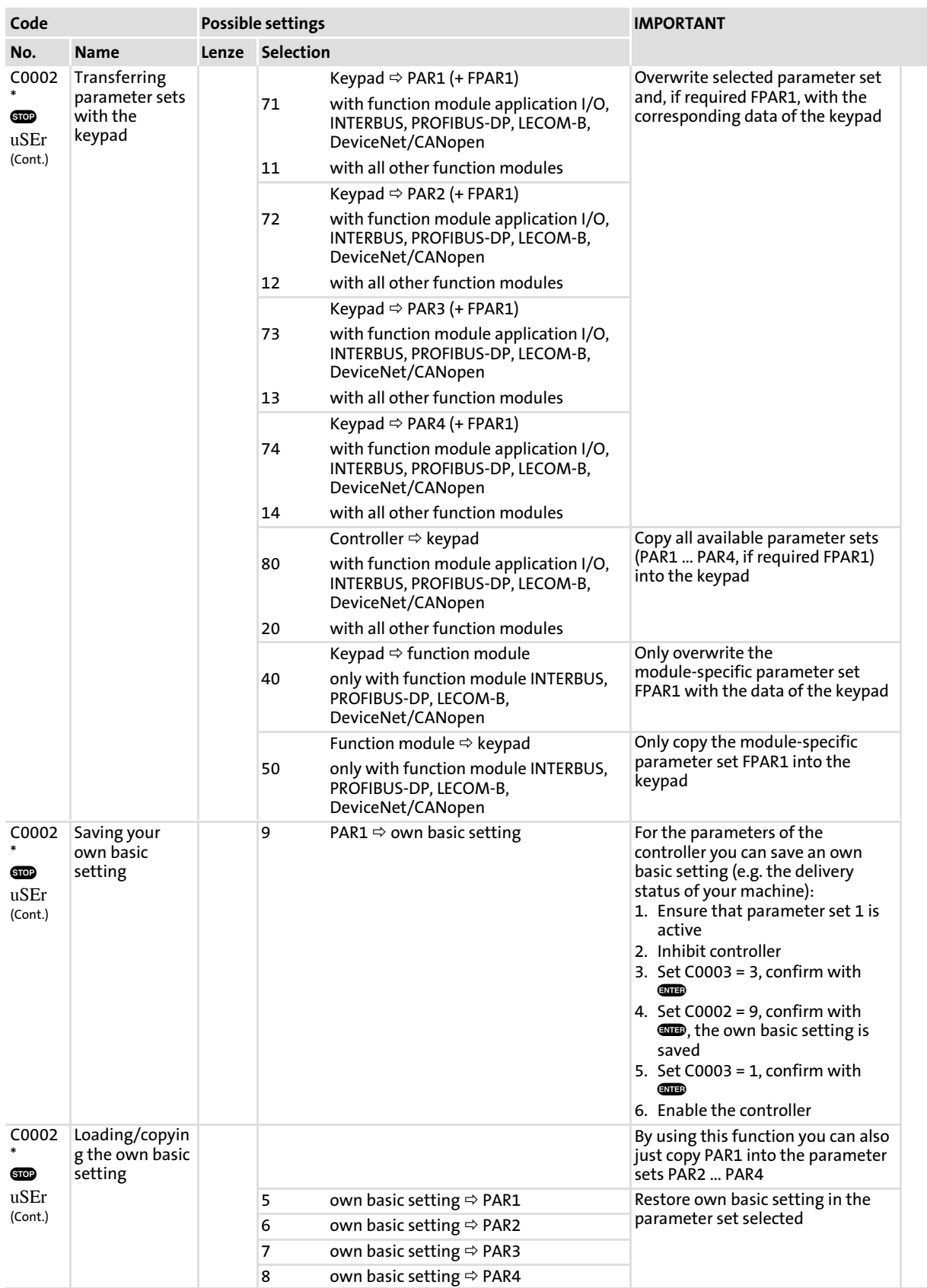
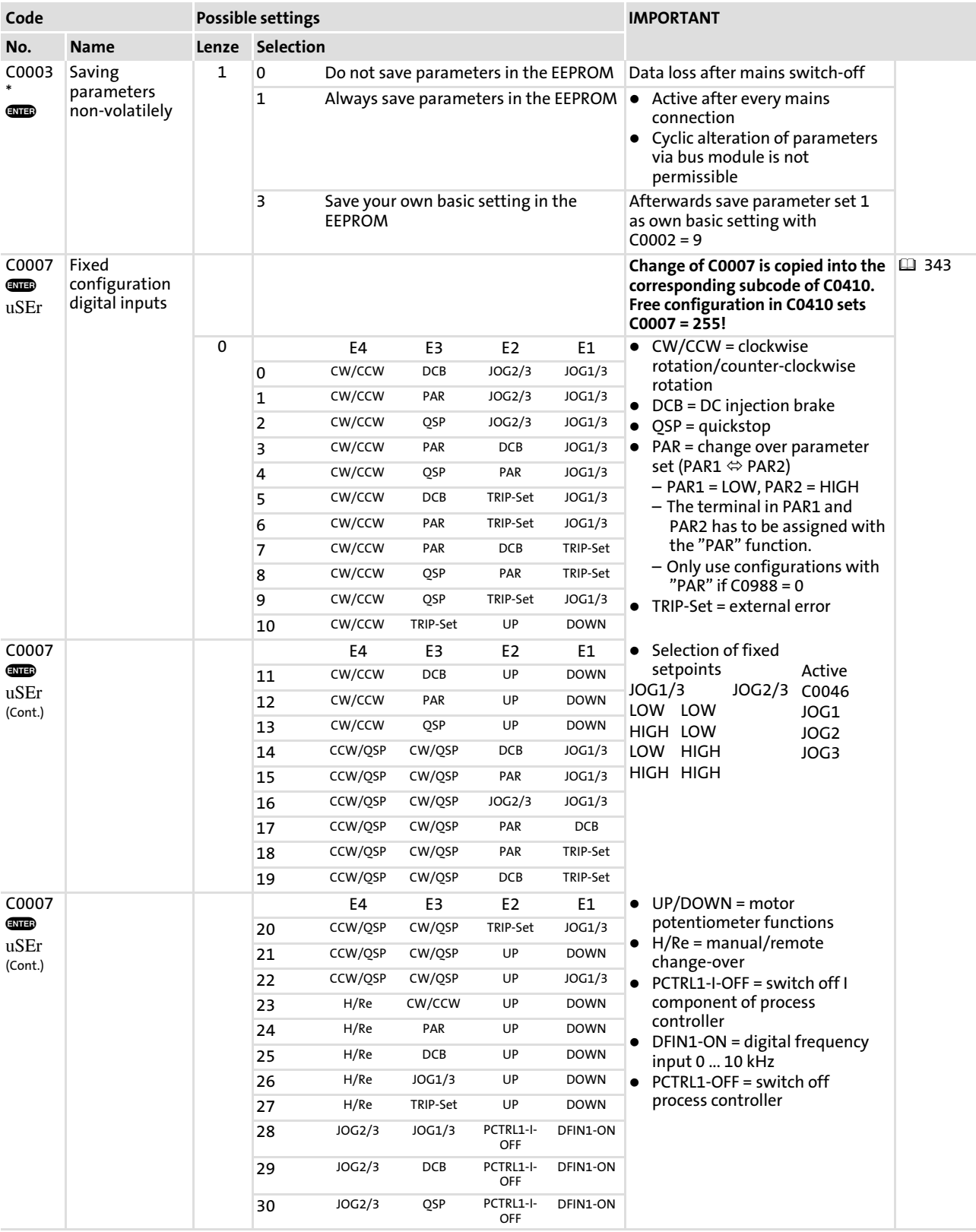

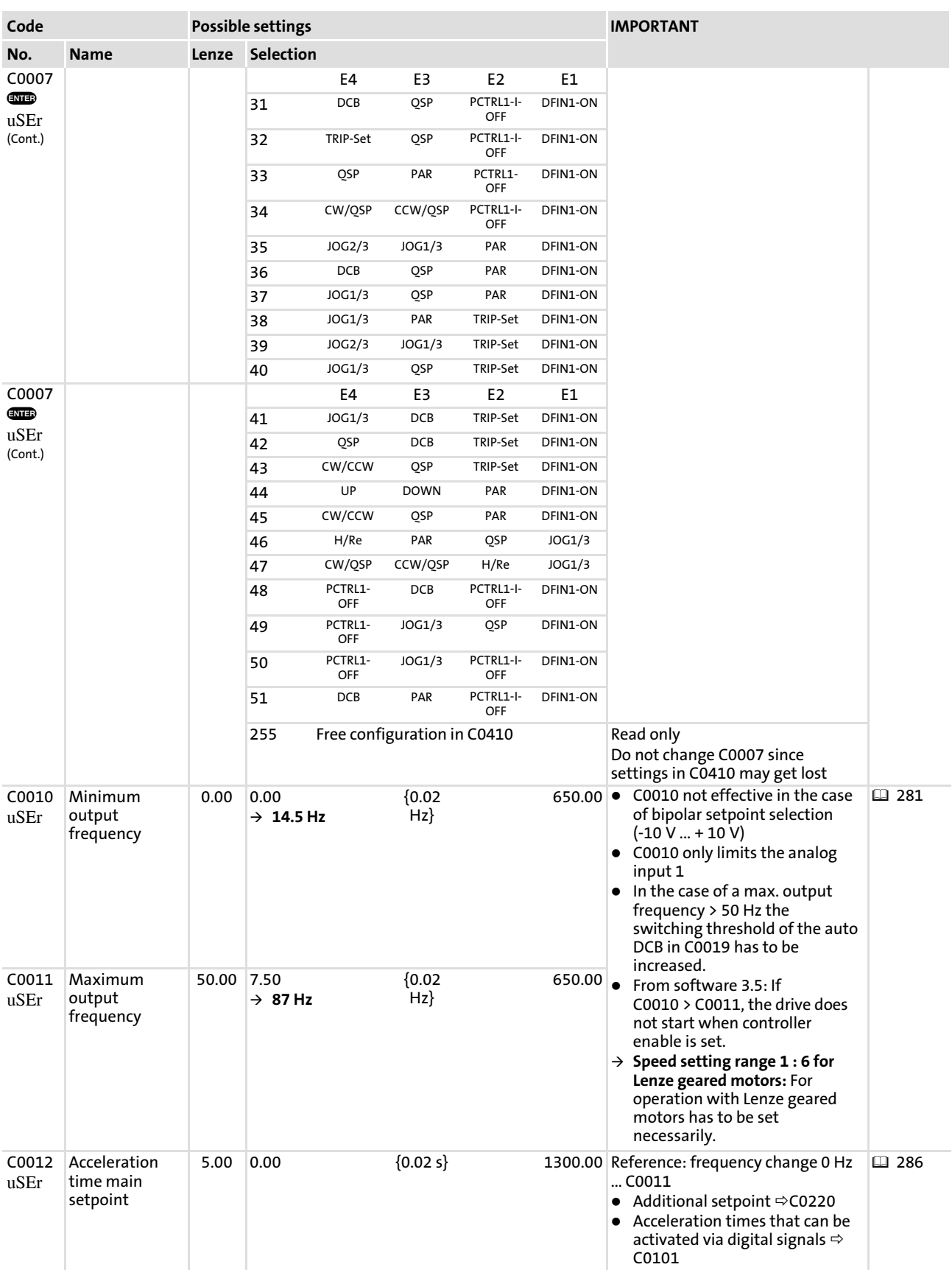

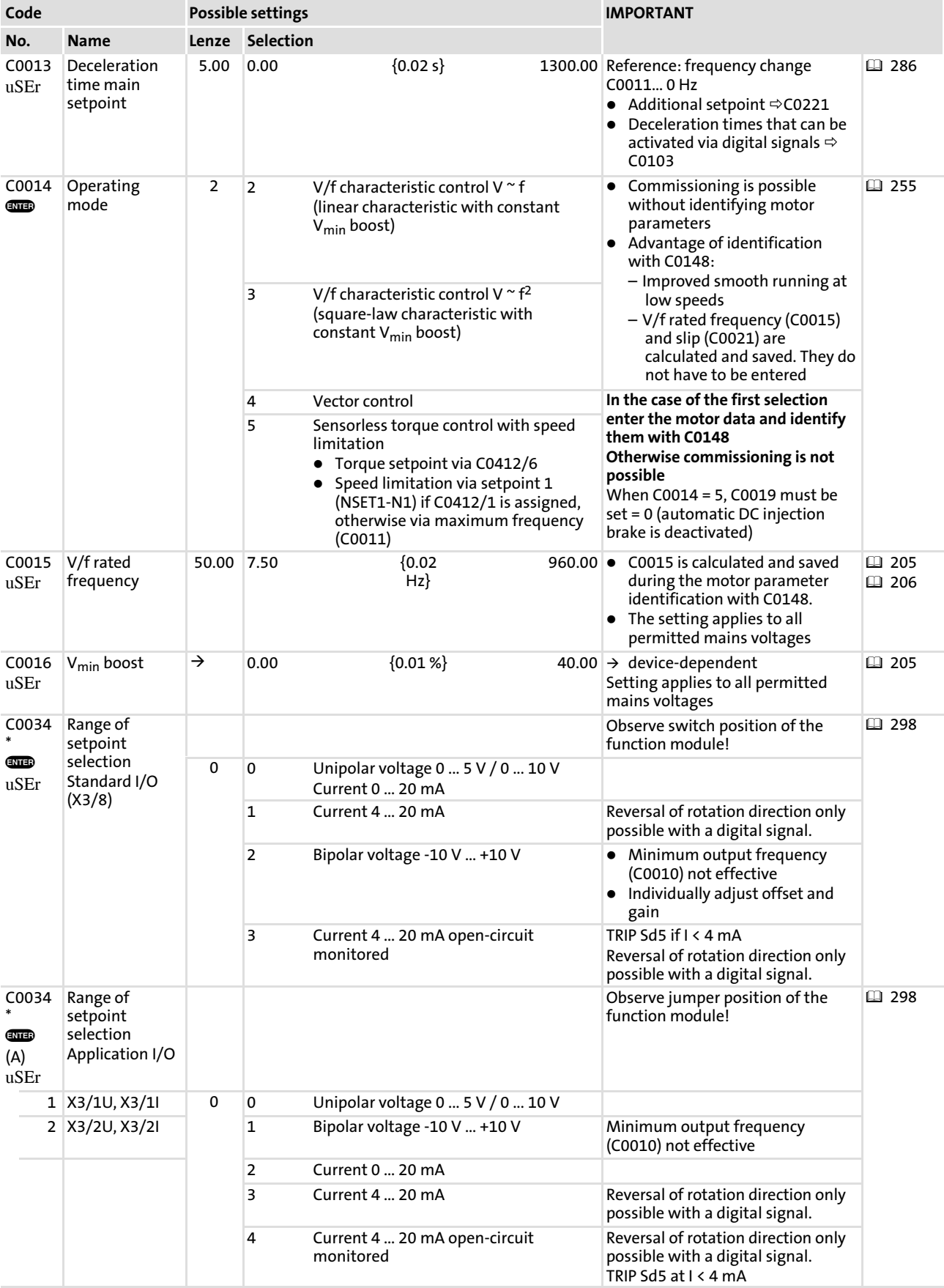

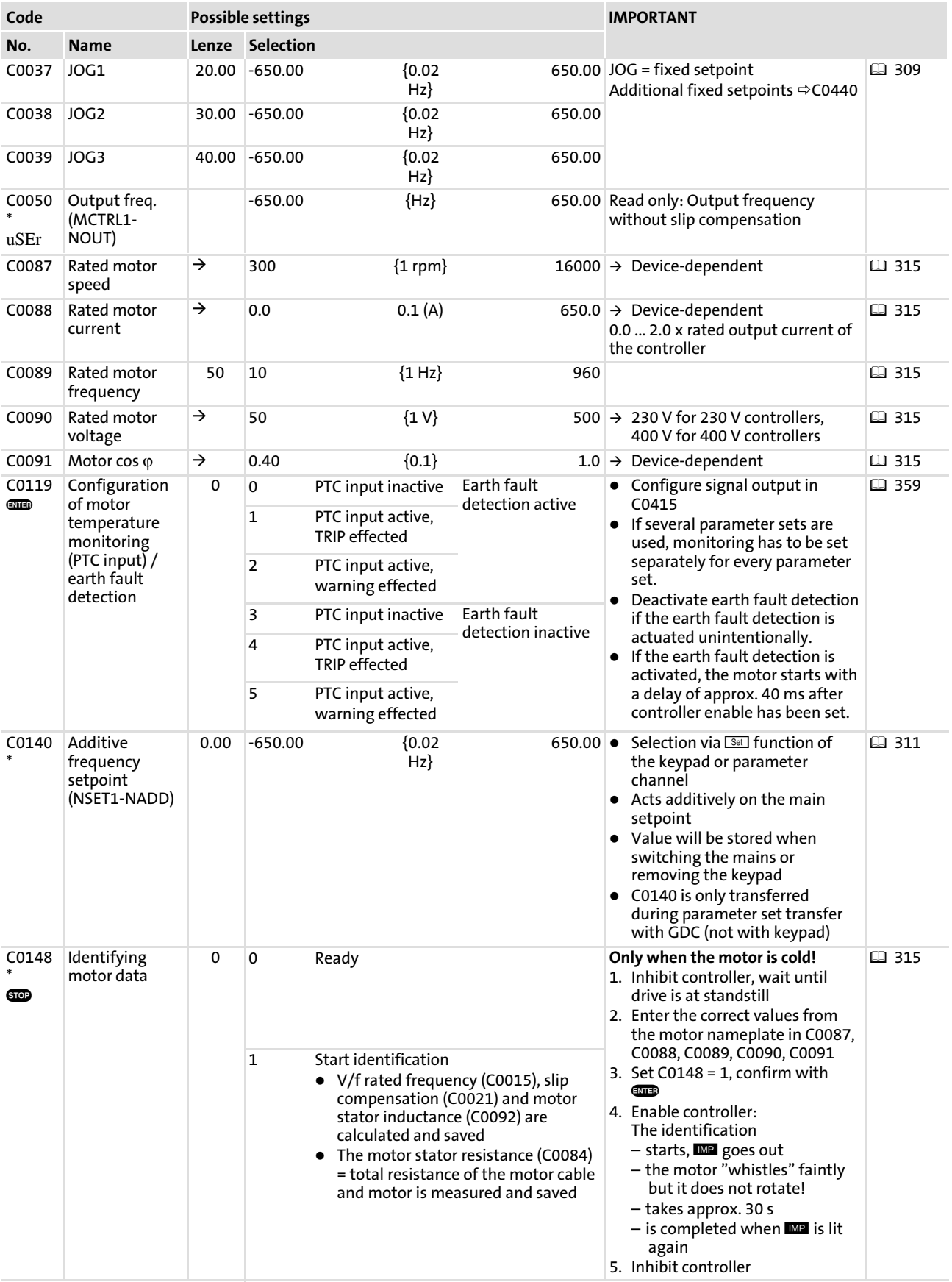

220 **Lenze** 

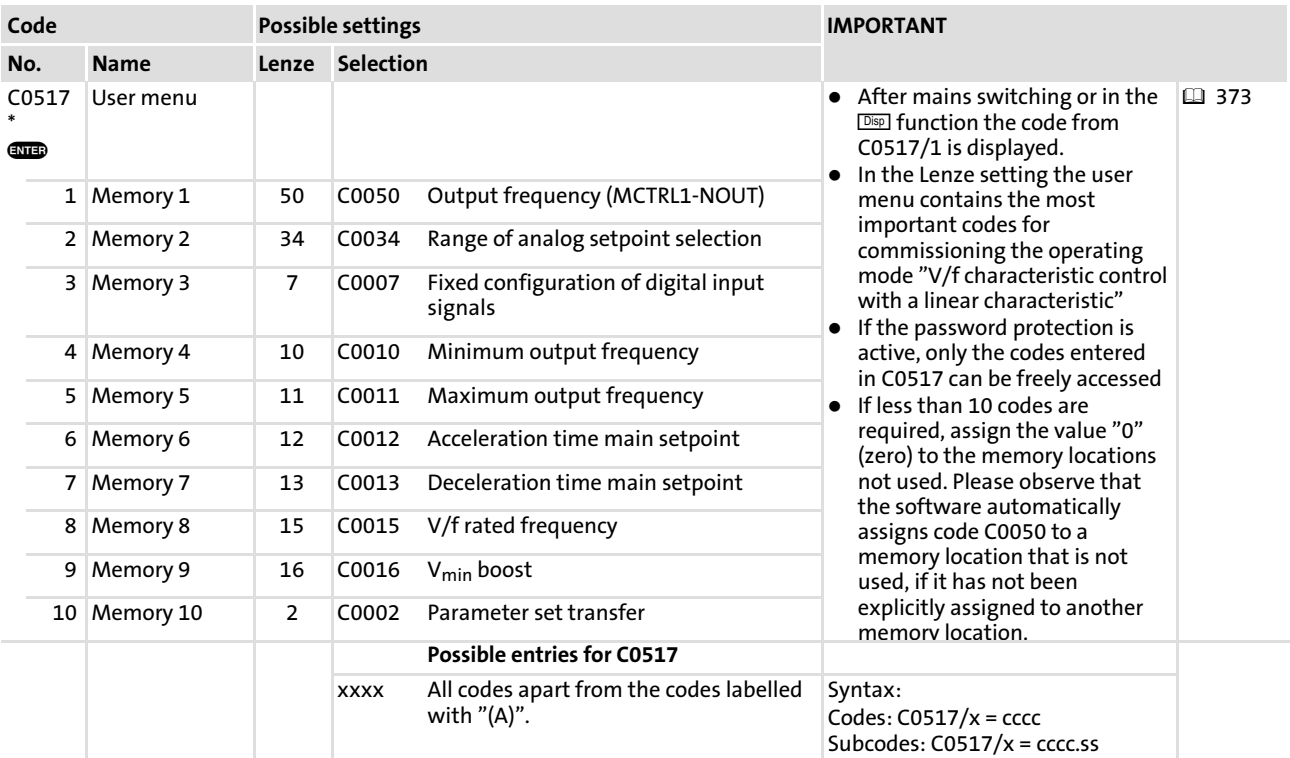

# EDS82EV903 EN 3.0 **Lenze**

# <span id="page-221-0"></span>9 Parameter setting

### 9.1 Important notes

#### Adapt the functions of the controller to the application

The controller functions can be adapted to your applications by means of parameterisation. You can either parameterise via keypad, PC or via the parameter channel of a bus system.

The function library contains a detailed description of the functions, the signal flow diagrams contain all configurable signals.

#### Parameters and codes

The parameters for the functions are stored in numbered codes:

- ► Codes are marked in the text with a "C" (e.g. C0002).
- $\blacktriangleright$  The code table provides a quick overview of all codes. The codes are sorted in numerically ascending order and can be used as a reference.  $( \Box \Box 378)$  $( \Box \Box 378)$  $( \Box \Box 378)$

### Parameter setting via operating module

A quick parameter setting is provided by two operating modules, "keypad", in different versions. Both serve as status displays, error diagnosis and transfer of parameters to other drive controllers.

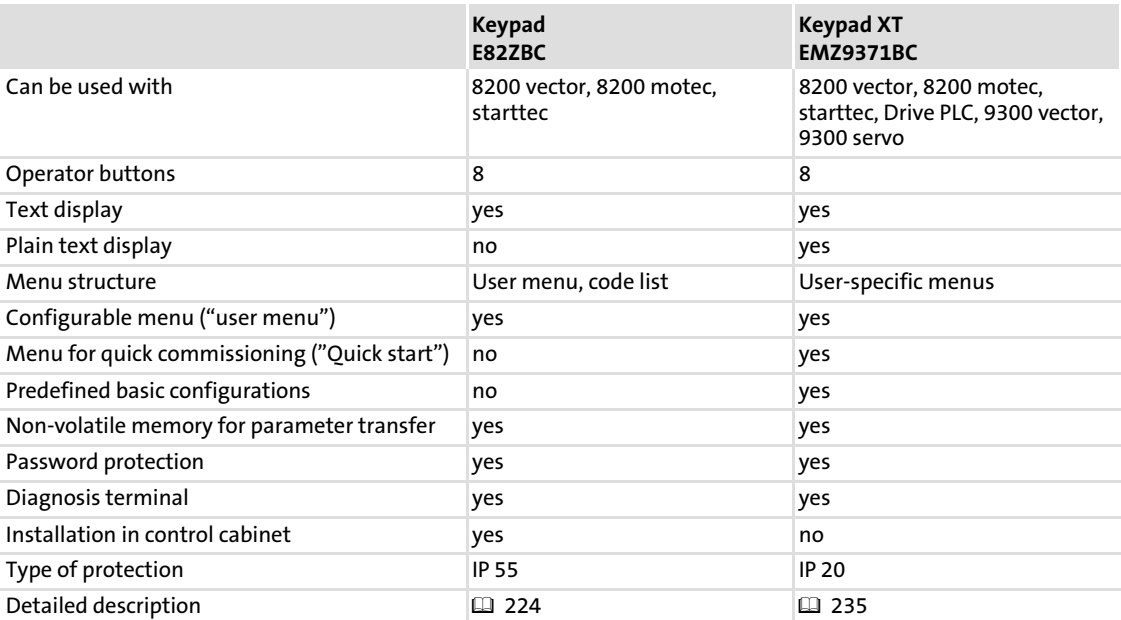

#### Parameter setting via PC

As an alternative to the operation with an operating module, the free−of−charge "Global Drive Control easy" PC program is available (can be downloaded at www.Lenze.com).

GDCeasy is a generally understandable and clearly structured tool for convenient operation, parameter setting and diagnostics of the 8200 vector frequency inverter.

Parameter setting via GDCeasy is carried out by means of a PC and the LECOM−A/B (RS232/RS485) or LECOM−LI (optical fibre) communication module. In a CAN network, parameter setting is also possible via a PC system bus adapter (see "Automation" catalogue).

### Parameter setting via bus system

Detailed information can be found in the documentation of the corresponding bus system.

#### <span id="page-223-0"></span>Parameter setting Parameter setting with E82ZBC keypad General data and operating conditions [9](#page-221-0)

# 9.2 Parameter setting with E82ZBC keypad

# 9.2.1 General data and operating conditions

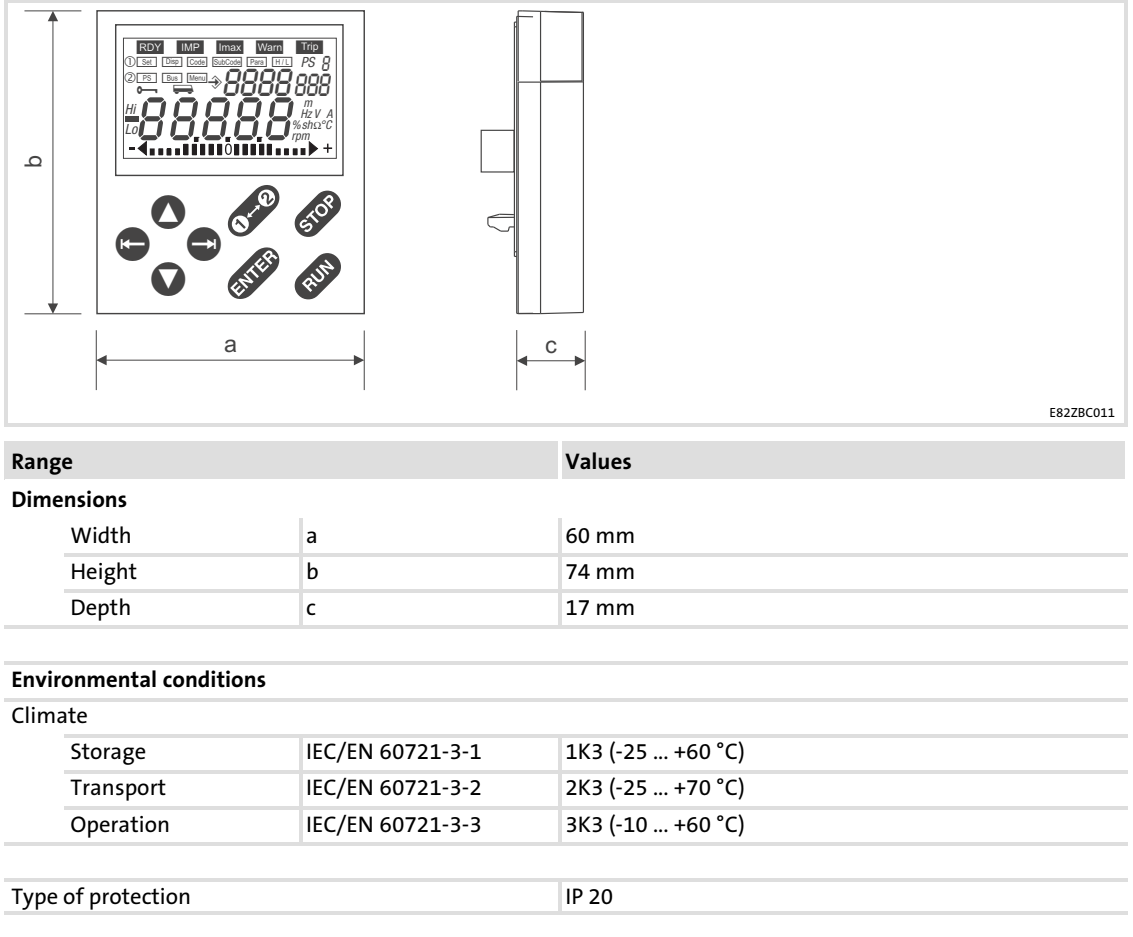

[9](#page-221-0)

### 9.2.2 Installation and commissioning

#### $\boxed{1}$ Note!

The keypad is rear−mounted to the terminal with a screw (remove rubber protection).

The keypad can be mounted into a control cabinet door using the "Mounting kit for control cabinets" E82ZBHT (board cutout 45.3 mm x 45.3 mm).

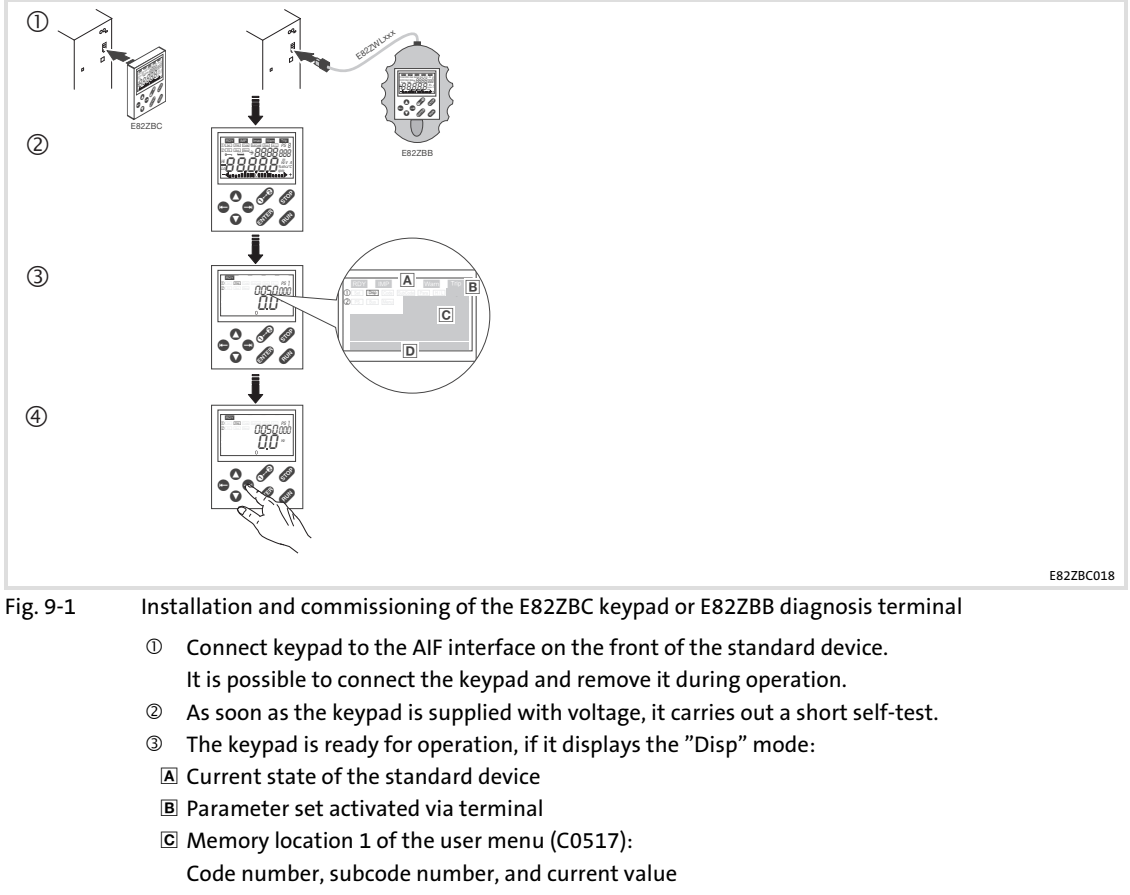

- Current value in % of the status display defined in C0004
- ⊕ Press to leave the "Disp" mode

# 9.2.3 Display elements and function keys

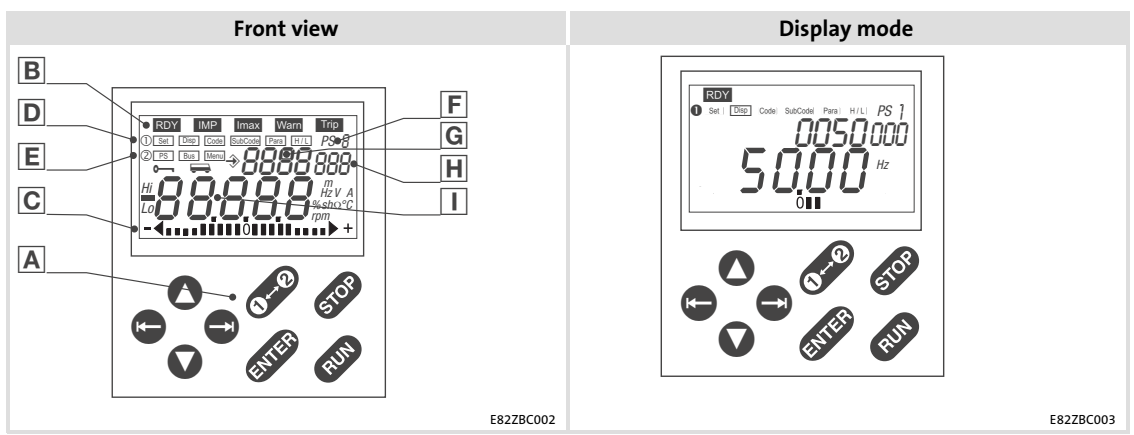

Fig. 9−2 Display elements and function keys of the E82ZBC keypad

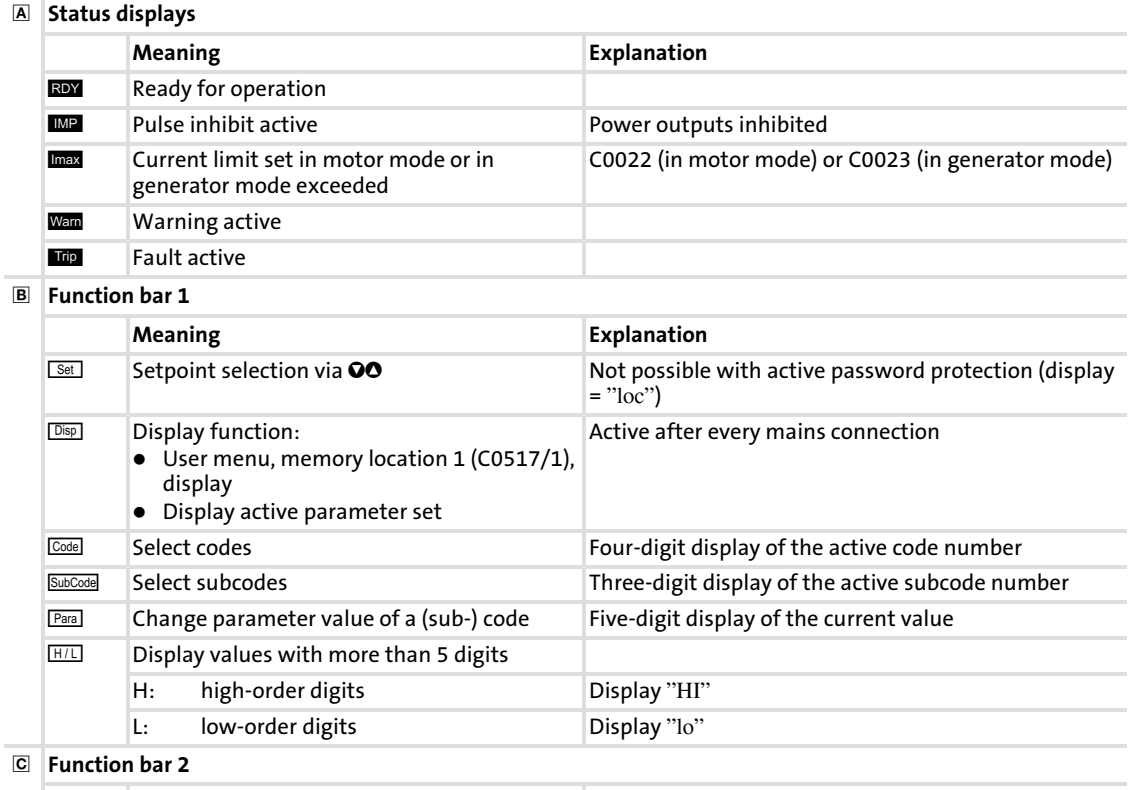

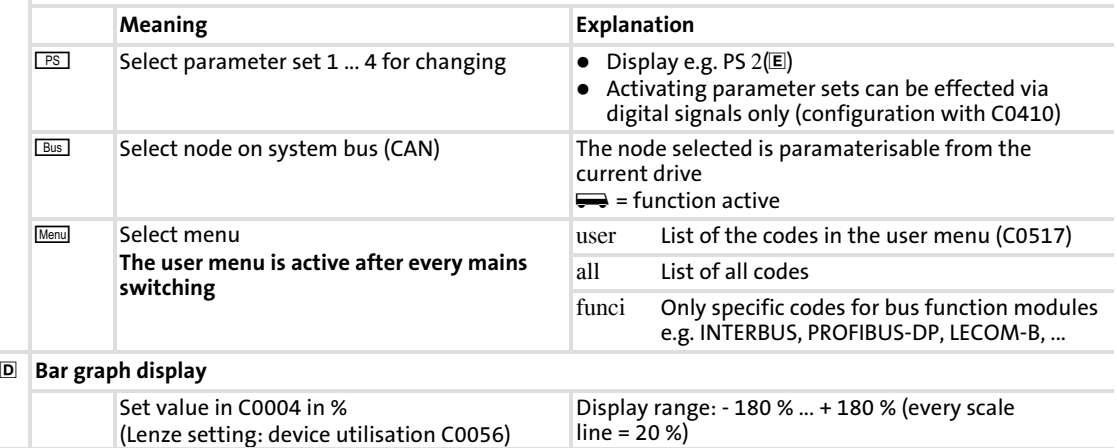

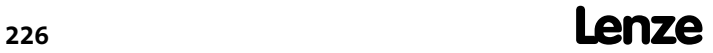

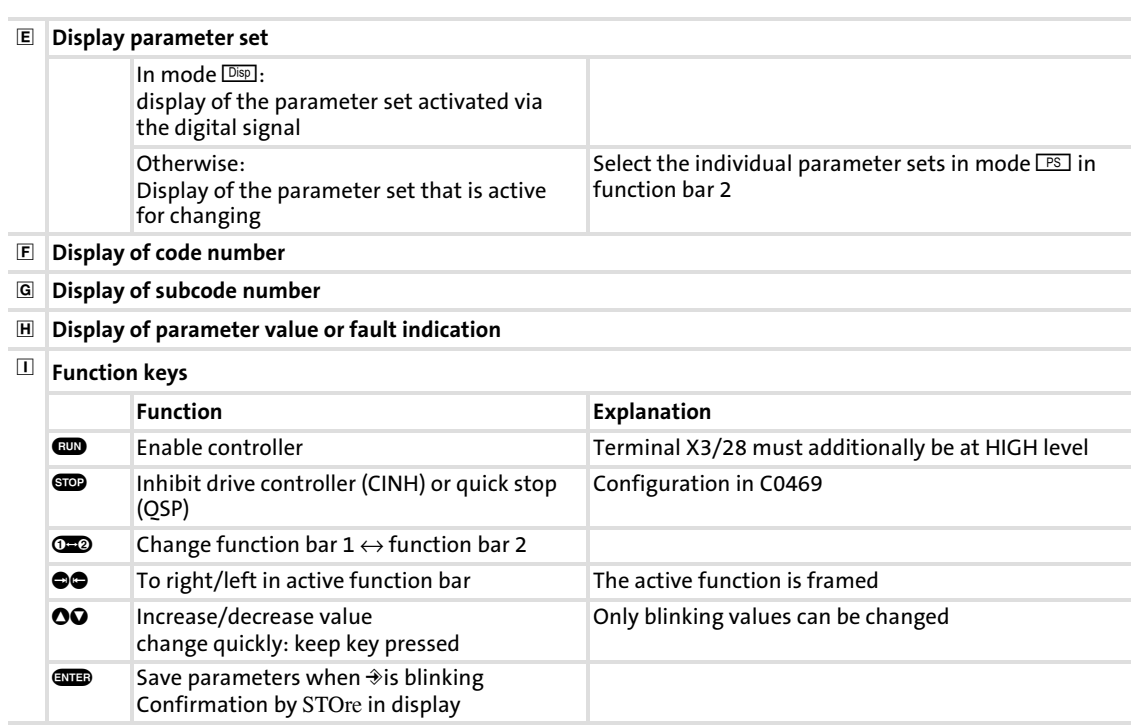

# 9.2.4 Changing and saving parameters

[9](#page-221-0)

#### $\lceil \pmb{1} \rceil$ Note!

- ▶ The user menu is active after mains switching. Change to the all menu to address all codes.
- $\triangleright$  With the keypad you can only change parameter values in the parameter sets.
- ► A parameter set can only be activated for operation by means of digital signals (configuration via C0410)!
- In the  $\overline{\text{Displ}}$  function, the keypad shows the parameter set which is currently active during operation.

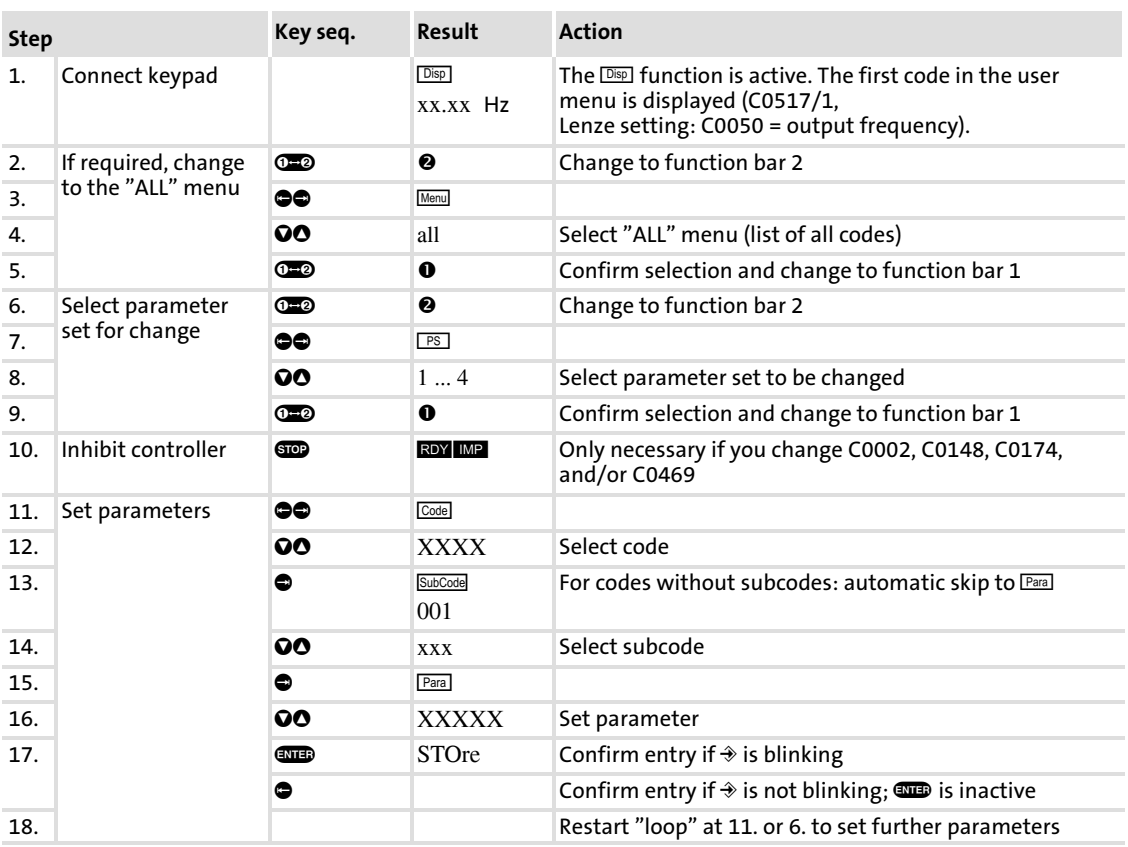

# 9.2.5 Transferring parameters to other standard devices

Parameter settings can be easily copied from one standard device to another using the keypad.

# Copy parameter sets from the standard device to the keypad

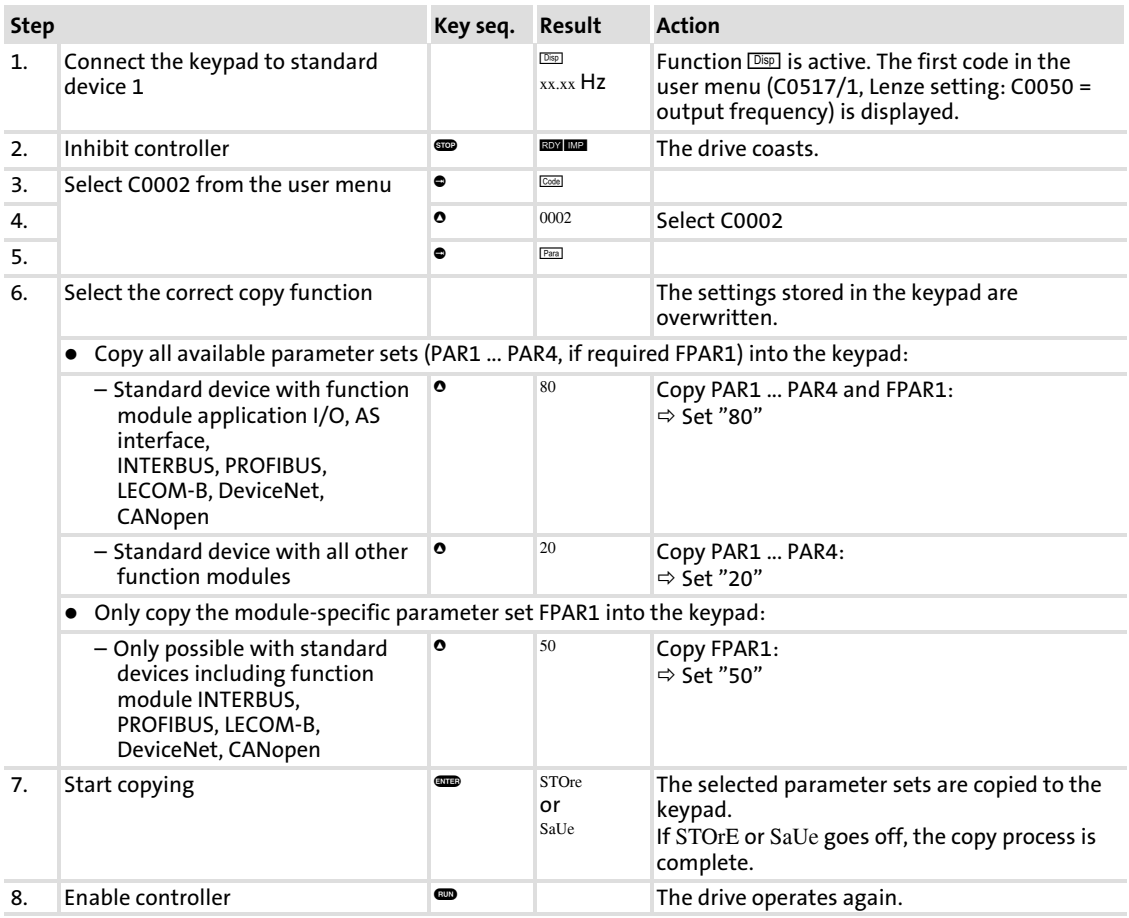

# Copy parameter set from the keypad to the standard device

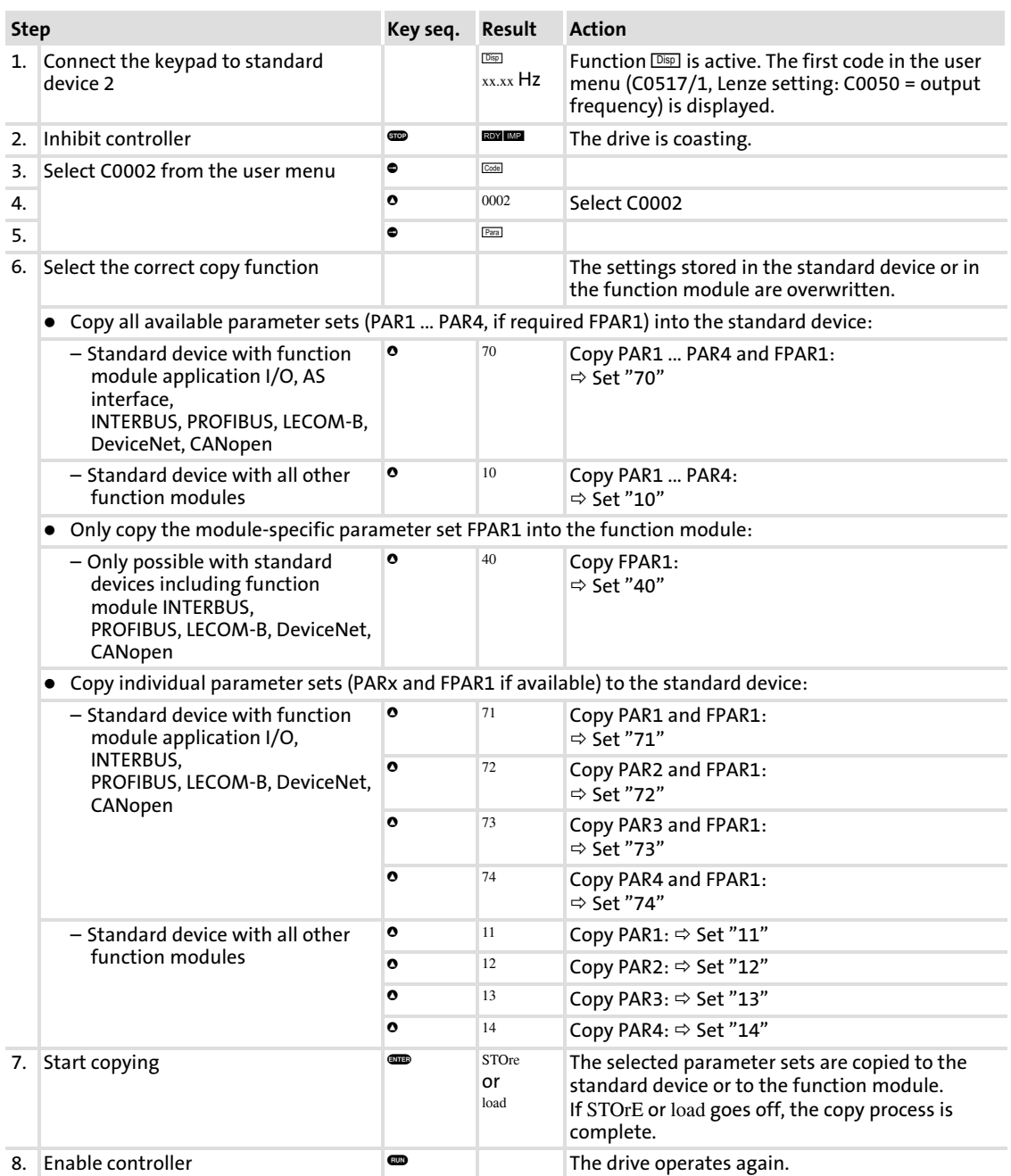

#### 9.2.6 Activating password protection

#### $\boxed{1}$ Note!

If the password protection is activated (C0094 = 1 ... 9999), only the user menu can be accessed freely.

 $\triangleright$  The execution of all other functions requires entering the password first. Please observe:

- ƒ During a parameter set transfer, password−protected parameters will also be overwritten.
- $\blacktriangleright$  The password will not be transferred.

Do not forget your password! However, if you have forgotten your password, it can only be reset via a PC or a bus system!

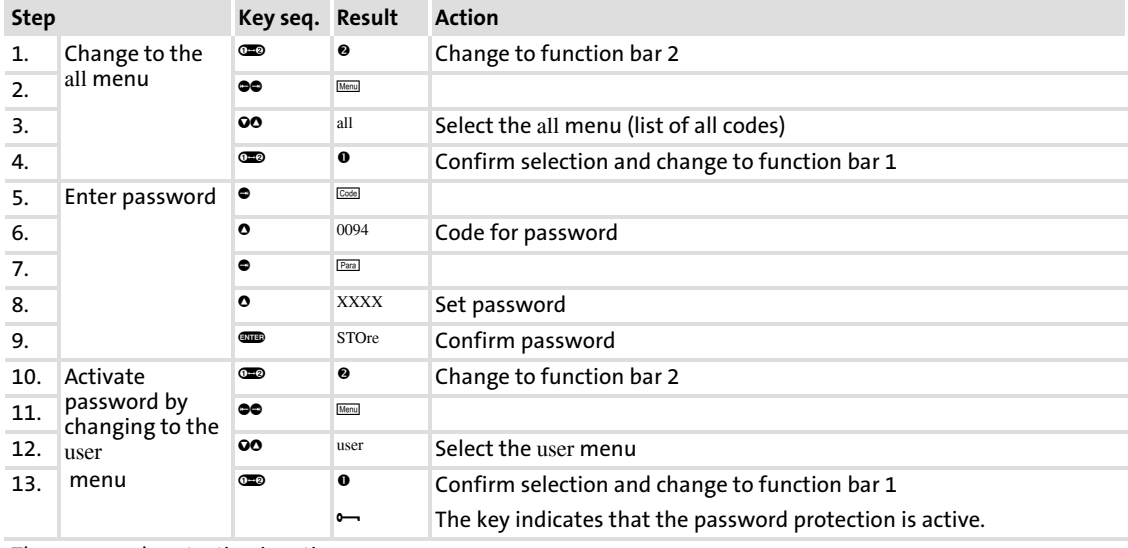

#### Activate password protection

The password protection is active now:

Every time you want to quit the user menu, pass is displayed.

• If you enter the correct password and confirm with  $\blacksquare$ , all functions can be accessed freely again.

# Call a password−protected function

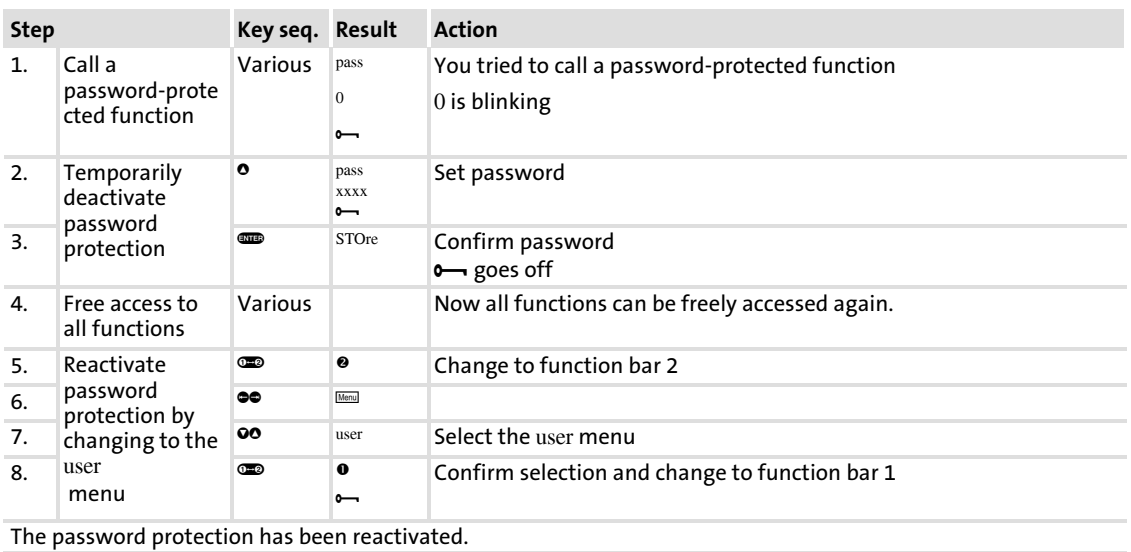

# Deactivate password protection

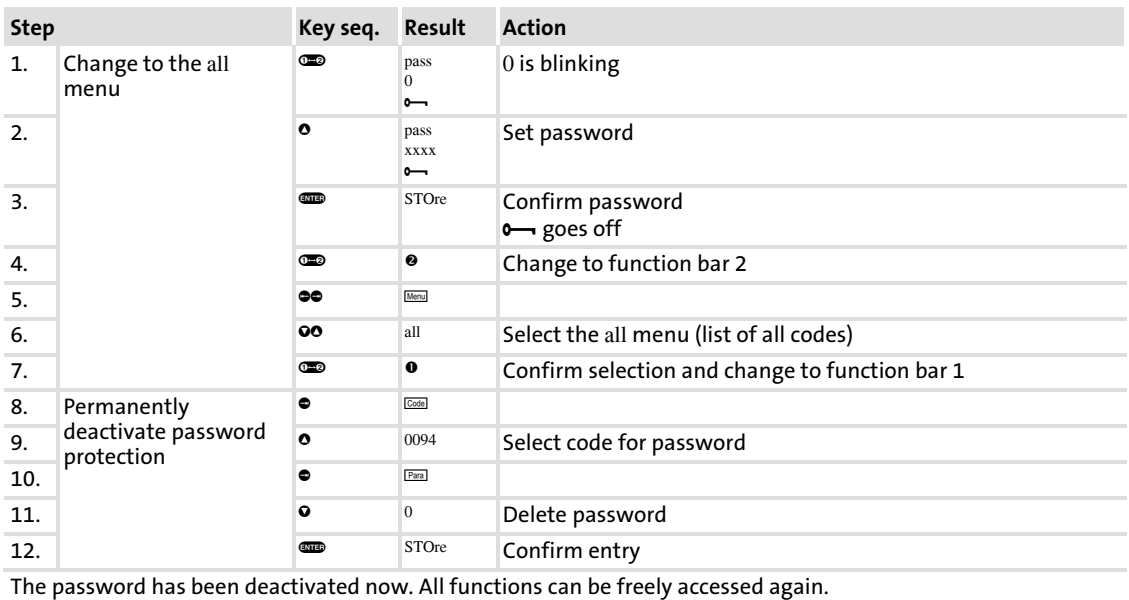

## 9.2.7 Remote parameter setting for system bus participants

If controllers are linked via the system bus (CAN), remote parameterisation of all other nodes of the system bus is possible from a central point in the network.

For this purpose, use the **Bus** function.

#### $\boxed{\mathbf{i}}$ Note!

Instead of using the **BUS** function, the system bus node can also be selected via C0370.

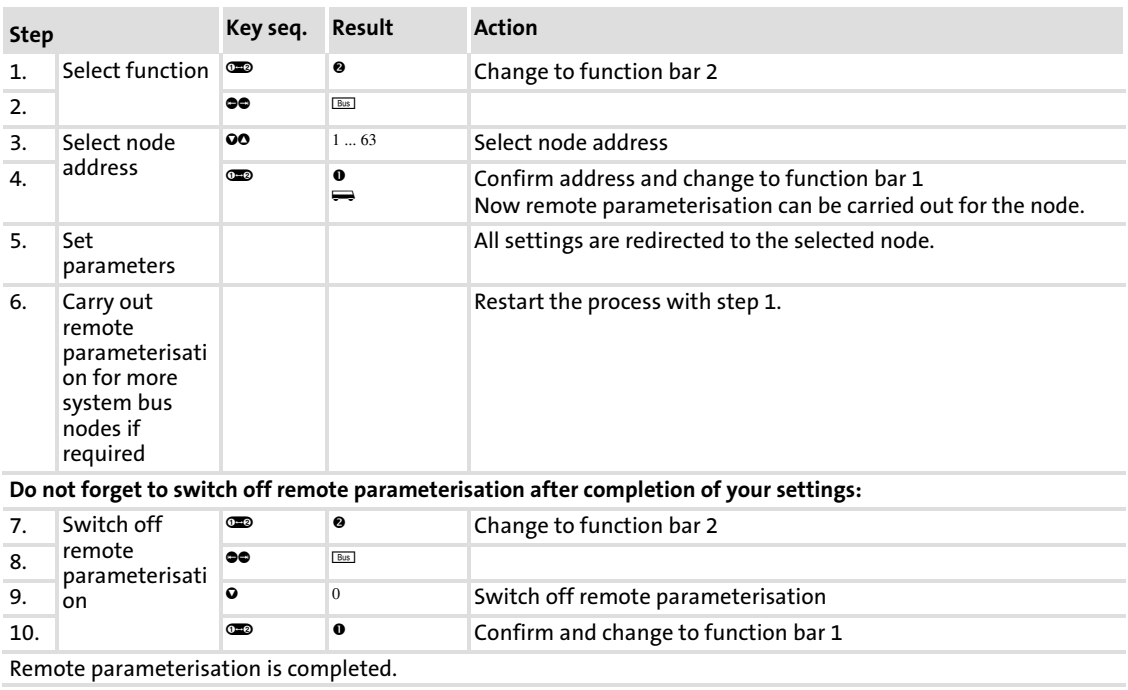

## 9.2.8 Menu structure

For easy operation, the codes are grouped into two menus:

- $\blacktriangleright$  The user menu
	- is active after every mains switching or after connection of the keypad during operation.
	- contains all codes for a standard application with linear V/f characteristic control (Lenze setting).
	- can be modified as required under C0517.
- $\blacktriangleright$  The all menu
	- contains all codes.
	- shows a list of all codes in numerically ascending order.

### Change between the menus **uSEr** and **ALL**

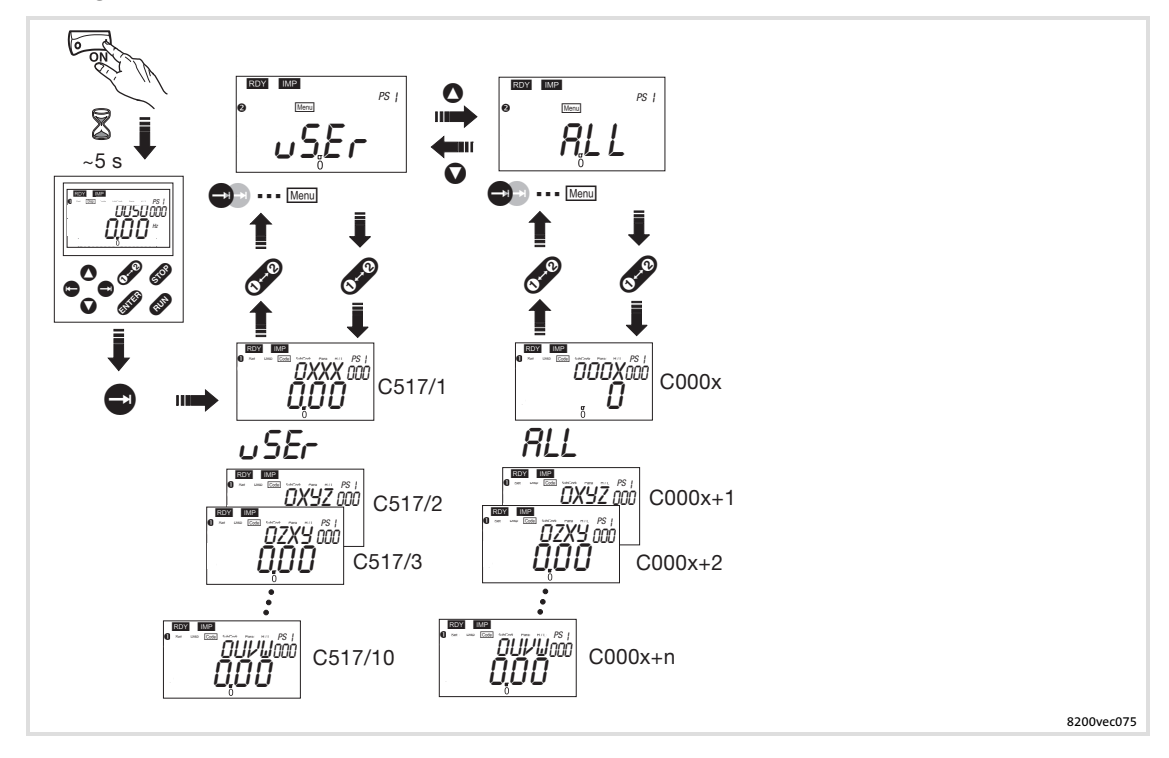

# <span id="page-234-0"></span>9.3 Parameter setting with the XT EMZ9371BC keypad

# 9.3.1 General data and operating conditions

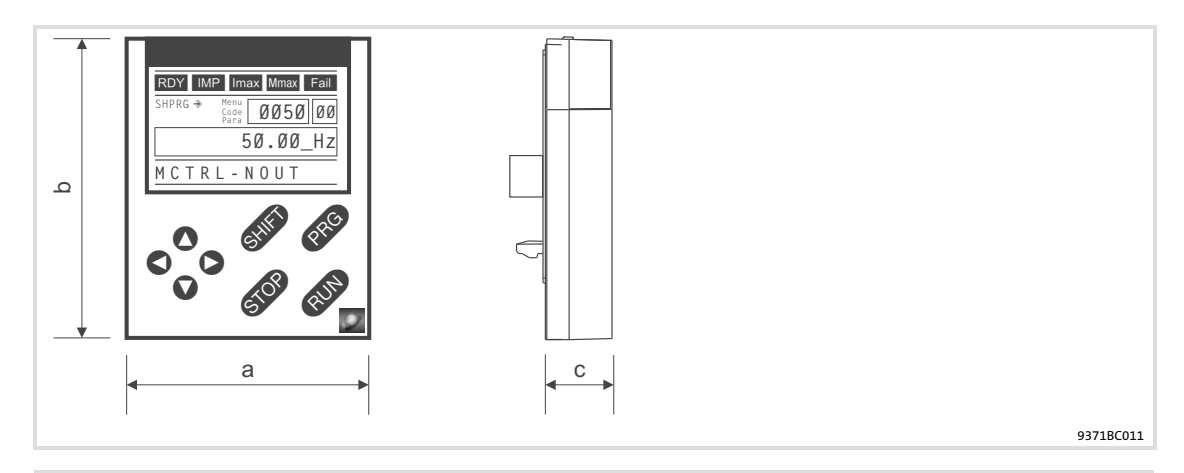

#### Feature Values and the contract of the contract of the contract of the contract of the contract of the contract of the contract of the contract of the contract of the contract of the contract of the contract of the contrac

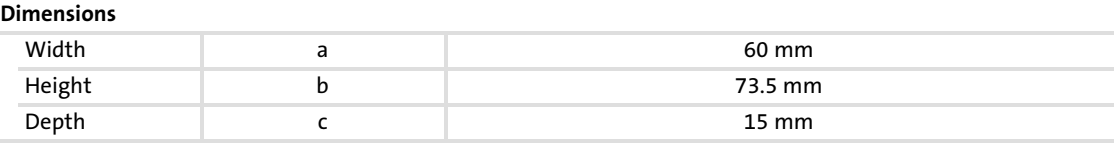

#### Environmental conditions

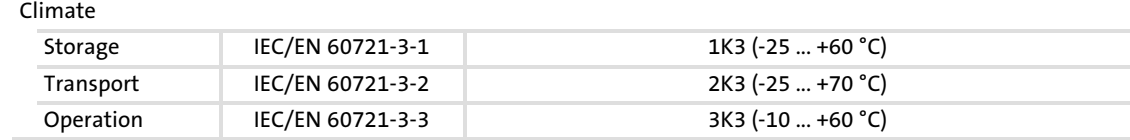

Enclosure IP 20

# Parameter setting Parameter setting with the XT EMZ9371BC keypad Installation and commissioning

# 9.3.2 Installation and commissioning

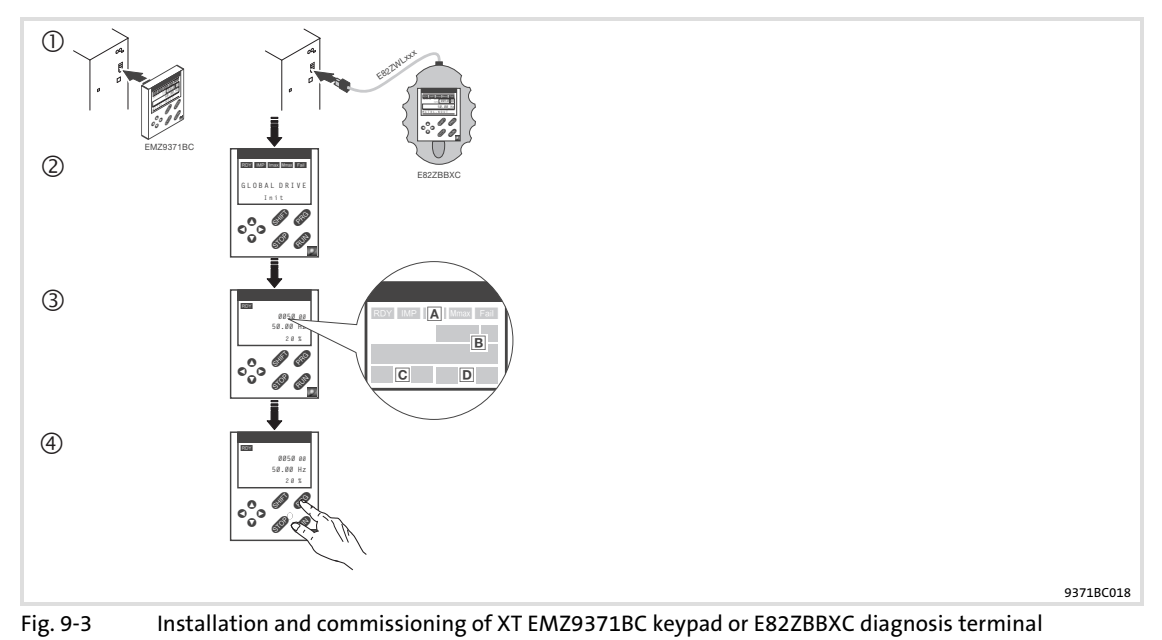

- $\textcircled{\tiny{1}}$  Connect keypad to the AIF interface on the front of the standard device. The keypad can be connected/disconnected during operation.
- As soon as the keypad is supplied with voltage, it carries out a short self−test.
- The operation level indicates when the keypad is ready for operation:
- Current state of the standard device
- Memory location 1 of the user menu (C0517): Code number, subcode number, and current value
- Active fault message or additional status message
- Actual value in % of the status display defined in C0004
- **4 exa** must be pressed to leave the operation level

# 9.3.3 Display elements and function keys

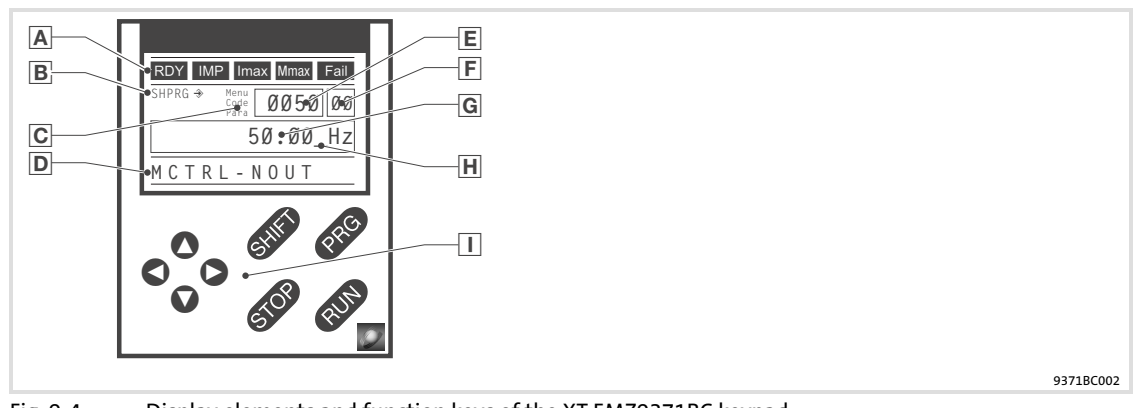

#### Fig. 9−4 Display elements and function keys of the XT EMZ9371BC keypad

## Displays

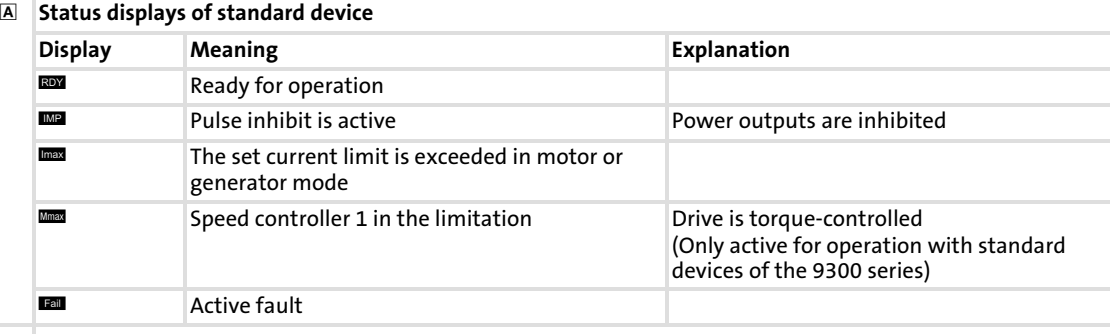

#### Acceptance of the parameters

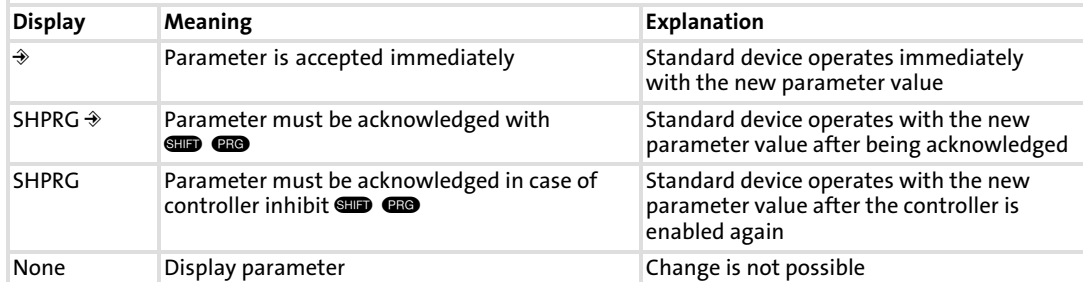

#### Active level

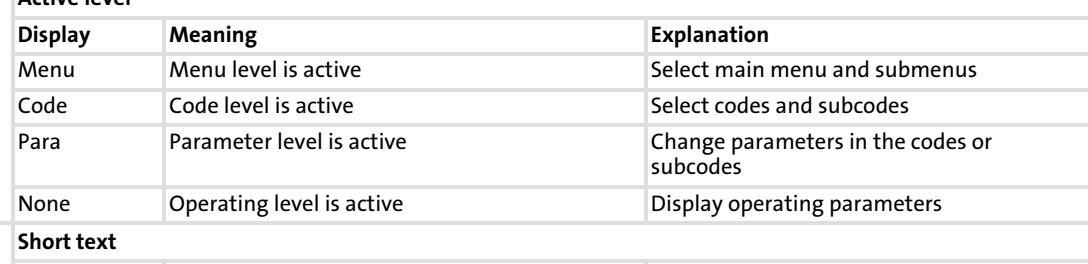

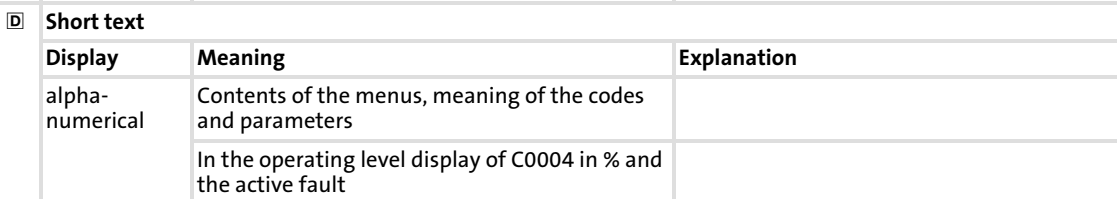

# Parameter setting

### Parameter setting with the XT EMZ9371BC keypad Display elements and function keys

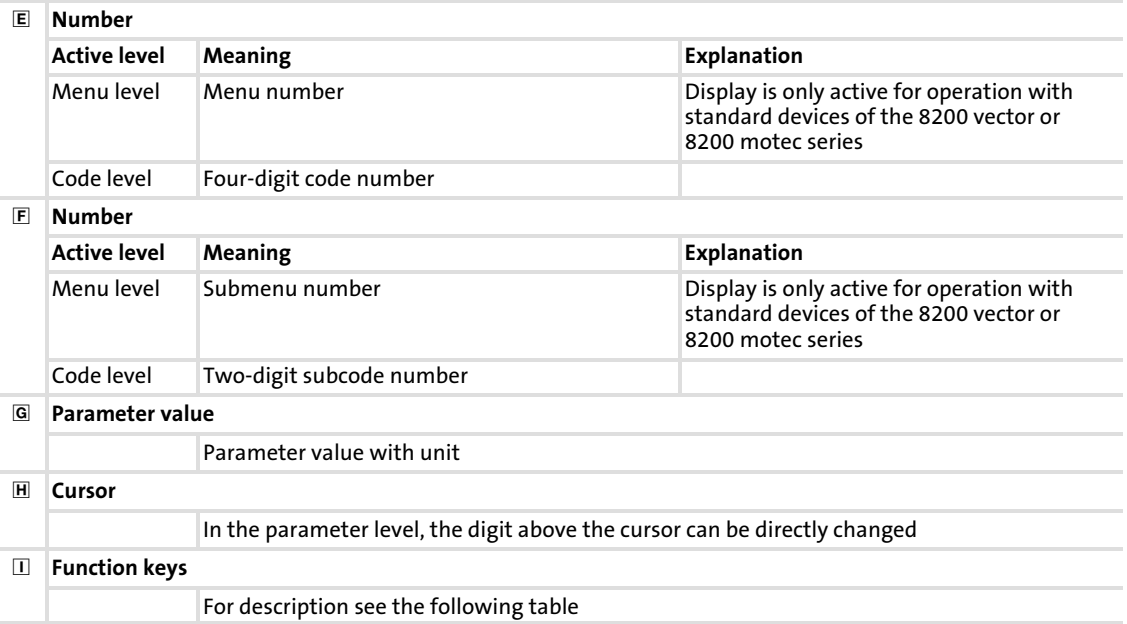

# Function keys

 $\sqrt{1}$ 

# Note!

Shortcuts with **GID**:

Press and hold  $\square$ , then press the second key in addition.

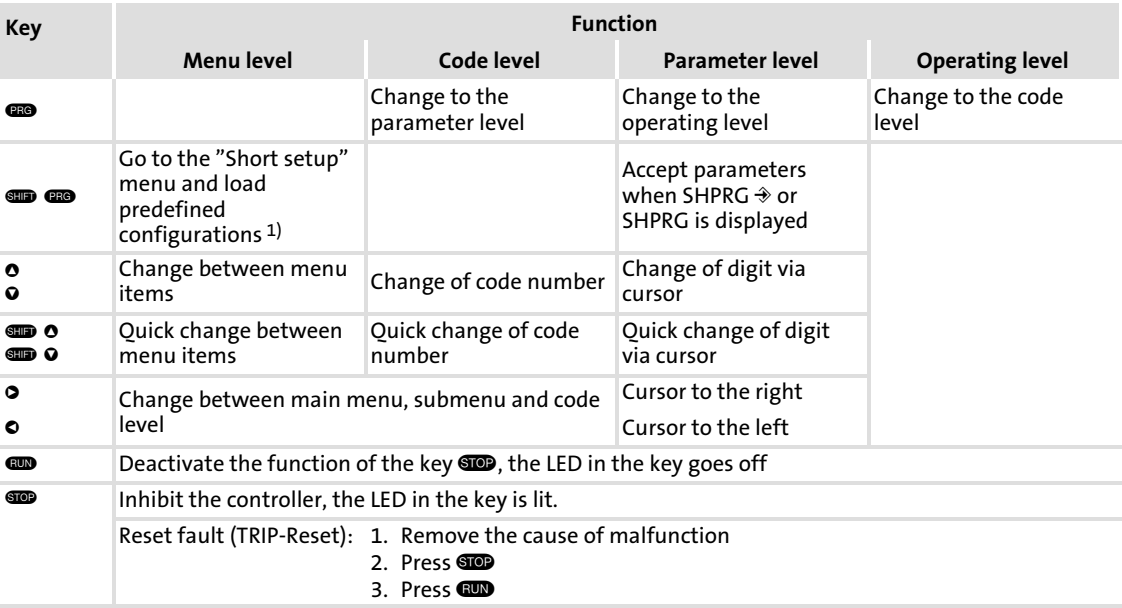

1) Only active for operation with standard devices of the 8200 vector or 8200 motec series

## 9.3.4 Changing and saving parameters

#### $\lceil \pmb{?} \rceil$ Note!

Your menu settings are always saved to parameter set 1. Two menus can be used for saving settings to parameter sets 2, 3 or 4:

- ► The "Code list" in menu 2 provides direct access to all available codes.
- ▶ The "Param managm" in menu 7 serves to copy parameter set 1 to other parameter sets.
	- Please observe that your "own basic setting" will be overwritten with the settings of parameter set 1 during the copy process!

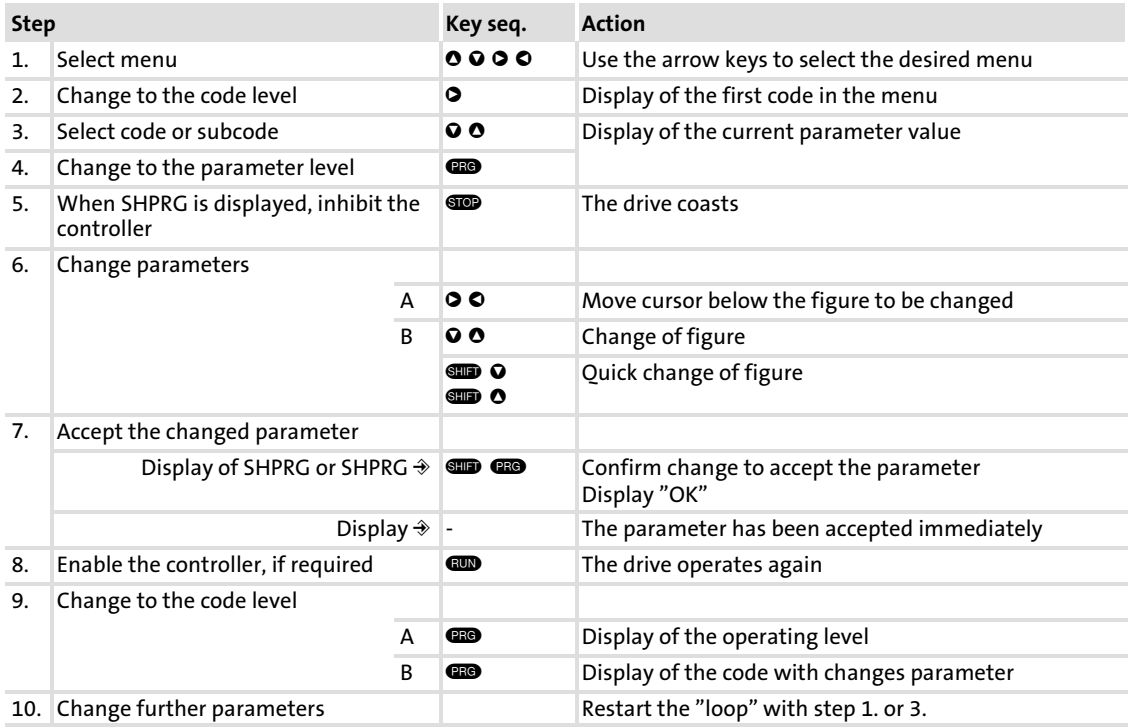

#### Parameter setting Parameter setting with the XT EMZ9371BC keypad [9](#page-221-0)

Transferring parameters to other standard devices

# 9.3.5 Transferring parameters to other standard devices

Parameter settings can be easily copied from one standard device to another using the keypad.

For this purpose, use "Param managm" in menu 7:

## Copying parameter sets from the standard device into the keypad

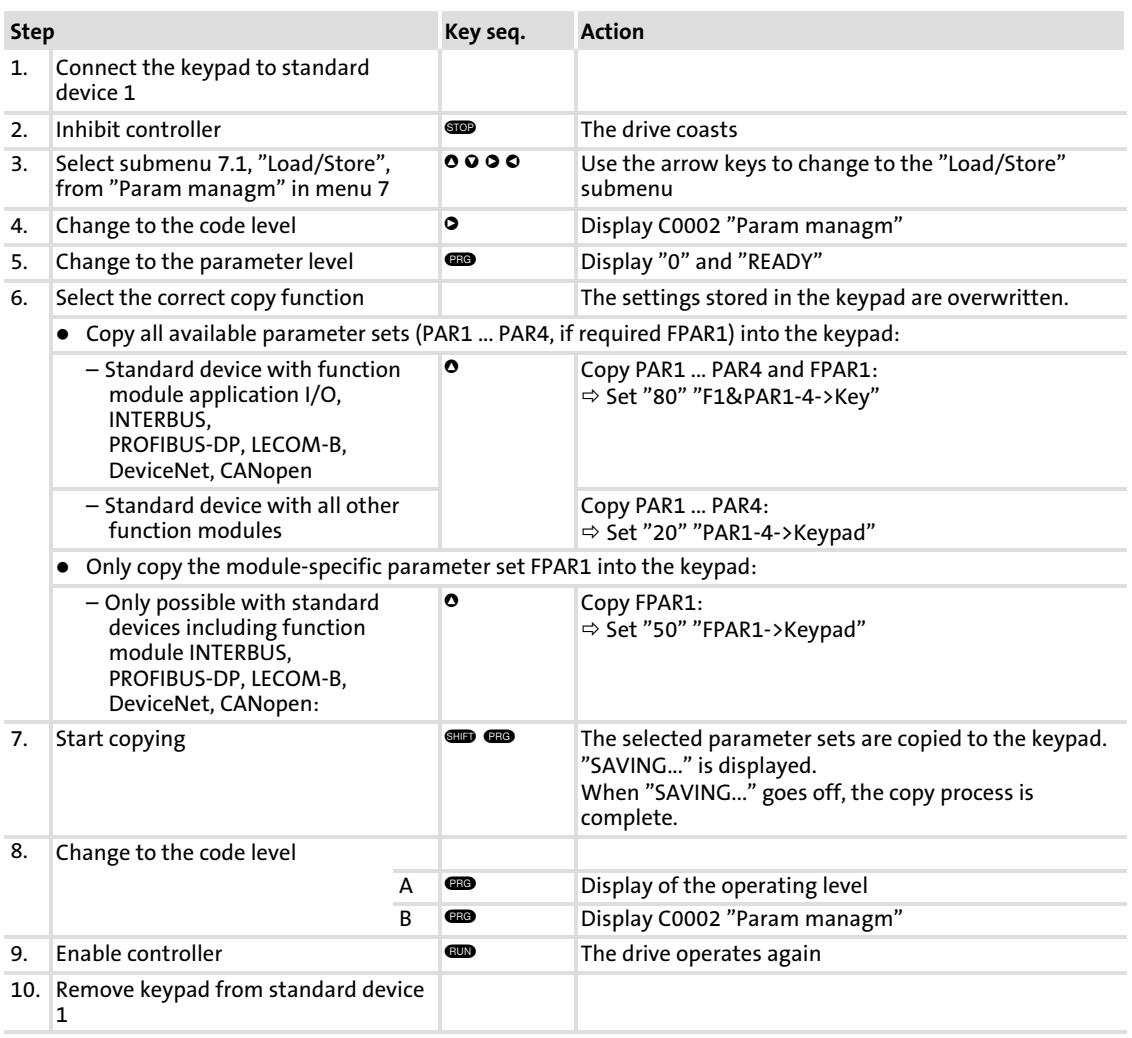

# Copy parameter set from the keypad to the standard device

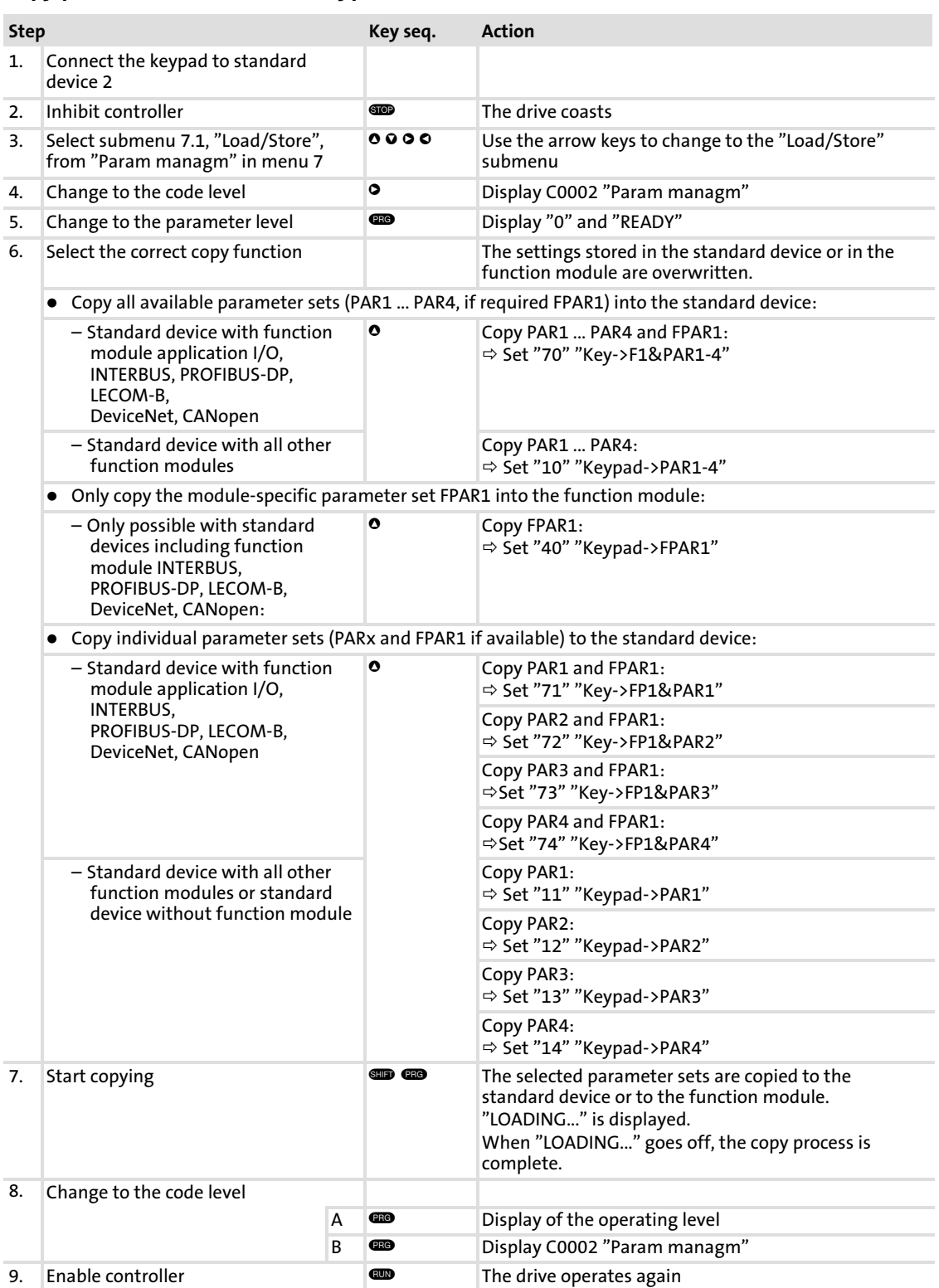

# 9.3.6 Activating password protection

[9](#page-221-0)

#### $\boxed{1}$ Note!

- $\blacktriangleright$  If the password protection is activated (C0094 = 1 ... 9999), you have only free access to the user menu.
- $\triangleright$  Before you can access the other menus, you must enter the password.
- ► Please observe that the password-protected parameters can be overwritten as well when transferring the parameter sets to other standard devices. The password is also transferred.
- ▶ Do not forget your password! If you have forgotten your password, it can only be reset via a PC or a bus system!

### Activate password protection

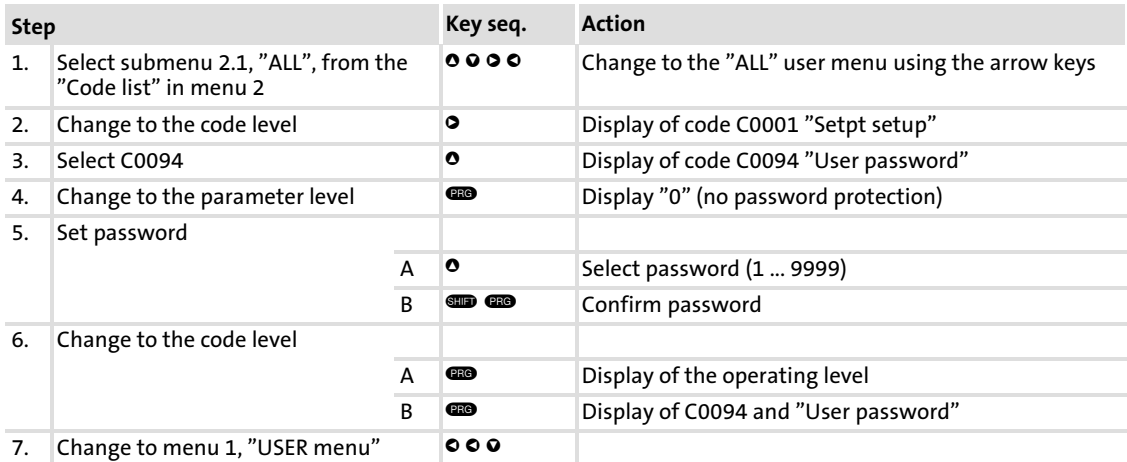

The password protection is active now:

"Enter password" is displayed every time you want to quit the user menu.

If you enter the correct password and confirm with  $\blacksquare$   $\blacksquare$ , all menus can be accessed freely again.

# Deactivate password protection

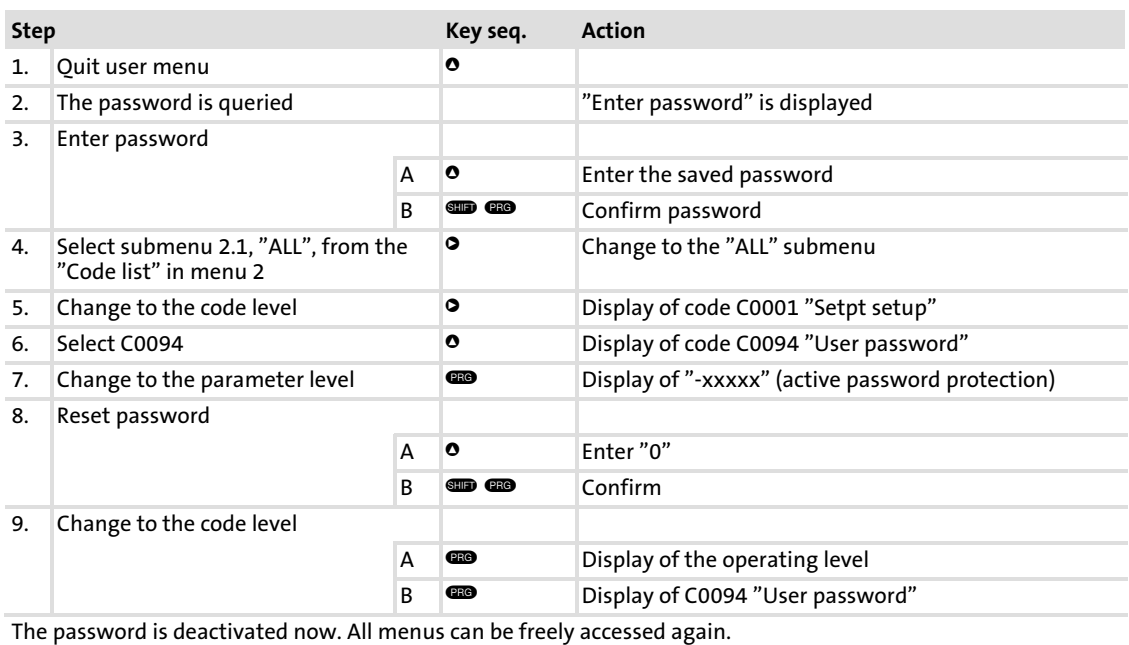

#### Parameter setting Parameter setting with the XT EMZ9371BC keypad Remote parameter setting for system bus participants [9](#page-221-0)

# 9.3.7 Remote parameter setting for system bus participants

If controllers are linked via the system bus (CAN), remote parameterisation of all other nodes of the system bus is possible from a central point in the network.

For this purpose, the "Remote para" menu can be used:

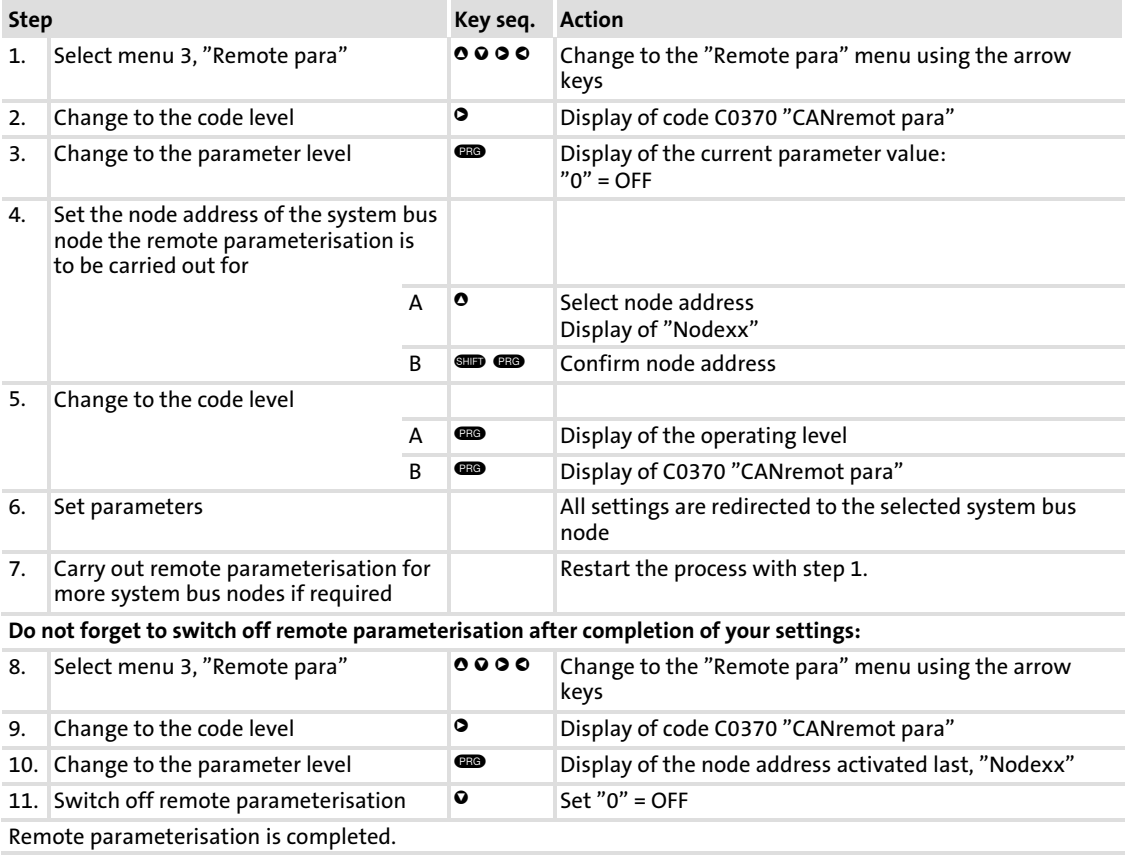

## 9.3.8 Menu structure

For simple, user−friendly operation, the codes are clearly arranged in function−related menus:

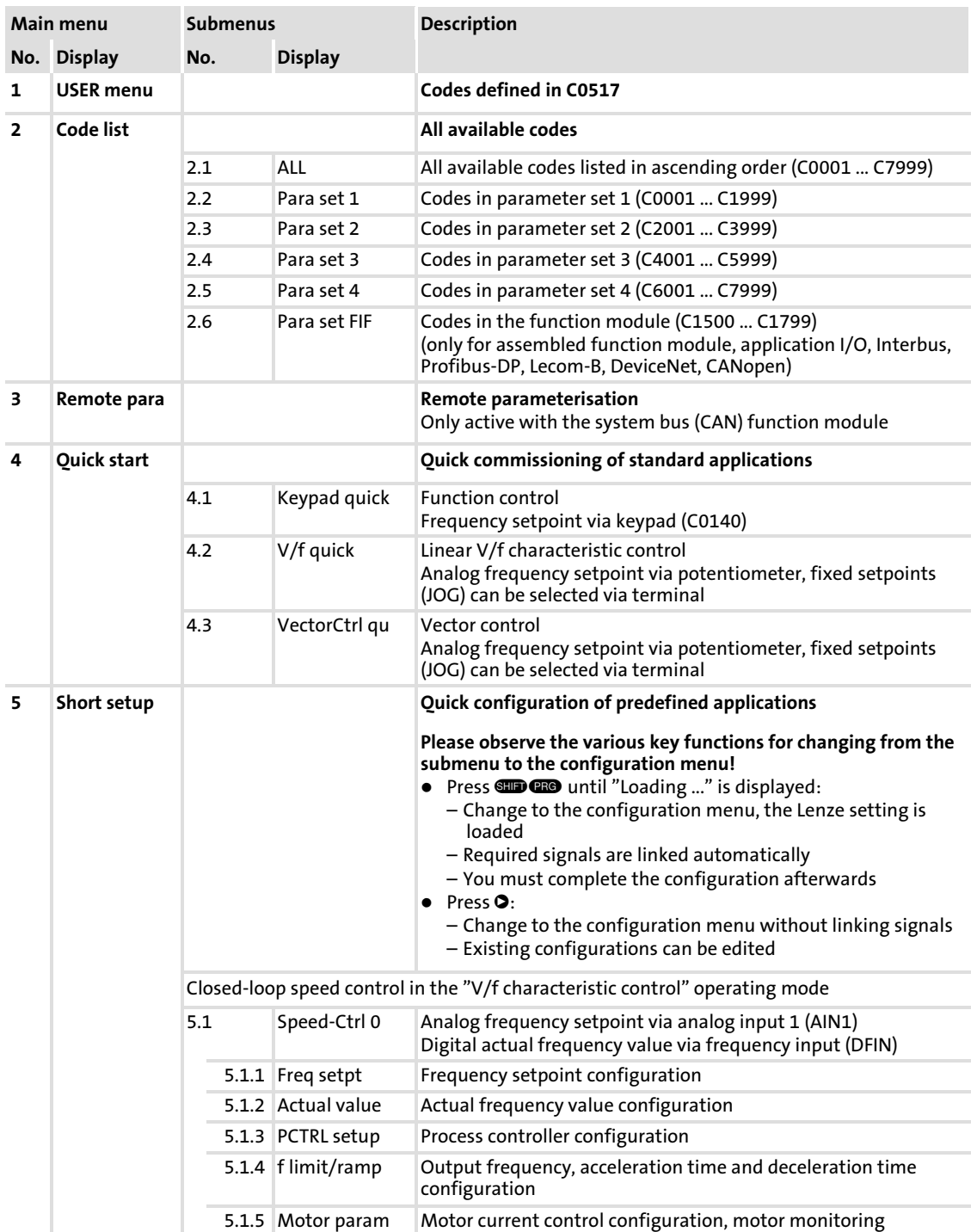

# Parameter setting Parameter setting with the XT EMZ9371BC keypad Menu structure

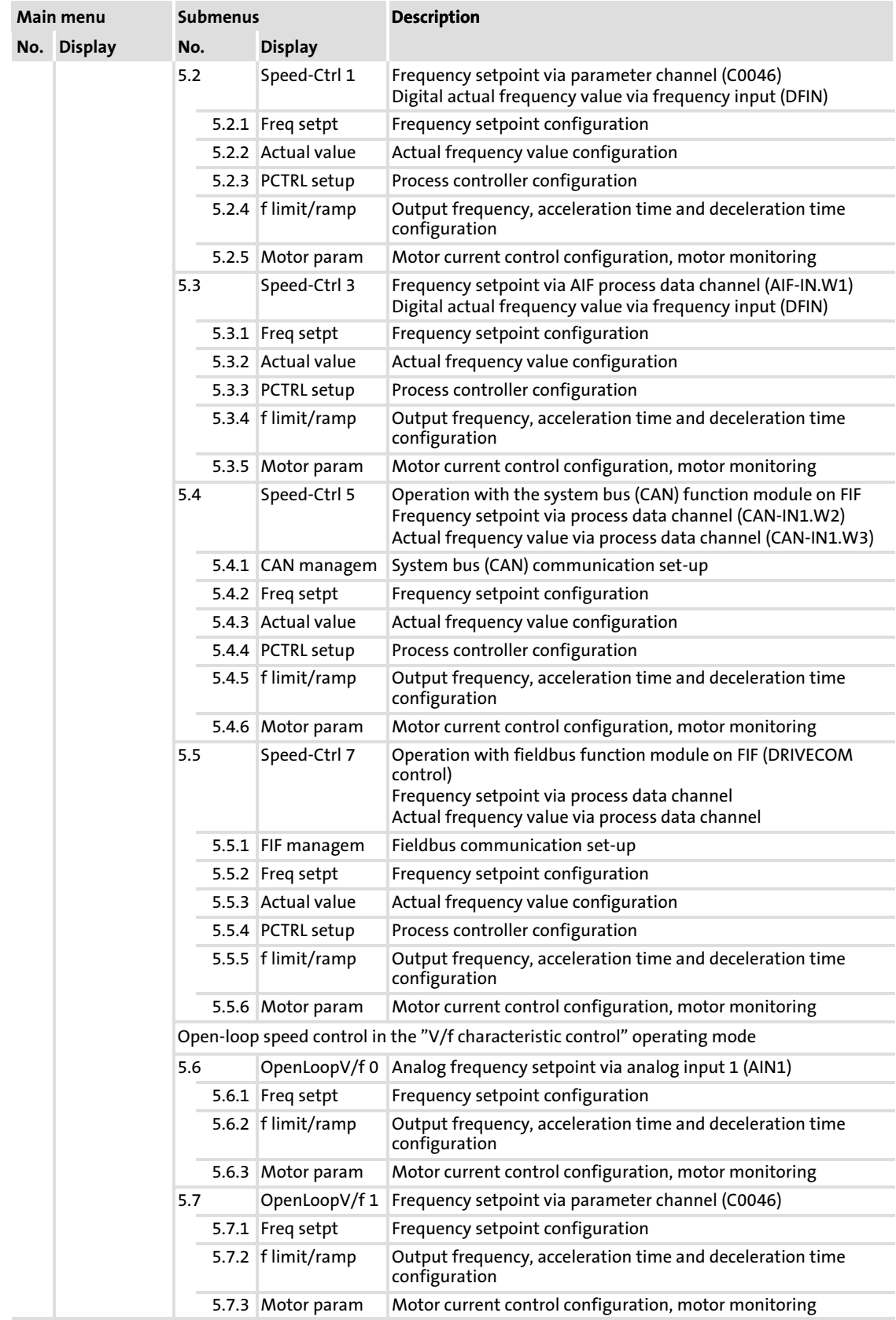

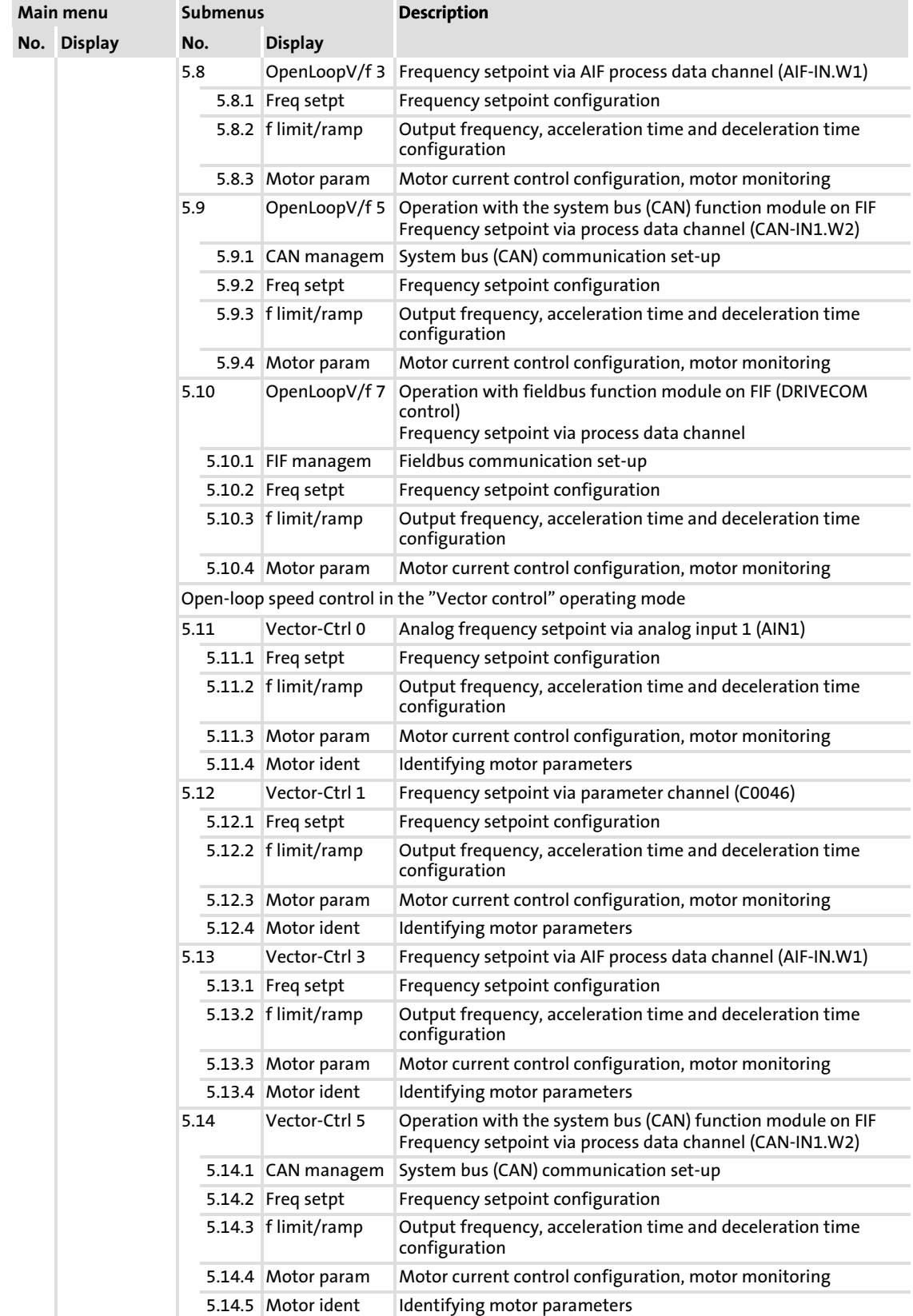

# Parameter setting Parameter setting with the XT EMZ9371BC keypad Menu structure

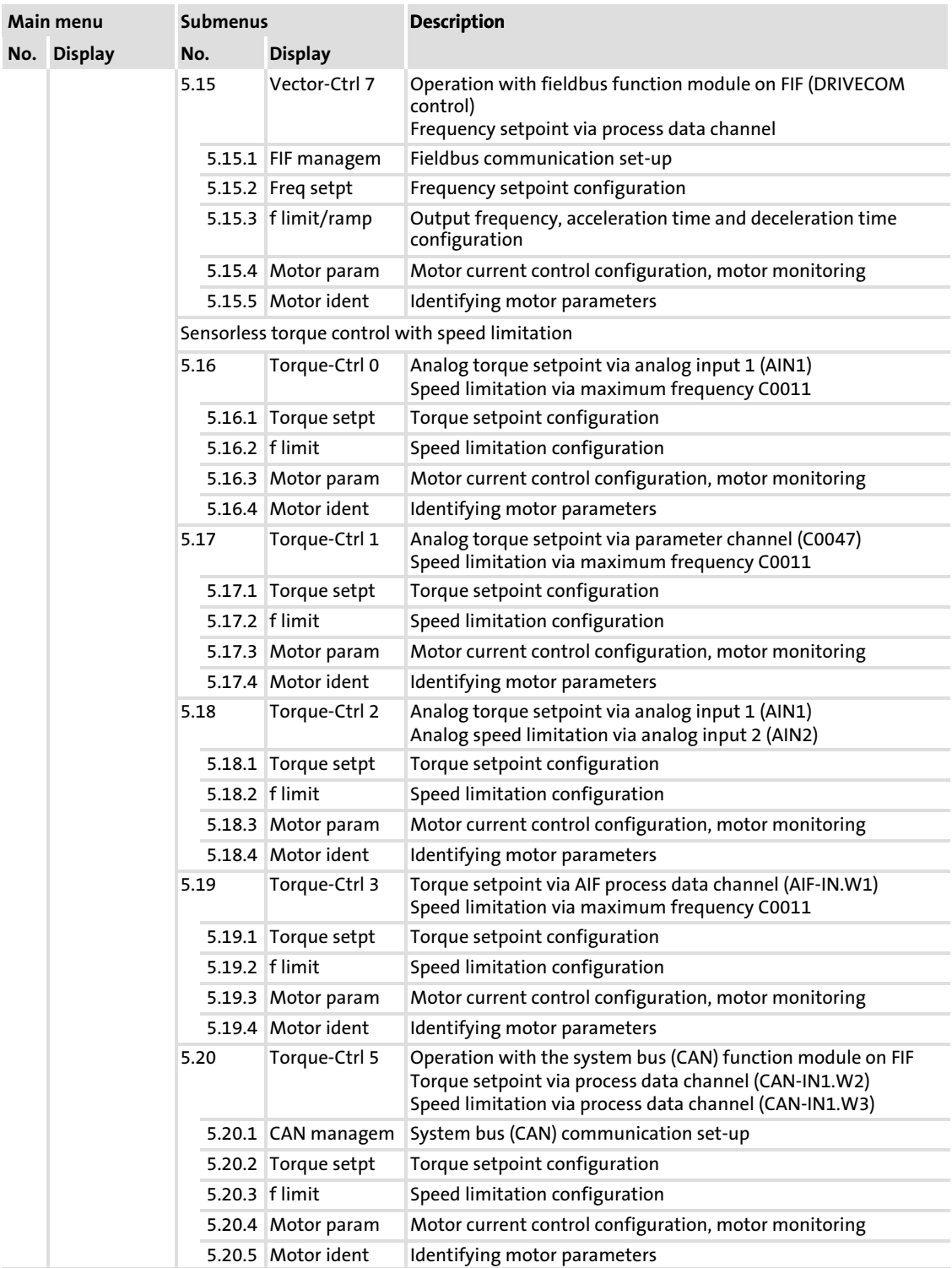

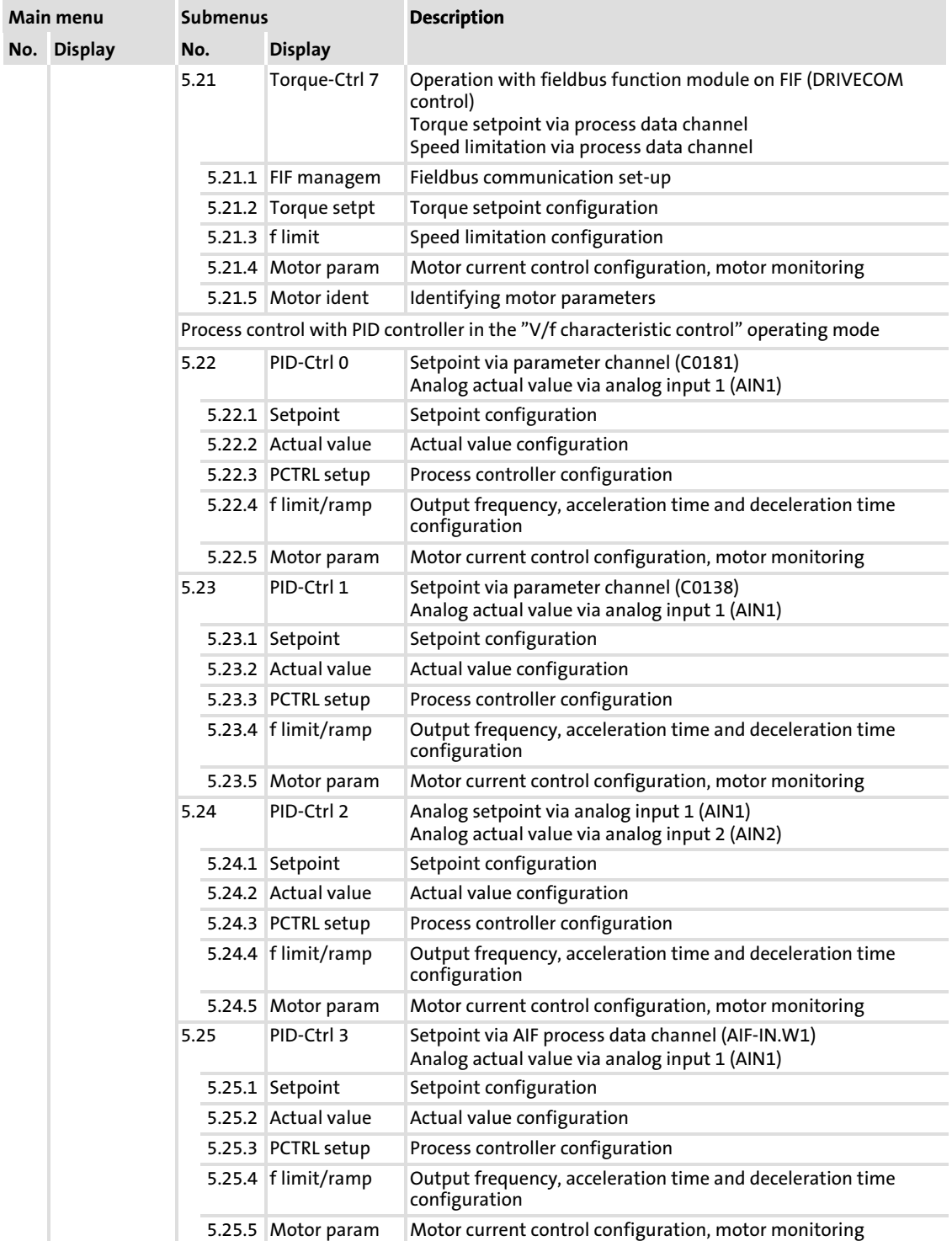

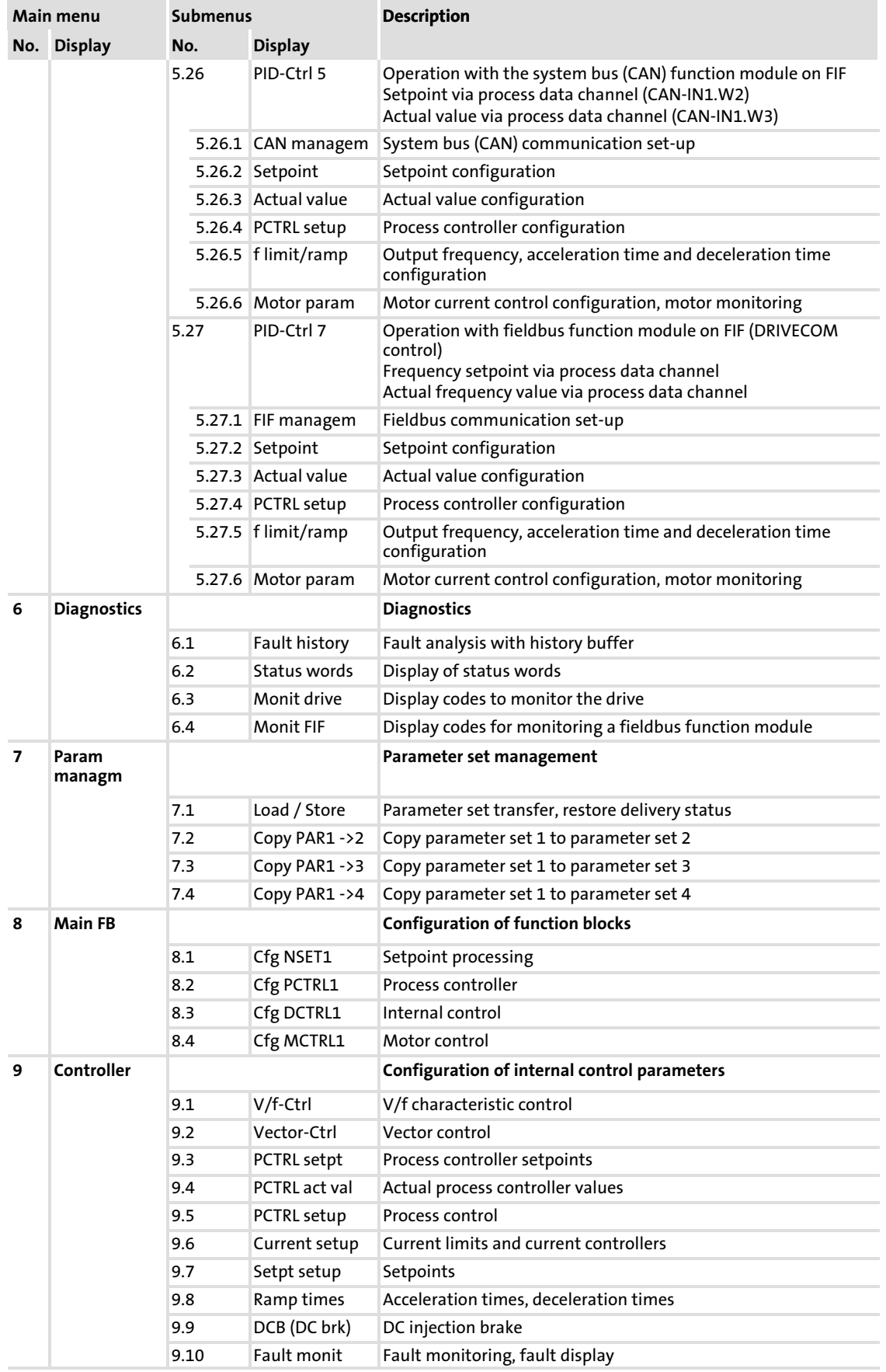

# Parameter setting

Parameter setting with the XT EMZ9371BC keypad Menu structure

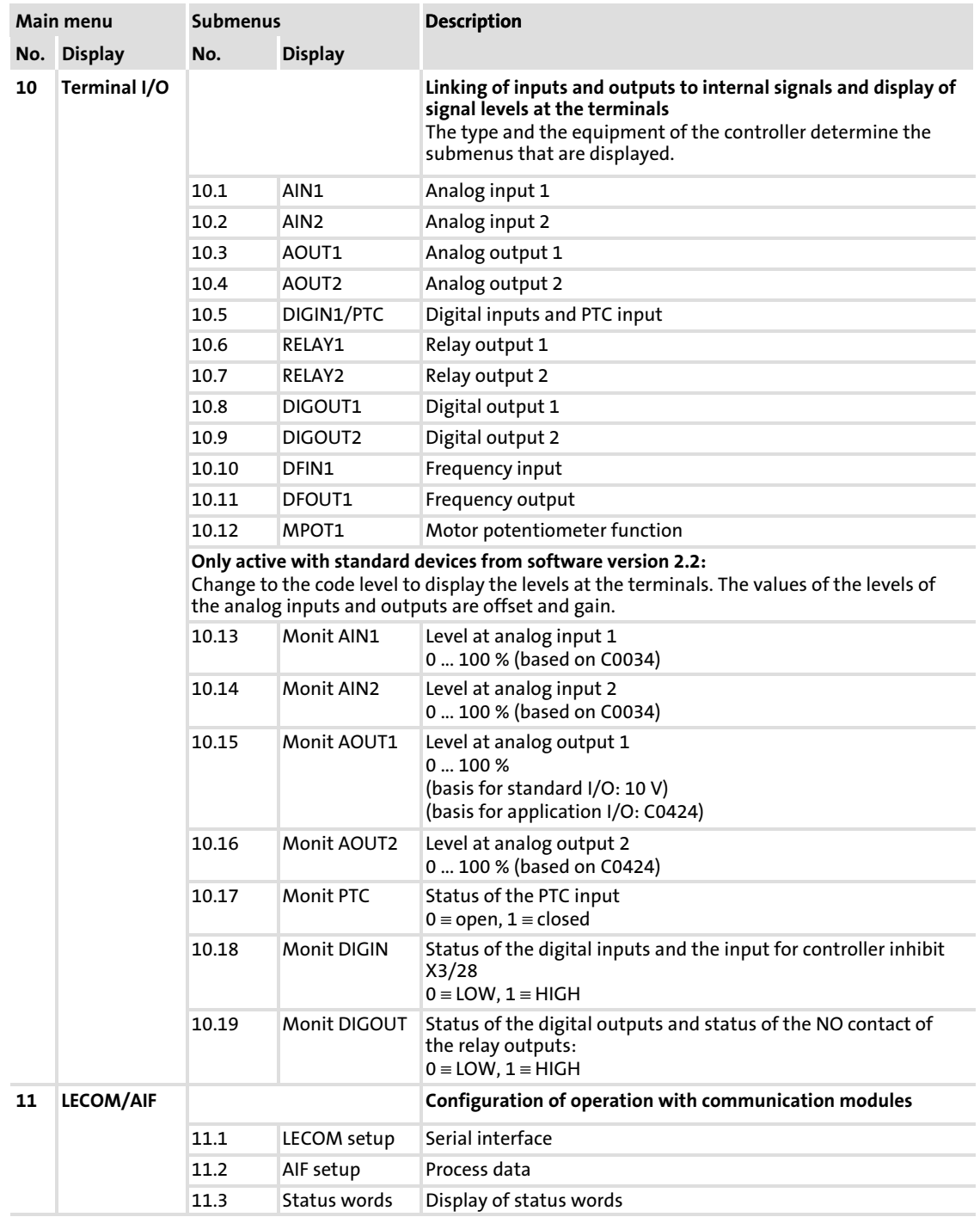

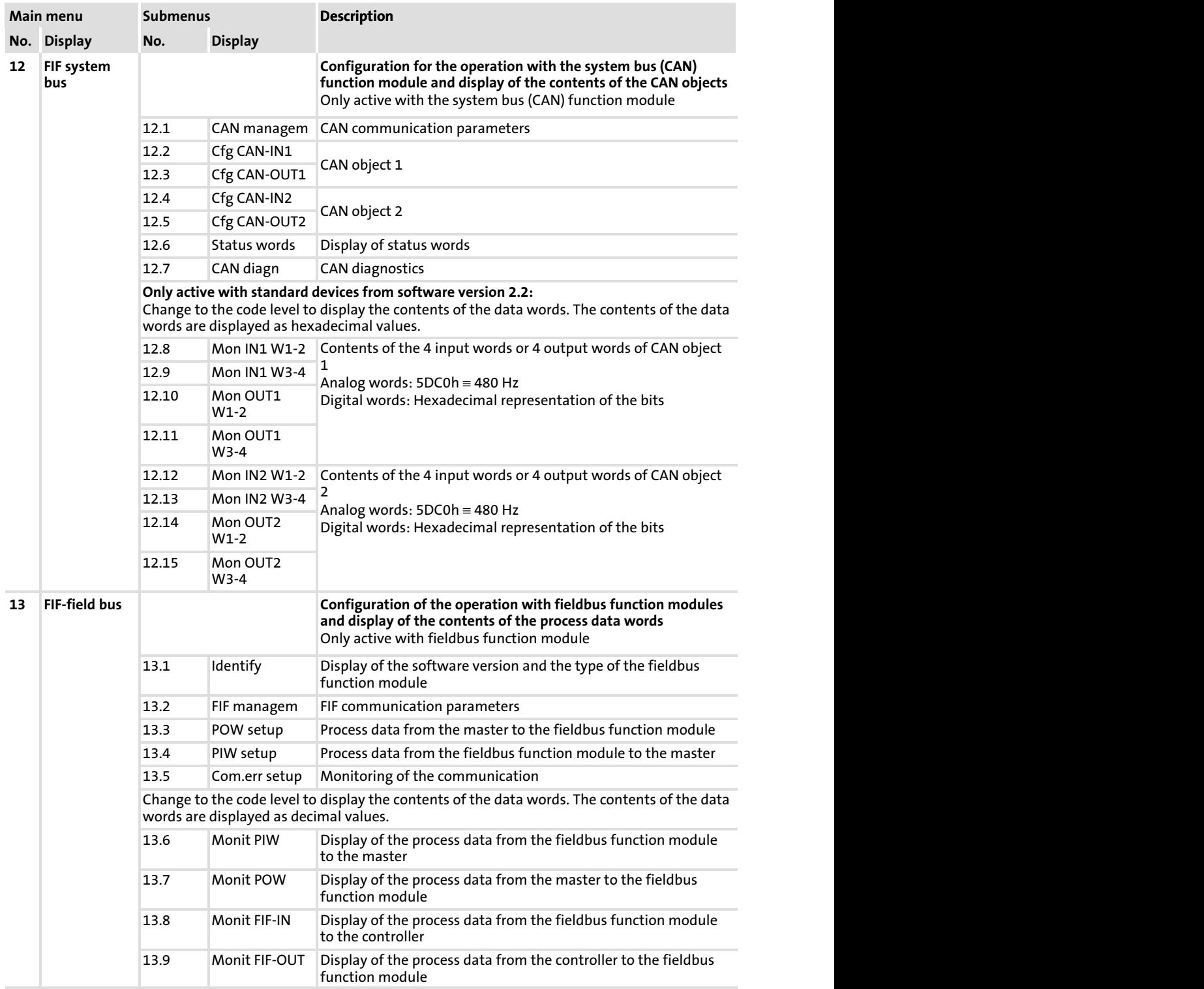
### Parameter setting Parameter setting with the XT EMZ9371BC keypad Menu structure

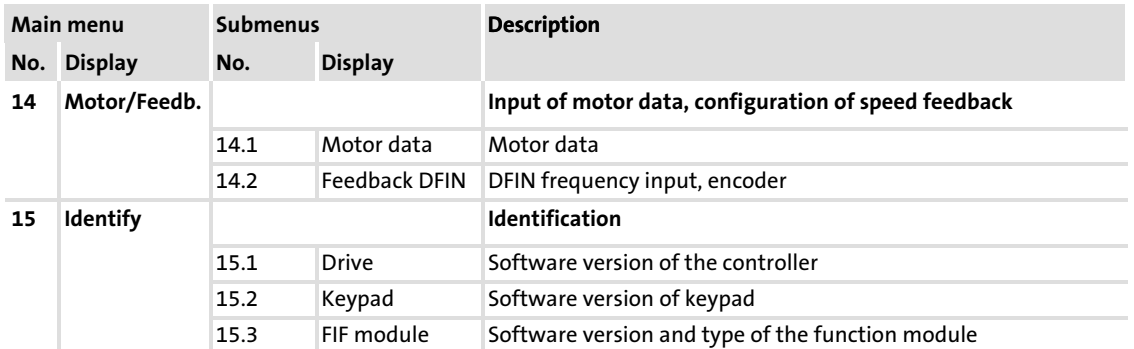

# EDS82EV903 EN 3.0 **Lenze**

Important notes

## <span id="page-253-0"></span>10 Function library

### 10.1 Important notes

### Linking signals correctly

To operate the controller or to output status messages, you can freely link internal digital and analog signals to sources and targets.

You can avoid faults if you observe the following:

- $\blacktriangleright$  Always select the source from the target:
	- Ask yourself, where the signal comes from.
	- Like this, you can easily find the correct entry for the corresponding code.
- $\blacktriangleright$  A source can have several targets:
	- Thus, when a target is assigned to a source, undesirable or duplicate assignments that are mutually exclusive may occur.
	- Ensure that a source is only linked to the desired targets.
- $\blacktriangleright$  A target can only have one source.

#### $\boxed{\mathbf{1}}$ Note!

The default setting defines the signals for the most frequently used function modules of the standard I/O and application I/O. If the default setting is changed, all unused signals must be set to FIXED−FREE in order to ensure trouble−free operation.

### Brief overview of the code table and signal flow diagrams

The code table provides a list of all functions including brief explanations in numerically ascending order.  $( \Box$  [378](#page-377-0) ff.)

The signal flow diagrams show the way the codes are integrated in the internal signal processing structure.  $(1)$  [516](#page-515-0) ff.)

#### <span id="page-254-0"></span>10.2 Operating mode

#### Description

Via the mode of operation you select the control mode of the controller. You can choose between

- $\blacktriangleright$  V/f characteristic control
- ▶ Vector control
- ▶ Sensorless torque control

The V/f characteristic control is the classical mode of operation for standard applications.

In comparison to the V/f characteristic control, with the vector control you obtain improved drive characteristics by:

- ▶ A higher torque throughout the entire speed range
- $\blacktriangleright$  A higher speed accuracy and a higher concentricity factor
- $\blacktriangleright$  A higher efficiency

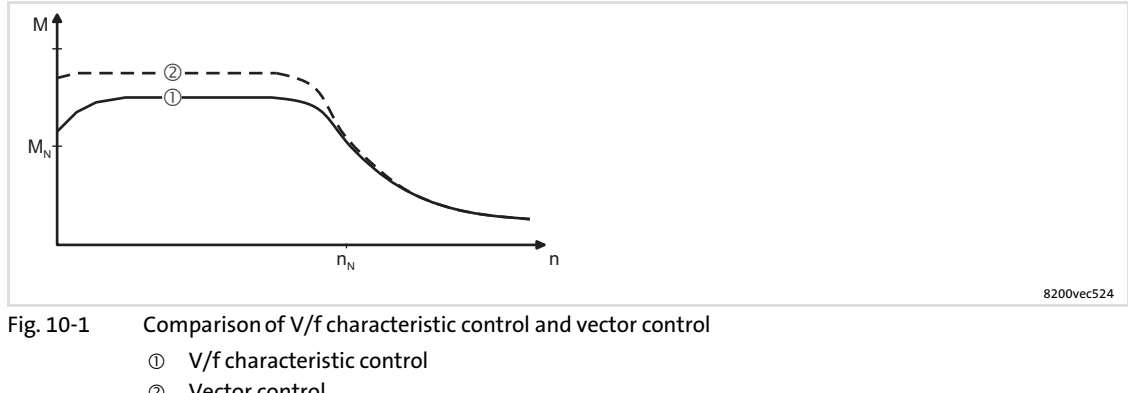

Vector control

## Recommended operating modes for standard applications

The following table helps you to select the appropriate mode of operation for standard applications:

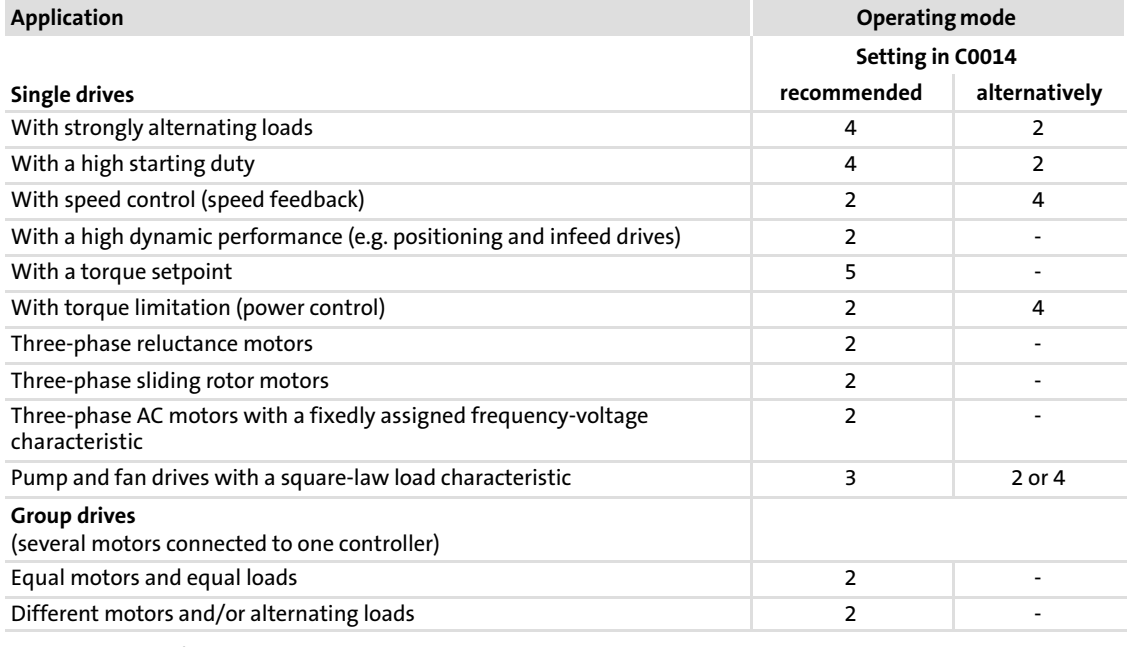

C0014 = 2: linear V/f characteristic control

C0014 = 3: square−law V/f characteristic control

C0014 = 4: vector control

C0014 = 5: sensorless torque control

Note!

# | <del>1</del> |

- ▶ Only change between the operating modes if the controller is inhibited!
- ▶ Do not use the operating mode "Torque control" for applications with power control!
- ▶ Optimum drive behaviour in process controller applications, e.g. with speed control or dancer position control can be achieved with the control modes "linear V/f characteristic control" or with "vector control".
	- If you need a high torque at low speed we recommend the operating mode -vector control".

[10](#page-253-0)

#### <span id="page-256-0"></span>10.2.1 V/f characteristic control

#### Description

The output voltage of the controller follows a defined characteristic. At low output frequencies, the characteristic can be boosted. It can be adapted to different load profiles.

- $\blacktriangleright$  Linear characteristic for drives with constant load torque over the speed.
- $\triangleright$  Quadratic characteristic for drives with quadratic load torque over the speed:
	- Quadratic V/f characteristics are preferably used in centrifugal pump and fan drives. However, it must be checked whether your pump or fan drive can be operated in this operating mode!
	- If your pump or fan drive cannot be used for the operation with a quadratic V/f characteristic, the linear V/f characteristic or vector control mode must be used.

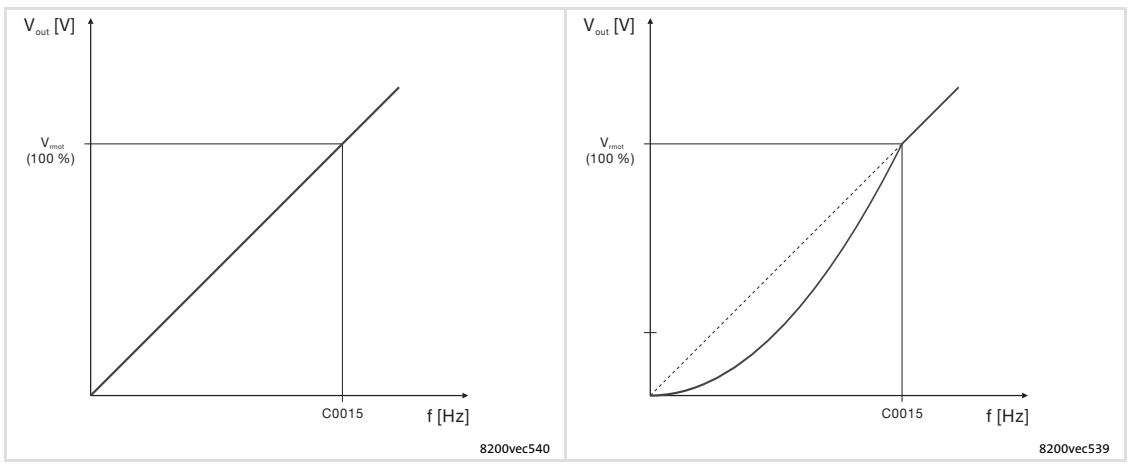

Fig. 10−2 Linear and square−law V/f characteristic

### Codes for parameter setting

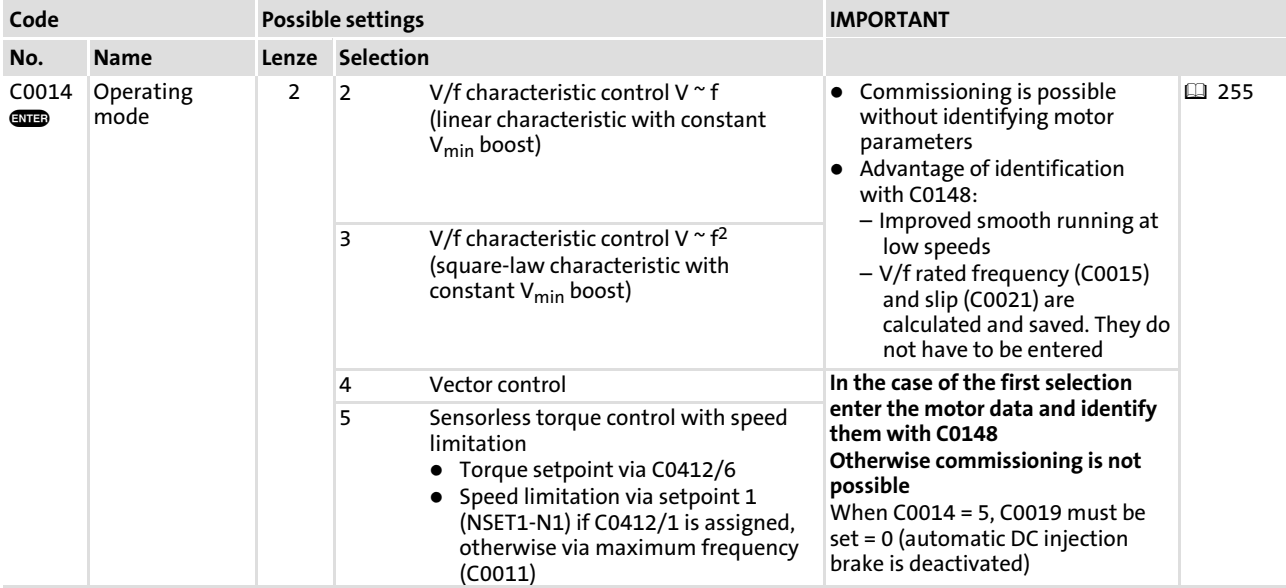

V/f characteristic control

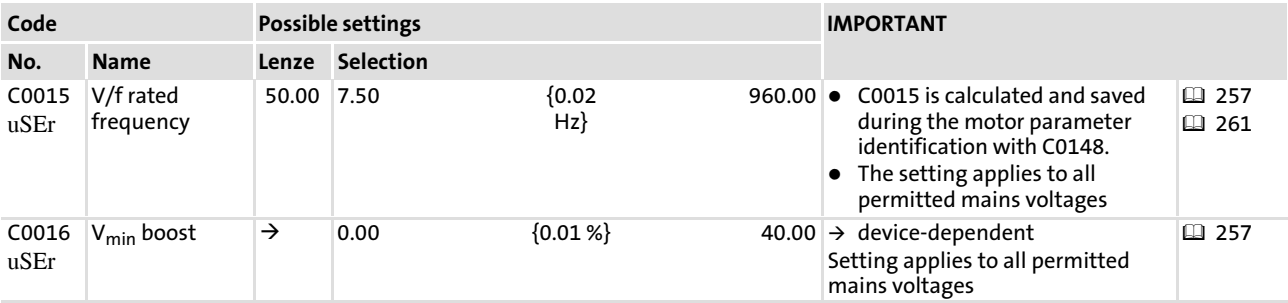

### Set V/f characteristic

Select the V/f characteristic suitable for your application in C0014.

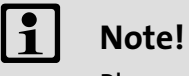

Please observe the following if you operate drives with quadratic V/f characteristics:

- $\triangleright$  Great moments of inertia reduce the acceleration of the drive.
- $\triangleright$  This drive behaviour can be avoided if the linear V/f characteristic is used via parameter set changeover during acceleration.

### Set V/f rated frequency

The V/f rated frequency determines the lead of the V/f characteristic and is a crucial factor for the motor behaviour in terms of current, torque and power.

- $\blacktriangleright$  The setting in C0015 applies to all permissible mains voltages.
- $\blacktriangleright$  The internal mains voltage compensation compensates for fluctuations in mains voltage during operation so that these need not be considered when setting C0015.
- ► Depending on the setting in C0015, the maximum output frequency (C0011) may have to be adapted to be able to cover the entire speed range.
- $\blacktriangleright$  The V/f rated frequency depends on the rated controller voltage, the rated motor voltage and the rated motor frequency:

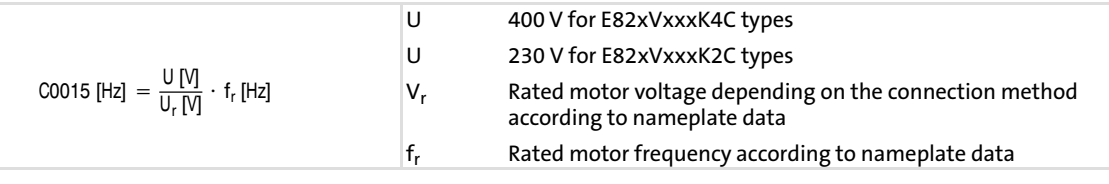

#### $\boxed{\mathbf{1}}$ Note!

C0015 is calculated during motor parameter identification. The value is saved automatically.

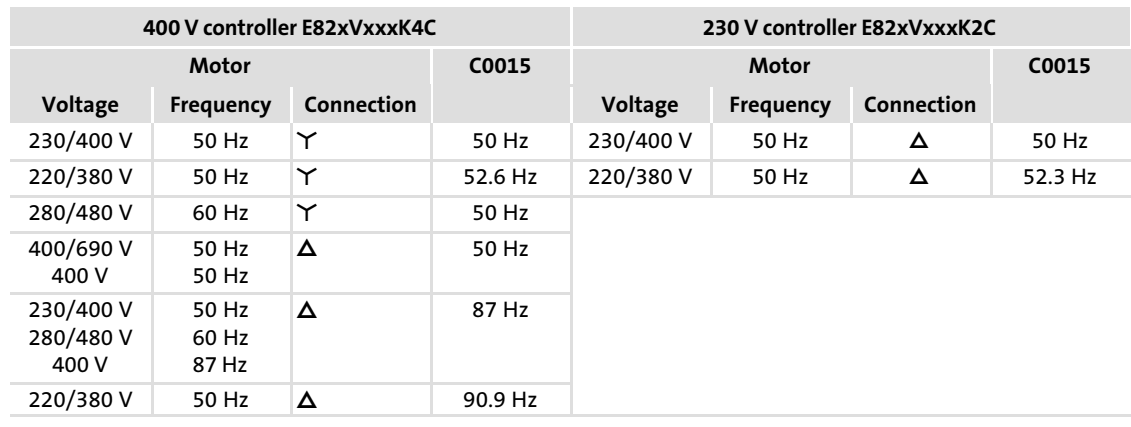

### Typical values for C0015

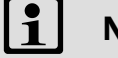

# Note!

- ► 4-pole asynchronous motors which are designed for a rated frequency of 50Hz in star connection can be operated in delta connection up to 87Hz when being constantly excited.
	- The motor current and the motor power are then increased by the factor  $\sqrt{3} = 1.73$ .
	- The field−weakening range starts above 87Hz.
- ▶ Advantages:
	- Higher speed−setting range
	- 73% higher power efficiency with standard motors.
- ► Basically, this procedure can also be used for motors with other numbers of poles.
	- Observe mechanical limit speeds in case of two−pole asynchronous motors.

### Set Vmin boost

Load−independent boost of the motor voltage for output frequencies below the V/f rated frequency. This serves to optimise the torque behaviour.

C0016 must be adapted to the asynchronous motor used. Otherwise the motor may be destroyed by overtemperature or the controller may be operated with overcurrent:

1. Operate the motor approx. at slip frequency ( $f \approx 5$  Hz) when idling:

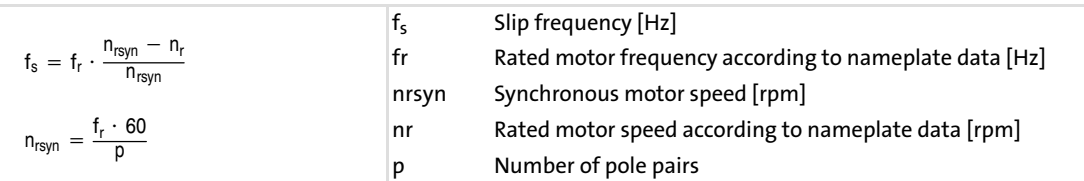

- 2. Increase  $V_{\text{min}}$  until you reach the following motor current:
- A Motor during short-time operation at 0 Hz ≤ f ≤ 25 Hz:
	- For self-ventilated motors: I<sub>motor</sub>  $\leq \approx$  I<sub>rated motor</sub>
	- For forced ventilated motors:  $I_{motor} \le \approx I_{rated motor}$
- B Motor during continuous operation at 0 Hz  $\leq f \leq 25$  Hz:
	- For self-ventilated motors: I<sub>motor</sub> ≤≈ 0.8 · I<sub>rated motor</sub>
	- For forced ventilated motors:  $I_{motor} \approx I_{rated motor}$

## Note!

 $\ddot{\mathbf{1}}$ 

Observe for all adjusting processes the thermal behaviour of the connected asynchronous motor at low output frequencies:

- ▶ Usually, standard asynchronous motors with insulation class B can be operated for a short time with their rated current in the frequency range up to 0 Hz  $\leq$  f  $\leq$  25 Hz.
- $\triangleright$  Contact the motor manufacturer for getting the exact setting values for the max. permissible motor current of self−ventilated motors in the lower speed range.

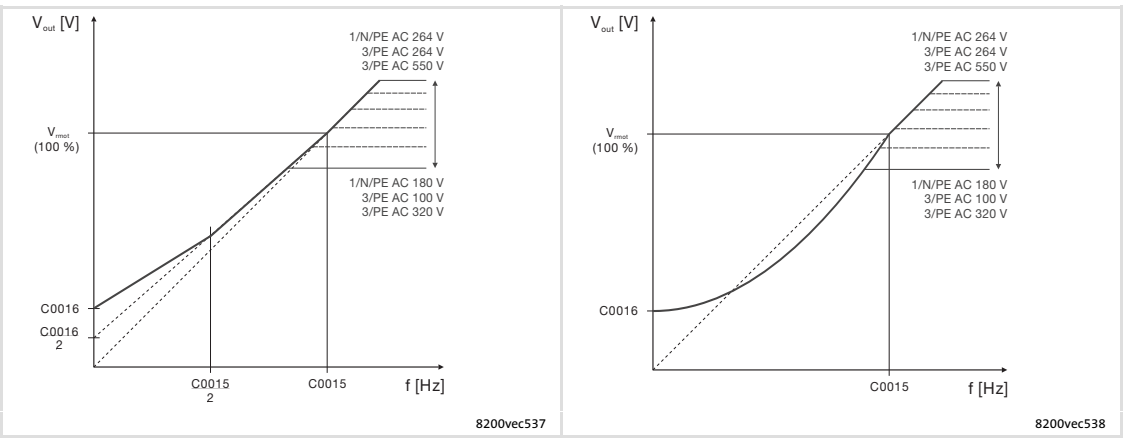

Fig. 10−3 Umin boost at linear and square−law V/f characteristic

#### <span id="page-260-0"></span>10.2.2 Vector control

### Description

Compared with the V/f characteristic control the vector control offers considerably higher torque and lower current consumption during idle running. The vector control is an improved motor current control following the Lenze FTC technology. Select vector control for operation of the following drives:

- $\blacktriangleright$  Single drives with extremely changing loads
- $\blacktriangleright$  Single drives with heavy start conditions
- ƒ Sensorless speed control of standard three−phase AC motors

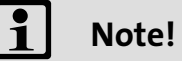

- $\triangleright$  The connected motor should maximally be two power classes lower than the motor assigned to the controller.
- $\blacktriangleright$  The operation with vector control is not possible if several drives are operated on one controller.
- $\blacktriangleright$  The motor parameter identification is absolutely vital! Otherwise commissioning is not possible.

### Codes for parameter setting

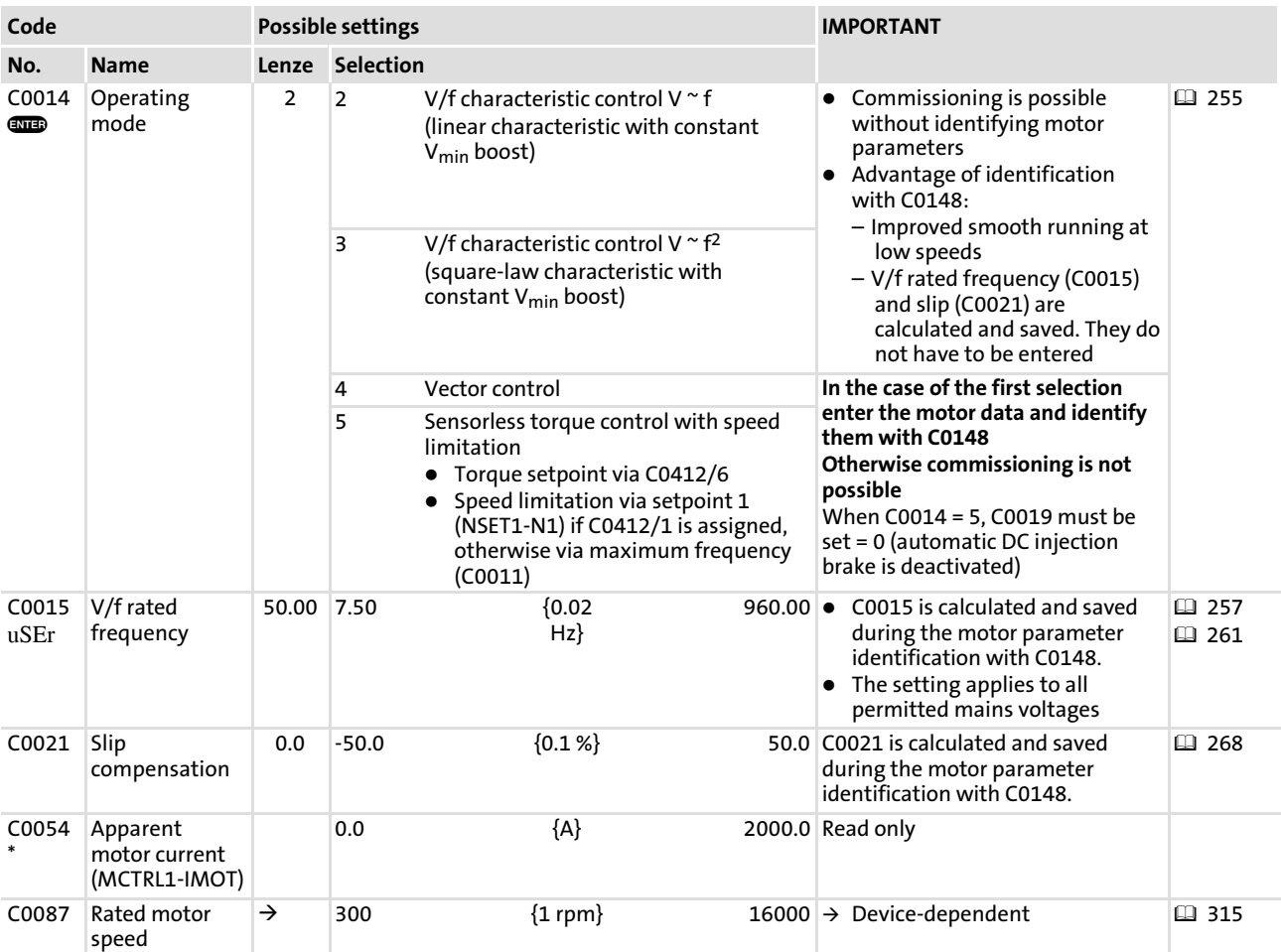

#### Function library [10](#page-253-0)

Operating mode Vector control

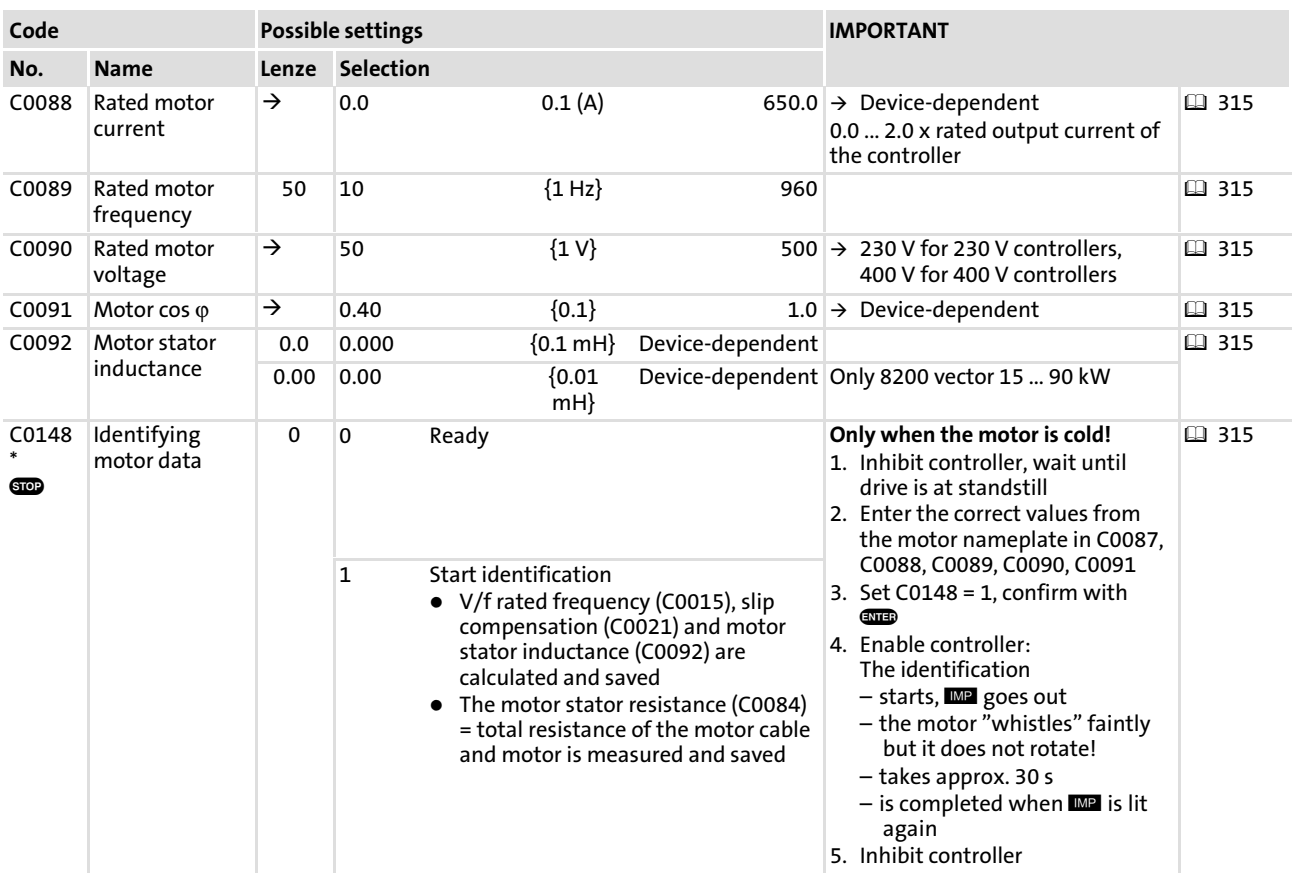

### Setting of vector control

Use C0014 = 4 to set the operating mode "vector control".

### Preparing motor parameter identification

You must enter the motor data of the motor nameplate:

- ▶ Rated motor speed (C0087)
- ▶ Rated motor current (C0088)
- ▶ Rated motor frequency (C0089)
- ▶ Rated motor voltage (C0090)
- $\blacktriangleright$  Motor cos  $\varphi$  (C0091)

### Motor parameter identification

Carry out the motor parameter identification.  $(\square$  315)

[10](#page-253-0)

#### Automatically detected parameters

V/f−rated frequency (C0015), slip compensation (C0021) and motor stator inductivity (C0092) are calculated and saved. The total resistance of motor cable and motor is measured and saved as motor stator resistance (C0084).

In general, the vector control is ready for operation without any further measures after the motor parameters have been identified. The vector control must only be optimised in the case of the following drive behaviour:

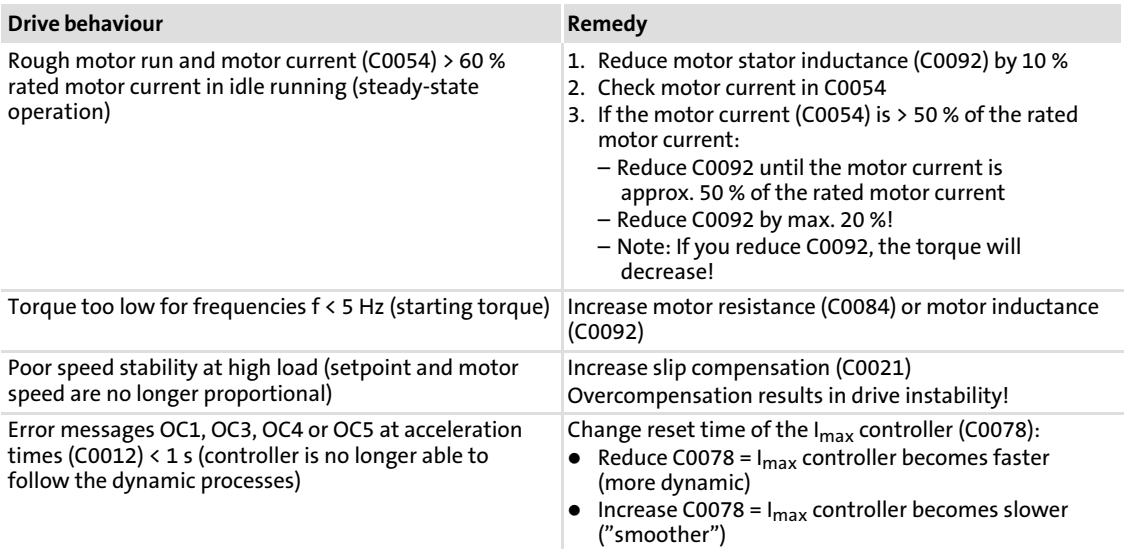

#### Function library [10](#page-253-0)

Operating mode Sensorless torque control with speed limitation

### 10.2.3 Sensorless torque control with speed limitation

### Description

The setpoint linked with C0412/6 is interpreted as torque setpoint. Actual values are not required. The controller varies the speed within the set frequency range in dependence of the load and the torque selected.

The speed is limited via setpoint 1 or the maximum frequency.

Application with, for instance, winding drives.

Ĭ. Note!

- $\triangleright$  The sensorless torque control only operates in motor mode, not in generator mode.
- $\blacktriangleright$  The motor parameter identification is absolutely vital! Otherwise commissioning is not possible.

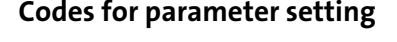

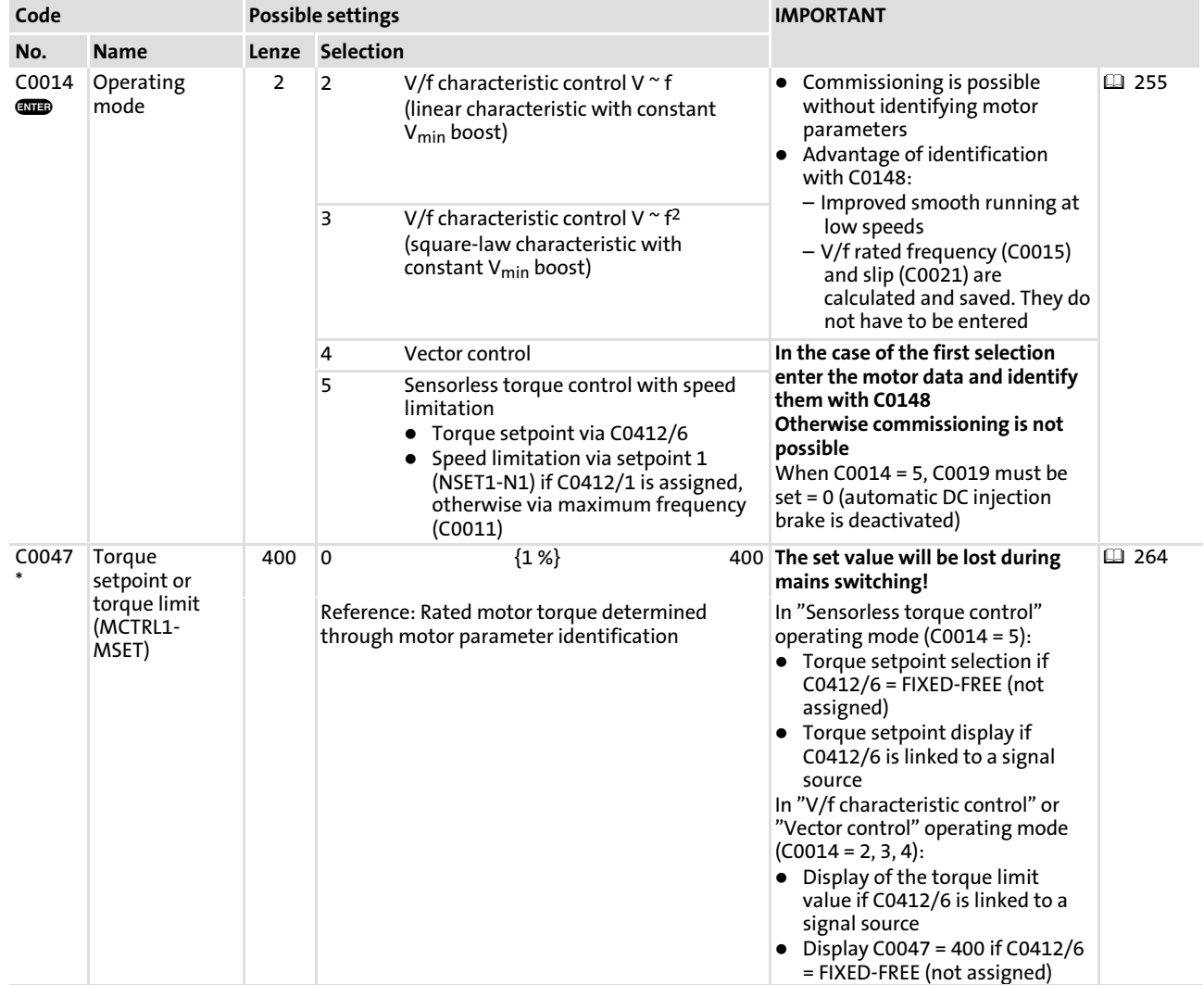

### Function library Operating mode

## Sensorless torque control with speed limitation

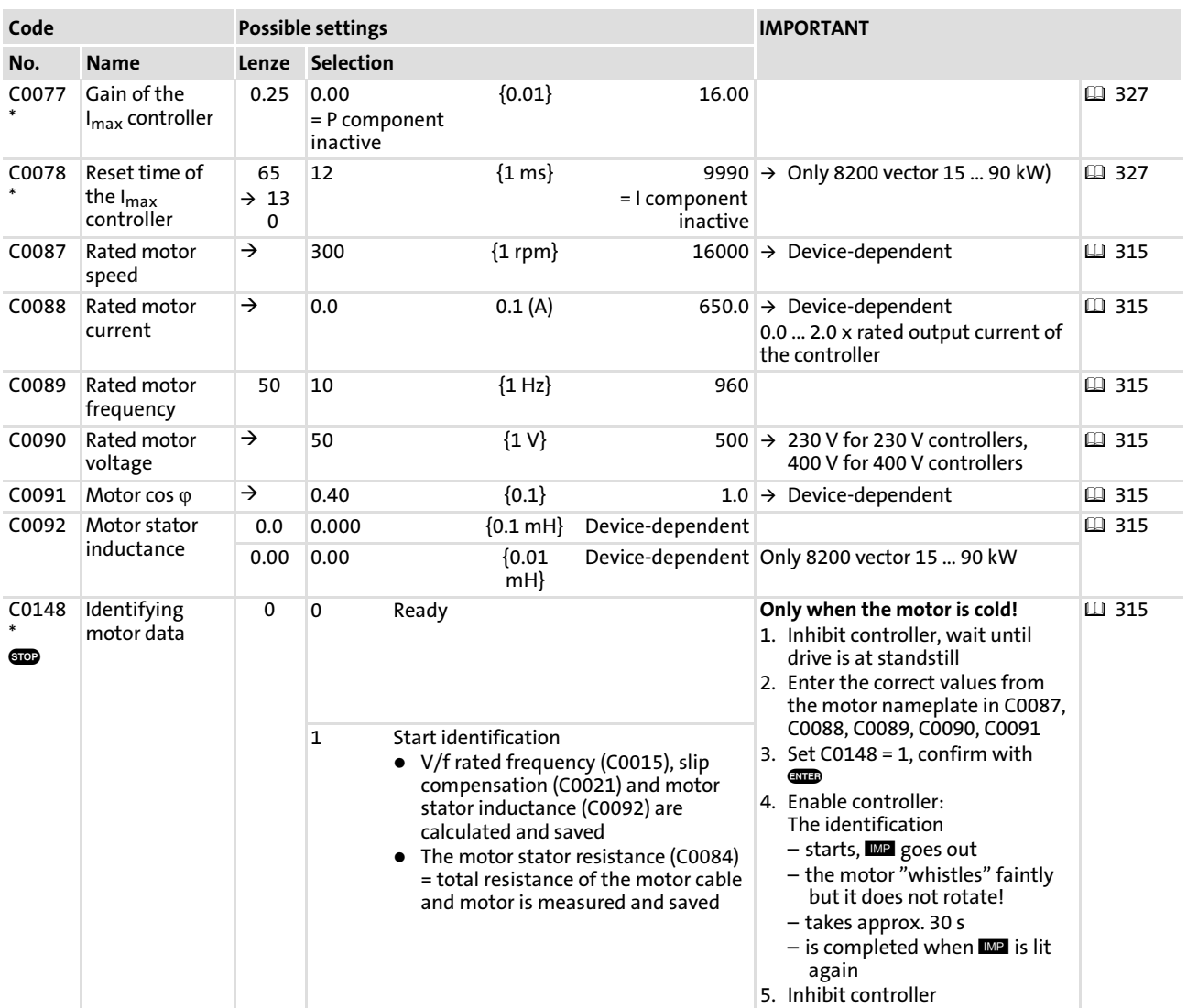

#### Setting of torque control

Use C0014 = 5 to set the operating mode "sensorless torque control".

### Linking setpoint and selecting speed limitation

Link an external setpoint source with the torque setpoint via C0412/6.  $(1/328)$ 

Select the type of speed limitation. The speed is limited via setpoint 1 or the maximum frequency:

- $\blacktriangleright$  Setpoint 1, if C0412/1 is linked with a setpoint source.
- $\blacktriangleright$  Maximum frequency, if C0412/1 is not assigned.

[10](#page-253-0)

Operating mode Sensorless torque control with speed limitation

### Preparing motor parameter identification

You must enter the motor data of the motor nameplate:

- ► Rated motor speed (C0087)
- ▶ Rated motor current (C0088)
- ▶ Rated motor frequency (C0089)
- ▶ Rated motor voltage (C0090)
- $\blacktriangleright$  Motor cos  $\varphi$  (C0091)

### Motor parameter identification

Carry out the motor parameter identification.  $(\square$  315)

#### Automatically detected parameters

V/f−rated frequency (C0015), slip compensation (C0021) and motor stator inductivity (C0092) are calculated and saved. The total resistance of motor cable and motor is measured and saved as motor stator resistance (C0084).

#### Optimise sensorless torque control

After motor parameter identification, the sensorless torque control is generally ready for operation without the need for further measures. The drive behaviour can be optimised through the manual adjustment of a few parameters:

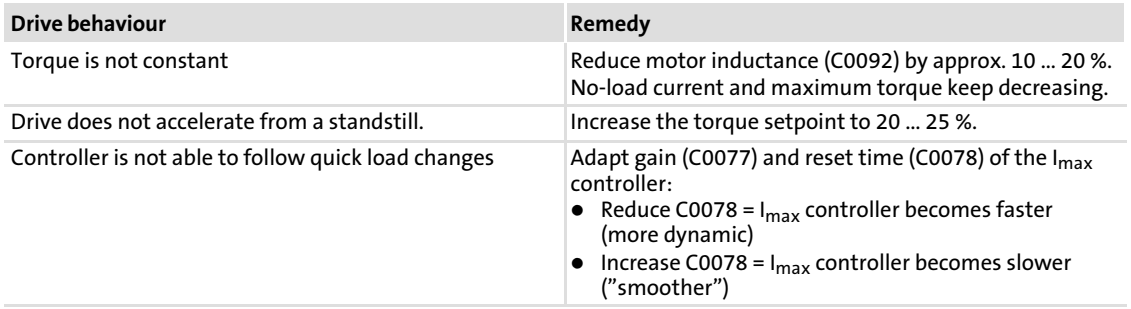

Tip

- $\triangleright$  The minimum torque setpoint must not fall below 10 % (setting range 1 : 10).
- $\triangleright$  The motor may stall at operation with output frequencies < 3 Hz. If so, reset the internal control by quickly switching the controller inhibit.
- $\blacktriangleright$  If C0412/6 is combined with an analog signal source it is possible to display the torque setpoint under C0047.
- ƒ If C0412/6 is not combined with an analog signal source (FIXED−FREE) it is possible to select the torque setpoint under C0047. Please note:
	- When disconnecting the mains, the value set will be lost!
	- Before enabling the controller it is absolutely necessary at the restart to select the correct setpoint under C0047. Otherwise the drive would start with the maximum torque.

 $\boxed{\mathbf{1}}$ Note!

In the control modes "V/f characteristic control" and "vector control" the signal combined with C0412/6 or C0047 act as a torque limitation.

[10](#page-253-0)

#### <span id="page-267-0"></span>Function library Optimising the operating behaviour Slip compensation [10](#page-253-0)

### 10.3 Optimising the operating behaviour

#### 10.3.1 Slip compensation

#### Description

Under load, the speed of an asynchronous machine is reduced. This load dependent speed drop is called slip. The slip can be partly compensated by setting C0021 accordingly. The slip compensation is effective for all control modes (C0014).

#### Codes for parameter setting

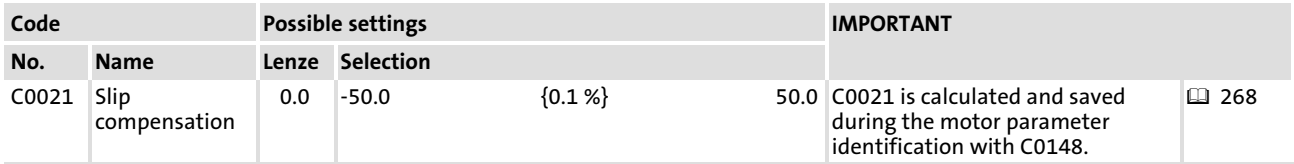

#### Automatic adjustment

The slip compensation is calculated during the motor parameter identification and entered under C0021.

#### Preparing motor parameter identification

You must enter the motor data of the motor nameplate:

- ▶ Rated motor speed (C0087)
- ▶ Rated motor current (C0088)
- ▶ Rated motor frequency (C0089)
- ▶ Rated motor voltage (C0090)
- $\blacktriangleright$  Motor cos  $\varphi$  (C0091)

#### Motor parameter identification

Carry out the motor parameter identification.  $( \nabla \cdot \mathbf{1} )$ 

#### Automatically detected parameters

V/f−rated frequency (C0015), slip compensation (C0021) and motor stator inductivity (C0092) are calculated and saved. The total resistance of motor cable and motor is measured and saved as motor stator resistance (C0084).

[10](#page-253-0)

### Manual adjustment

Manual adjustment of the slip compensation is only required if the motor parameter identification is not carried out. For this purpose, a first coarse adjustment of the slip compensation can be carried out on the basis of the motor data. Fine adjustment will be carried out empirically when the drive is running:

#### Coarse adjustment

1. Roughly determine the slip compensation on the basis of the motor data and enter it into C0021:

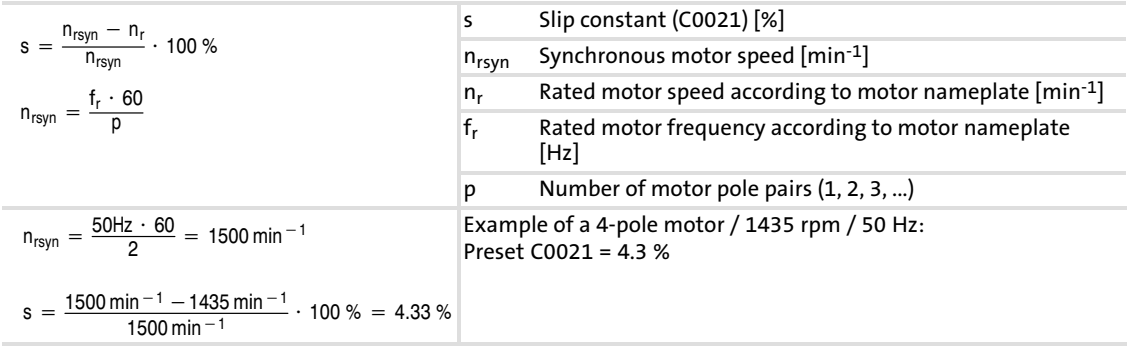

#### Fine adjustment

- 2. Correct C0021 with the drive running until load−dependent speed drops do not occur anymore in the desired speed range between idling and maximum motor load. The following holds true as a guide value for correct slip compensation:
	- Deviation from the rated speed  $\leq$  0.5 % for output frequency 5 ... 50 Hz (87 Hz)
	- Higher deviations are possible during field weakening operation

### $\boxed{1}$ Note!

If C0021 is set too high, the drive may get unstable.

### Setting tips

- $\triangleright$  With speed control, set C0021 = 0.0 with the internal process controller.
- A negative slip (C0021 < 0) in the "V/f characteristic control" operating mode results in a "smoother" drive behaviour in case of high load impulses or applications including multiple motors.

#### <span id="page-269-0"></span>Function library [10](#page-253-0)

Optimising the operating behaviour Inverter switching frequency

### 10.3.2 Inverter switching frequency

#### Description

The switching frequency of the inverter influences the smooth running performance, the power loss inside the controller, and the noise generation in the connected motor. The Lenze setting of 8 kHz is the optimum value for standard applications. The following general rule applies:

The lower the switching frequency the

- $\blacktriangleright$  lower the power loss.
- $\blacktriangleright$  higher the noise generation.

Moreover you can determine whether the switching frequency is changed over to 4 kHz if the heatsink temperature only amounts to approx. 5 °C below the permissible maximum temperature. This serves to prevent the drive from being inhibited by the "overtemperature" error and the motor from coasting without torque.

#### $\boxed{\mathbf{i}}$ Note!

Note that when operating with a switching frequency of 16 kHz the output current must be reduced to prevent the controller from being overheated (derating).

The current limit values (C0022 and C0023) must be adapted so that the currents given in the technical data will not be exceeded.

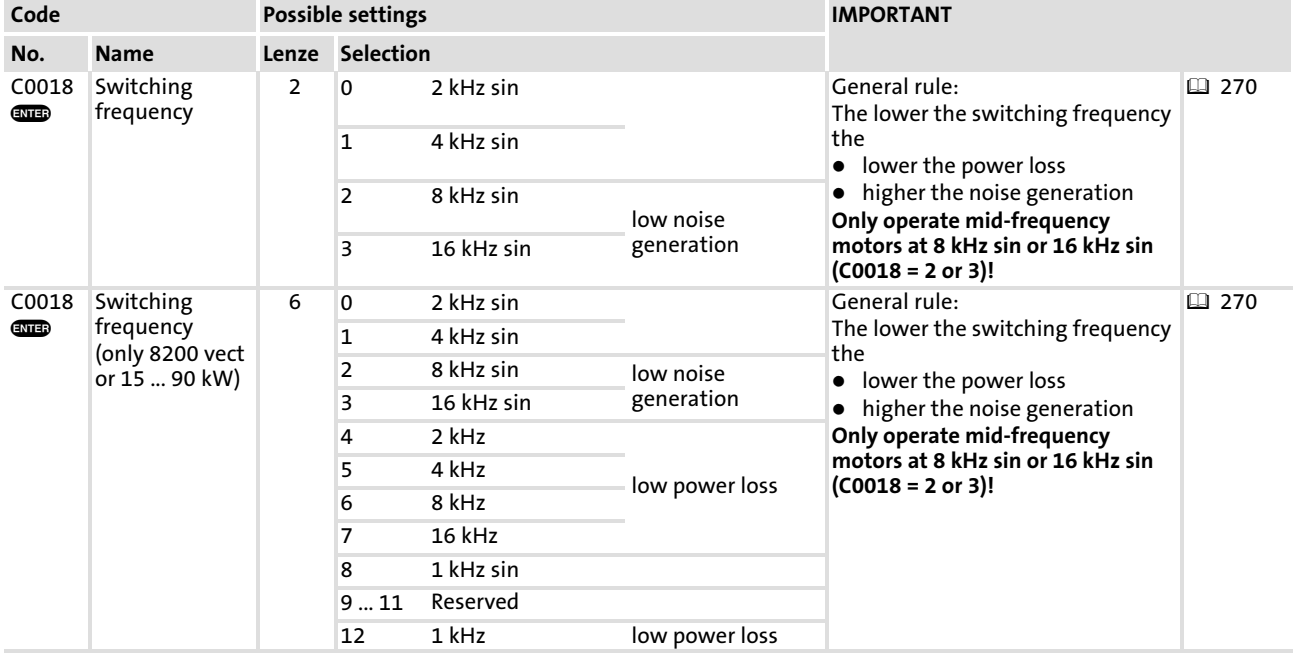

#### Codes for parameter setting

[10](#page-253-0)

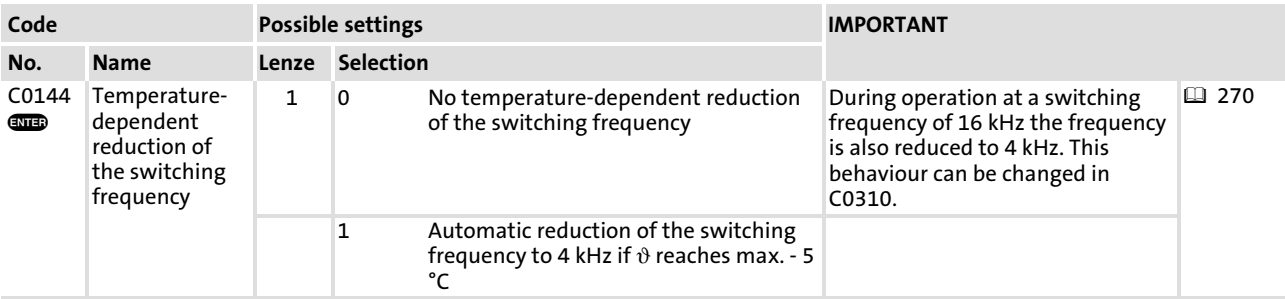

#### Automatic switching frequency reduction

#### C0144=0 (no temperature−dependent switching frequency reduction)

If the maximum heatsink temperature ( $\vartheta_{\text{max}}$  is exceeded when using a switching frequency of 8 kHz or 16 kHz) the inverter will be inhibited, TRIP "OH" (overtemperature) will be set and the motor will coast to standstill.

#### C0144=1 (temperature−dependent switching frequency reduction is active):

- ► If the heatsink temperature  $\vartheta_{\text{max}}$  5 °C is reached when using a switching frequency of 8 kHz or 16kHz the controller automatically reduces the switching frequency to 4kHz thus keeping the operation running.
- $\triangleright$  After cooling the heatsink the controller automatically changes to the switching frequency set.

#### $\boxed{\mathbf{1}}$ Note!

The switching frequency is automatically set to its optimum value depending on the apparent motor current and output frequency to ensure trouble−free operation.

- $\blacktriangleright$  The noise emission changes.
- $\blacktriangleright$  The user cannot influence this function.

#### Tip

Medium−frequency motors are only allowed to be operated on 8 kHz sin or 16 kHz sin.

### 10.3.3 Oscillation damping

#### Description

Suppression of idling oscillations when:

- $\blacktriangleright$  the rated power of controller and motor of a drive do not match, e.g. at operation with high switching frequency and the related power derating
- ƒ Operation of higher−pole motors
- ▶ Operation of special motors

Compensation of resonances in the drive

 $\triangleright$  Some asynchronous motors can show this behaviour when being operated with an output frequency of approx. 20...40Hz. As a result, operation can be instable (current and speed fluctuations).

### Codes for parameter setting

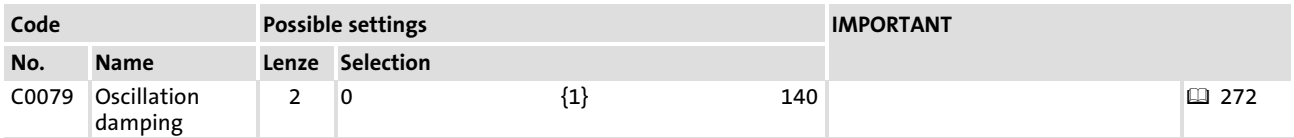

### Adjustment

- 1. Approach with speed oscillations.
- 2. Reduce the speed oscillations by changing C0079 step by step. Additional indicators for smooth running can be:
	- uniform motor current
	- reduction of mechanical vibrations in the bearing seat

#### $\boxed{1}$ Note!

Compensate the resonances in speed−controlled operation via the parameters of the controller only.

[10](#page-253-0)

#### 10.3.4 Skip frequencies

#### Description

With certain output frequencies, mechanical resonances might occur (e. g. fan).The skip frequencies suppress these unwanted output frequencies. The bandwidth  $(\Delta f)$ determines the skip frequency range.

The function is in the block NSET1 before the ramp function generator.

#### Codes for parameter setting

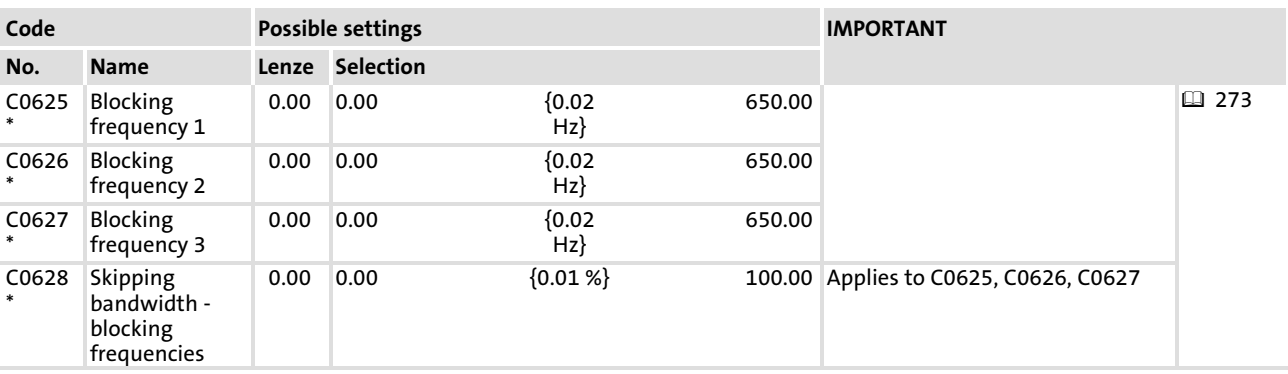

### Adjustment

#### $\boxed{1}$ Note!

- $\blacktriangleright$  Blocking frequencies act on the main setpoint only.
- ► C0625, C0626, C0627 and C0628 are equal in all parameter sets.
- ► Set the desired blocking frequencies in C0625, C0626 and C0627.
- $\triangleright$  C0628 defines the bandwidth of fading.
	- Calculate the bandwidth ( $\Delta f$ ) for the respective blocking frequency:

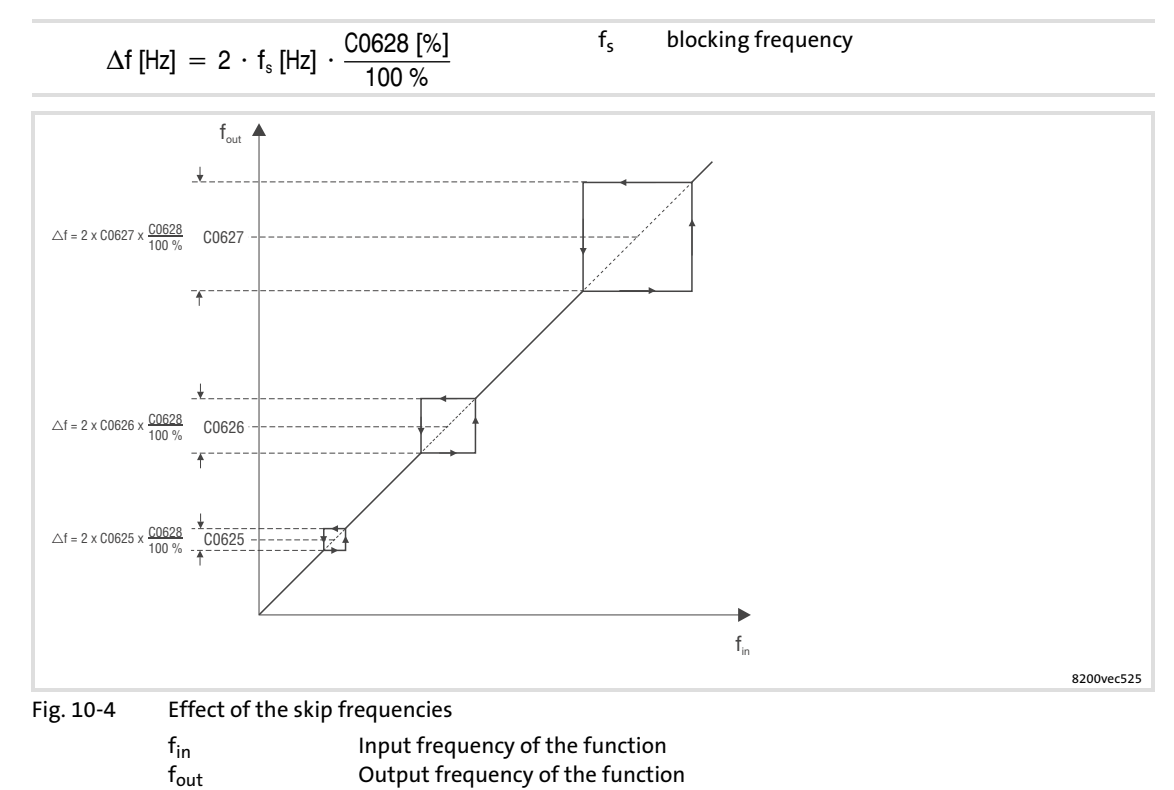

## 10.4 Behaviour in the event of mains switching, mains failure or controller inhibit

## 10.4.1 Start conditions/flying−restart circuit

### Description

Determines the controller behaviour after a restart after controller inhibit, mains switching or a mains failure.

With activated flying−restart circuit the controller automatically synchronises to a coasting motor after mains disconnection or adds a setpoint signal.

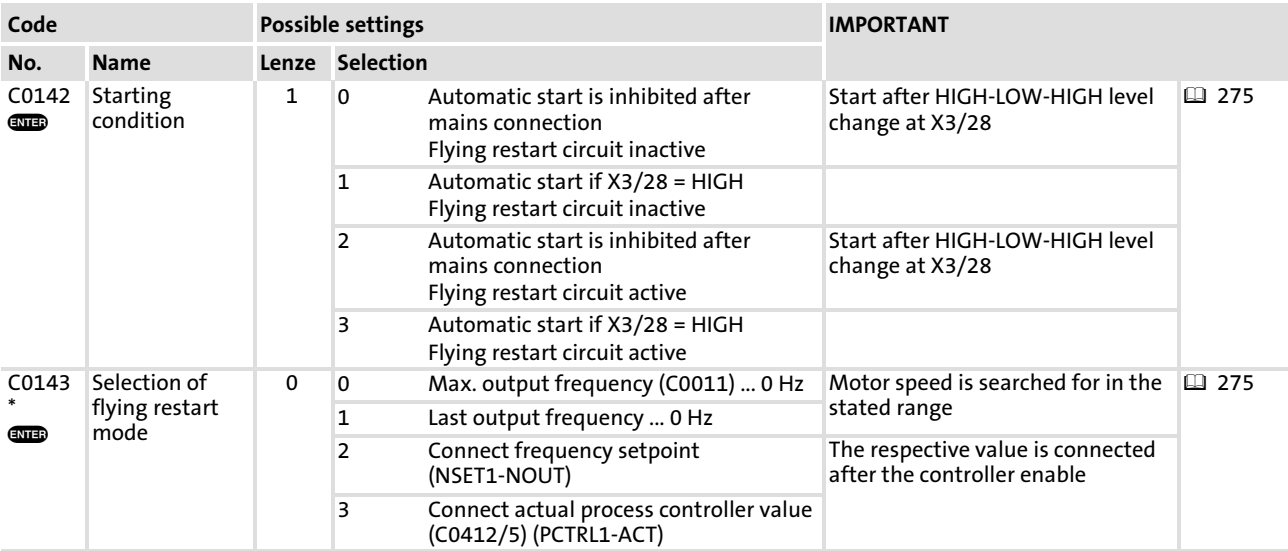

### Codes for parameter setting

#### Drive behaviour without flying−restart circuit

#### Manual start  $(C0142 = 0)$ :

After mains interruption the drive only restarts after a LOW/HIGH level change at the "Controller inhibit" terminal (X3/28).

#### Automatic start (C0142 = 1)

After mains interruption the drive only restarts if a HIGH level is applied to the "controller inhibit"terminal (X3/28).

The controller sets all integrators to zero and releases them again.

### Drive behaviour with flying−restart circuit

#### Manual start with flying−restart circuit (C0142 = 2)

After mains interruption the drive only restarts after a LOW/HIGH level change at the "Controller inhibit" terminal (X3/28).

### Automatic start with flying−restart circuit (C0142 = 3)

After mains interruption the drive only restarts if a HIGH level is applied to the "controller inhibit"terminal (X3/28).

Behaviour in the event of mains switching, mains failure or controller inhibit Start conditions/flying−restart circuit

### Flying restart

With the selection of the flying restart(C0143) you define whether the controller searches for the motor speed after the restart or adds a signal.

#### Searching for the motor speed (C0143 = 0, C0143 = 1)

The drive starts if the momentary motor speed has been found. The acceleration is steady and smooth

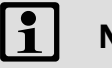

# Note!

- ► The flying-restart circuit must not be used if several motors with different rotating masses are connected to a controller.
- $\triangleright$  The flying restart method is safe and reliable for drives with great rotating masses.
- $\triangleright$  With machines with low moments of inertia and small friction, the motor can restart for a short time or reverse after controller enable.
- $\blacktriangleright$  The controller only searches the given direction of rotation.
- $\blacktriangleright$  The controller calculates the output frequency required for the current speed of the idling motor, is connected and accelerates the motor until it reaches its setpoint.

### Adding a signal (C0143 = 2, C0143 = 3)

The controller adds the output frequency corresponding to the frequency setpoint or the actual process controller value.

#### $\boxed{1}$ Note!

The actual process controller value must only be set if a speed−proportional signal is available in C0412/5!

### Tip

If the flying-restart circuit is not required for every drive start, but only after mains reconnection:

- $\blacktriangleright$  Bridge X3/28 with HIGH level and start the controller with the function "QSP"  $(C0142 = 3$  and  $C0106 = 0$  s).
- ► The flying-restart circuit is now only activated for for the first mains connection.

### 10.4.2 Controller inhibit

#### Description

If the controller inhibit is active, the power outputs are inhibited.

- $\blacktriangleright$  The drive idles to standstill without torque.
- $\blacktriangleright$  Keypad status display: Pulse inhibit
- $\triangleright$  Status display of the controller: The green LED is blinking.

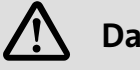

# Danger!

Do not use controller inhibit (DCTRL1−CINH) as emergency off. The controller inhibit only inhibits the power outputs and does not disconnect the controller from the mains!

The drive could restart any time.

### Codes for parameter setting

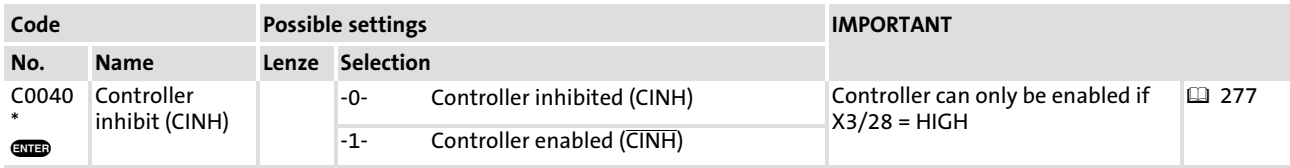

### Activation

- $\blacktriangleright$  Via terminal X3/28:
	- LOW level at the terminal activates the controller inhibit (cannot be inverted)
	- HIGH level enables the controller again
- ▶ Via digital signal (linking C0410/10 with a signal source):
	- LOW level at the signal source activates the controller inhibit (level inversion is possible with C0411)
	- HIGH level releases the controller again
- $\triangleright$  Via keypad (condition: C0469 = 1):
	- $\bullet$  activates the controller inhibit
	- $\mathbb{R}$  enables the controller again
- $\blacktriangleright$  Via code C0040:
	- C0040 = 0 activates the controller inhibit
	- C0040 = 1 enables the controller again

#### $\boxed{1}$ Note!

- $\triangleright$  The sources for controller inhibit are ANDed, i. e. the drive only restarts when the controller inhibit is cancelled at all signal sources.
- ƒ The restart begins with an output frequency of 0 Hz, i.e. if the flying−restart circuit is not activated, still rotating masses can lead to generative overload.

[10](#page-253-0)

#### <span id="page-277-0"></span>Function library [10](#page-253-0)

Behaviour in the event of mains switching, mains failure or controller inhibit Controlled deceleration after mains failure/mains disconnection

### 10.4.3 Controlled deceleration after mains failure/mains disconnection

#### Description

#### $\boxed{\mathbf{i}}$ Note!

- $\triangleright$  The function described below can be used for max. 1.5 kW rated controller power. If this function is to be used for greater controller powers, Lenze must be consulted first.
- $\triangleright$  The deceleration time until standstill cannot be defined exactly. It depends on the machine/system components (mass inertia, friction, ...).

Controlled deceleration of the motor to a standstill (f = 0) in case of mains switch−off or mains failure.

The function can be implemented with or without external brake resistor:

This function serves to prevent the drive from coasting in case of an emergency switching off (controller is activated via mains).

### Without external brake resistor

- $\triangleright$  Controlled deceleration of the motor to a standstill (f = 0) if the controller is active.
- $\blacktriangleright$  The braking energy stems from the system losses (controller and motor).

#### With external brake resistor

- $\blacktriangleright$  Automatic, quick deceleration of the motor to a standstill (f = 0).
- $\blacktriangleright$  The deceleration time is shorter than it is without external brake resistor.

#### Functional sequence

- 1. The mains voltage is interrupted.
- 2. The DC-bus voltage (V<sub>DC</sub>) falls below the value in C0988  $\Rightarrow$  the controller switches over to parameter set 1.
- 3. The drive brakes along the quick stop ramp (C0105 in parameter set 1).
- 4. Due to operation in generator mode,  $V_{DC}$  exceeds the value in C0988  $\Rightarrow$  the controller switches over to parameter set 2.
- 5. The motor accelerates along the acceleration ramp (C0012 in parameter set 2).
- 6. If the DC−bus voltage falls below the value in C0988 again, the process starts all over again with step 2.

Steps 2. to 6. are carried out until a motor speed of approx. zero is reached because the rotational energy in the motor conserves  $V_{DC}$ .

If the motor is not at a standstill at the time when the mains recovers, the drive will accelerate to the selected setpoint along the acceleration ramp (C0012). The drive will then start immediately which results in a rough restart, compared to the flying restart circuit.

[10](#page-253-0)

## Codes for parameter setting

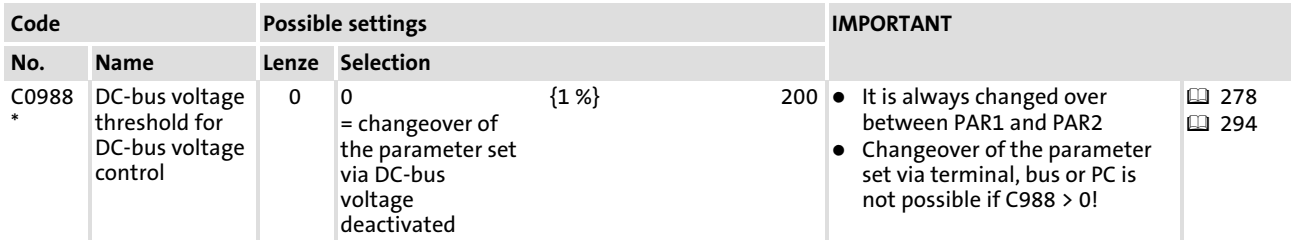

## Adjustment

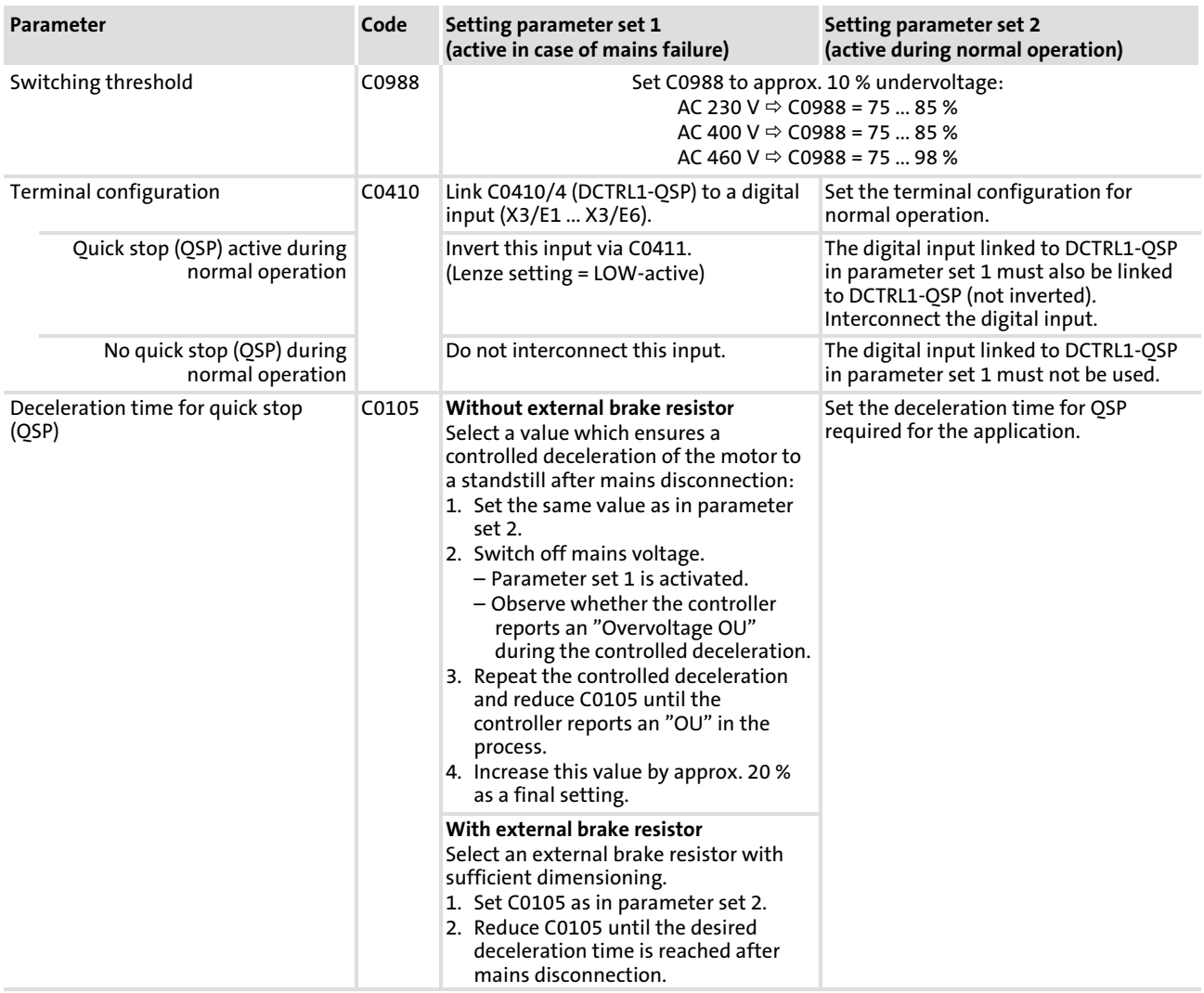

#### Function library [10](#page-253-0)

Behaviour in the event of mains switching, mains failure or controller inhibit Controlled deceleration after mains failure/mains disconnection

### Setting tips

Keep the deceleration as smooth as possible by setting the upper limit of the specified bandwidth in C0988.

Do not exceed the current limit (generator mode) during the controlled deceleration.

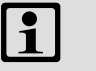

## Note!

- ► Changeover of the parameter set via terminal, bus or PC is not possible if  $C0988 > 0!$
- $\triangleright$  C0988 is always the same for all parameter sets.

#### <span id="page-280-0"></span>10.5 Limit value setting

#### 10.5.1 Speed range

#### Description

The speed setting range required for the application can be set via the selection of output frequencies:

- ► The minimum output frequency (C0010) corresponds to the speed at 0 % speed setpoint selection.
- ► The maximum output frequency (C0011) corresponds to the speed at 100 % speed setpoint selection.
- $\blacktriangleright$  The lower frequency limitation (C0239) sets the speed. Independently of the setpoint, the value cannot fall below this speed (e.g. for fans, dancer position control, or dry running protection for pumps).

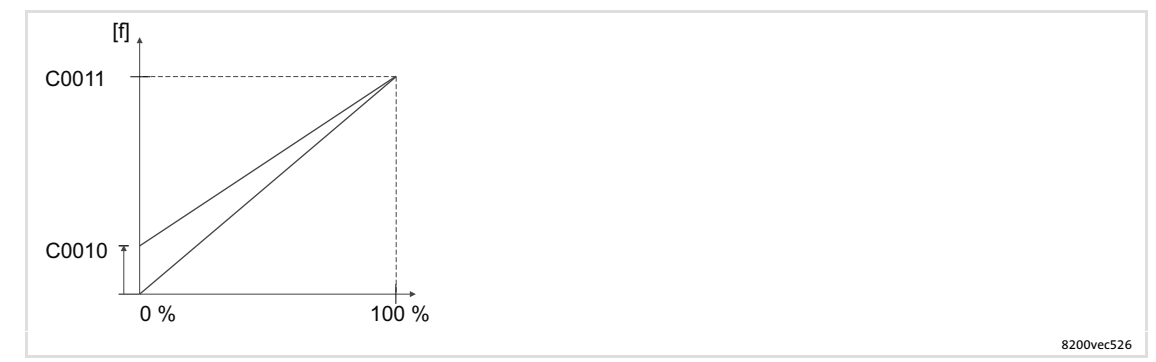

Fig. 10−5 Relation between setpoint and minimum and maximum output frequency

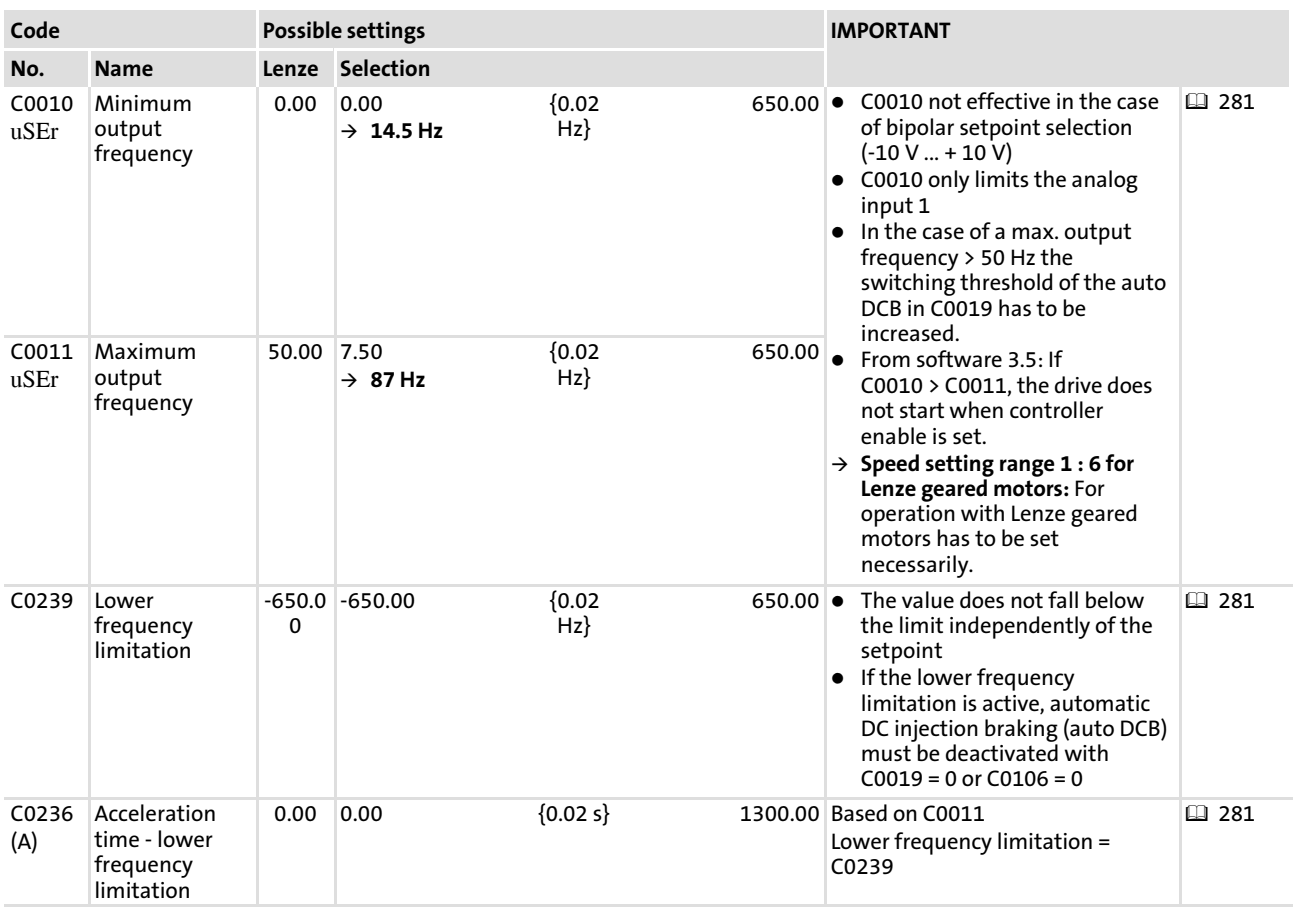

## Codes for parameter setting

## Adjustment

Relationship between output frequency and synchronous motor speed:

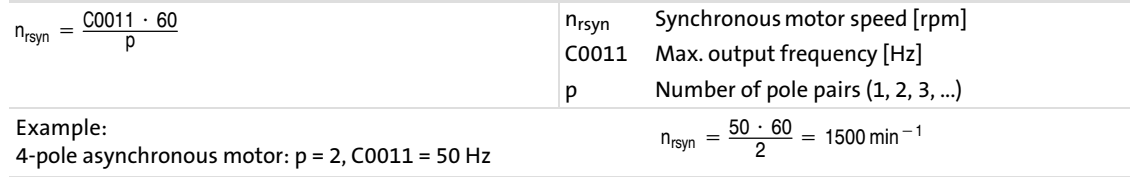

#### C0010

Properties "minimum output frequency":

- $\triangleright$  C0010 is approached via the acceleration ramp.
- $\blacktriangleright$  C0010 has no effect
	- on analog input 2 of the application I/O.
	- if the setpoint is selected via frequency input.
- ► C0010 ≥C0011 (from software version 3.5): – the output frequency is 0 Hz. The drive is at standstill.
- ► C0010  $\geq$ C0011 (software version < 3.5):
	- independent of the selected analog setpoint, C0011 is approached via the acceleration ramp.
	- the output frequency is limited to C0011.
	- the gain of the analog input must be set to zero (C0027 = 0) to ensure trouble−free operation.

#### C0011

#### Properties "maximum output frequency":

- ▶ When selecting fixed setpoints (JOG), C0011 acts as limitation.
- ► C0011 is an internal scaling variable! Therefore major changes may only be carried out when the controller is inhibited!

# <sup>(STOP</sup>) Stop!

Set 0011 so that the maximum permissible motor speed is not exceeded. Otherwise the motor may be destroyed.

#### C0239

#### Properties "lower frequency limitation":

- ► During operation with standard I/O, C0239 is approached without acceleration ramp (jerk!). During operation with application I/O, an acceleration time can be set for C0239 in C0236.
- $\triangleright$  C0239 = 0.00 Hz only allows for one direction of rotation.

#### Setting tips

- ► In case of output frequencies > 300 Hz, avoid switching frequencies < 8 kHz.
- $\triangleright$  The display values in C0010 and C0011 can be related to process variables by means of C0500 and C0501.

### 10.5.2 Current limits

### Description

The controllers are equipped with a current−limit control which determines the dynamic response under load. The measured load is compared with the limit values set under C0022 for motor load and C0023 for generator load. If the current limit is exceeded, the controller will change its dynamic behaviour:

## Controller performance when a limit value is reached

### Motor overload during acceleration:

The controller prolongs the acceleration ramp.

Generator overload during deceleration:

The controller prolongs the deceleration ramp.

### With increasing load and constant speed:

- $\triangleright$  When the current limit of the motor mode is reached:
	- The controller reduces the output frequency to 0Hz.
	- The controller cancels the change of the output frequency if the load falls below the limit value.
- $\triangleright$  When the current limit in the generator mode is reached:
	- The controller increases the output frequency up to the maximum frequency (C0011).
	- The controller cancels the change of the output frequency if the load falls below the limit value.
- $\blacktriangleright$  If suddenly a load is applied to the motor shaft (e.g. drive is blocked), the overcurrent switch−off can be activated (error message OCX).

#### Codes for parameter setting

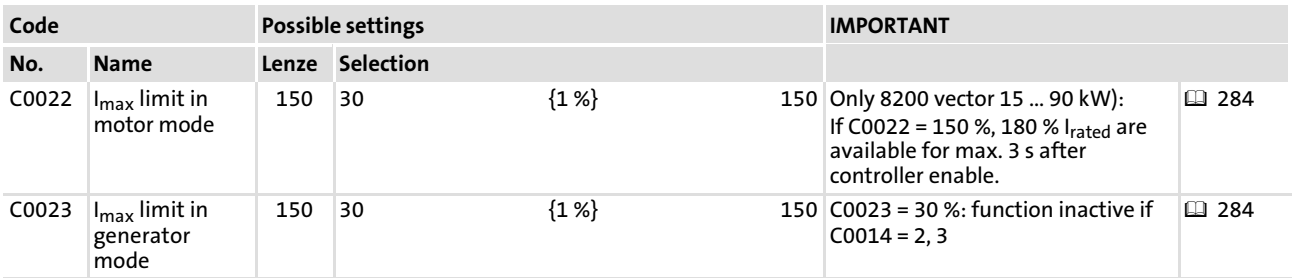

### Adjustment

- $\triangleright$  Set the acceleration and deceleration times so that the drive can follow the speed profile without reaching  $I_{\text{max}}$  of the controller.
- ► C0022 and C0023 refer to the rated output current at a switching frequency of 8 kHz.
- ► When operating with a switching frequency of 16 kHz you must adapt C0022 and C0023 to the permissible output currents (derating).
- $\triangleright$  Correct current control for operation in generator mode is only possible with external brake resistor.

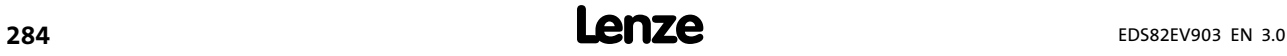

### $C0023 = 30 %$

At V/f characteristic control the current−limit controller is not active for the operation in generator mode with C0023 = 30%:

- $\triangleright$  Possibly reasonable in applications with medium frequency asynchronous motors if motor and generator mode cannot be detected as fault−free.
- ► Drive behaviour in case of motor and generator overload (C0054 > C0022):
	- The controller reduces the output frequency to 0Hz.
	- The controller cancels the change of the output frequency if the load falls below the limit value.

#### Function library [10](#page-253-0)

Acceleration, deceleration, braking, stopping Setting of acceleration times, deceleration times and S−shaped ramps

### 10.6 Acceleration, deceleration, braking, stopping

### 10.6.1 Setting of acceleration times, deceleration times and S−shaped ramps

#### Description

The acceleration times and deceleration times determine the controller response after a setpoint change.

The ramp function generator for the main setpoint can be set linearly or S−shaped. The S−shape selection of the main setpoint enables the drive to start and stop smoothly.

When operating with application I/O three additional deceleration times and acceleration times can be activated via digital signals.

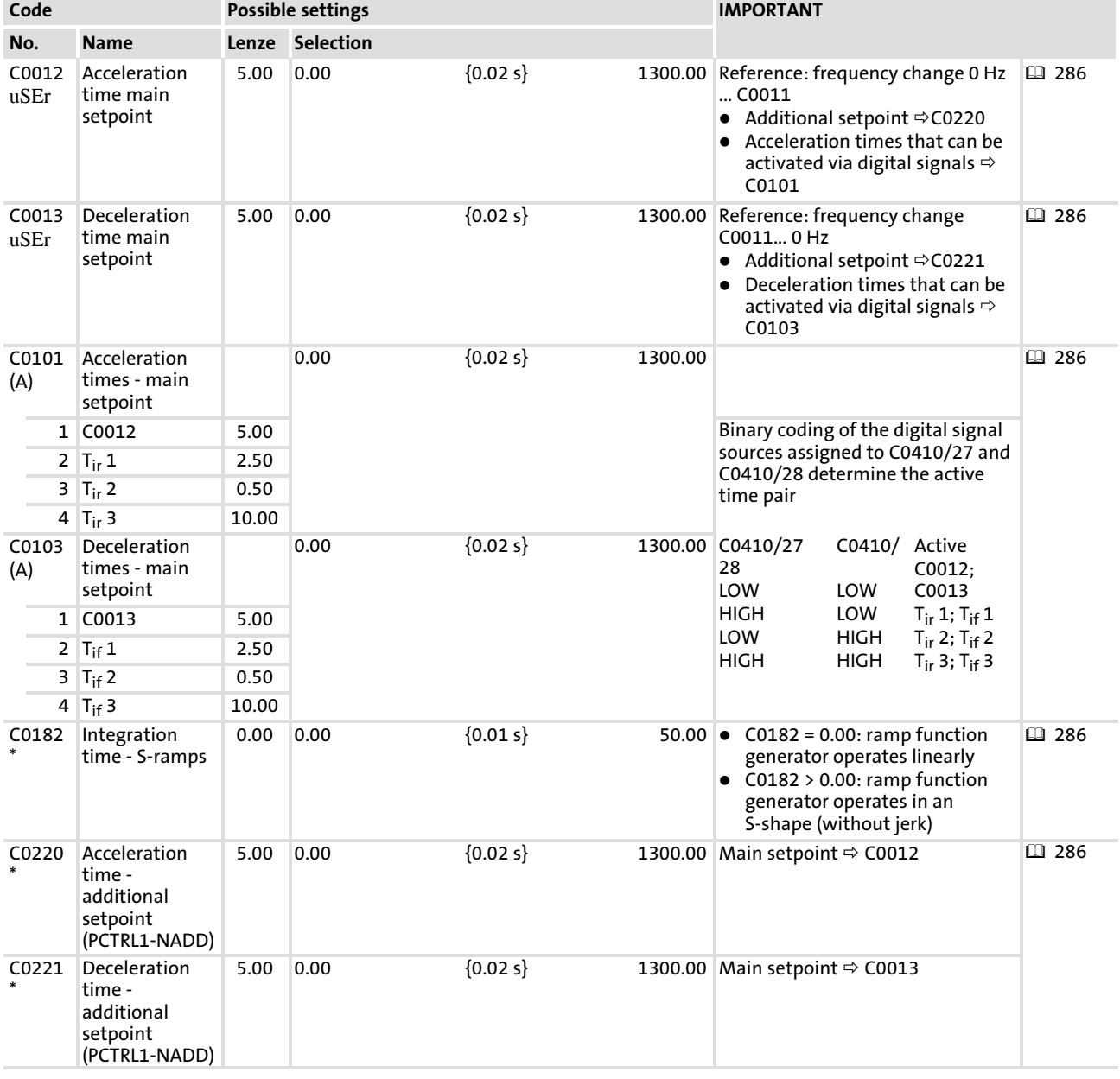

#### Codes for parameter setting

### Adjustment

- $\blacktriangleright$  The acceleration and deceleration times refer to an output frequency change from 0Hz to the max. output frequency set in C0011.
- ► Calculate the times T<sub>ir</sub> and T<sub>if</sub>, which you can set under C0012 and C0013.

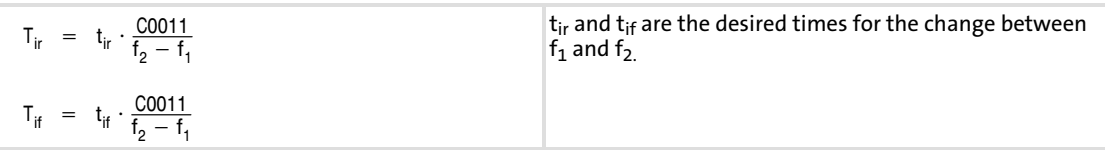

#### $\lceil \pmb{1} \rceil$ Note!

If the acceleration and deceleration times are set too short, and under unfavourable operating conditions, the controller can be switched off with TRIP OC5. In these cases, the acceleration and deceleration times must be set so that the drive can follow the speed profile without Imax reaching a drive system.

### Set linear ramps

C0182 = 0.00: ramp function generator for the main setpoint operates linearly

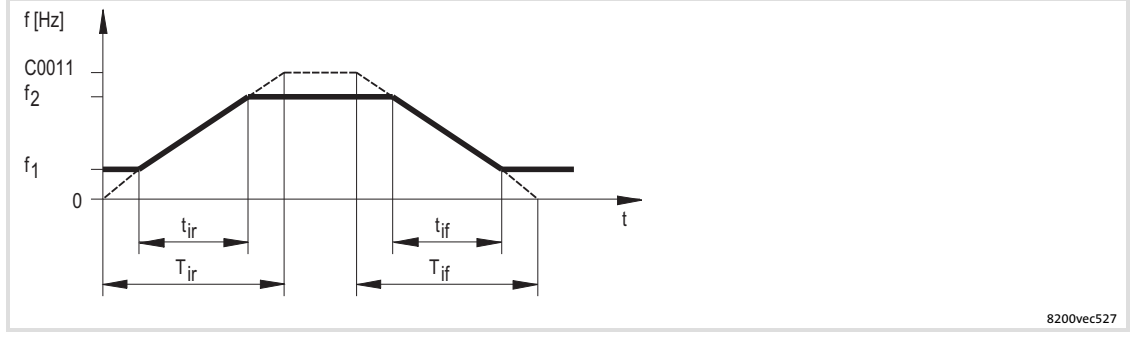

Fig. 10−6 Acceleration times and deceleration times for linear ramp function generator

[10](#page-253-0)

Acceleration, deceleration, braking, stopping Setting of acceleration times, deceleration times and S−shaped ramps

### S−shaped ramp setting

C0182 > 0.00: S–shaped (smooth) ramp function generator operation for the main setpoint.

- ƒ The value of C0182 determines the shape of the S−curve.
- ƒ C0182 has no effect on the additional setpoint (PCTRL1−NADD).

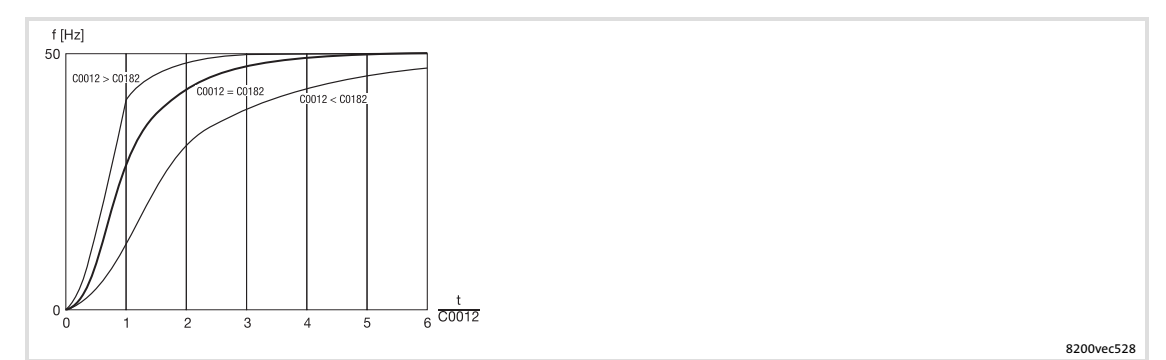

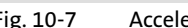

Fig. 10−7 Acceleration times and deceleration times for linear ramp function generator

#### $\boxed{1}$ Note!

- $\triangleright$  The ramp function generator operation in the parameter sets must not differ as C0182 is the same in all parameter sets.
- ► The S-shaped ramp also has an effect on the deceleration time for quick stop!

#### Special functions for the ramp function generator

#### Setting the ramp function generator to 0

The ramp function generator input of the main setpoint can be set to 0 under C0410/6:

- $\triangleright$  The main setpoint decelerates to 0 Hz along the deceleration ramp (C0013) as long as the function is active.
- $\triangleright$  With setpoint summation or in controlled operation the drive can continue to run.

#### Stopping the ramp function generator

The ramp function generator of the main setpoint can be stopped under C0410/5 (NSET1−RFG1−STOP).

The ramp function generator output value remains the same as long as the function is active.
# 10.6.2 Quick stop

## Description

Quick stop decelerates the drive to standstill according to the deceleration time set under C0105, as soon as the signal DCTRL1−QSP is activated.

If the output frequency falls below the threshold C0019, the automatic DC injection brake (DCB) is activated. After the holding time (C0106) the controller sets pulse inhibit (display: ).

Quick stop acts on

- ƒ the main setpoint (NSET1−N1, NSET1−N2).
- ƒ the additional setpoint (PCTRL1−NADD).
- ƒ the process controller setpoint 1 (PCTRL1−SET1) (only application I/O).

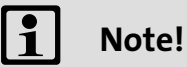

The S−shaped ramp (C0182) has also an effect on quick stop! Therefore the real deceleration time is longer than set under C0105.

Reduce the time setting under C0105 to reach the desired deceleration time for quick stop.

## Codes for parameter setting

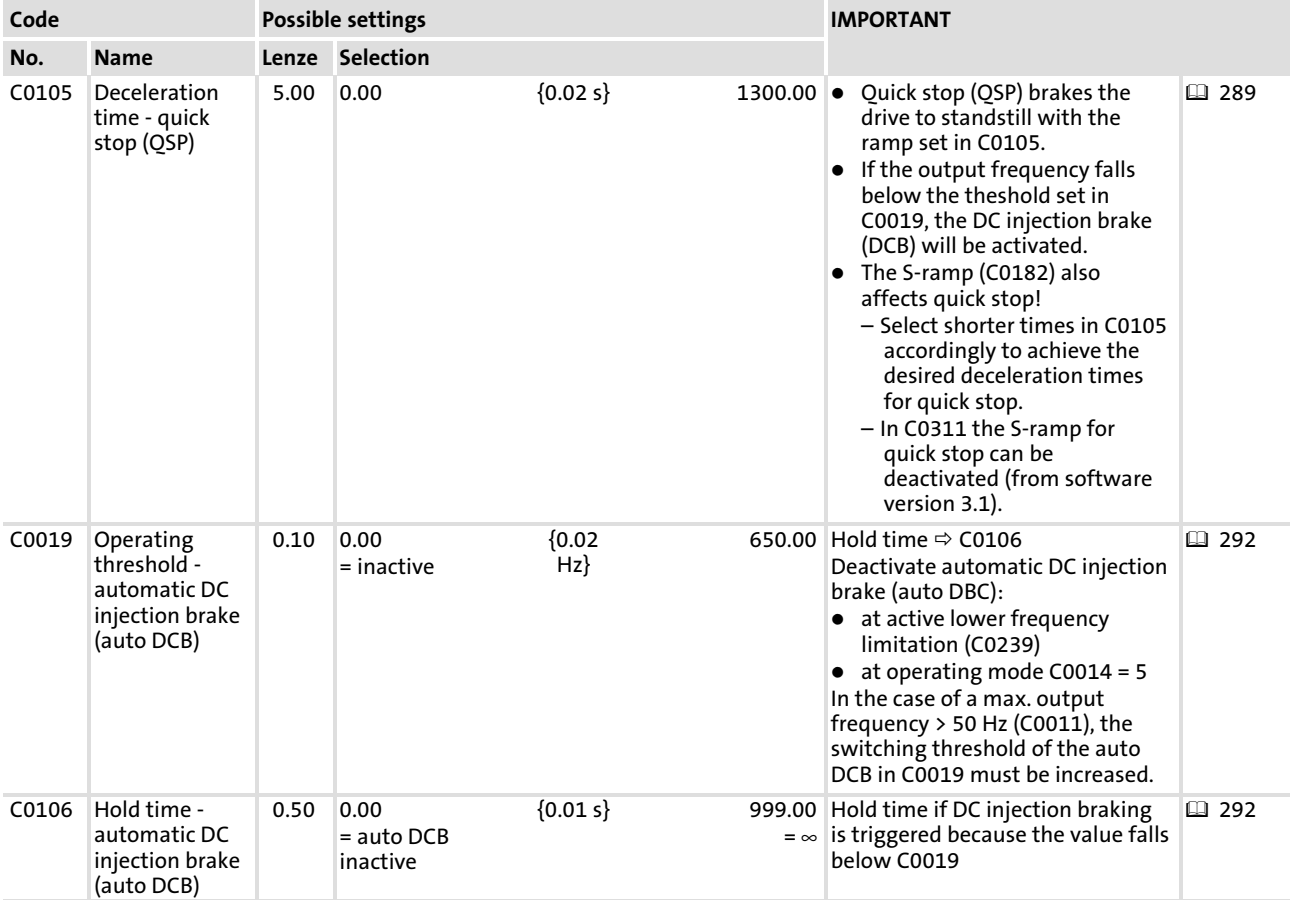

# Activation

# Via digital signal:

Link C0410/4 to a digital signal source.

- ▶ LOW level at signal source activates quick stop
- $\blacktriangleright$  Level inversion possible with C0411

#### $\mathbf{f}$ Note!

Quick stop can also be activated if the "Fail−safe changeover of the direction of rotation" function is used.  $( \Box 291)$  $( \Box 291)$ 

In addition to the free configuration in C0410 you can also use the fixed assignment in C0007 to link the function with a digital input.

#### Via keyboard of the keypad:

For this purpose, assign the quick stop function to the key:

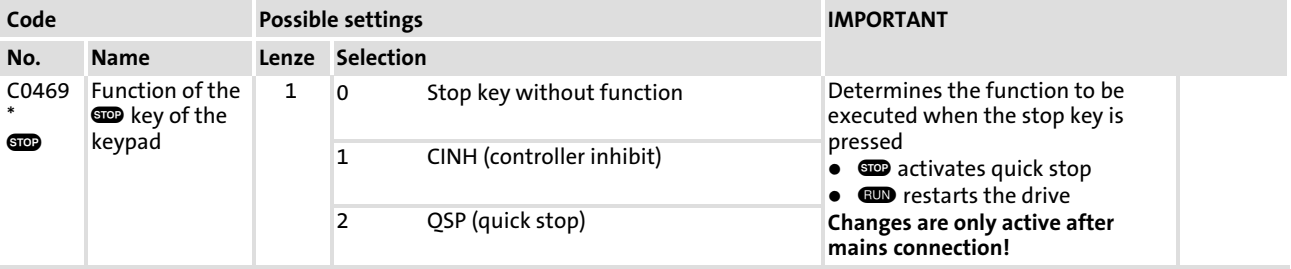

# <span id="page-290-0"></span>10.6.3 Changing the direction of rotation

# Description

Change of direction of motor rotation via digital control signals. Only the main setpoint is changed.

The direction of rotation can be changed in a fail−safe or non−fail−safe way. Depending on the type of change−over, the controller brakes the motor to 0 Hz along the deceleration ramp or quick stop ramp in order to accelerate the motor along the acceleration ramp in the other direction of rotation.

The reversing time depends on the ramp times set for the main setpoint or quick stop.

## Non−fail−safe change of the direction of rotation

Link C0410/3 to a digital signal source.

If the direction of rotation is changed, the drive brakes along the deceleration ramp (C0013) and accelerates along the acceleration ramp (C0012) in the other direction or rotation.

Direction of rotation with in−phase connection and HIGH active signal:

- $\blacktriangleright$  LOW = CW rotation
- ƒ HIGH = CCW rotation

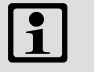

# Note!

In case of open circuit or failure of the external control voltage, the drive may reverse the direction of rotation.

#### Fail−safe change of the direction of rotation

Link C0410/22 and C0410/23 with one digital signal source each.

If the direction of rotation is changed, the drive brakes along the quick stop ramp (C0105) and accelerates along the acceleration ramp (C0012) in the other direction or rotation.

Direction of rotation with in−phase connection and HIGH active signal:

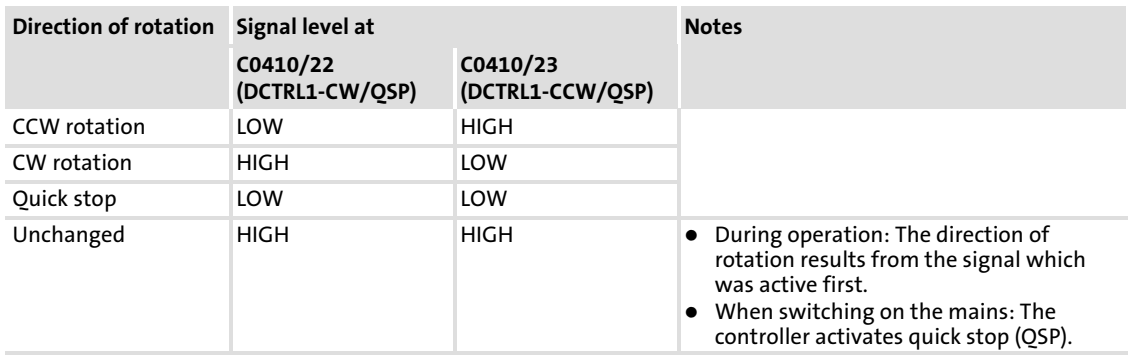

#### $\boxed{\mathbf{1}}$ Note!

In addition to the free configuration in C0410 you can also use the fixed assignment in C0007 to link the "change direction of rotation" function with a digital input.

# <span id="page-291-0"></span>10.6.4 DC braking (DCB)

## Description

The DC−injection brake enables quick deceleration of the drive to standstill without using an external brake resistor. The DC−injection brake can be activated via terminal or automatically.

- $\blacktriangleright$  The braking torque amounts to approx. 20 ... 30 % of the rated motor torque. It is lower than for braking in generator mode with external brake resistor.
- $\blacktriangleright$  A brake voltage or a brake current can be selected.
- ▶ Automatic DC braking improves the starting performance of the motor e.g. when operating hoists.

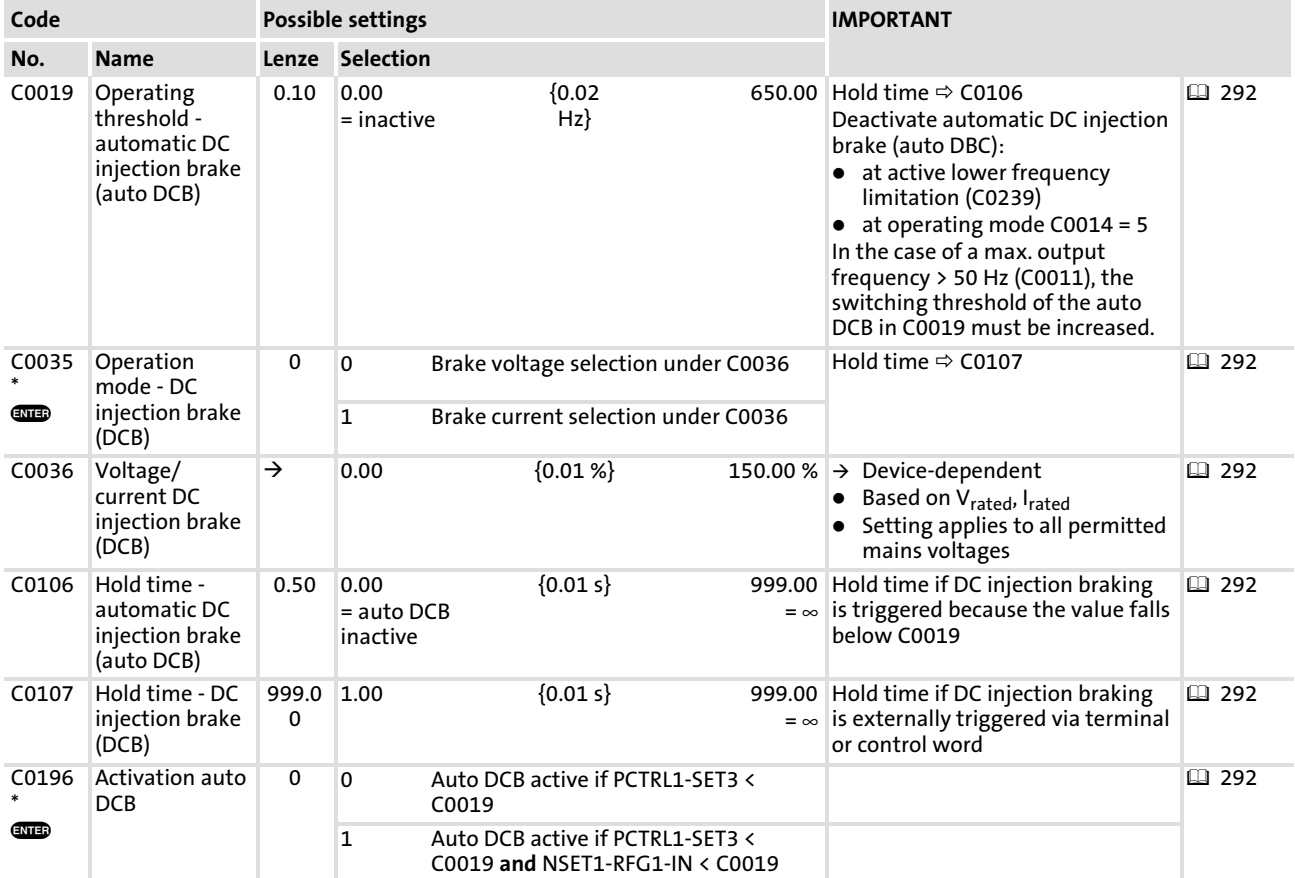

## Codes for parameter setting

# Adjustment

- 1. Use C0035 to select whether a brake voltage or a brake current shall be selected.
- 2. Enter the brake voltage or brake current under C0036 in percent.
	- $-$  If C0035 = 0, the data refers to the rated voltage of the controller.
	- If C0035=1, the data refers to the rated current of the controller.
- 3. Select how to activate the DC injection brake:
	- Via digital input signal (configuration with C0410/15)
	- Automatically when the values are fallen below the operating threshold C0019 (condition: C0106 > 0.00 s)

# Activate DC−injection braking via input signal (DCB)

Link C0410/15 with a digital signal source.

In case of HIGH−active inputs, the DC−injection braking (DCB) remains active as long as the signal is on HIGH level.

After the hold time (C0107) has elapsed, the controller sets pulse inhibit (keypad display:  $IMP$ ).

#### $\boxed{1}$ Note!

In addition to the free configuration in C0410 you can also use the fixed assignment in C0007 to link the function with a digital input.

#### Activate automatic DC−injection braking (auto DCB)

- 1. Select the hold time >0.00 s under C0106:
	- The automatic DC−injection braking (auto DCB) is active for the set time.
	- $-$  Afterwards, the controller sets pulse inhibit (keypad display:  $\blacksquare$ ).
- 2. Select the condition for activating the automatic DC−injection braking under C0196:
	- $-$  C0196 = 0: auto DCB active if the output frequency is lower than the operating threshold (C0050  $\leq$  C0019)
	- $-$  C0196 = 1: auto DCB is active if the output frequency is lower than the operating threshold (C0050  $\leq$  C0019) and the setpoint is lower than the operating threshold  $(setpoint < CO019)$
- 3. Set the operating threshold under C0019.

#### $\boxed{1}$ Note!

If DC−injection braking is operated too long with high brake current or brake voltage, the connected motor can be overheated!

# Setting tips

- ► Use C0019 to set a dead band in the setpoint. If DC-injection braking is not to be active here, set C0106 = 0.00 s.
- $\triangleright$  C0019 can be referred to a process variable.

# 10.6.5 AC motor braking

#### Description

With the parameter set changeover in dependence of the DC−bus voltage, the AC motor braking can be used as alternative for DC braking (DCB). The AC motor braking is a braking method without external brake resistor for the control mode "V/f characteristic control with linear characteristic".

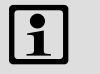

# Note!

The AC motor braking can only be used with the control mode "V/f  $\,$ characteristic control with linear characteristic" (C0014 = 2).

- ► With mains voltages up to approx. AC 400 V shorter braking times can be reached than with the DC injection braking.
- ► The braking times for braking via an external brake resistor are approx. 33 % shorter than for AC motor braking.

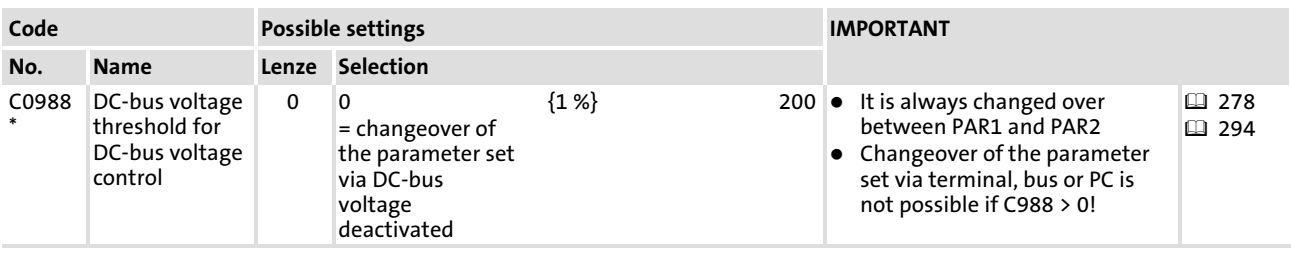

#### Codes for parameter setting

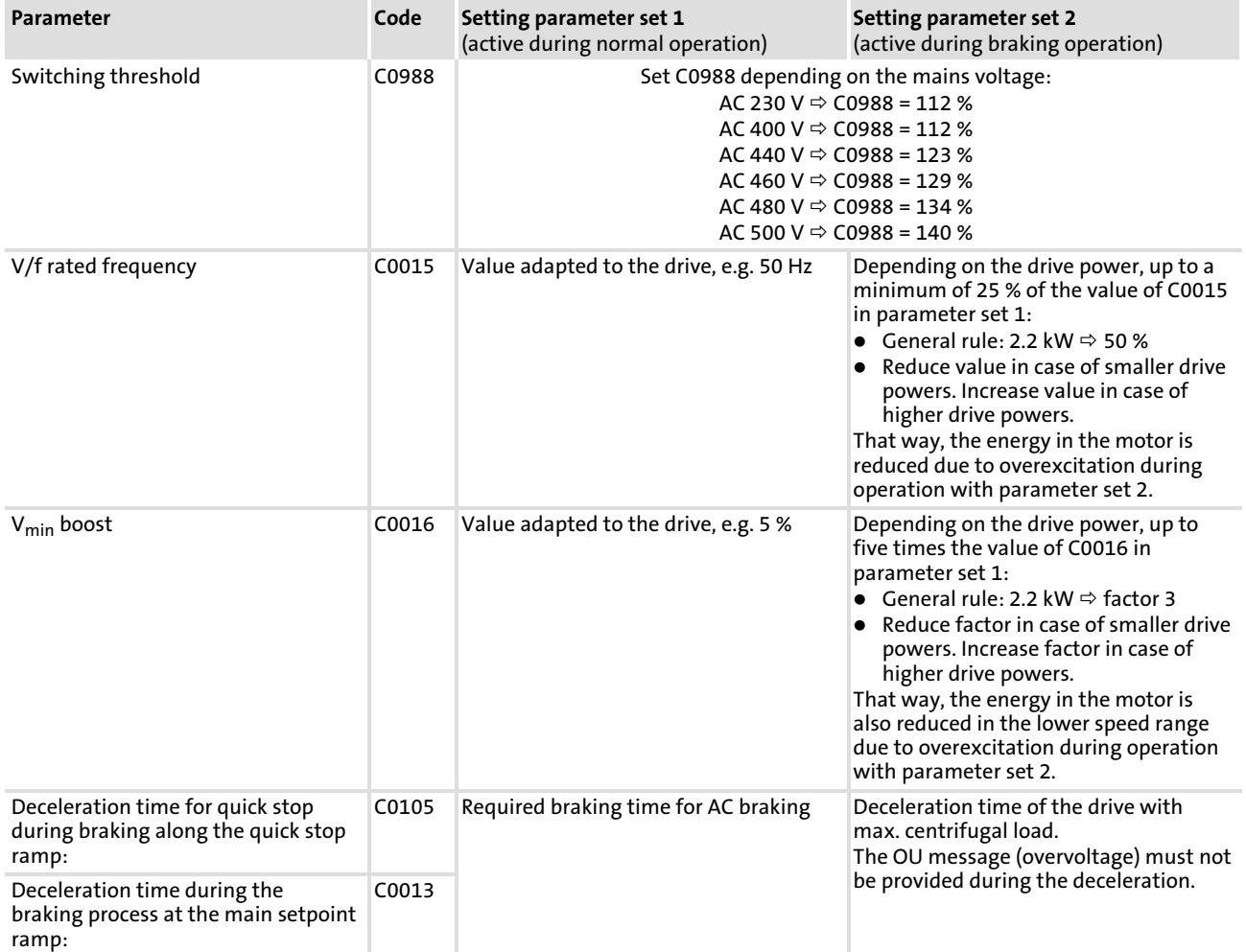

#### Adjustment

# Setting tips

The higher the mains voltage the longer the deceleration time must be set in parameter set 1 in order to be able to carry out AC motor braking. Hence, braking times with DC injection brakes are shorter at mains voltages > 400 V.

#### $\ddot{\mathbf{1}}$ Note!

- ► Changeover of the parameter set via terminal, bus or PC is not possible if C0988 > 0!
- ► C0988 is always the same for all parameter sets.

Configuration of analog and digital setpoints and actual values Setpoint source selection

# <span id="page-295-0"></span>10.7 Configuration of analog and digital setpoints and actual values

# 10.7.1 Setpoint source selection

# Description

Fixed setpoint source selection.

- $\triangleright$  C0001 = 0, 2: Setpoint source as described in the following. Link the setpoint source with the internal analog signal under C0412.
- $\triangleright$  C0001 = 1: Setpoint source is the parameter channel of AIF. The freely configurable signals are "switched off" (C0412/x = 0 or 255). The setpoint must be written to the codes which are assigned to the signals (see signal flow charts or description of C0412).
- $\triangleright$  C0001 = 3: Setpoint source is the process data channel of AIF. The setpoint is written to an AIF input word (AIF−IN.W1 or AIF−IN.W2). Link the AIF input word with the internal analog signal under C0412.

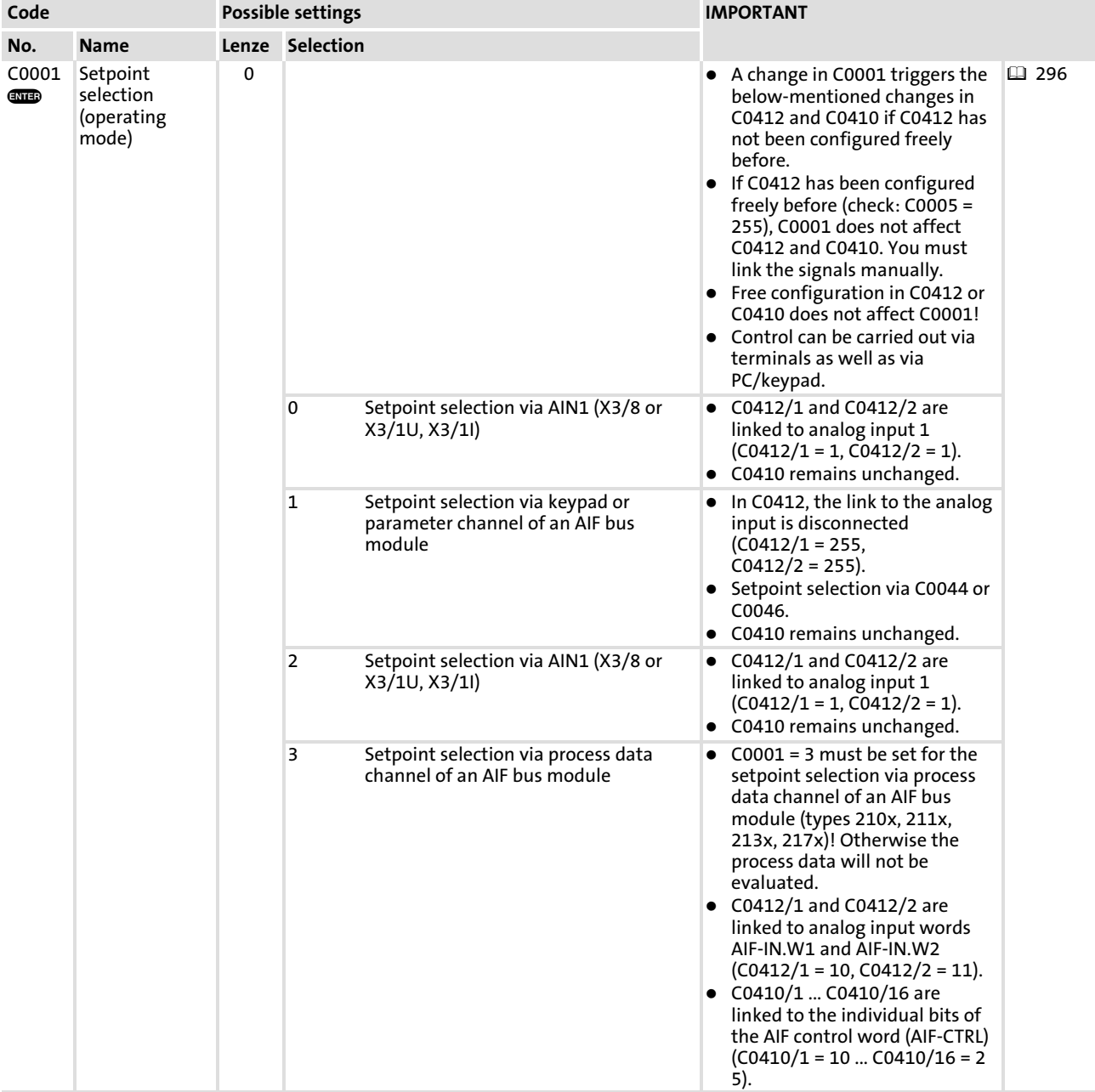

# Codes for parameter setting

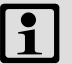

# Note!

- $\triangleright$  With C0001 = 0, 1 or 2 the operation can start after the controller has been released.
- $\triangleright$  C0001 = 3 must be set to select a setpoint via a process data channel of an AIF bus module! Otherwise the process data will not be evaluated.
- ƒ With C0001 = 3 quick stop (QSP) is set after mains switch−on ! – PC: Deactivate QSP using the control word C0135, bit 3 = 0.
	- Keypad: Set C0469 = −2−. Press .

Configuration of analog and digital setpoints and actual values Analog setpoints via terminal

# <span id="page-297-0"></span>10.7.2 Analog setpoints via terminal

# Description

Selection and adjustment of analog signals via terminal as setpoint or actual value.

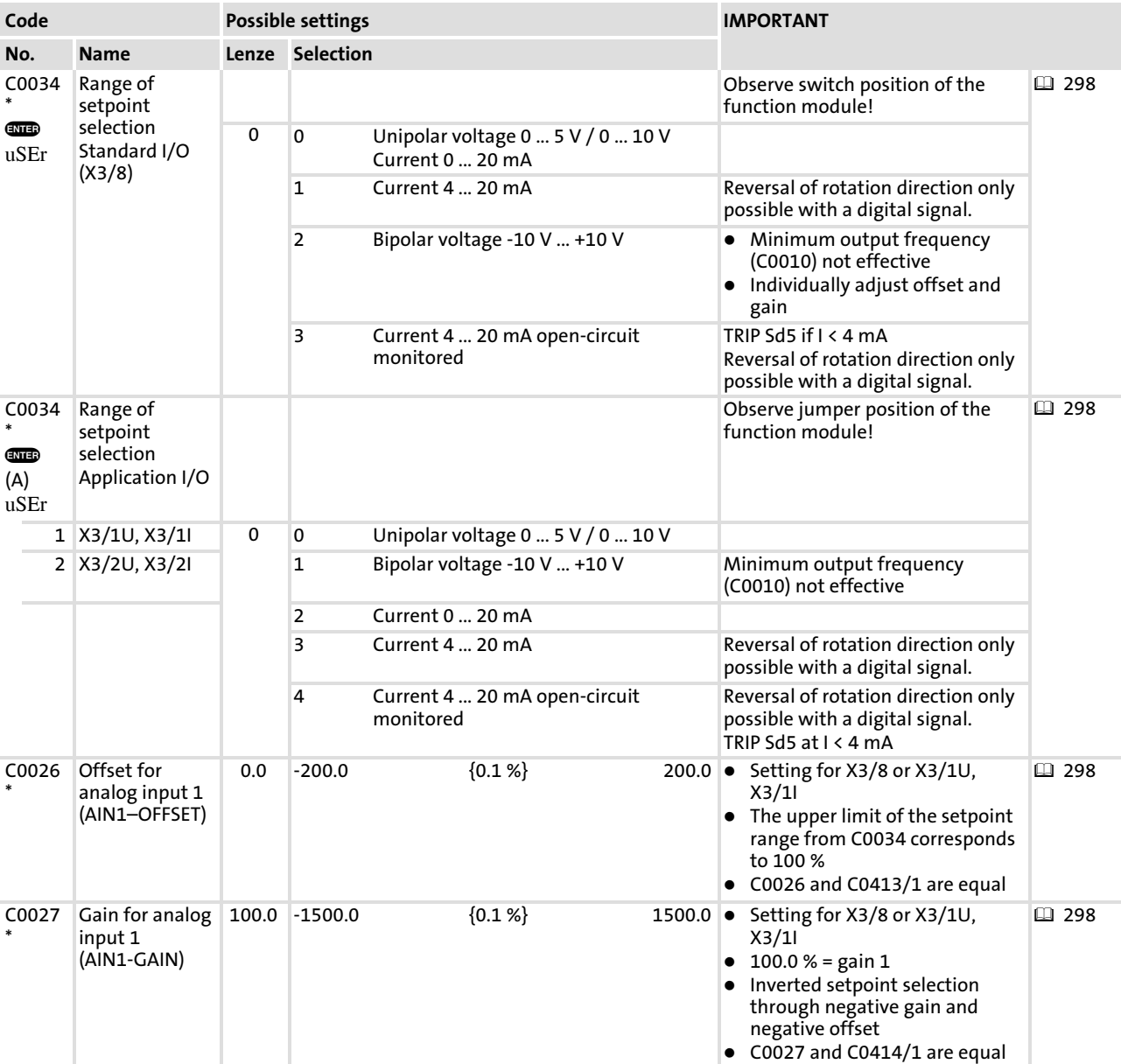

# Codes for parameter setting

Configuration of analog and digital setpoints and actual values Analog setpoints via terminal

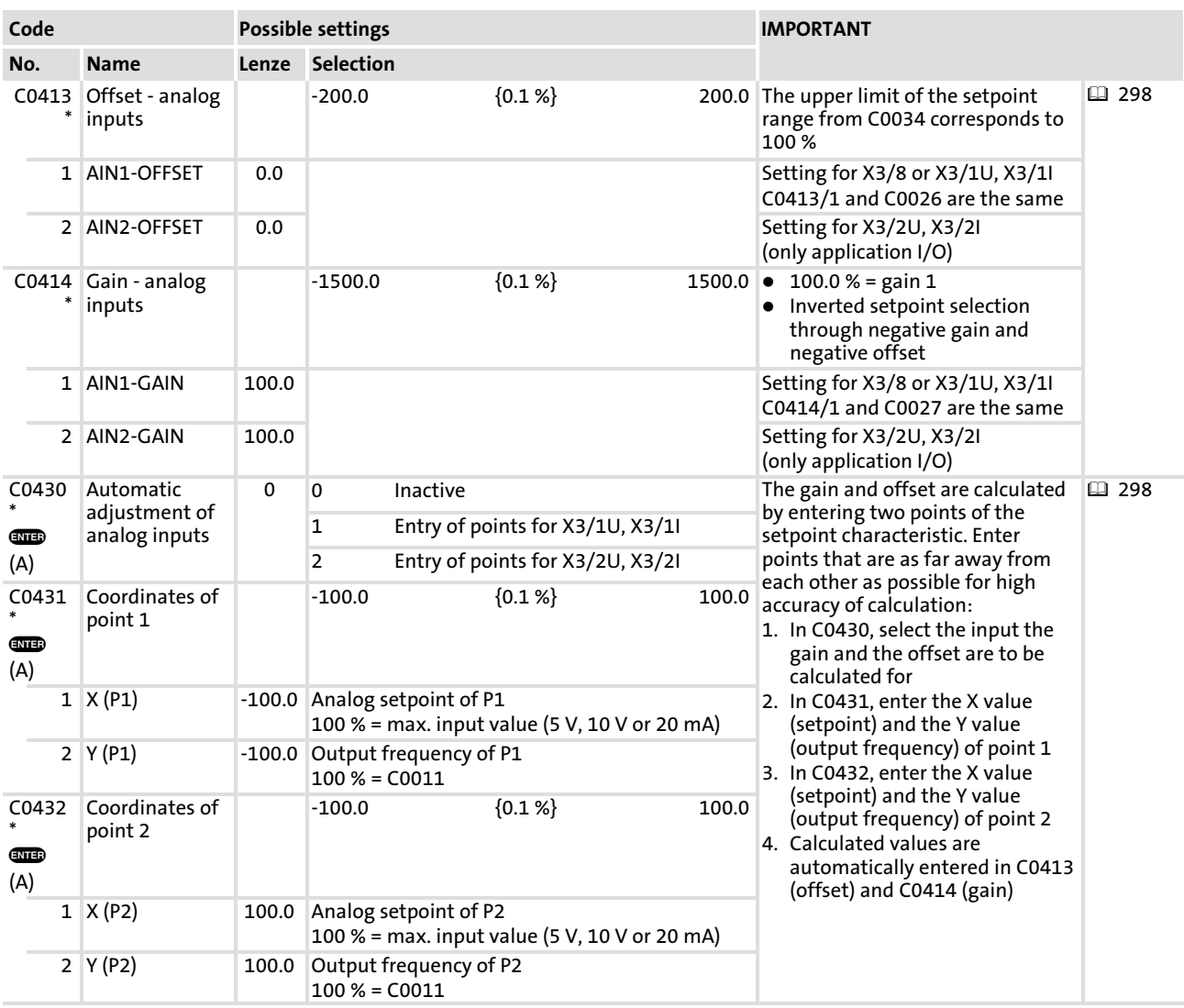

Configuration of analog and digital setpoints and actual values Analog setpoints via terminal

# Adjustment

1. In C0412, link the desired setpoint or actual value to one of the analog inputs  $(C0412/x = 1$  or 4).

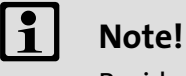

Besides the free configuration in C0412, a fixed configuration can be selected in C0005.

- 2. Select the setpoint range in C0034.
- 3. Set the switch/jumper position on the function module to the same range! Otherwise the setpoint signal will not be interpreted correctly.
	- Independent of the set gain, the setpoint signal will only be evaluated within the setpoint range (C0034) that has been set.
	- The minimum output frequency (C0010) corresponds to 0 % setpoint signal.
	- If offset  $\neq 0$  % and/or if inverted setpoint selection has been selected, the value may fall below the value set in C0010.
- 4. Set gain if required (C0414)
	- The gain always acts both on the setpoint signal and the offset.
	- $-100$  % corresponds to a gain factor = 1.
	- Calculate the gain by means of two points on the setpoint characteristic. Observe the signs of the coordinates:

$$
\text{Gain [%]} = \frac{f(P_2) \ - f(P_1)}{U(P_2) \ - U(P_1)} \cdot \ 100 \ \%
$$

- 5. Set offset if required (C0413).
	- An offset will shift the characteristic.
	- A dead band can be set up by means of the offset and C0239 (lower frequency limitation) if required.
	- Calculate the offset by means of the calculated gain and a point on the setpoint characteristic. Observe the signs of the coordinates:

Offset 
$$
(P_2)
$$
  $[%]$  =  $\frac{f(P_2) [%]}{Gain [%]} \cdot 100 % - U(P_2) [%]$ 

#### $\boxed{1}$ Note!

- ► C0026, C0027, C0413 and C0414 are equal in all parameter sets.
- $\triangleright$  During operation with application I/O, automatic adjustment of the setpoint inputs is possible via C0430, C0431 and C0432:
	- Select the setpoint input in C0430.
	- Enter the coordinates of two points on the setpoint characteristic in C0431 and C0432.
	- Calculated values are automatically entered in C0413 (offset) and C0414 (gain)

# Unipolar setpoint selection

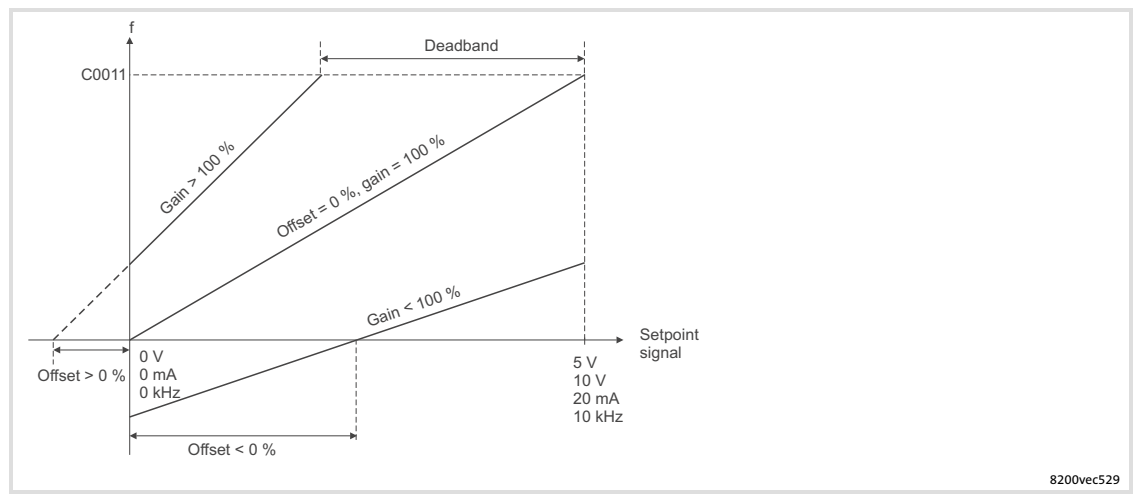

Fig. 10−8 Gain and offset at unipolar setpoint selection

# Bipolar setpoint selection

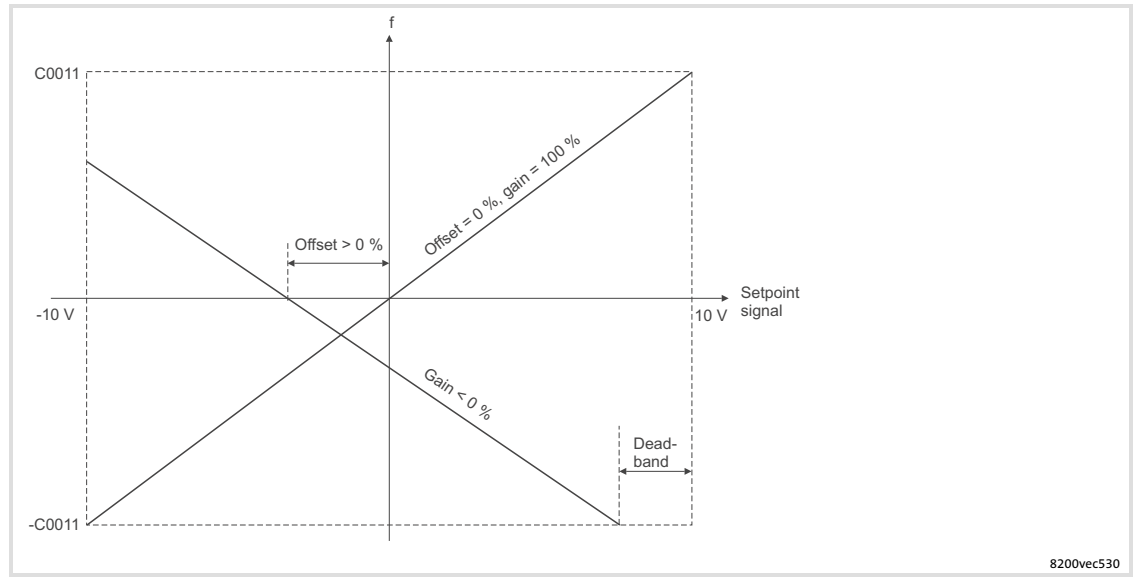

Fig. 10−9 Gain and offset at bipolar setpoint selection

Configuration of analog and digital setpoints and actual values Analog setpoints via terminal

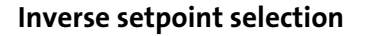

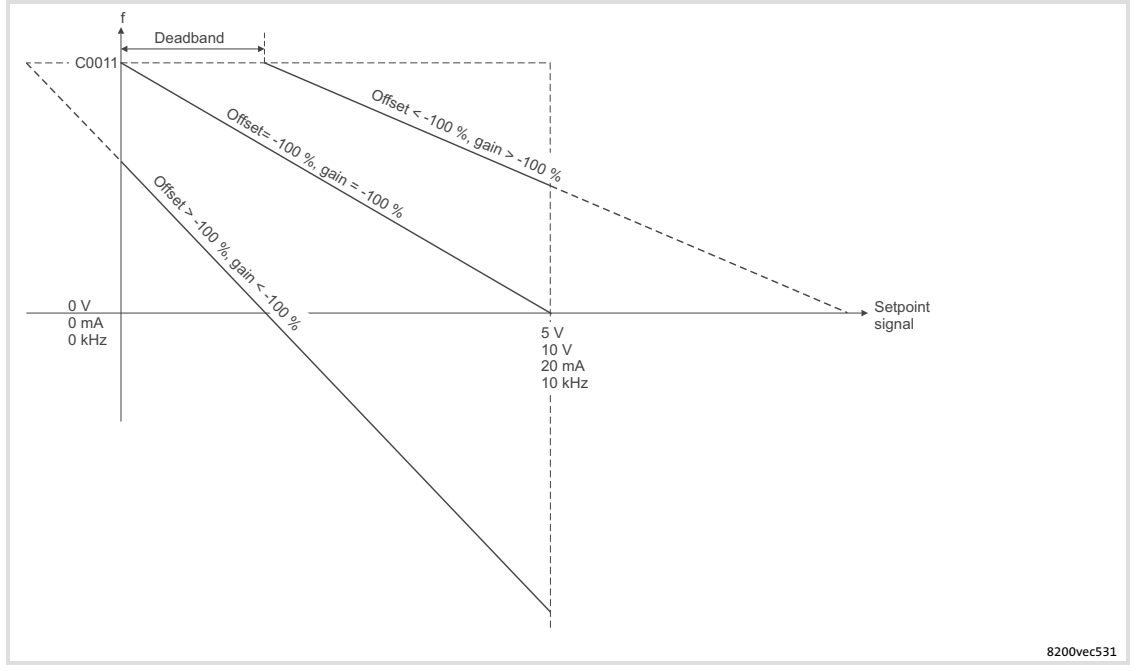

Fig. 10−10 Gain and offset at inverse setpoint selection

#### Example of inverse setpoint selection

A dead band of +2 V (= 20 %) is to be set for an inverse setpoint selection (0 ... +10 V). The output frequency is to be inverted with an increasing setpoint signal and is to reach −30 % at setpoint +10 V.

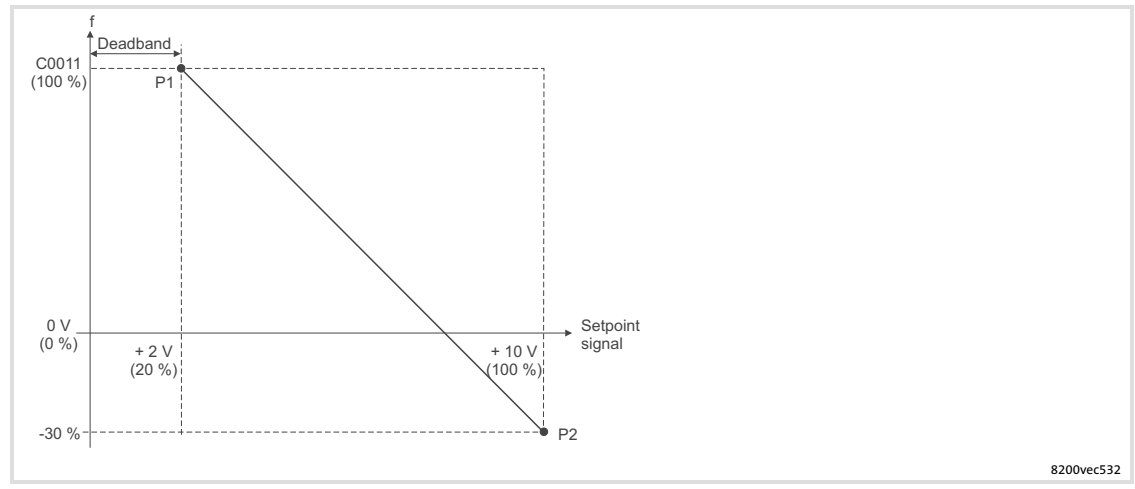

Fig. 10−11 Calculation example for gain and offset

#### Gain calculation

Gain [%) = 
$$
\frac{f(P_2) - f(P_1)}{U(P_2) - U(P_1)}
$$
 · 100 % =  $\frac{-30 % - 100 %}{100 % - 20 %}$  · 100% = - 162.5 %

#### Offset calculation

$$
\text{Offset } (P_2) \text{ [%]} = \frac{f (P_2) [ \%]}{\text{Gain [%]} } \cdot \ 100 \text{ %} - \text{U } (P_2) \text{ [%]} = \frac{-30 \text{ %}}{-162.5 \text{ %} \cdot \ 100 \text{ %} - 100 \text{ %} = -81.5 \text{ %}
$$

# <span id="page-302-0"></span>Example: Calibration when using a process controller

#### Example for pressure control

The control range of a pressure control is to be limited to a value lower than the rated sensor value P<sub>rated</sub>. For this purpose, the effective pressure setpoint can be proportionally reduced through the gain of the analog input (C0027, C0414):

- ► Actual pressure value via pressure sensor ( $P_N$  = 0 200 mbar) at X3/2U  $(C0412/5 = 4)$ .
- Analog pressure setpoint via  $X3/10$  (C0412/4 = 1).
- ▶ The maximum pressure is to be limited to 120 mbar. Reduce the effective pressure setpoint via the gain of the analog input.

C0414/1 =  $\frac{P_1}{P_1}$  $\frac{P_1}{P_N}$  · 100 % =  $\frac{120 \text{ mbar}}{200 \text{ mbar}}$  · 100 % = 60 %

#### 10.7.3 Digital setpoints via frequency input

#### Description

Digital inputs E1 and E2 of the standard I/O or the application I/O can be configured as frequency inputs. That way, a digital frequency can be selected as setpoint or actual value:

- $\triangleright$  When operating with standard I/O:
	- Single−track: 0 ... 10 kHz at X3/E1
	- Two−track: 0 ... 1 kHz at X3/E1 and X3/E2
- $\blacktriangleright$  When operating with application I/O
	- Single−track: 0 ... 102.4 kHz at X3/E1
	- Two−track: 0 ... 102.4 kHz at X3/E1 and X3/E2

Configuration of analog and digital setpoints and actual values Digital setpoints via frequency input

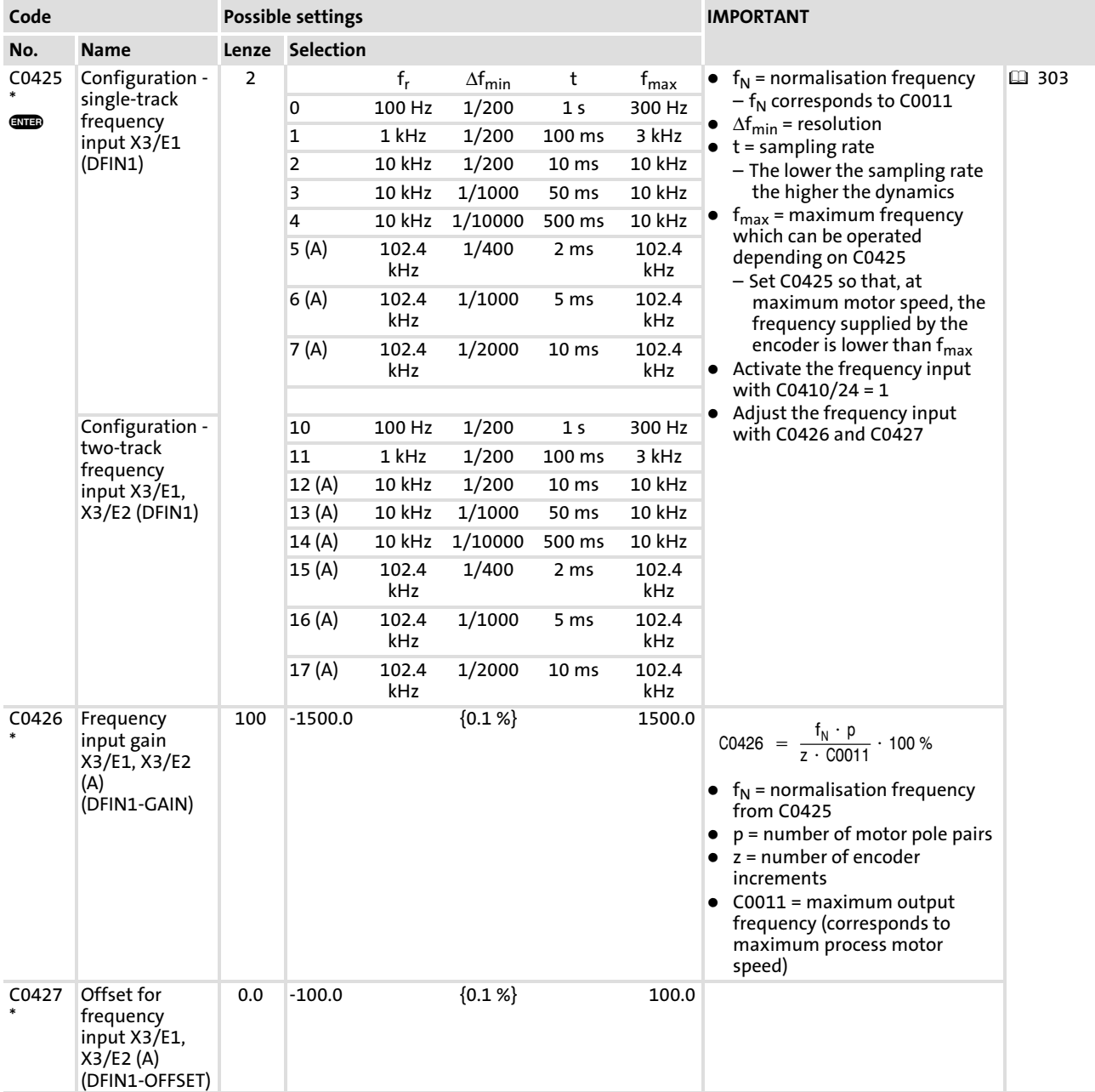

# Codes for parameter setting

[10](#page-253-0)

Configuration of analog and digital setpoints and actual values Digital setpoints via frequency input

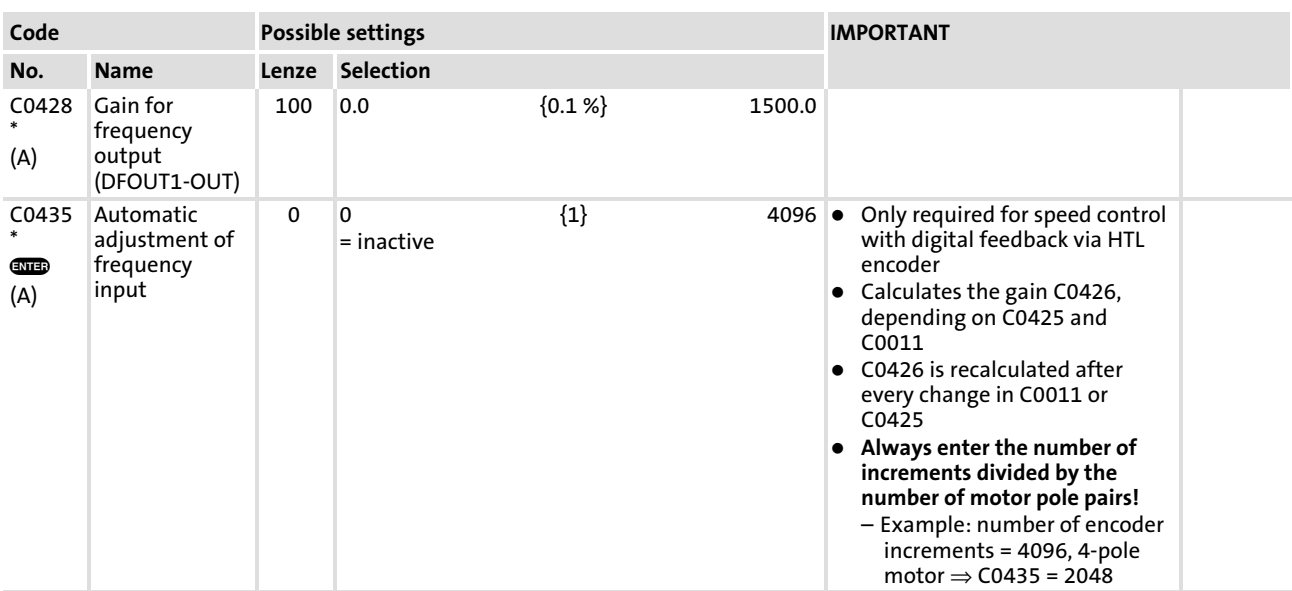

## Activation

- 1. If you use X3/E1 or X3/E1 and X3/E2 as frequency inputs, you must ensure that the inputs are not connected to other digital signals:
	- These connections must be removed under C0410
	- Otherwise the controller will evaluate the digital setpoint signal in a wrong way!  $(D)$  [516](#page-515-0) ff)
- 2. Assign the signal source "frequency input" to the required setpoint or actual value under C0412 (C0412/x = 2).
- 3. Activation of frequency input with C0410/24 = 1.

#### $\vert$  1 Note!

- ► In addition to the free configuration under C0412 you can also use the fixed assignment under C0007 and C0005:
- ▶ Use C0007 to link the function with a digital input.
- $\triangleright$  Use C005 to select a configuration which evaluates the frequency input.

# Adjustment

- 1. In C0425, enter the frequency, resolution, scanning time and type of setpoint signal (single−track, two−track) (C0425).
- 2. In C0426, select a gain which ensures that the input frequency corresponds to the normalisation frequency at maximum process motor speed.
	- The gain always acts both on the setpoint signal and the offset.
	- $-100$  % corresponds to a gain factor = 1.

| $CO426 = \frac{f_N \cdot p}{z \cdot CO011} \cdot 100 \%$ | $f_r$                                                                 | Normalisation frequency from CO425 |
|----------------------------------------------------------|-----------------------------------------------------------------------|------------------------------------|
| p                                                        | Pole pair number of the motor                                         |                                    |
| z                                                        | Number of encoder increments                                          |                                    |
| CO011                                                    | Maximum output frequency (corresponds to maximum process motor speed) |                                    |

- 3. Set offset if required (C0427).
	- An offset will shift the characteristic.

# Setting tips

- ► In case of higher accuracy requirements, select a higher resolution in C0425.
- ƒ A two−track frequency signal serves to evaluate the direction of rotation of the motor.

#### $\boxed{\mathbf{1}}$ Note!

The setting for the minimum output frequency (C0010) is not effective.

# 10.7.4 Setpoints via function "motor potentiometer"

#### Description

Setpoint selection via two digital signals (UP/DOWN), which are controlled by means of, for instance, simple pushbuttons.

The output frequency in changed via the acceleration and deceleration times set for the main setpoint (C0012/C0013) or for the additional setpoint (C0220/C0221).

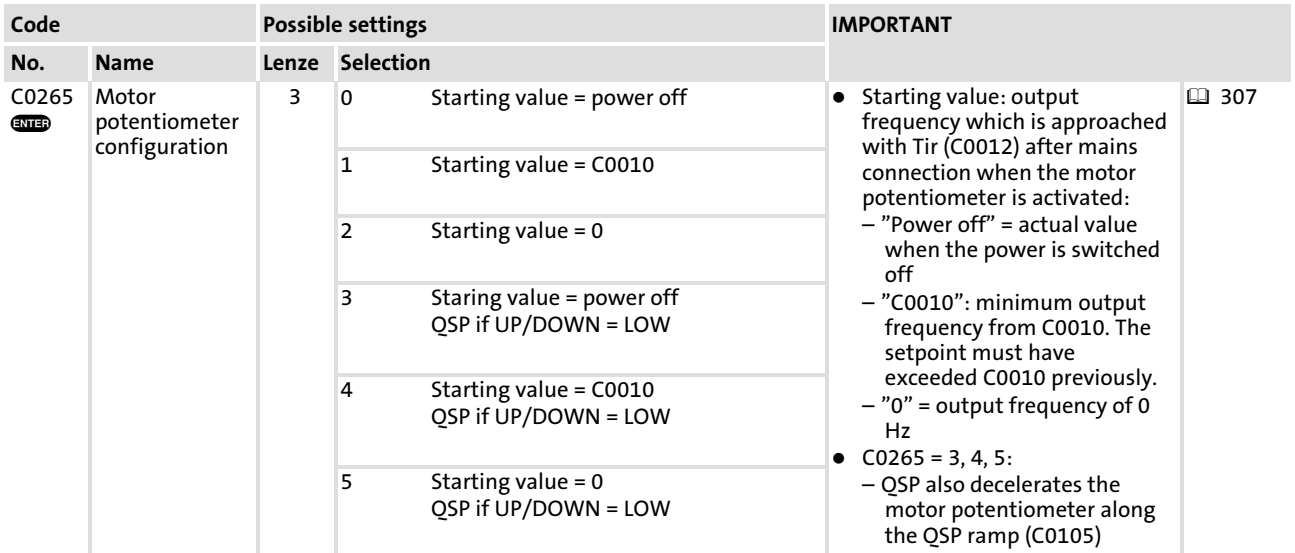

#### Codes for parameter setting

#### Activation

1. Link to external signal sources in C04110/7 UP and in C0410/8 DOWN.

#### $\boxed{\mathbf{i}}$ Note!

In addition to the free configuration in C0410 you can also use the fixed assignment in C0007 to link the function to digital inputs.

2. In C0412, assign the desired setpoint to the "Motor potentiometer" signal source  $(C0412/x = 3)$ . ( $\Box$  [328](#page-327-0))

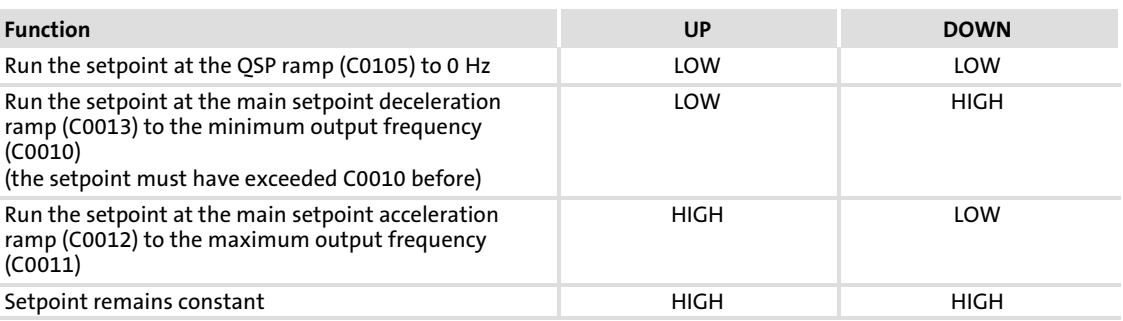

Configuration of analog and digital setpoints and actual values Digital setpoints via frequency input

#### Example: Triggering the "motor potentiometer" function via NC contacts.

Configuration

 $E1 = "UP": CO410/7 = 1$ 

 $E2 = "DOWN": C0410/8 = 2$ 

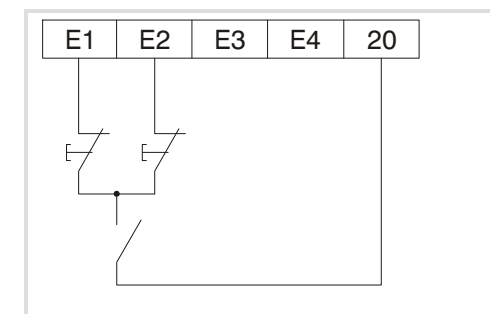

Fig. 10−12 Motor potentiometer with NC contacts

#### Important

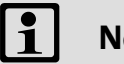

# Note!

- $\blacktriangleright$  Proceed as follows if the setpoint selection via motor potentiometer is used together with the standard I/O function module:
	- Link the output signal MPOT1−OUT only with the signals NSET1−N1, NSET1−N2 or PCTRL1−NADD under C0412.
	- The linkage with other signals results in a step change in the setpoint!
- $\blacktriangleright$  JOG frequencies have priority over the function "Motor potentiometer".
- $\blacktriangleright$  The setpoint is saved
	- when switching the mains (see C0265),
	- when the controller is inhibited (CINH),
	- when error messages occur
	- $-$  If C0265 = 3, 4, 5:
	- If quick stop is activated, the motor potentiometer will be reset to 0Hz along the QSP ramp (C0105).
- $\blacktriangleright$  The additional setpoint is added when using the motor potentiometer function.

# 10.7.5 Setpoints via fixed setpoints (JOG)

## Description

You can store up to three fixed setpoints per parameter set and retrieve them using digital input signals.

At operation with application I/O 7 fixed setpoints are available per parameter set.

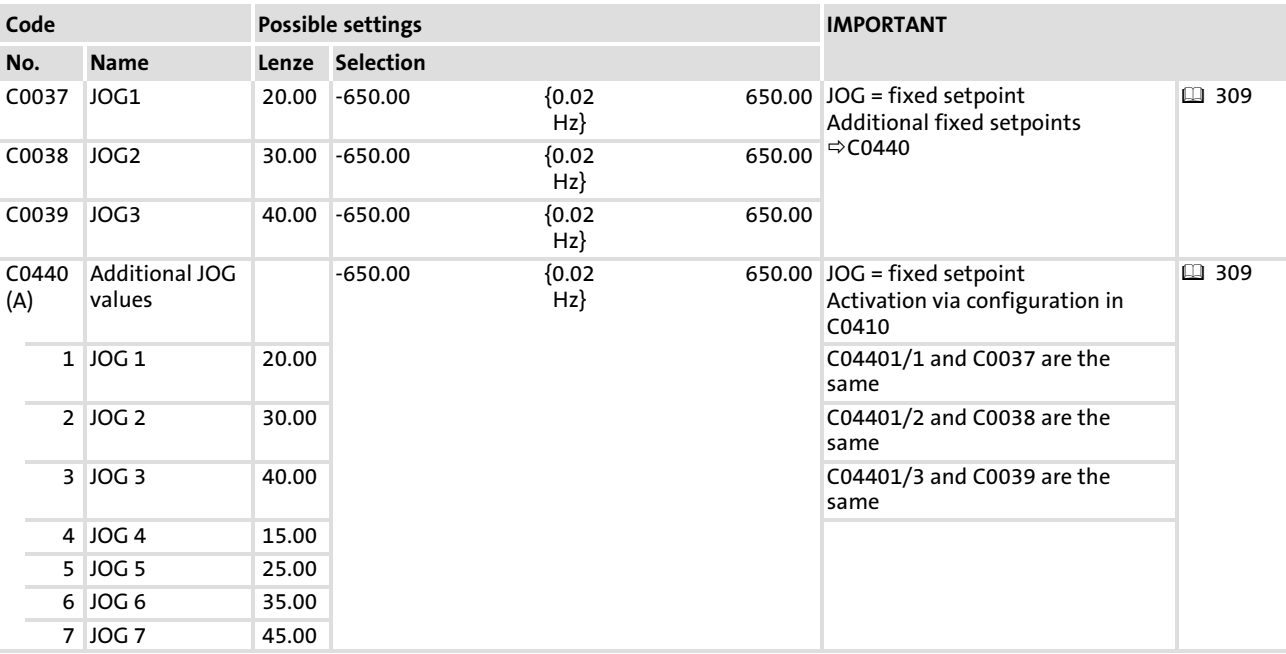

## Codes for parameter setting

# Activation

# Operation without application I/O

- ► In C0410/1, link the NSET1-JOG1/3 signal to a digital input signal.
- ƒ In C0410/2, link the NSET1−JOG2/3 signal to a digital input signal.

[10](#page-253-0)

Configuration of analog and digital setpoints and actual values Setpoints via fixed setpoints (JOG)

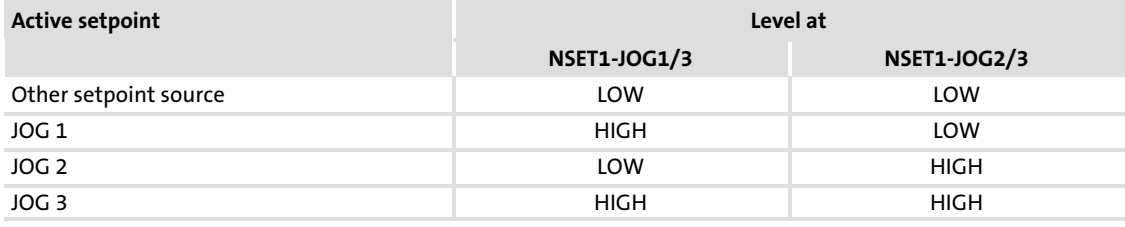

#### $\lceil \, \pmb{\cdot} \, \rceil$ Note!

In addition to the free configuration in C0410 you can also use the fixed assignment in C0007 to link the function to digital inputs.

#### Operation with application I/O

- ► In C0410/1, link the NSET1-JOG1/3/5 signal to a digital input signal.
- ► In C0410/2, link the NSET1-JOG2/3/6/7 signal to a digital input signal.
- ► In C0410/33, link the NSET1-JOG4/5/6/7 signal to a digital input signal.

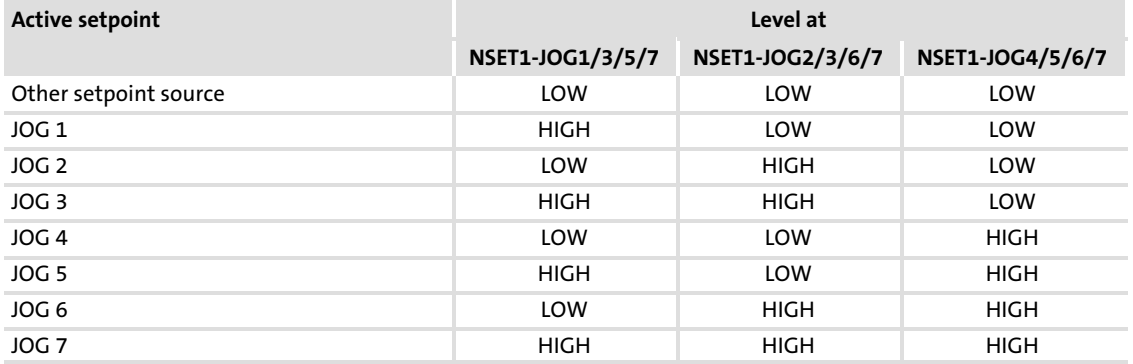

#### Influence on other setpoints

- $\triangleright$  The maximum output frequency (C0011) also limits the fixed setpoints (JOG).
- ▶ The minimum output frequency (C0010) does not limit the fixed setpoints (JOG).
- ƒ Fixed setpoints (JOG) have priority over analog setpoint 1 (NSET1−N1) and analog setpoint 2 (NSET1−N2).
- ƒ The additional setpoint (PCTRL1−NADD) acts additively on the fixed setpoints.

# Setting tips

The display of the parameter can be related to a process variable.  $(\square$  [362](#page-361-0))

# 10.7.6 Setpoints via keypad

## Description

The setpoint can be selected via the keypad.

The keypad setpoint is added to the main setpoint.

#### $\boxed{\mathbf{i}}$ Note!

- $\triangleright$  Setpoints selected by means of the keypad are stored when the controller is disconnected from the mains or operation is interrupted.
- $\blacktriangleright$  The drive can start again after controller enable!

# Codes for parameter setting

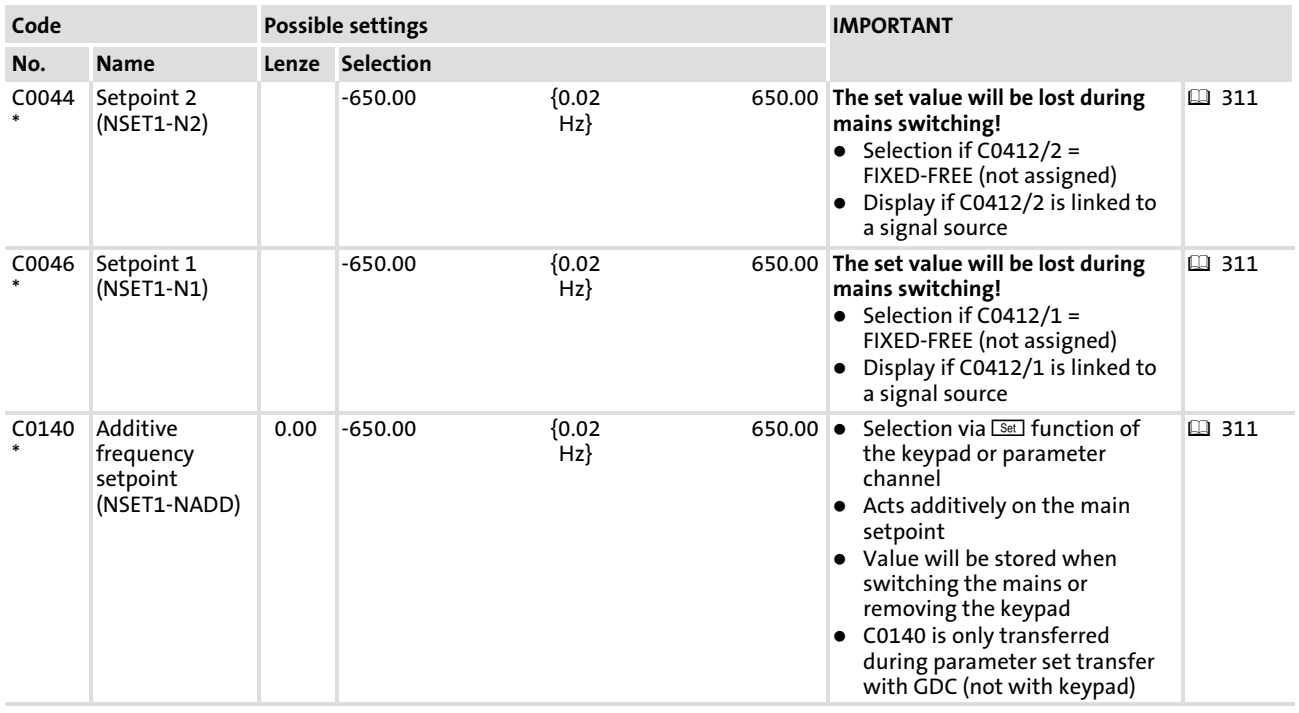

# Select setpoint with E82ZBC keypad

You can simply select the setpoint by using the  $\sqrt{\frac{S\cdot E}{n}}$  function:

- 1. Use  $\bullet$  or  $\bullet$  to select the  $\frac{1}{100}$  function.
- 2. Set setpoint with  $\bullet$  or  $\bullet$ .
	- If the controller is enabled, the changed setpoint has a direct effect on the drive.
	- If the controller is inhibited, the setpoint is saved. After the controller has been enabled, the drive accelerates to the setpoint set last with the adjusted acceleration or deceleration time.

#### $\boxed{1}$ Note!

 $\sqrt{S_{\text{et}}}$  writes the setpoint into C0140. You can directly select the setpoint in C0140.

Configuration of analog and digital setpoints and actual values Setpoints via a bus system

# Select setpoint with XT EMZ9371BC keypad

You select the setpoint directly in C0140:

- 1. Select C0140 in the menus.
- 2. Set setpoint with  $\bullet$  or  $\bullet$ .

## Drive behaviour when selecting setpoints via keypad

- $\blacktriangleright$  If the controller is enabled, the changed setpoint has a direct effect on the drive.
- $\blacktriangleright$  If the controller is inhibited, the setpoint is saved. After the controller has been enabled, the drive accelerates to the value saved last with the adjusted acceleration or deceleration time.

### Setting tips

- ƒ The setpoint via keypad has an effect on setpoint 1 (NSET1−N1) and setpoint 2 (NSET1−N2). If you want to select different setpoints via keypad:
	- Separate the linkage of NSET1−N1 and NSET1−N2 with analog input signals  $(C0412/1 = 0$  and  $C0412/2 = 0$ ).
	- Now you can set NSET1−N1 in C0046 and NSET−N2 in C0044.
- $\triangleright$  Set C0140 = 0 if the setpoint is not selected via C0140, otherwise the drive may start immediately when the controller is enabled.

## 10.7.7 Setpoints via a bus system

Setpoints or actual values can be preselected for FIF by means of a bus function module or AIF by means of a bus module.

A detailed description can be found in the documentation for the modules.

[10](#page-253-0)

# 10.7.8 Setpoint changeover (hand/remote changeover)

#### Description

Changeover between the setpoints NSET1−N1 and NSET1−N2.

- $\triangleright$  With manual/remote changeover it is possible to e.g. change from remote operation to manual operation in the event of setting or service at the drive.
	- For manual operation the setpoint source for remote operation must not be changed.
	- In manual operation the setpoint is selected via potentiometer, motor potentiometer or keypad/PC.
- $\blacktriangleright$  Examples for setpoint changeovers:
	- $-$  Bus operation  $\Leftrightarrow$  Keypad or PC
	- $-$  Bus operation  $\Leftrightarrow$  analog setpoint via analog input
	- Keypad or PC  $\Leftrightarrow$  analog setpoint via analog input
	- Function "Motor potentiometer" $\;\Leftrightarrow$  analog setpoint via analog input
	- $-$  Analog setpoint via analog input  $\Leftrightarrow$  setpoint via frequency input
	- $-$  Analog input 1  $\Leftrightarrow$  analog input 2 (application I/O only)

#### $\ddot{\mathbf{1}}$ Note!

The safety functions controller inhibit and quick stop (QSP) set in remote operation will be reset when manual operation is being activated. Check whether the master system reactivates these functions after a changeover.

# Activation

#### Analog setpoint changeover via analog input

- ƒ The setpoint source for remote operation must be linked with NSET1−N1 under C0412/1.
- ► The setpoint source for manual operation must be linked with NSET1-N2 under C0412/2.
- $\blacktriangleright$  A digital input signal must be linked with the manual/remote changeover (DCTRL1−H/Re) under C0410/17.
- $\blacktriangleright$  HIGH active inputs:
	- Manual operation active if signal source for DCTRL1−H/Re = HIGH

#### Activation of "bus operation  $\Leftrightarrow$  keypad or PC"

- 1. Internally invert a digital input (X3/E5 or X3/E6) not used in the Lenze setting under C0411.
- 2. Assign this input C0410/17 (DCTRL1−H/Re) to activate manual operation.
- 3. If the inversion of the digital input reset (C0411 = 0), remote operation will be active again.

Configuration of analog and digital setpoints and actual values Setpoint changeover (hand/remote changeover)

# Example

- $\blacktriangleright$  Invert X3/E6 with C0411 = 32.
- Assign X3/E6 to the subcode C0410/17 with C0410/17 = 6.
- ► The setpoint can be selected under C0044 using the keypad or PC.
- $\blacktriangleright$  If C0411 = 0 is set, the remote operation is active again.

#### Influence on other setpoints

- ▶ JOG frequency are not effected by a manual/remote changeover.
- ► Function <sup>[Set]</sup> of the keypad E82ZBC simultaneously acts on NSET1-N1 and NSET-N2. – Use C0046 (NSET1−N1) and C0044 (NSET1−N2) for separated setpoint selection.

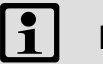

# Note!

The keypad key  $\bullet\bullet$  is not active in manual operation!

[10](#page-253-0)

## 10.8 Automatic detection of motor data

#### Description

This function serves to determine the required motor data and influences of the motor cable.

Must be carried out prior to initial commissioning of the vector control (C0014 = 4) or the sensorless torque control (C0014 = 5). Otherwise commissioning will not be possible.

#### $\vert$  1 Note!

The motor data identification also influences the smooth running performance in the "V/f characteristic control with constant  $V_{min}$  boost" operating mode (C0014 = 2 or 3). If motor data identification is carried out in this operating mode, the smooth running performance can be optimised for lower speeds.

#### Codes for parameter setting

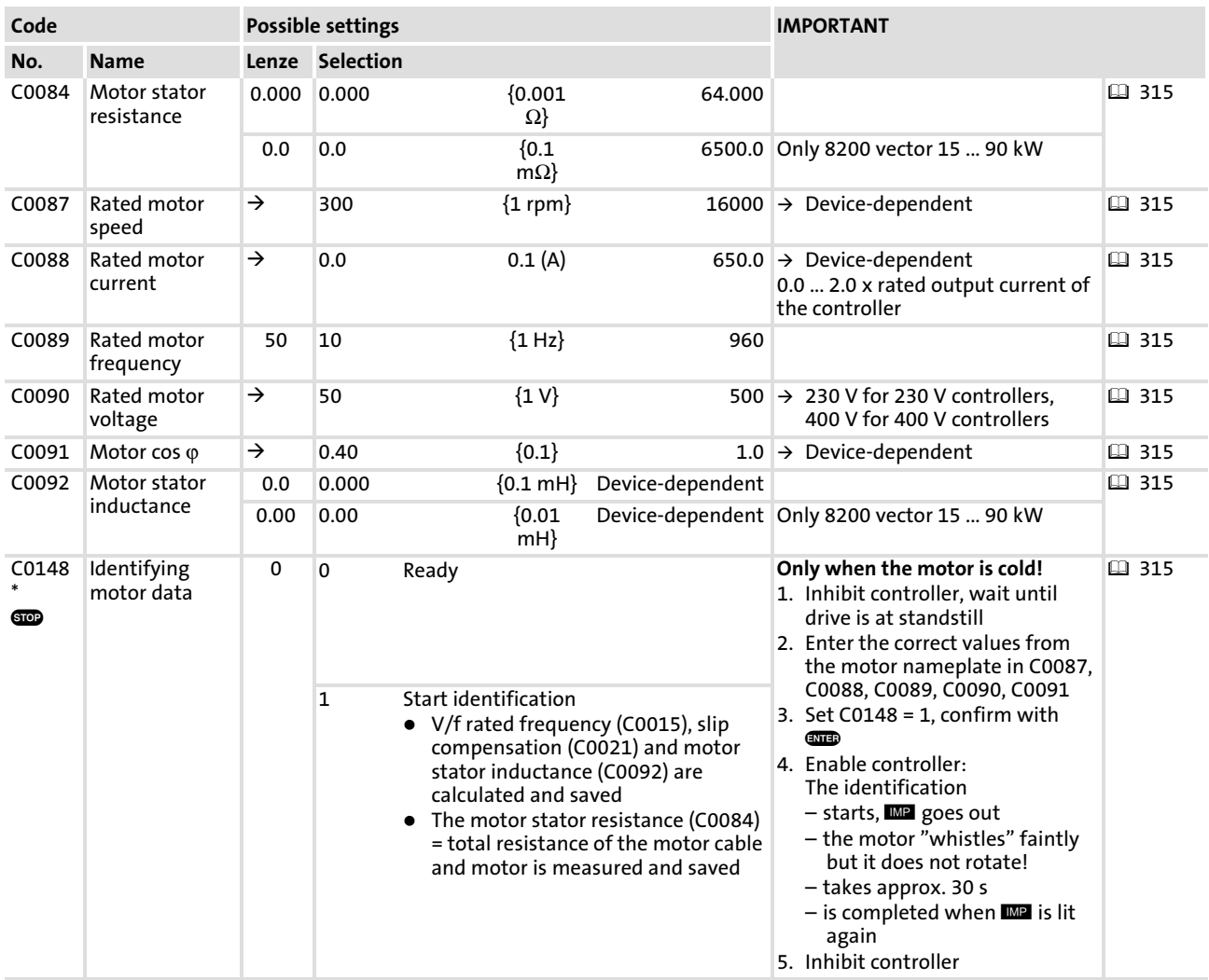

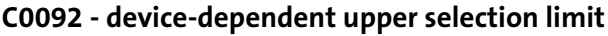

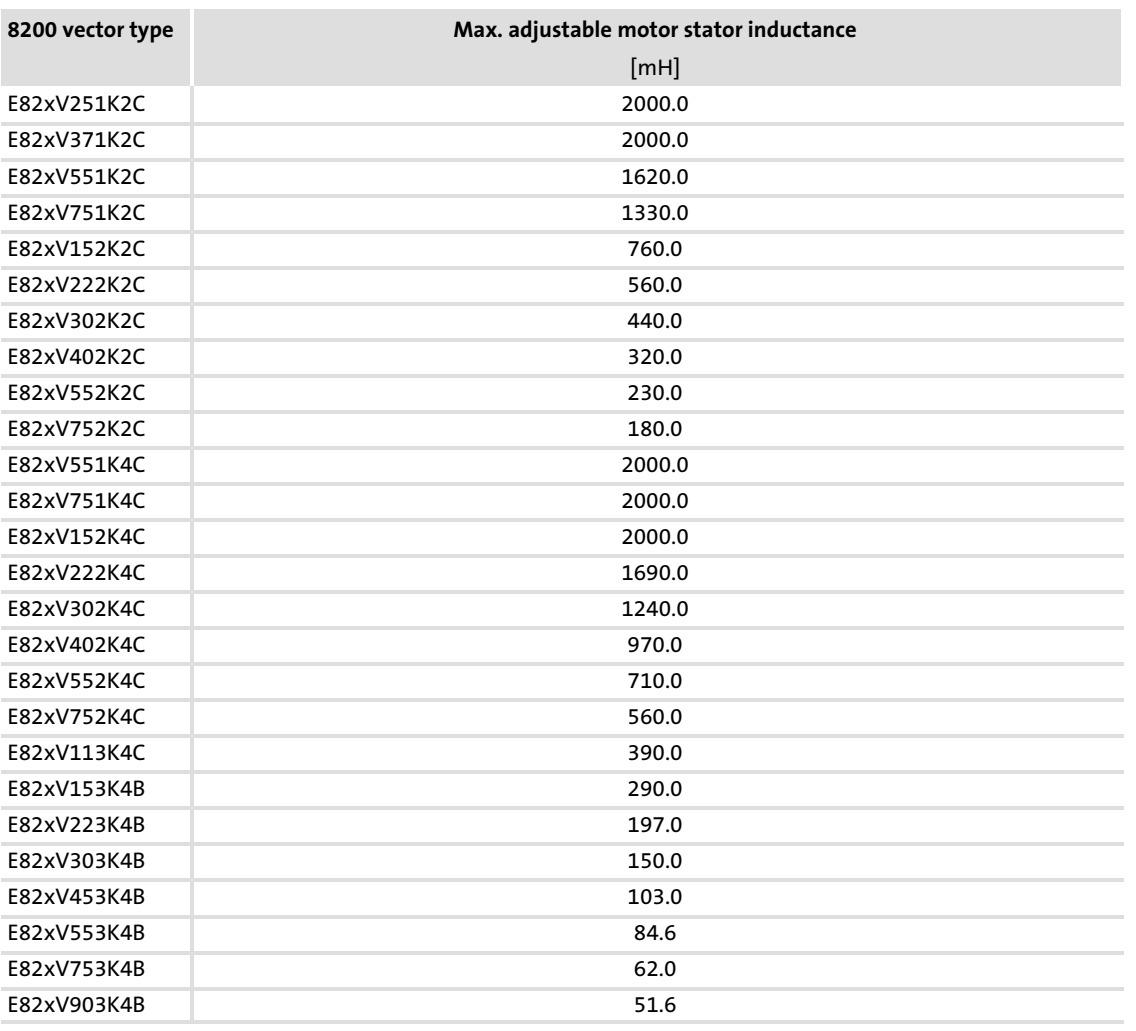

316 **Lenze** 

[10](#page-253-0)

## Activation

#### $\boxed{\mathbf{i}}$ Note!

# Ensure that the motor is cold when the identification is started!

- ► During identification current flow via the controller outputs U, V.
- $\triangleright$  The load machine can remain connected. Holding brakes can remain in their braking position.
- $\triangleright$  With idling motors a small angle shift can occur at the motor shaft.
- 1. Inhibit the controller. And wait until the drive is in standstill.
- 2. Enter C0087, C0088, C0089, C0090 and C0091 of your motor (see nameplate):
	- It is absolutely necessary to enter correct data since important parameters such as slip compensation, idle running current and  $1<sup>2</sup>$ t monitoring are based on these values.
	- Enter rated motor current (C0088) and rated motor voltage (C0090) according to the connection type (star or delta).
- 3. Select C0148 = 1, confirm with  $Q = 3$ .
- 4. Enable controller. Identification starts (green controller LED blinking quickly).
	- The motor stator resistance is measured and stored under C0084.
	- The motor stator inductance is calculated from the data entered and stored under C0092.
	- The V/f rated frequency is calculated and stored under C0015.
	- The slip is calculated and stored under C0021.
	- The identification takes approx. 30 s.
	- Identification is completed when the green controller LED comes on (keypad, GDC: **IMP** is active).
- 5. Inhibit the controller.

#### $\boxed{\mathbf{1}}$ Note!

Only the parameter set activated via the digital input signals will be identified.

If you want to detect motor data for any other parameter set, this parameter set must be activated via digital input signals before it can be identified.

# Motor data correction during operation

- $\triangleright$  The motor data are corrected automatically during operation (max.  $\pm$ 25 %) to compensate for temperature fluctuations.
	- The values under C0084 and C0092 calculated by C0148 become active after mains switching.
- ► The values under C0084 and C0092 can be manually entered or corrected.

#### Function library Process controller [10](#page-253-0)

Set control loop properties

# 10.9 Process controller

# 10.9.1 Set control loop properties

## Description

The process controller serves to put up control loops for controlling e.g. speed, pressure, temperature, flow rate, humidity, level or dancer position.

The process controller requires a setpoint and an actual value (e.g. from a sensor). If setpoint and actual value are selected as analog values (potentiometer, PLC), the controller must be equipped with an application I/O to build up a control circuit.

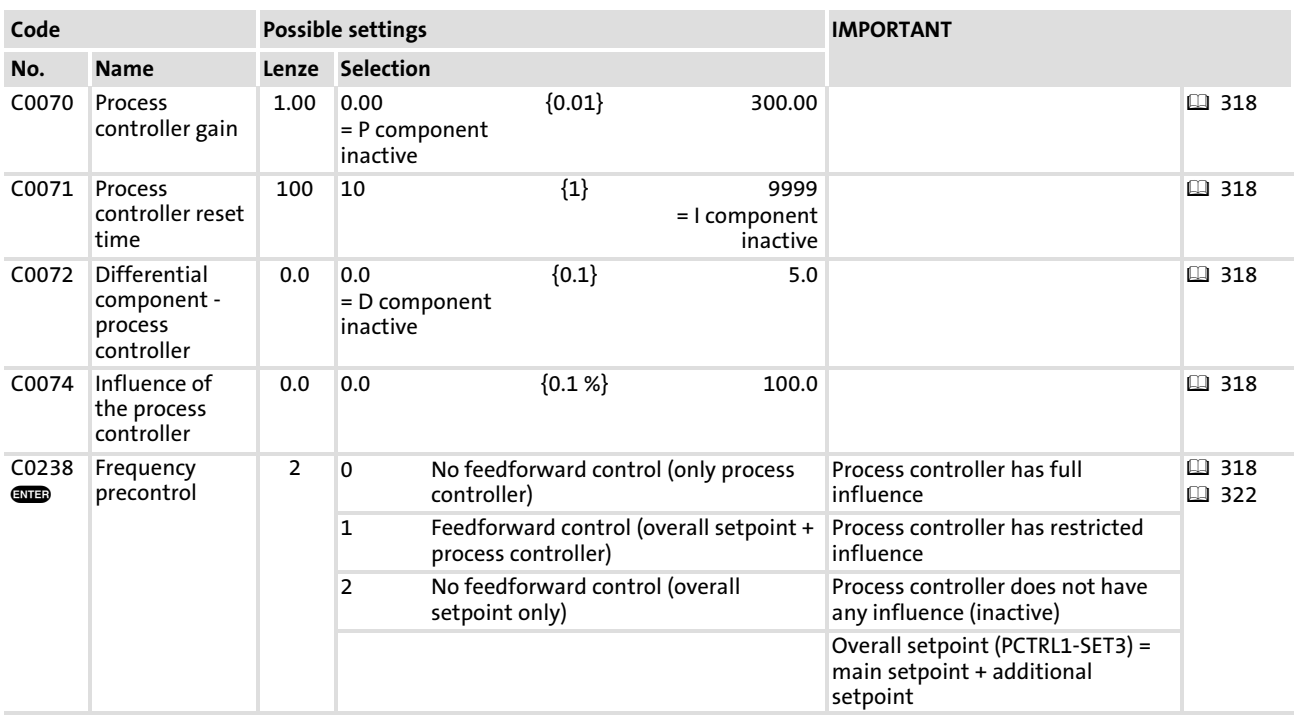

# Codes for parameter setting

# Adjustment

- 1. Roughly adjust the control features in the following tables based on the guide values.
- 2. Fine adjustment:
	- Adjust C0070, C0071 and C0072 so that the target value is reached quickly and with minimum overshoots in case of setpoint and actual value changes.

#### Scaling C0071

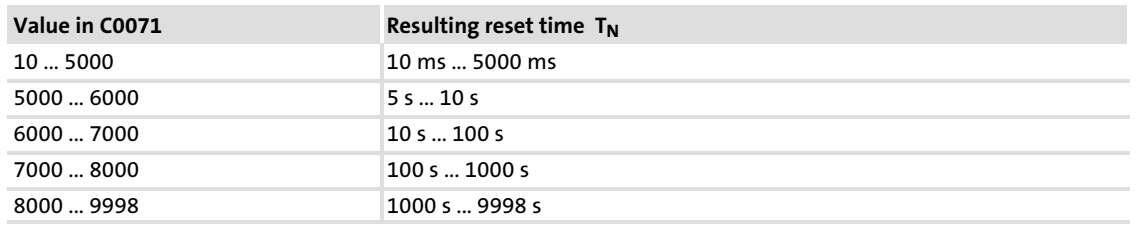

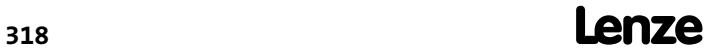

[10](#page-253-0)

#### Pressure control and flow control

- $\triangleright$  The differential component K<sub>D</sub> (C0072) is generally not required for pressure and flow control.
- ► Set the influence (C0074) to 100 %.
- $\blacktriangleright$  Deactivate the frequency feedforward control (C0238 = 0).

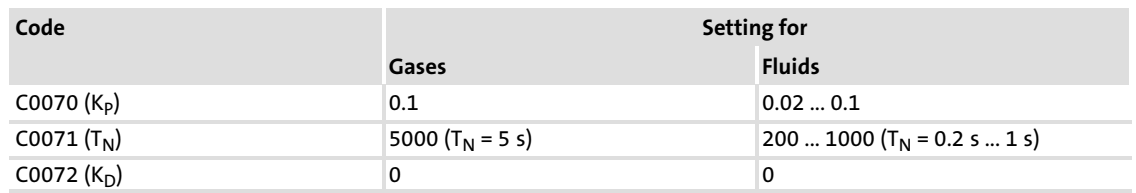

#### Speed control

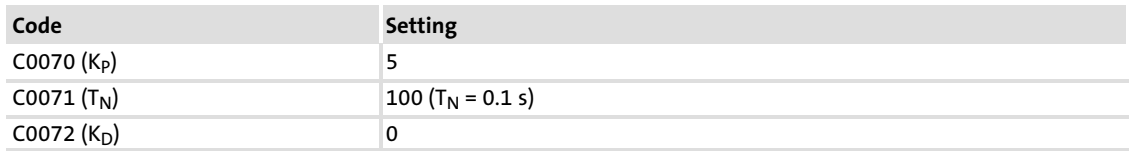

## Set the influence of the process controller

- $\triangleright$  Activate frequency feedforward control (C0238 = 1). Now the process controller has only limited influence:
	- The control factor determines the influence of the process controller (C0074).
	- Control factor = C0050 (output frequency) − C0051 (actual process controller value)
- ► C0074 refers to the maximum output frequency C0011.
- $\triangleright$  C0074 influences the stability of the control loop:
	- Set C0074 as low as possible.
	- If C0074 is set too high, the control loop can become unstable.

#### Calculate the influence of the process controller

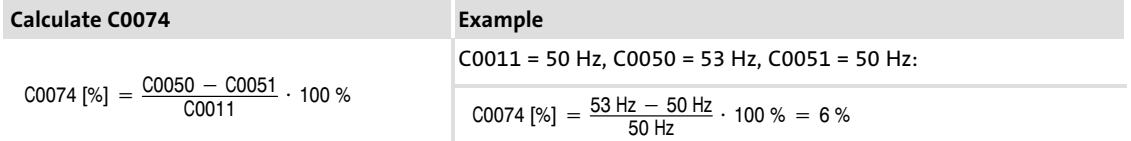

Set the influence so that the process controller output covers the calculated value in every working point.

Set C0074 = 10 % as guide value for the example (C0074 = 6 %). The guide value contains tolerances which must always be observed.

# Example of additive influence

The effective direction of the process controller output to the main setpoint is additive.

#### **Settings**

- $\triangleright$  C0051 = positive actual value
- $\triangleright$  C0181 = select positive setpoint
- $\triangleright$  C0238 = 1 (with frequency feedforward control)
- $\blacktriangleright$  Potentiometer terminals of the dancer

 $-$  End (E) = +10 V

 $-$  Start (A) = GND

## Function

- 1. The dancer deflects to the bottom. The dancer control  $(V_T)$  decreases.
- 2. V2 increases.

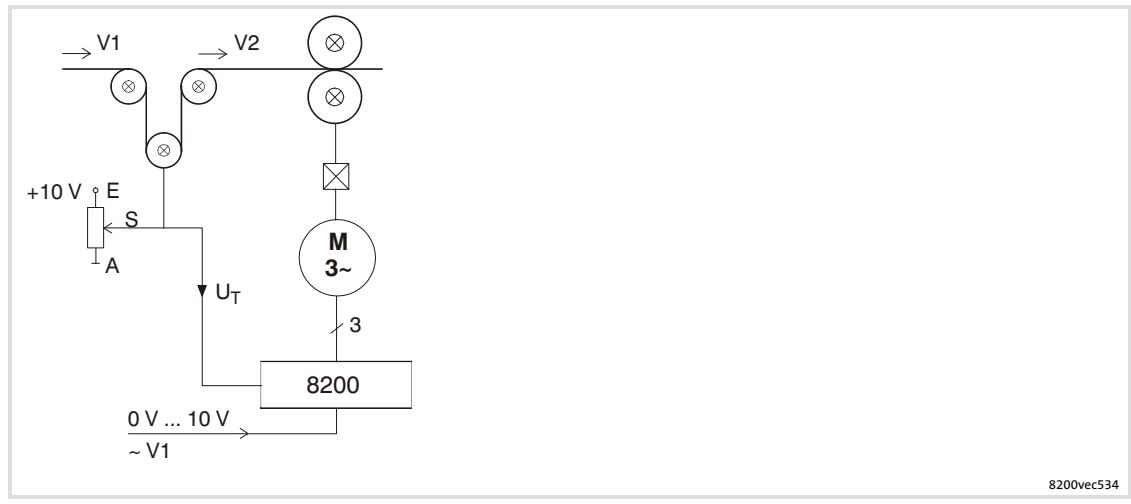

Fig. 10−13 Example: Dancer control with adding influence of the process controller

## Example of subtractive influence

The effective direction of the process controller output to the main setpoint is subtractive.

## **Settings**

- $\triangleright$  C0051 = Positive actual value
- $\triangleright$  C0181 = select positive setpoint
- $\triangleright$  C0238 = 1 (with frequency feedforward control)
- $\blacktriangleright$  Potentiometer terminals of the dancer
	- $-$  End (E) = +10 V
	- $-$  Start (A) = GND

## Function

- 1. The dancer deflects to the bottom. The dancer control  $(V_T)$  increases.
- 2. V1 decreases.

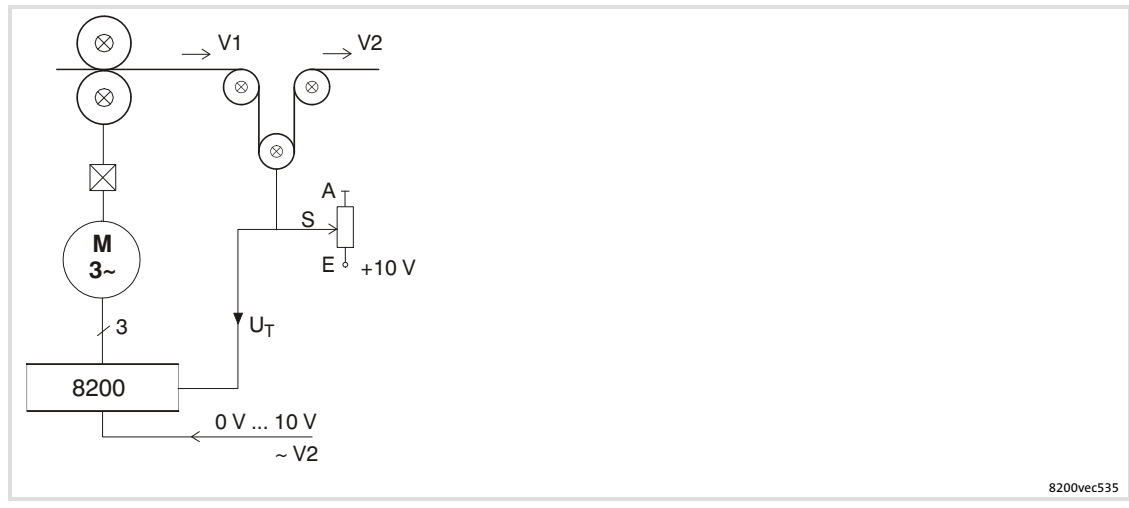

Fig. 10−14 Example: Dancer control with subtractive influence of the process controller

Process controller Select the setpoint source for the process controller

# <span id="page-321-0"></span>10.9.2 Select the setpoint source for the process controller

## Description

Selection of a frequency setpoint for the process controller, e.g. for

- $\blacktriangleright$  the dancer position for a dancer position control in a line drive.
- $\blacktriangleright$  the pressure setpoint for a pressure control.

#### Codes for parameter setting

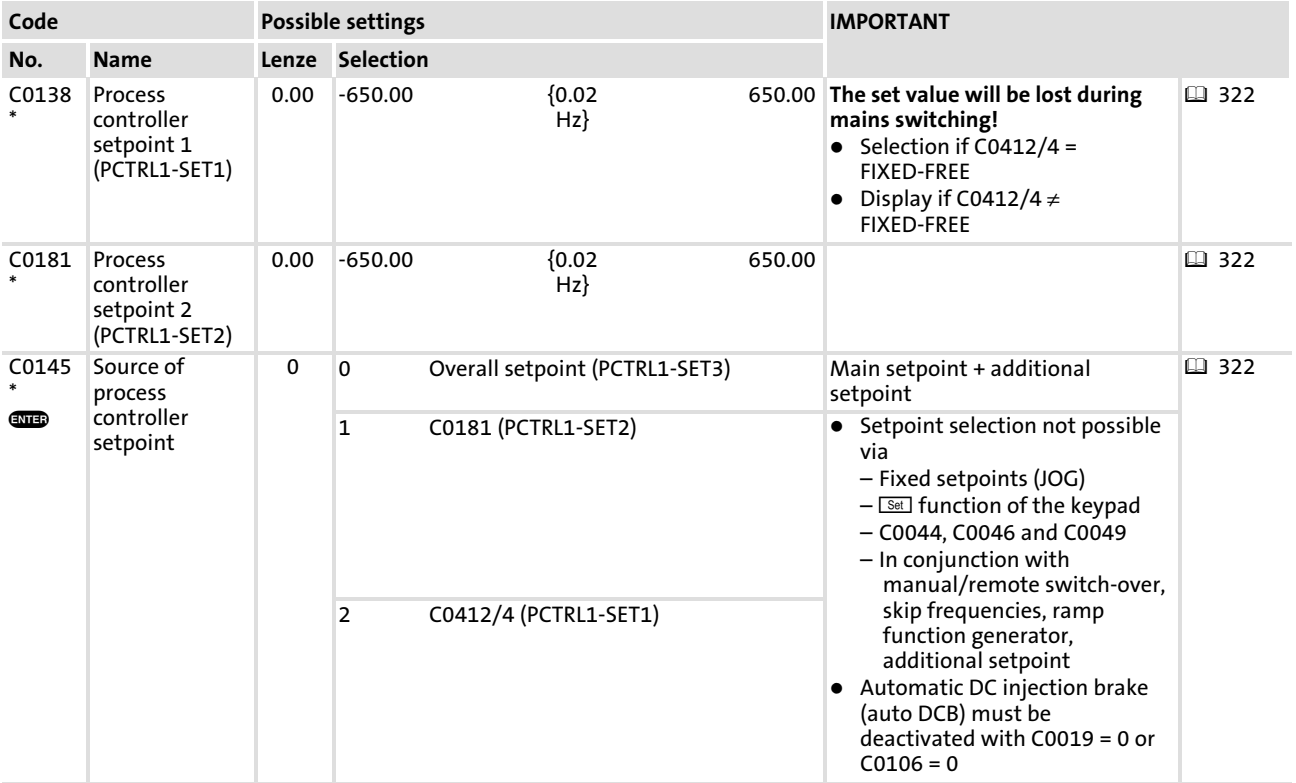

#### **Selection**

Process controller setpoint = Total setpoint  $CO145 = 0$ 

Process controller setpoint = Total setpoint (PCTRL1−SET3)

Select C0145 = 0 if the setpoint is to be selected

- $\triangleright$  via JOG values,
- $\triangleright$  via keypad (C0140, function  $\boxed{\text{Set}}$ ),
- $\triangleright$  for operation with manual/remote changeover, skip frequencies, ramp function generator or additional setpoint,
- ƒ via parameter channel (C0044, C0046, C0049).

# Process controller setpoint = C0181

# $CO145 = 1$

Process controller setpoint = Value under C0181.

- $\triangleright$  Applications are e.g. dancer controls, pressure controls and flow rate controls
- ƒ Activate the automatic DC−injection brake (auto DCB) with C0019 = 0 or C0106 = 0
- $\triangleright$  C0181 is the same in all parameter sets.

#### $CO145 = 2$

Process controller setpoint = Freely configured signal via C0412/4.

- ► The process controller setpoint (PCTRL1−SET1) must be linked with an analog input signal under C0412/4.
- ► Use C0138 to display the current process controller setpoint.
- $\blacktriangleright$  The setpoint acts directly on the process controller.

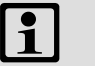

# Note!

If you do not link an analog input signal with the process controller setpoint under C0412/4, the process controller setpoint can be directly selected under C0138.

Process controller Select the actual value source for the process controller

# 10.9.3 Select the actual value source for the process controller

# Description

The actual value is the process feedback signal (e.g. from a pressure encoder or a speed encoder).

## Codes for parameter setting

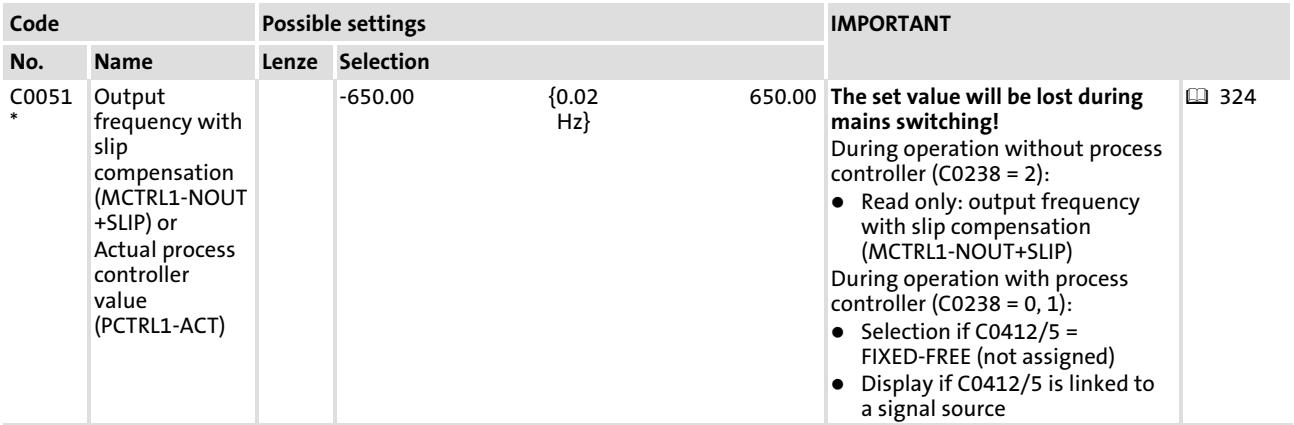

## Activation

The actual process controller value (PCTRL1−ACT) must be linked with an analog input signal under C0412/5.

Use C0051 to display the current actual process controller value.

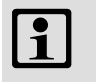

# Note!

If you do not link an analog input signal with the actual process controller value under C0412/5, the actual process controller value can be directly selected under C0051.
### 10.9.4 Influence the process controller during operation

### Process controller switch−off (PCTRL1−OFF)

The process controller output does not send signals as long as this function is active.

### Activation

The function must be linked with a digital input signal under C0410/19.

HIGH level at C0410/19 activates the function.

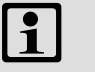

# Note!

In addition to the free configuration under C0410 you can also use the fixed assignment under C0007 to combine the function with a digital input.

### Process controller stop (PCTRL1−STOP)

The process controller output is frozen on the current value when the function is activated. The value remains unchanged until the function is deactivated.

### Activation

The function must be linked with a digital input signal under C0410/21.

HIGH level at C0410/21 activates the function.

### Integral action component switch−off (PCTRL1−I−OFF)

The process controller output provides the difference between setpoint and actual value, if necessary with gain  $V_{P}$ .

- $\blacktriangleright$  Thus overcontrolled starting and stopping can be avoided. When the controller operates normally, the integral action component  $K<sub>1</sub>$  can be connected.
- $\blacktriangleright$  Application: e.g. dancer position control

### Codes for parameter setting

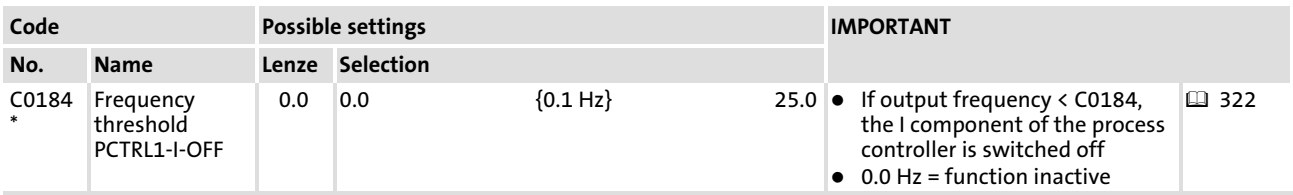

#### Activation

Link the function with a digital input signal in C0410/18.

HIGH level at C0410/18 activates the function.

#### $\boxed{1}$ Note!

In addition to the free configuration under C0410 you can also use the fixed assignment under C0007 to combine the function with a digital input.

Process controller Influence the process controller during operation

## Activation via frequency threshold

Use C0184 to set the required frequency.

If the output frequency falls below the value in C0184, the integral−action component will be switched off.

### 10.10 Current−limit controller

#### Description

For controlling high moments of inertia the current limiting controller ( $I_{\text{max}}$  controller) can be set.

### Codes for parameter setting

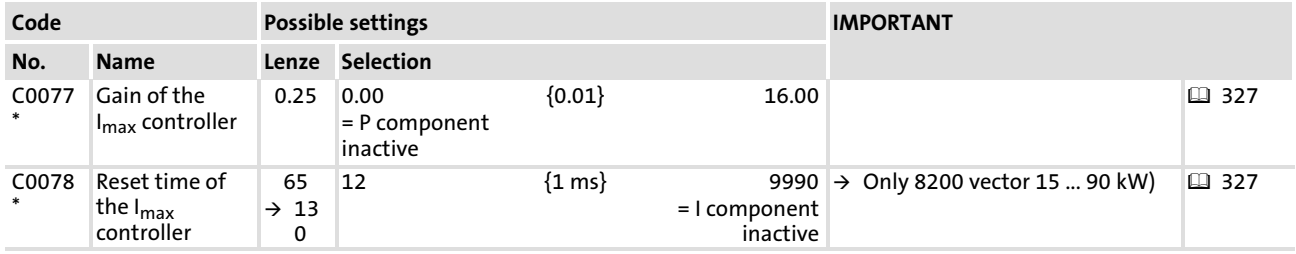

#### Adjustment

The current limiting controller is factory−set so that the drive is stable.

### Setting notes for power control

The current limiting controller must only be adapted in case of a power control with high moments of inertia:

- $\triangleright$  V/f characteristic control (C0014 = 2 or 3)
- $\blacktriangleright$  V<sub>P</sub> (C0077):  $\approx$  0.06
- $\blacktriangleright$  T<sub>i</sub> (C0078):  $\approx$  750 ms

#### $\boxed{\mathbf{1}}$ Note!

C0077 and C0078 are the same for all parameter sets.

Free interconnection of analog signals Free configuration of analog input signals

## <span id="page-327-0"></span>10.11 Free interconnection of analog signals

### 10.11.1 Free configuration of analog input signals

### Description

- ► Internal analog signals can be freely assigned to external analog signal sources:
	- Analog inputs (X3/8, X3/1U, X3/2U, X3/1I, X3/2I)
	- Frequency input
	- Function "Motor potentiometer"
	- Analog process data input words
- $\blacktriangleright$  A signal source can be assigned to several targets.

 $\boxed{1}$ 

Use C0005 to configure some of the signal sources for analog inputs. The corresponding subcodes of C0412 will be adapted automatically.

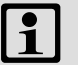

# Note!

Note!

The default setting defines the signals for the most frequently used function modules of the standard I/O and application I/O. If the default setting is changed, all unused signals must be set to FIXED−FREE in order to ensure trouble−free operation.

# Codes for parameter setting

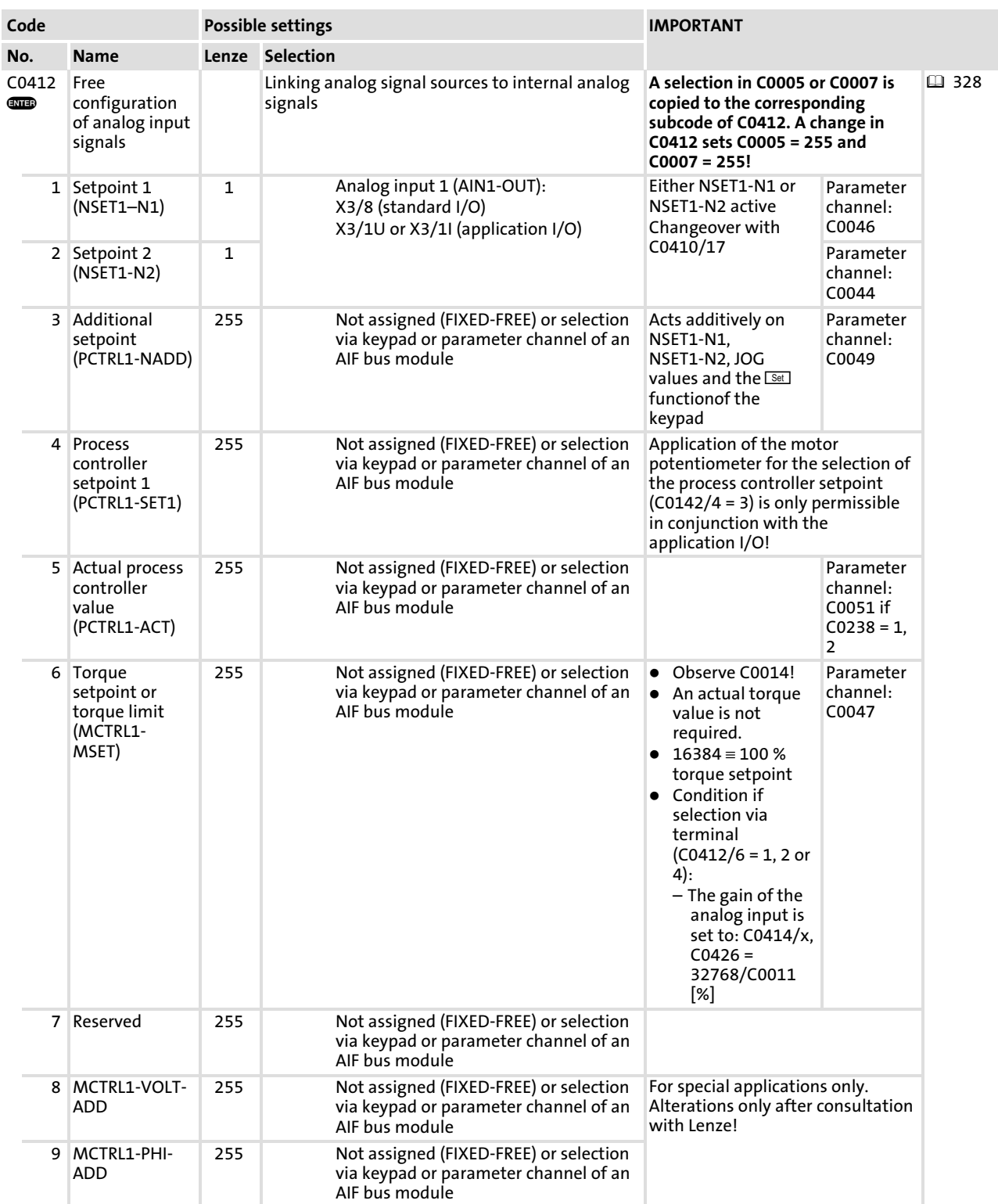

## Free interconnection of analog signals Free configuration of analog input signals

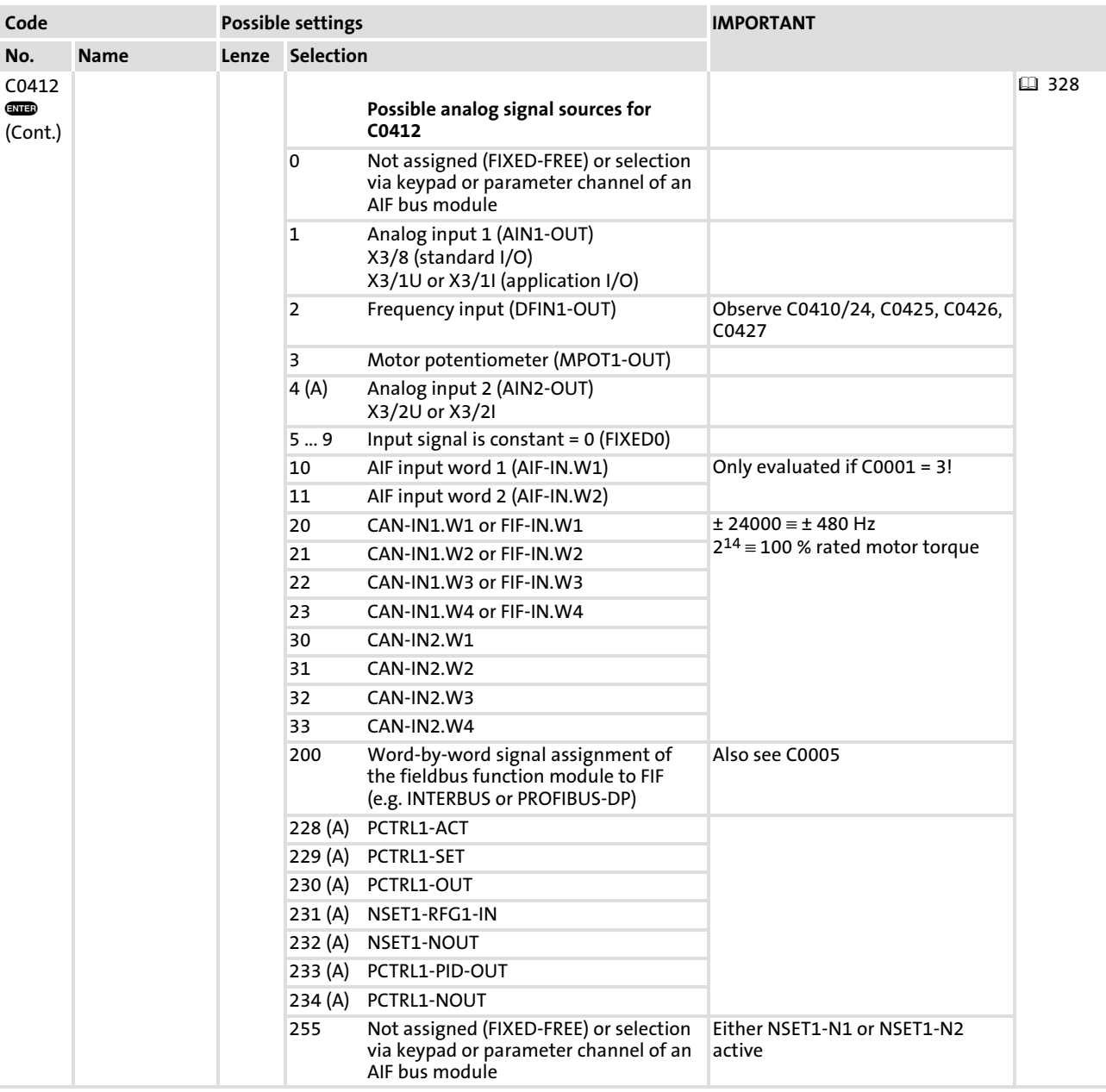

## Signal linkage

The internal analog signals are linked with an external signal source by entering the selection figure of the external signal in the corresponding subcode of C0412. C0412 can be different for the parameter sets.

### Examples

- ► C0412/1 = 2  $\Rightarrow$  The frequency input is the signal source for setpoint 1 (NSET1-N1)
- ► C0412/5 = 23  $\Rightarrow$  CAN-IN1/word 4 is the signal source for the actual process controller value (PCTRL−ACT)

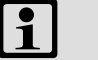

# Note!

The process data input words CAN−IN1.W1, CAN−IN1.W2, CAN−IN2.W1 and CAN−IN2.W2 can be defined as analog word or as digital word (16 bit). If you link them with internal analog signals (C0412/x = 20, 21 or 30, 31), they must be defined as analog input words. Otherwise the controller cannot interpret the signal correctly.

[10](#page-253-0)

Free interconnection of analog signals Free configuration of analog outputs

### <span id="page-331-0"></span>10.11.2 Free configuration of analog outputs

### Description

- $\triangleright$  The analog outputs (X3/62, X3/63) and the frequency output (X3/A4) can be freely assigned to internal analog process signals or monitoring signals. The controller outputs a voltage proportional to the internal signal at the analog outputs.
- $\triangleright$  Currents can also be output when using the application I/O.
	- Range: 0 ... 20 mA, as of software version 1.1 also 4 ... 20 mA
	- Setting via jumper at module and C0424
- $\blacktriangleright$  A signal source can be assigned to several targets.

#### $\boxed{\mathbf{i}}$ Note!

Use C0111 to permanently assign the analog output X3/62 to some internal signal sources. C0419/1 is automatically adapted.

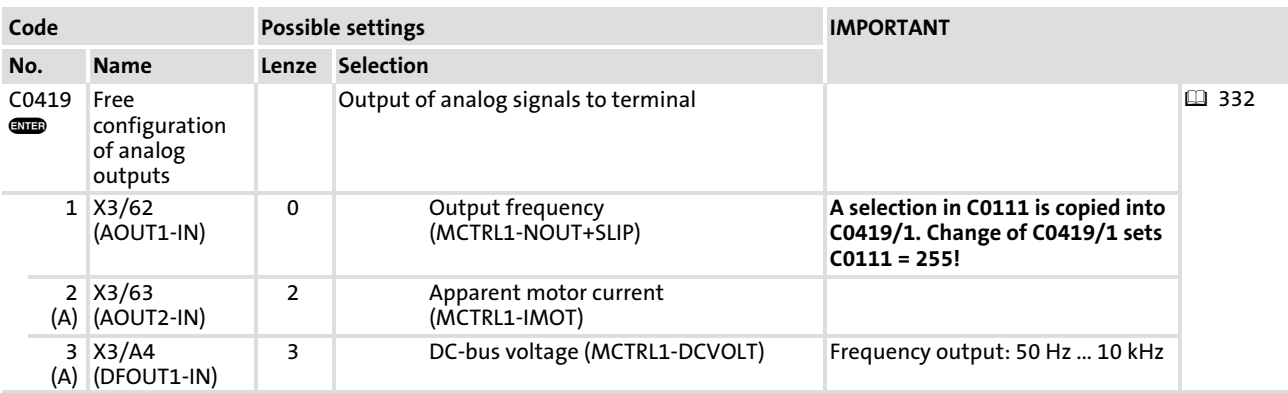

#### Codes for parameter setting

## Free interconnection of analog signals Free configuration of analog outputs

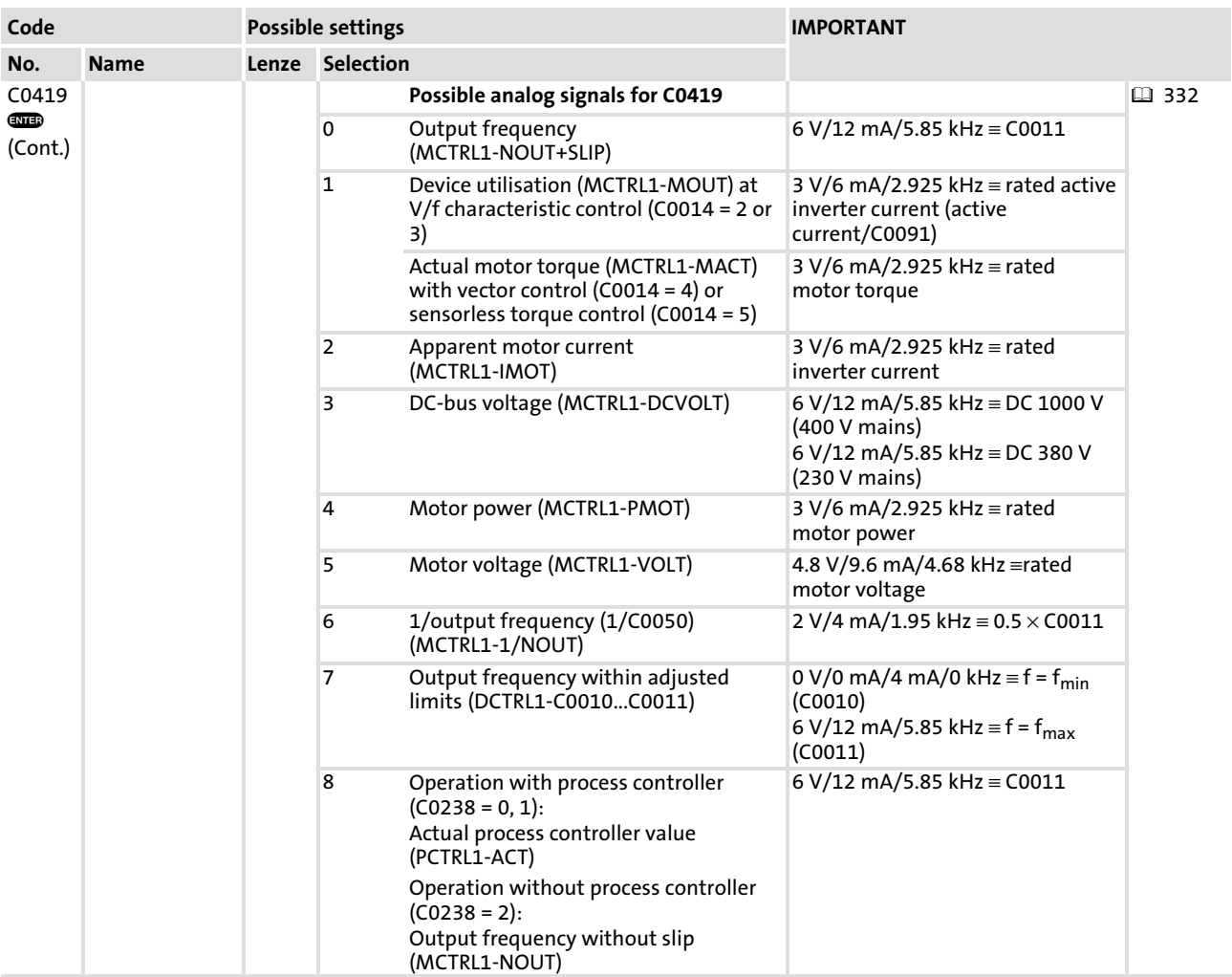

## Free interconnection of analog signals Free configuration of analog outputs

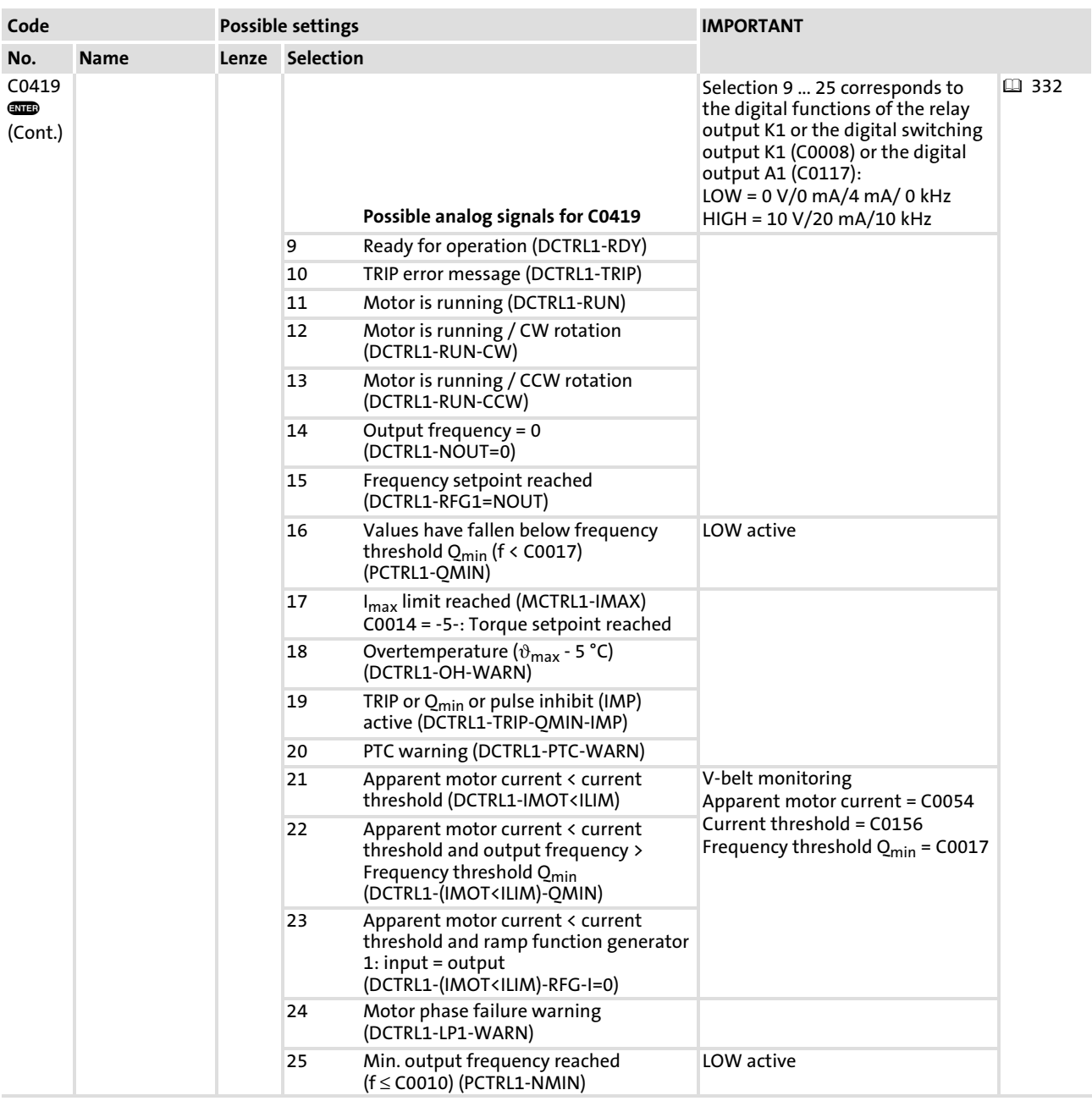

### Free interconnection of analog signals Free configuration of analog outputs

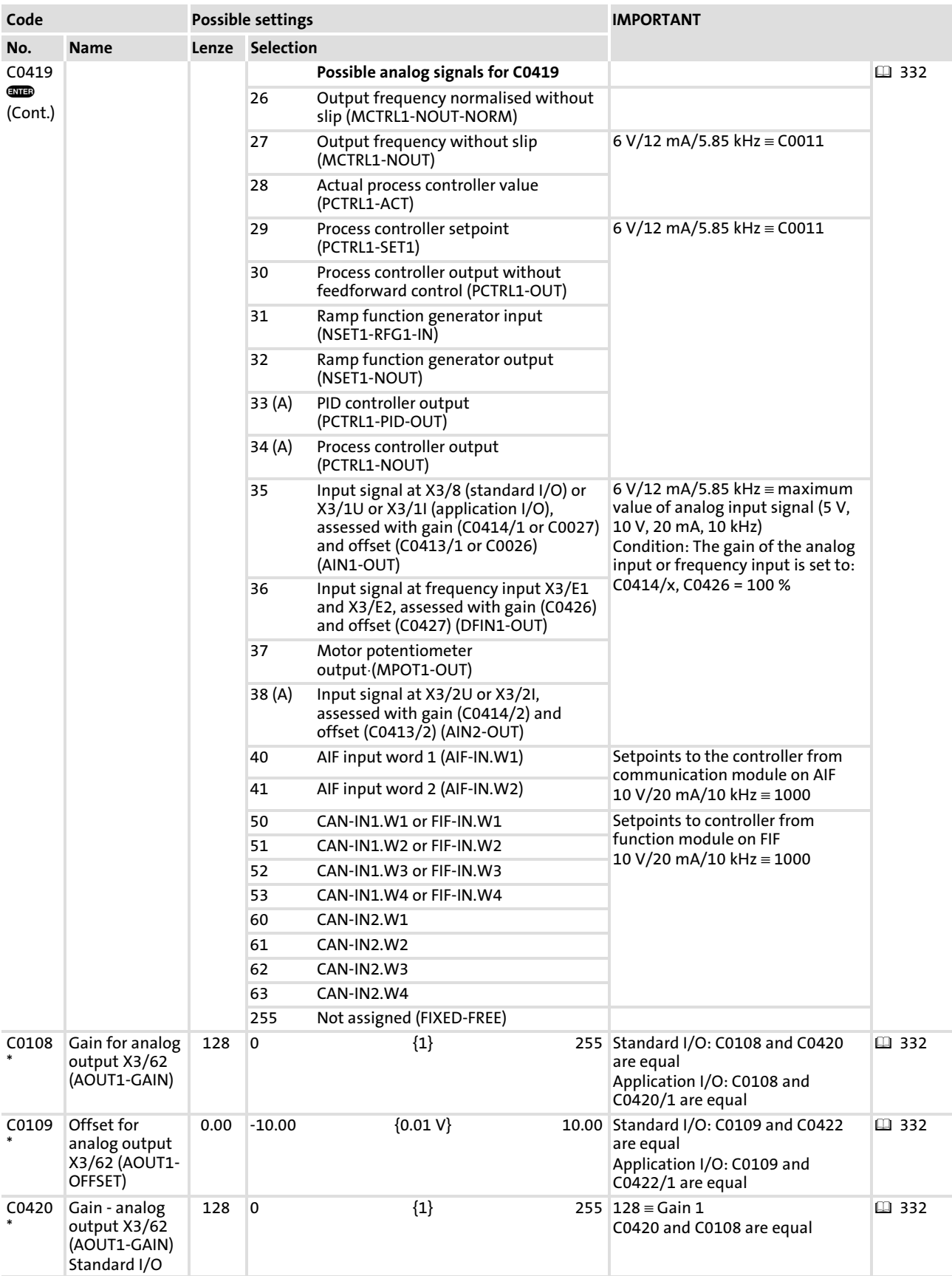

Free interconnection of analog signals Free configuration of analog outputs

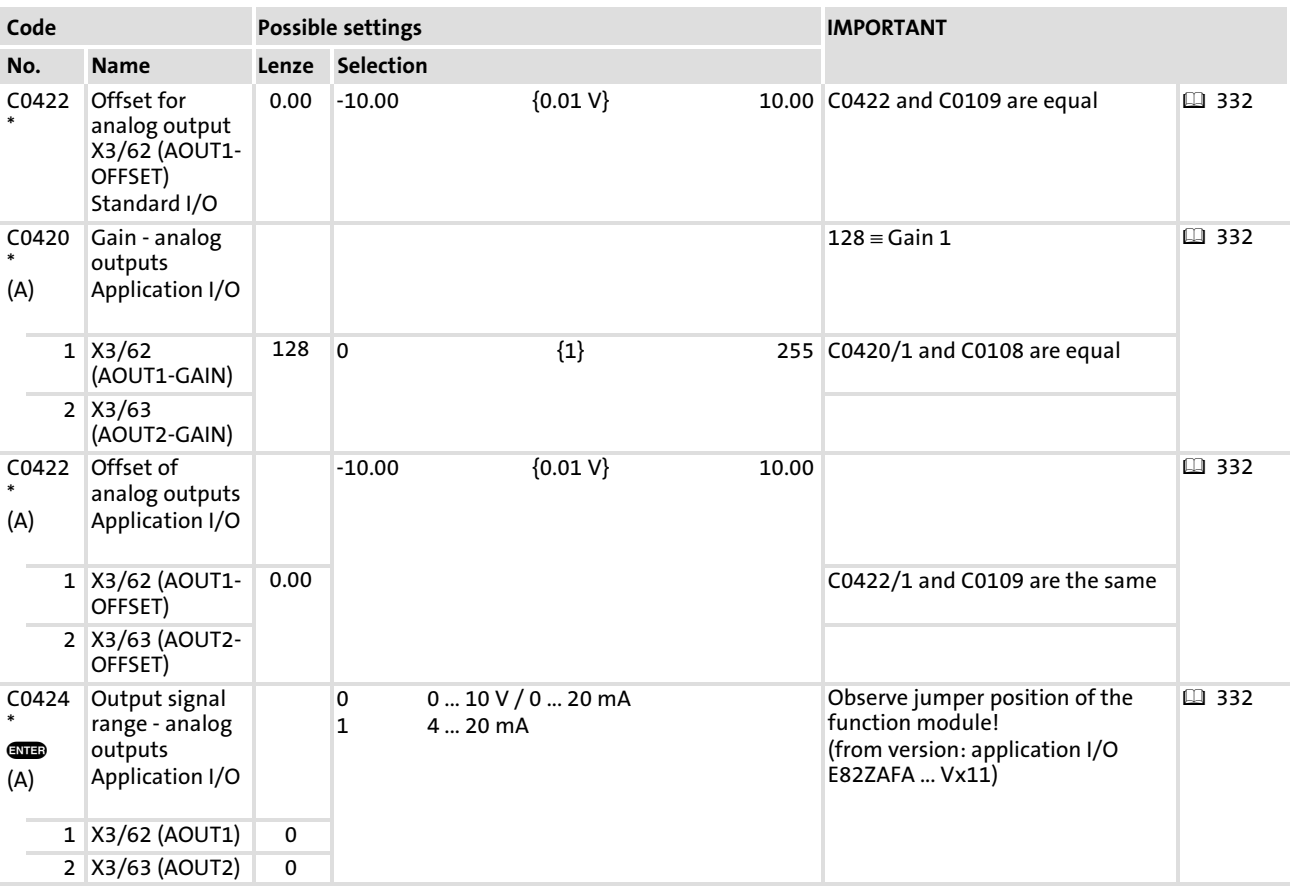

### Signal linkage

The analog outputs are linked with internal analog signals by entering the selection figure of the internal signal into the corresponding subcode of C0419. C0419 can be different for the parameter sets.

#### Examples

- ► C0419/1  $\Rightarrow$  51: The process data word CAN-IN2/word 2 is the signal source for X3/62.
- ► C0419/2  $\Rightarrow$  5: The monitoring signal "Motor voltage" is the signal source for X3/63.

#### $\boxed{\mathbf{i}}$ Note!

The process data input words CAN−IN1.W1/FIF−IN.W1, CAN−IN1.W2/FIF−IN.W2, CAN−IN2.W1 and CAN−IN2.W2 can be defined as analog word or digital word (16 bit). If you link them with analog outputs (C0419/x = 50, 51 or 60, 61), they must be defined as analog input words. Otherwise the output signal would be incorrect.

### Adjustment

Set gain (C0420) and offset (C0422) to adapt the output signal to the application.

The scalings stated in C0419 relate to gain 1 (C0420 = 128).

### Output signal for selection 7

The output signal for selection 7 is proportional to the output frequency with slip compensation.

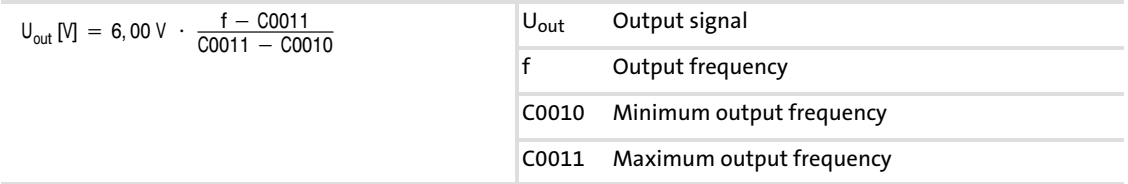

### Output signal for selection 8

During operation without process controller, the output signal for selection 8 is proportional to the output frequency without slip compensation.

#### Application example for selection 6

The output signal acts reciprocally with the output frequency. This signal can be used for the display of processing times (e.g. for continuous furnace products).

Example: output signal =  $0$  ... 10 V

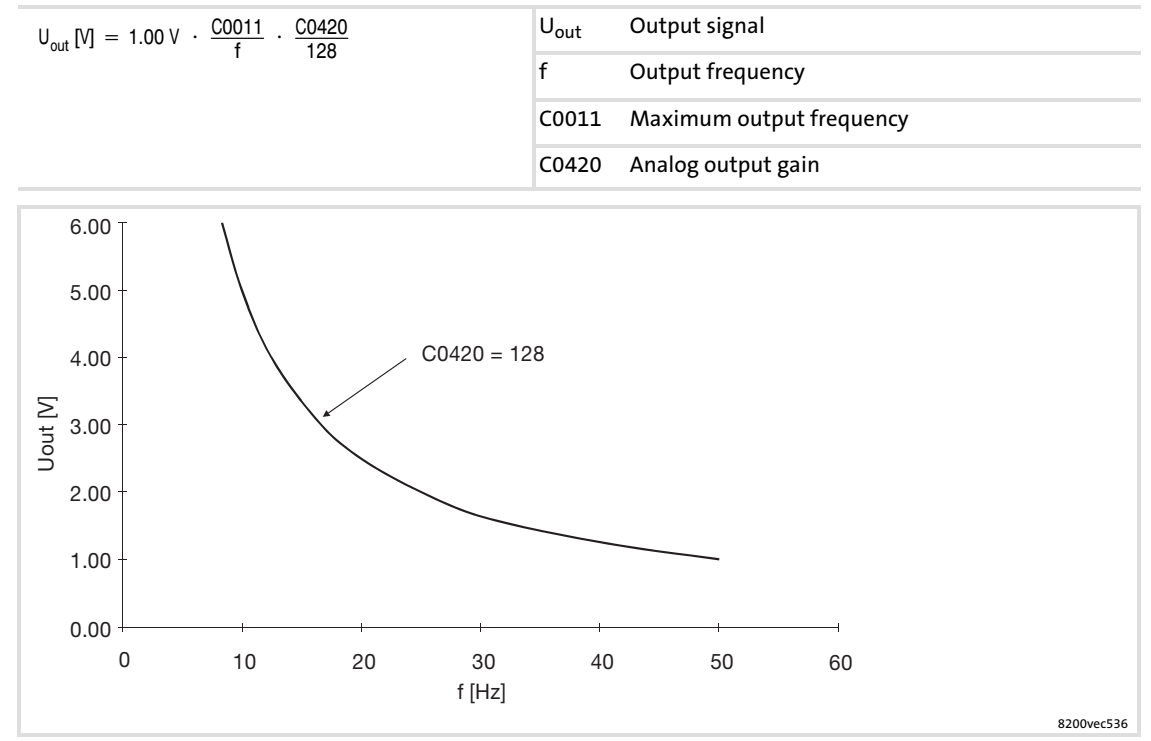

Fig. 10−15 Output signal of the function "1/output frequency"

Free interconnection of analog signals Free configuration of analog process data output words

### <span id="page-337-0"></span>10.11.3 Free configuration of analog process data output words

### Description

- ► The analog process data output words can be freely assigned to internal analog process signals or monitoring signals. The controller outputs a value proportional to the internal signal on the bus. The normalisation is indicated under C0421.
- $\blacktriangleright$  A signal source can be assigned to several targets.

#### Codes for parameter setting

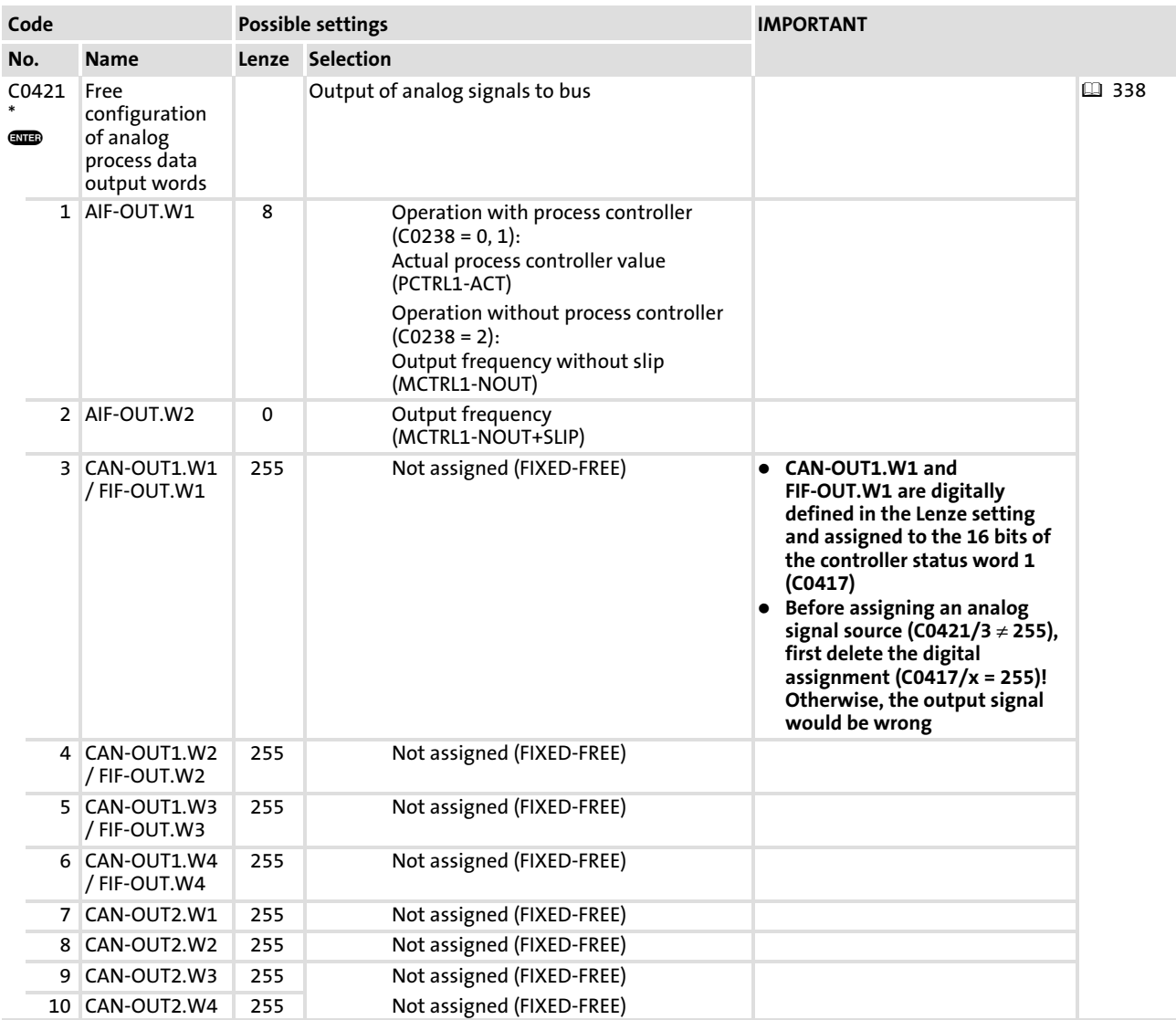

### Free interconnection of analog signals Free configuration of analog process data output words

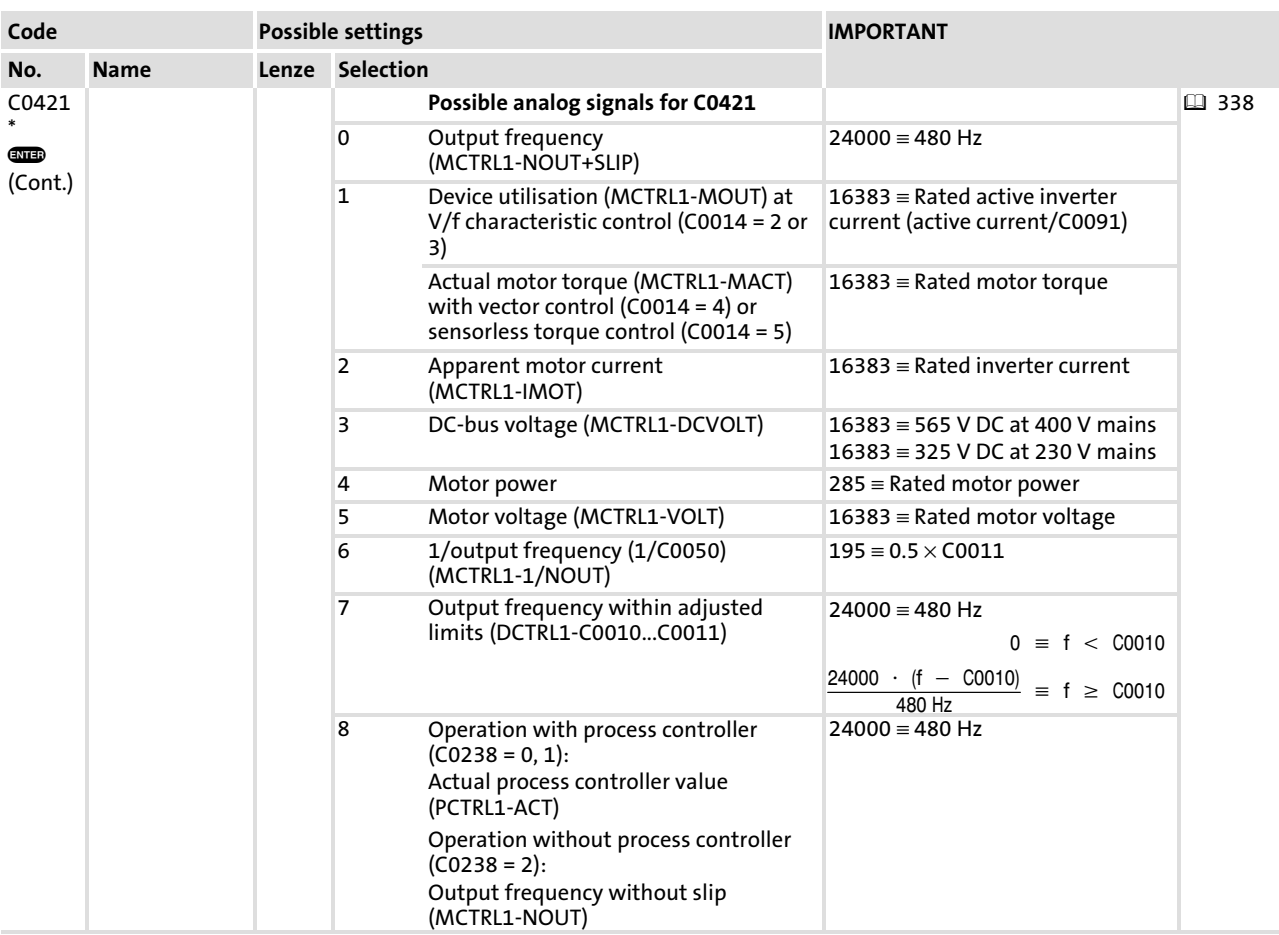

## Free interconnection of analog signals Free configuration of analog process data output words

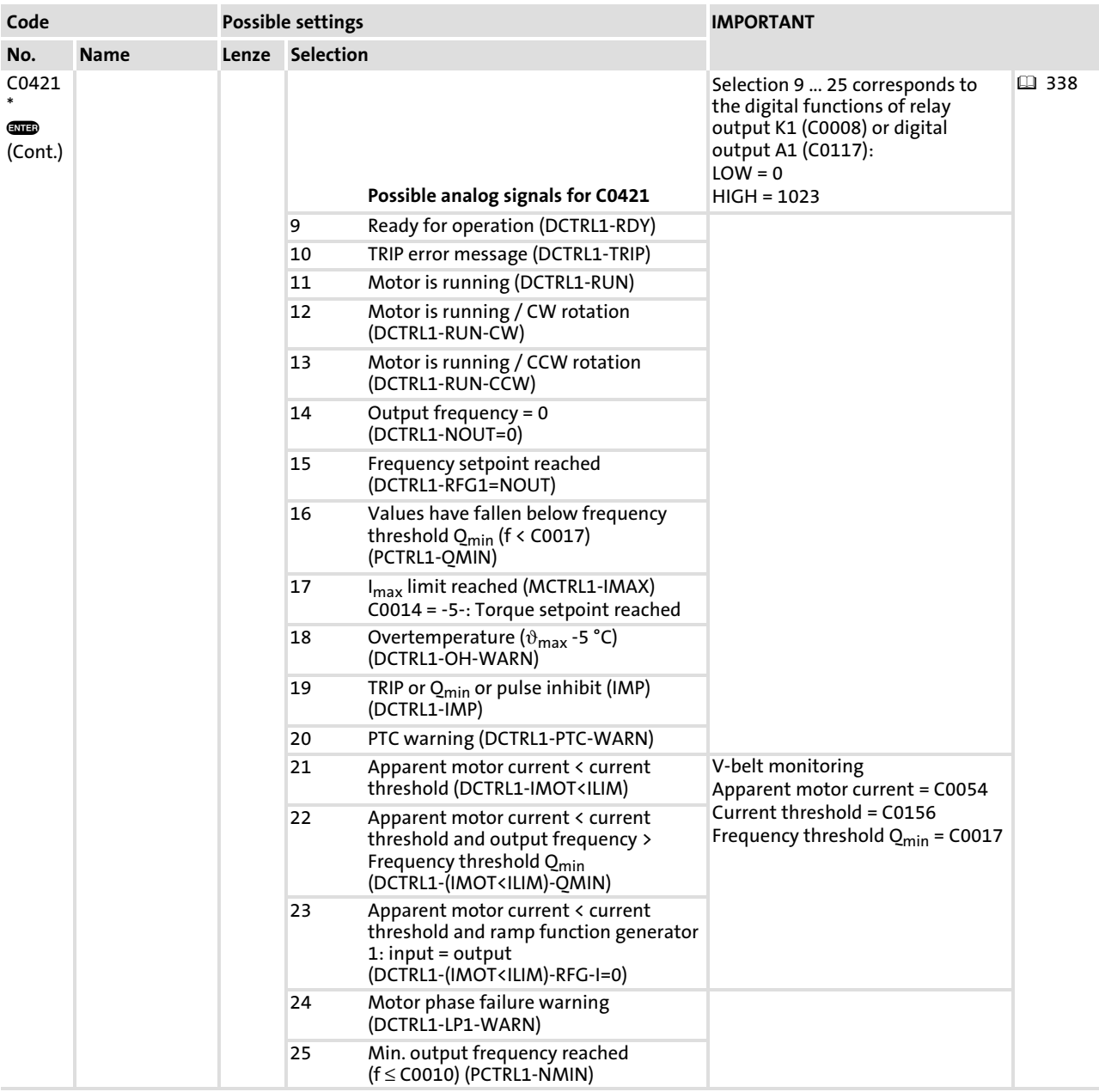

[10](#page-253-0)

## Free interconnection of analog signals Free configuration of analog process data output words

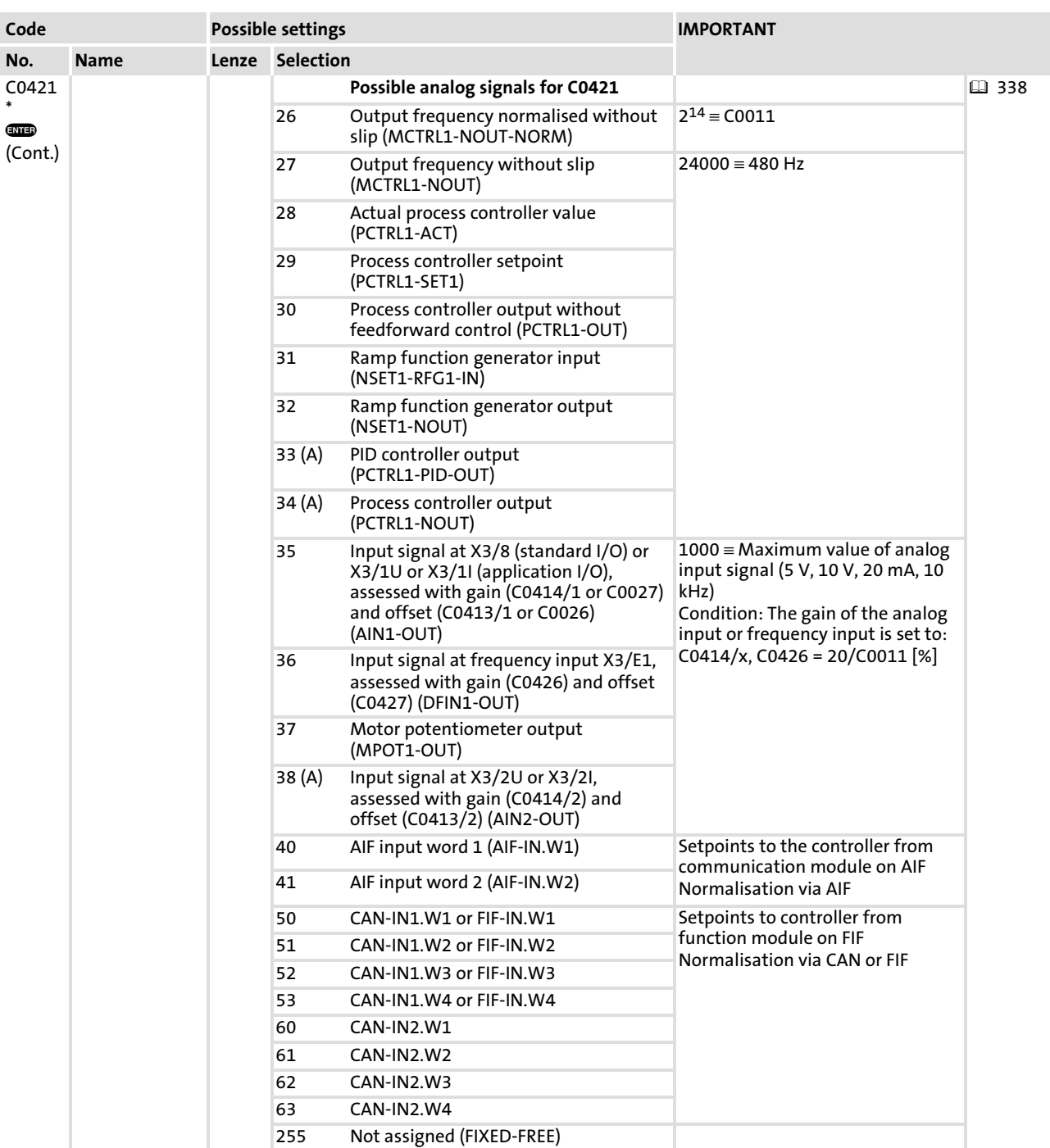

## Signal linkage

The process data output words are linked with internal analog signals by entering the selection figure of the internal signal in the corresponding subcode of C0421. C0421 can be different for the parameter sets.

Free interconnection of analog signals Free configuration of analog process data output words

### Examples

Н.

- ► C0421/3  $\Rightarrow$  5: The monitoring signal "Motor voltage" is the signal source for CAN−OUT1/word1.
- ► C0421/8  $\Rightarrow$  61: The process data input wordCAN-IN2/word2 is the signal source for CAN−OUT2/word 2.

# Note!

- ƒ The process data output words CAN−OUT1.W1/FIF−OUT.W1, CAN−OUT2.W1 and FIF−OUT.W2 can also be assigned to C0417 and C0418 with 16 bit status information each:
	- With digital configuration under C0417 or C0418 no simultaneous analog assignment with  $C<sub>0421</sub>$  (C0421/x = 255)!
	- With analog configuration under C0421 no simultaneous digital assignment with C0417 and C0418 (C0417/x = 255, C0418/x = 255)!
	- Otherwise the output signal would be incorrect.
- ƒ The process data input words CAN−IN1.W1/FIF−IN.W1, CAN−IN1.W2/FIF−IN.W2, CAN−IN2.W1 and CAN−IN2.W2 can be defined as analog word or digital word (16 bit). If you link them with analog process data output words  $(C0421/x = 50, 51$  or 60, 61), they must be defined as analog input words. Otherwise the output signal would be incorrect.

### <span id="page-342-0"></span>10.12 Free interconnection of digital signals

### 10.12.1 Free configuration of digital input signals

#### Description

- $\blacktriangleright$  Internal digital signals can be freely assigned to external digital signal sources. It is thus possible to achieve a freely configured control of the controller
	- Digital inputs X3/E1 ... X3/E6
	- Digital process data input words
- $\triangleright$  A signal source can be assigned to several targets. Please ensure reasonable assignments. Otherwise it is possible to activate functions which cannot be operated together (e.g. a digital signal linked with quick stop and DC braking at the same time).

#### $\boxed{\mathbf{1}}$ Note!

Use C0007 to configure some internal digital signals with the digital inputs X3/E1 ... X3/E4 block by block. The corresponding subcodes of C0410 will be adapted automatically.

#### $\boxed{1}$ Note!

The default setting defines the signals for the most frequently used function modules of the standard I/O and application I/O. If the default setting is changed, all unused signals must be set to FIXED−FREE in order to ensure trouble−free operation.

#### Codes for parameter setting

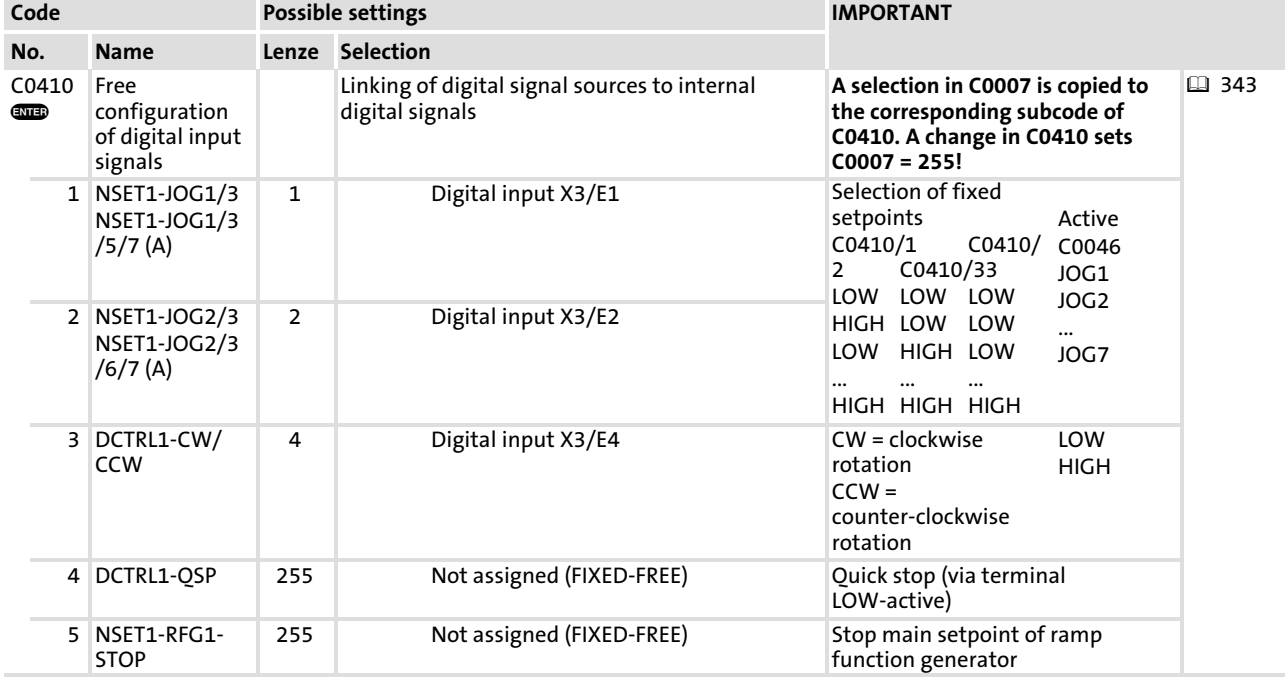

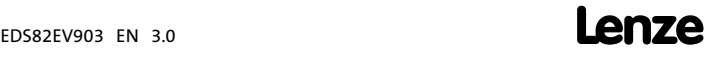

[10](#page-253-0)

# Free interconnection of digital signals Free configuration of digital input signals

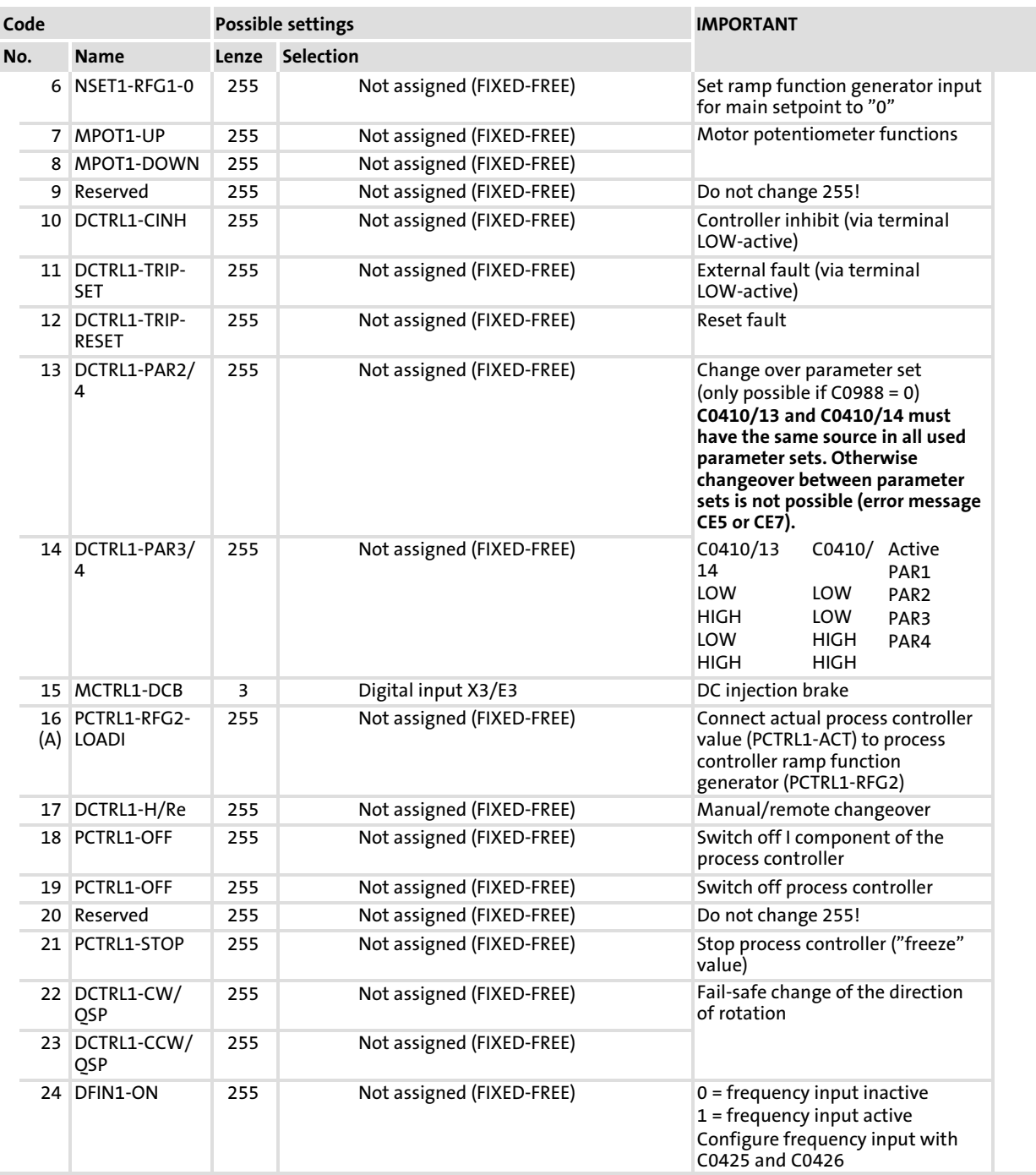

Free interconnection of digital signals Free configuration of digital input signals

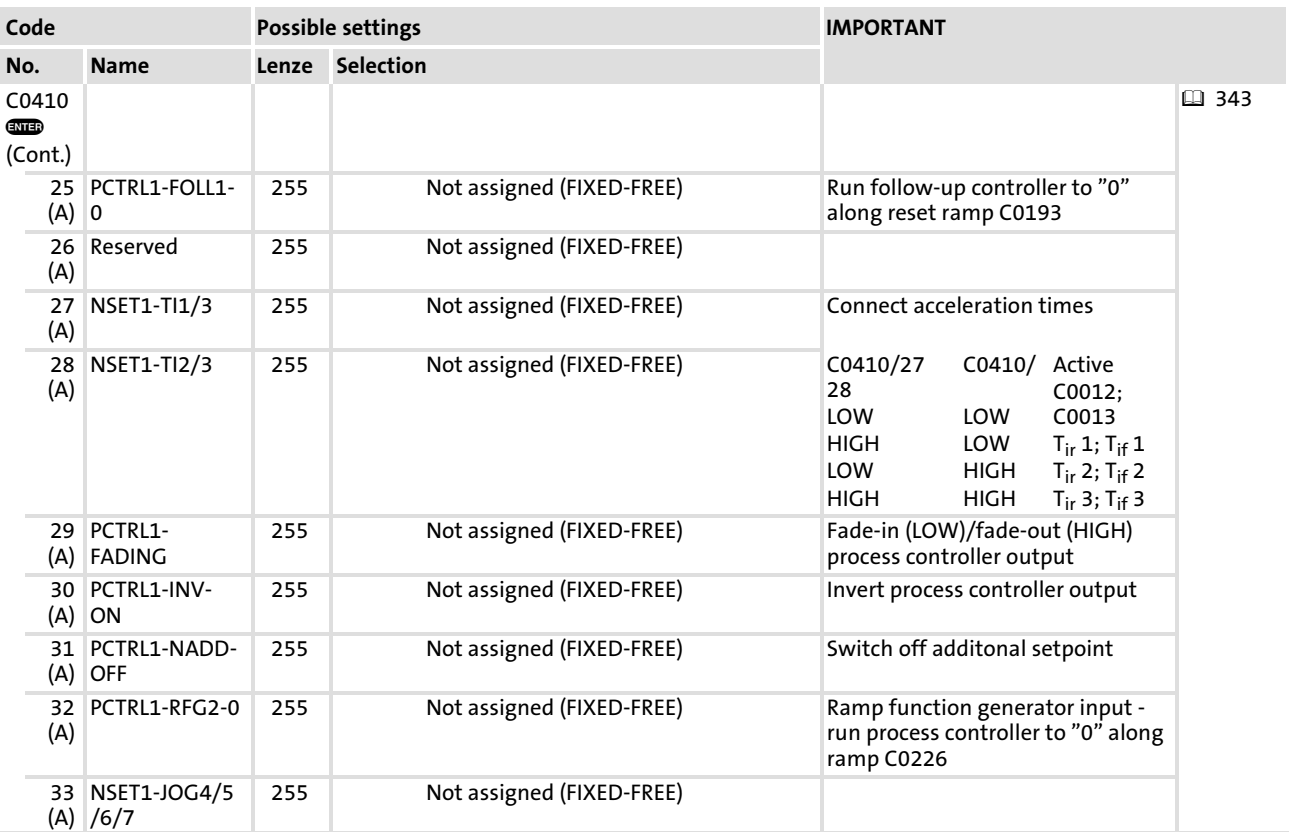

## Free interconnection of digital signals Free configuration of digital input signals

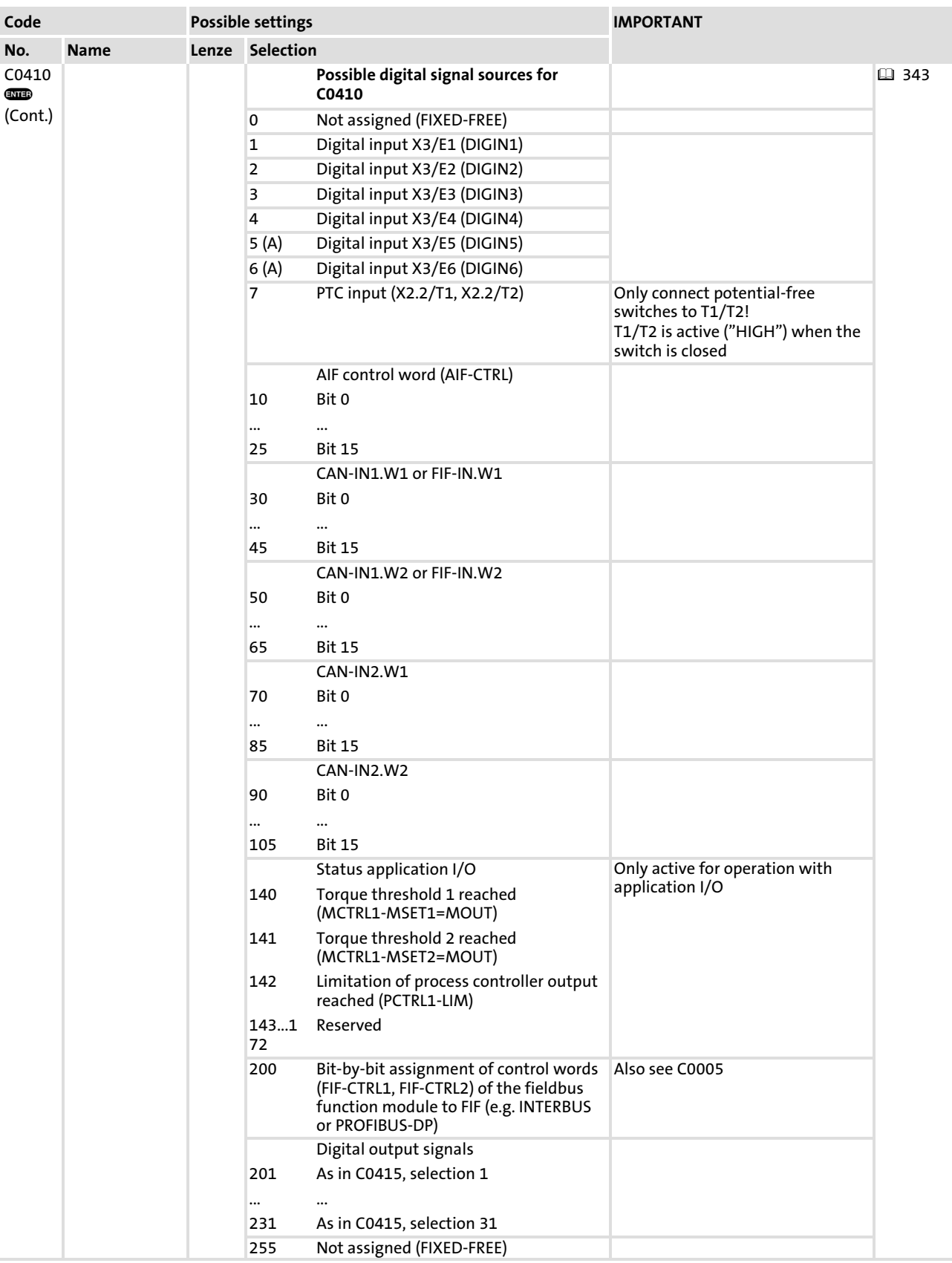

[10](#page-253-0)

## Free interconnection of digital signals Free configuration of digital input signals

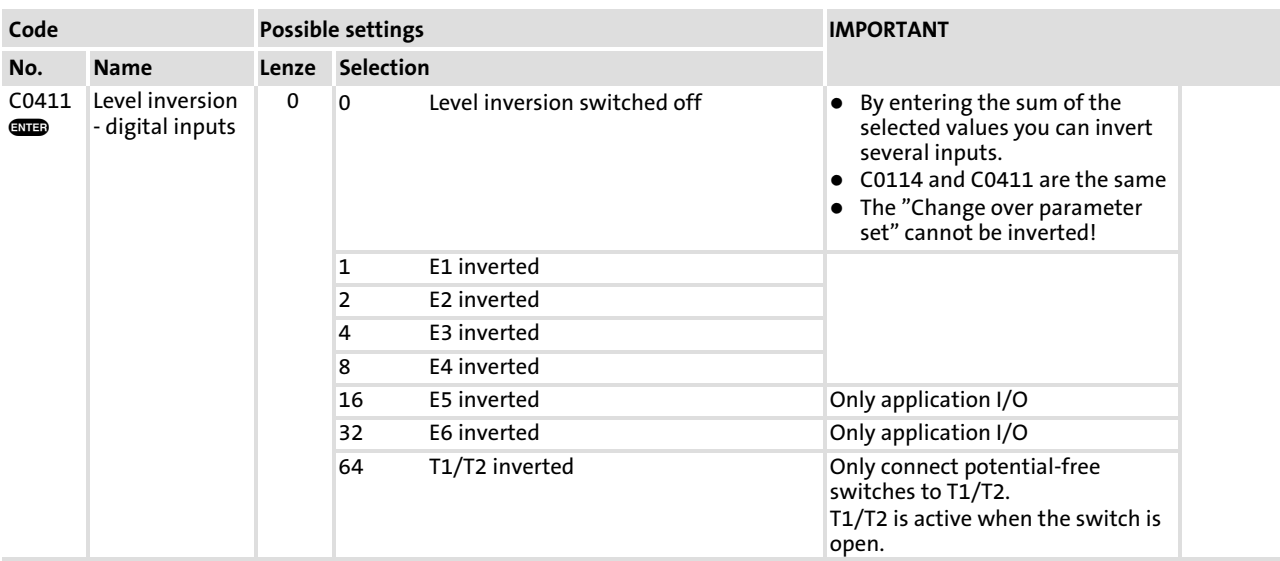

### Signal linkage

The internal digital signals are linked with an external signal source by entering the selection figure of the external signal in the corresponding subcode of C0410. C0410 can be different for the parameter sets.

### Examples

- ► C0410/10 = 2  $\Rightarrow$  Terminal X3/E2 is the signal source for controller inhibit (CINH)
- ► C0410/15 = 32  $\Rightarrow$  CAN-IN1/word1, Bit 3 is the signal source for the DC injection brake (DCB)

#### $\mathbf{1}$ Note!

The process data input words CAN−IN1.W1, CAN−IN1.W2, CAN−IN2.W1 and CAN−IN2.W2 can be defined as analog word or as digital word (16 bit). If you link internal digital signals (C0410/x = 30 ... 105), they must be defined as digital input words. Otherwise the controller would interpret the bit control information incorrectly.

### Signal level

- $\blacktriangleright$  Terminals (X3/E1 ... X3/E6):
	- HIGH = +12 V ... +30 V
	- $-$  LOW = 0 V ... +3 V
- ▶ Process data input words:
	- HIGH = bit logic 1
	- LOW = bit logic 0
- $\blacktriangleright$  Response times: 1.5 ... 2.5 ms

Free interconnection of digital signals Free configuration of digital outputs

## <span id="page-347-0"></span>10.12.2 Free configuration of digital outputs

### Description

- $\triangleright$  The digital outputs (X3/A1, X3/A2, relay output K1, relay output K2) can be freely assigned to internal digital signals.
- $\blacktriangleright$  A signal source can be assigned to several targets.

#### $\ddot{\mathbf{r}}$ Note!

- ► Use C0008 to assign some internal signal sources to the relay output D1. C0415/1 is automatically adapted.
- $\triangleright$  Use C0117 to assign some internal signal sources to the digital output X3/A1. C0415/2 is automatically adapted.

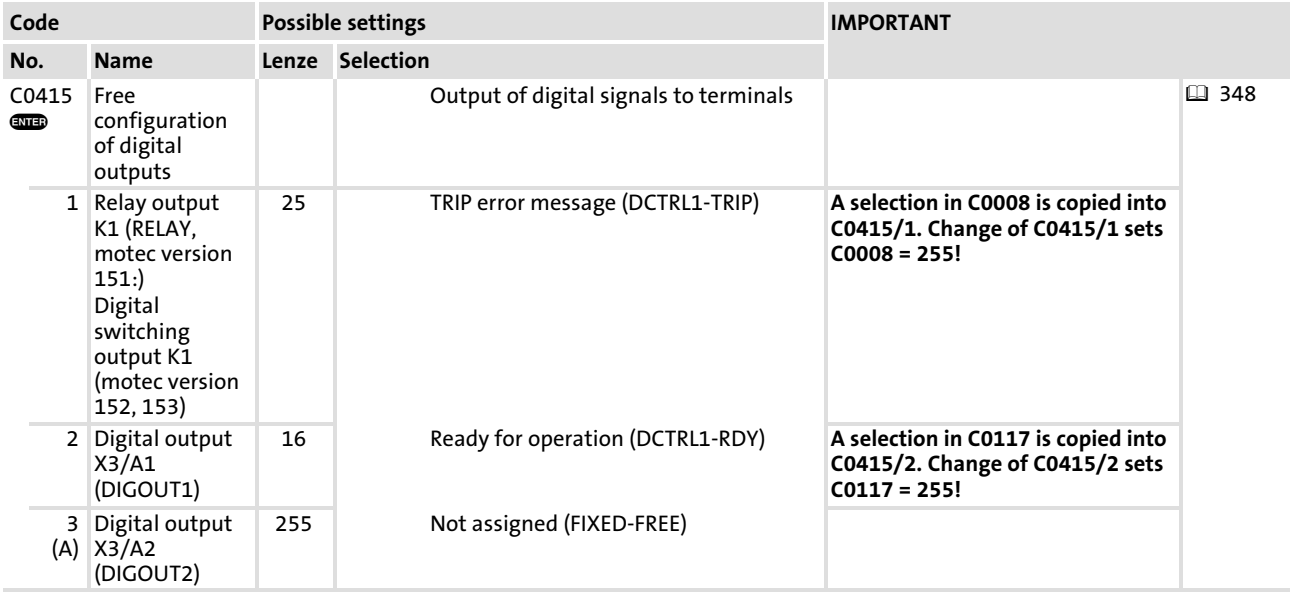

#### Codes for parameter setting

## Free interconnection of digital signals Free configuration of digital outputs

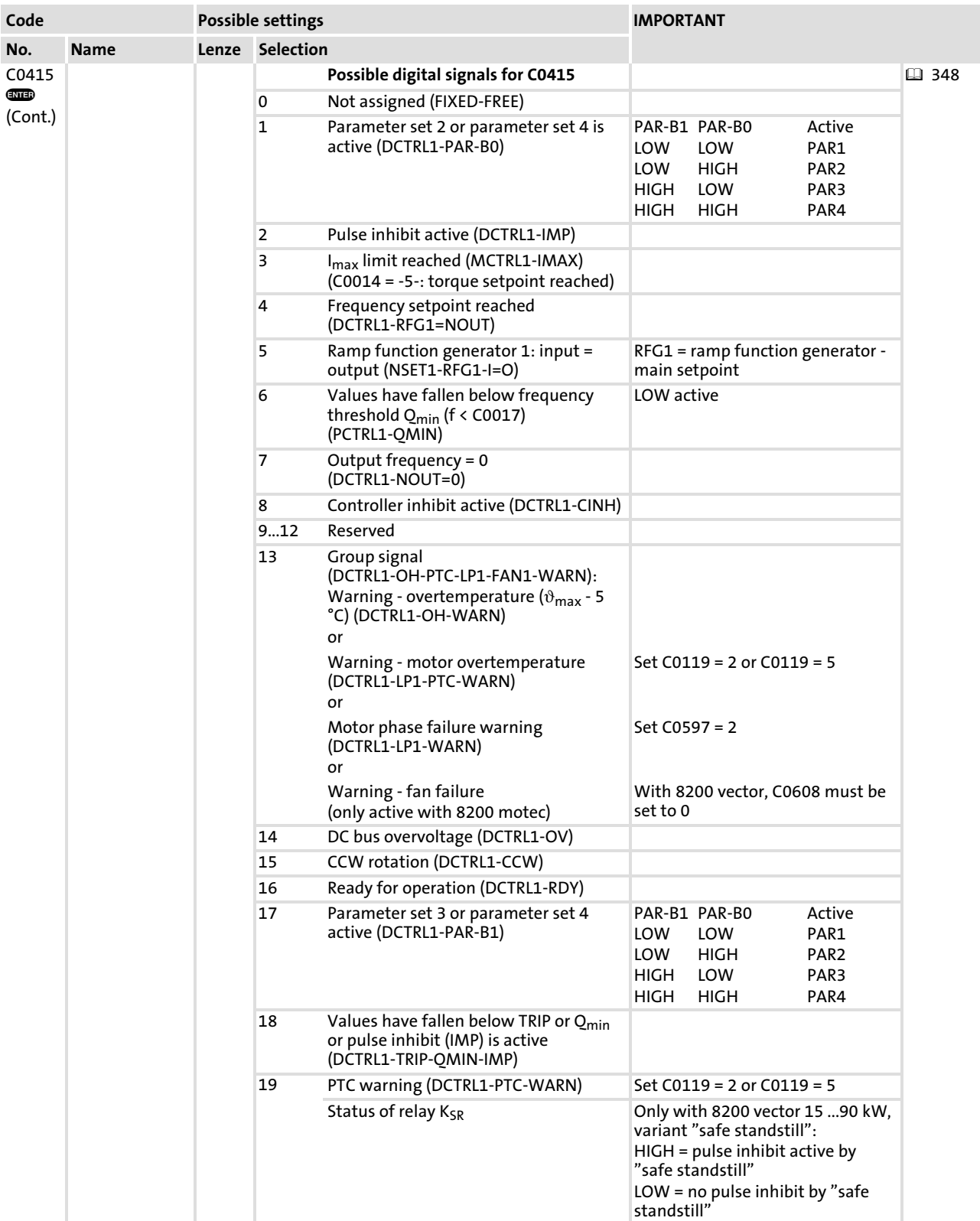

## Free interconnection of digital signals Free configuration of digital outputs

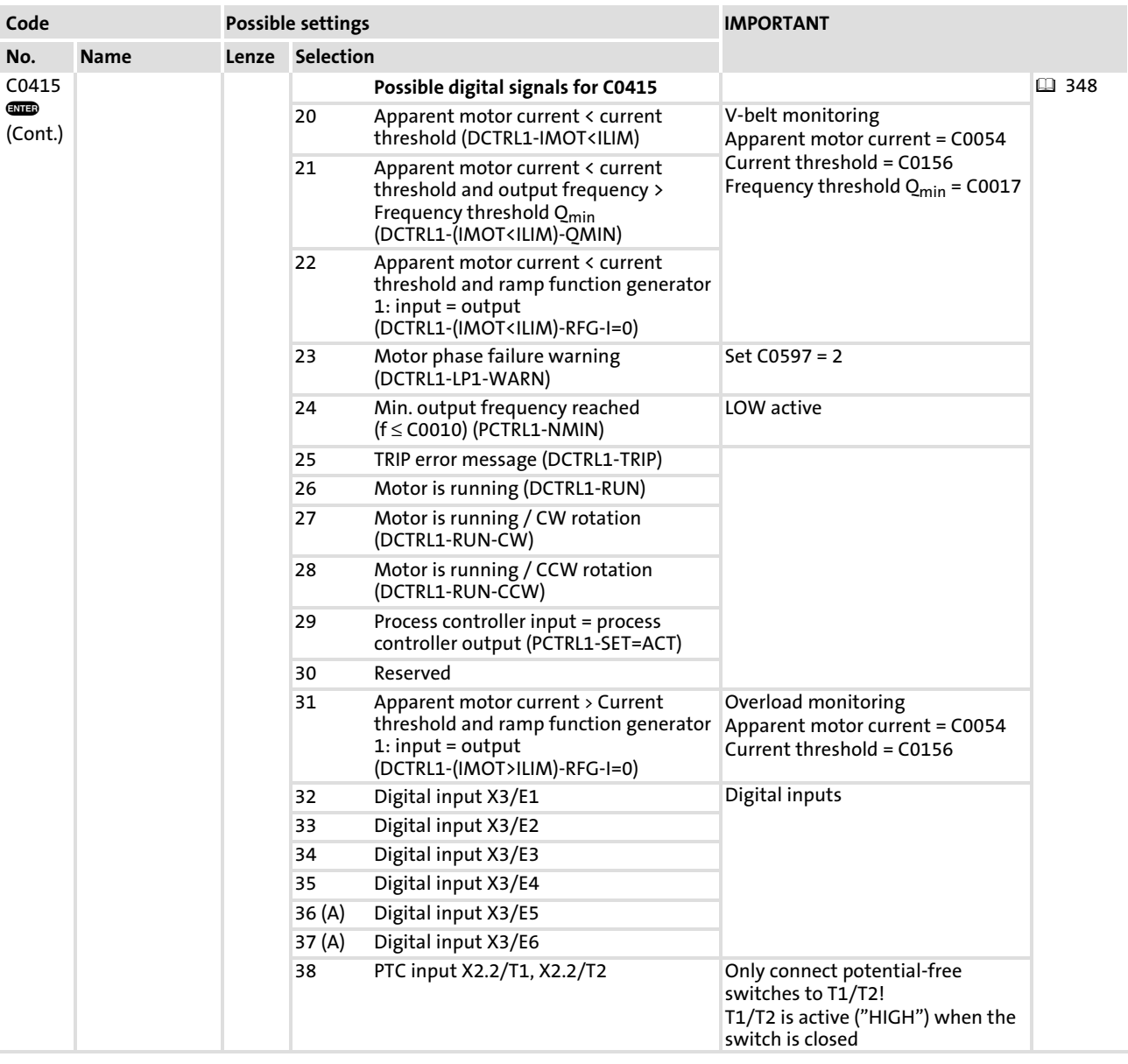

## Free interconnection of digital signals Free configuration of digital outputs

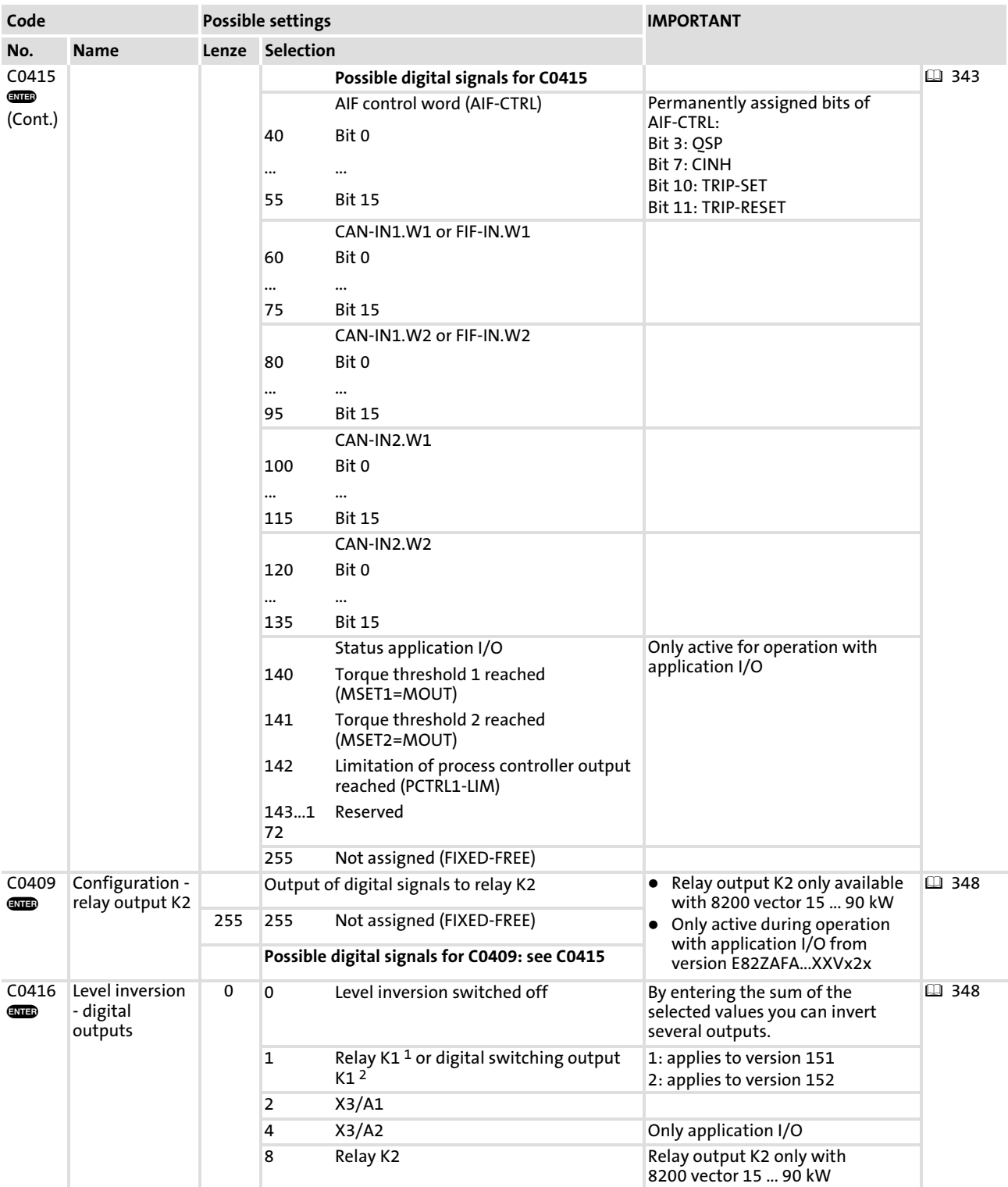

#### Function library Free interconnection of digital signals Free configuration of digital outputs [10](#page-253-0)

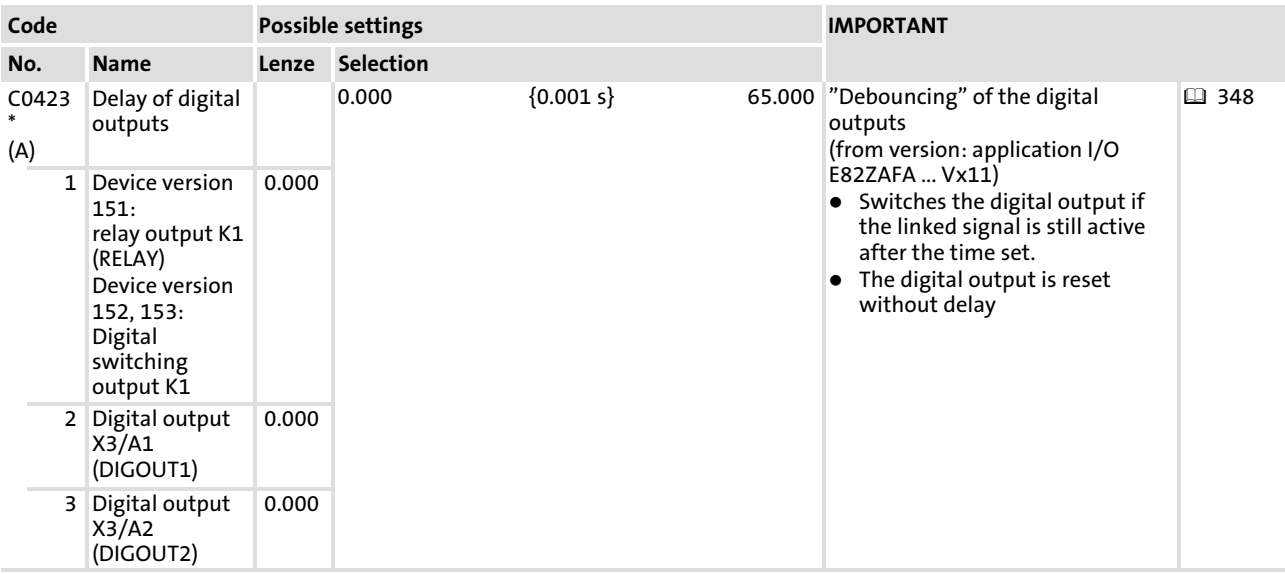

### Linking signals

The digital outputs are linked to internal digital signals by entering the selection number of the internal signal into the corresponding subcode of C0415. C0415 may have different values in the parameter sets.

### Examples

- ► C0415/2  $\Leftrightarrow$  15: signal source for X3/A1 is the "CCW rotation" status message
- ▶ C0415/1  $\Leftrightarrow$  60: signal source for K1 is the status of bit 1 of process data word CAN−IN1/Word 1

#### $\vert \cdot \vert$ Note!

Process data input words CAN−IN1.W1/FIF−IN.W1, CAN−IN1.W2/FIF−IN.W2, CAN−IN2.W1 and CAN−IN2.W2 can be defined as analog words or as digital words (16 bits). When being linked to digital outputs ( $C0415/x = 60$  ... 135), they must be defined as digital input words. Otherwise the output signal will not be correct.

### Signal level for V−belt monitoring

Please observe the way the signals are generated for V−belt monitoring by means of the current threshold C0156 (monitoring signals 20, 21, 22):

- $\blacktriangleright$  The display value (C0054) is smoothed with a ring buffer with 500 ms.
- $\blacktriangleright$  The value set in C0156 in percent corresponds to the rated device current I<sub>rated</sub>.
- $\blacktriangleright$  In the "V/f characteristic control with quadratic characteristic" operating mode (C0014 = 3), device−internal adjustment of C0156 is carried out via the output frequency:

 $\textsf{C0156}_{\textsf{int}} \textsf{[}\% \textsf{]} \ = \ \textsf{C0156}\textsf{[}\% \textsf{]} \ \cdot \frac{\textsf{f2}\textsf{[Hz^2]}}{\textsf{C0011^2}\textsf{[Hz^2]}}$ 

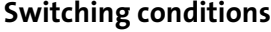

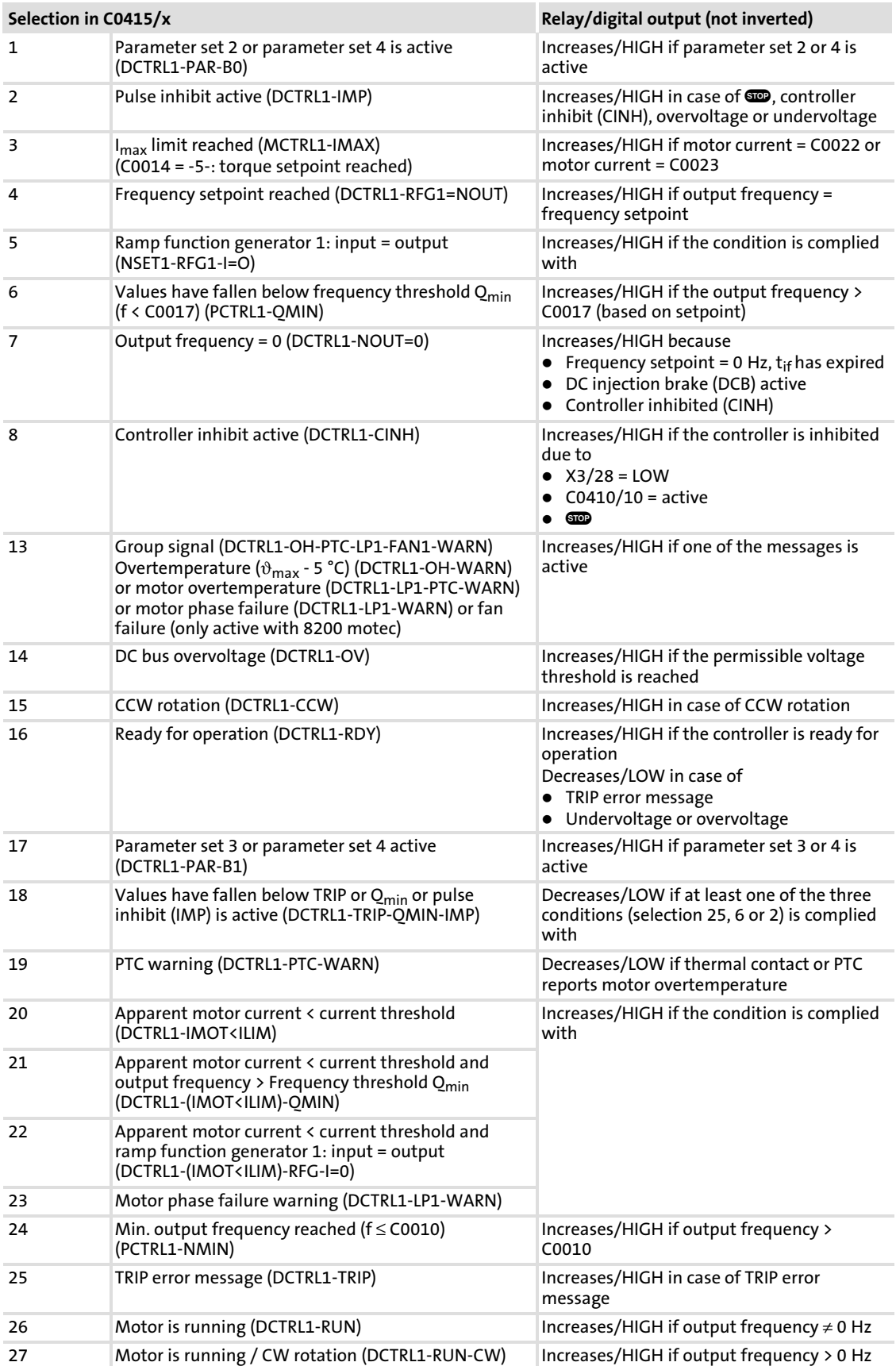

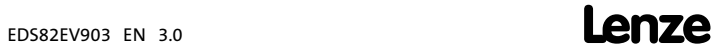

# <span id="page-353-0"></span>Free interconnection of digital signals Free configuration of digital process data output words

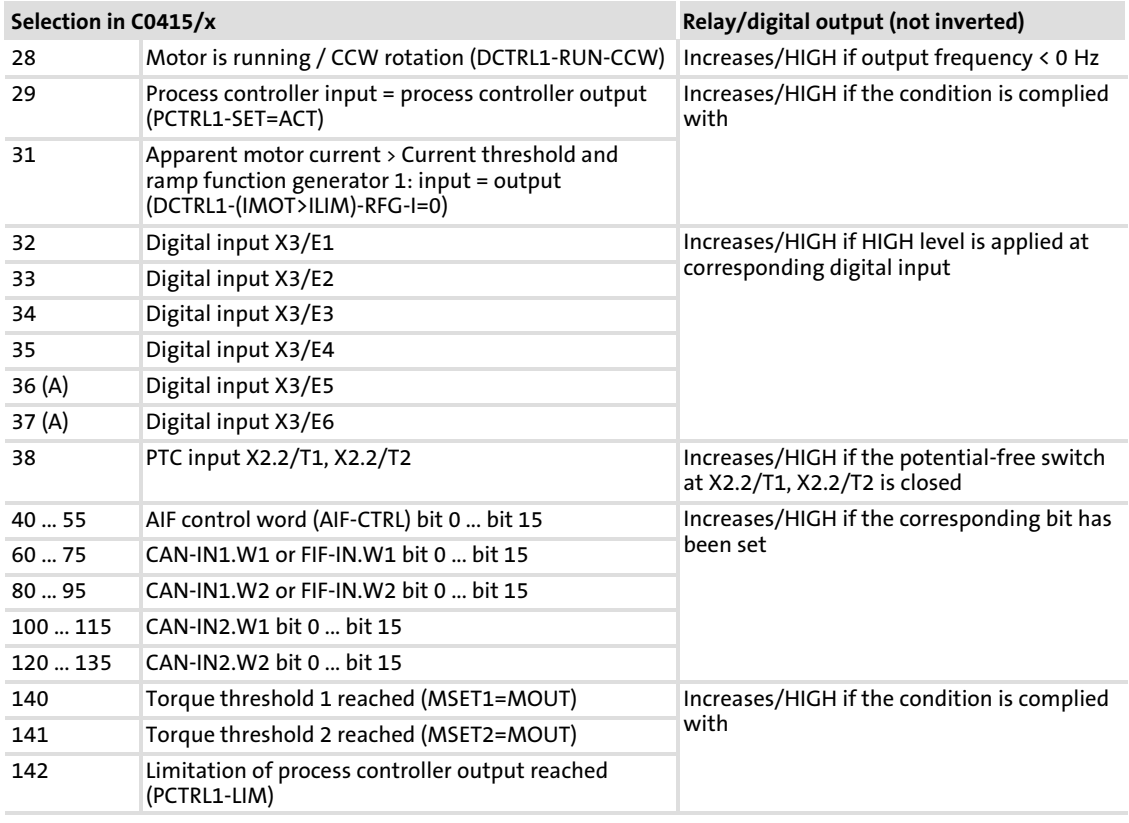

## 10.12.3 Free configuration of digital process data output words

### Description

- ▶ The digital process data output words can be freely assigned to internal digital signals. With this you can summarise status information which will be automatically assigned to status word bits:
	- The configuration under C0417 is mapped to the AIF status word 1 (C0150), FIF output word 1 (FIF−OUT.W1) and output word 1 of the CAN object 1 (CAN−OUT1.W1).
	- The configuration under C0418 is mapped to the AIF status word 2 (C0151), FIF output word 2 (FIF−OUT.W2) and output word 1 of the CAN object 2 (CAN−OUT2.W1).
- $\blacktriangleright$  A signal source can be assigned to several targets.

# Codes for parameter setting

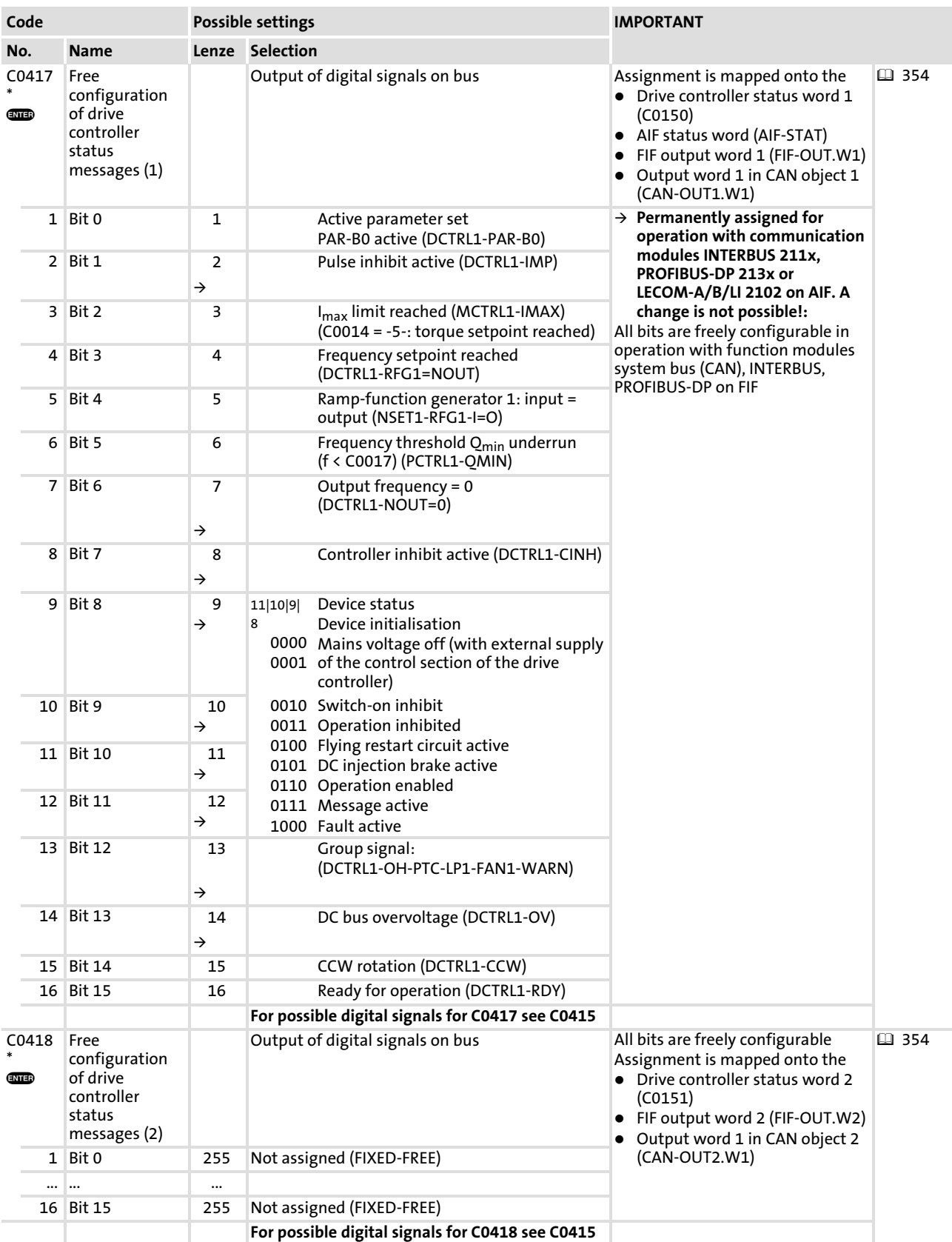

[10](#page-253-0)

Free interconnection of digital signals Free configuration of digital process data output words

## Signal linkage

The process data output words are linked with internal signals by entering the selection figure of the internal signal in the corresponding subcode C0417 and C0418. C0417 and C0418 can be different for the parameter sets.

### Examples

- ► C0417/4  $\,\Rightarrow$  16: The status message "Ready for operation" is the signal source for bit 3.
- ► C0418/5  $\Rightarrow$  101: Bit 2 of CAN-IN2.W1 is the signal source for bit 4.

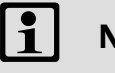

# Note!

The process data output words CAN−OUT1.W1/FIF−OUT.W1, CAN−OUT2.W1 and FIF−OUT.W2 can also be assigned as analog word under C0421:

- ► If digitally configured under C0417 or C0418 no simultaneous analog assignment with  $C0421$  ( $C0421/x = 255$ )!
- $\triangleright$  With analog configuration under C0421 no simultaneous digital assignment with C0417 and C0418 (C0417/x = 255, C0418/x = 255)!
- $\triangleright$  Otherwise the status information would be incorrect.

### 10.13 Thermal motor monitoring

### 10.13.1 I<sup>2</sup>t monitoring

### Description

With the I2t monitoring you can monitor self−ventilated three−phase AC motors thermally without sensors.

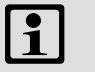

# Note!

The I2xt function is UL−approved.

- $\triangleright$  The I<sup>2</sup>xt monitoring is based on a mathematical model which calculates a thermal motor utilisation from the motor currents measured.
- ► In UL-approved systems no additional protective measures for the motor are required.
- $\blacktriangleright$  However, the I<sup>2</sup>xt monitoring is no full motor protection, since other influences on the motor utilisation cannot be detected, like changed cooling conditions (e.g. cooling air flow interrupted or too warm).
- $\triangleright$  You can only obtain full motor protection if the motor is equipped with a PTC thermistor or a thermal contact.

### Codes for parameter setting

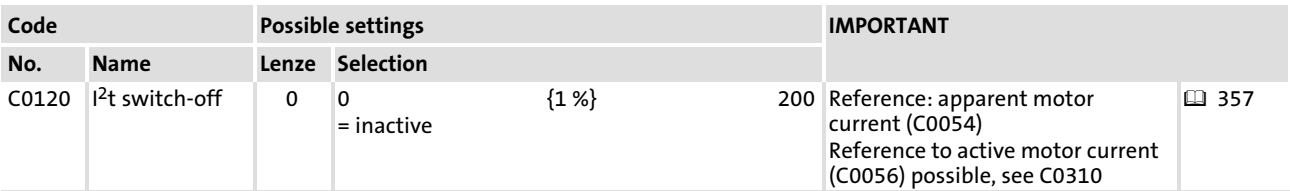

### Adjustment

1. Calculate C0120. This value corresponds to a motor utilisation of 100 %:

C0120 [%]  $=$   $\frac{I_r}{I_h}$ N I<sub>r</sub> Rated motor current

Ir Rated controller current at switching frequency 8 kHz

- 2. If you decrease C0120 on the basis of the value calculated, the monitoring already responds at a motor utilisation < 100 %.
- 3. If you increase C0120 on the basis of the value calculated, the monitoring only responds at a motor utilisation > 100 %.

The controller switches off with error OC6 if the apparent motor current is greater than the rated motor current for a longer time.

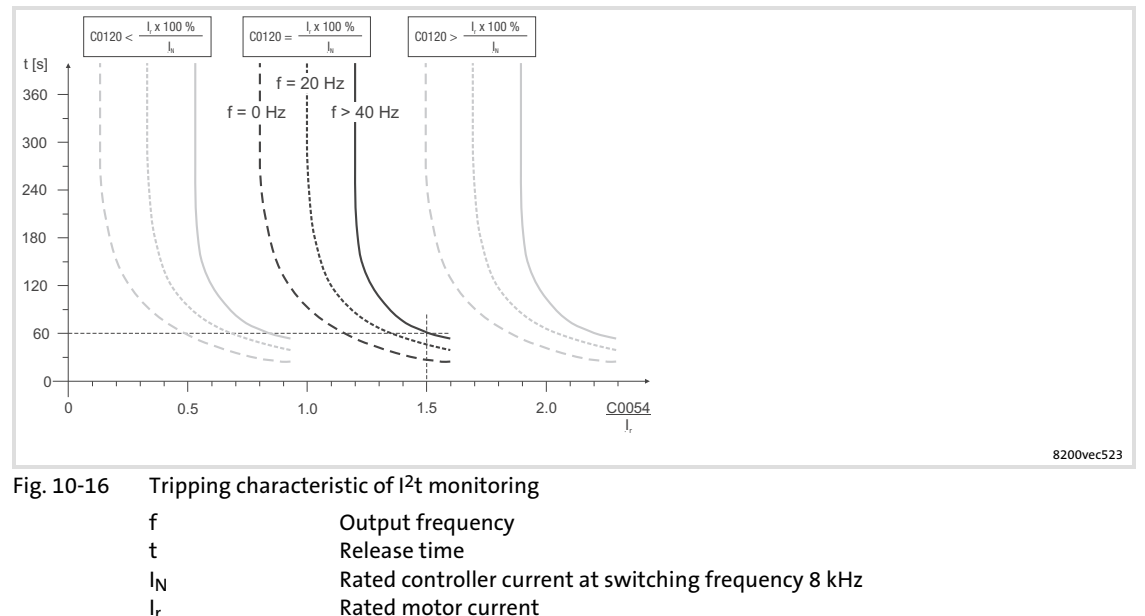

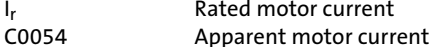

Example:

C0120 =  $\frac{1}{l_{\text{N}}}$ 

 $\frac{1}{I_N}$  · 100 %  $C$ 0054 = 1.5 x rated motor current The controller switches off at output frequencies f > 40 Hz with error OC6 after approx. 60 s.

### Setting tips

- $\triangleright$  To avoid an early response in the case of forced ventilated motors, deactivate the function, if necessary.
- $\blacktriangleright$  The current limits C0022 and C0023 only have an indirect effect on the I<sup>2</sup>t calculation. However, you can prevent the motor from being actuated at the maximum possible utilisation by the settings of C0022 and C0023.

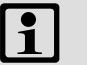

# Note!

If the controller is actuated at an increased rated power, the  $I<sup>2</sup>$ t monitoring can respond if C0120 is set to a smaller value than 100%.

 $358$  **Lenze**  $enze$ 

[10](#page-253-0)

### 10.13.2 Temperature monitoring of the motor with PTC and earth−fault detection

#### Description

You can connect PTC resistors via the inputs X2/T1 and X2/T2 according to DIN 44081 and DIN 44082. The motor temperature is detected and integrated into the drive monitoring.

It is also possible to connect a thermostat (NC contact) to X2/T1 and X2/T2. Lenze AC three−phase motors are equipped with these components as standard.

We recommend to always activate the PTC input for operation with motors equipped with PTC resistors or thermostats. By this you prevent the motor from overheating.

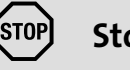

# STOPJ Stop!

- ► The controller can only detect one PTC resistor! Do not connect several PTC resistors in series or in parallel:
	- The motor temperature would be measured incorrectly.
	- The motors could be destroyed by overheating.
- $\triangleright$  If you connect several motors to one controller, use thermostats (NC contacts) connected in parallel to monitor the motor temperature.
- ► To achieve a total motor protection you must install an additional temperature monitoring with a separate evaluation.

#### Codes for parameter setting

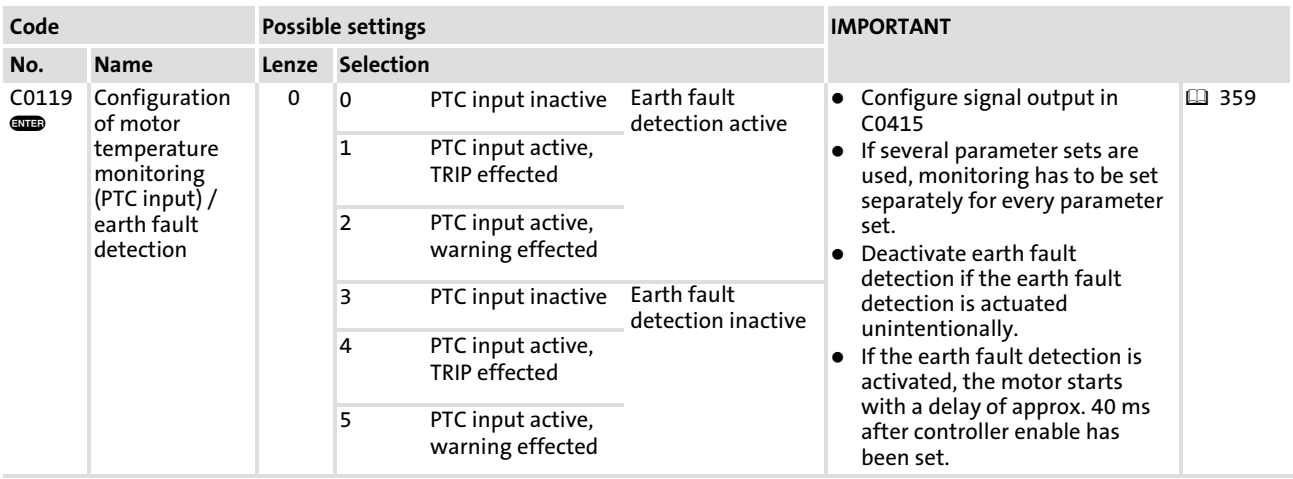

[10](#page-253-0)

# Thermal motor monitoring Temperature monitoring of the motor with PTC and earth−fault detection

## Activation

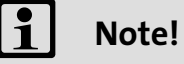

- $\blacktriangleright$  In the Lenze setting, the temperature monitoring of the motor is switched off!
- $\blacktriangleright$  If you are dealing with several parameter sets, you must activate the monitoring in each parameter set!
- 1. Connect the monitoring circuit of the motor to X2/T1 and X2/T2.
	- $-$  If 1.6 k $\Omega$  < R < 4 k $\Omega$  the monitoring is activated.
- 2. Set the reaction of the controller:
	- C0119 = 0 or 3: Temperature monitoring of the motor is switched off
	- C0119 = 1 or 4: TRIP fault message (keypad display: OH3 ()
	- $-$  C0119 = 2 or 5: Warning signal (keypad display: OH51  $\sqrt{$

### Verification

Connect the PTC input to a fixed resistor:

- $\blacktriangleright$  R > 4 k $\Omega$ : A fault message OH3 or OH51 must be initiated.
- $\blacktriangleright$  R < 1 k $\Omega$ : A fault message must not be initiated.
### 10.14 External fault evaluation

### 10.14.1 External fault detection

### Description

Use the internal digital signal DCTRL1−TRIP−SET to evaluate external disturbances and integrate them into the monitoring of the system. If an external disturbance is recognised, the controller indicates the fault EEr and sets controller inhibit.

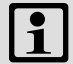

## Note!

The function is LOW active.

### Activation

- ƒ C0410/11 (DCTRL1−TRIP−SET) must be combined with digital signal source.
- ► LOW level at the signal source for DCTRL1−TRIP-SET sets fault message EEr and activates the controller inhibit.

### $\boxed{1}$ Note!

Use C0007 to carry out a fixed configuration of DCTRL1−TRIP−SET with the digital inputs X3/E1 ... X3/E4. C0410/11 will be automatically adapted.

## 10.14.2 Reset of external faults

### Description

You can reset a fault message with the internal digital signal DCTRL1−TRIP−RESET, when the cause of disturbance has been removed.

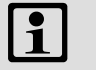

## Note!

A LOW−HIGH signal resets the fault message.

### Activation

- ƒ C0410/12 (DCTRL1−TRIP−RESET) must be combined with digital signal source.
- ƒ LOW−HIGH signal at the signal source for DCTRL1−TRIP−RESET resets the fault message.

### $\boxed{1}$ Note!

Further options to reset fault messages:  $( \square \ 459)$  $( \square \ 459)$  $( \square \ 459)$ 

### <span id="page-361-0"></span>Function library Display of operating data, diagnostics Display of operating data [10](#page-253-0)

## 10.15 Display of operating data, diagnostics

### 10.15.1 Display of operating data

### Description

Important operating parameters are measured by the controller. They can be displayed with the keypad or PC.

Some operating data can be calibrated to be displayed or selected directly with the unit of the process quantity (e.g. pressure, temperature, speed).

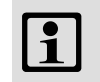

 Note! The calibration always affects all specified codes simultaneously.

### Codes for parameter setting

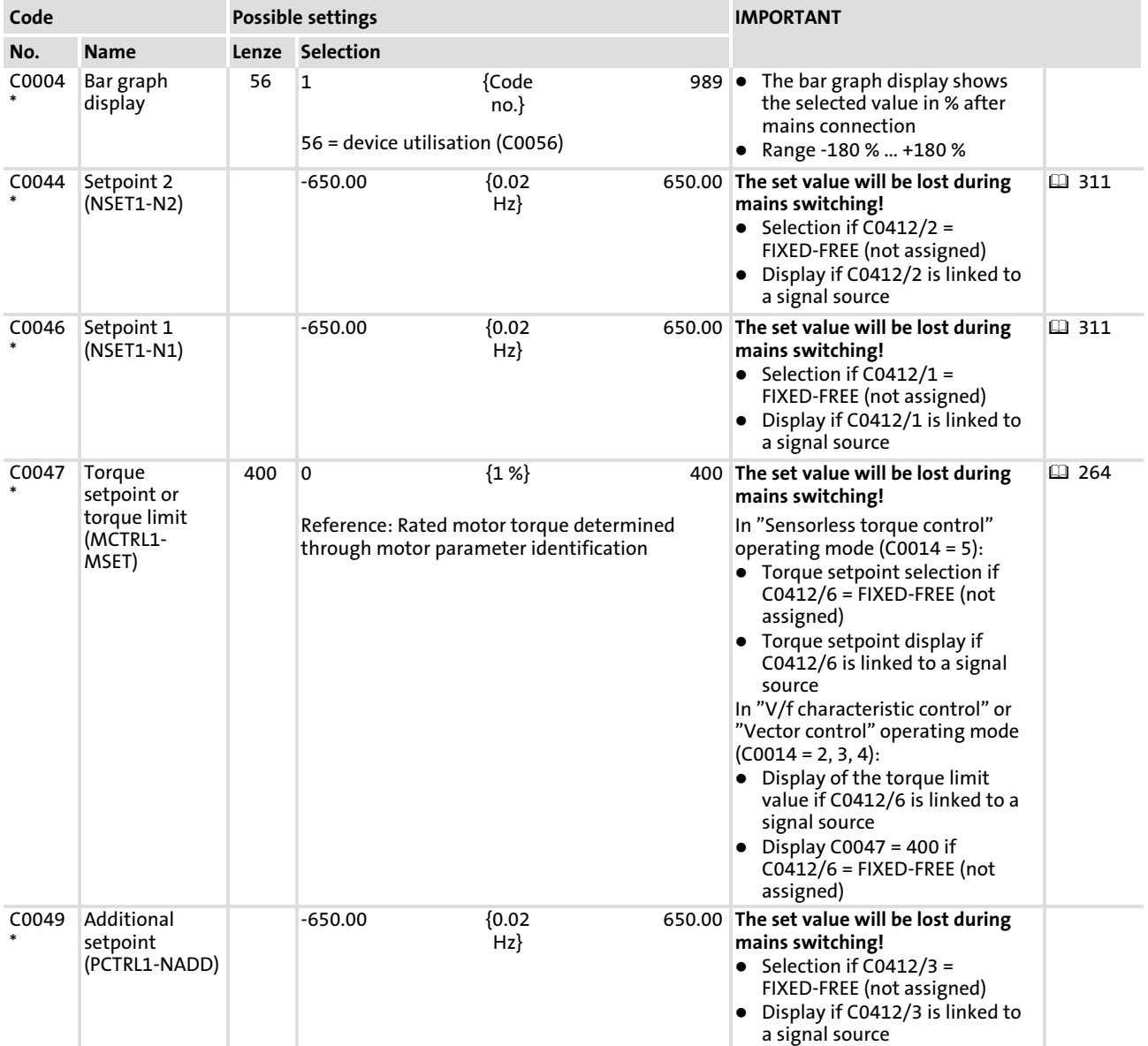

# Function library Display of operating data, diagnostics Display of operating data

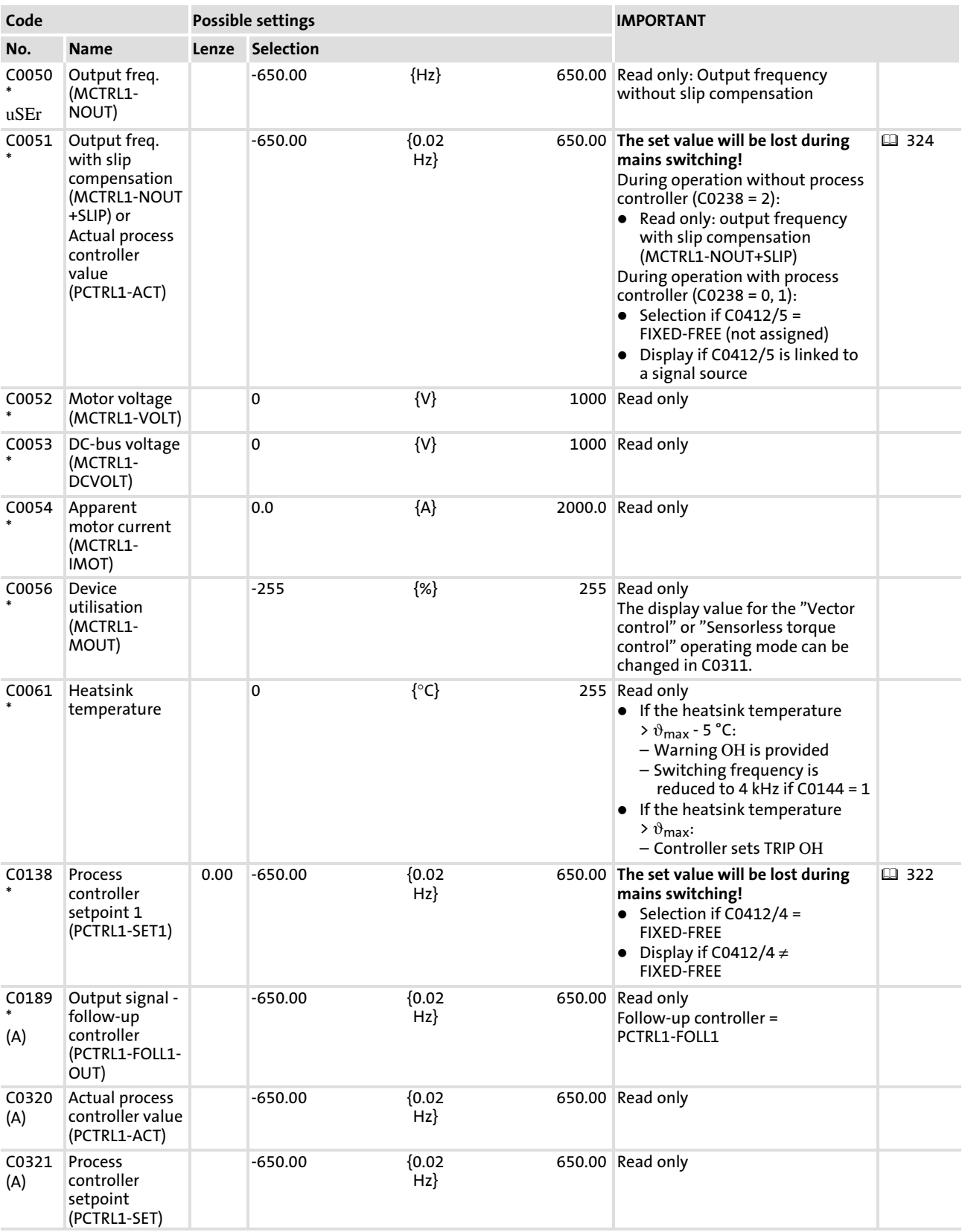

### Function library Display of operating data, diagnostics Display of operating data [10](#page-253-0)

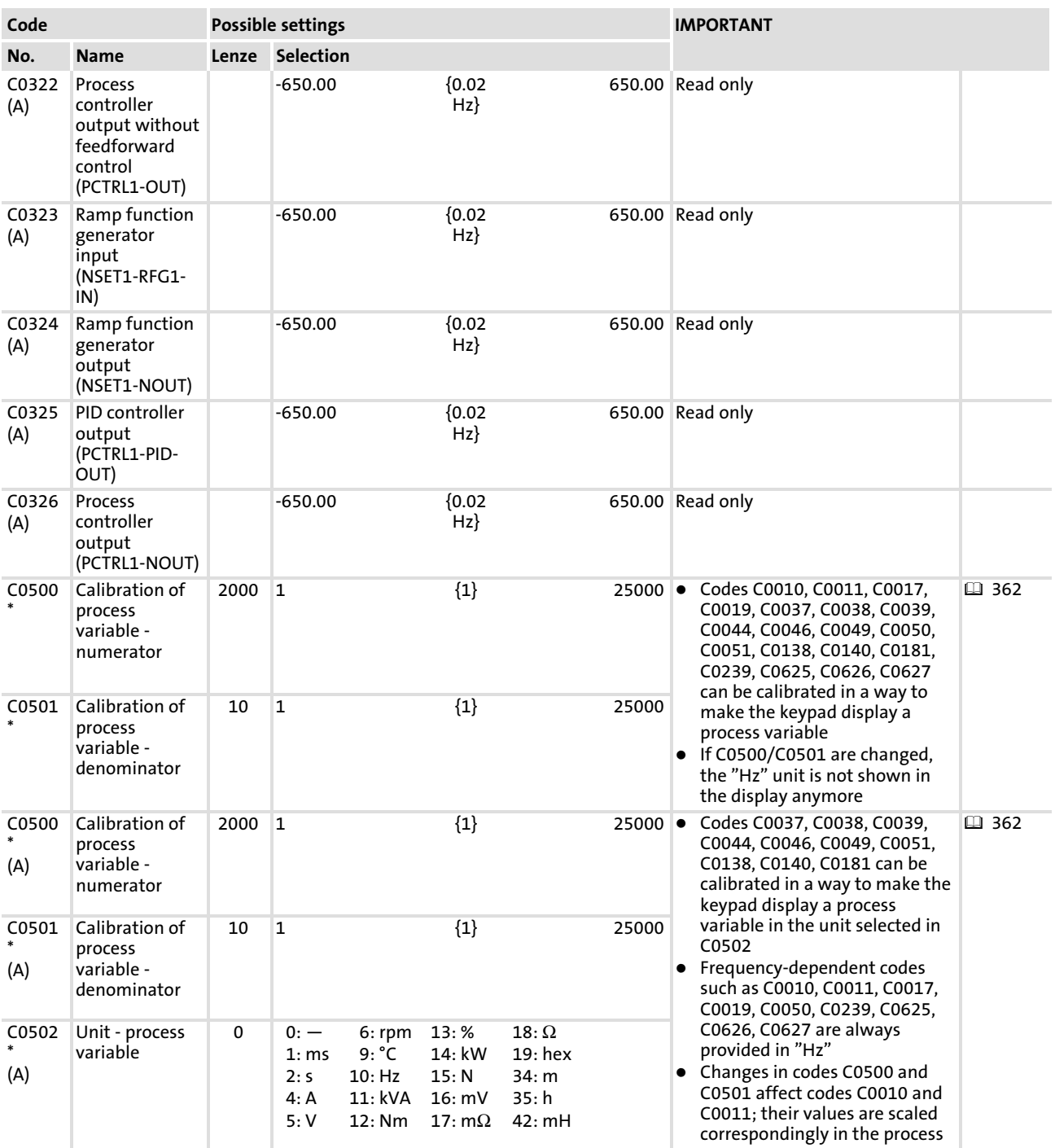

### Calibration

The calibrated value can be calculated from:

 $\text{C0xxx} = \frac{\text{C0011}}{\text{200}} \cdot \frac{\text{C0500}}{\text{C0501}}$ 

### Example of calibration

The pressure setpoint is selected in bar.

The maximum pressure of 5 bar (100 %) is reached if C0011 = 50 Hz.

### Relative calibration in %

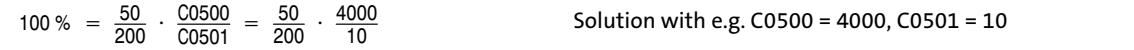

Absolute calibration in bar

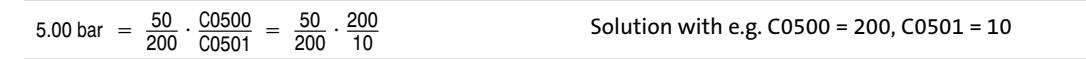

#### $\ddot{\mathbf{1}}$ Note!

During operation with standard I/O, frequency−related codes such as C0010, C0011, C0017, C0019, C0050, C0239, C0625, C0626 and C0627 are also displayed in the unit defined through calibration.

# 10.15.2 Diagnostics

## Description

Display codes for diagnostics

# Codes for parameter setting

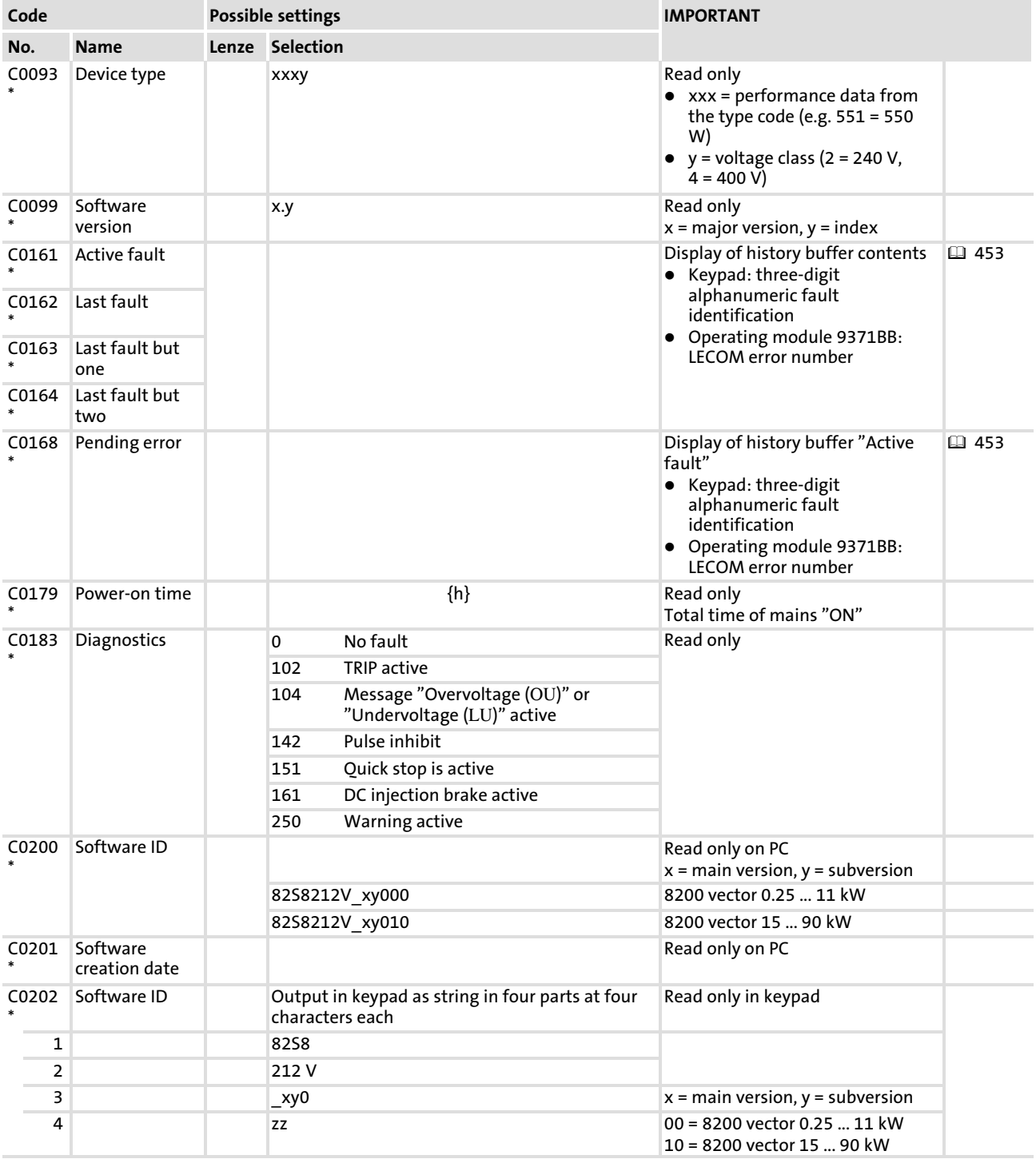

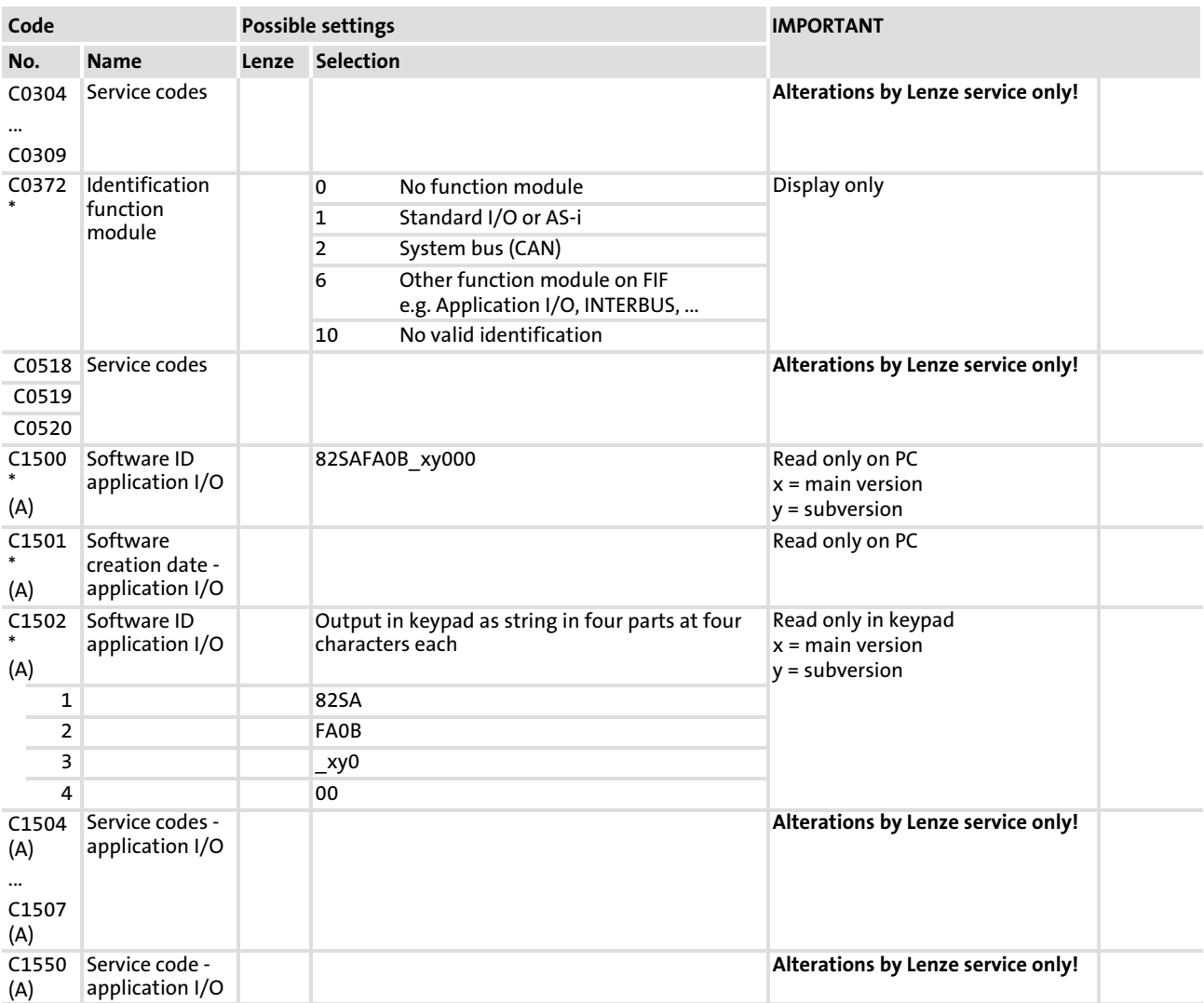

### <span id="page-367-0"></span>Function library [10](#page-253-0)

Parameter set management Saving and copying parameter sets

## 10.16 Parameter set management

### 10.16.1 Saving and copying parameter sets

### Description

Management of the controller parameter sets. It is possible to

- $\blacktriangleright$  restore the Lenze setting and put the controller into the delivery state again.
- $\blacktriangleright$  save your own basic setting, e.g. the delivery state of the machine.
- $\blacktriangleright$  transfer parameter sets from the keypad to the controller or vice versa. The settings can thus be easily copied between controllers.

### Codes for parameter setting

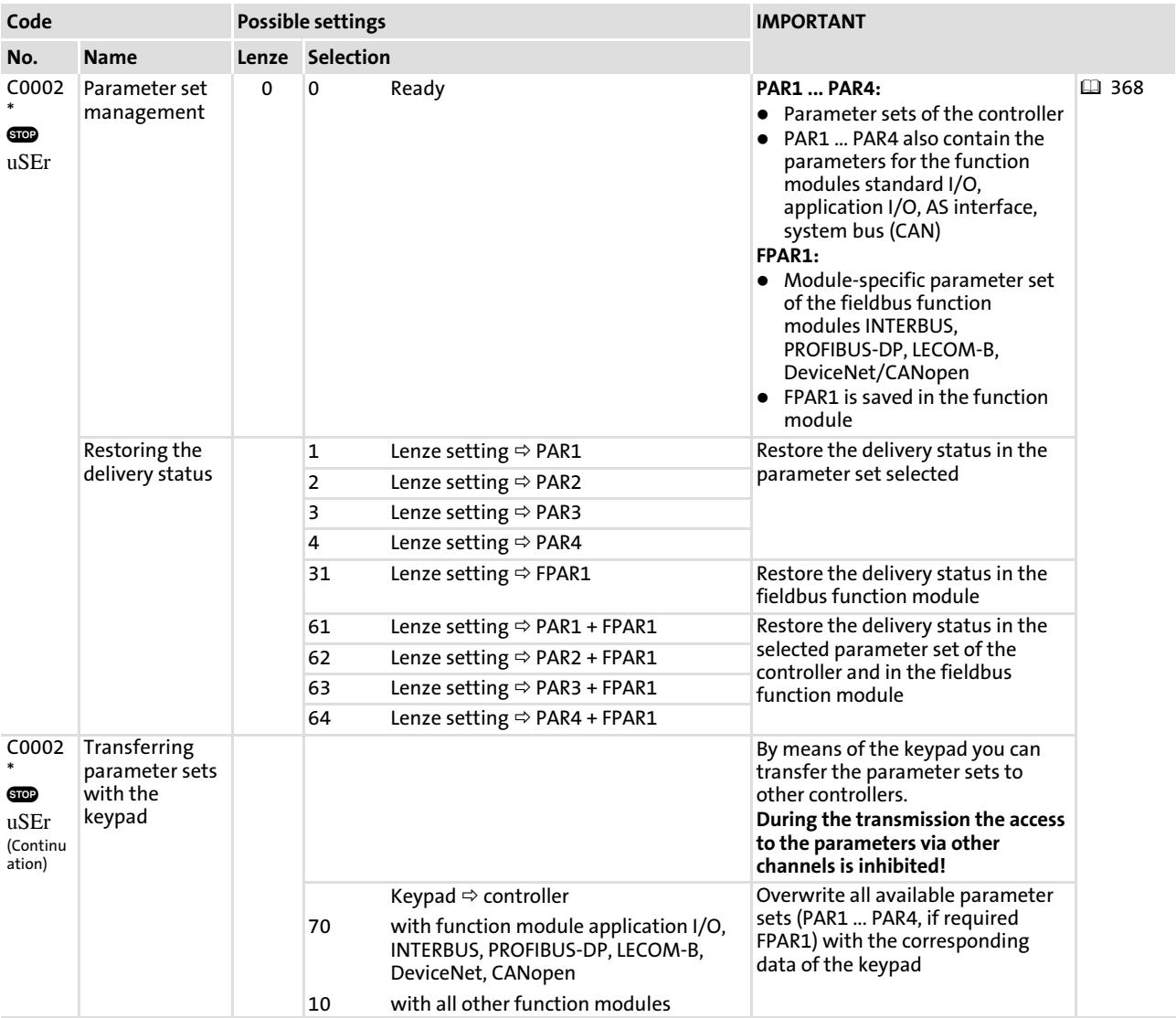

# Function library

## Parameter set management Saving and copying parameter sets

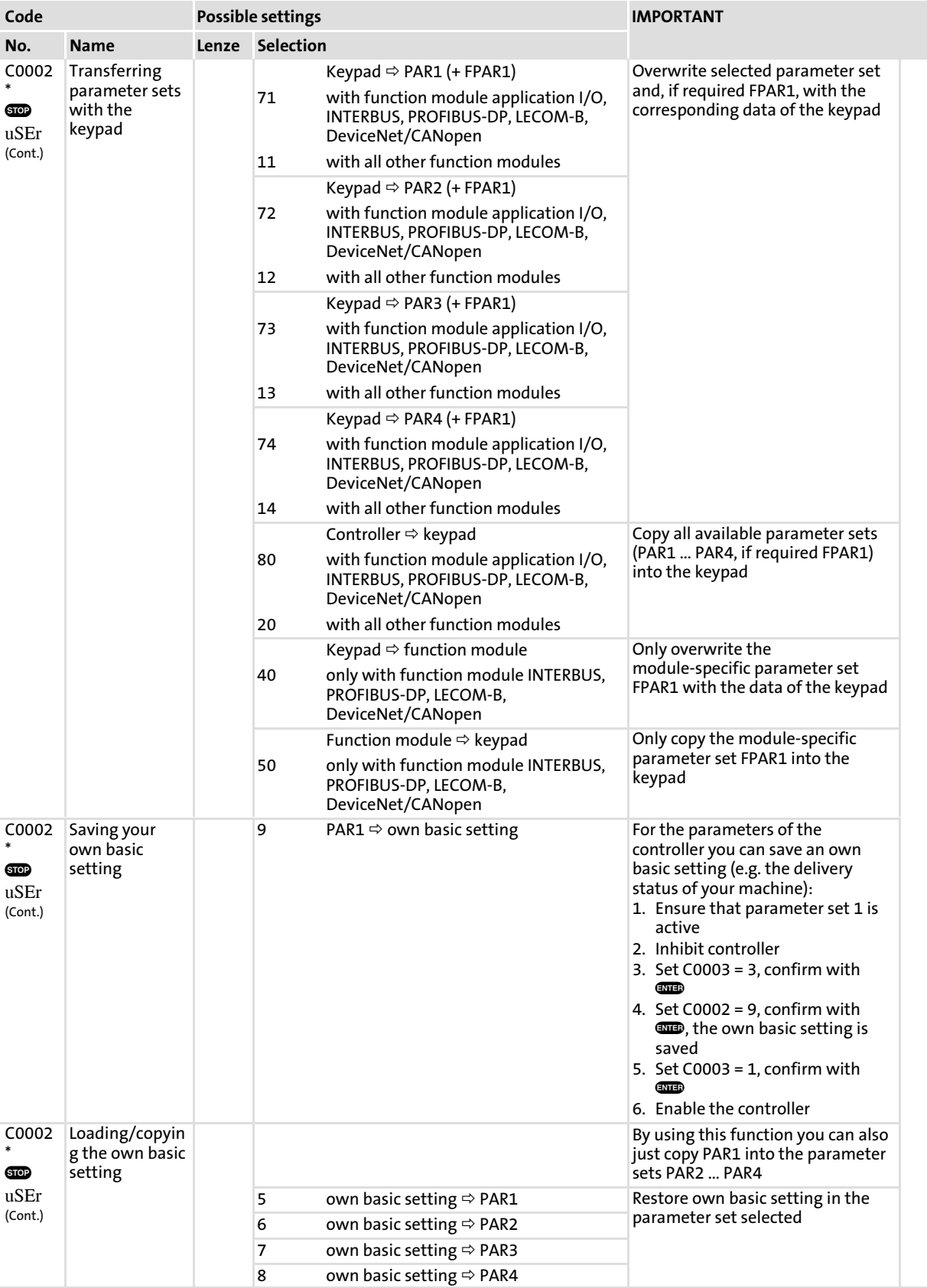

#### Function library Parameter set management [10](#page-253-0)

### Saving and copying parameter sets

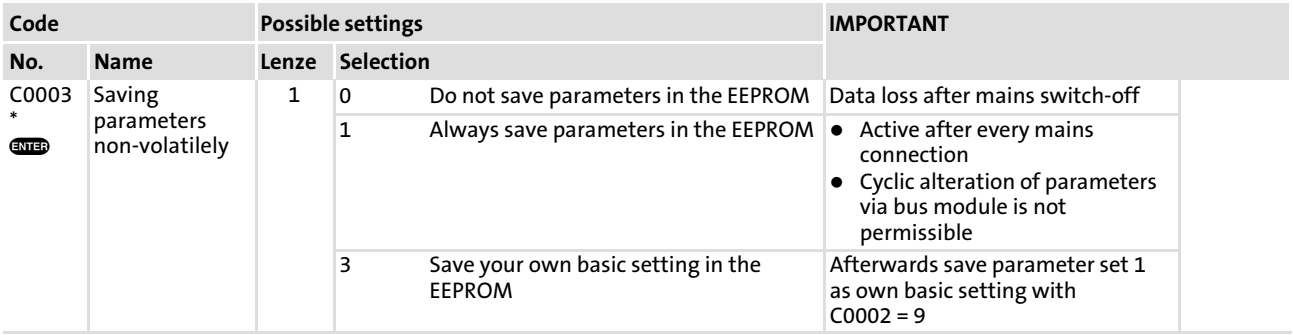

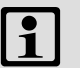

# Note!

- ► Do not remove keypad as long as the parameters are being transmitted! If the keypad is removed during transmission, the controller indicates the errors "Prx" or "PT5".
- $\triangleright$  A detailed description of the keypads can be found in the "Parameter setting" chapter.

## Restoring the delivery status

- 1. Attach keypad.
- 2. Inhibit controller with  $\bullet$  or via terminal (X3/28 = LOW).
- 3. Set the correct selection number in C0002 from the "Restore delivery status" category and confirm with  $\blacksquare$ .
	- E.g. C0002 = 1: Parameter set 1 of the controller is overwritten with Lenze setting.

## Parameter set transfer from the controller to the keypad

- 1. Attach keypad.
- 2. Inhibit controller with  $\bullet$  or via terminal  $(X3/28 = LOW)$ .
- 3. Set C0002 = 20 or 50 or 80, confirm with  $\blacksquare$ .

## Parameter set transfer from the keypad to the controller

- 1. Attach keypad.
- 2. Inhibit controller with  $\bullet$  or via terminal  $(X3/28 = LOW)$ .
- 3. Set the correct selection number In C0002 from the "Parameter set transfer with keypad" category and confirm with  $\overline{\text{sup}}$ .
	- E.g. C0002 = 10: All parameter sets of the controller are overwritten with the settings in the keypad.
	- E.g. C0002 = 11: Parameter set 1 of the controller is overwritten with the settings in the keypad.

### Saving your own basic setting

- 1. Attach keypad.
- 2. Parameter set 1 must be active!
- 3. Inhibit controller with  $\bullet$  or via terminal (X3/28 = LOW).
- 4. Set parameter in parameter set 1.
- 5. Set C0003 = 3 and confirm with  $\overline{w}$ .
- 6. Set C0002 = 9 and confirm with  $\overline{w}$ . The own basic setting is saved.
- 7. Set C0003 = 1 and confirm with  $\overline{\text{SMB}}$ .

## Copying your own basic setting into the parameter sets

- 1. Attach keypad.
- 2. Inhibit controller with  $\bullet$  or via terminal (X3/28 = LOW).
- 3. Set the correct selection number in C0002 from the "Loading/saving your own basic setting" category and confirm with  $\square$ .
	- E.g. C0002 = 5: Parameter set 1 is overwritten with your own basic setting.
	- E.g. C0002 = 8: Parameter set 4 is overwritten with your own basic setting.

Parameter set management Parameter set changeover

## 10.16.2 Parameter set changeover

## Description

During operation you can change between the four parameter sets of the controller via digital signals. Thus 9 additional JOG values or additional acceleration and deceleration times are available.

The parameter set changeover via digital signals is not possible if the automatic changeover via DC−bus voltage is active!

## Activation

Link C0410/13 (DCTRL1−PAR2/4) and C0410/14 (DCTRL1−PAR3/4) to a digital signal source.

After initialisation, the controller always operates with parameter set 1. The controller will not perform a parameter set changeover before a parameter set changeover signal is active.

### $\boxed{\mathbf{i}}$ Note!

- ► C0410/13 and C0410/14 must be linked to the same signals in all parameter sets!
- $\triangleright$  Start the parameterisation with the highest parameter set. Carry out parameterisation for parameter set 1 last. That way, undefined statuses are avoided.
- ► If different operating modes (C0014) are set in the parameter sets, the parameter sets should only be changed over when the controller is inhibited (CINH).

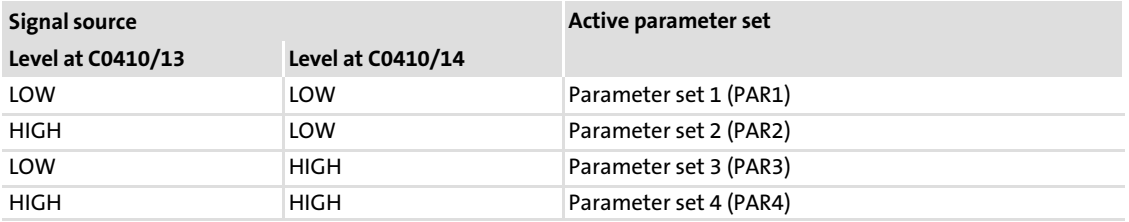

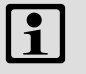

# Note!

In C0007, the changeover between parameter set 1 and parameter set 2 can be linked to digital inputs X3/E2 or X3/E3.

### 10.17 Individual summary of drive parameters in the user menu

### Description

- ▶ Quick access to ten selected codes via the user menu of the keypad
- ▶ With password protection, an individual code selection can be prepared which can only be changed by e.g. your operating personnel.

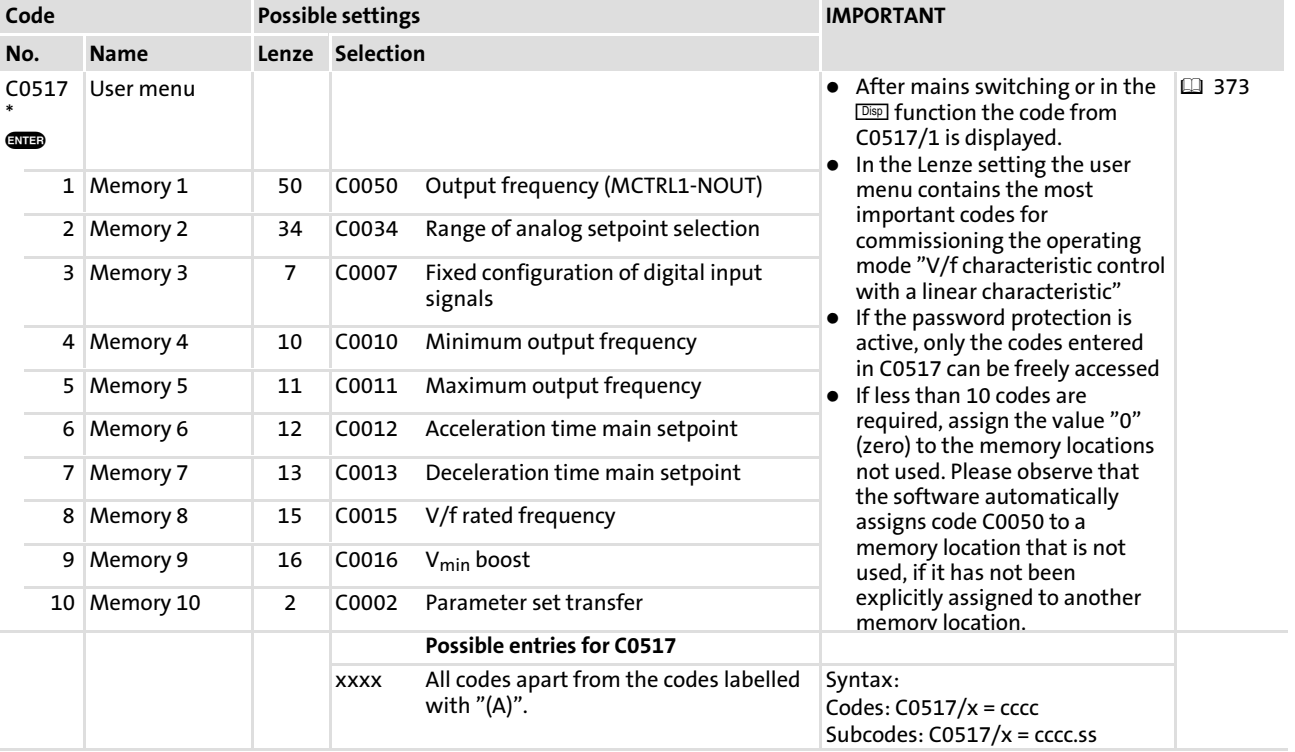

### Codes for parameter setting

### Adapt the user menu

Enter the desired code numbers or subcode numbers into the subcodes of C0517.

## Example: select the speed via keypad

The operating personnel of a conveyor is supposed to only read the output frequency (actual speed) of the drive on the keypad and be able to change the additive frequency setpoint (setpoint speed). The speeds are selected and displayed in "rpm":

### Prepare the user menu

- 1. Assign memory 1 of the user menu to the display code for actual speed C0050:  $-C0517/1 = 50$
- 2. Assign memory 2 of the user menu to the code for setpoint speed C0140:  $-$  C0517/2 = 140
- 3. Assign the value from memory 2 to all other memory units 3 to 10:  $-$  C0517/3 ... C0517/10 = 140
- 4. Use C0500/C0501 for conversion of the display value from C0050 and C0140 in "rpm"  $( \square$  [362\)](#page-361-0)
- 5. Activate password protection:  $-$  C0094 > 0
- 6. Change to the user menu.

The user menu is now prepared.

### Change the setpoint speed

- 1. After the keypad has been plugged in or after mains switching, C0050 (actual drive speed) is displayed  $(\overline{Disp})$ .
- 2. **O** press (Code), C0050)
- 3. **O** press (Code), C0140)
- 4.  $\bullet$  press ( $\boxed{\text{Para}}$ )
	- The current setpoint speed is displayed.
- 5. Change the setpoint speed:
	- $-\mathbf{Q}$  = reduce setpoint speed
	- $-\bullet$  = increase setpoint speed
- 6.  $\bullet$  press ( $\text{Code}$ , C0140)  $\bullet$  press ( $\overline{Desp}$ , C0050)

The setpoint speed selected last is saved when the mains is disconnected.

### <span id="page-374-0"></span>10.18 Networking

For networking with bus systems the controller has two interfaces:

- $\blacktriangleright$  the automation interface (AIF) for communication modules
- $\blacktriangleright$  the function interface (FIF) for function modules

A detailed description for networking with different bus system can be found in the corresponding communication manuals.

### 10.18.1 Interconnection with function module system bus (CAN) E82ZAFCCxxx

### Description

Codes which are required for the configuration of a system bus network with an E82ZAFCCxxx function module are integrated in the controller.

A detailed description can be found in the CAN communication manual.

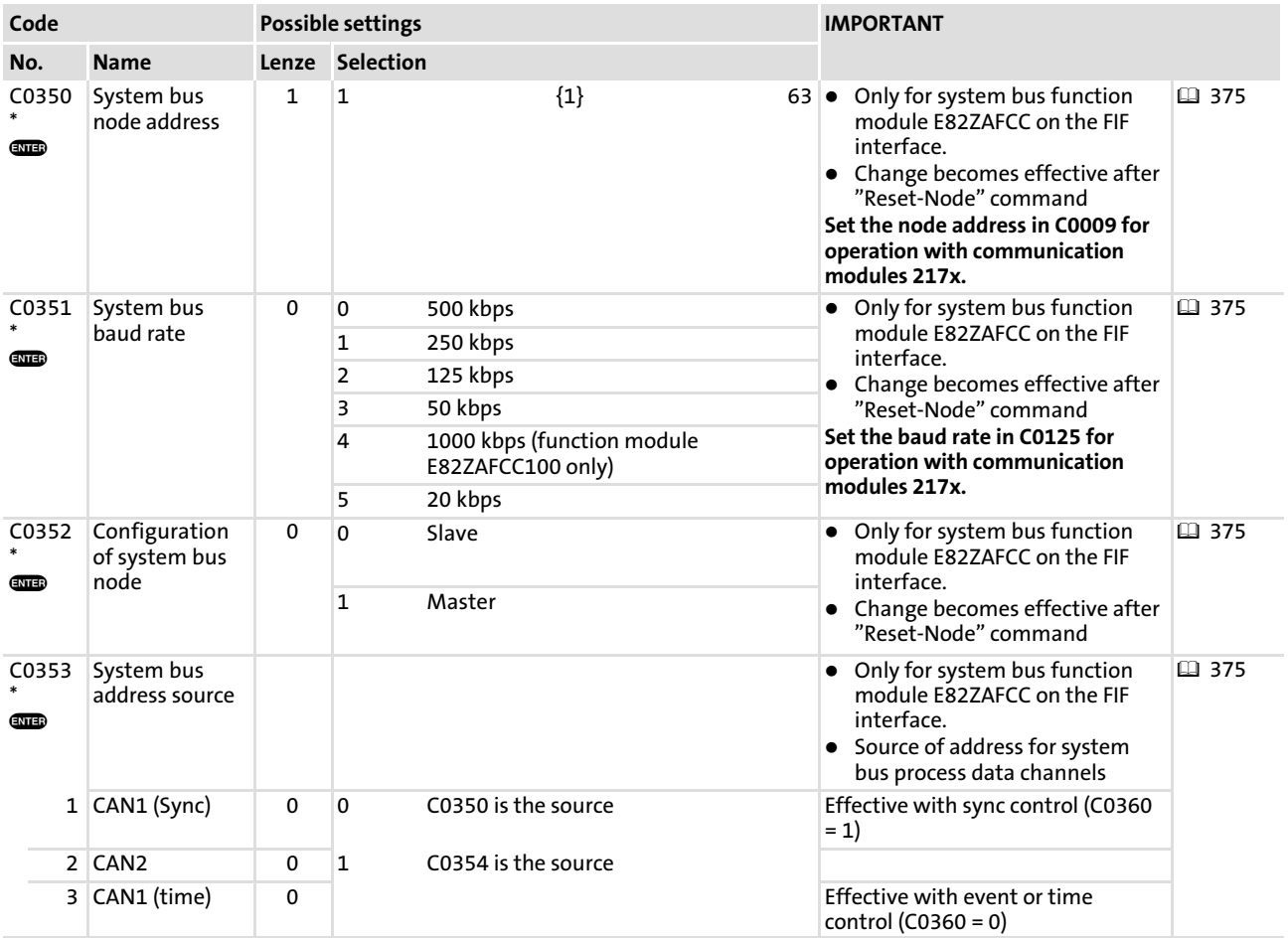

### Codes for parameter setting

#### Function library [10](#page-253-0)

# Networking

Interconnection with function module system bus (CAN) E82ZAFCCxxx

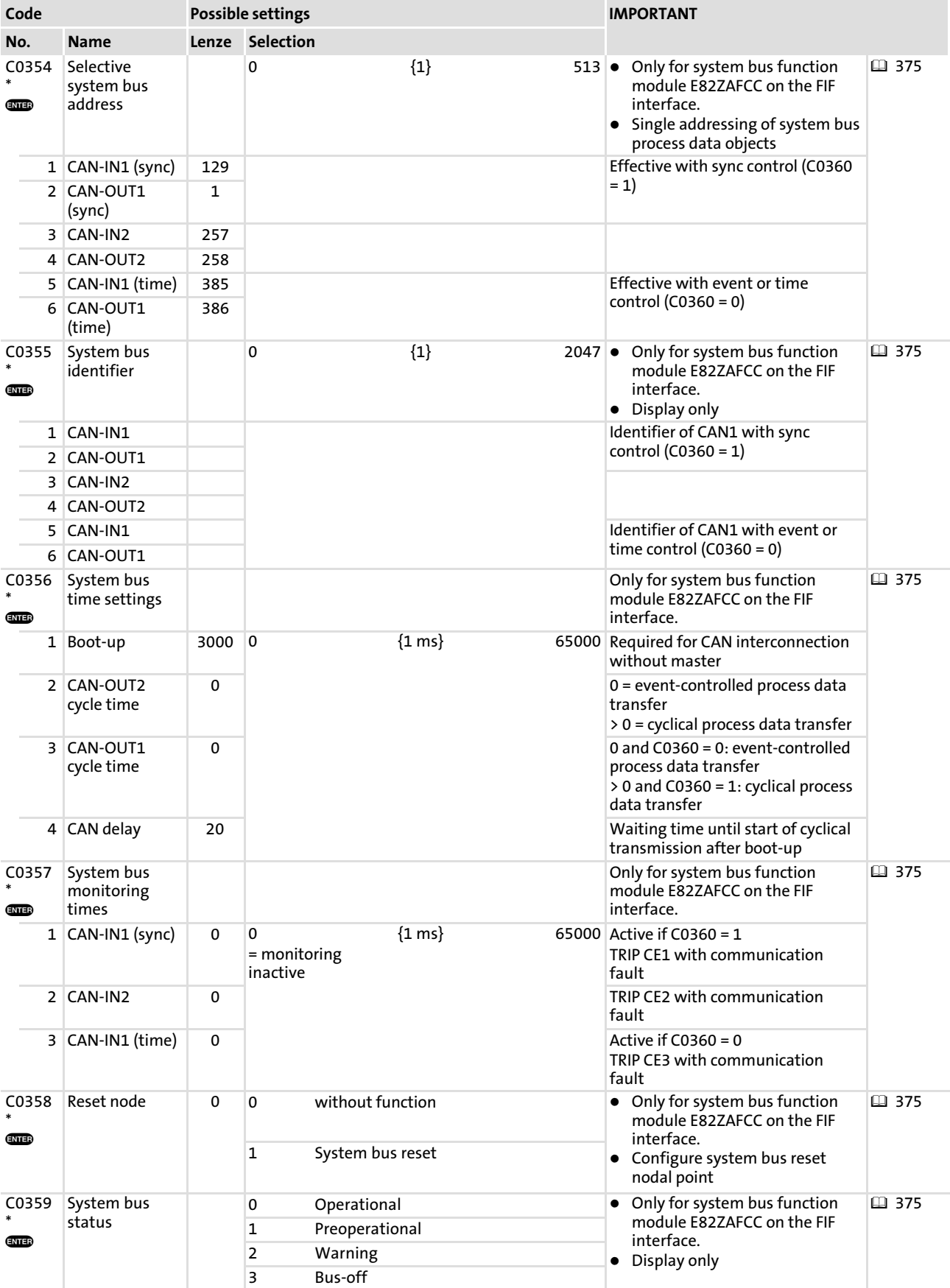

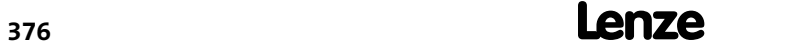

# Function library Networking Interconnection with function module system bus (CAN) E82ZAFCCxxx

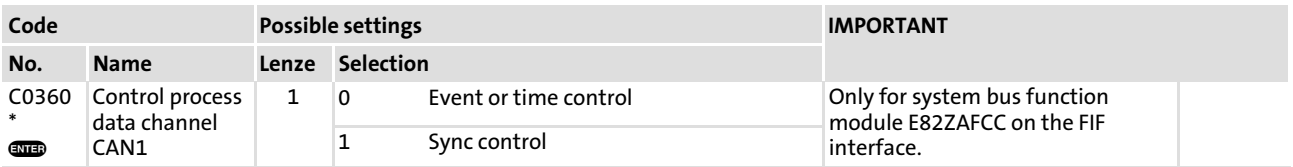

## 10.19 Code table

## How to read the code table

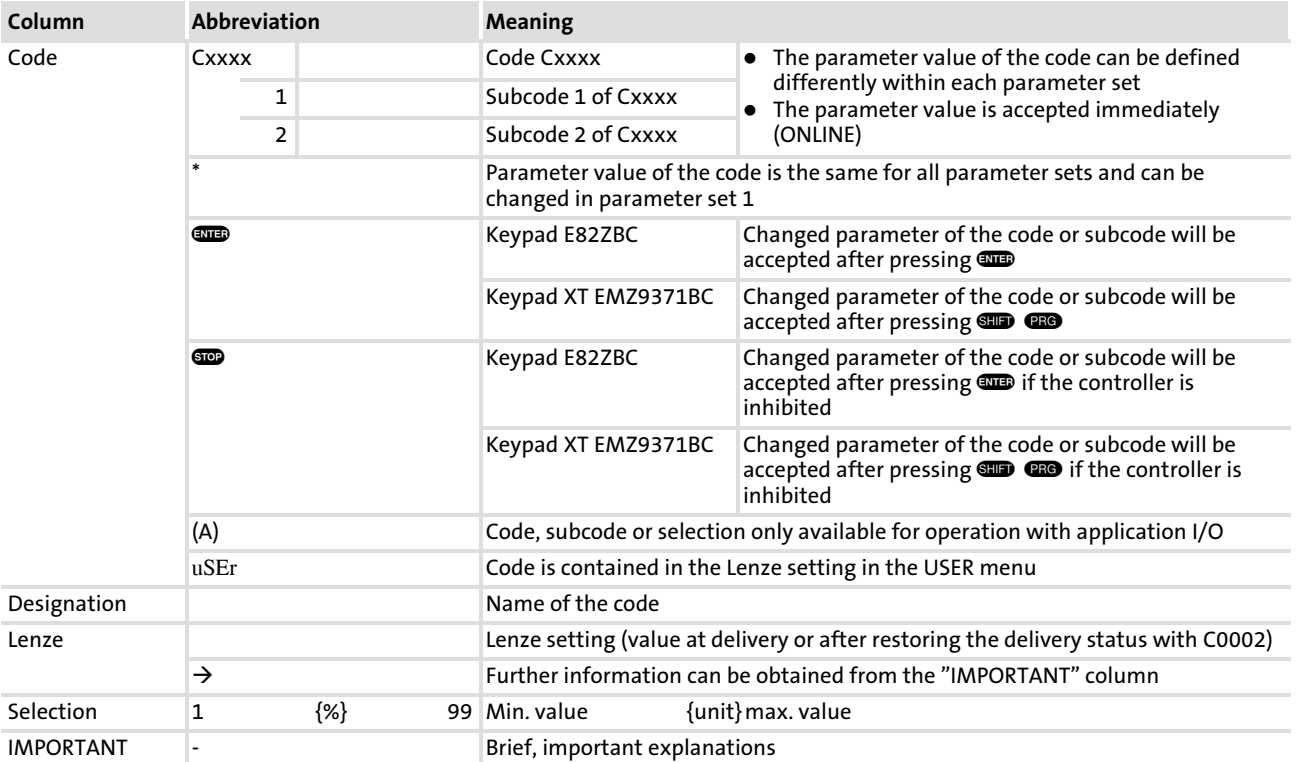

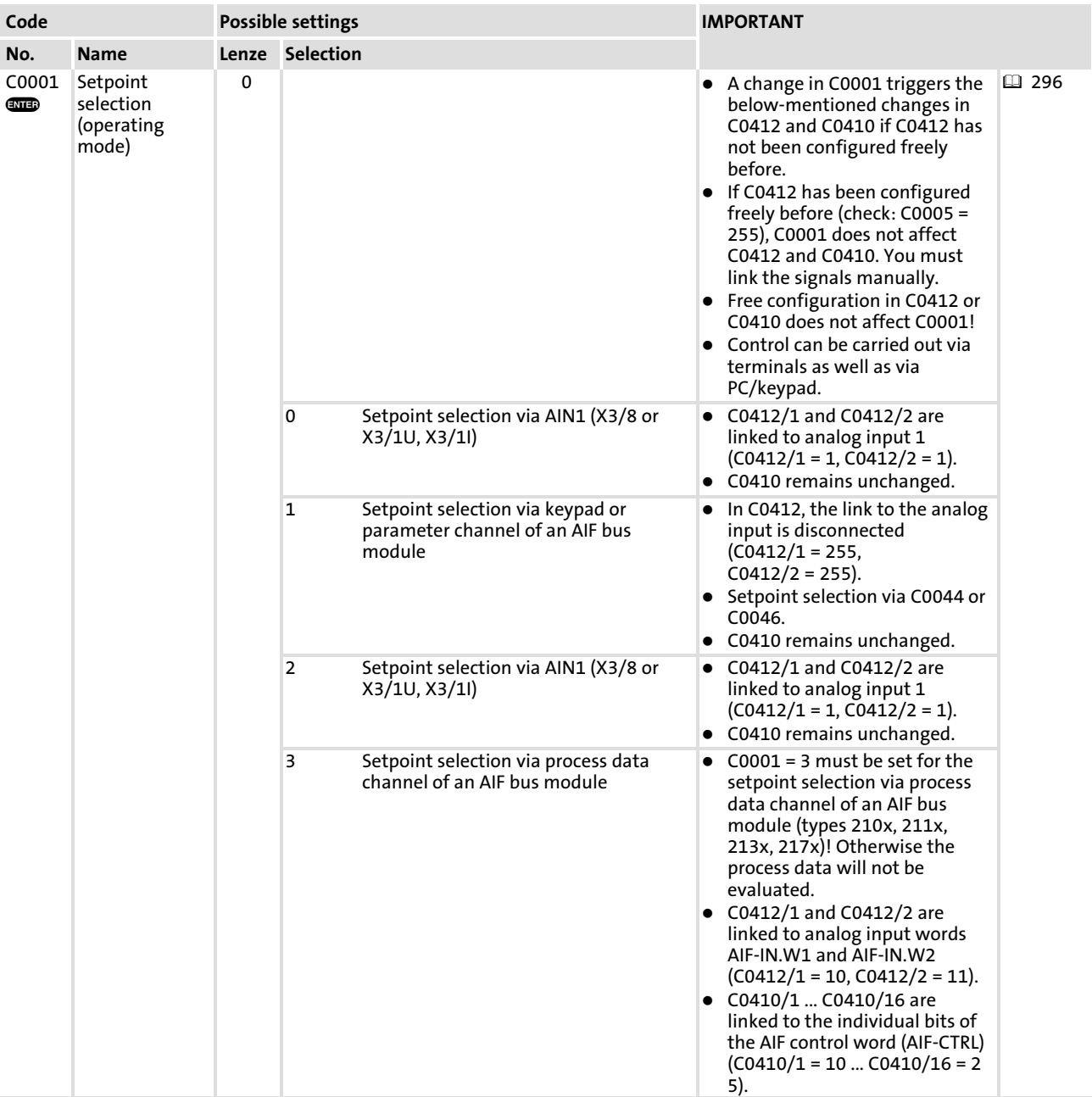

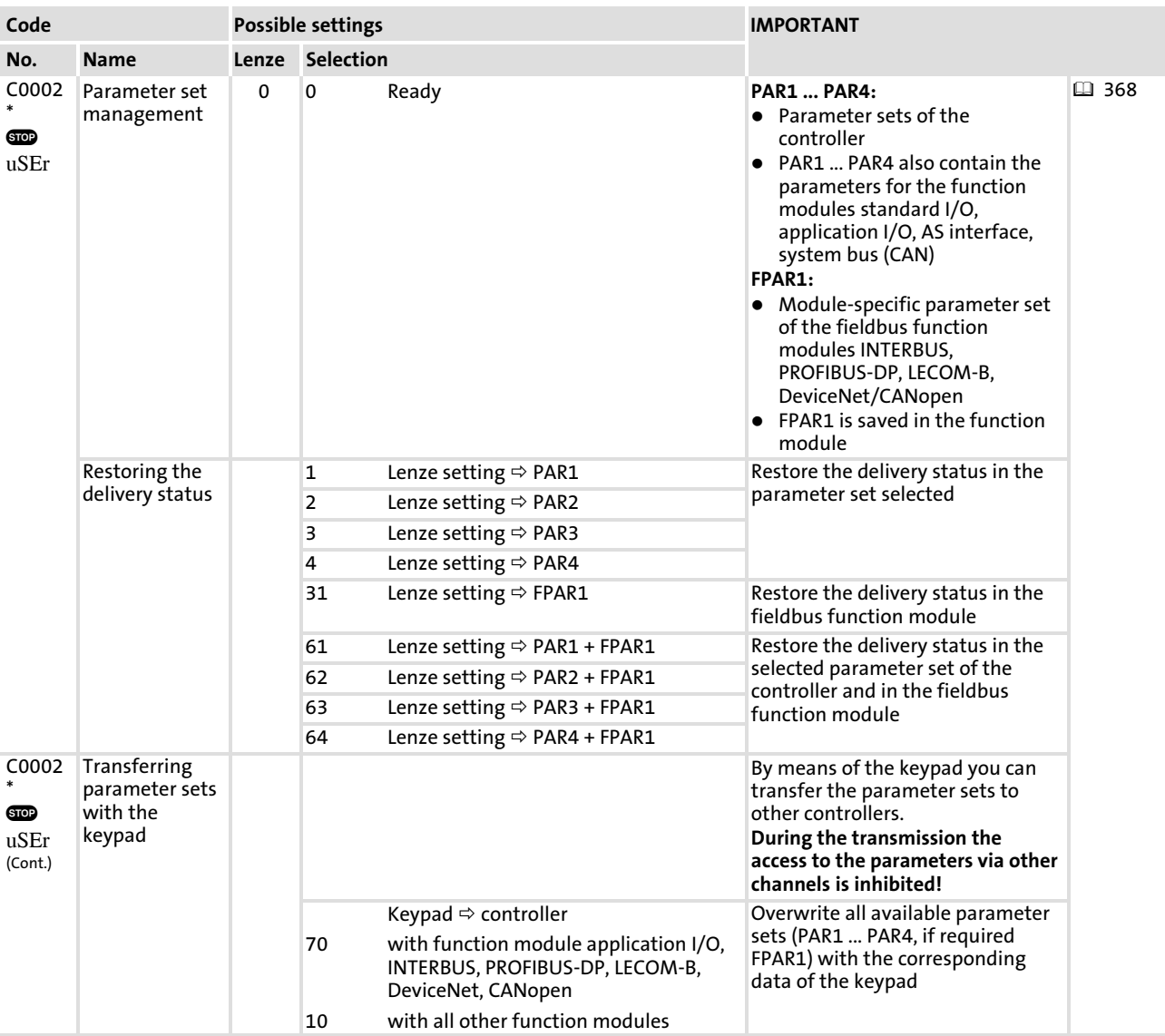

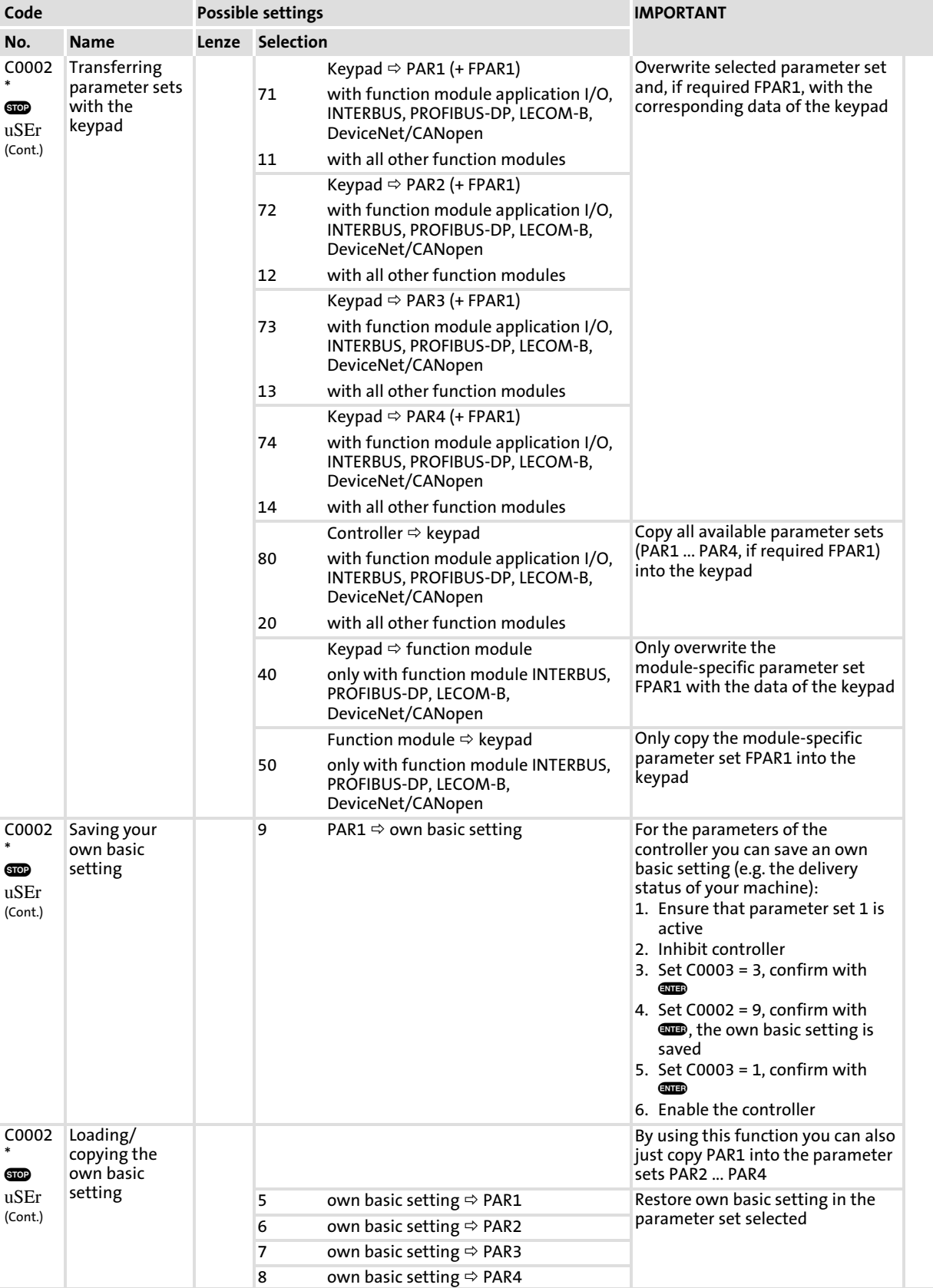

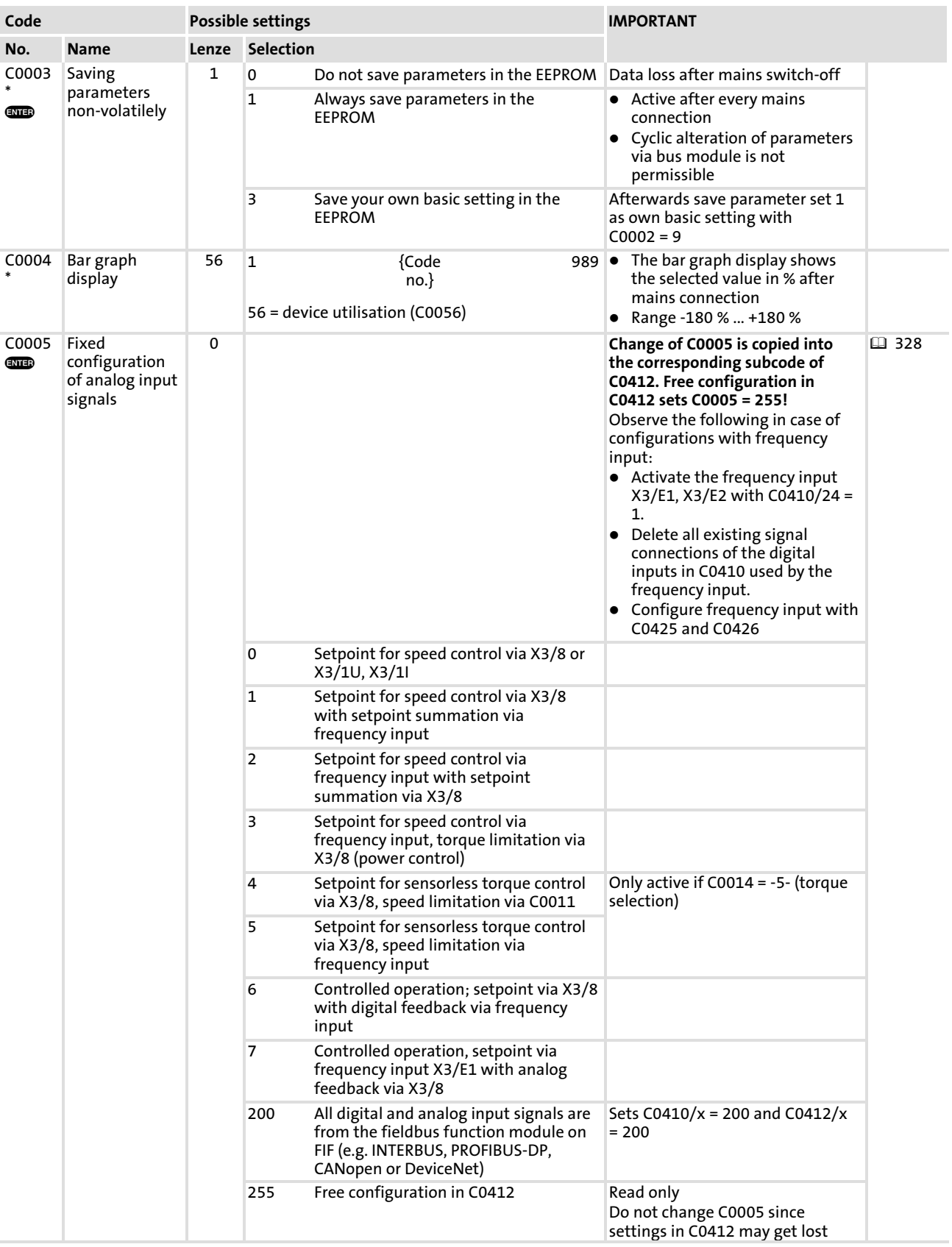

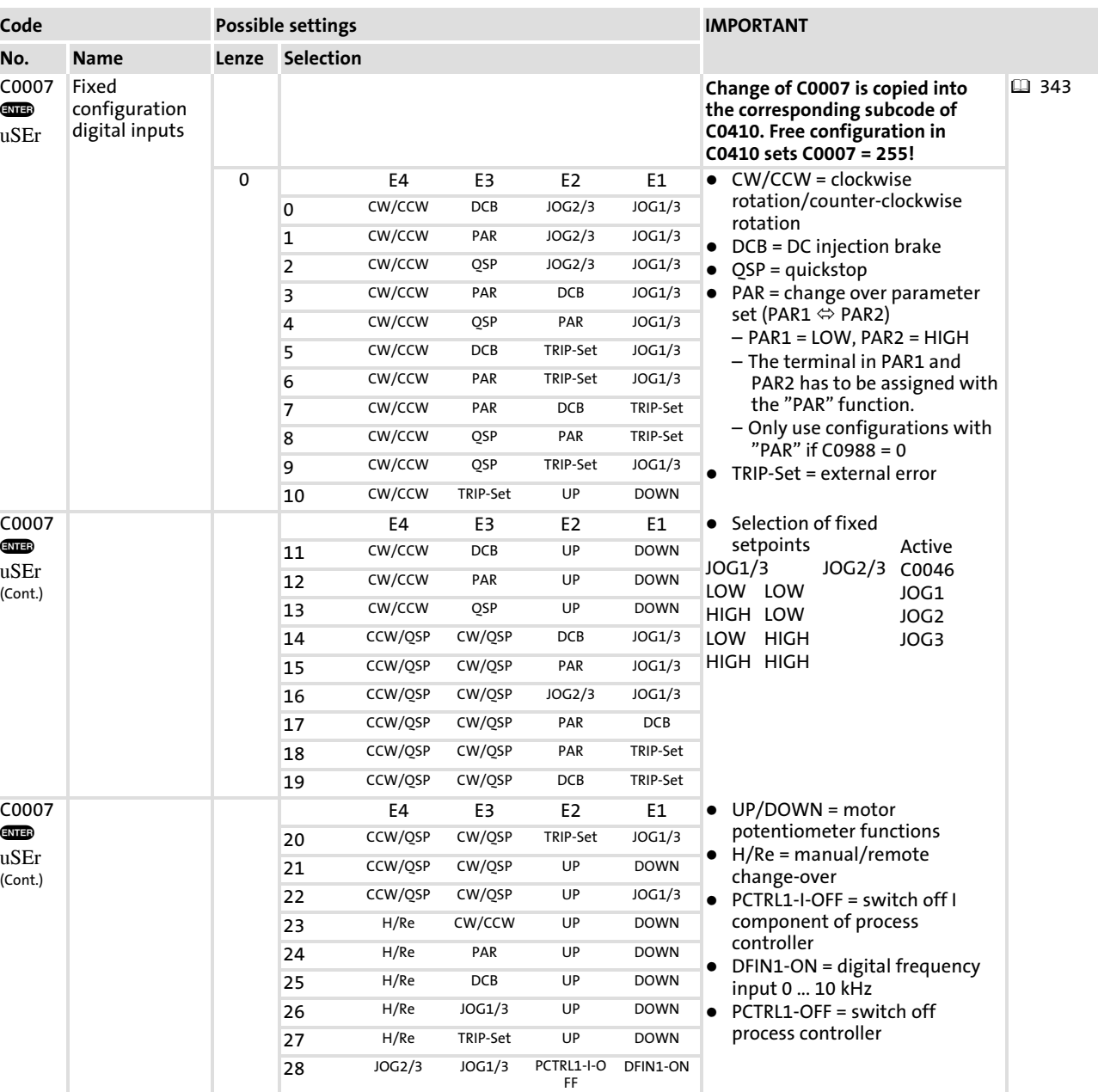

29 JOG2/3 DCB PCTRL1−I−O FF DFIN1−ON 30 JOG2/3 QSP PCTRL1−I−O FF DFIN1−ON

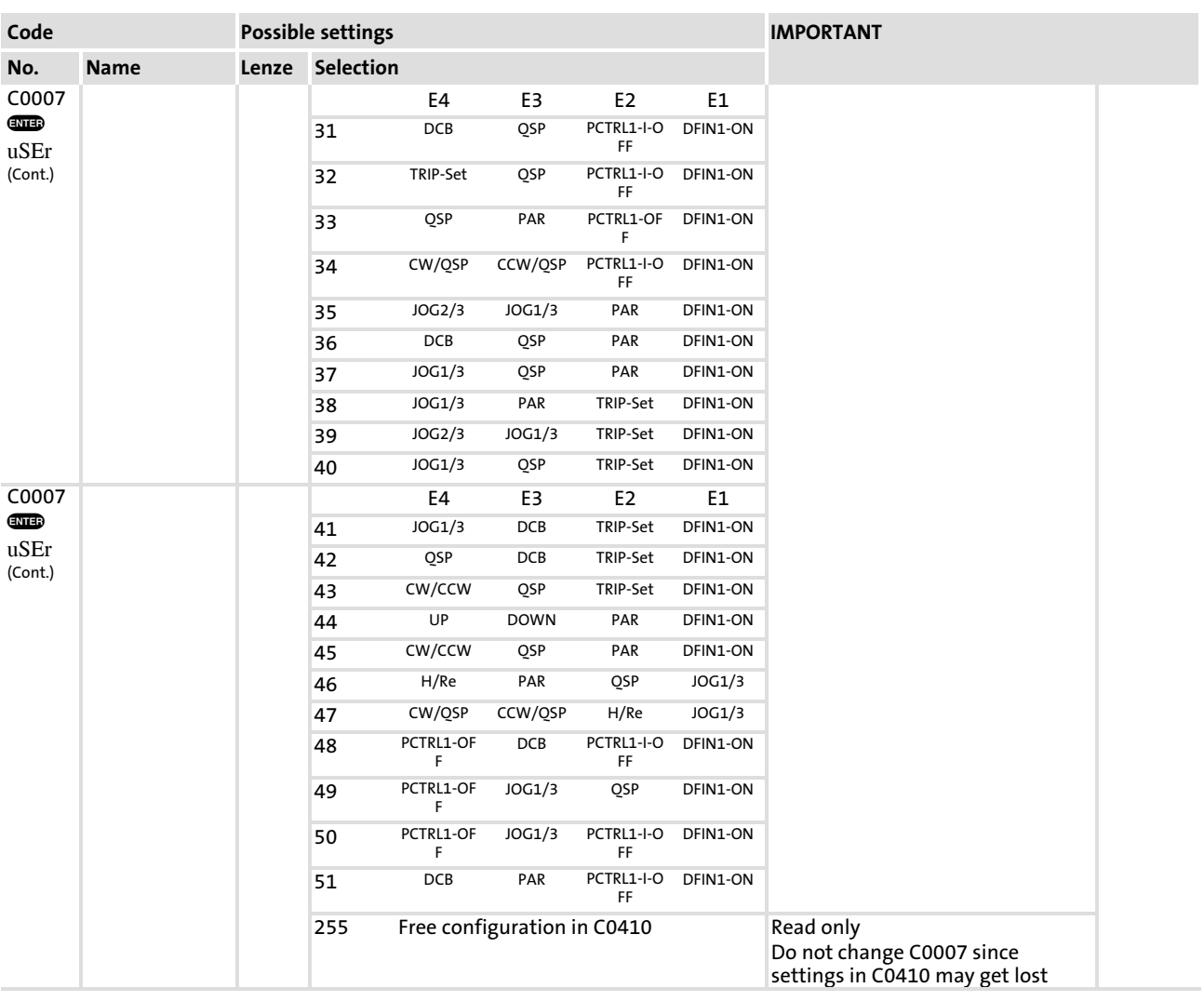

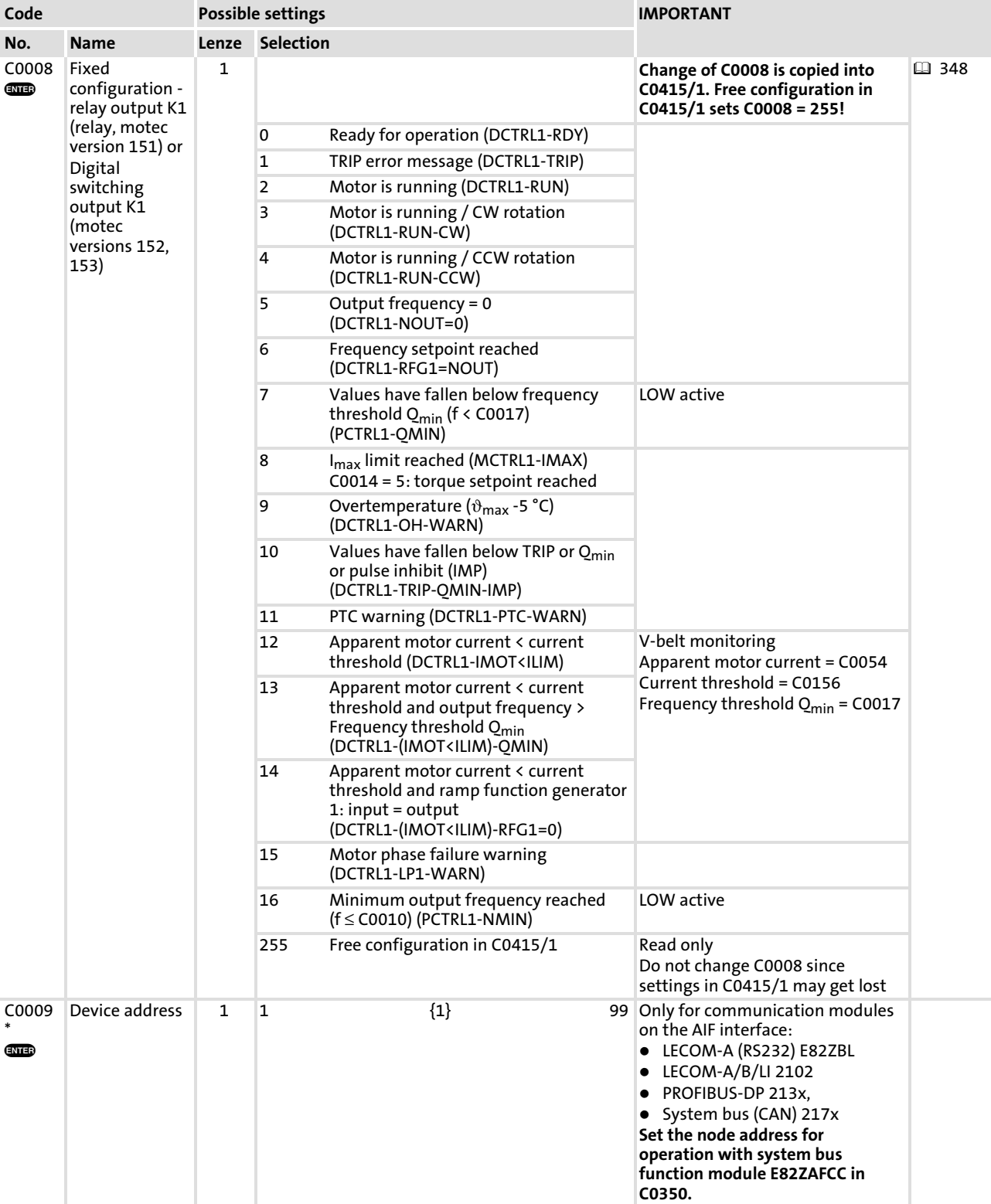

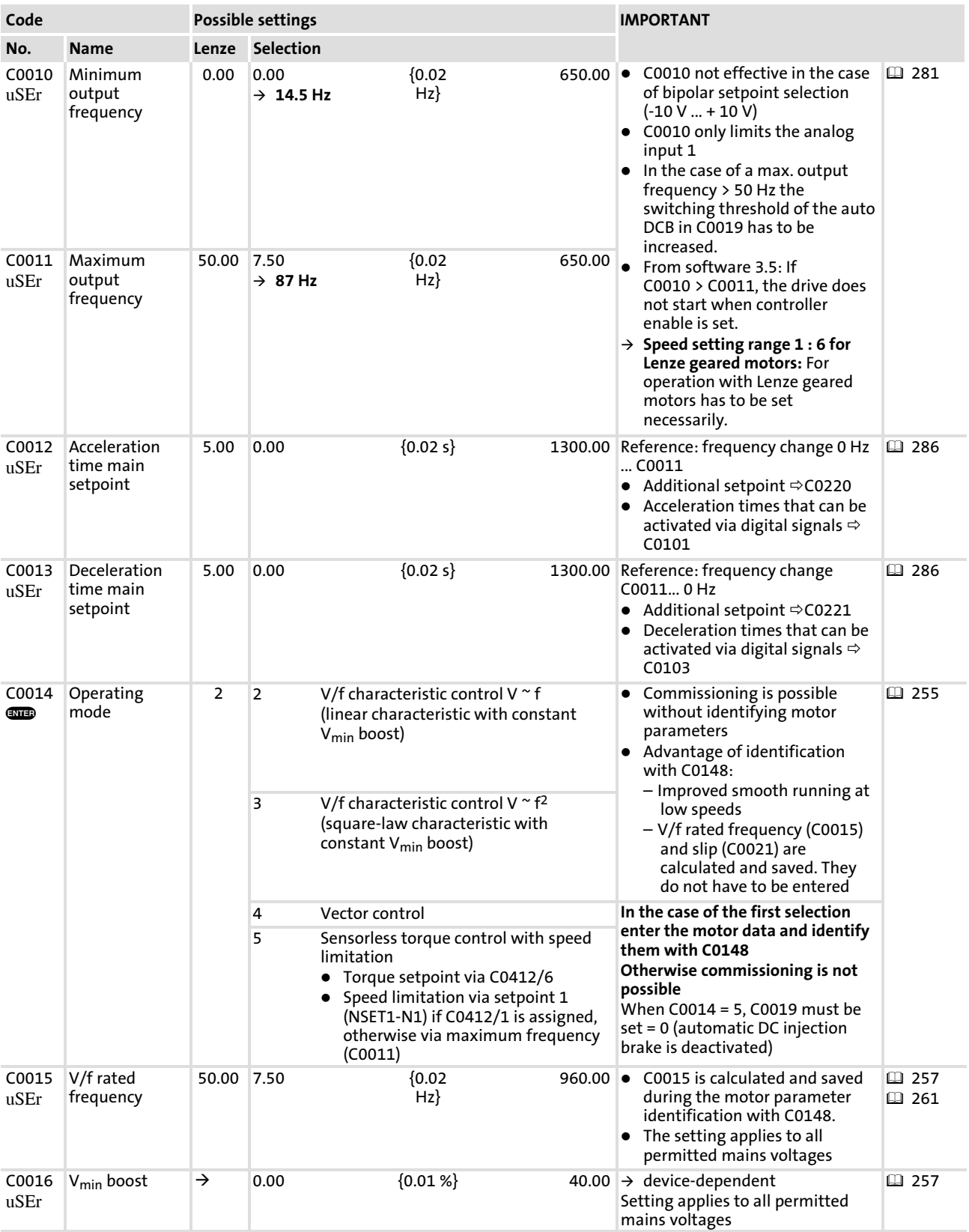

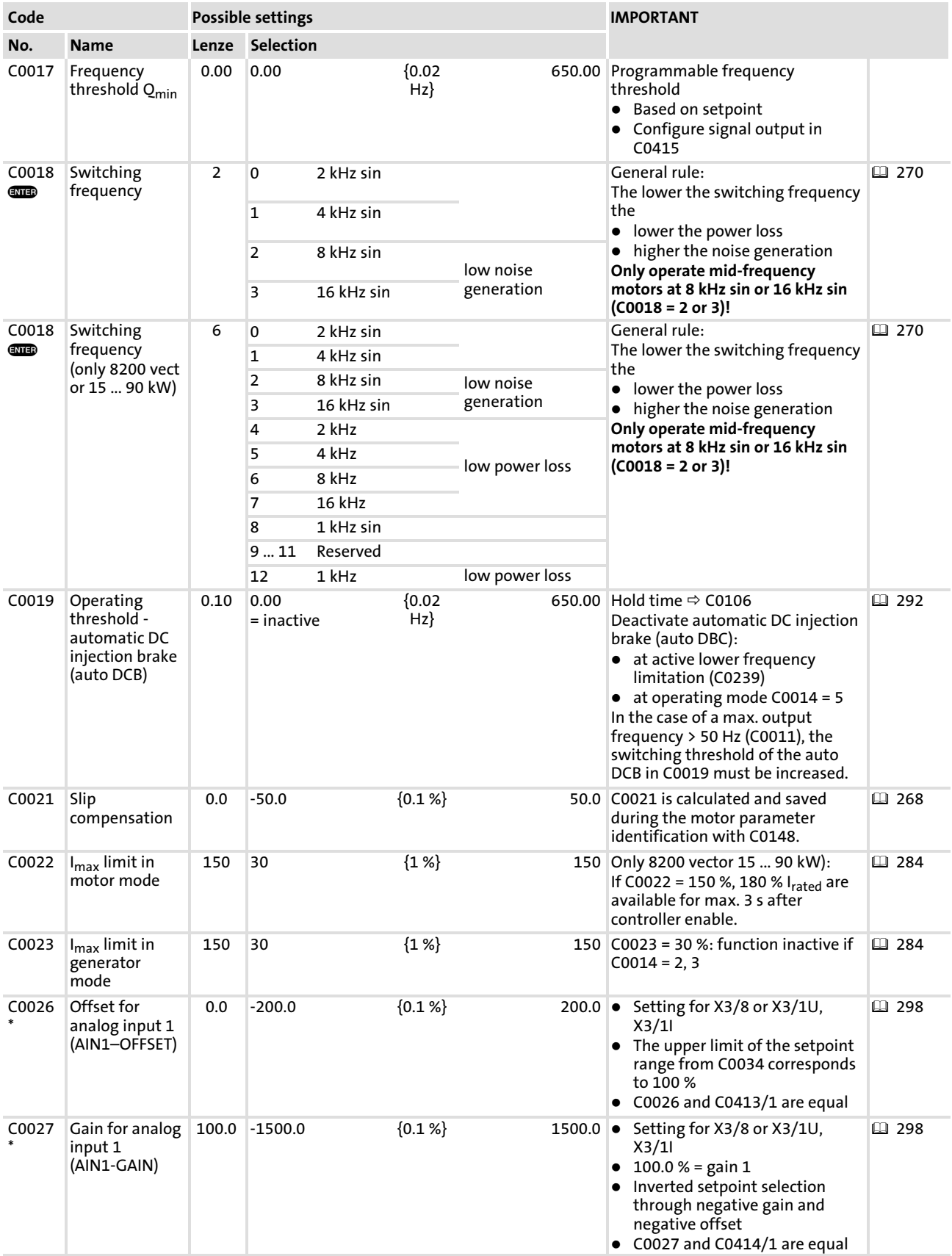

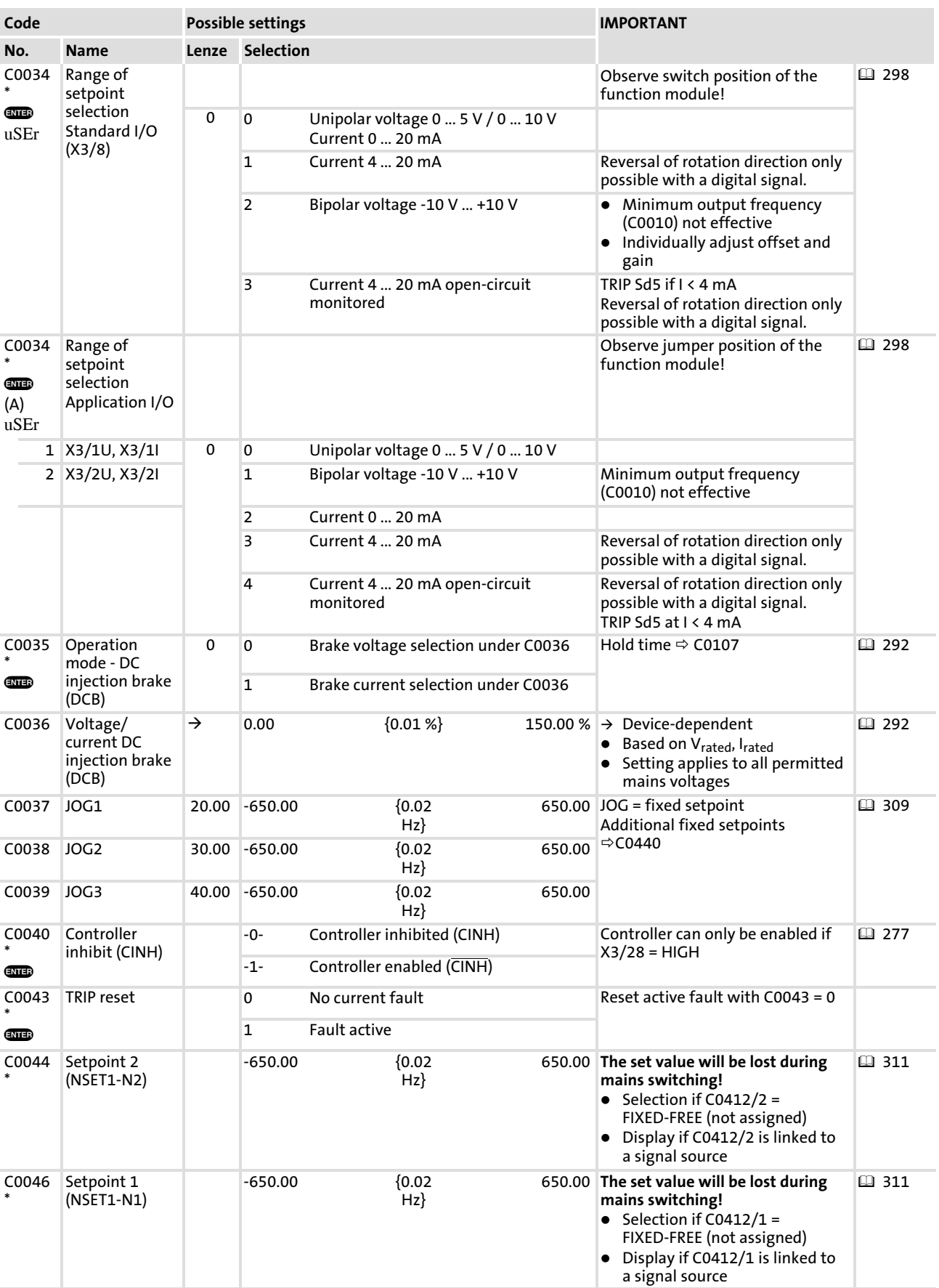

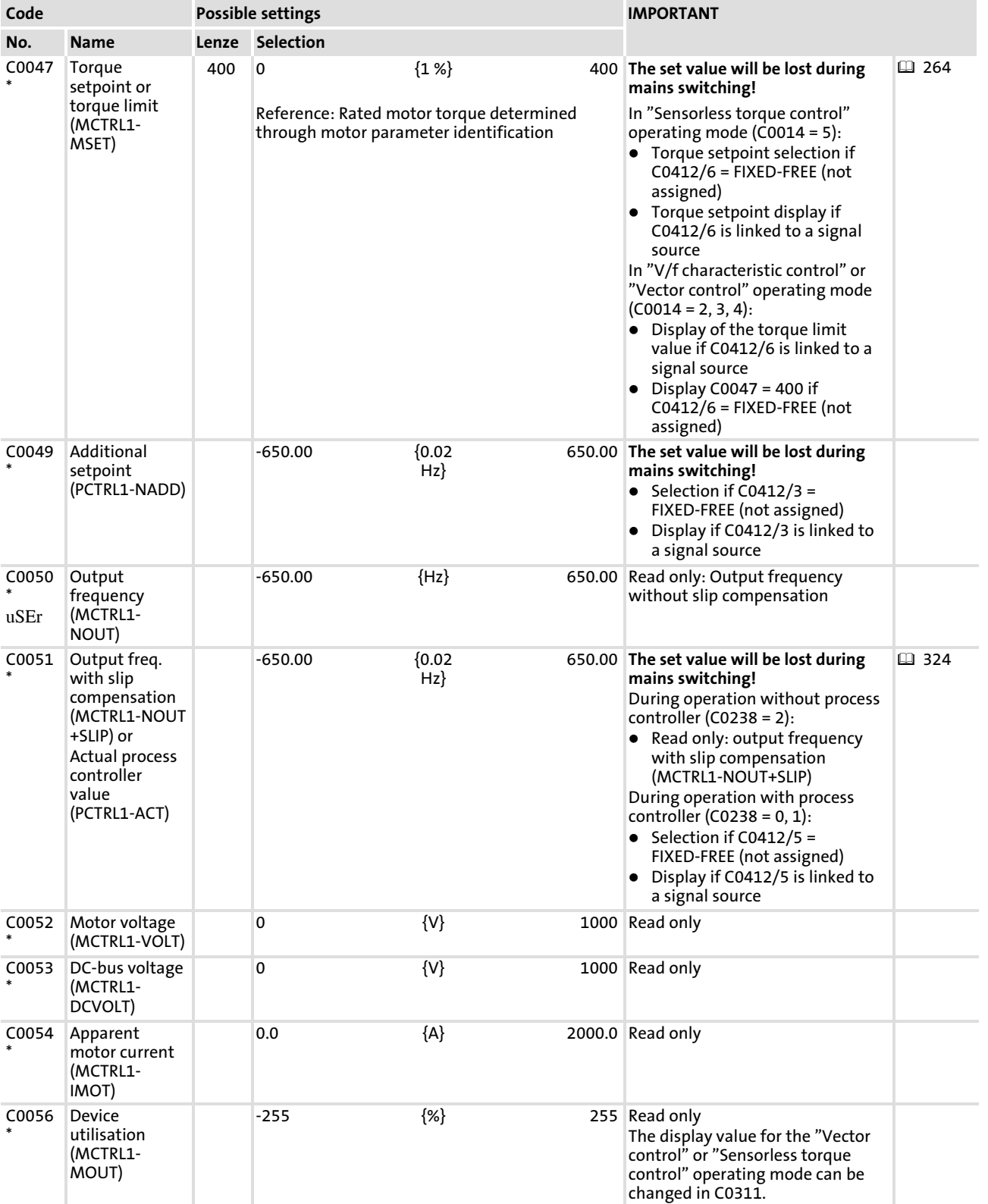

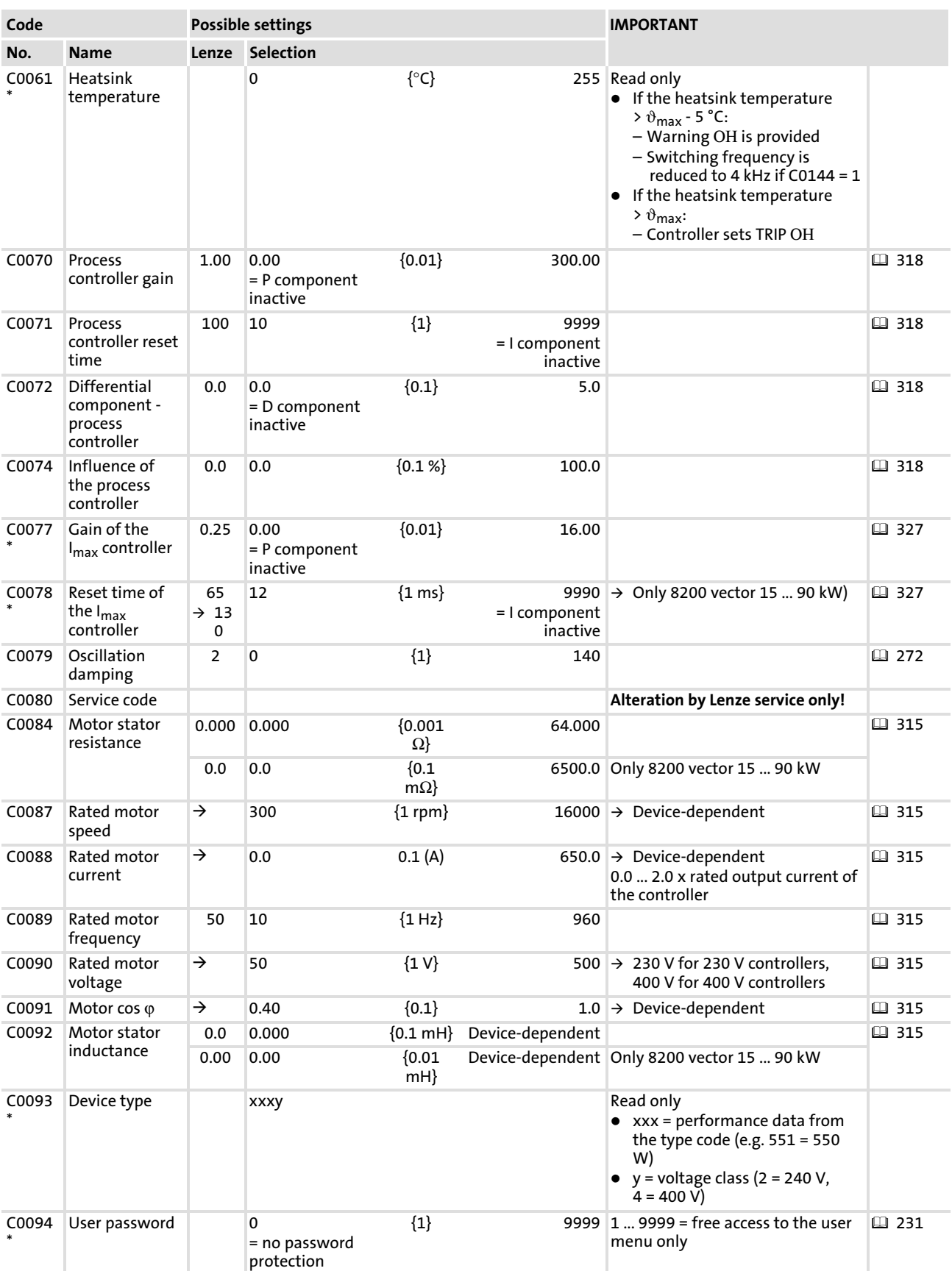

390 **Lenze** 

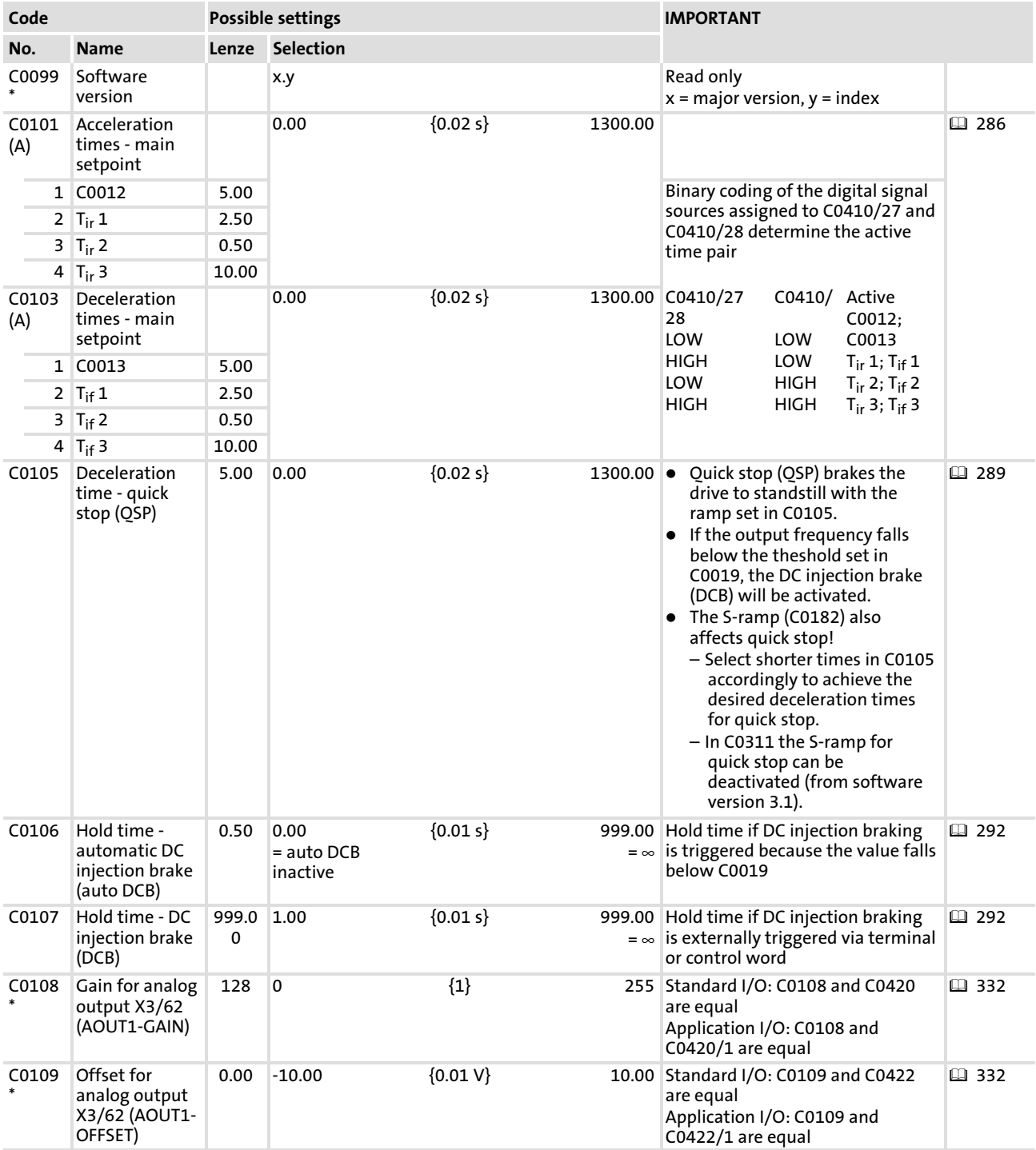

### Function library [10](#page-253-0)

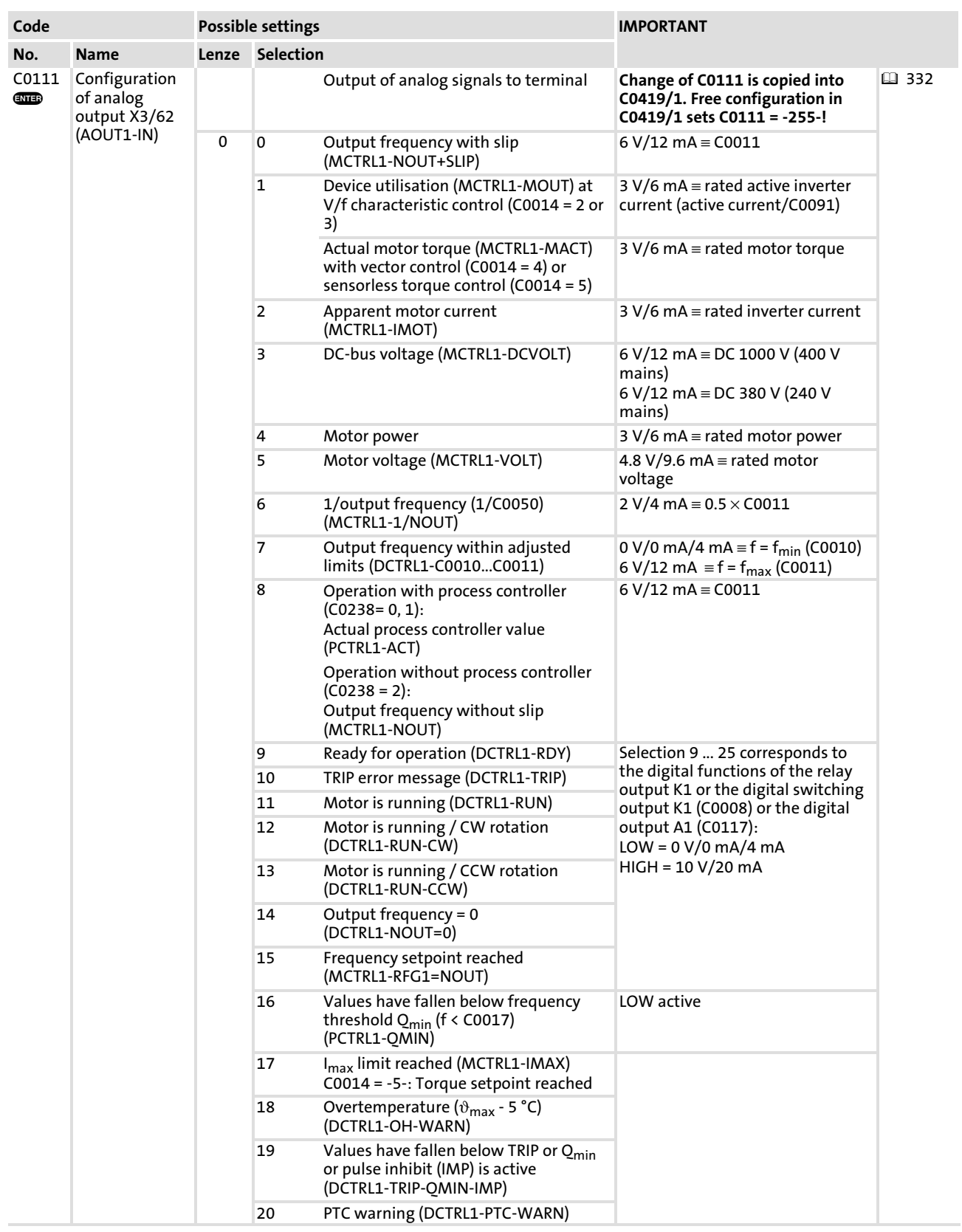

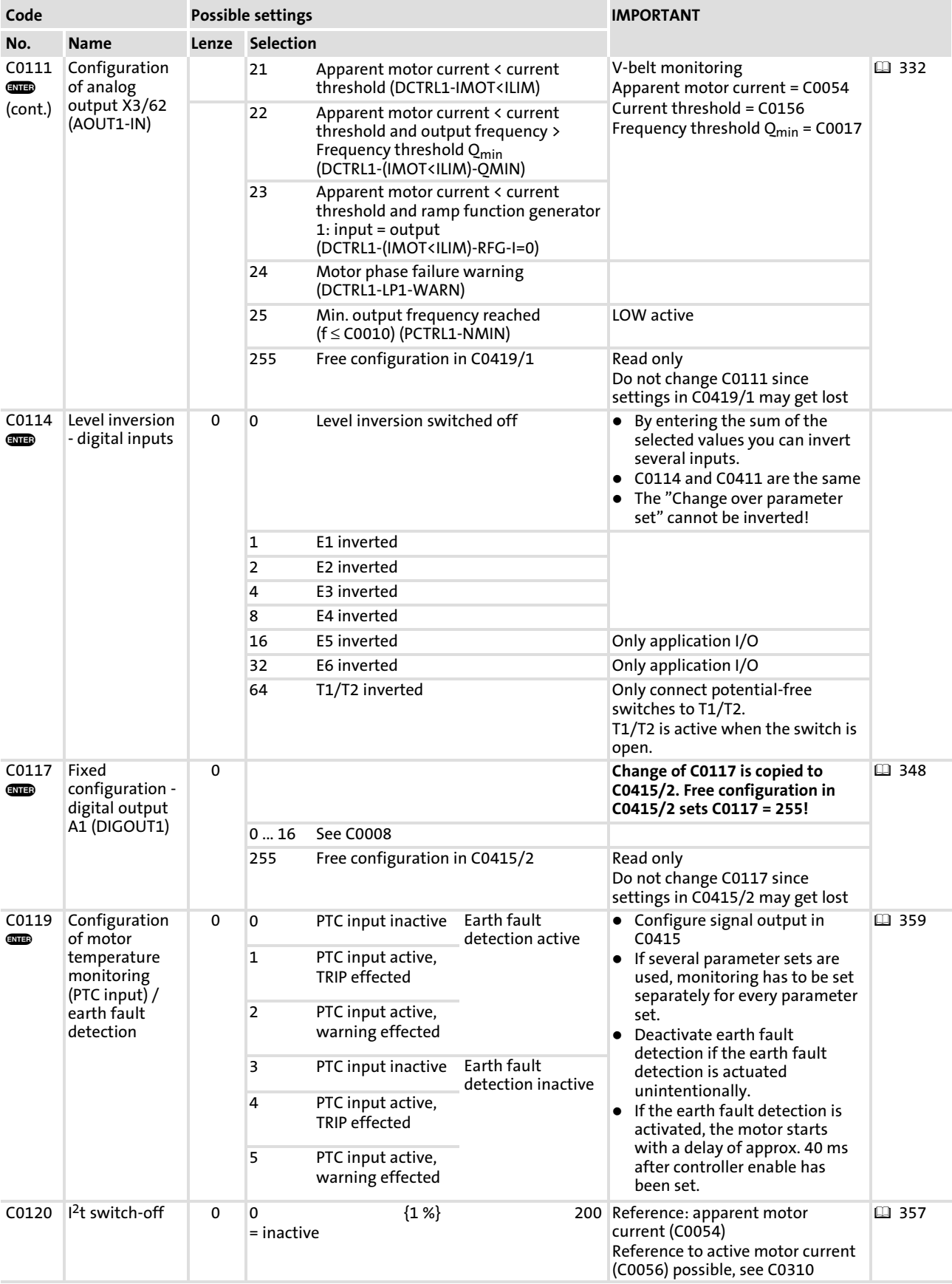

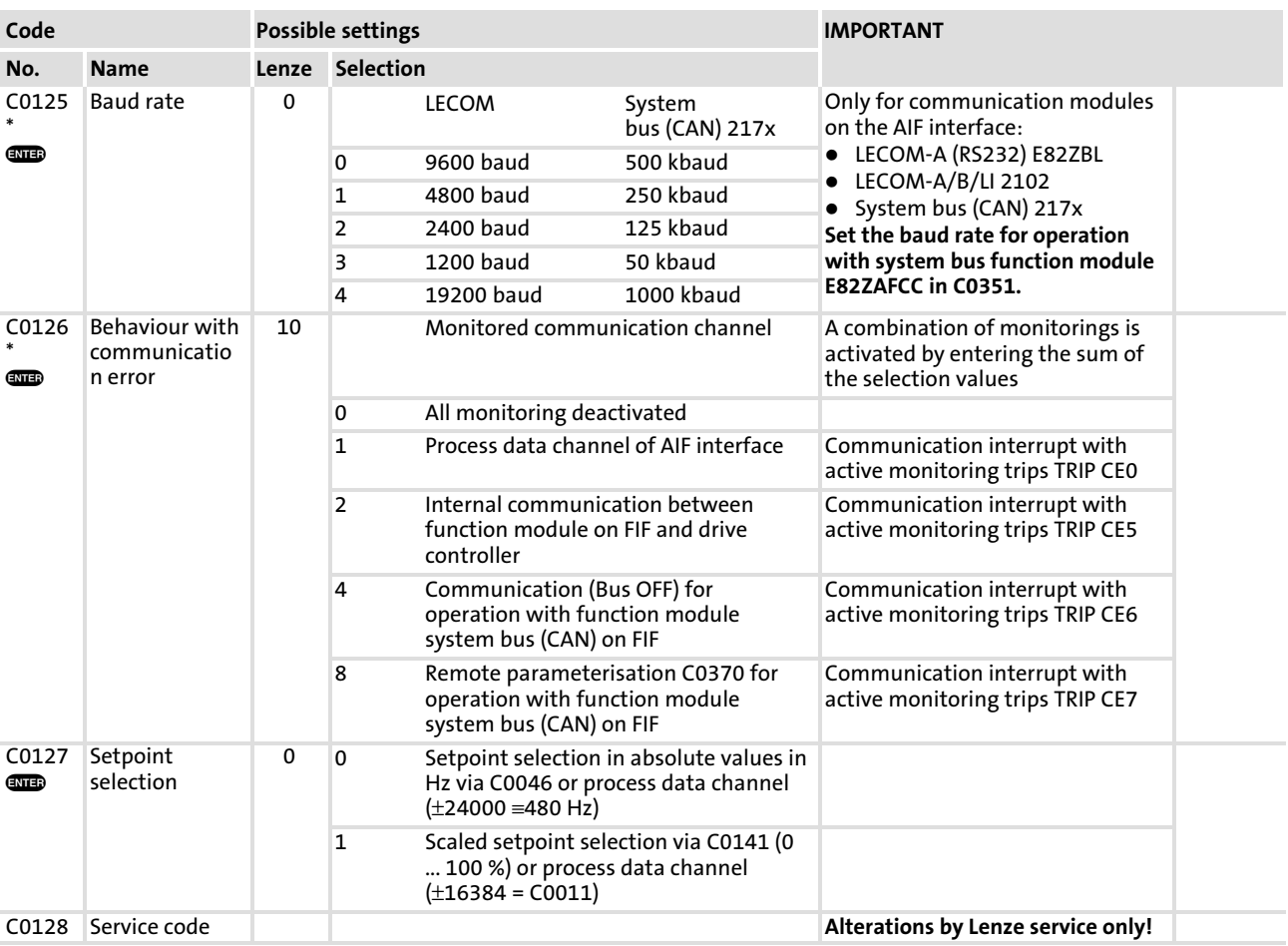

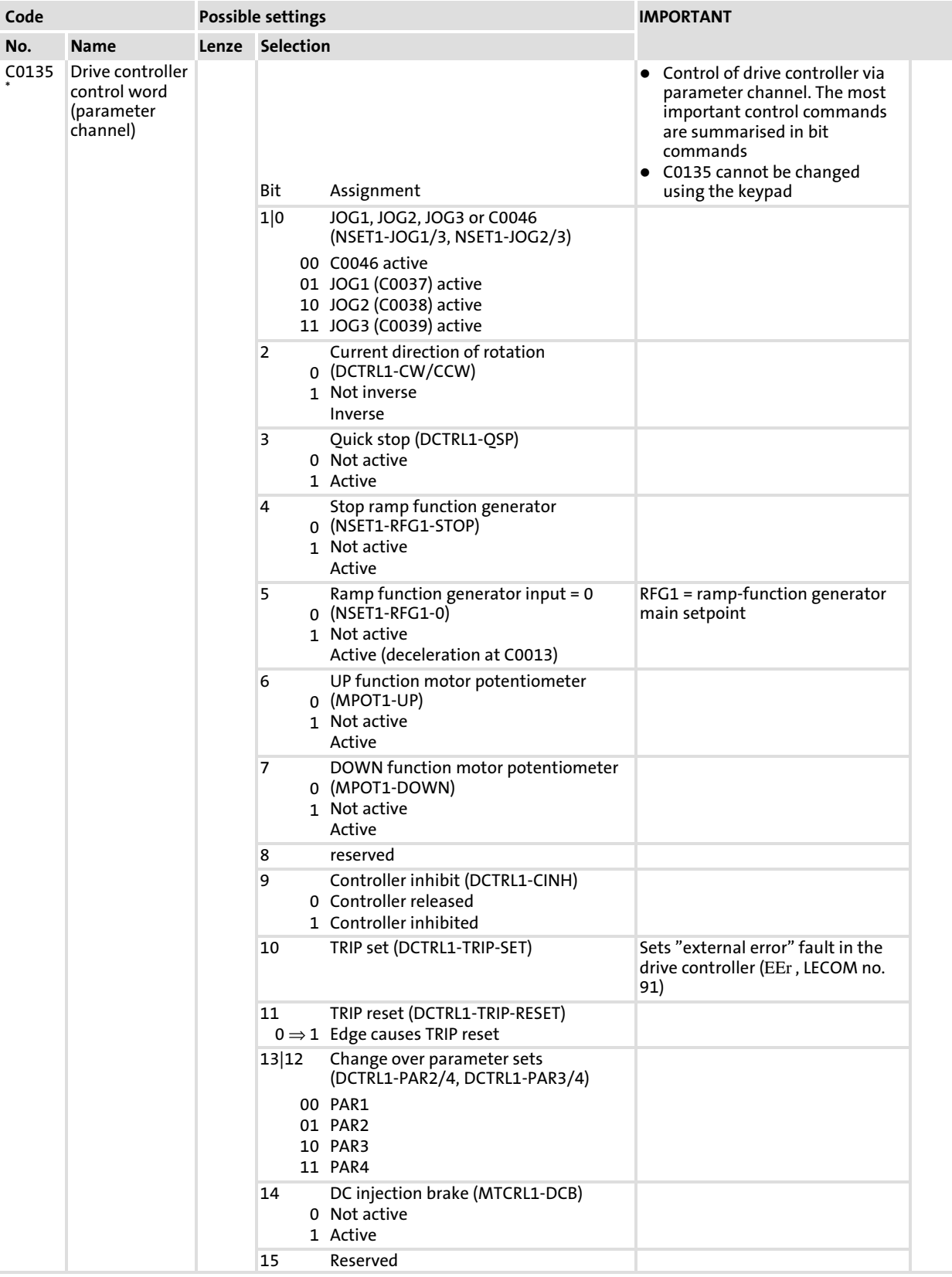

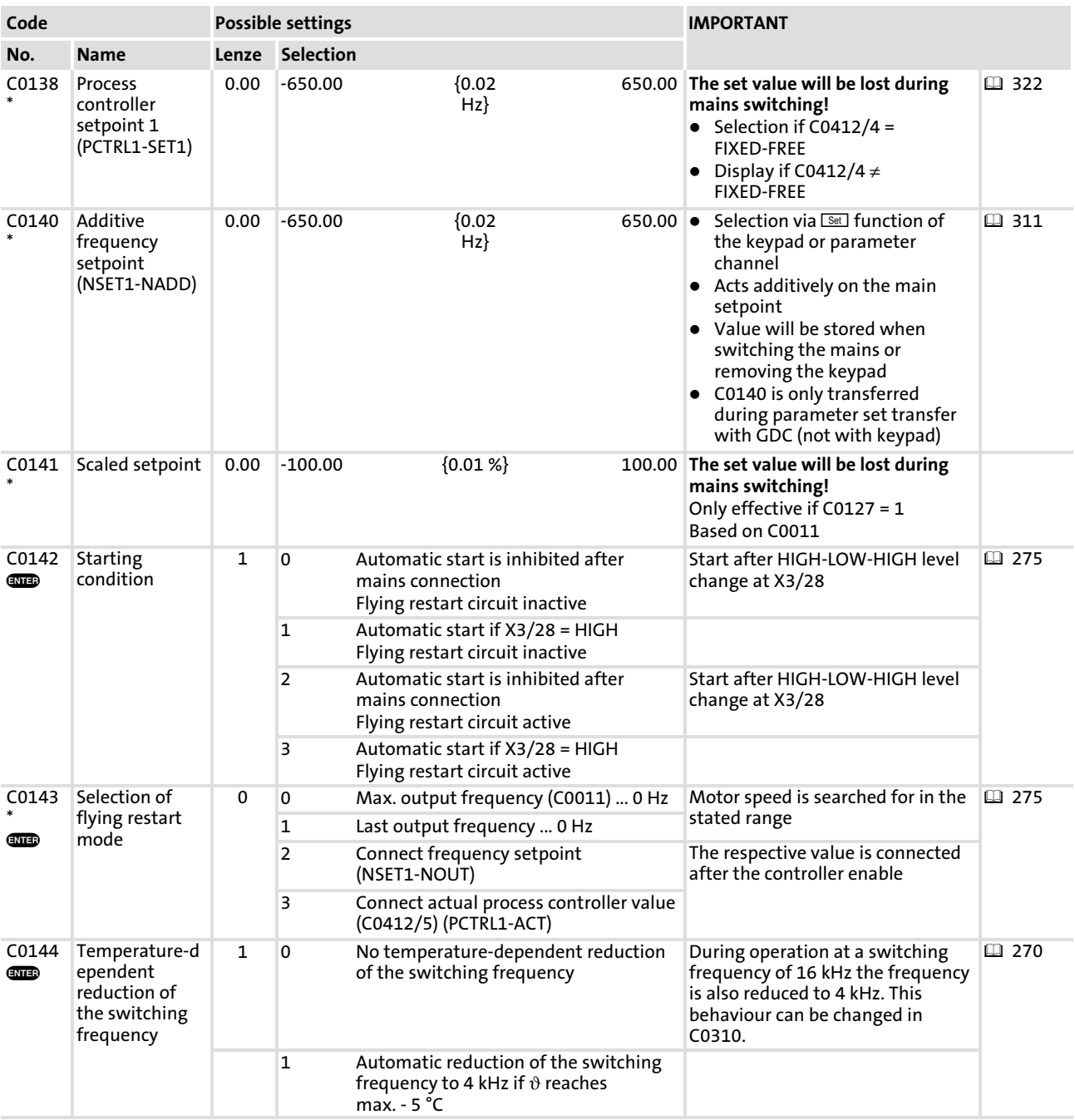
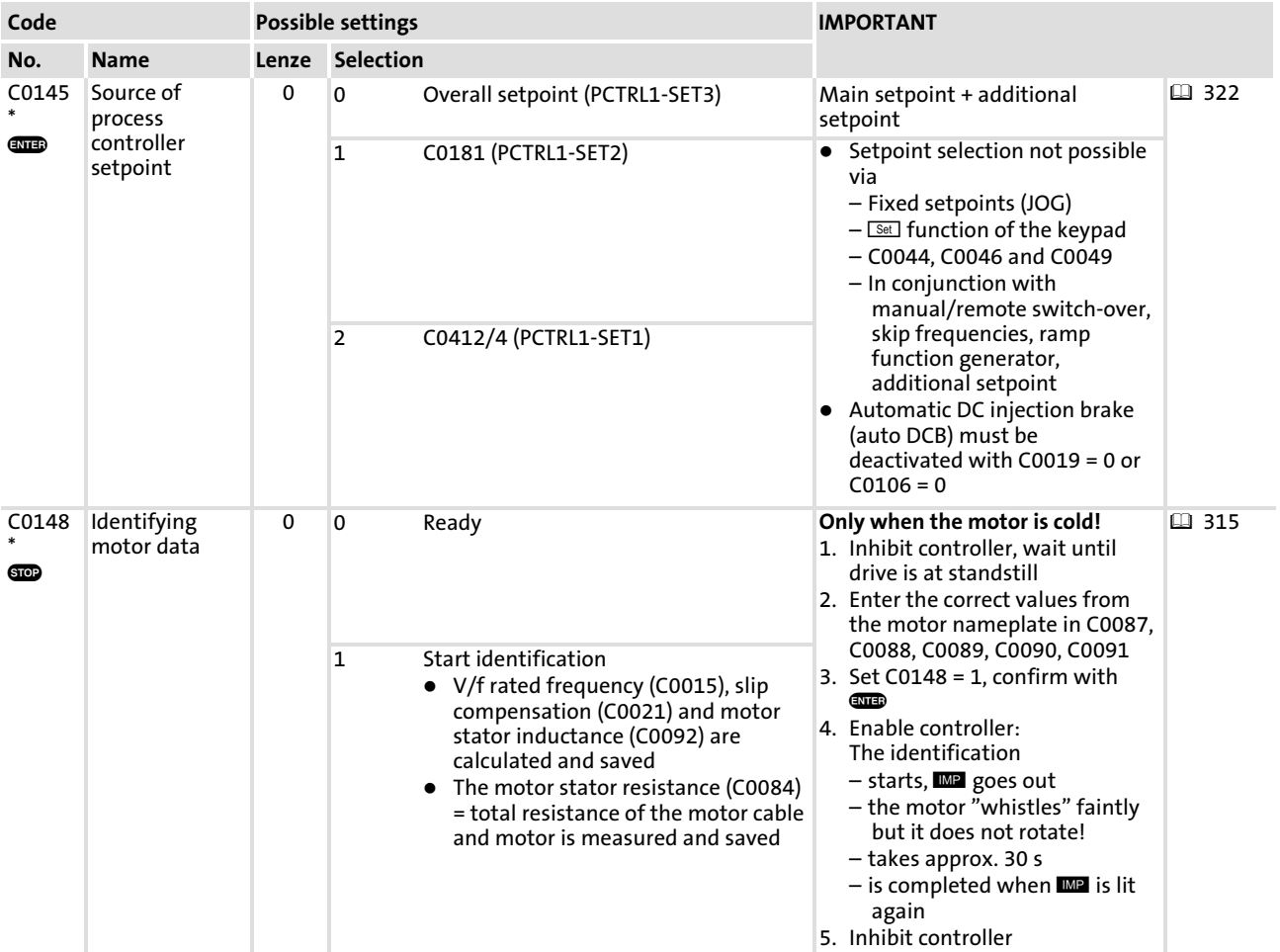

# Function library [10](#page-253-0)

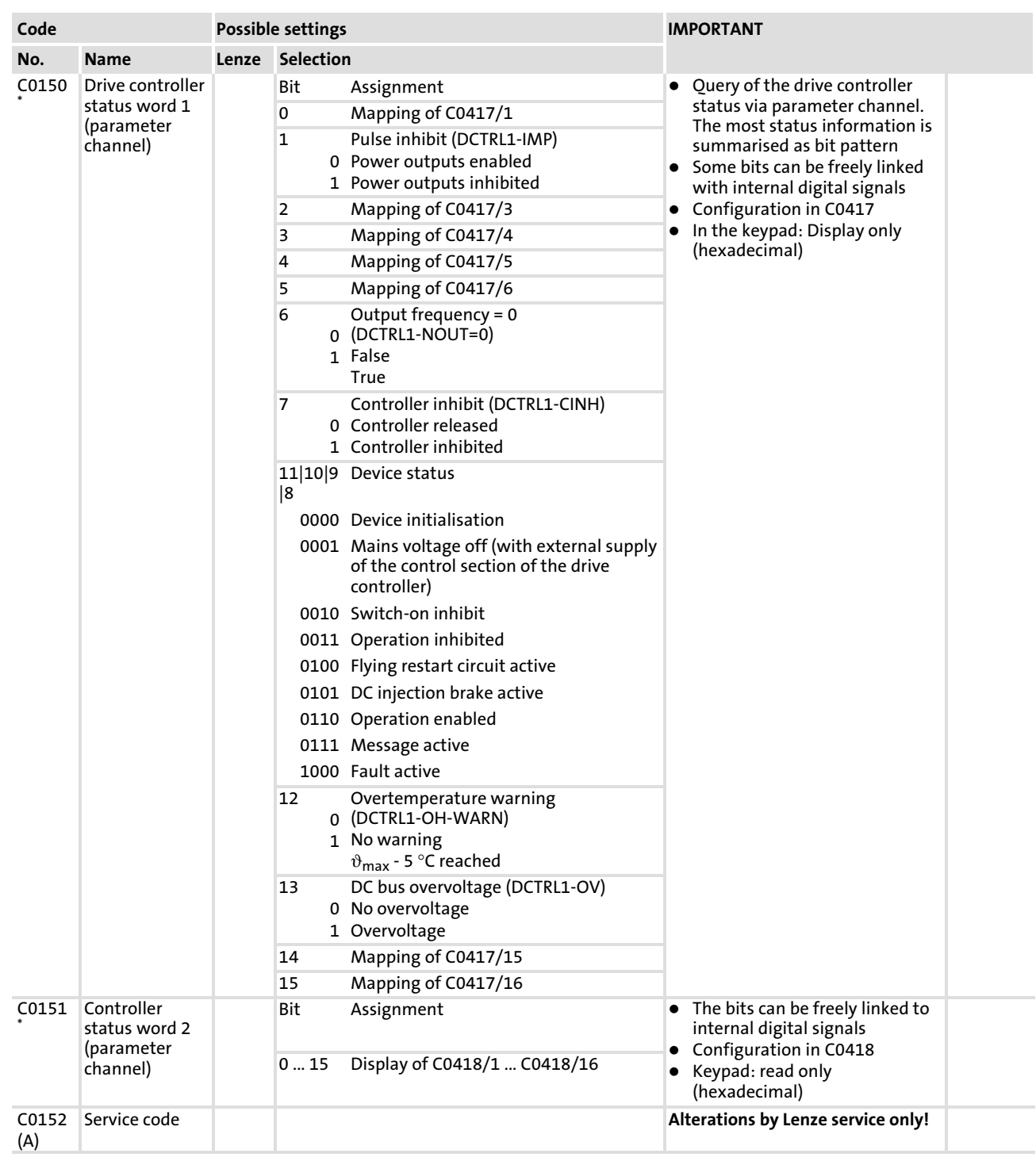

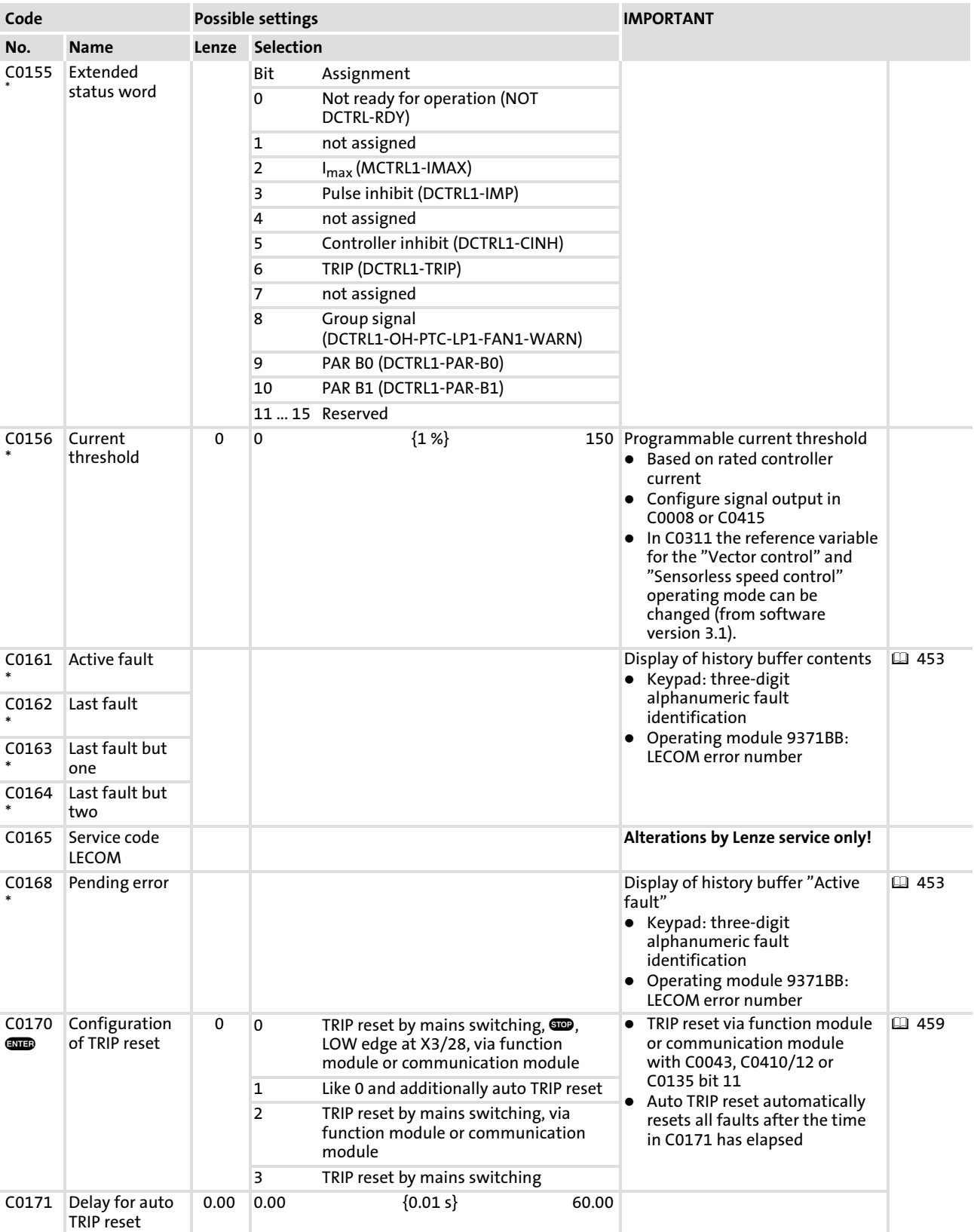

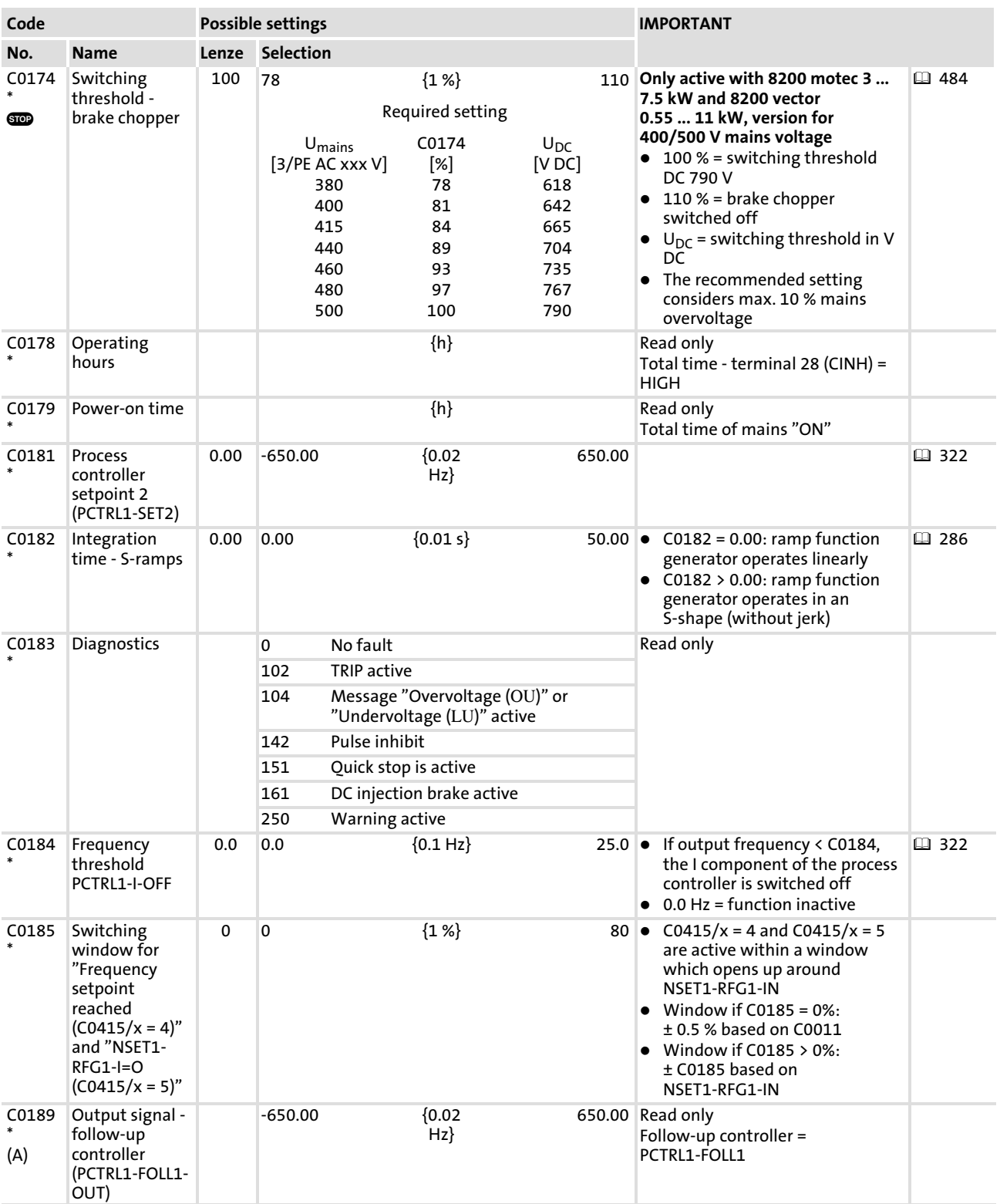

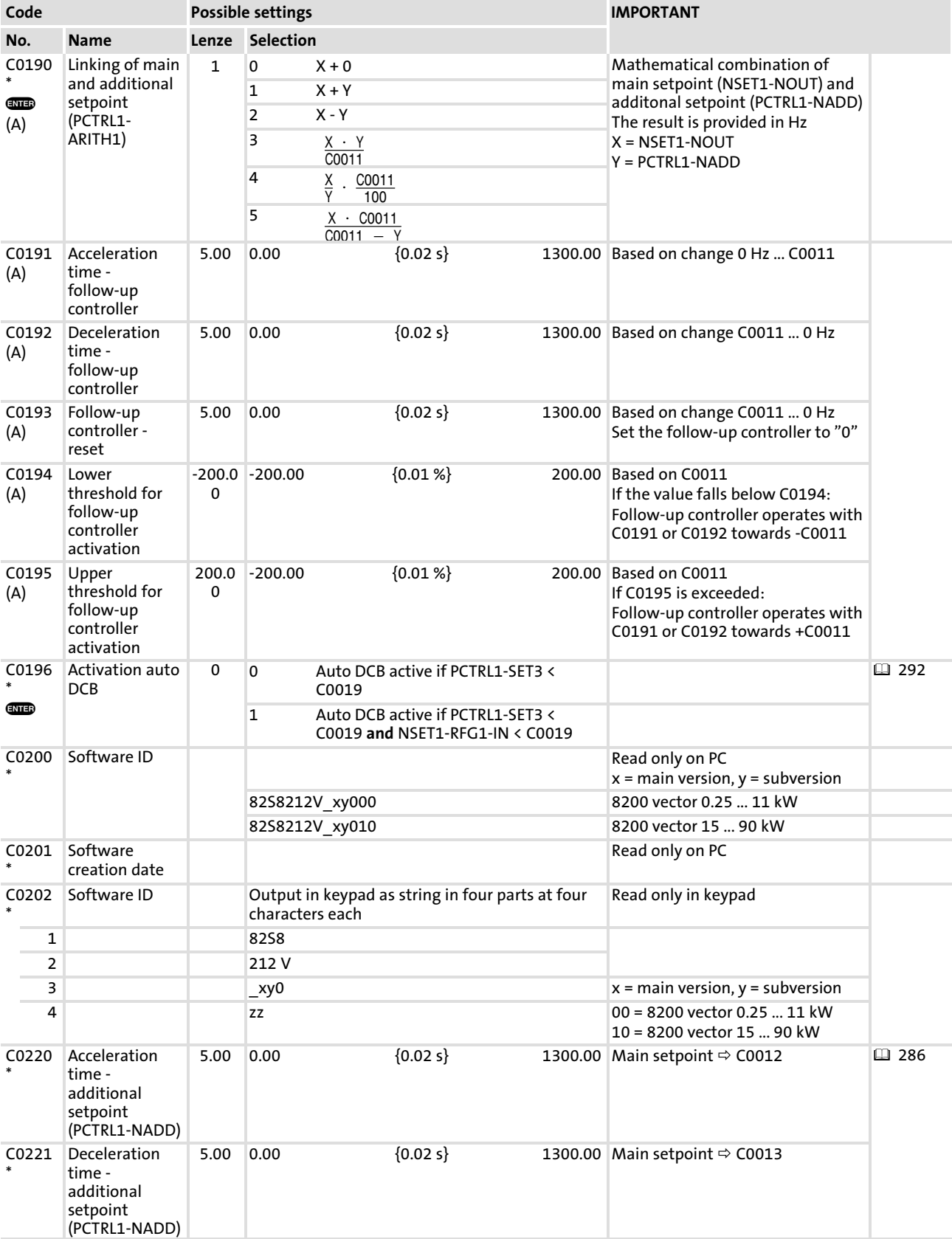

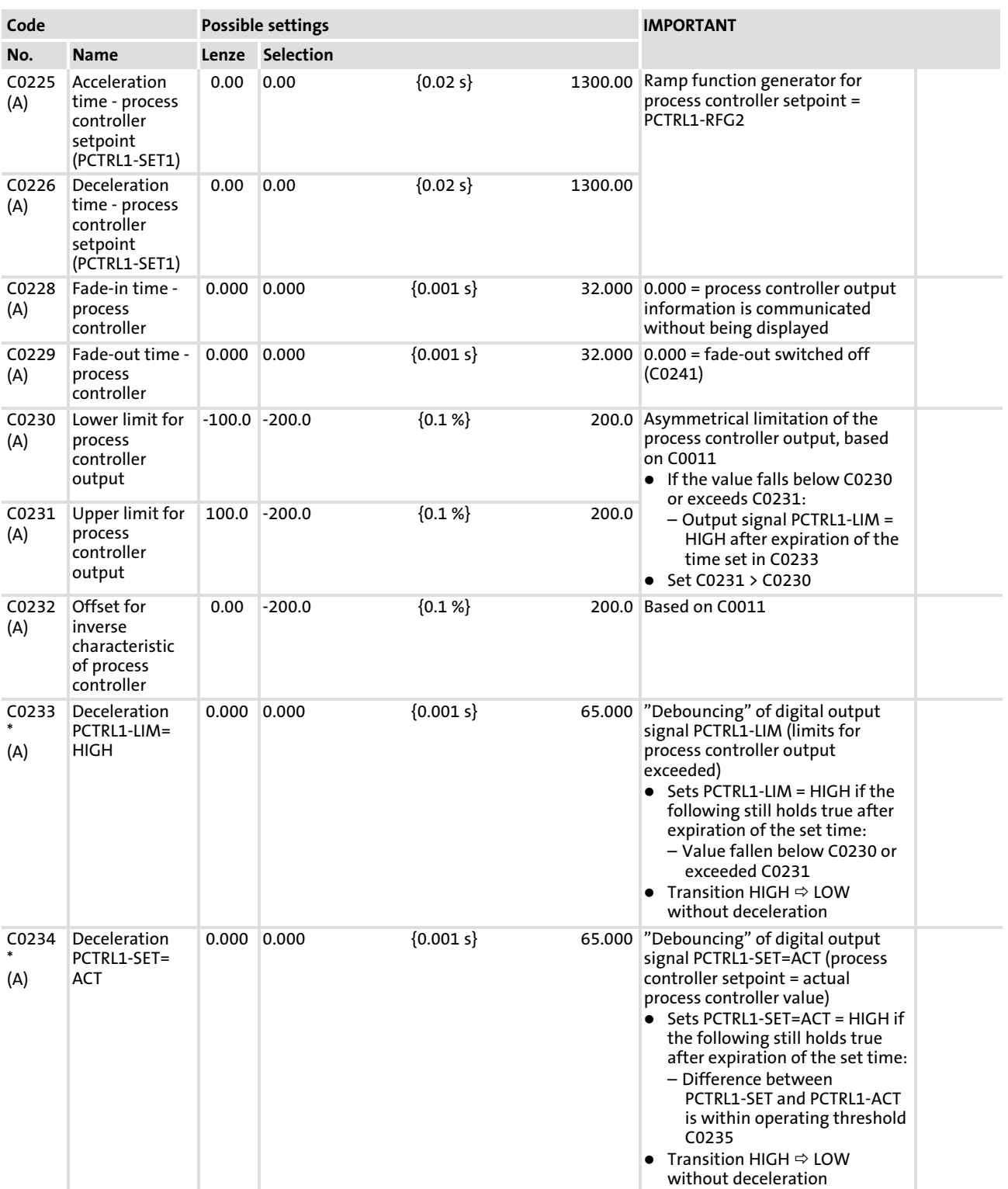

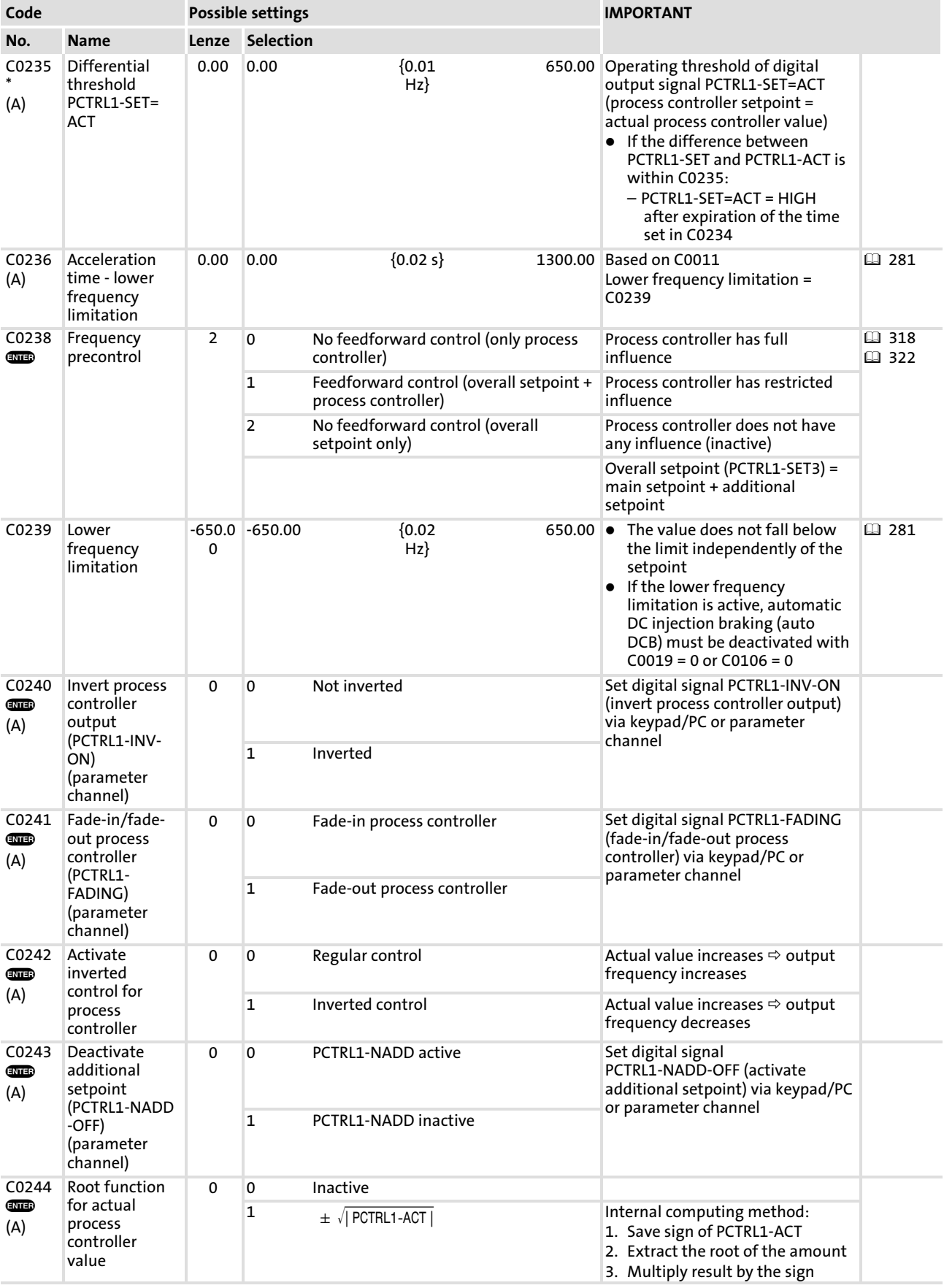

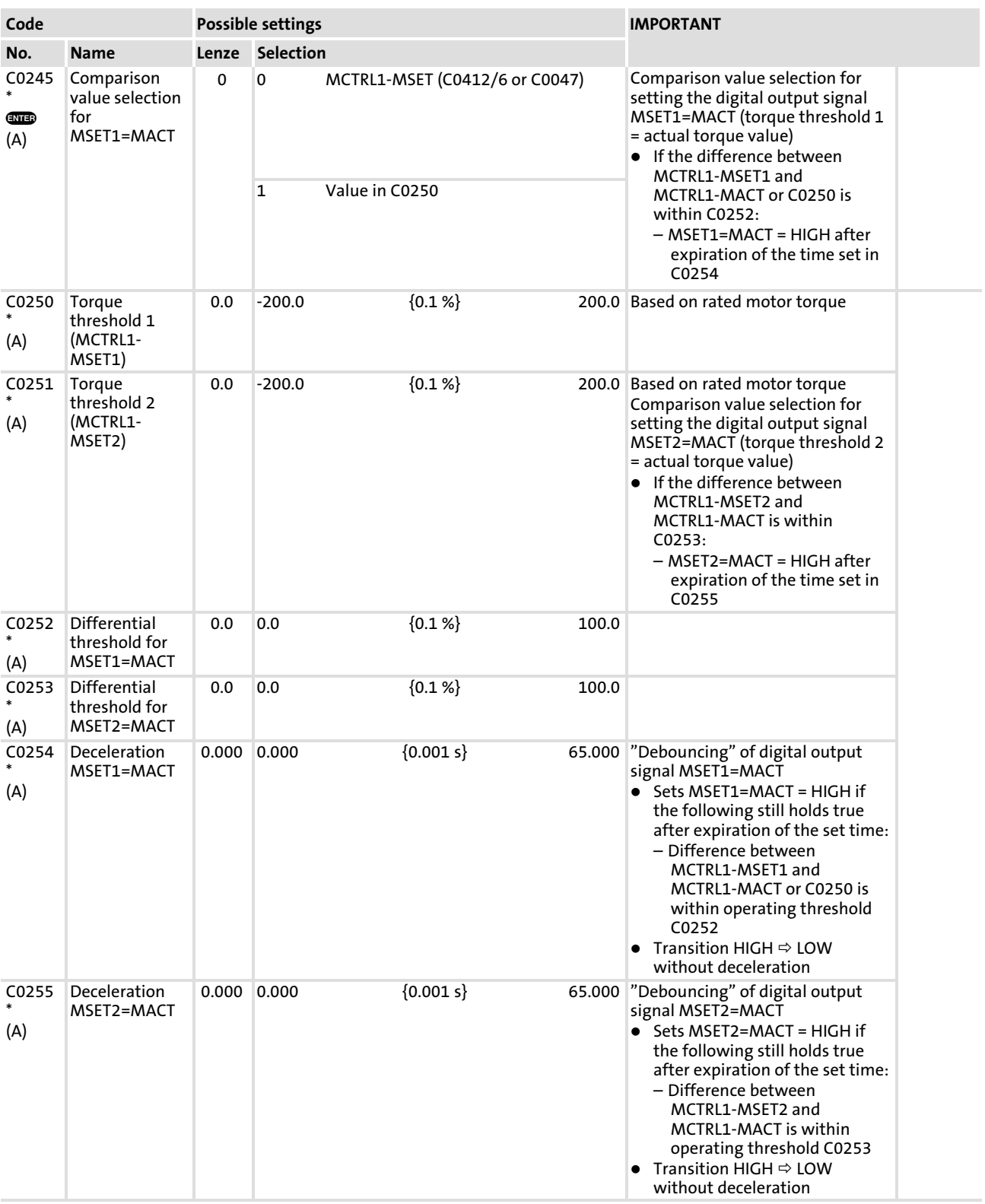

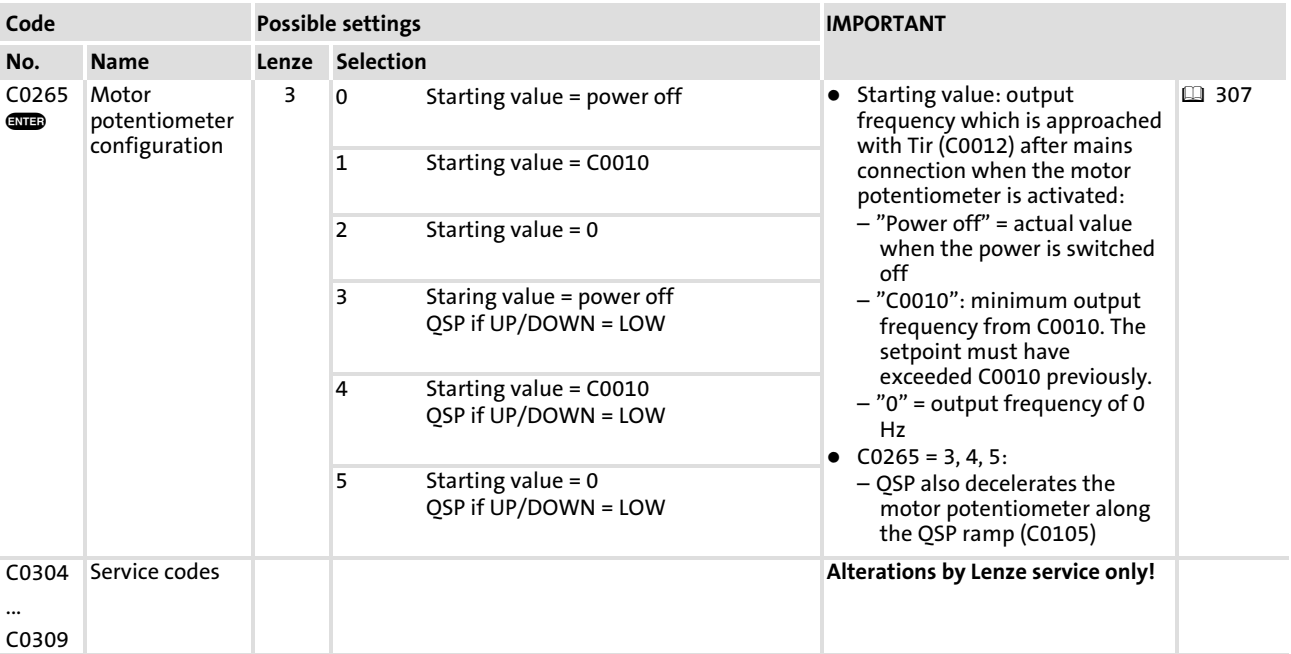

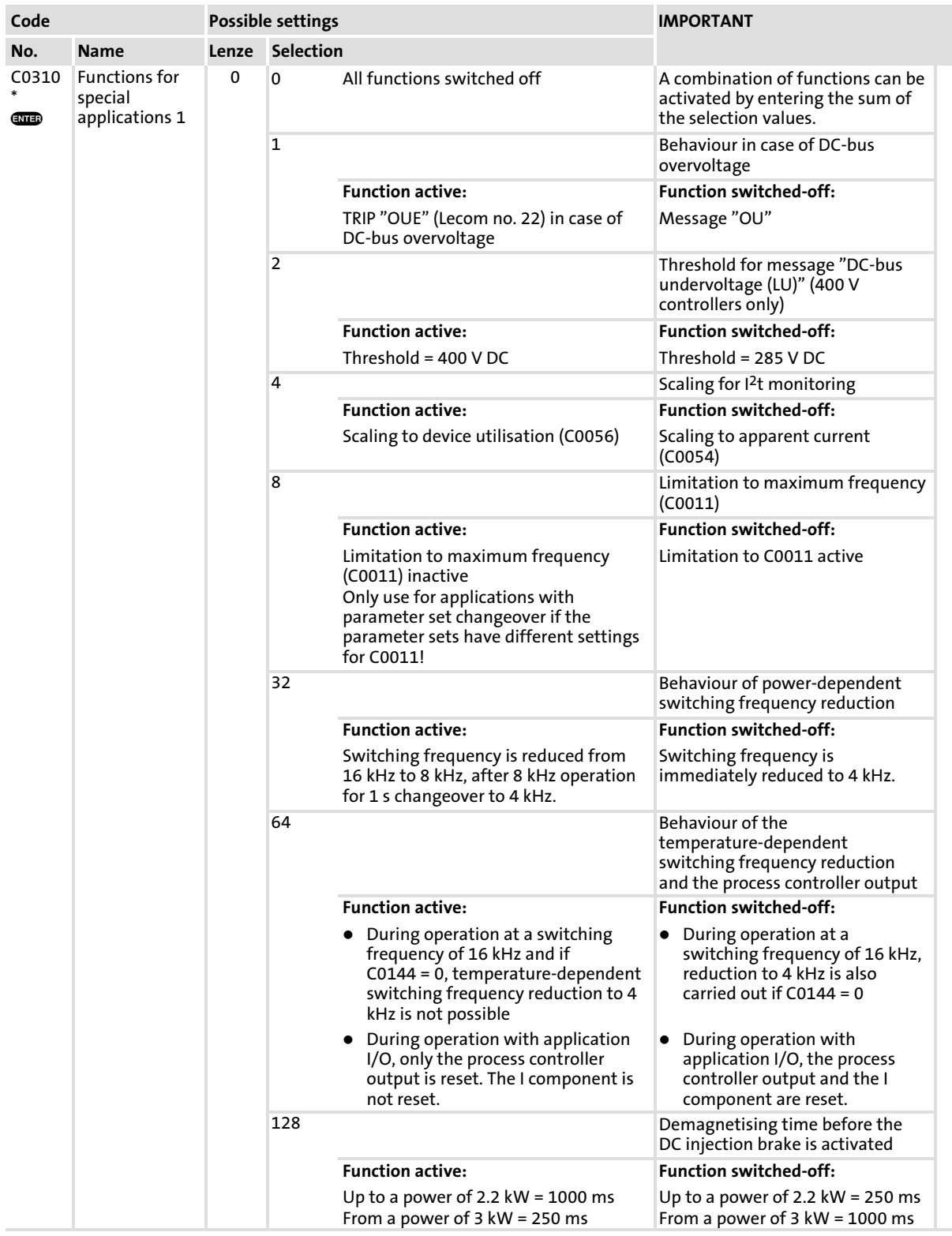

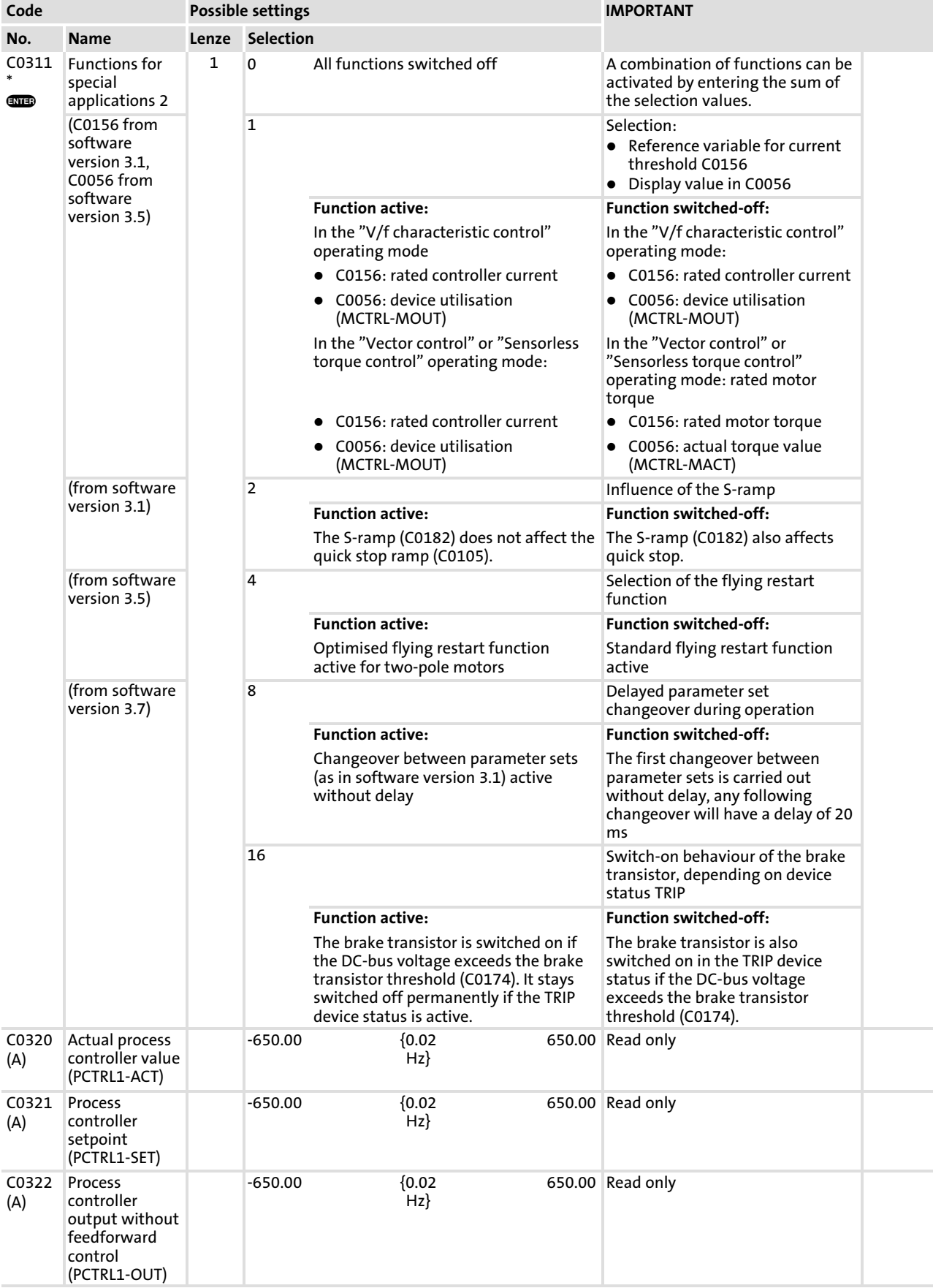

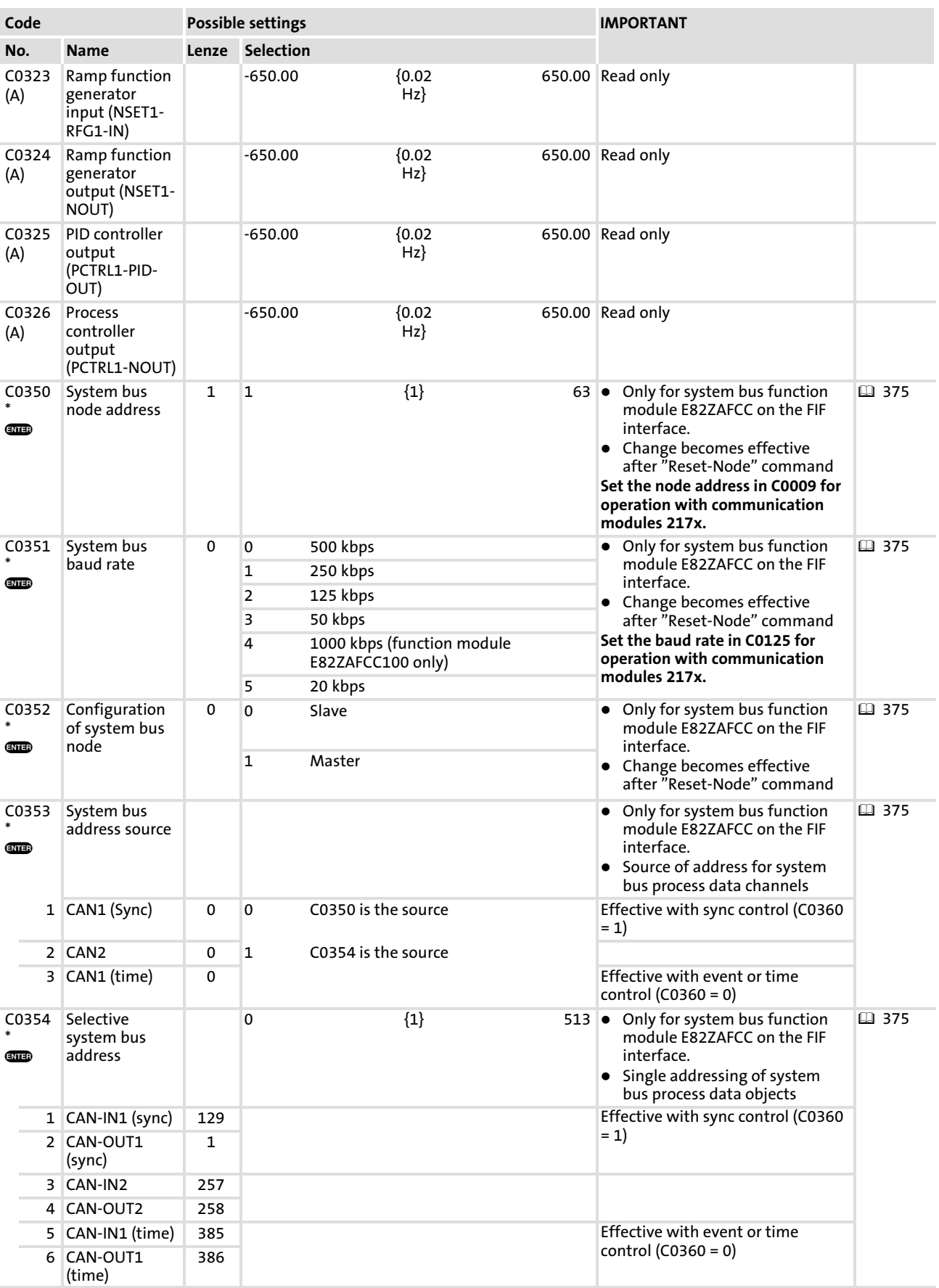

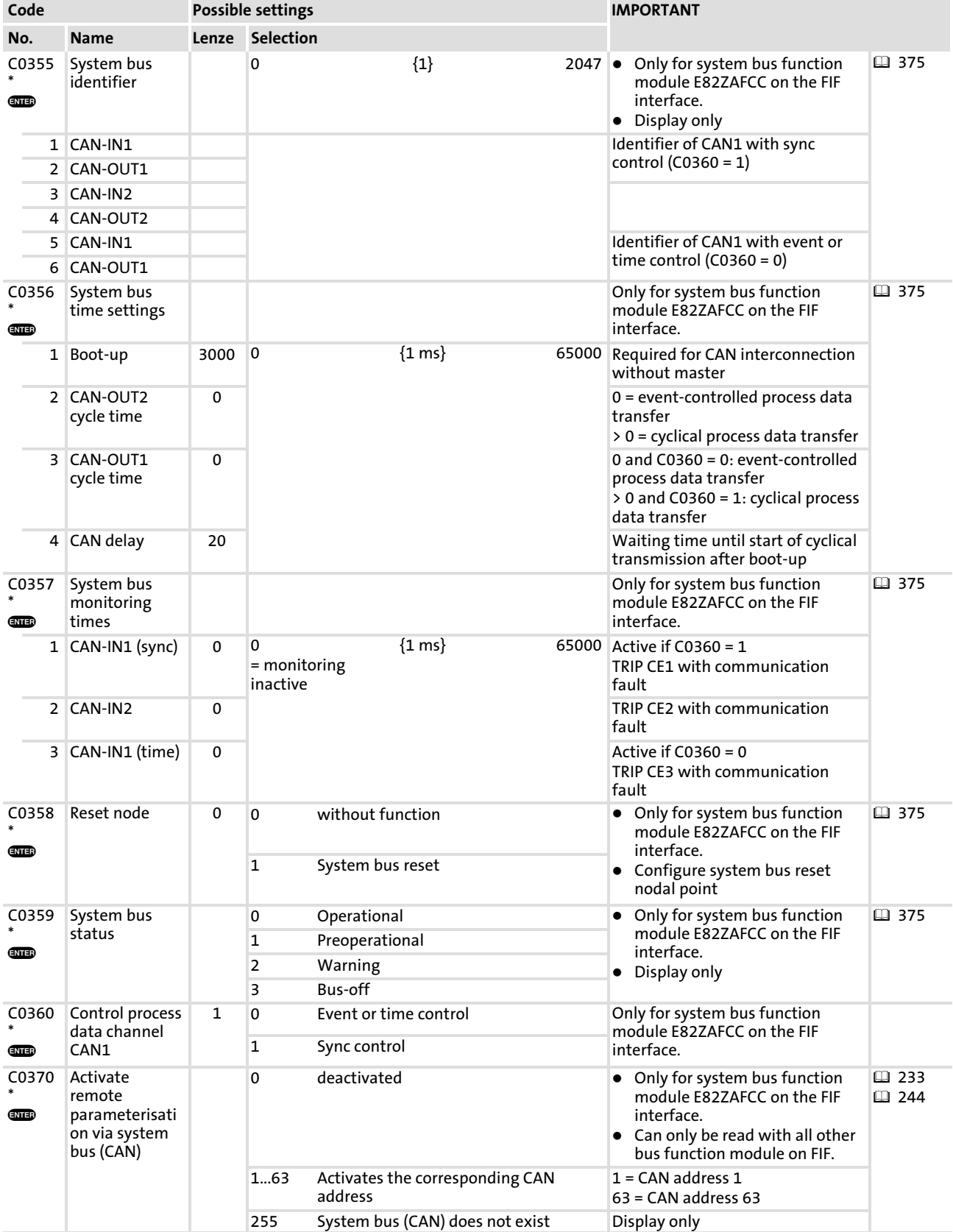

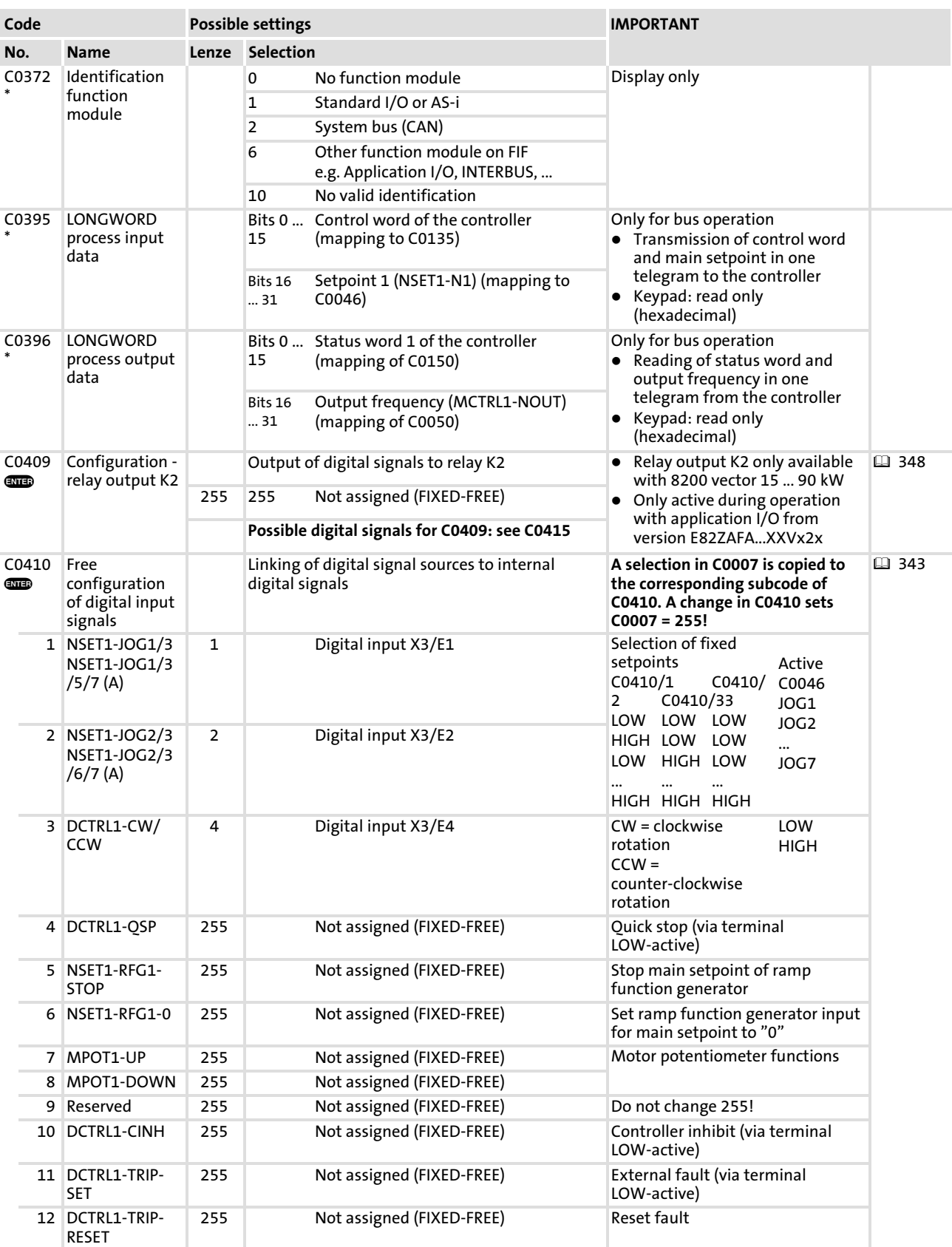

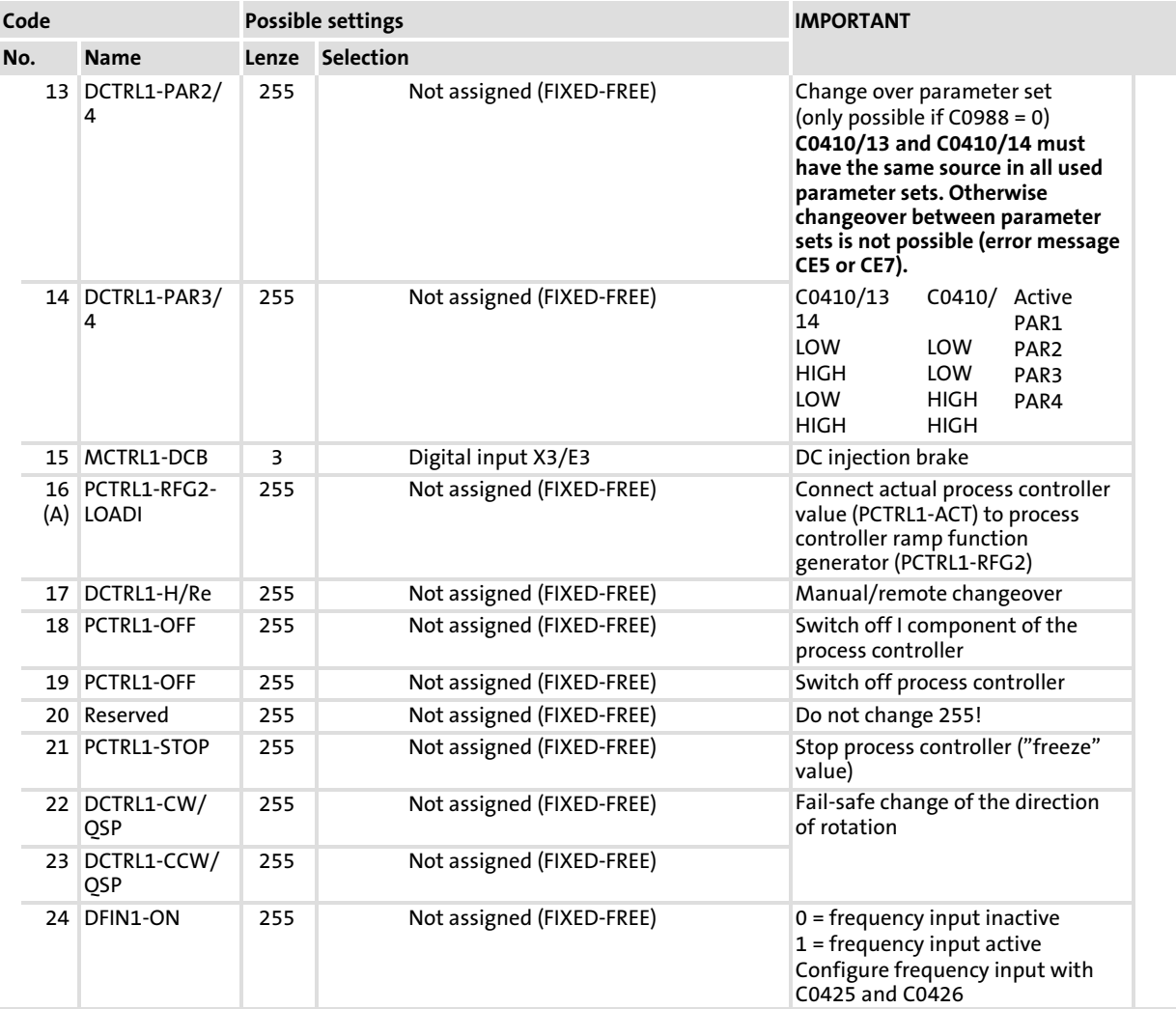

EDS82EV903 EN 3.0 **Lenze** 

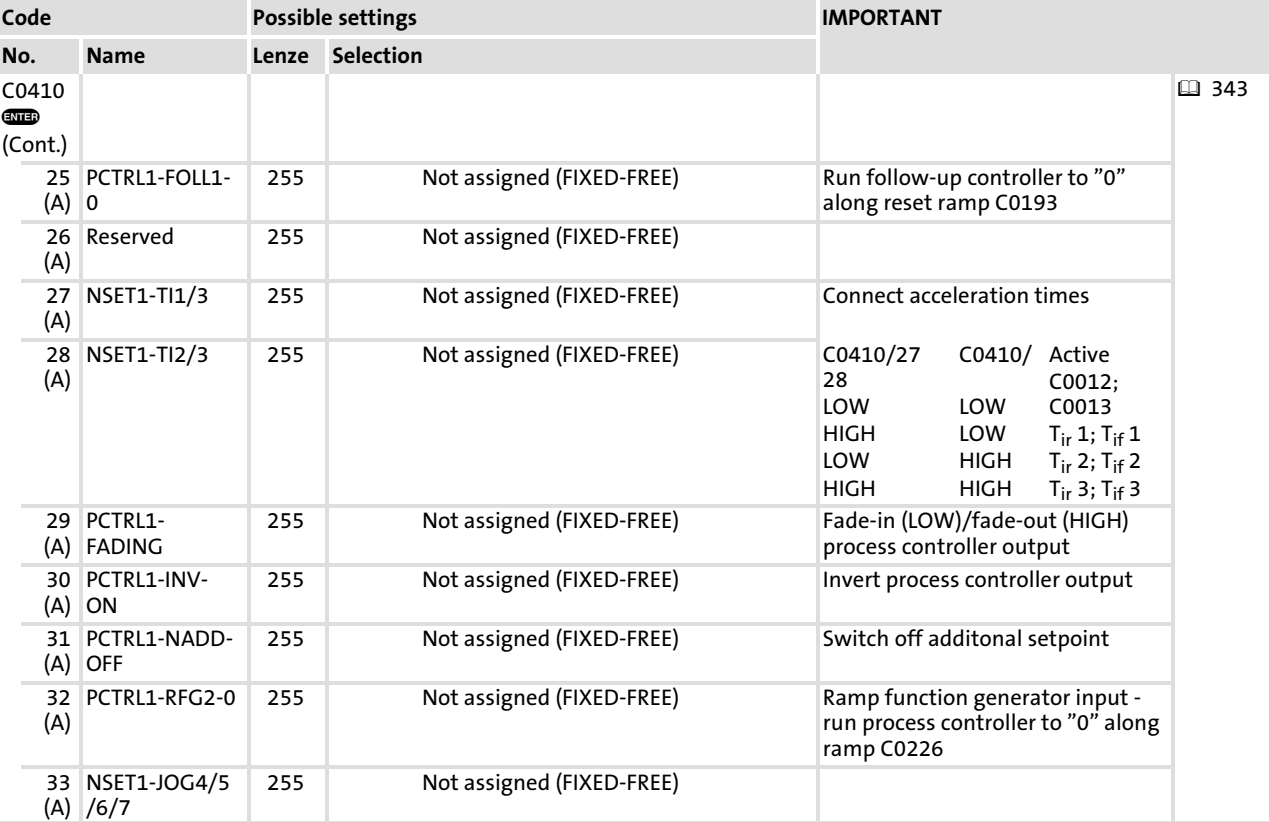

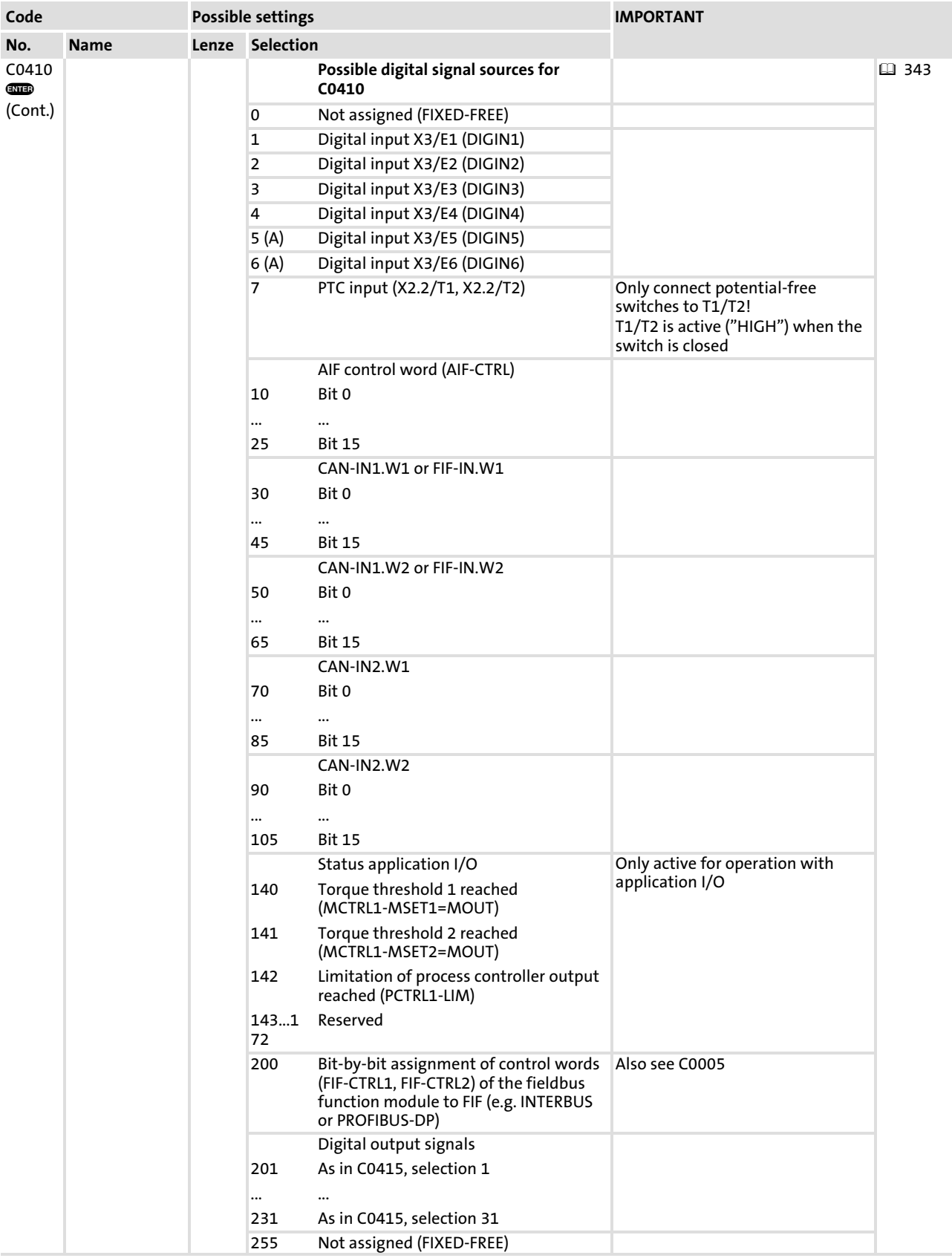

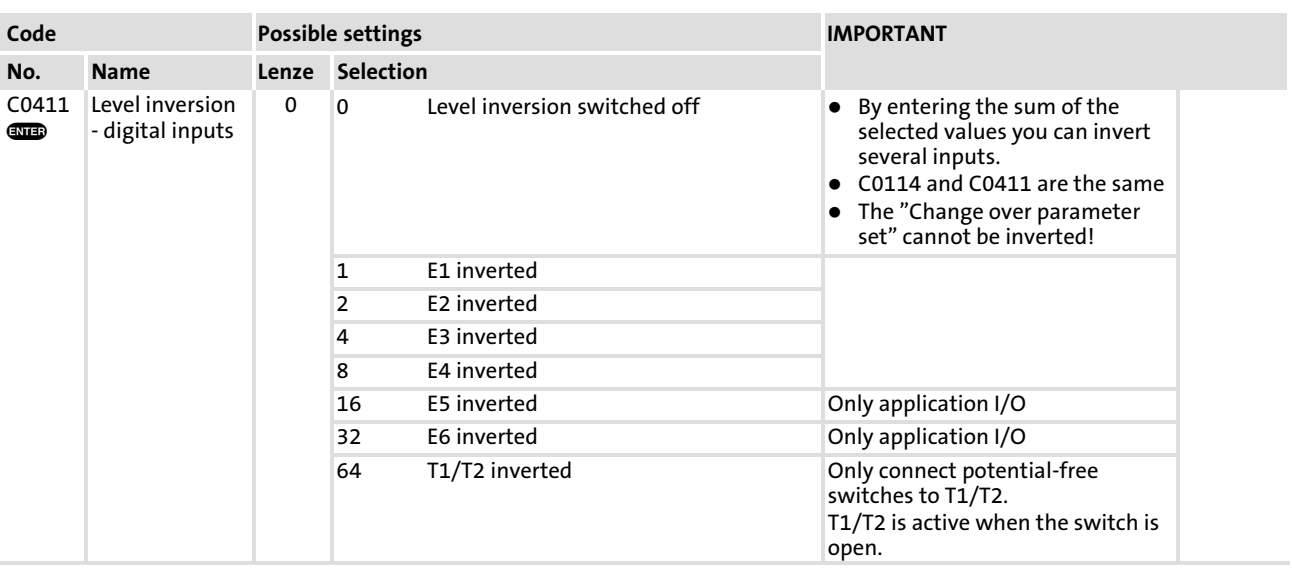

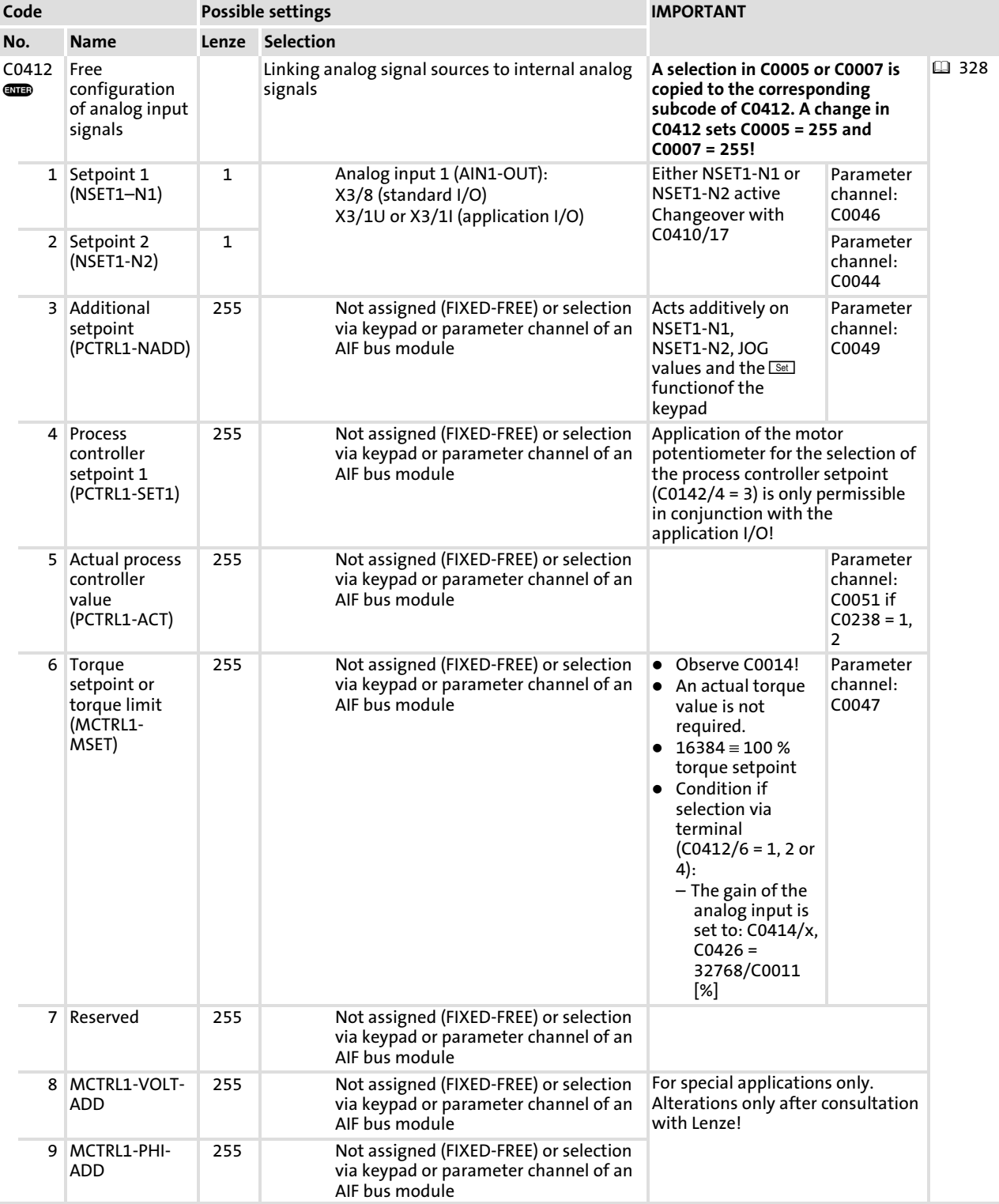

### Function library [10](#page-253-0)

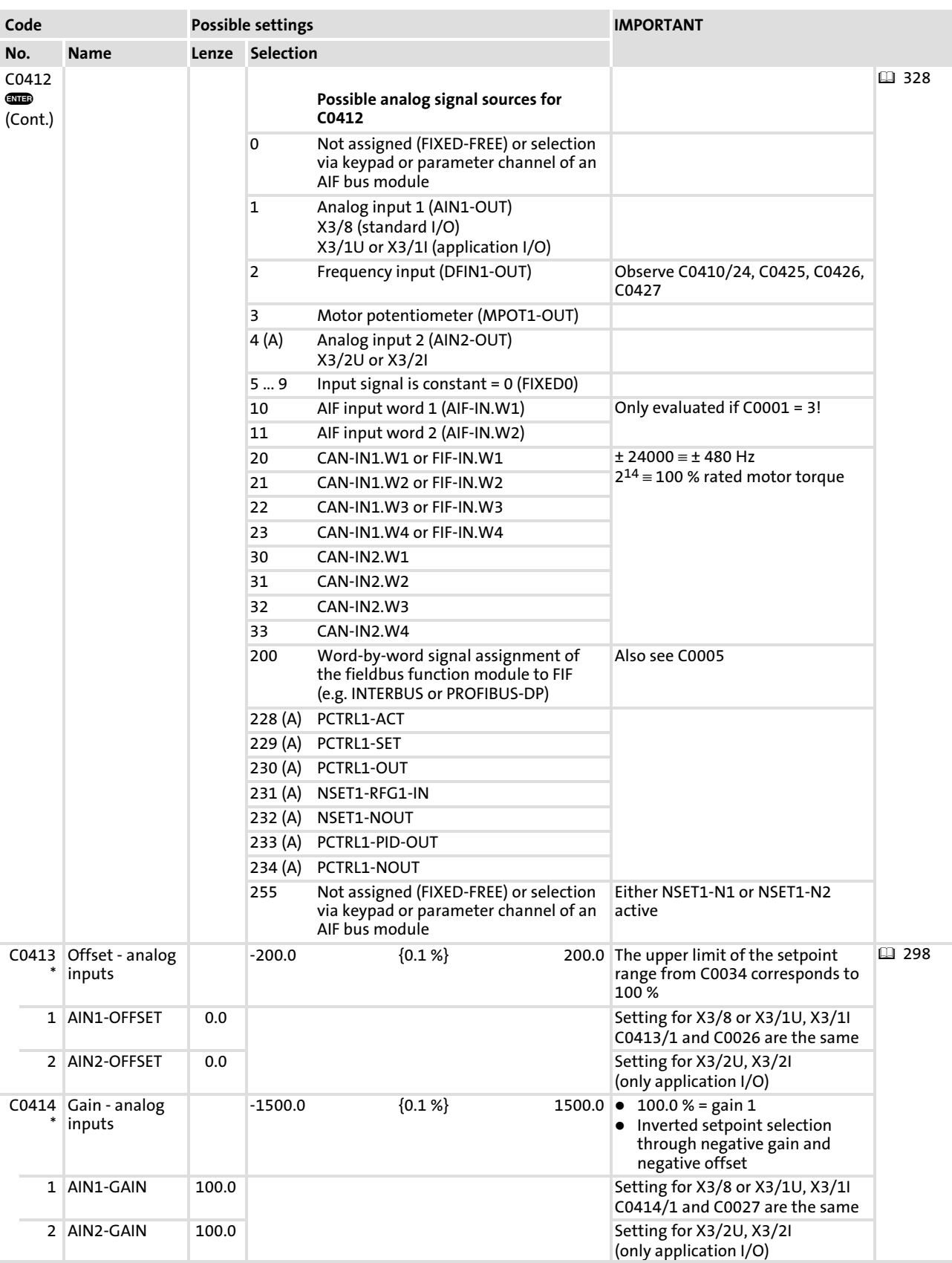

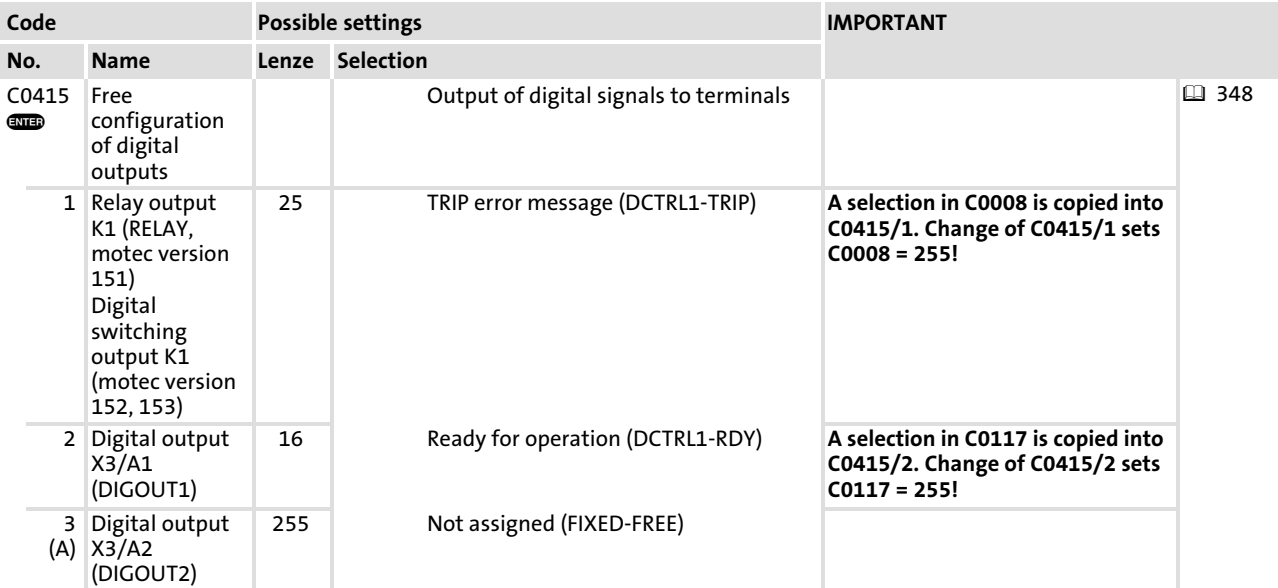

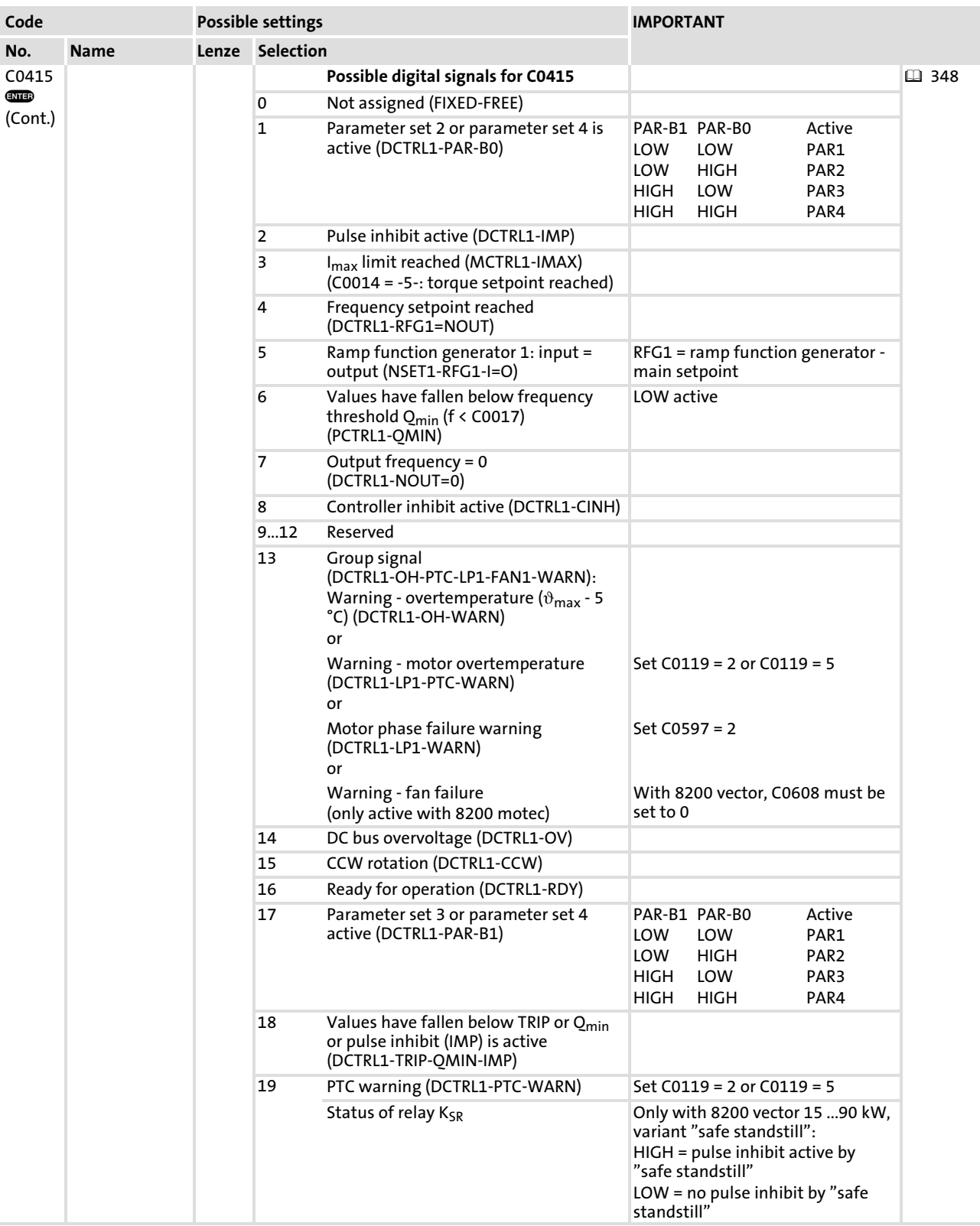

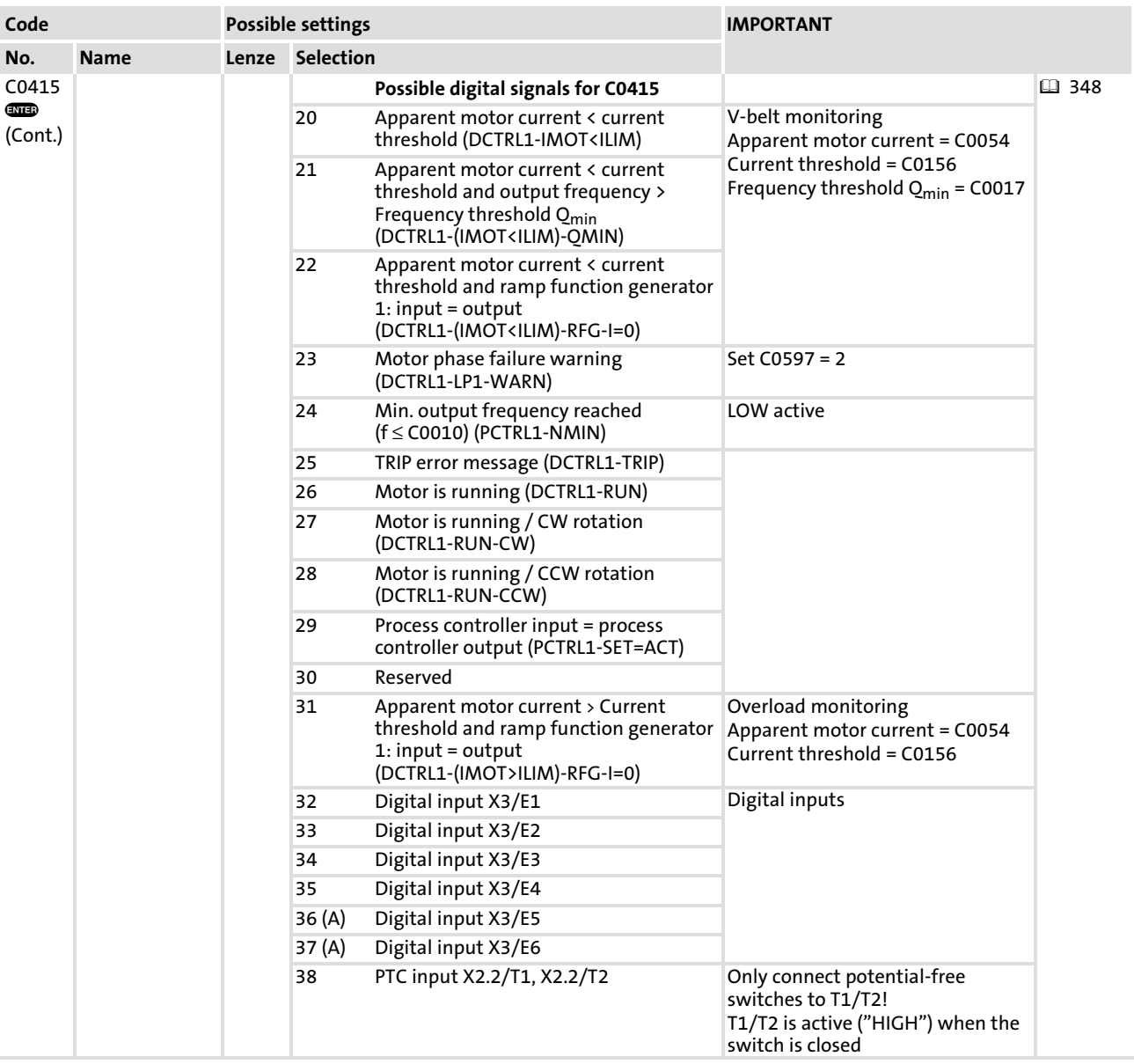

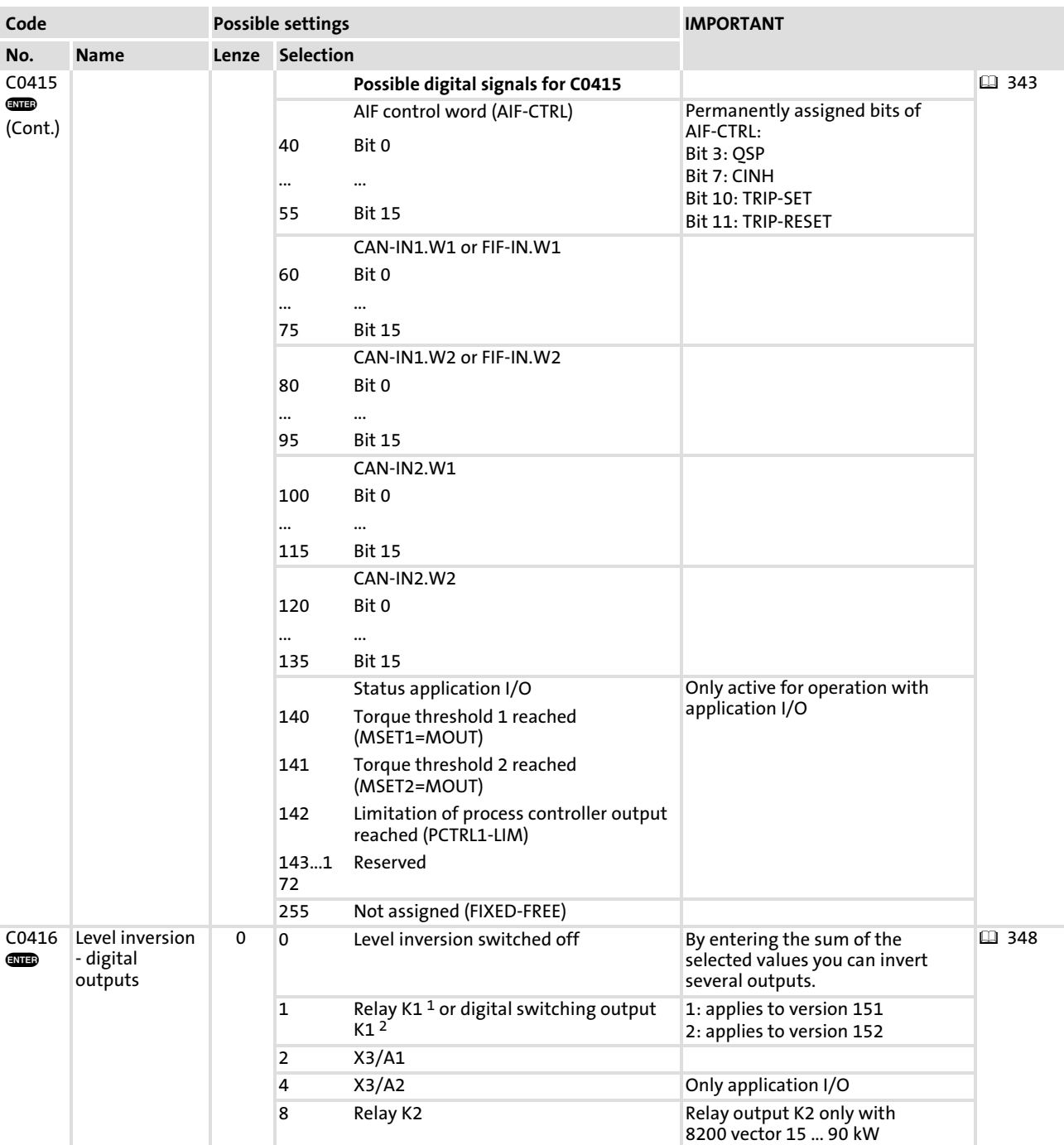

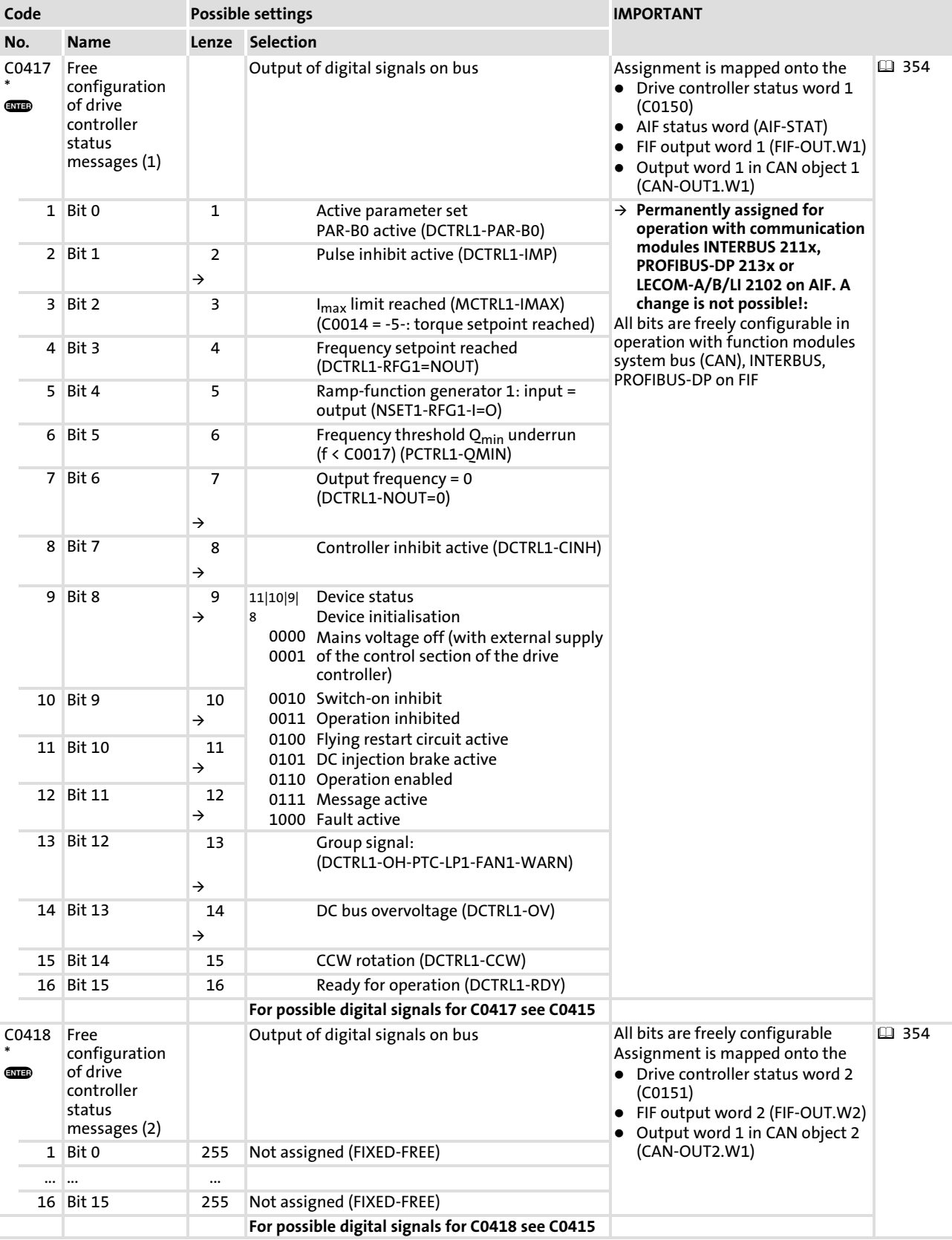

## Function library [10](#page-253-0)

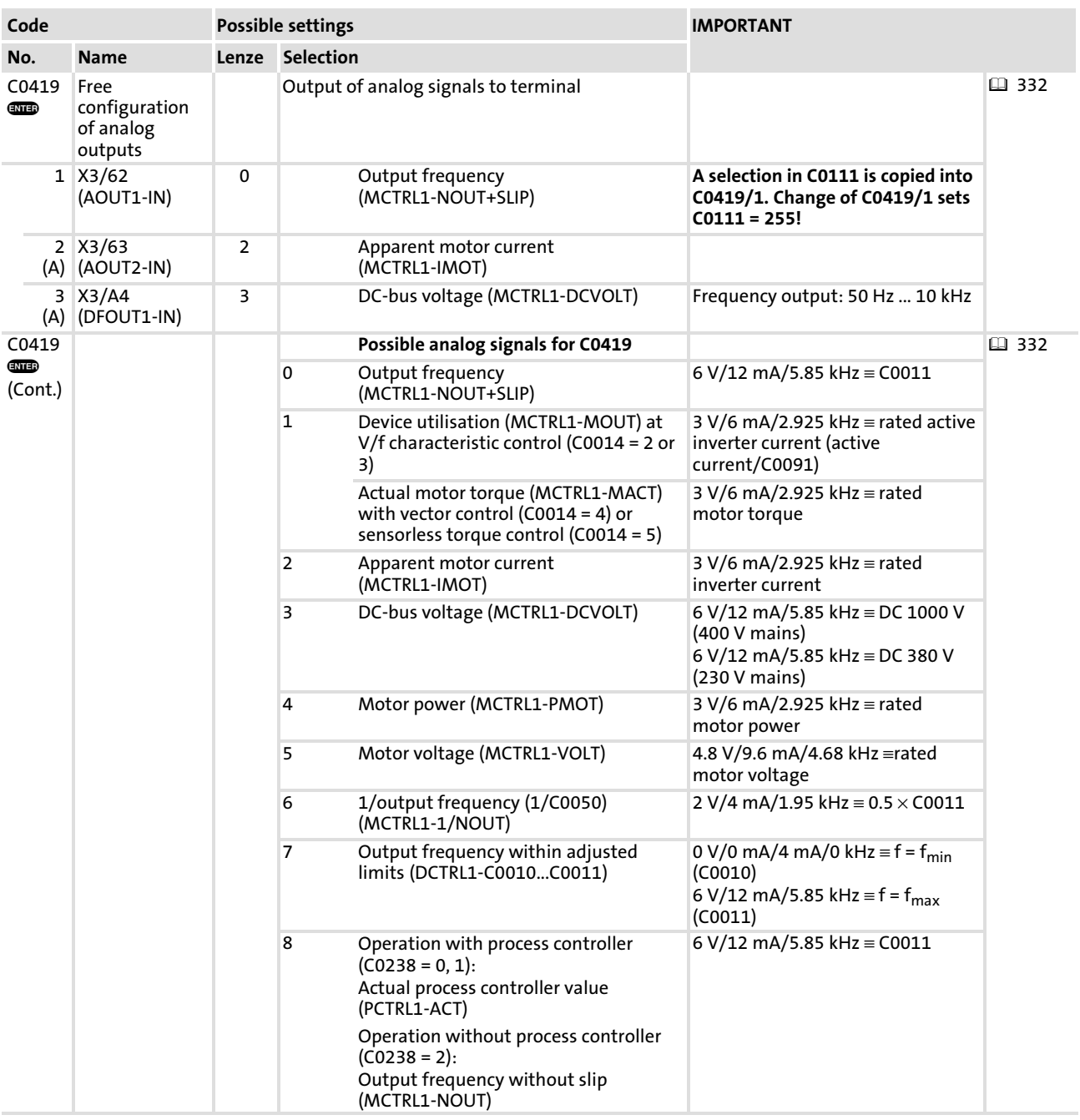

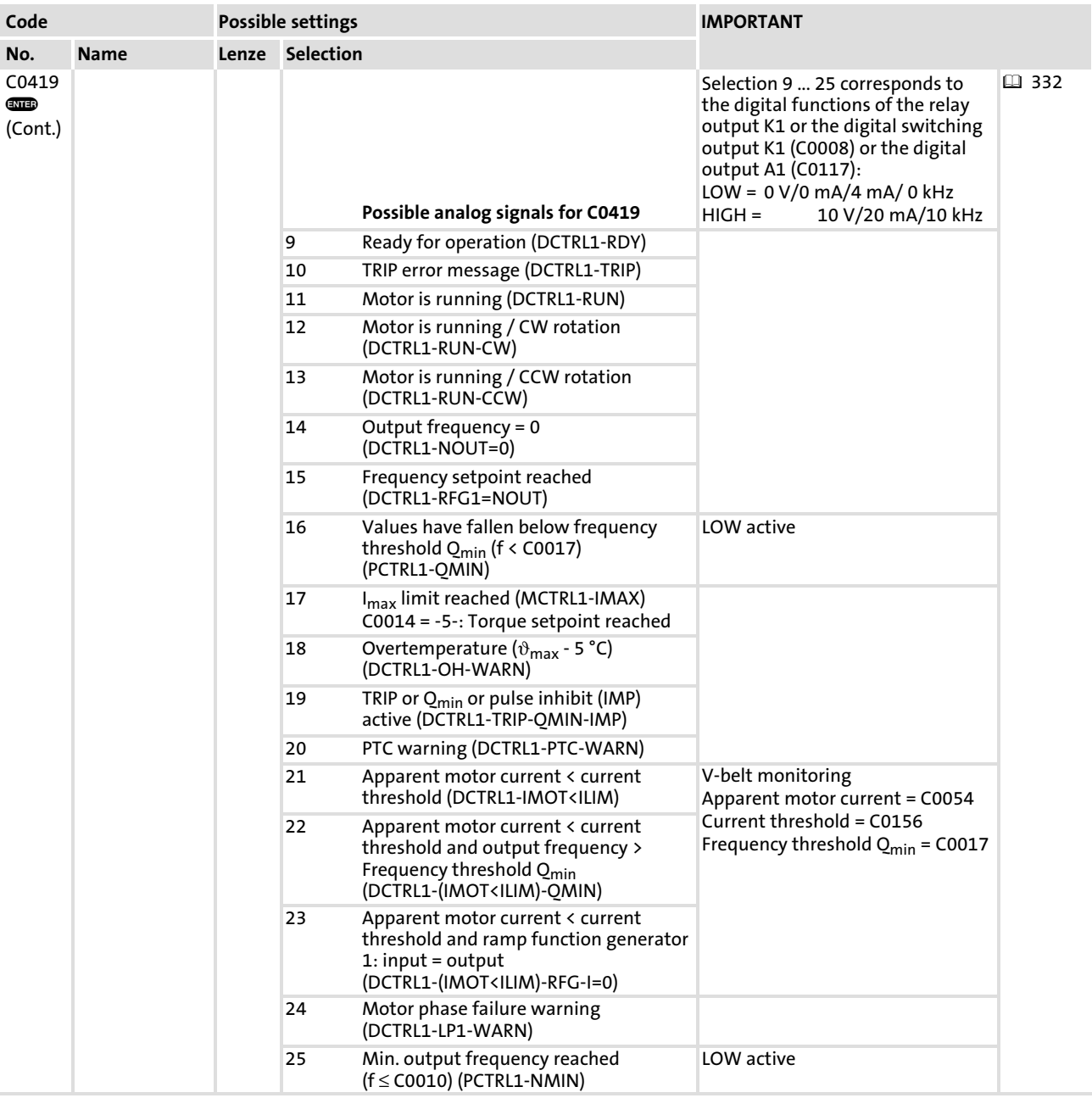

### Function library [10](#page-253-0)

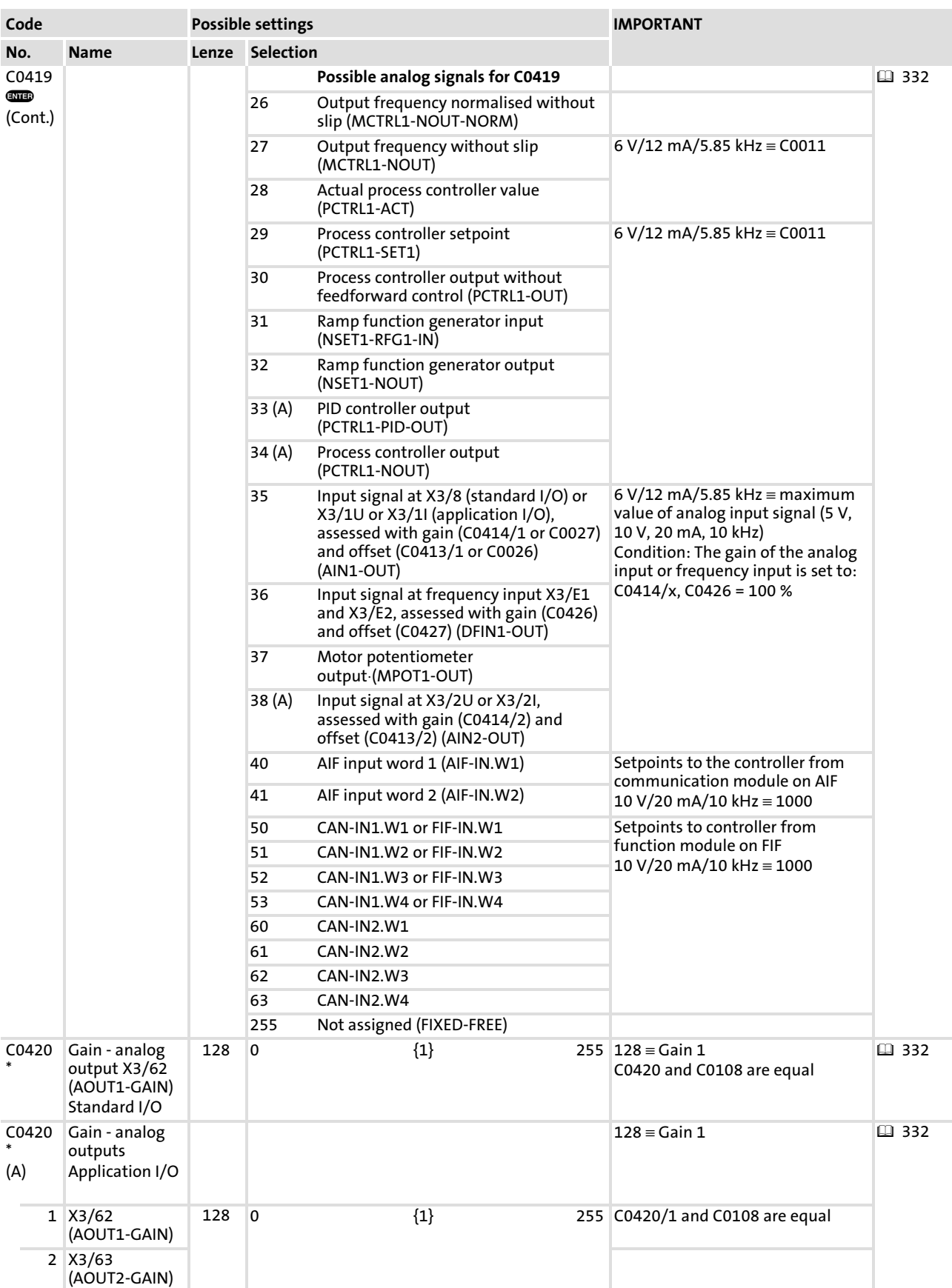

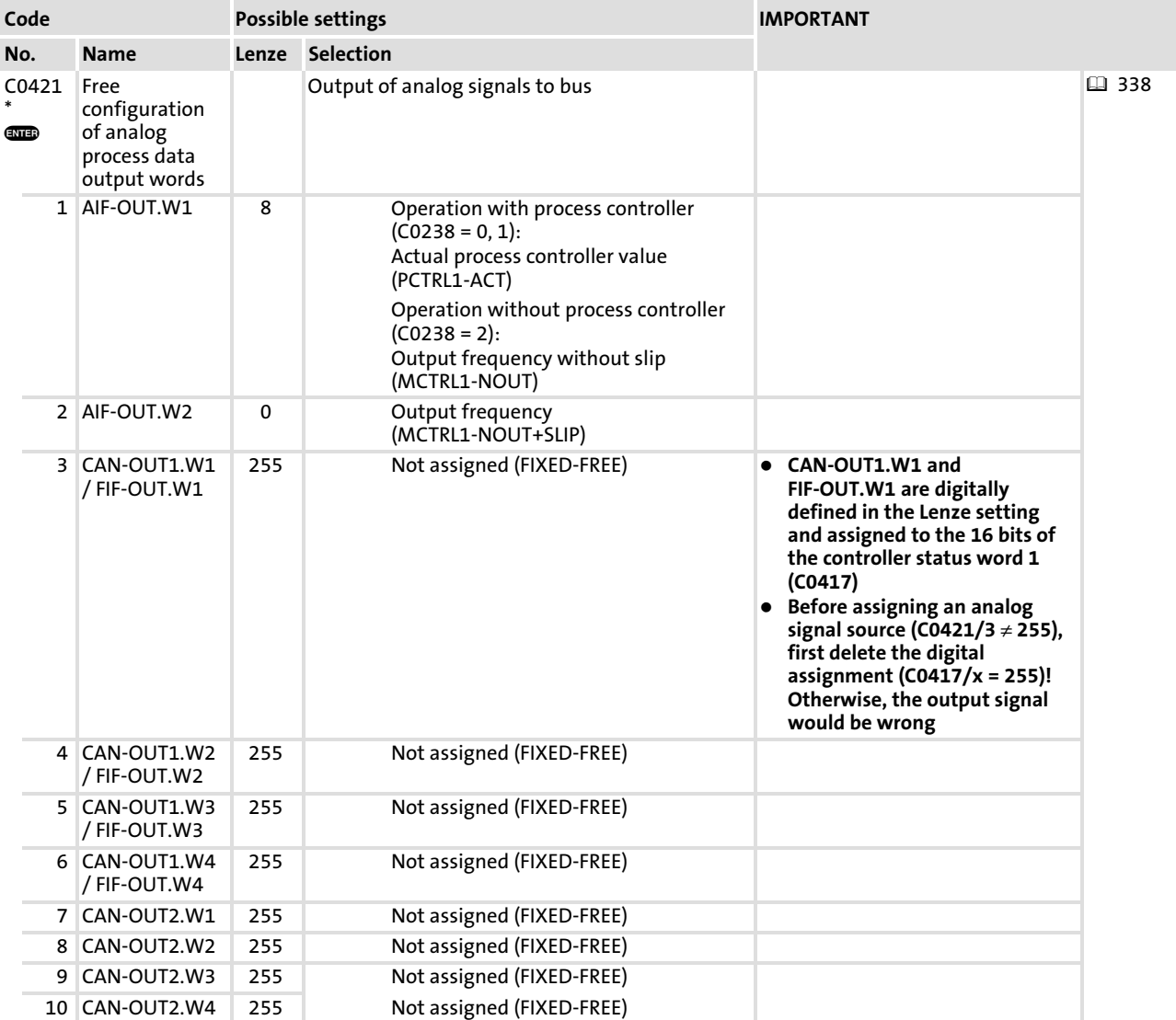

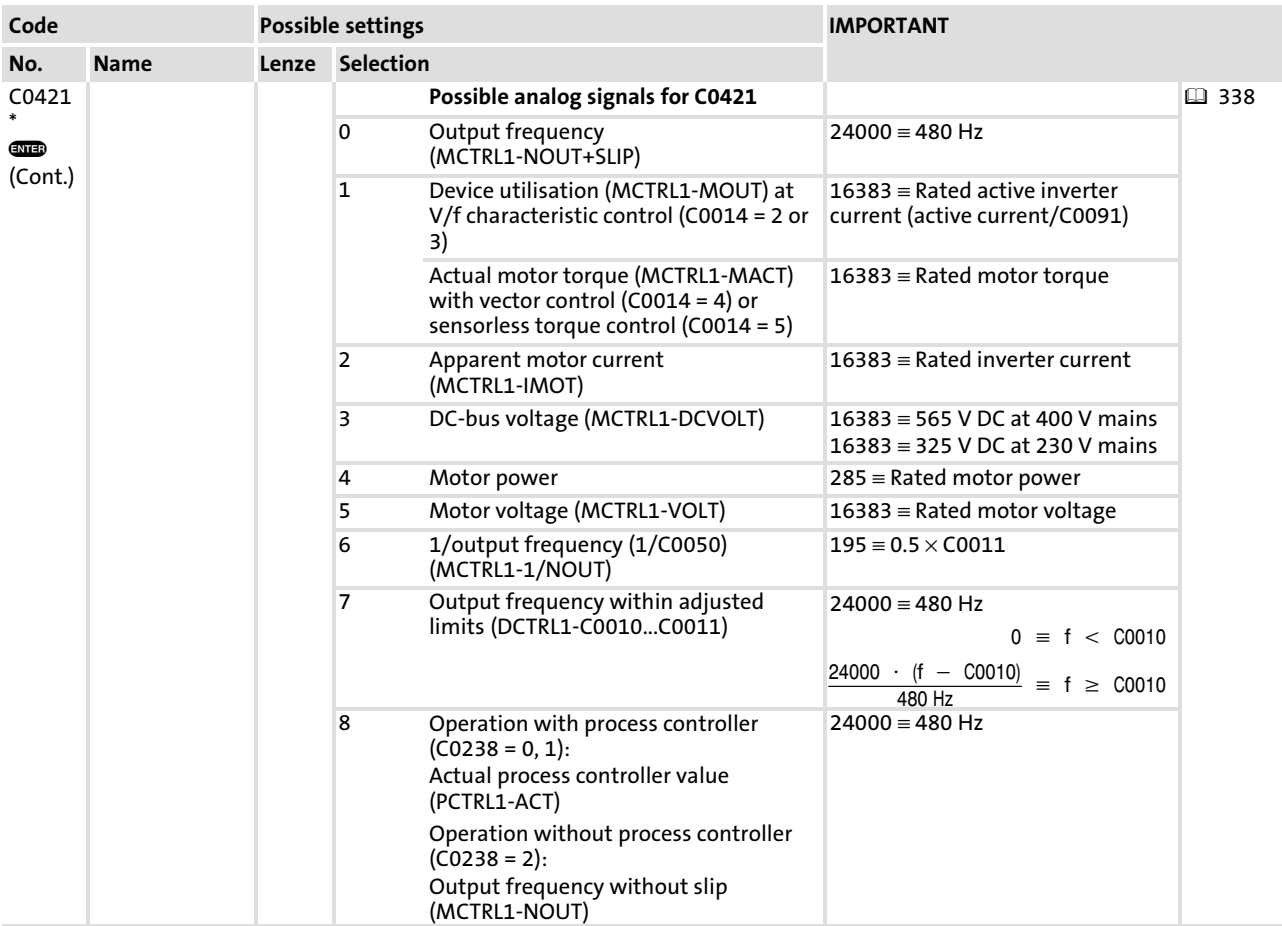

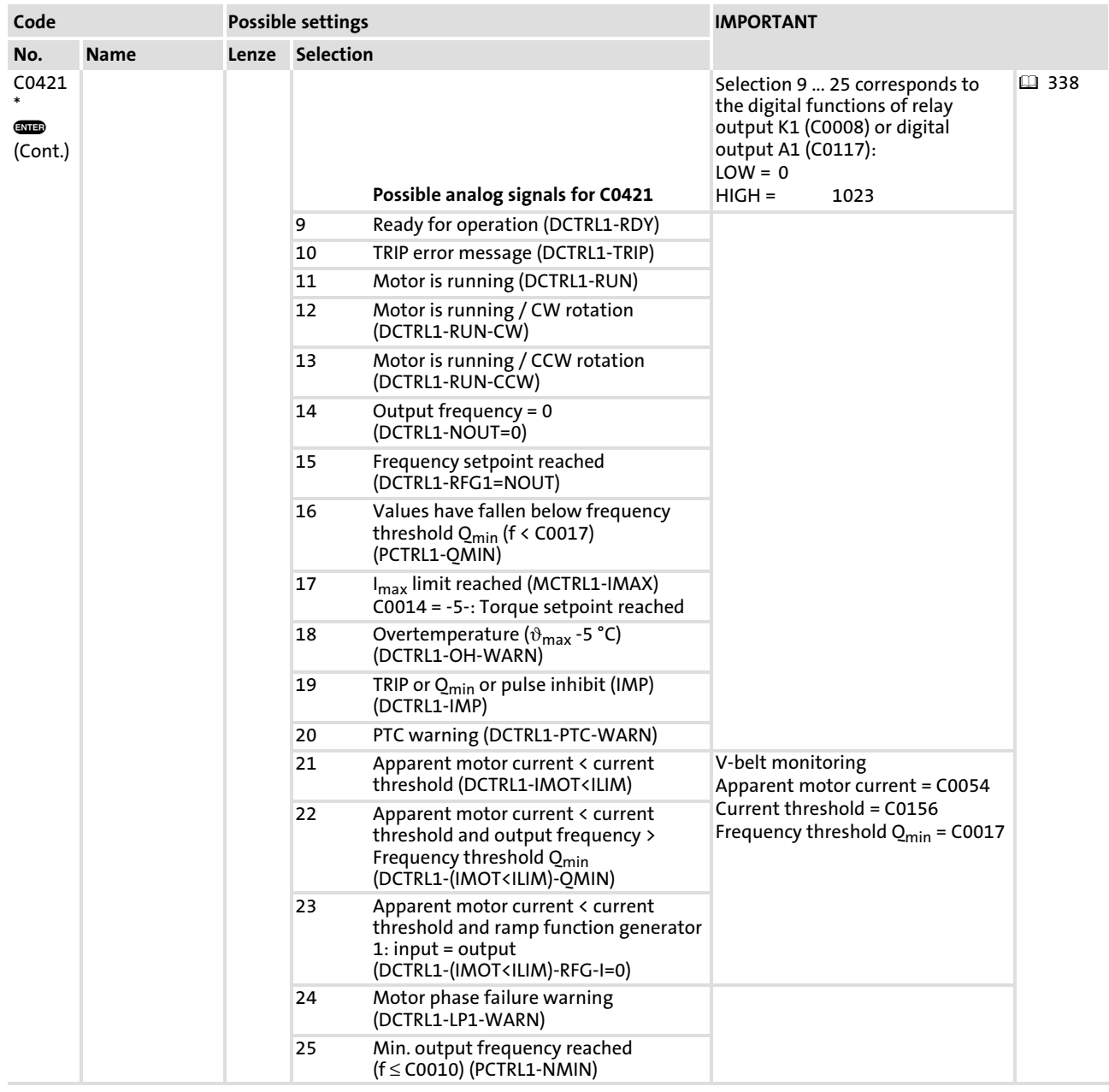

### Function library [10](#page-253-0)

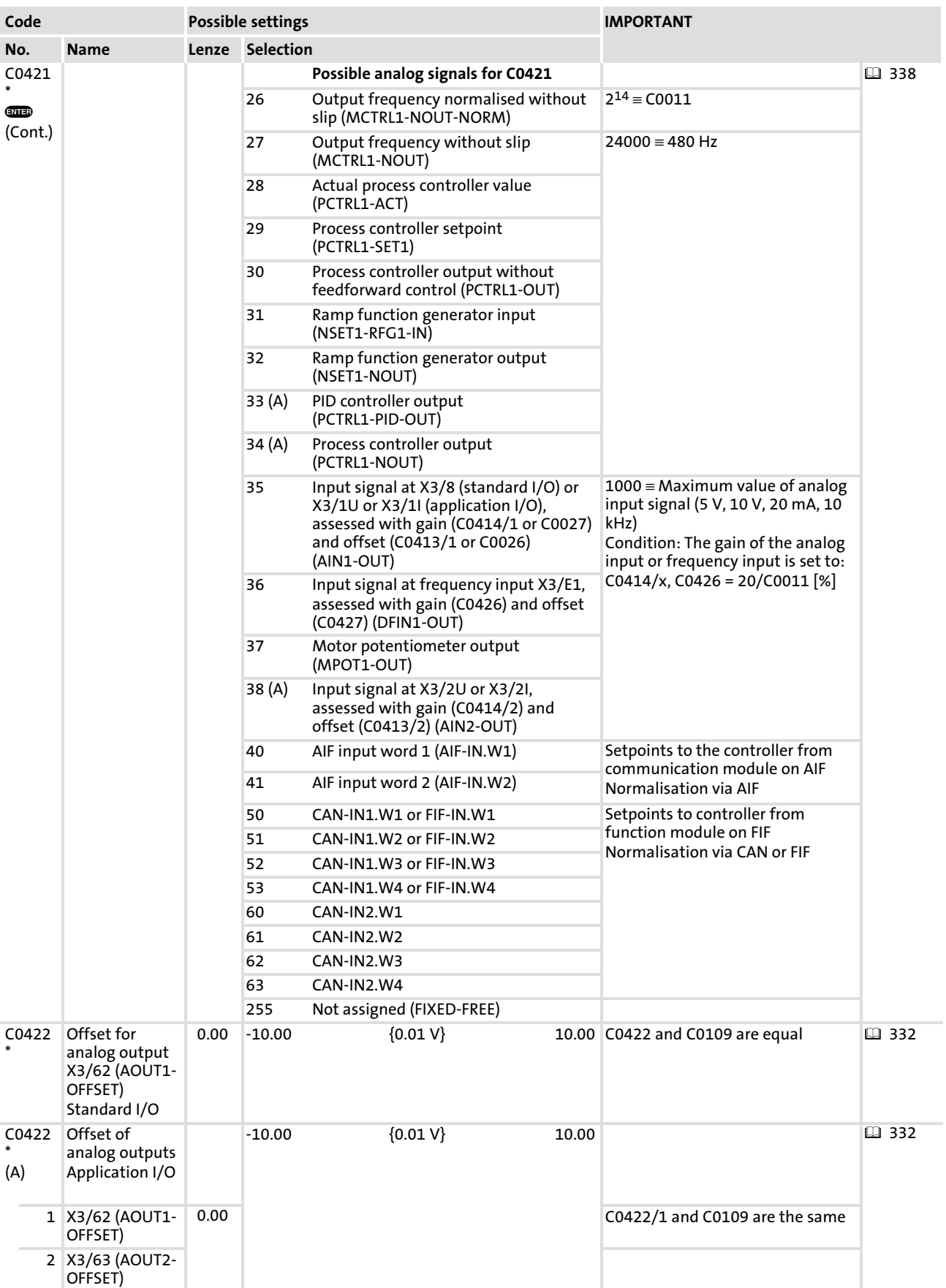

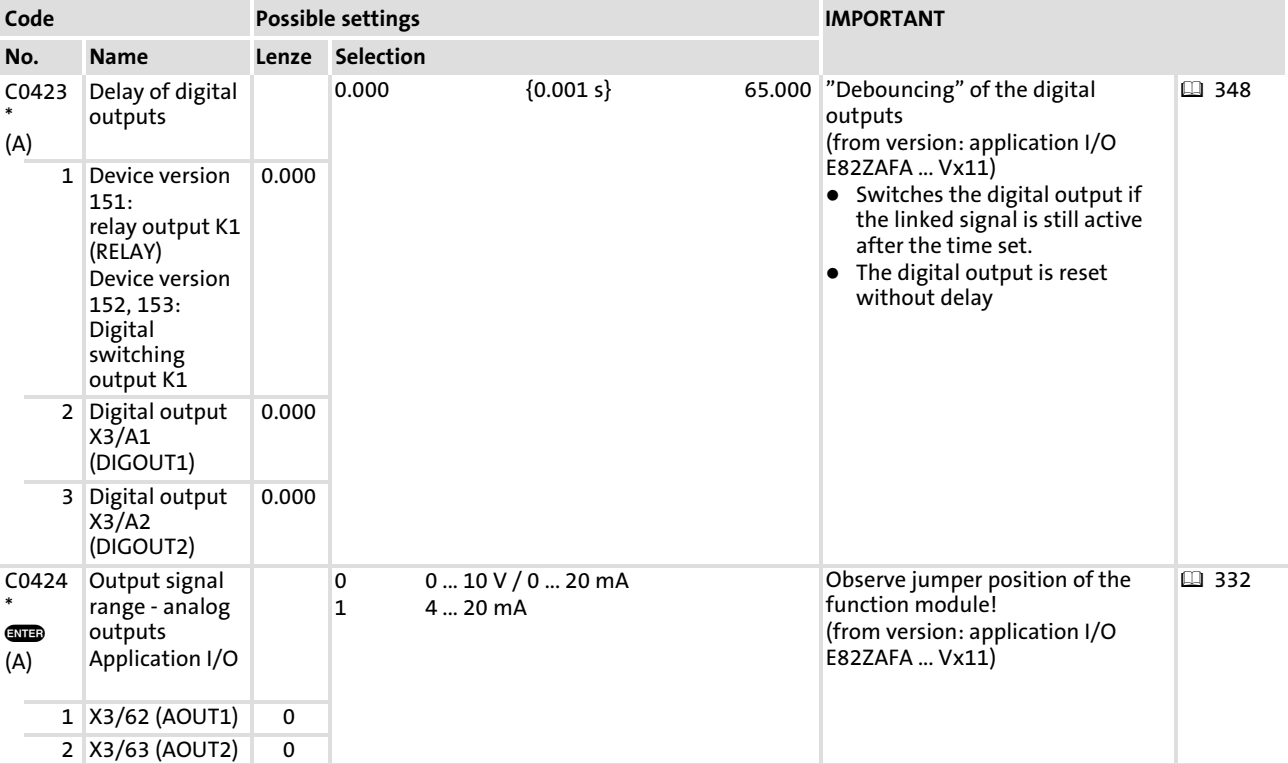

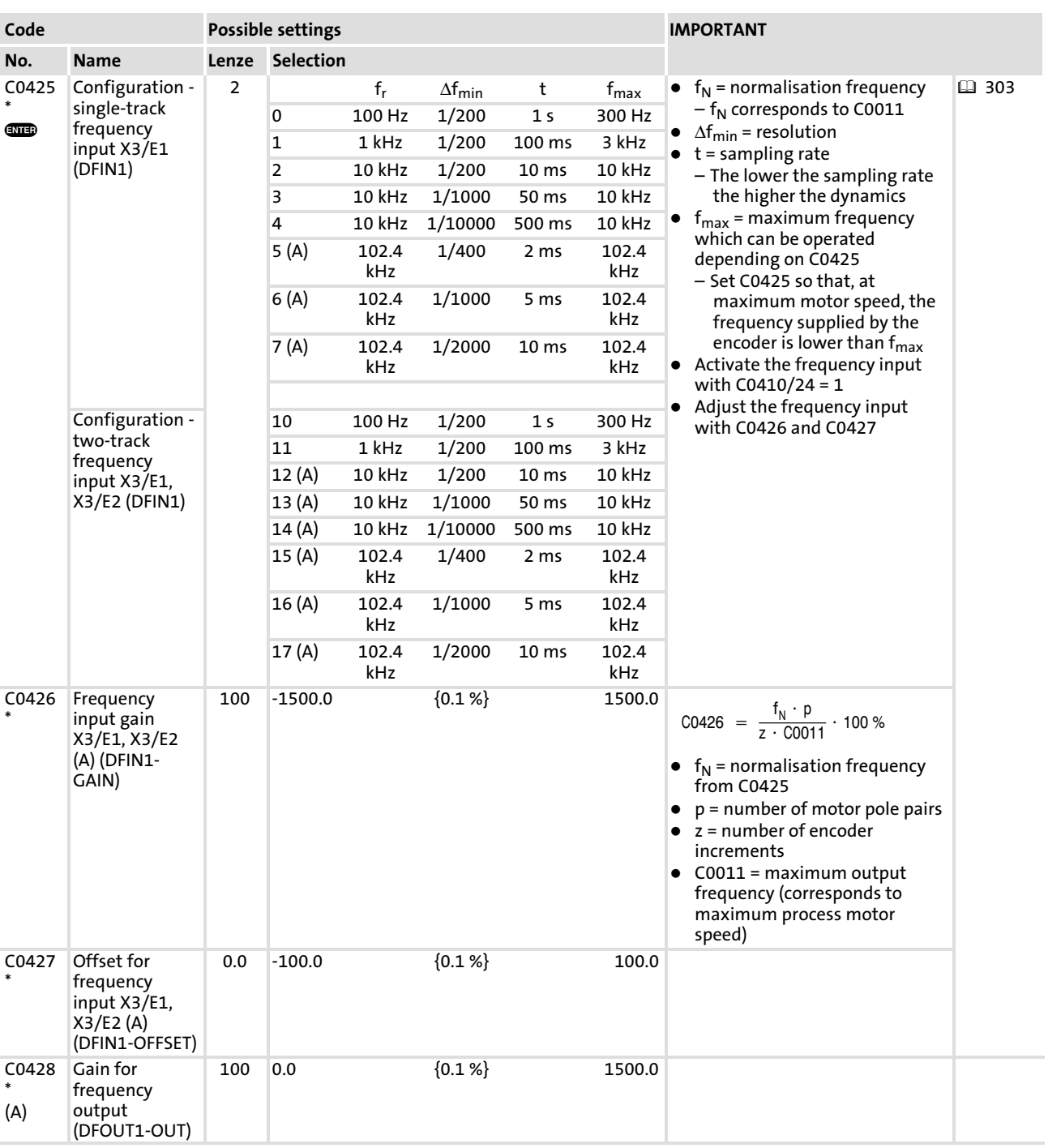

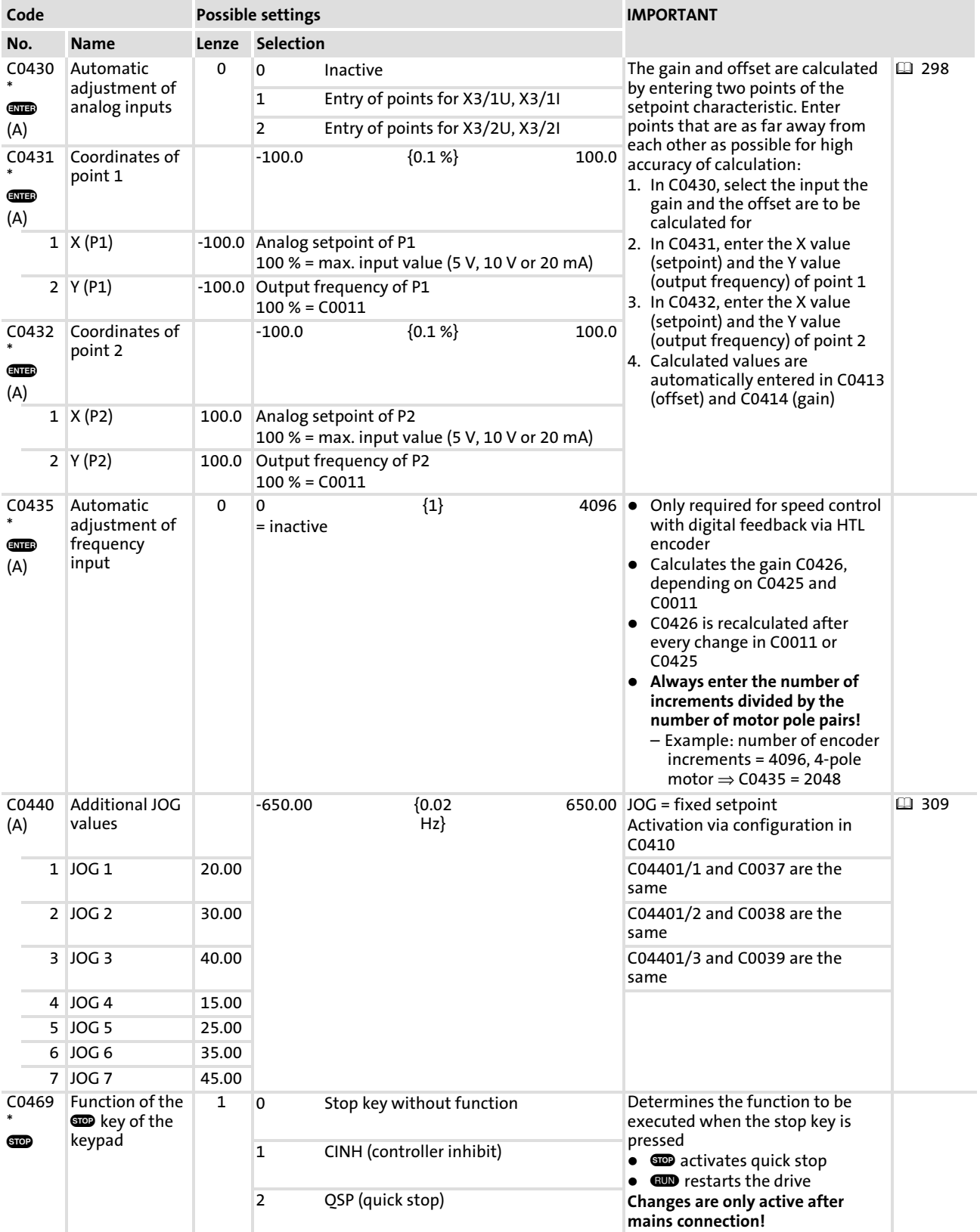

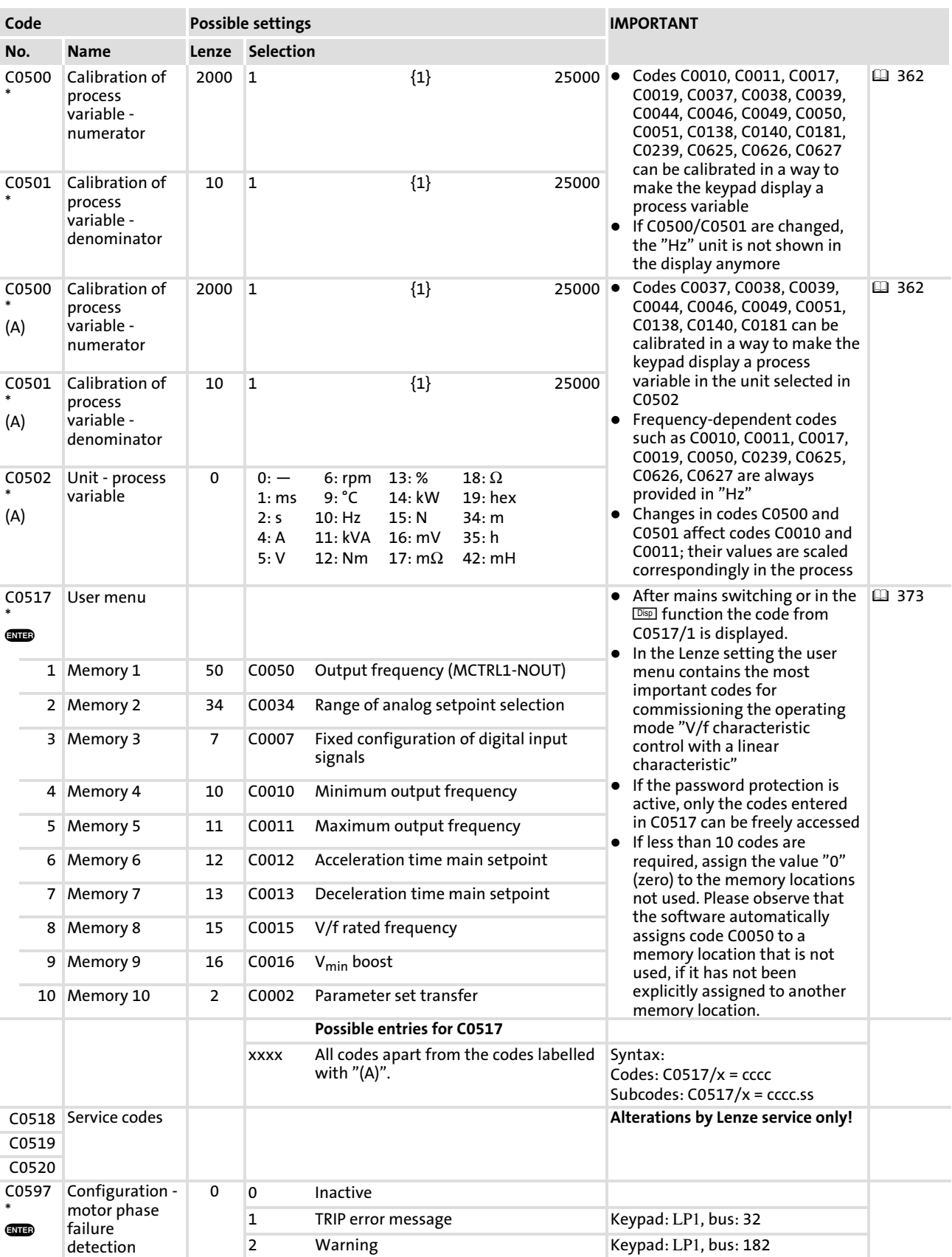
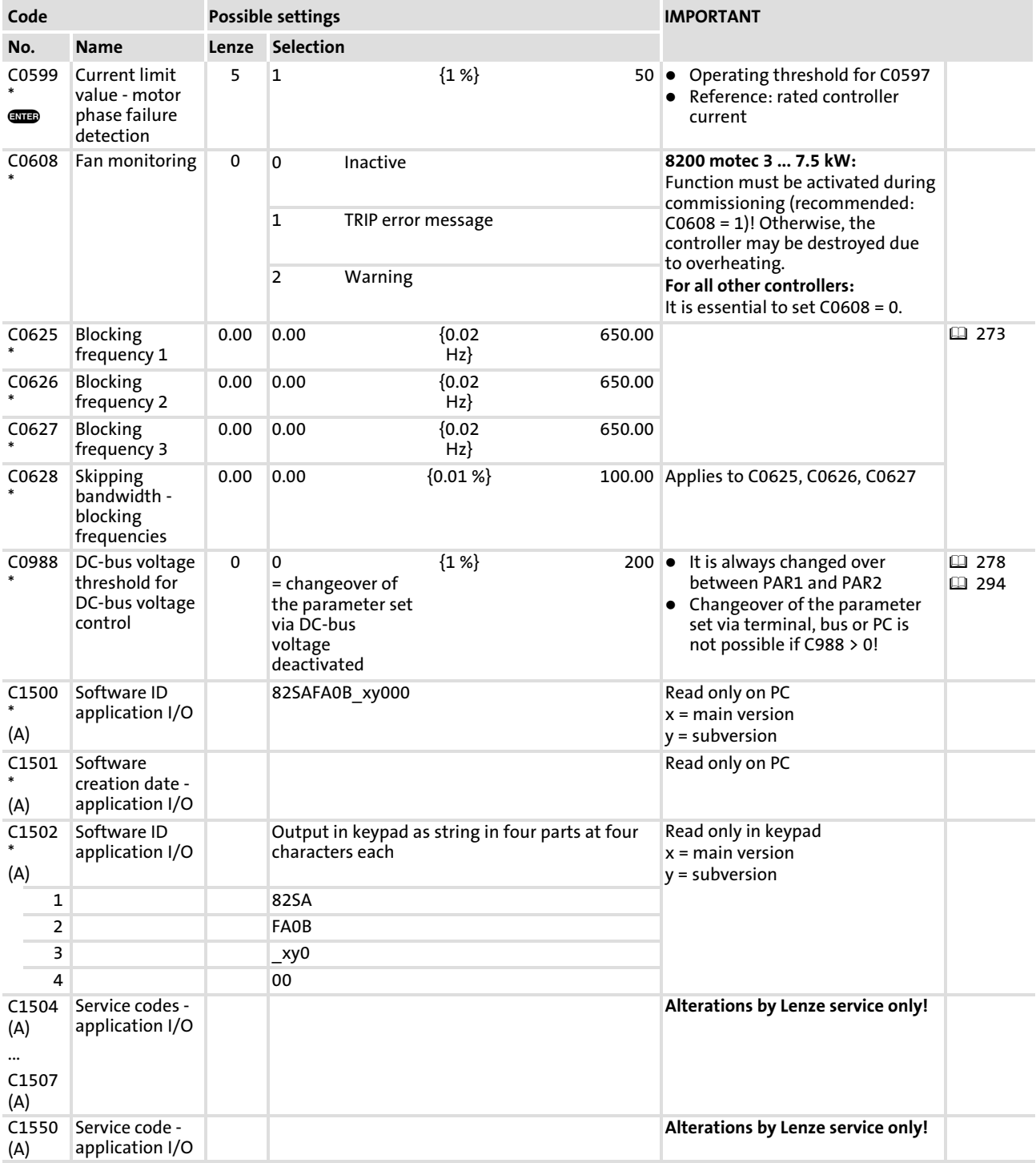

Table of attributes

## 10.20 Table of attributes

The data given in the table of attributes is required to write your own programs. It contains all information for parameter communication with the controller.

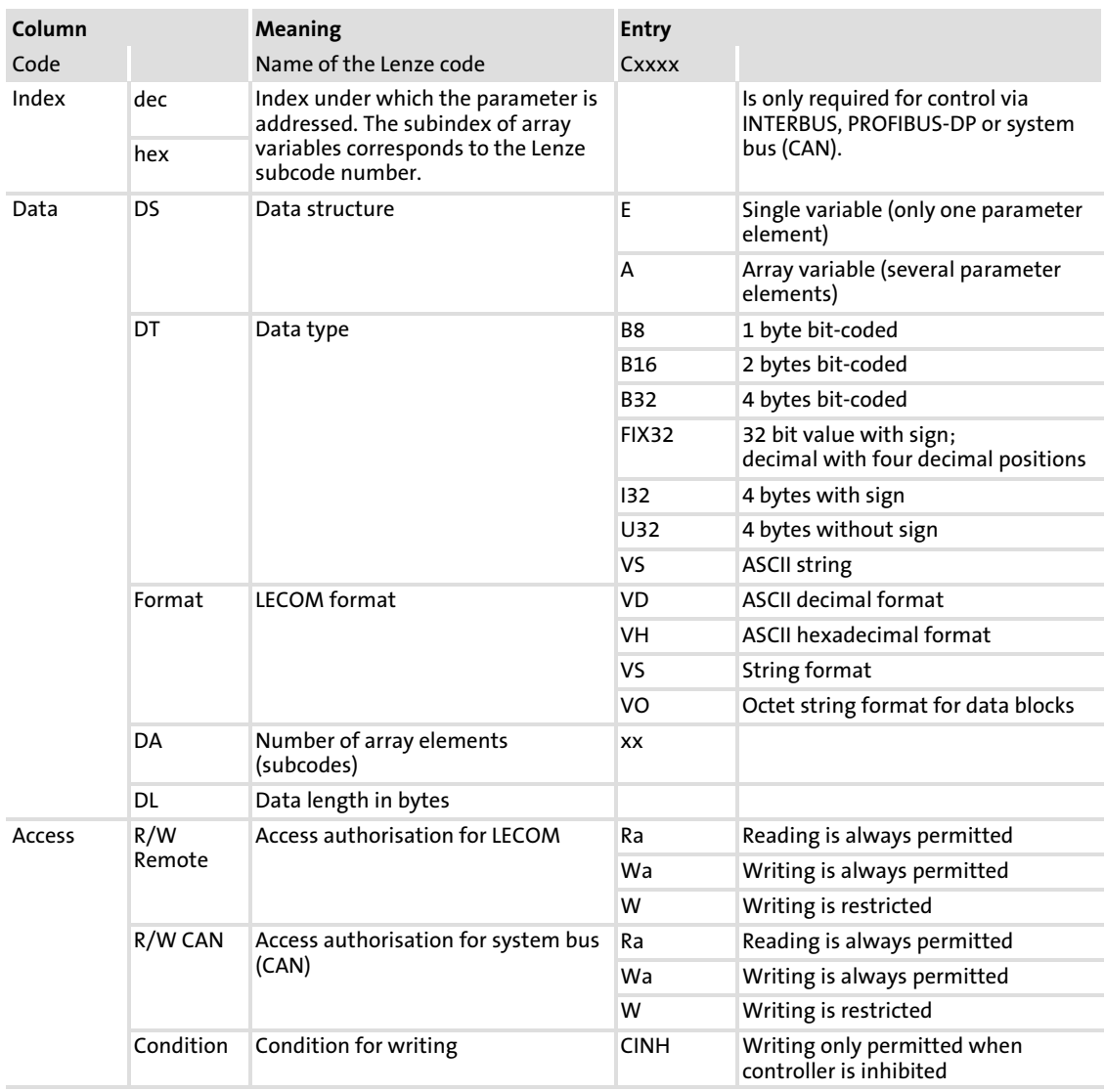

#### How to read the table of attributes:

#### 10.20.1 Standard devices in a power range from 0.25 ... 11 kW with standard I/O

#### Code Index Data Access dec hex DS DA DL DT Format R/W Remote R/W **CAN** Condition C0001 24574dec 5FFEhex E 1 4 FIX32 VD Ra/Wa Ra/Wa C0002 24573dec 5FFDhex E 1 4 FIX32 VD Ra/W Ra/W CINH C0003 24572dec 5FFChex E 1 4 FIX32 VD Ra/Wa Ra/Wa C0004 24571dec 5FFBhex E 1 4 FIX32 VD Ra/Wa Ra/Wa C0005 24570dec 5FFAhex E 1 4 FIX32 VD Ra/Wa Ra/Wa C0007 24568dec 5FF8hex E 1 4 FIX32 VD Ra/Wa Ra/Wa C0008 24567dec 5FF7hex E 1 4 FIX32 VD Ra/Wa Ra/Wa C0009 24566dec 5FF6hex E 1 4 FIX32 VD Ra/Wa Ra/Wa C0010 24565dec 5FF5hex E 1 4 FIX32 VD Ra/Wa Ra/Wa C0011 24564dec 5FF4hex E 1 4 FIX32 VD Ra/Wa Ra/Wa C0012 24563dec 5FF3hex E 1 4 FIX32 VD Ra/Wa Ra/Wa C0013 24562dec 5FF2hex E 1 4 FIX32 VD Ra/Wa Ra/Wa C0014 24561dec 5FF1hex E 1 4 FIX32 VD Ra/Wa Ra/Wa C0015 24560dec 5FF0hex E 1 4 FIX32 VD Ra/Wa Ra/Wa C0016 24559dec 5FEFhex E 1 4 FIX32 VD Ra/Wa Ra/Wa C0017 24558dec 5FEEhex E 1 4 FIX32 VD Ra/Wa Ra/Wa C0018 24557dec 5FEDhex E 1 4 FIX32 VD Ra/Wa Ra/Wa C0019 24556dec 5FEChex E 1 4 FIX32 VD Ra/Wa Ra/Wa C0021 24554dec 5FEAhex E 1 4 FIX32 VD Ra/Wa Ra/Wa C0022 24553dec 5FE9hex E 1 4 FIX32 VD Ra/Wa Ra/Wa C0023 24552dec 5FE8hex E 1 4 FIX32 VD Ra/Wa Ra/Wa C0026 24549dec 5FE5hex E 1 4 FIX32 VD Ra/Wa Ra/Wa C0027 24548dec 5FE4hex E 1 4 FIX32 VD Ra/Wa Ra/Wa C0034 24541dec 5FDDhex E 1 4 FIX32 VD Ra/Wa Ra/Wa C0035 24540dec 5FDChex E 1 4 FIX32 VD Ra/Wa Ra/Wa C0036 24539dec 5FDBhex E 1 4 FIX32 VD Ra/Wa Ra/Wa C0037 24538dec 5FDAhex E 1 4 FIX32 VD Ra/Wa Ra/Wa C0038 24537dec 5FD9hex E 1 4 FIX32 VD Ra/Wa Ra/Wa C0039 24536dec 5FD8hex E 1 4 FIX32 VD Ra/Wa Ra/Wa C0040 24535dec 5FD7hex E 1 4 FIX32 VD Ra/Wa Ra/Wa C0043 24532dec 5FD4hex E 1 4 FIX32 VD Ra/Wa Ra/Wa C0044 24531dec 5FD3hex E 1 4 FIX32 VD Ra Ra C0046 24529dec 5FD1hex E 1 4 FIX32 VD Ra Ra C0047 24528dec 5FD0hex E 1 4 FIX32 VD Ra Ra C0049 24526dec 5FCEhex E 1 4 FIX32 VD Ra Ra C0050 24525dec 5FCDhex E 1 4 FIX32 VD Ra Ra C0051 24524dec 5FCChex E 1 4 FIX32 VD Ra Ra C0052 24523dec 5FCBhex E 1 4 FIX32 VD Ra Ra C0053 24522dec 5FCAhex E 1 4 FIX32 VD Ra Ra C0054 24521dec 5FC9hex E 1 4 FIX32 VD Ra Ra C0056 24519dec 5FC7hex E 1 4 FIX32 VD Ra Ra C0061 24514dec 5FC2hex E 1 4 FIX32 VD Ra Ra C0070 24505dec 5FB9hex E 1 4 FIX32 VD Ra/Wa Ra/Wa

#### Attributes apply to the SW versions 3.5 and 3.7

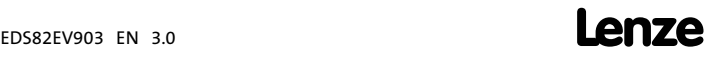

## Table of attributes Standard devices in a power range from 0.25 ... 11 kW with standard I/O

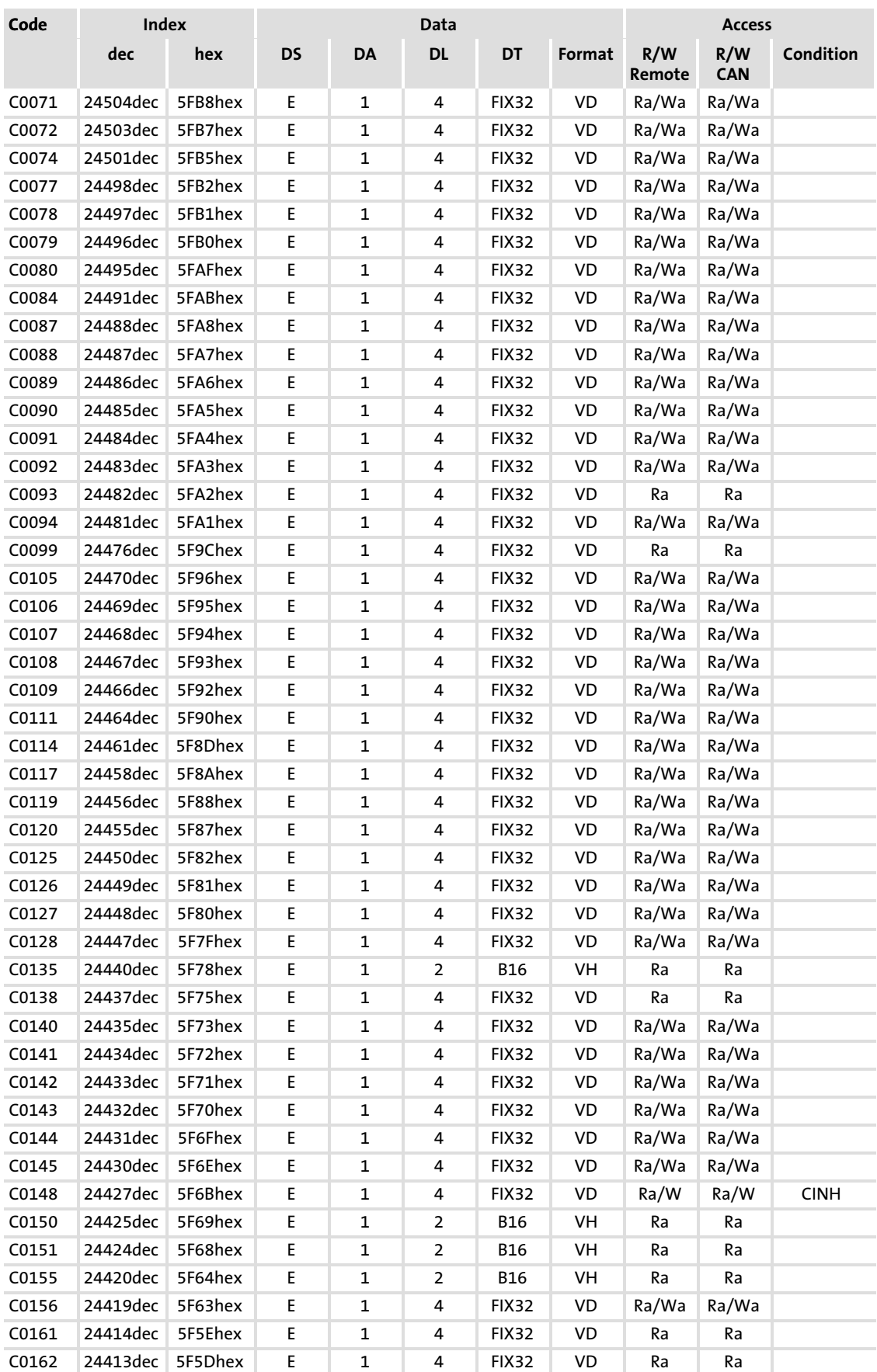

## Function library

Table of attributes

Standard devices in a power range from 0.25 ... 11 kW with standard I/O

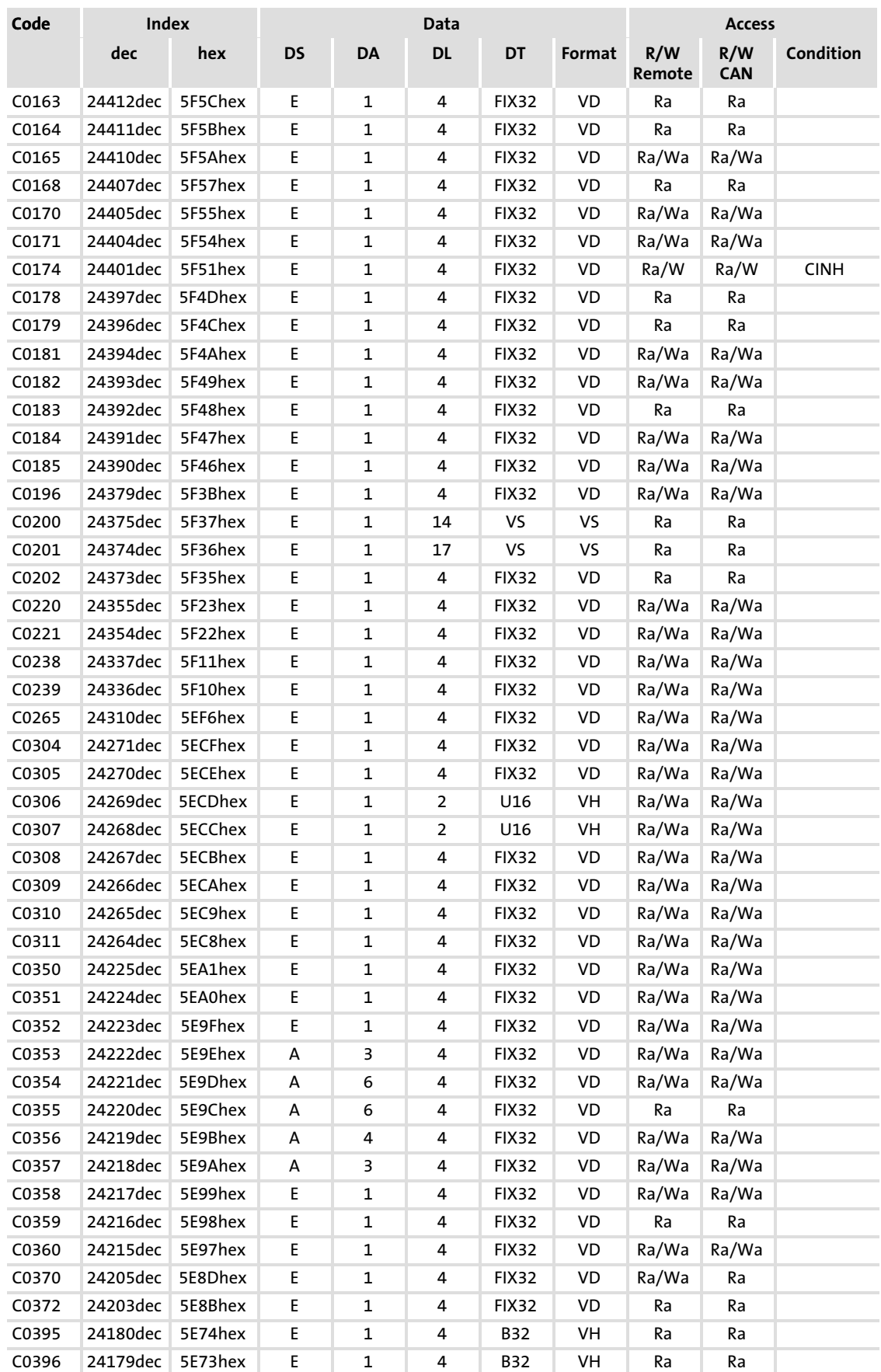

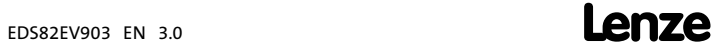

## Table of attributes Standard devices in a power range from 0.25 ... 11 kW with standard I/O

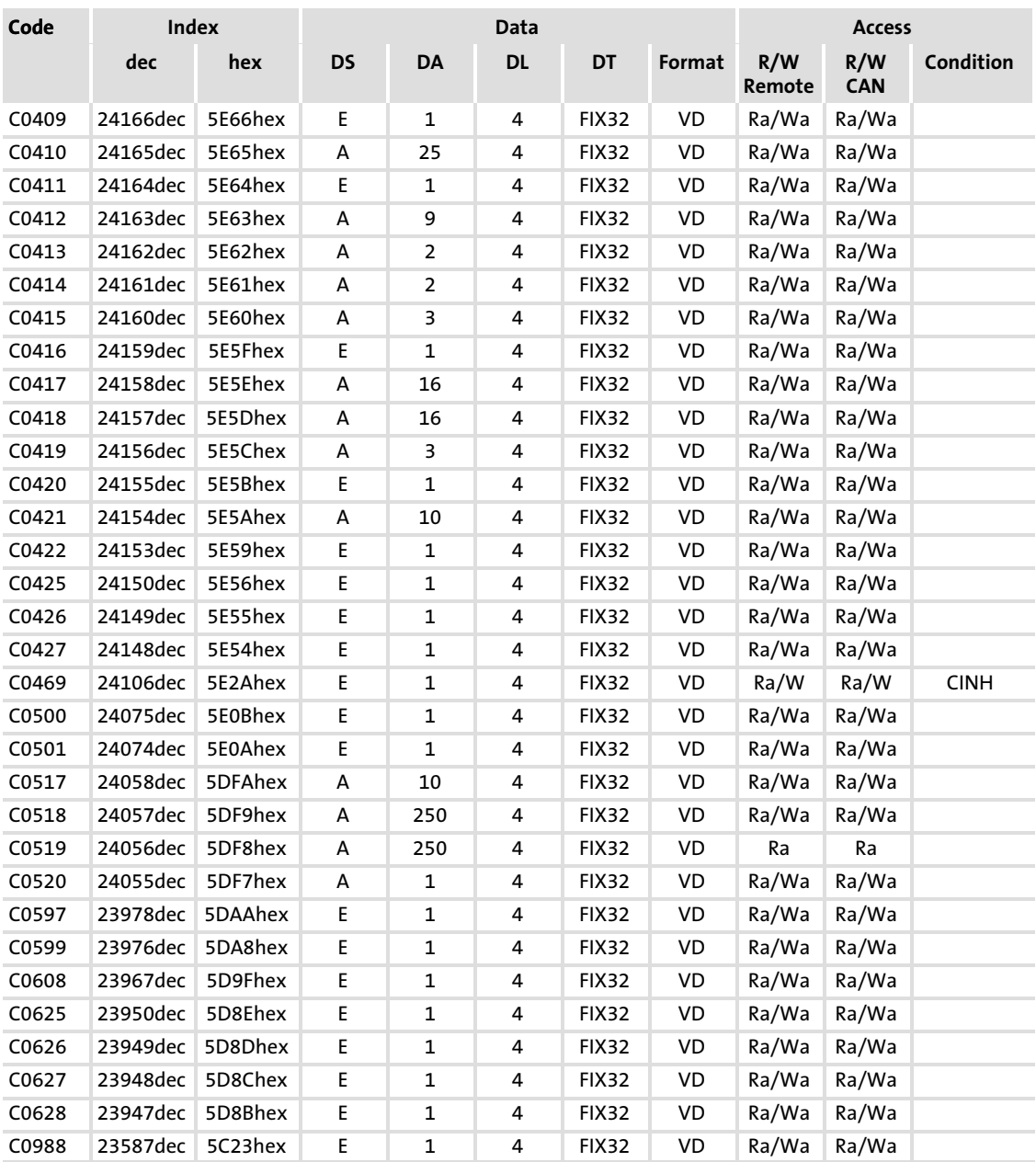

## 10.20.2 Standard devices in a power range from 0.25 ... 11 kW with application I/O

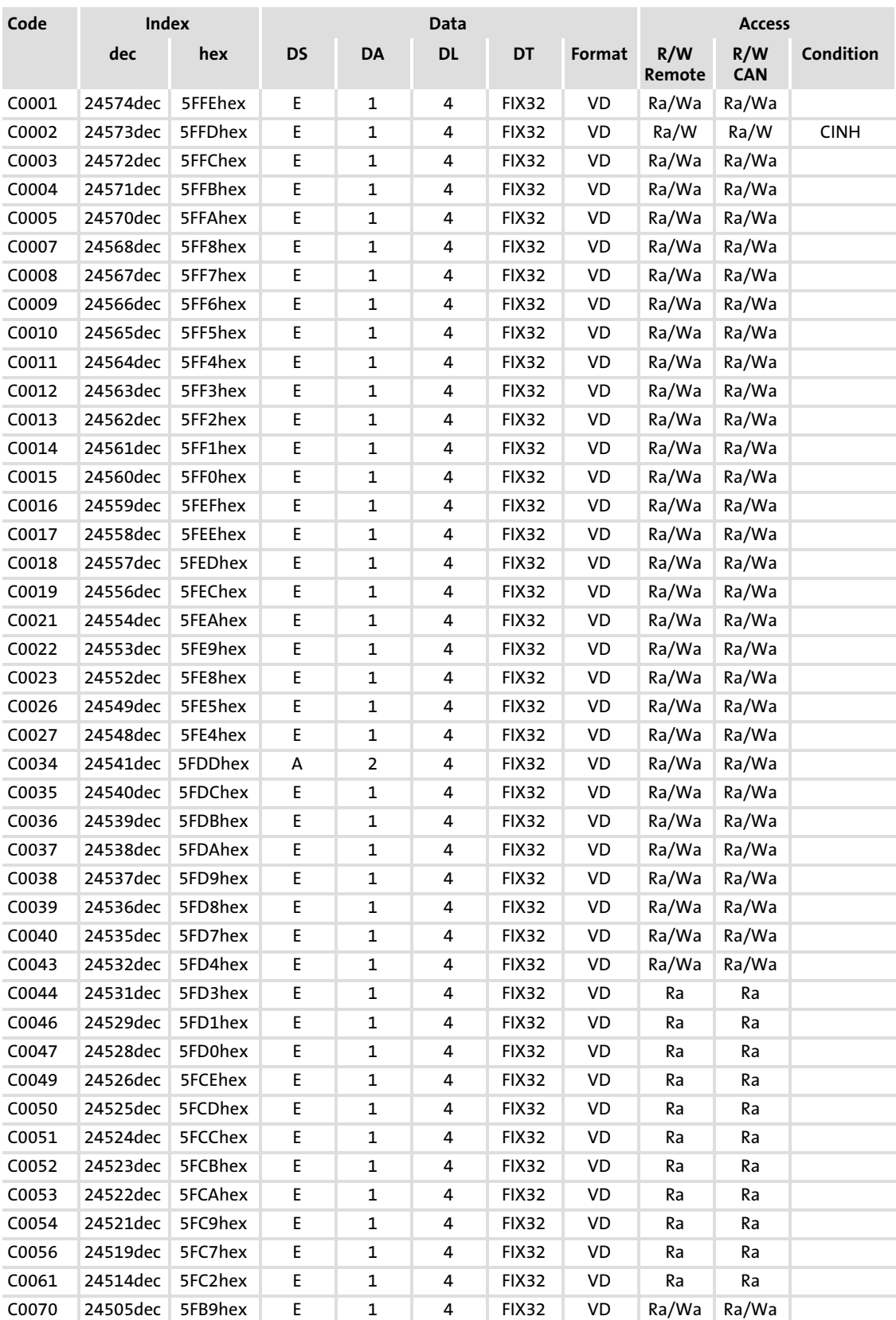

## Attributes apply to the SW versions 3.5 and 3.7

# Table of attributes

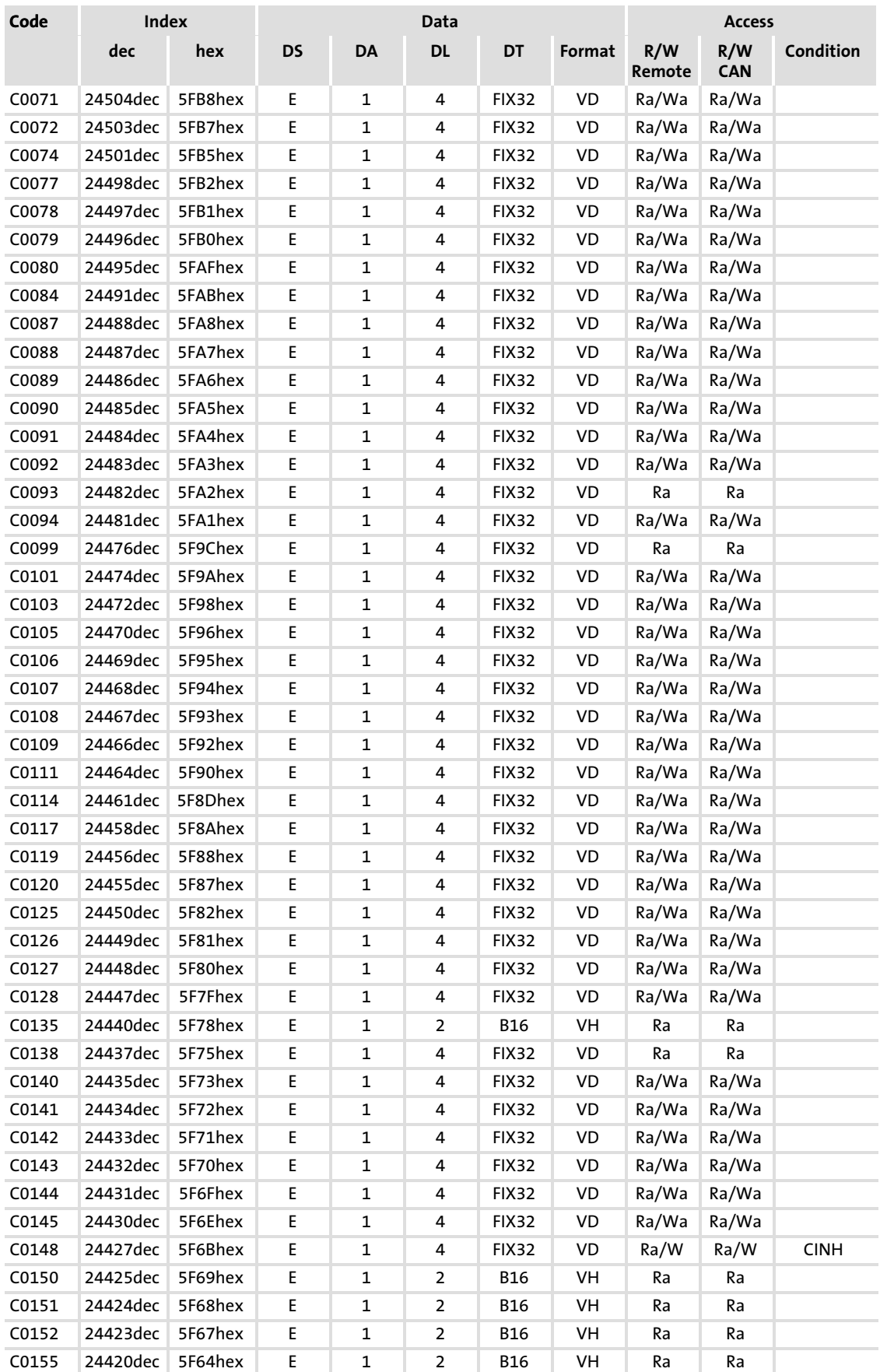

## Function library

[10](#page-253-0)

Table of attributes

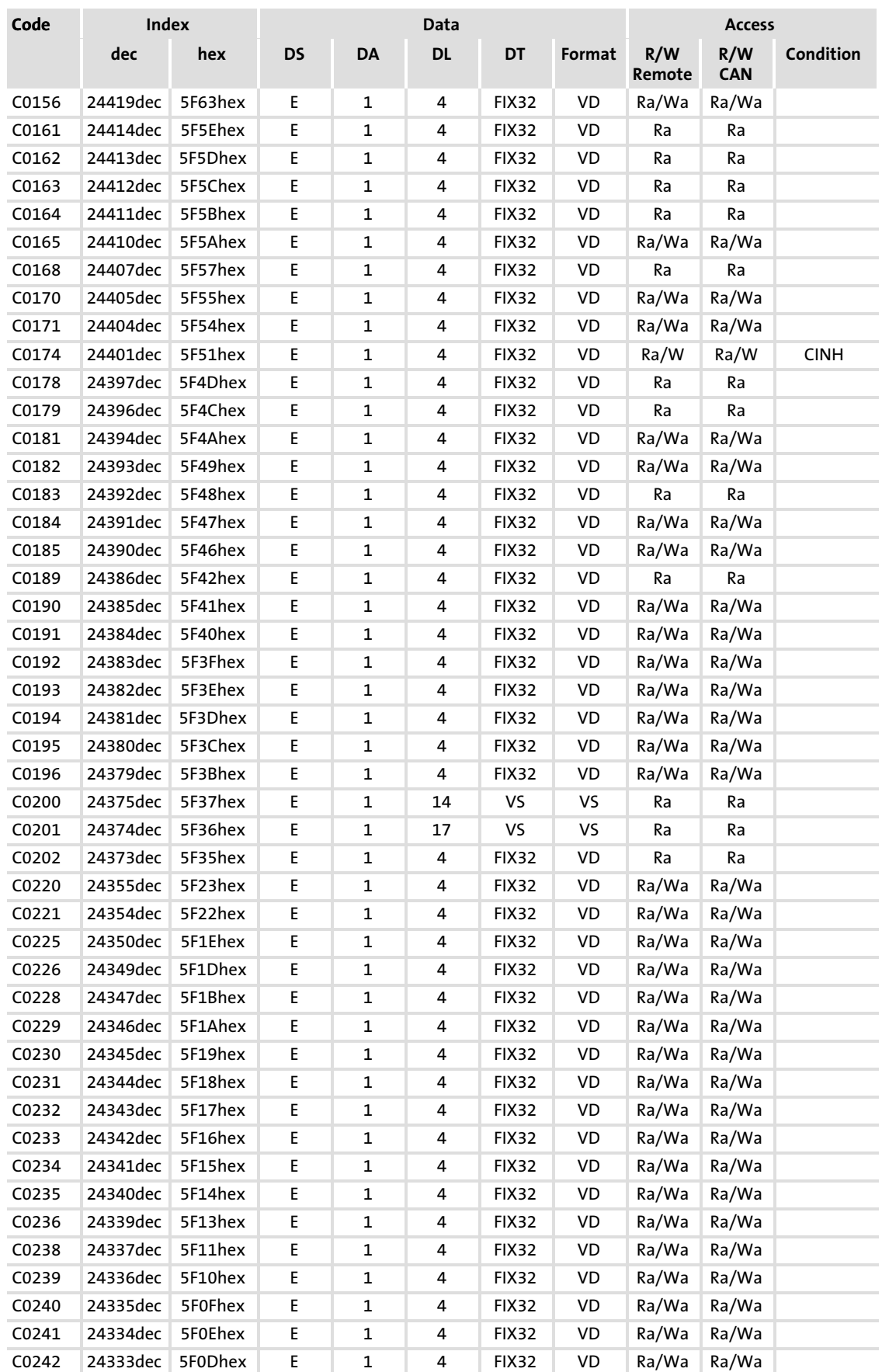

# Table of attributes

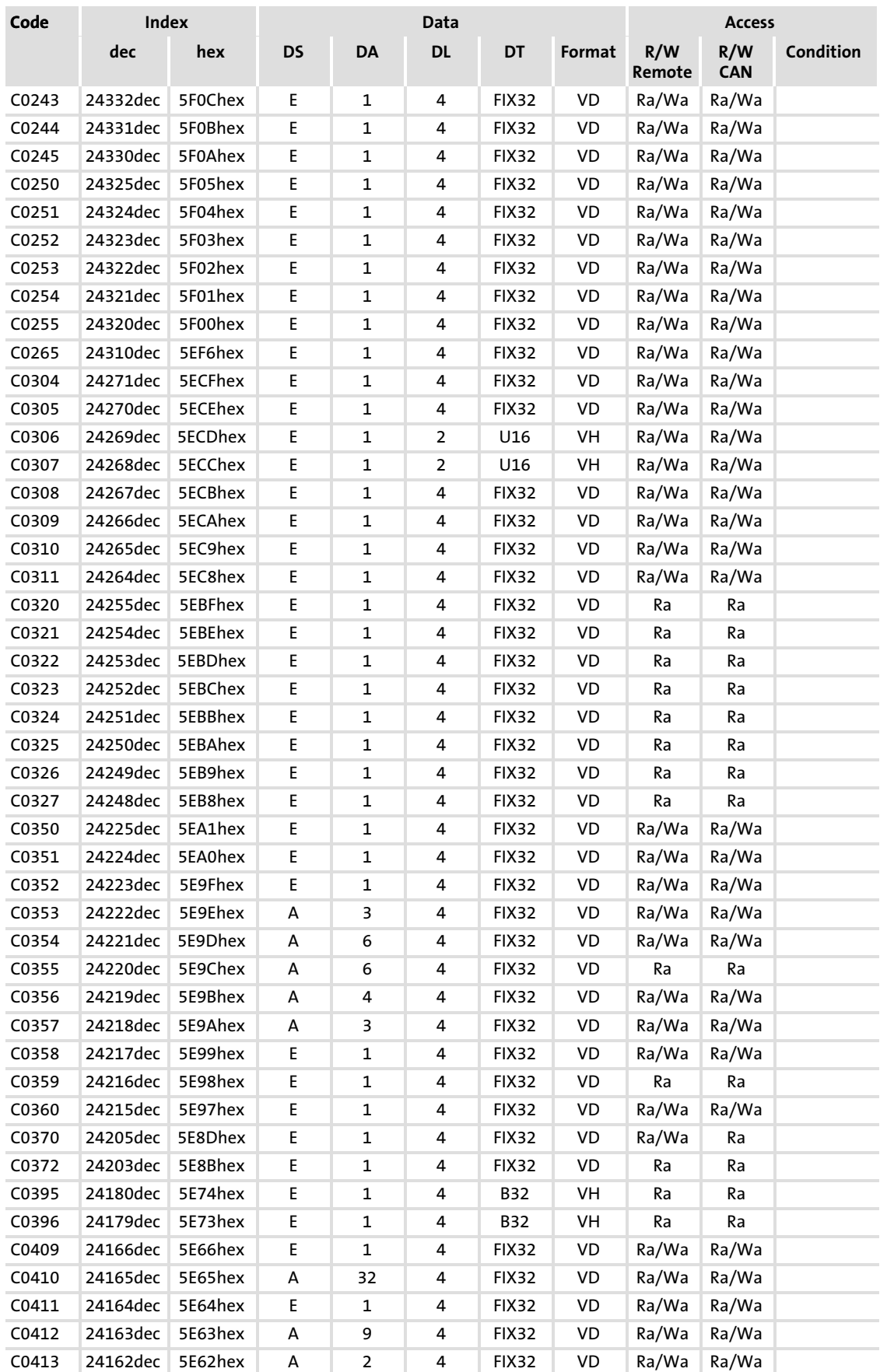

## Function library

Table of attributes

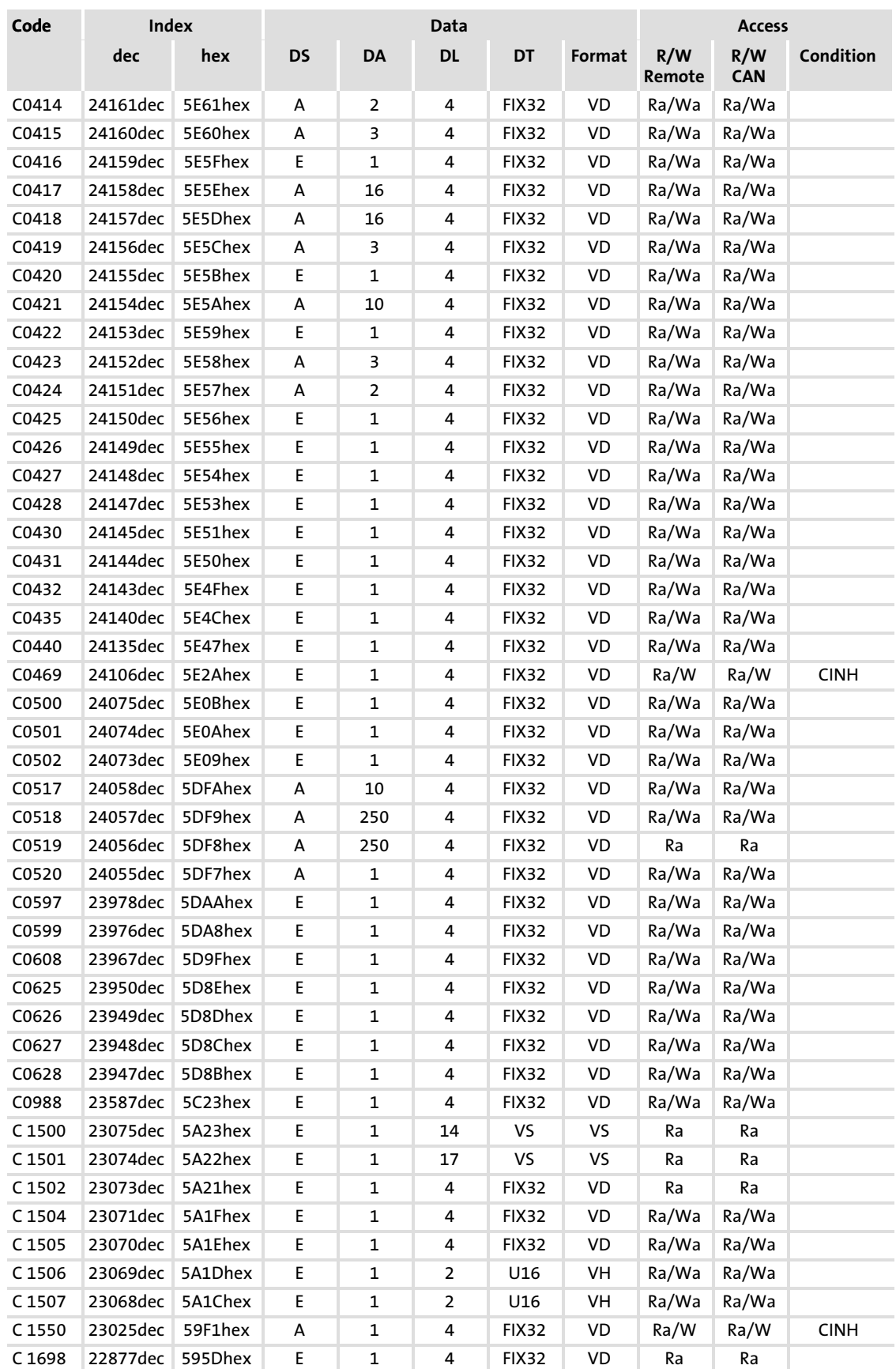

#### 10.20.3 Standard devices in a power range from 15 ... 90 kW with standard I/O

#### Code Index Data Access dec hex DS DA DL DT Format R/W Remote R/W **CAN** Condition C0001 24574dec 5FFEhex E 1 4 FIX32 VD Ra/Wa Ra/Wa C0002 24573dec 5FFDhex E 1 4 FIX32 VD Ra/W Ra/W CINH C0003 24572dec 5FFChex E 1 4 FIX32 VD Ra/Wa Ra/Wa C0004 24571dec 5FFBhex E 1 4 FIX32 VD Ra/Wa Ra/Wa C0005 24570dec 5FFAhex E 1 4 FIX32 VD Ra/Wa Ra/Wa C0007 24568dec 5FF8hex E 1 4 FIX32 VD Ra/Wa Ra/Wa C0008 24567dec 5FF7hex E 1 4 FIX32 VD Ra/Wa Ra/Wa C0009 24566dec 5FF6hex E 1 4 FIX32 VD Ra/Wa Ra/Wa C0010 24565dec 5FF5hex E 1 4 FIX32 VD Ra/Wa Ra/Wa C0011 24564dec 5FF4hex E 1 4 FIX32 VD Ra/Wa Ra/Wa C0012 24563dec 5FF3hex E 1 4 FIX32 VD Ra/Wa Ra/Wa C0013 24562dec 5FF2hex E 1 4 FIX32 VD Ra/Wa Ra/Wa C0014 24561dec 5FF1hex E 1 4 FIX32 VD Ra/Wa Ra/Wa C0015 24560dec 5FF0hex E 1 4 FIX32 VD Ra/Wa Ra/Wa C0016 24559dec 5FEFhex E 1 4 FIX32 VD Ra/Wa Ra/Wa C0017 24558dec 5FEEhex E 1 4 FIX32 VD Ra/Wa Ra/Wa C0018 24557dec 5FEDhex E 1 4 FIX32 VD Ra/Wa Ra/Wa C0019 24556dec 5FEChex E 1 4 FIX32 VD Ra/Wa Ra/Wa C0021 24554dec 5FEAhex E 1 4 FIX32 VD Ra/Wa Ra/Wa C0022 24553dec 5FE9hex E 1 4 FIX32 VD Ra/Wa Ra/Wa C0023 24552dec 5FE8hex E 1 4 FIX32 VD Ra/Wa Ra/Wa C0026 24549dec 5FE5hex E 1 4 FIX32 VD Ra/Wa Ra/Wa C0027 24548dec 5FE4hex E 1 4 FIX32 VD Ra/Wa Ra/Wa C0034 24541dec 5FDDhex E 1 4 FIX32 VD Ra/Wa Ra/Wa C0035 24540dec 5FDChex E 1 4 FIX32 VD Ra/Wa Ra/Wa C0036 24539dec 5FDBhex E 1 4 FIX32 VD Ra/Wa Ra/Wa C0037 24538dec 5FDAhex E 1 4 FIX32 VD Ra/Wa Ra/Wa C0038 24537dec 5FD9hex E 1 4 FIX32 VD Ra/Wa Ra/Wa C0039 24536dec 5FD8hex E 1 4 FIX32 VD Ra/Wa Ra/Wa C0040 24535dec 5FD7hex E 1 4 FIX32 VD Ra/Wa Ra/Wa C0043 24532dec 5FD4hex E 1 4 FIX32 VD Ra/Wa Ra/Wa C0044 24531dec 5FD3hex E 1 4 FIX32 VD Ra Ra C0046 24529dec 5FD1hex E 1 4 FIX32 VD Ra Ra C0047 24528dec 5FD0hex E 1 4 FIX32 VD Ra Ra C0049 24526dec 5FCEhex E 1 4 FIX32 VD Ra Ra C0050 24525dec 5FCDhex E 1 4 FIX32 VD Ra Ra C0051 24524dec 5FCChex E 1 4 FIX32 VD Ra Ra C0052 24523dec 5FCBhex E 1 4 FIX32 VD Ra Ra C0053 24522dec 5FCAhex E 1 4 FIX32 VD Ra Ra C0054 24521dec 5FC9hex E 1 4 FIX32 VD Ra Ra C0056 24519dec 5FC7hex E 1 4 FIX32 VD Ra Ra C0061 24514dec 5FC2hex E 1 4 FIX32 VD Ra Ra C0070 24505dec 5FB9hex E 1 4 FIX32 VD Ra/Wa Ra/Wa

#### Attributes apply to the SW versions 3.5 and 3.7

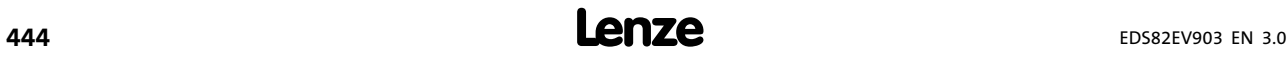

## Function library

Table of attributes

Standard devices in a power range from 15 ... 90 kW with standard I/O

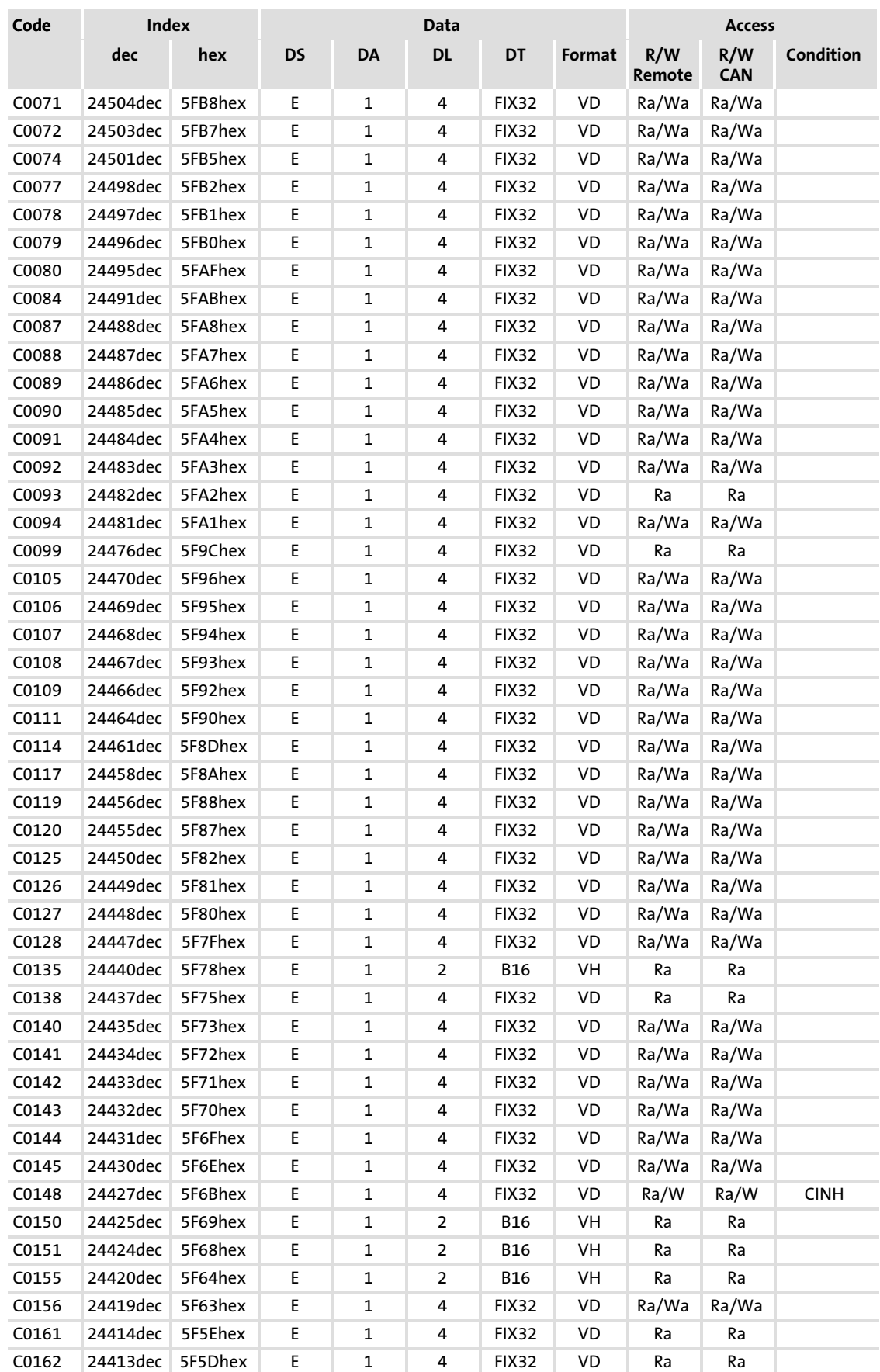

## Table of attributes Standard devices in a power range from 15 ... 90 kW with standard I/O

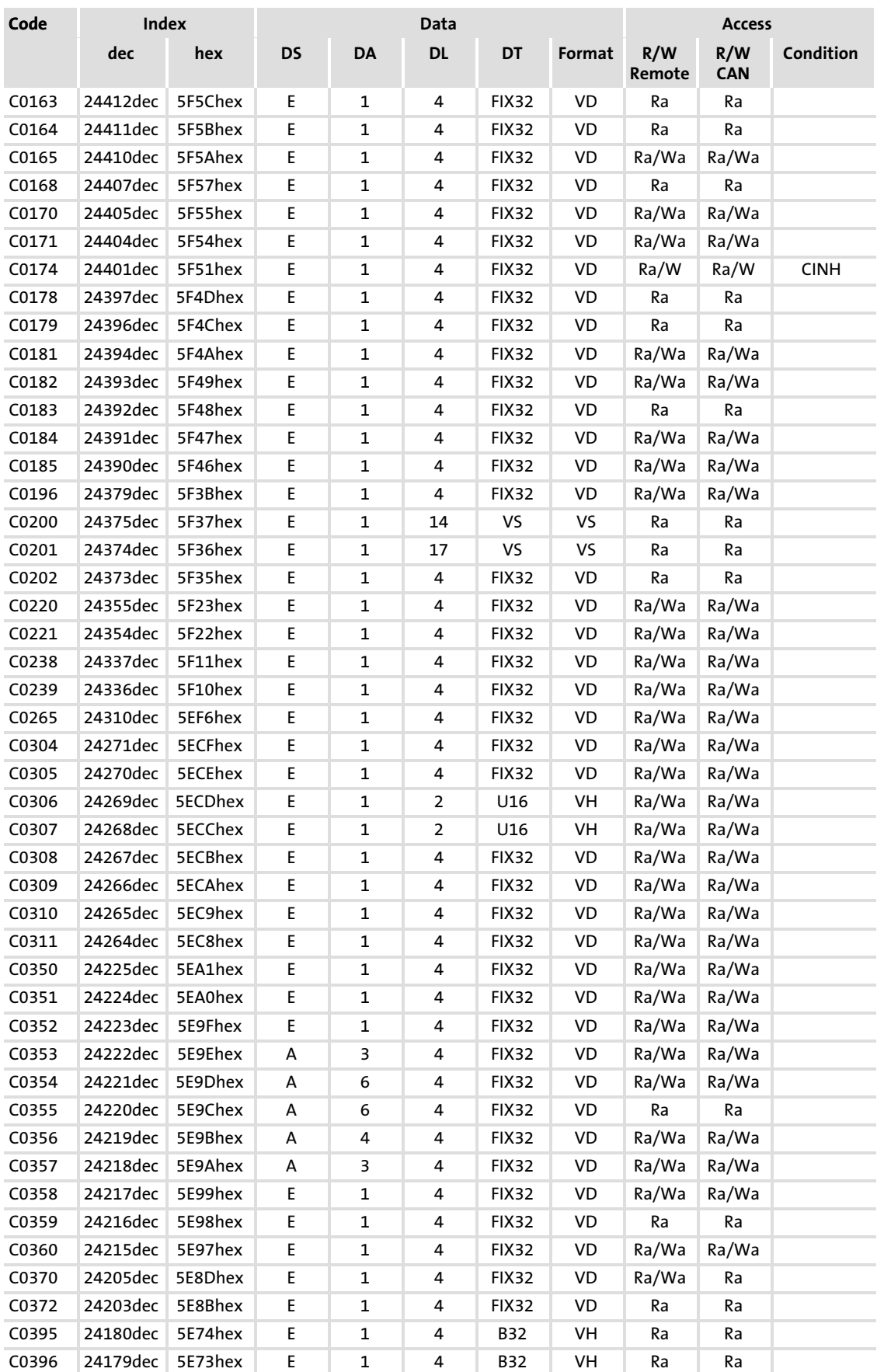

## Function library

Table of attributes Standard devices in a power range from 15 ... 90 kW with standard I/O

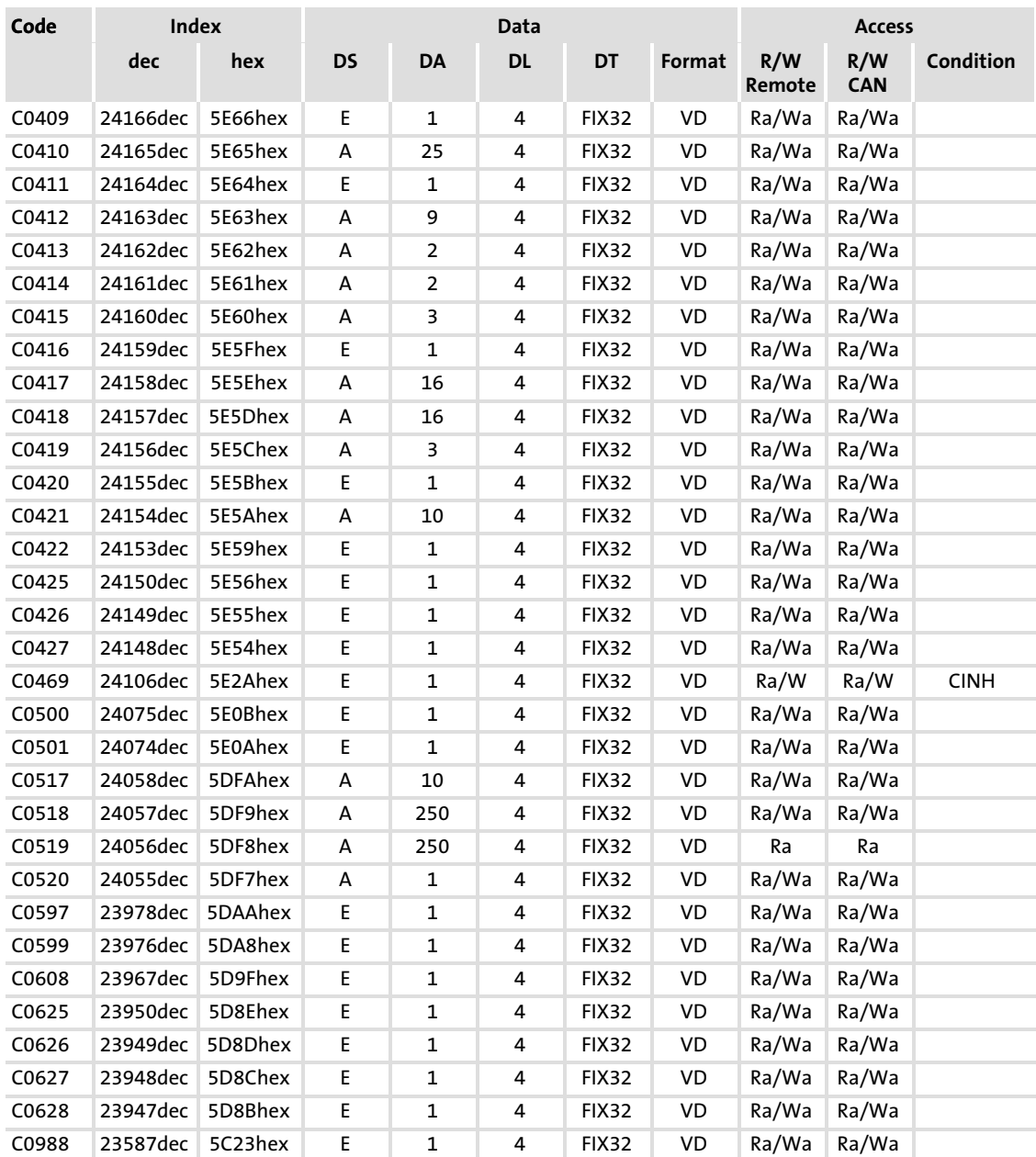

## 10.20.4 Standard devices in a power range from 15 ... 90 kW with application I/O

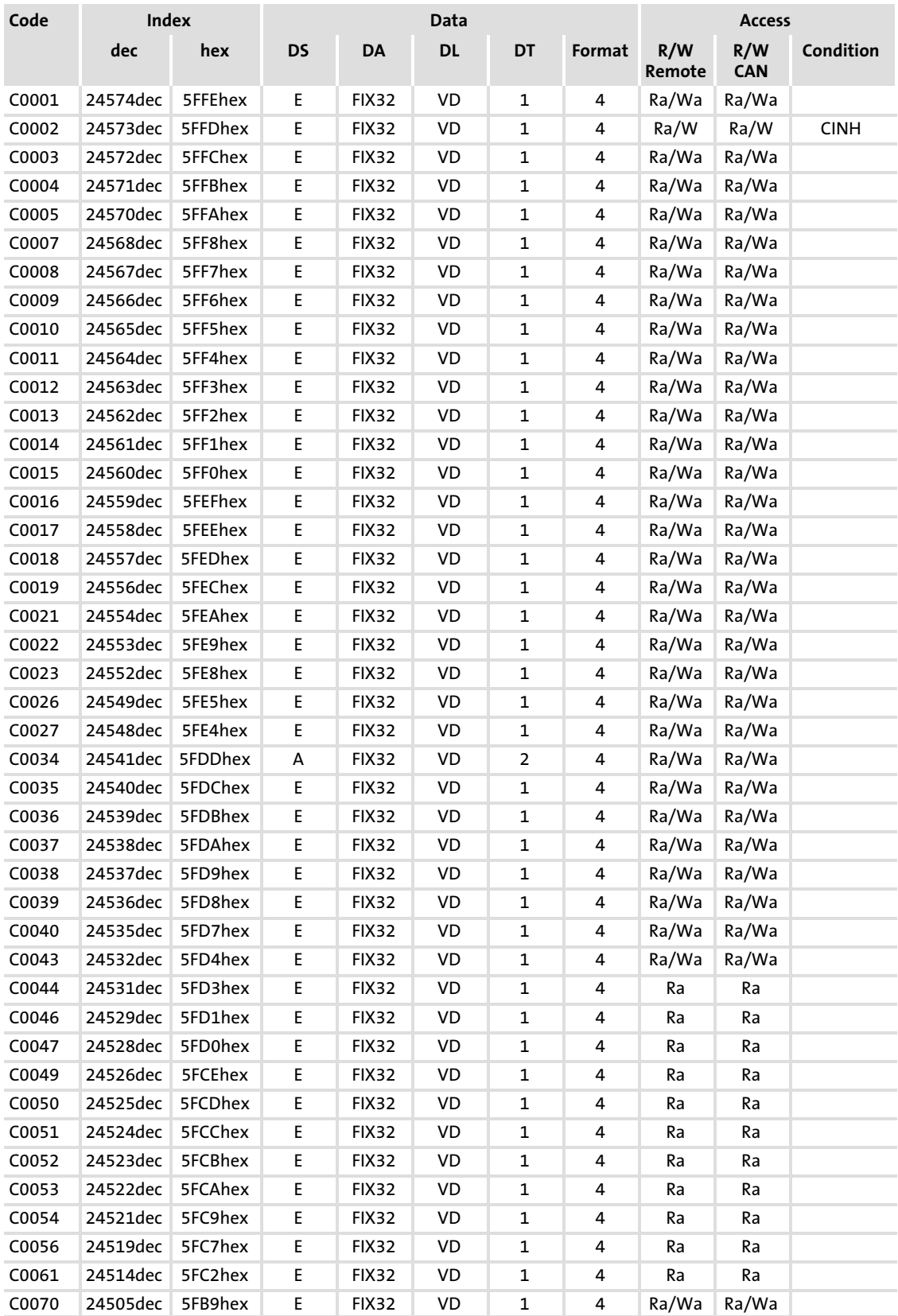

## Attributes apply to the SW versions 3.5 and 3.7

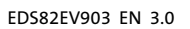

<sup>448</sup> **Lenze** 

## Function library

Table of attributes

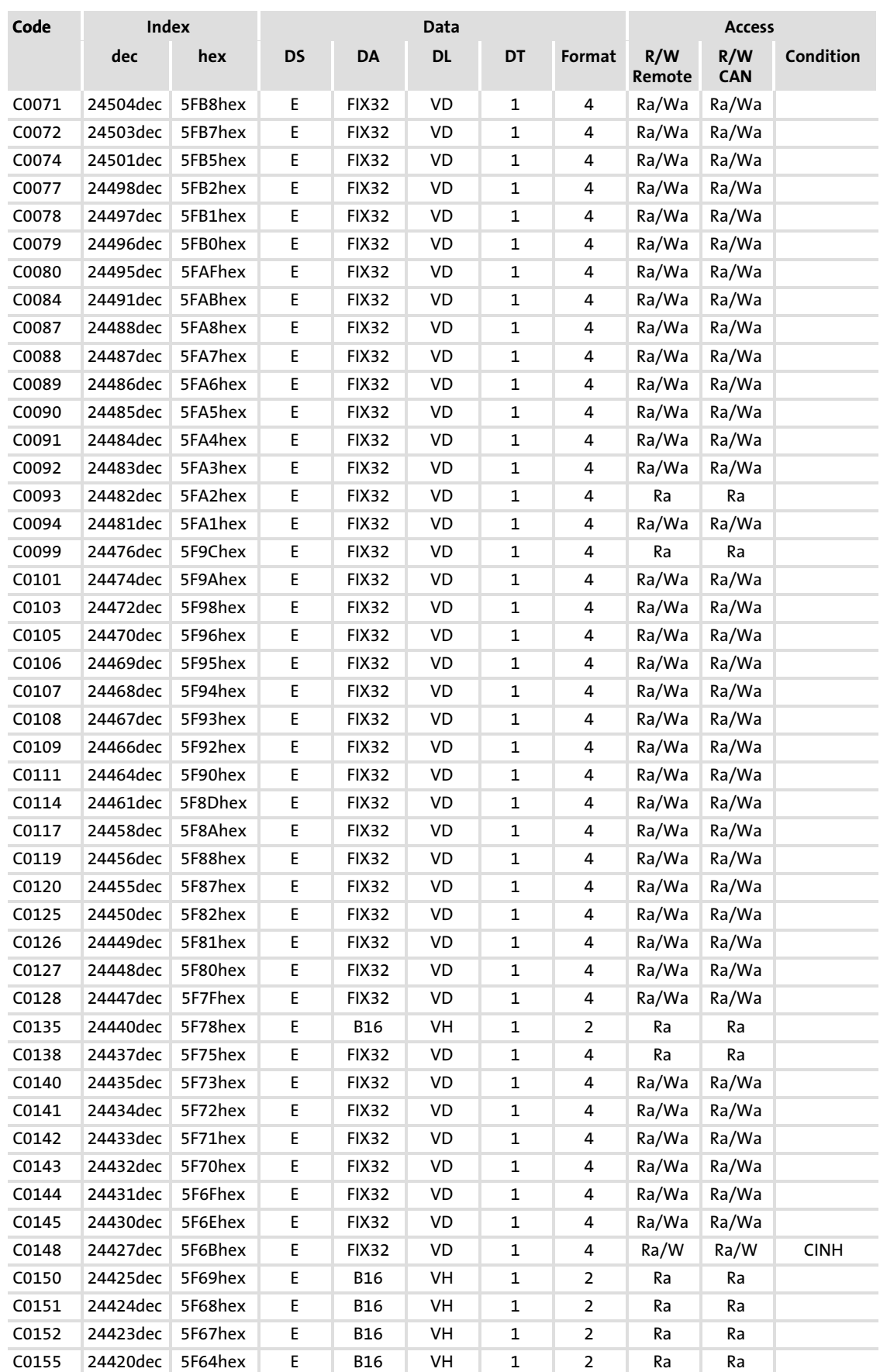

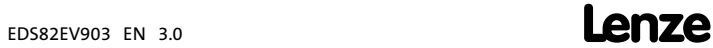

## Table of attributes Standard devices in a power range from 15 ... 90 kW with application I/O

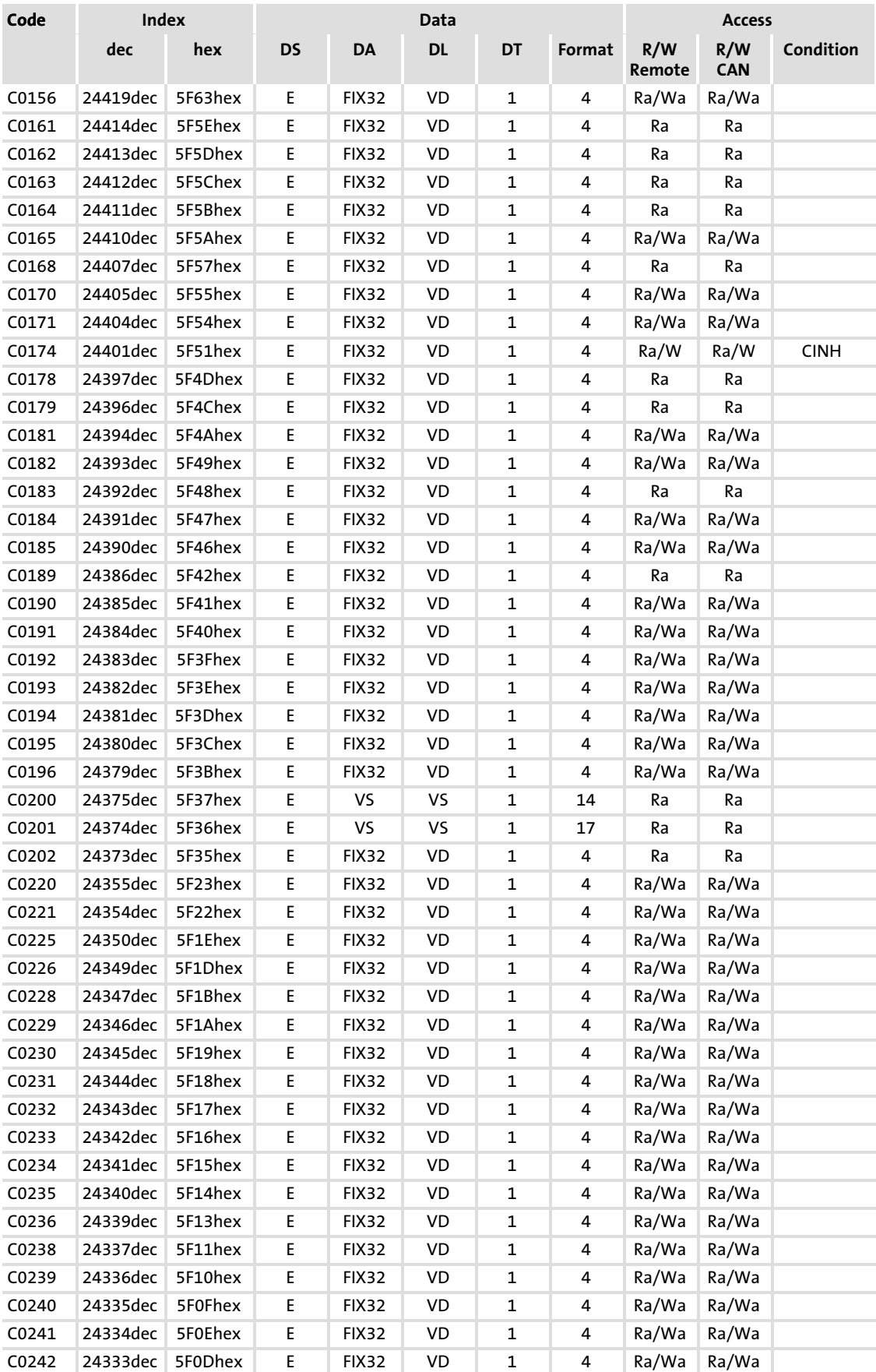

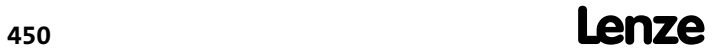

## Function library

Table of attributes

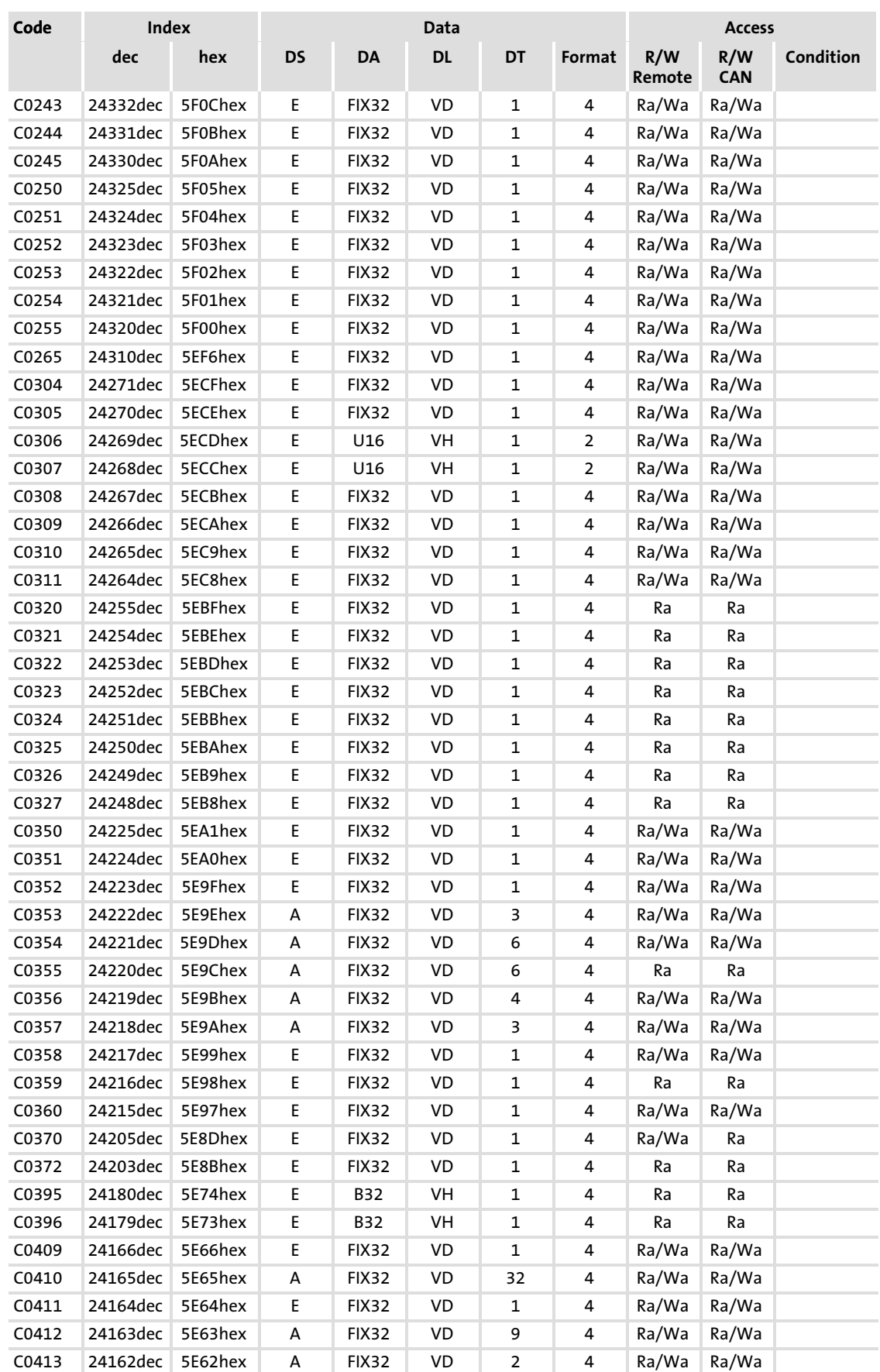

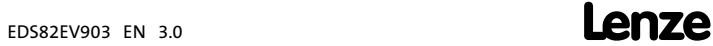

## Table of attributes Standard devices in a power range from 15 ... 90 kW with application I/O

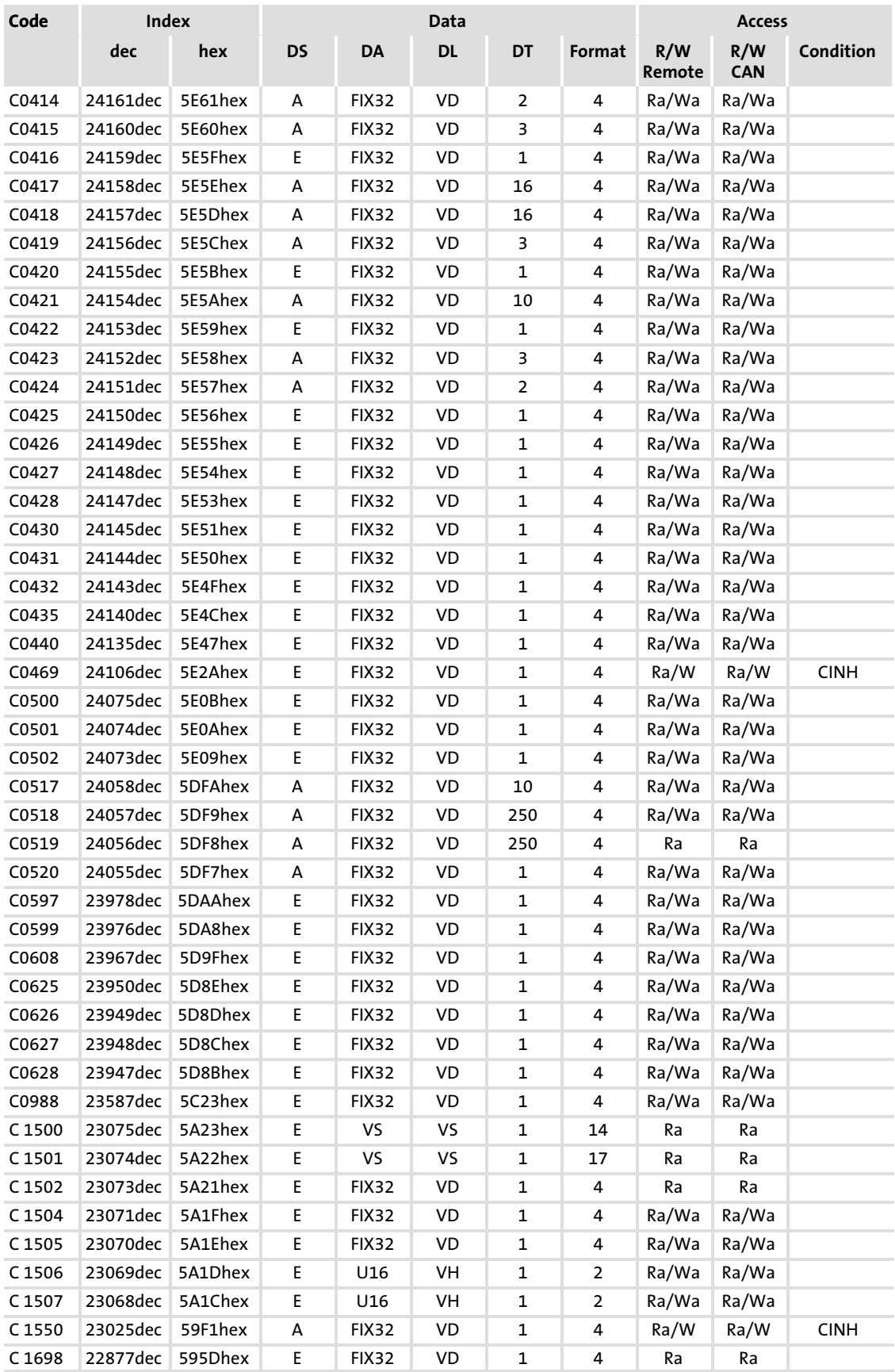

# <span id="page-452-0"></span>11 Troubleshooting and fault elimination

### 11.1 Troubleshooting

#### Detecting breakdowns

A breakdown can be detected quickly via the LEDs at the controller or via the status information at the keypad.

#### Analysing errors

Analyse the error using the history buffer. The list of fault messages gives you advice how to remove the fault.  $( 456)$  $( 456)$ 

#### 11.1.1 Status display via LEDs at the controller

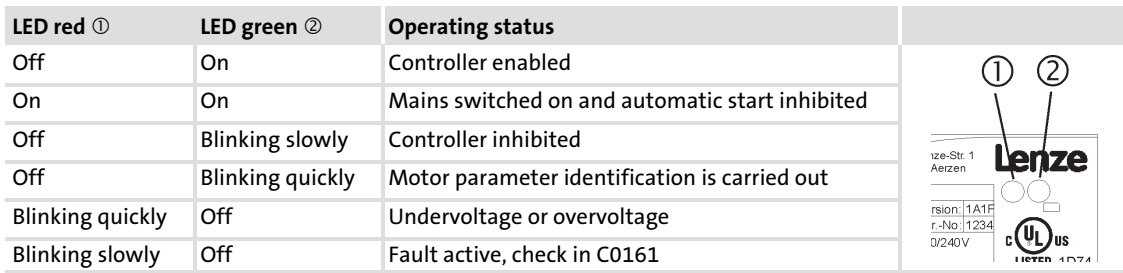

During operation the operating status of the controller is shown by 2 LEDs.

#### 11.1.2 Fault analysis with the history buffer

#### Retracing faults

Via the history buffer you can retrace faults. Fault messages are saved in the 4 memory locations in the order of their occurrence. The memory locations can be called via codes.

#### Structure of the history buffer

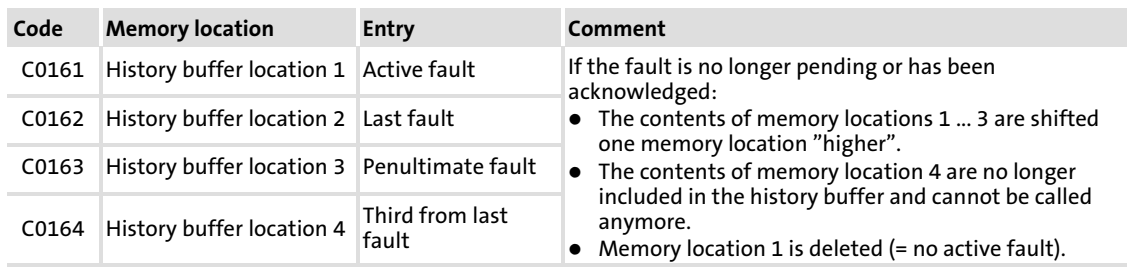

## 11.2 Drive behaviour in the event of faults

The controller responds differently to the three possible fault types (TRIP, message, or warning):

#### TRIP (keypad display:  $\Box$ )

- $\triangleright$  Switches the power outputs U, V, W to high resistance until TRIP is reset.
- ► The fault indication is entered into C0161 of the history buffer as "current fault".
- $\blacktriangleright$  The drive coasts without control!
- $\blacktriangleright$  After TRIP reset ( $\Box$  [459](#page-458-0)):
	- The drive accelerates to its setpoint along the set ramps.
	- The fault indication is moved to C0162 as "last fault" and is deleted in C0161.

#### Messages (keypad display:  $\mathbb{M}\mathbb{P}$ )

- $\triangleright$  Switches the power outputs U, V, W to high resistance.
- $\blacktriangleright$  Messages are not entered into the history buffer.
- $\blacktriangleright$  The drive coasts without control as long as the message is active!
- $\blacktriangleright$  If the message is no longer active, the drive starts automatically.

#### Warnings

#### "Heatsink overtemperature" (keypad: OH Wam)

- $\blacktriangleright$  The drive is operated in a controlled mode!
- $\blacktriangleright$  The warning signal goes off if the fault is no longer active.

## "Error in motor phase" (keypad:LP1)

#### "PTC monitoring" (keypad:OH51)

- $\blacktriangleright$  The drive is operated in a controlled mode!
- ▶ The fault indication is entered into C0161 of the history buffer as "current fault".
- $\triangleright$  After TRIP reset the fault indication is moved to C0162 as "last fault" and is deleted in C0161.

## 11.3 Fault elimination

#### 11.3.1 Drive errors

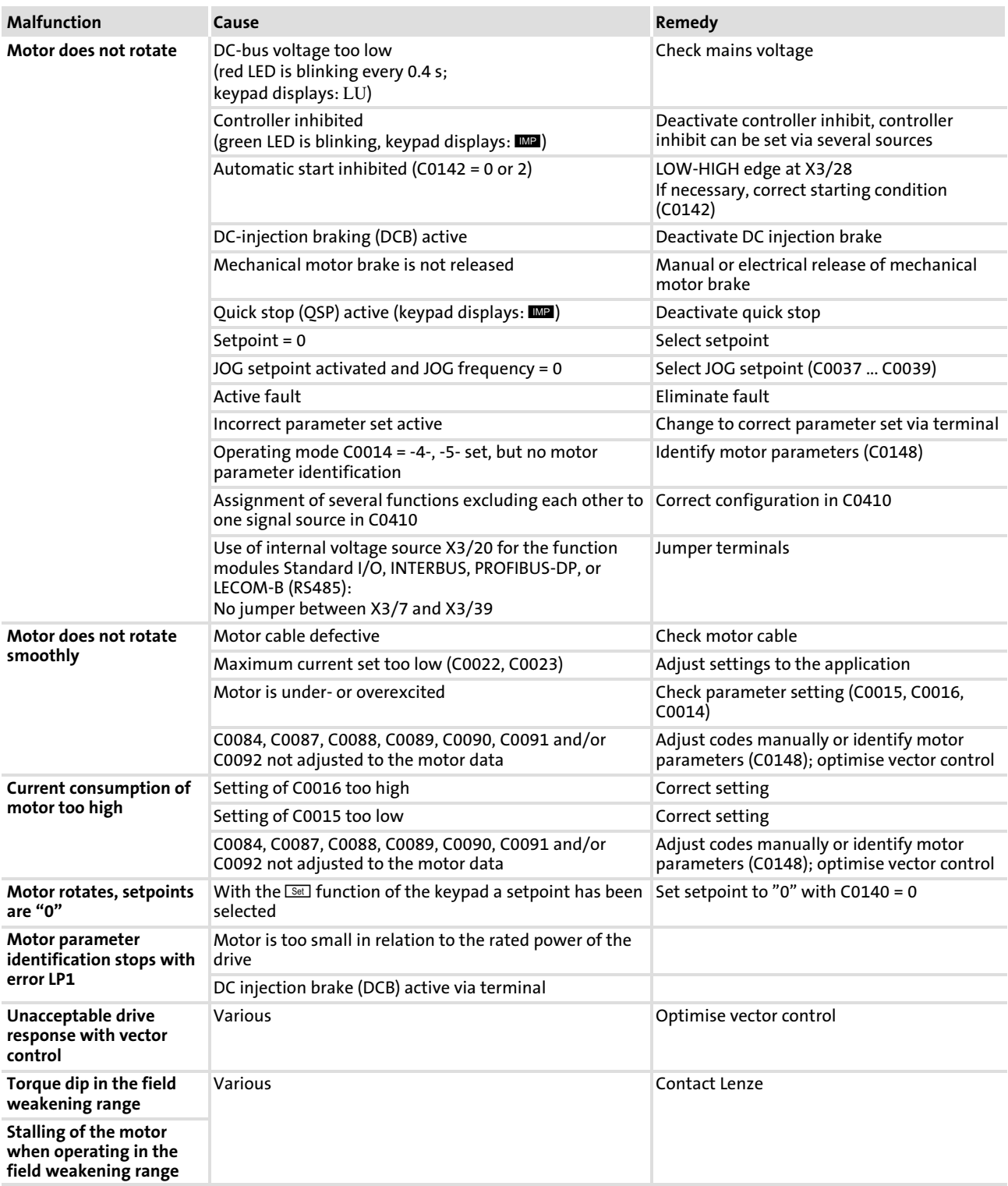

#### <span id="page-455-0"></span>Troubleshooting and fault elimination Fault elimination Fault messages [11](#page-452-0)

## 11.3.2 Fault messages

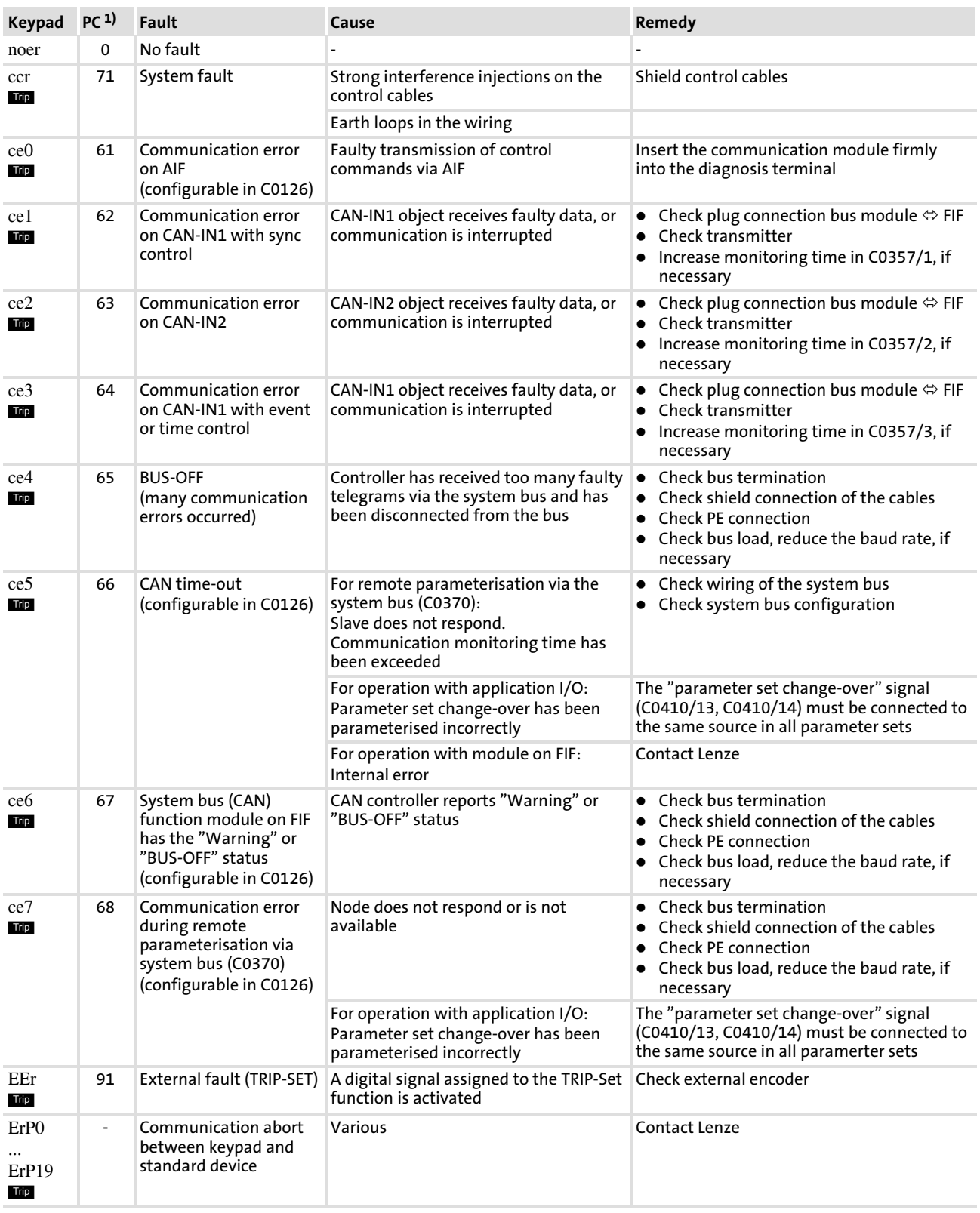

## Troubleshooting and fault elimination Fault elimination

Fault messages

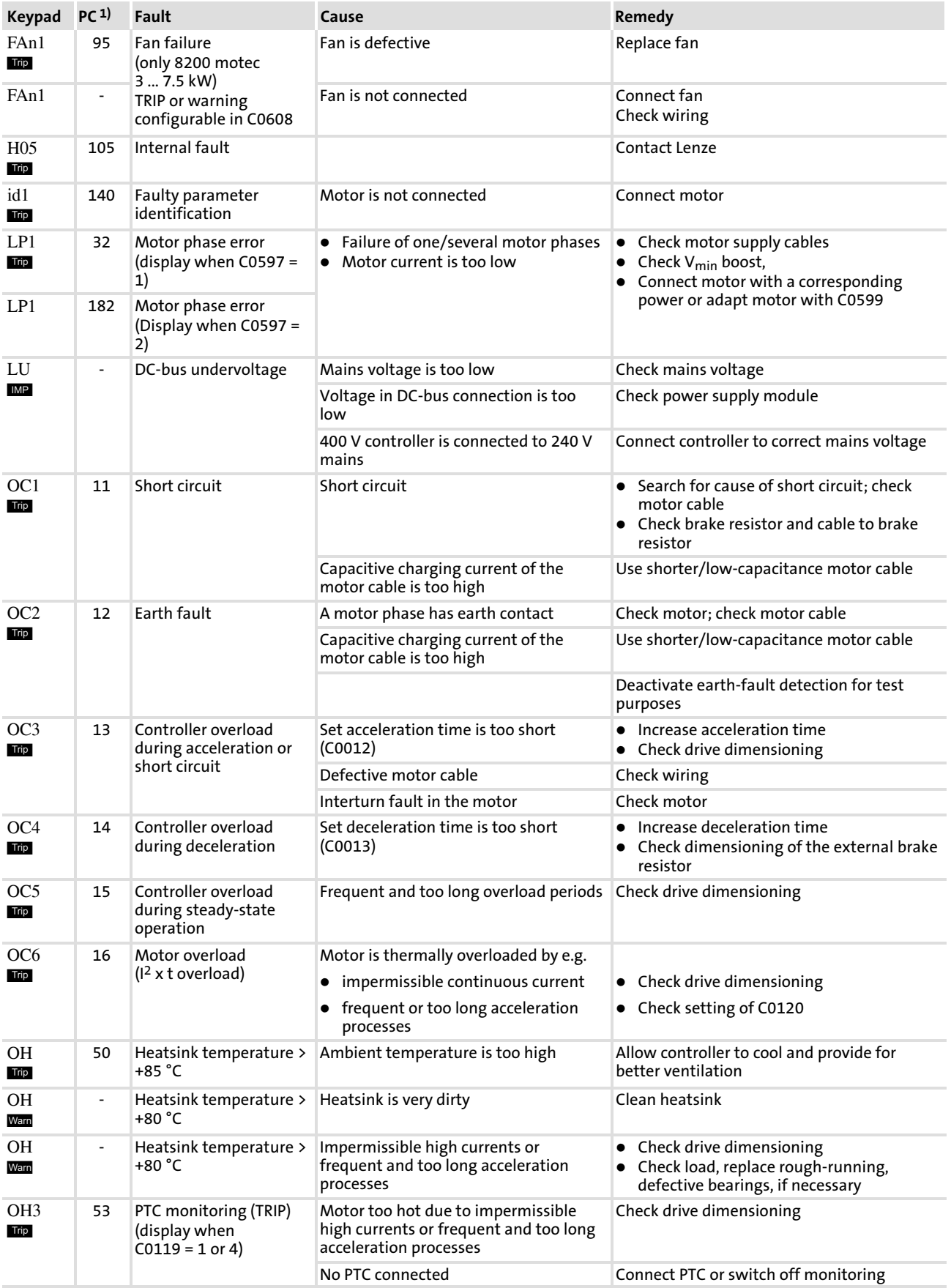

#### Troubleshooting and fault elimination Fault elimination Fault messages [11](#page-452-0)

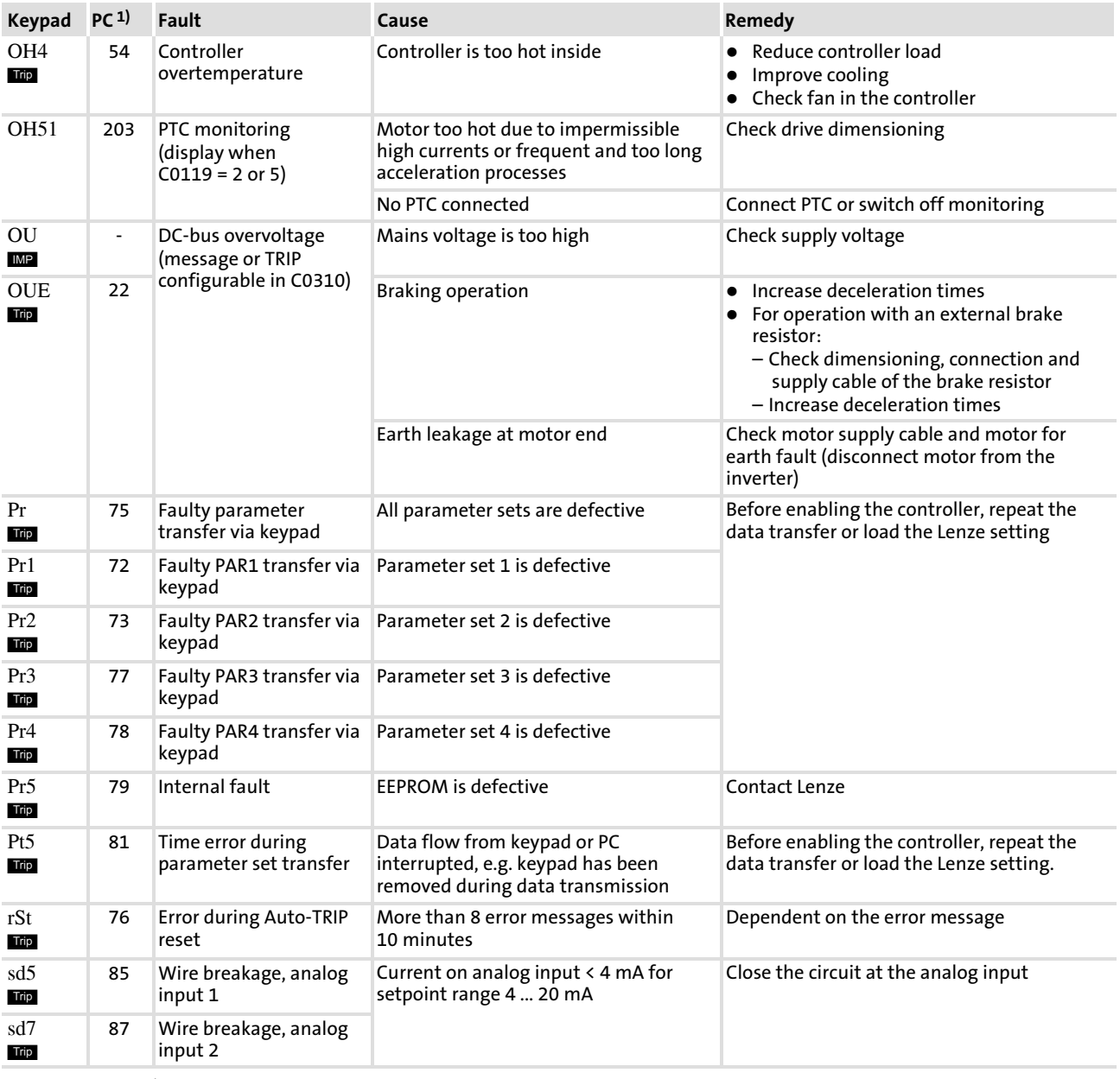

1) LECOM error number, display in Global Drive Control (GDC) parameter setting program

#### <span id="page-458-0"></span>11.4 Resetting fault messages

#### Eliminating the cause for TRIP error message

After eliminating the cause for a TRIP error message the error message must be reset with the "TRIP reset" order. Only then the drive will start again.

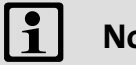

Note!

A TRIP error message can have several causes. The TRIP reset can only be carried out after all causes for the TRIP have been eliminated.

#### Manual or automatic TRIP reset

You can select whether errors occurred are to be reset manually or automatically. Mains disconnection always carries out a TRIP reset independent of the settings under C0170.

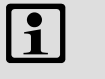

## Note!

If the controller carries out more than eight automatic TRIP resets within ten minutes, the controller will set TRIP rST (Counter exceeded). TRIP reset also resets the auto TRIP counter.

#### Codes for parameter setting

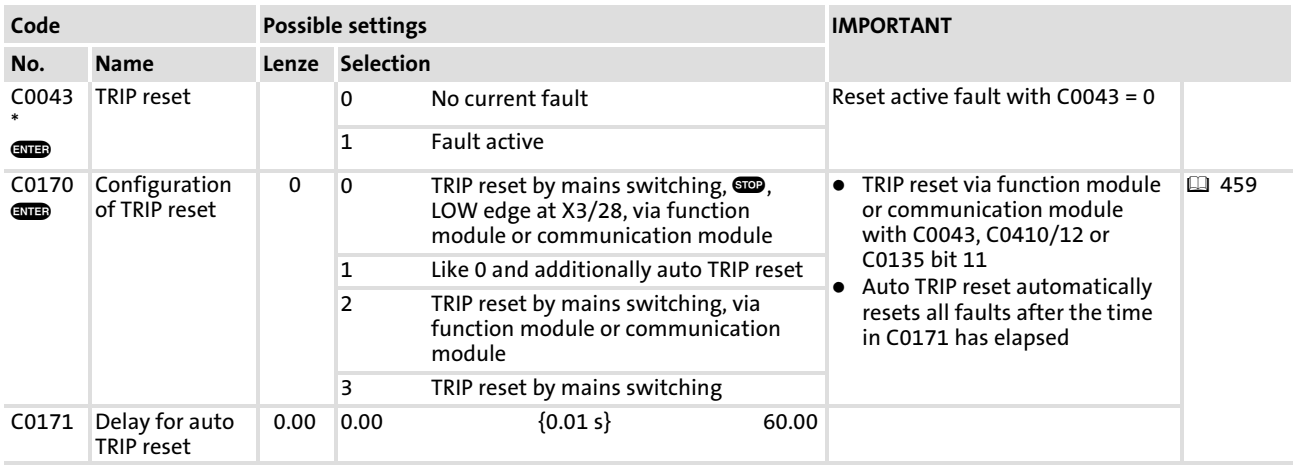

## <span id="page-459-0"></span>12 DC−bus operation

#### 12.1 General information

This chapter describes the dimensioning of DC−bus systems with frequency inverters of the 8200 vector and 9300 vector series as well as servo inverters of the 9300 series (including all technology variants, "position controller, "register controller", "cam").

#### 12.2 Functional description

The energy of controllers connected in a DC−bus system can be exchanged on DC−bus level.

#### Energy exchange in a DC−bus system

If one or more controllers operate in generator mode (braking operation), the energy will be fed into the shared DC−voltage bus. The energy will then be available to the controllers which operate in motor mode.

The energy for the drive system can be supplied from the three−phase system via

- $\blacktriangleright$  a 934X regenerative power supply module.
- $\blacktriangleright$  a 936X power supply module.
- $\triangleright$  one or more controllers.
- $\triangleright$  a combination of a 934X regenerative module or 936X power supply module and a controller.

#### Advantages with the drive system

The number of braking units and power supply units may be reduced and the energy consumption from the mains can also be reduced at the same time.

The number of mains supply points can be optimally adapted to the application.

#### 12.3 Conditions for trouble−free DC−bus operation

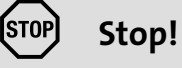

- ƒ Only connect controllers with the same ranges for mains voltage or DC−bus voltage (see tables below).
- ▶ Adapt switching threshold of braking unit or brake transistor.
- ▶ Operate all input modules only with the mains choke specified  $( \Box \ 465 )!$ Mains filters can be used if their inductance corresponds to the inductance of the specified mains choke.

#### 12.3.1 Possible combinations of Lenze controllers in a network of several drives

#### Combinations in the 230 V mains

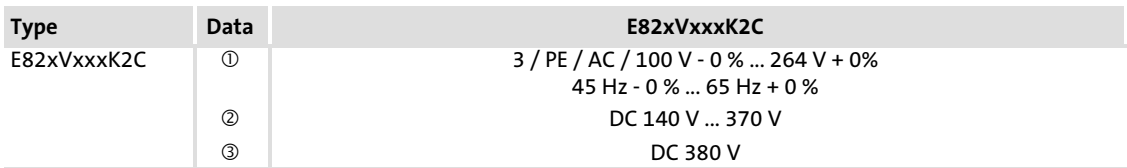

#### Combinations in the 400 V mains

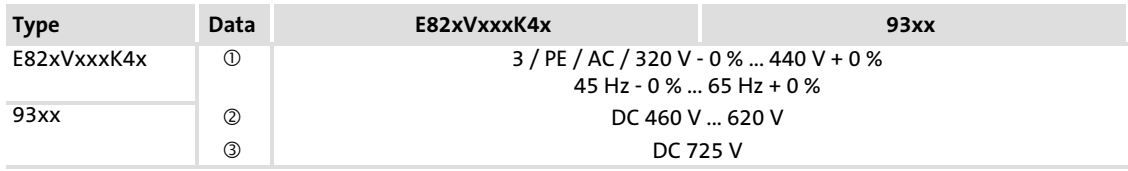

 $\mathcal D$  max. permissible range mains voltage

permissible range DC−bus voltage

switching threshold of the braking unit

#### 12.3.2 Mains connection

#### Cable protection and cable cross−section

Dimension the mains fuses and the cable cross−section of the mains cables for the mains current resulting from the maximum supply power  $P_{DC100\%}$ . Additional basic conditions such as local regulations, temperatures, etc. must also be observed.  $( \Box 467)$  $( \Box 467)$  $( \Box 467)$ 

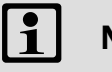

## Note!

An asymmetrical DC−bus system may require higher dimensioning by factor 1.35 ... 1.5.

#### Mains current

Rule of thumb for the mains current in a DC−bus system:

$$
I_{\text{Netz}}\left[A\right] \approx \frac{P_{\text{DC100\%}}\left[W\right]}{1.6 \cdot U_{\text{Netz}}\left[V\right]}
$$

#### Mains chokes. EMC

The application of mains chokes limits and proportionally allots the current and the power of the mains input circuits of the controllers (depending on their performance).

Only use mains chokes that are specified for DC-bus operation. (□ [465\)](#page-464-0)

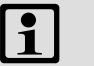

## Note!

Please observe that the DC−bus operation may require different mains chokes, mains fuses and cable cross−sections than the individual operation.

Compliance with the EMC Directive may not be ensured. Check the application of central interference suppression (collective filter) in the AC supply.

## Controller protection

Please ensure that all controllers in the DC−bus system are connected simultaneously to the mains supply.

#### Starting conditions

Use a central mains contactor  $( \square \hspace{-0.1cm} \square \hspace{-0.1cm} \square \hspace{-0.1cm} 480)$  $( \square \hspace{-0.1cm} \square \hspace{-0.1cm} \square \hspace{-0.1cm} 480)$  $( \square \hspace{-0.1cm} \square \hspace{-0.1cm} \square \hspace{-0.1cm} 480)$ 

Decentralised switching of the mains supply is possible if the connection of the individual contactors is monitored (feedback to PLC) and the contactors are switched with the same cycle.

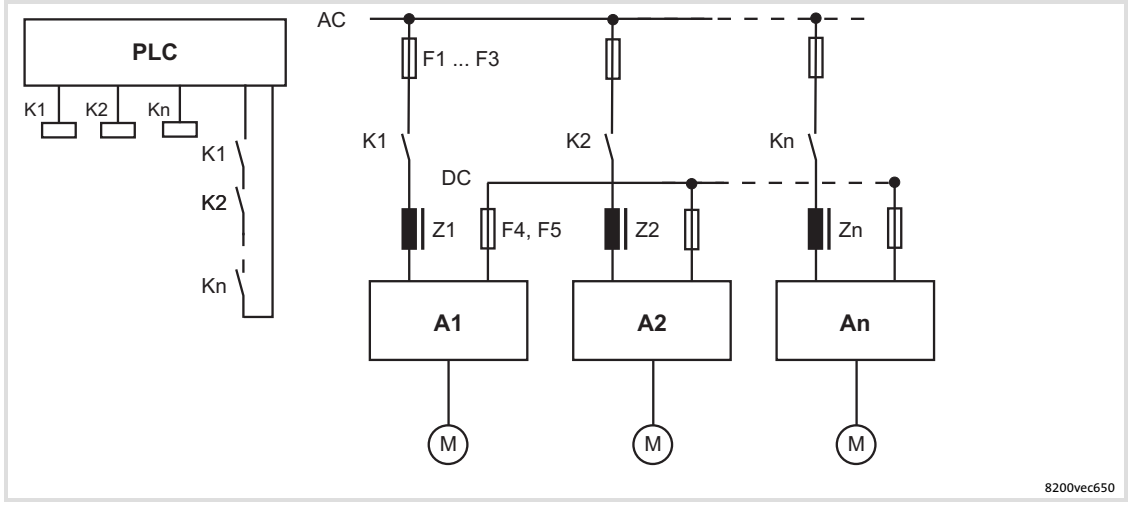

Fig. 12−1 Decentralised switching of the mains supply in network operation

A1 ... An Controller 1 ... controller n<br>F1 ... F3 Mains fuses

F1 ... F3 Mains fuses<br>F4 ... F5 Fuses on DC

- Fuses on DC level
- Z1 ... Zn Mains choke

K1 ... Kn Mains contactors

#### Adapt to the mains voltage

Select the same value for the switching threshold of the brake module / brake chopper for all controllers in the DC−bus system:

93xx: C0173

8200 vector: C0174

#### Mains phase failure detection with decentralised supply

Monitor the mains supply for every controller because all active mains input circuits of the system may be overloaded in the event of a mains failure.

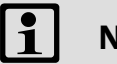

## Note!

Switch off the entire drive system in the event of a mains failure or mains phase failure  $( \ \ \, 480)$  $( \ \ \, 480)$  $( \ \ \, 480)$ 

Use thermal overcurrent releases for the mains failure detection and reports (bimetal relays) which are connected downstream of the mains fuses.

#### Additional capacities on the DC bus

Additionally operated capacities on the DC bus may overload the input rectifier of the controllers or the 934X power supply unit.

Hence, install corresponding charging resistors or symmetrical resistors for additional capacities.

#### 12.3.3 DC−bus connection

Example

Ensure short cable connections to the common DC−bus star point.

#### Selection of cable cross−section

Select the cable cross−section for the DC bus according to the sum of mains supplies:

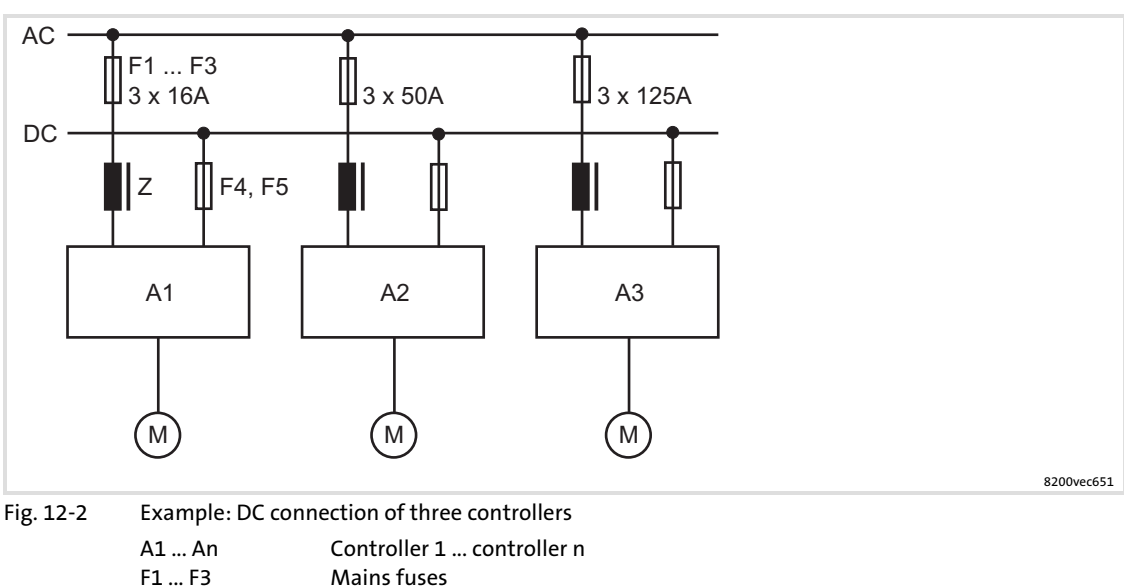

F4 ... F5 Fuses on DC level<br>
Z1 ... Zn Mains choke Mains choke

Sum of the possible effective continuous currents of the parallel mains supplies:

#### 16 A + 50 A + 125 A = 191 A

The cable cross−section results from the resulting current of 191 A and the local basic conditions such as ambient temperature, conductor material, type of conductor, laying system, volume expansion, standards and regulations.

#### Reduce conductor inductance

Reduced cable inductance through:

- $\triangleright$  Shielded cables (lay unshielded cables between controller (+U<sub>G</sub>, -U<sub>G</sub>) and DC busbar in parallel, twist if required)
- $\triangleright$  DC busbar in the control cabinet

# EDS82EV903−3.0 **Lenze**

Conditions for trouble−free DC−bus operation DC−bus connection

## Fusing

Assign DC−bus fuses to every controller on the side of the DC busbar to protect it against a defective controller in the DC−bus system.

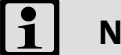

# Note!

Two controllers in the DC−bus system:

- ▶ One pair of DC fuses suffices.
- ► Rate the fusing depending on the controller with the lower power.
- More than two controllers in the DC−bus system:
- ► Connect one pair of DC fuses upstream to every controller.

Further information about fusing:  $( \Box 474)$  $( \Box 474)$  $( \Box 474)$ 

#### <span id="page-464-0"></span>12.4 Mains chokes for DC−bus operation

#### $\blacksquare$ Note!

In the DC−bus operation, mains chokes must be connected upstream to every feeding point to ensure trouble−free operation. Mains filters can be used if their inductance corresponds to the inductance of the specified mains choke.

The mains chokes specified in the tables refer to the load of the feeding point during rated operation. They do not apply to the operation with increased rated power.

#### 8200 vector frequency inverter

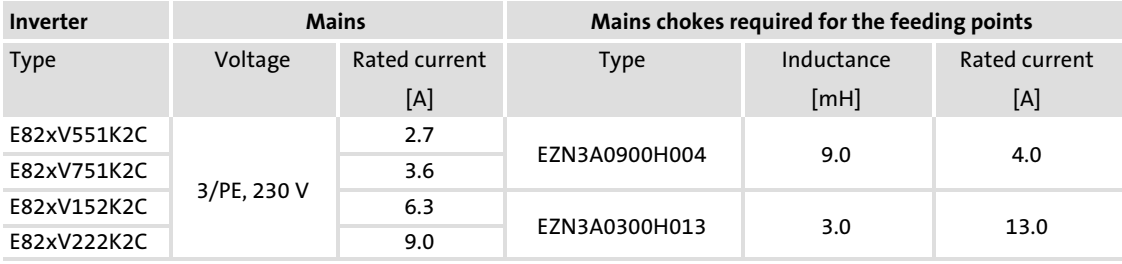

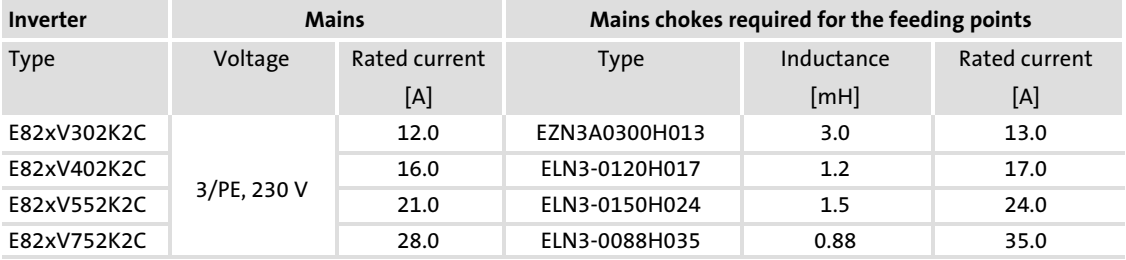

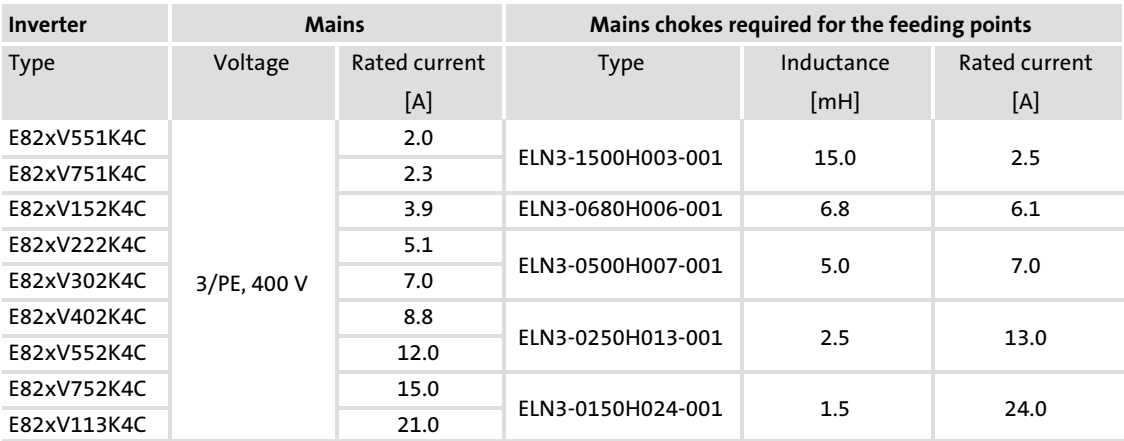

#### Mains chokes for DC−bus operation

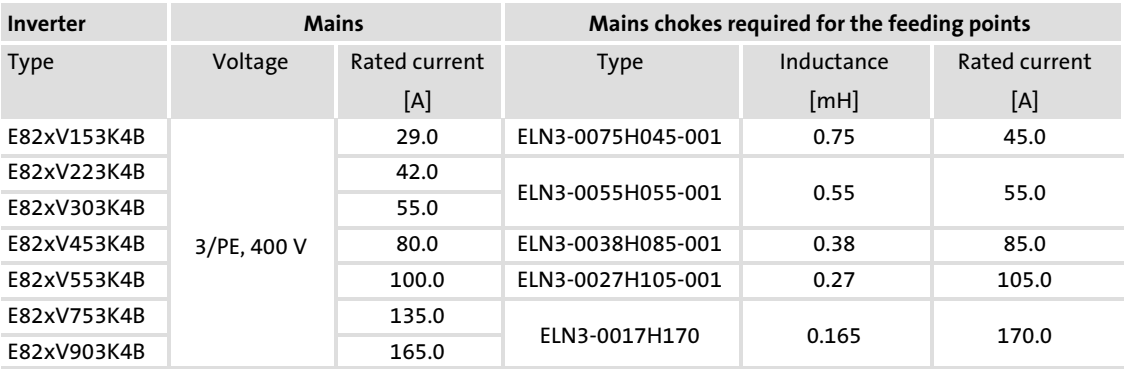

## 9300 vector frequency inverter

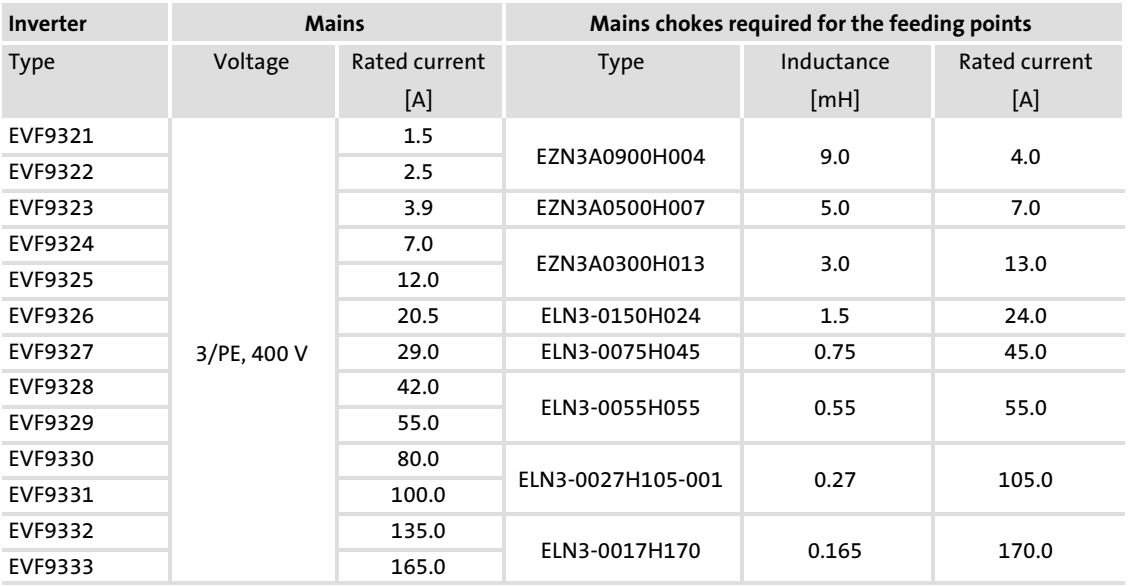

## 9300 servo inverter

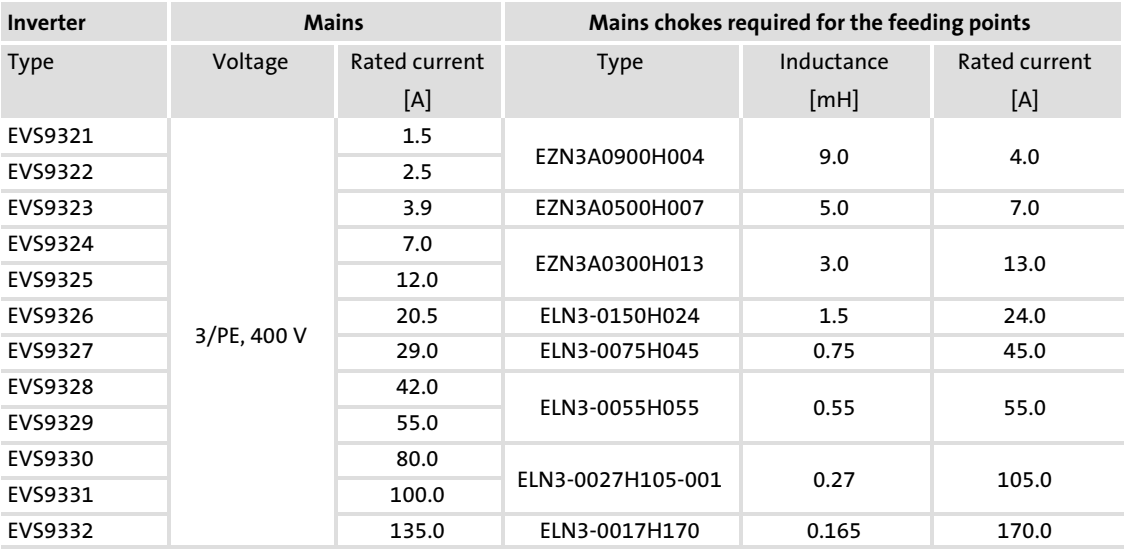

# **1466 Lenze**

#### <span id="page-466-0"></span>12.5 Fuses and cable cross−sections

#### 12.5.1 Mains supply

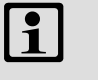

# Note!

The following applies to the mains supply:

The values in the tables refer to the operation of the controllers in a DC−bus system with P<sub>DC</sub> = 100 %, i.e. utilisation of the max. rated controller power on DC−bus level. For the operation with lower powers, smaller fuses and cable cross−sections are possible accordingly.

### Installation in accordance with EN 60204−1

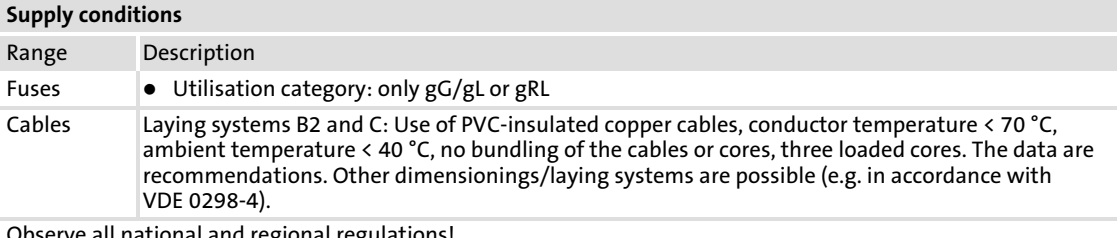

Observe all national and regional regulations!

#### DC−bus operation [12](#page-459-0)

### Fuses and cable cross−sections Mains supply

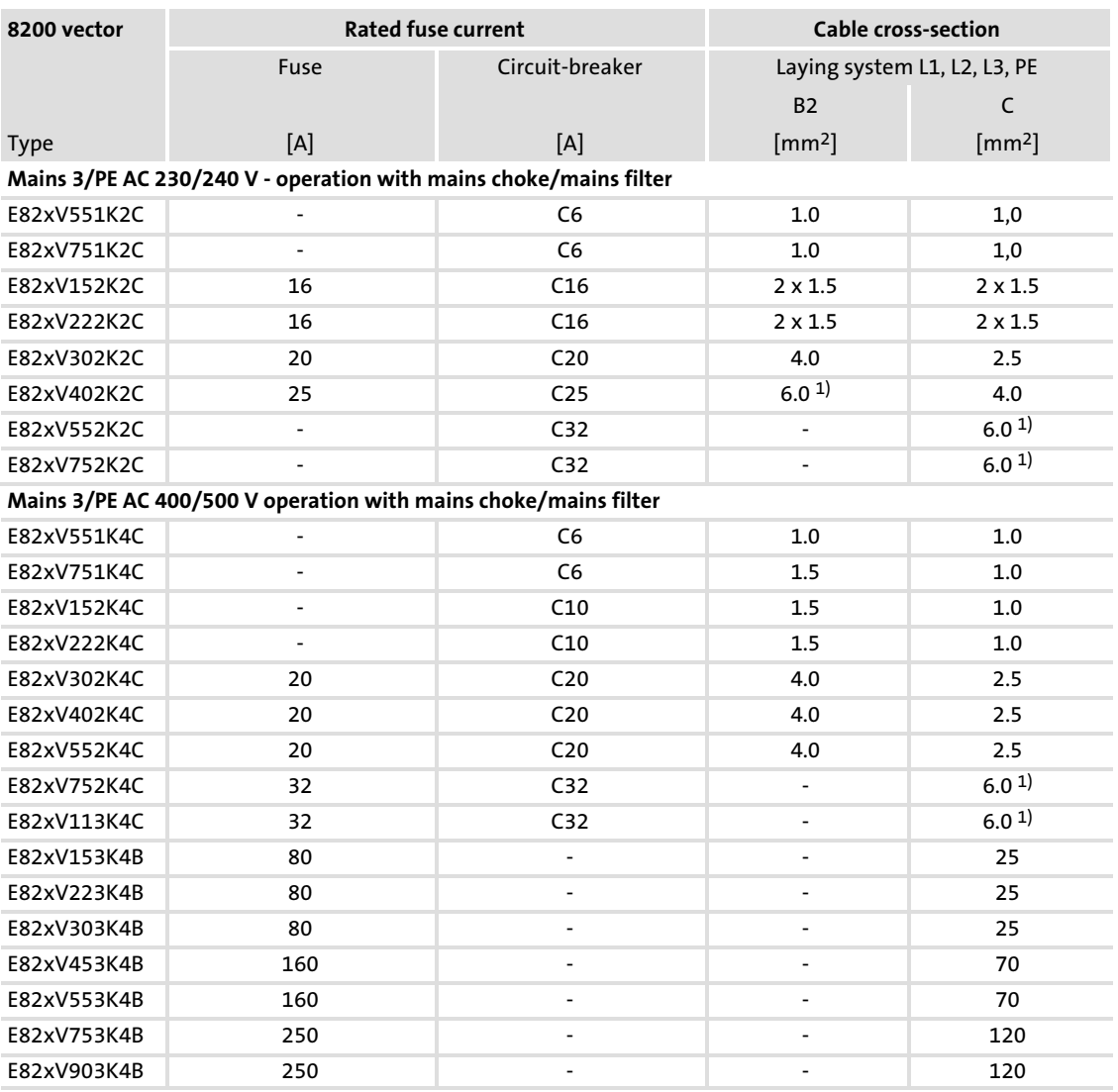

1) Pin−end connector required, since a maximum cable cross−section of 4 mm2 can be connected to the inverter.
[12](#page-459-0)

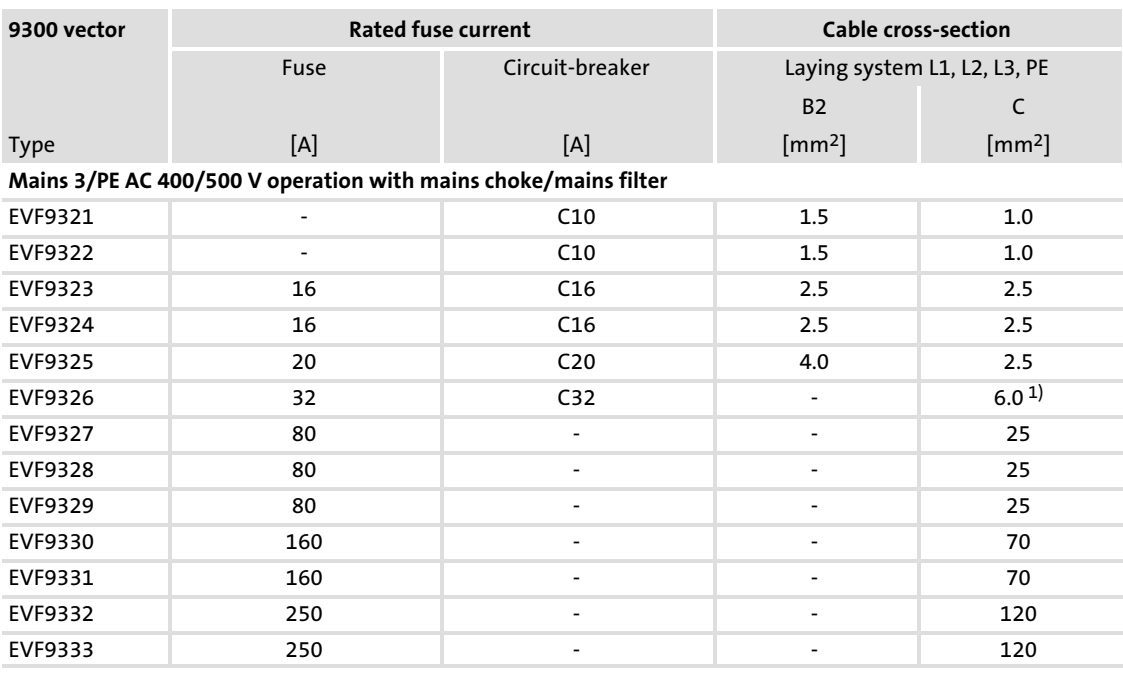

1) Pin−end connector required, since a maximum cable cross−section of 4 mm2 can be connected to the inverter.

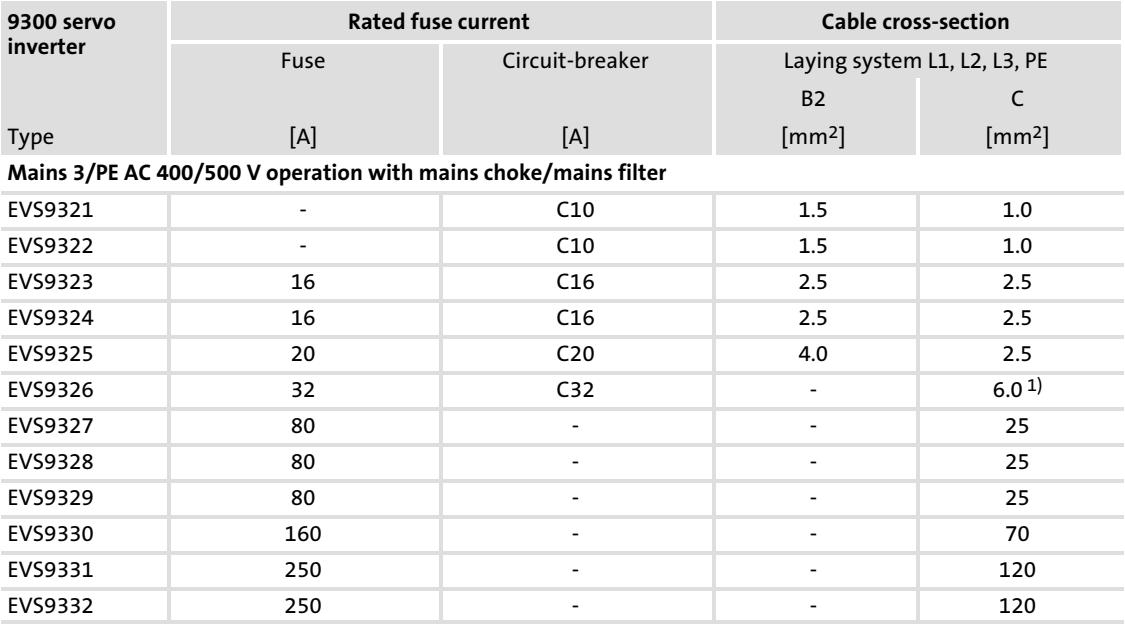

### <span id="page-469-0"></span>12.5.2 DC supply

#### $| \cdot |$ Note!

- $\triangleright$  All fuses specified here only have the purpose of disconnection after a short circuit. For cable protection specific fuses must be used.
- $\triangleright$  In the following tables the rated currents of the Lenze fuses are listed. If other fuses are used, other fuse currents and cable cross−sections may result.
- $\triangleright$  We recommend using fuse holders with a signalling contact. Like this, the entire drive system can be switched off (inhibited) when a fuse fails.
- Always fuse DC cables using 2 poles  $(+U_G, -U_G)$ .

#### Supply conditions

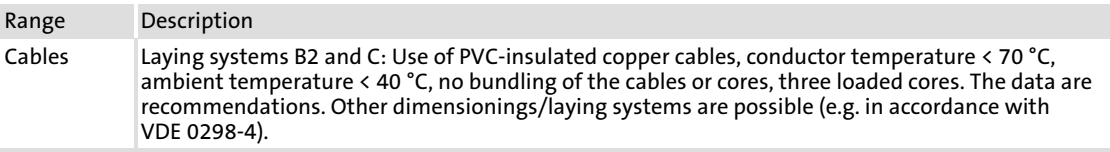

Observe all national and regional regulations!

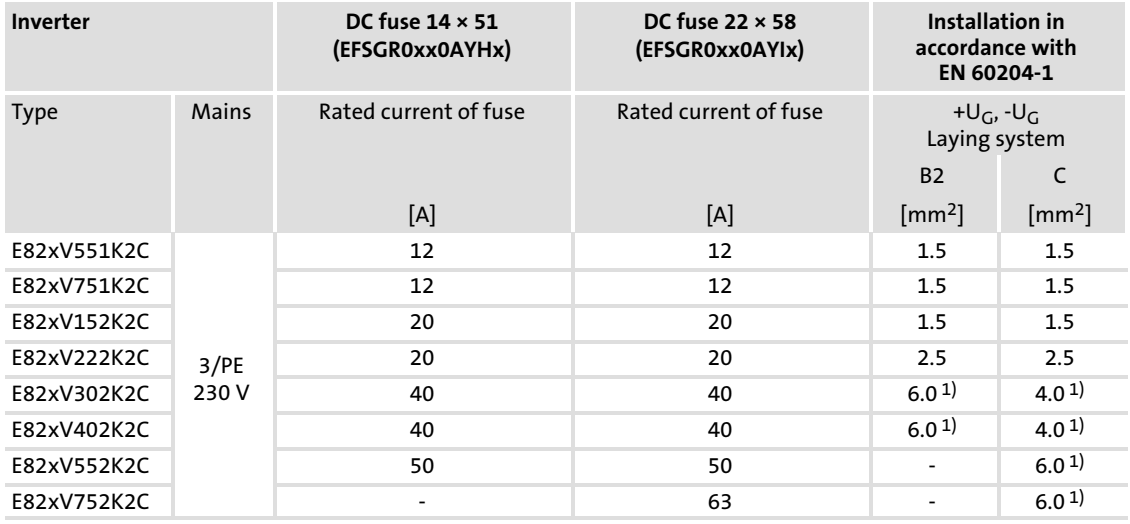

#### 8200 vector frequency inverter

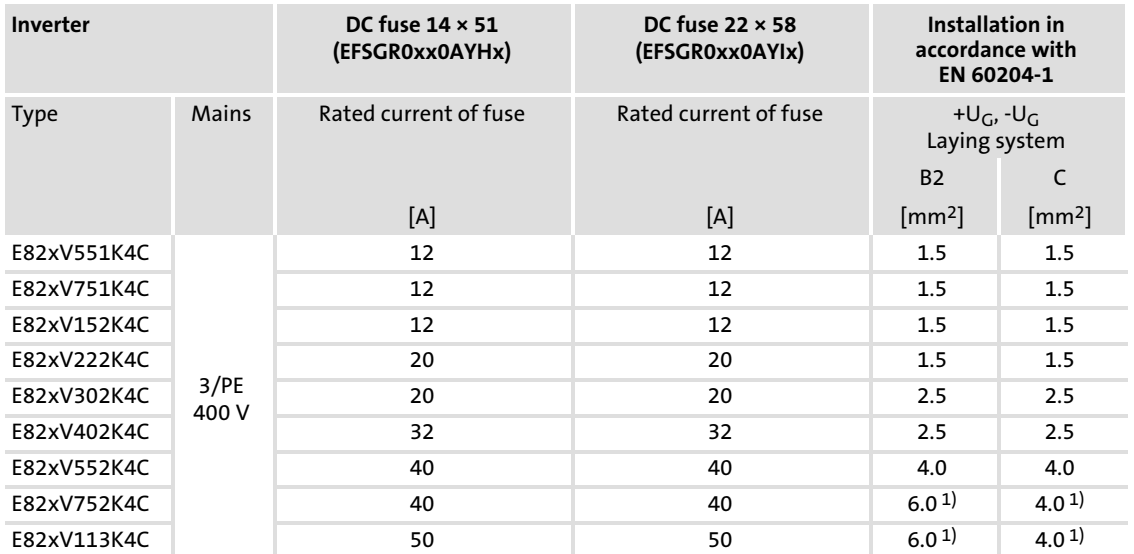

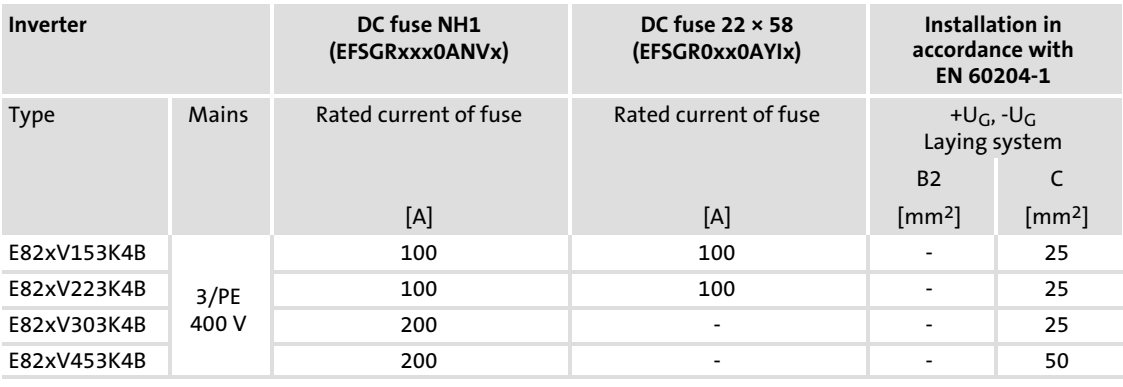

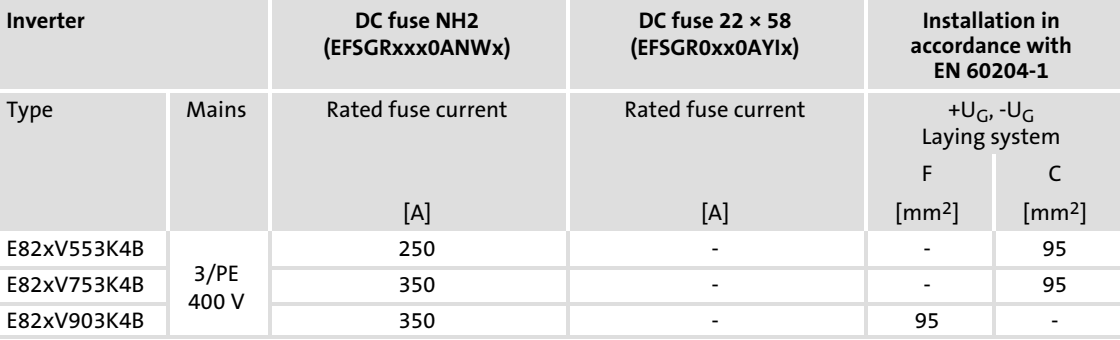

## 9300 vector frequency inverter

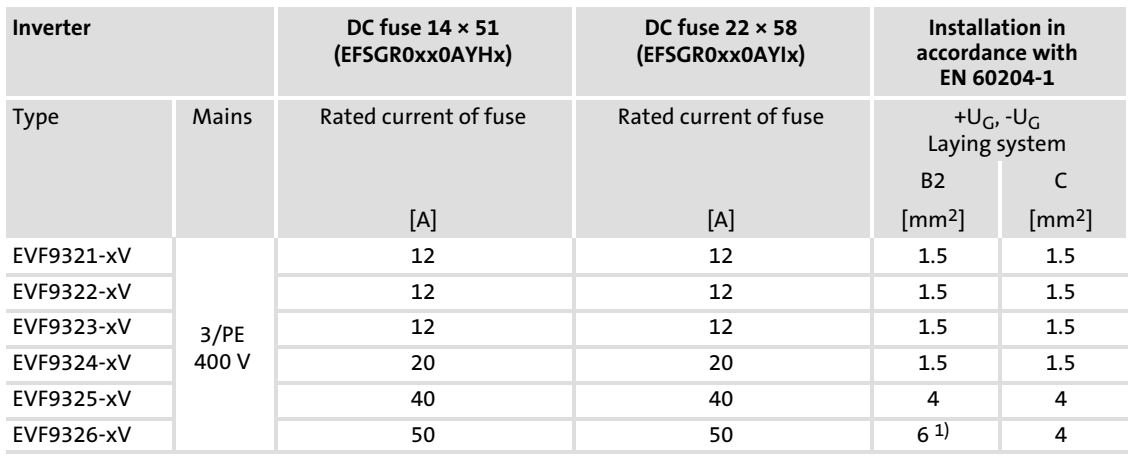

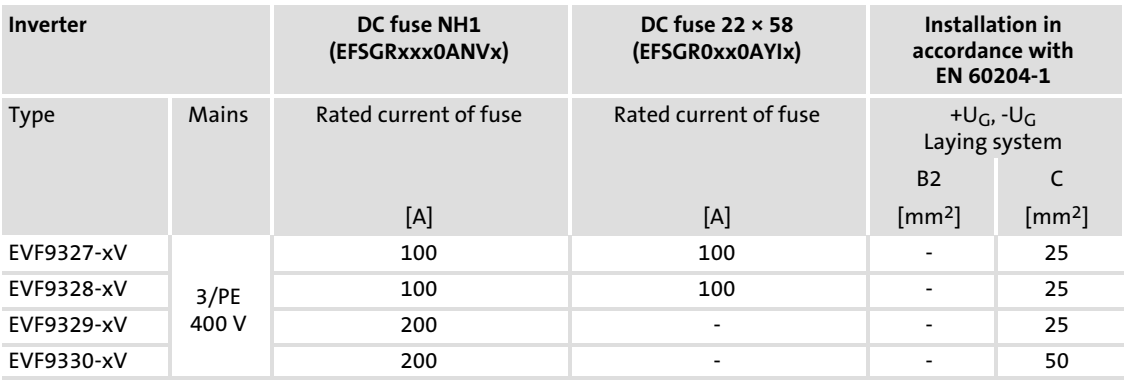

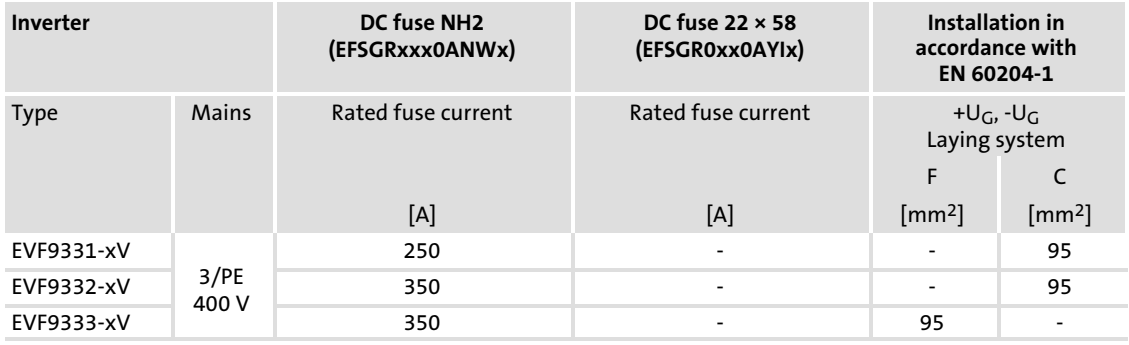

[12](#page-459-0)

#### 9300 servo inverter

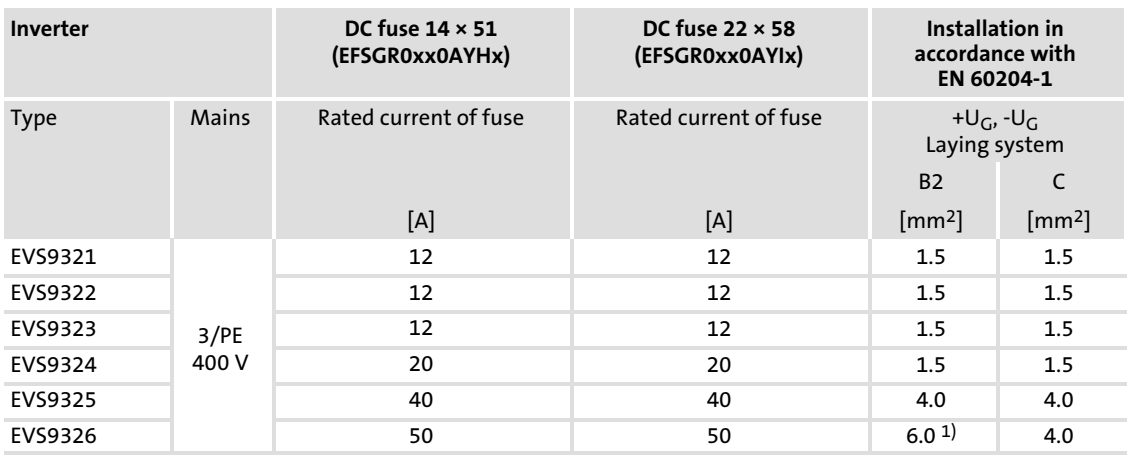

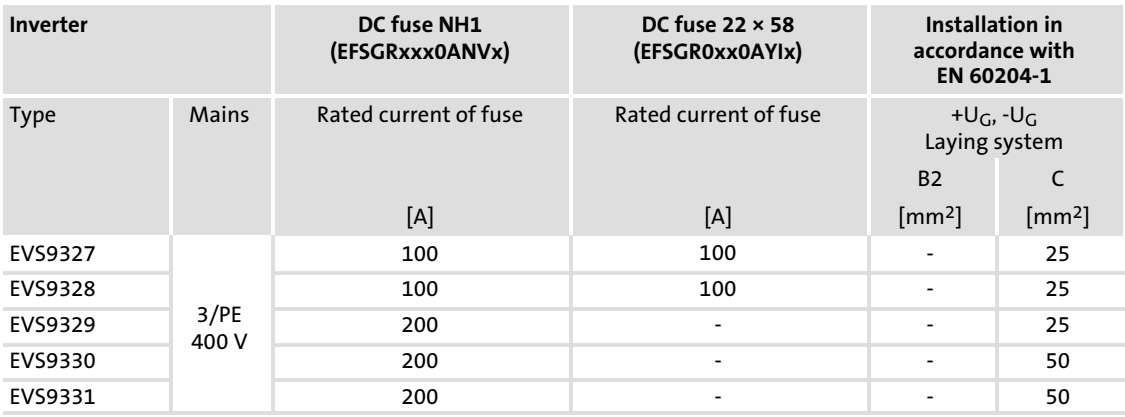

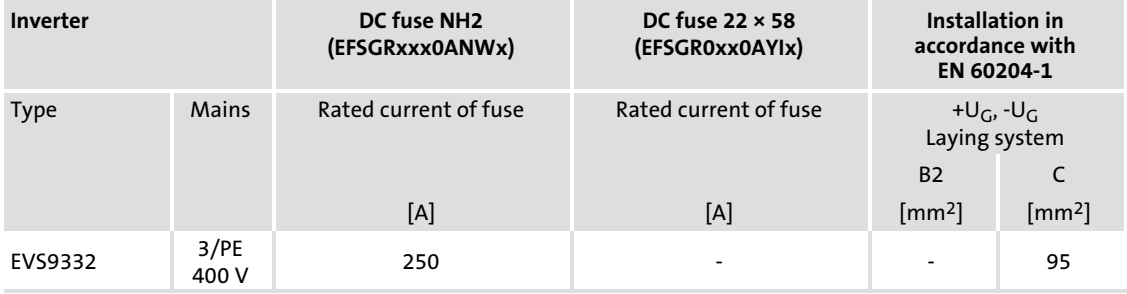

#### DC−bus operation [12](#page-459-0)

Fuses and cable cross−sections Protection in DC−bus operation

## 12.5.3 Protection in DC−bus operation

### Fusing concept and risk of damage

For a DC−bus system, we recommend to select a progressive fusing concept. The risk of damage in the event of an error depends on the selected fusing. The table below helps you analysing the risk.

### $\boxed{\mathbf{i}}$ Note!

- $\triangleright$  At the motor end, the current limitation of the controller acts as cable protection. (Check UL appendixes for approval!) Here, the cable cross−section on the motor side must be dimensioned for the fusing on the supply side.
- ► For group drives, we recommend to additionally fuse single drives and to thermally monitor the motors.
- ► If the mains supply reduces the cable cross-sections towards the individual axes, the cables must be protected through the following measures:
	- Use fuses that ensure cable protection
	- Short−circuit−proof laying
	- Thermal monitoring of the cables

### Definition "Internal error"

For controllers:

 $\blacktriangleright$  The fault location is between the connection point on the DC busbar and upstream to terminals U, V, W in the controller.

For power supply units:

 $\triangleright$  The fault location is between the mains input (terminals L1, L2, L3) and the most remote location on the DC busbar.

#### With mains fuses without monitoring function (F1 ... F3)

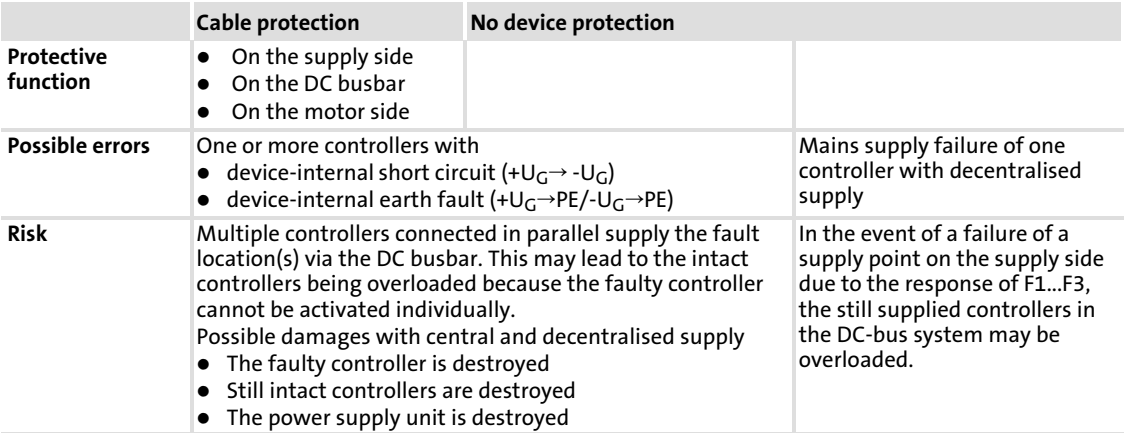

## With mains fuses with monitoring function (F1 ... F3)

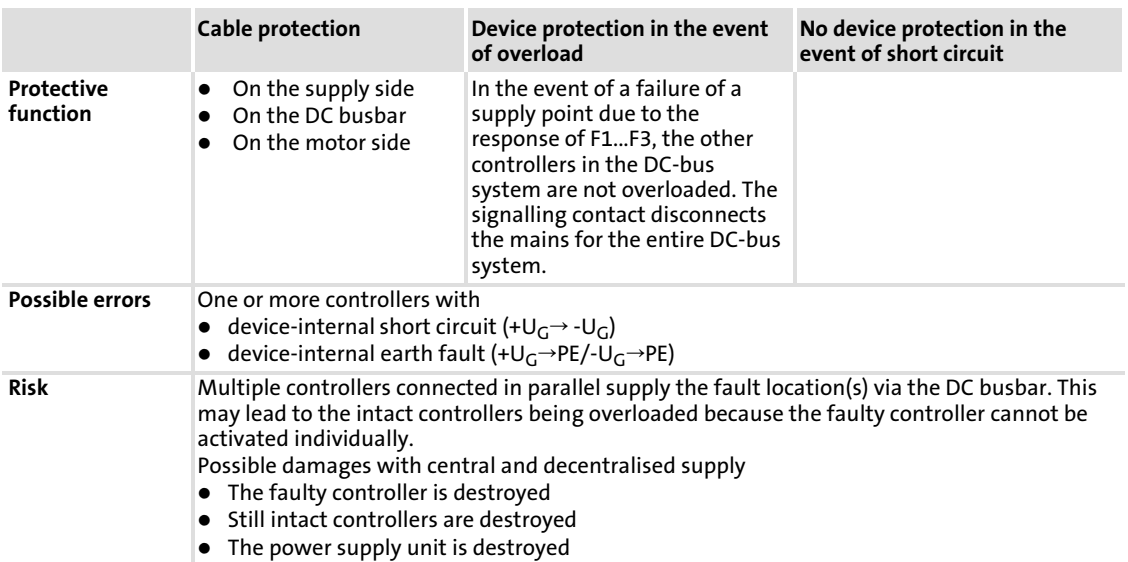

## With mains fuses with monitoring function (F1 ... F3) and DC fuses (F4 ... F5)

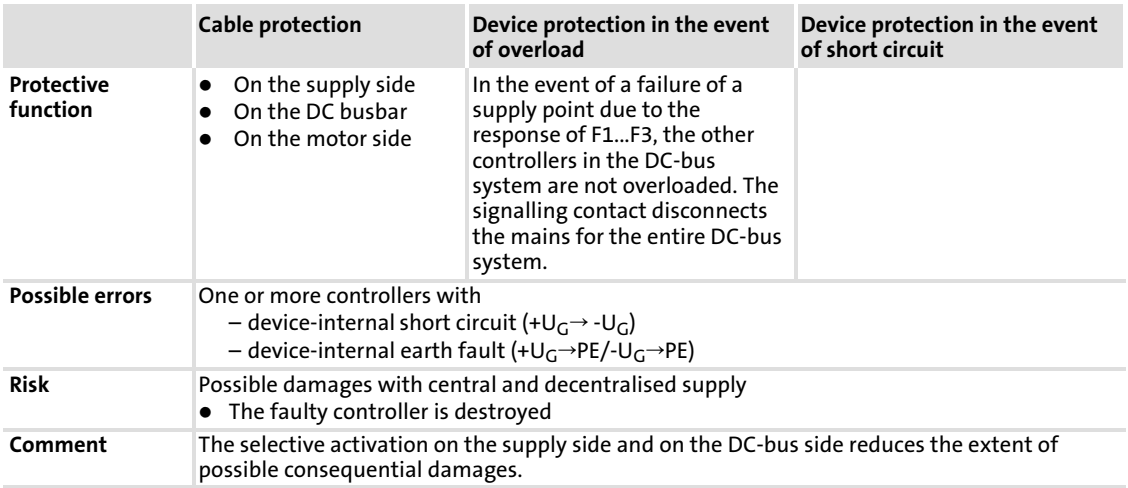

### 12.6 Basic dimensioning

In the following table you will find some basic data to select a drive network. Two examples show you how to work with the tables.

### 12.6.1 Conditions

The input powers specified in the tables are only valid if the following requirements for DC−bus operation are observed:

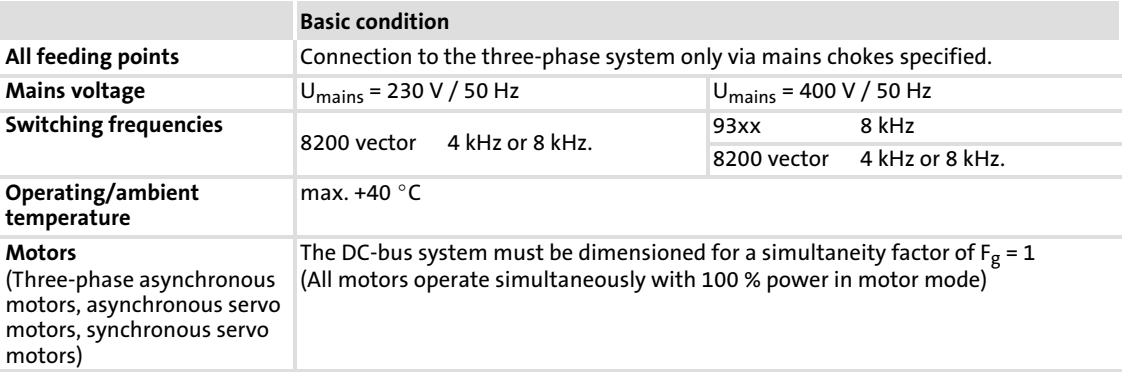

[12](#page-459-0)

## 12.6.2 Supply powers 230 V controllers

The table below serves to determine the required supply power:

| .                           |        |        |      |      |                   |                   |        |        |
|-----------------------------|--------|--------|------|------|-------------------|-------------------|--------|--------|
| Feeding point 1             | 402K2C | 752K2C | 9365 | 9364 | 152K2C.<br>222K2C | 551K2C.<br>751K2C | 552K2C | 302K2C |
| $P_{DC}$ [kW]               | 6.5    | 10.1   | 57.5 | 28.8 | 3.7               | 1.4               | 9.0    | 5.1    |
| $Ploss$ [kW]                | 0.2    | 0.3    | 0.4  | 0.2  | 0.1               | 0.1               | 0.3    | 0.2    |
| <b>Feeding point</b><br>2…n |        |        |      |      |                   |                   |        |        |
| 402K2C                      | 5.3    |        |      |      |                   |                   |        |        |
| 752K2C                      | 7.2    | 8.3    |      |      |                   |                   |        |        |
| 9365                        | 39.5   | 45.1   | 47.0 |      |                   |                   |        |        |
| 9364                        | 17.2   | 19.6   | 20.4 | 23.5 |                   |                   |        |        |
| 152K2C, 222K2C              | 2.1    | 2.4    | 2.5  | 2.9  | 3.0               |                   |        |        |
| 551K2C, 751K2C              | 0.7    | 0.8    | 0.8  | 1.0  | 1.0               | 1.1               |        |        |
| 552K2C                      | 4.3    | 4.8    | 5.1  | 5.8  | 6.1               | 6.9               | 7.4    |        |
| 302K2C                      | 2.1    | 2.4    | 2.5  | 2.9  | 3.1               | 3.5               | 3.7    | 4.2    |

Supply powers in DC−bus operation, 230 V controller, three−phase

Empty fields: A combination of feeding points is not possible

How to work with the table:

- 1. Draw a table with two columns, " $P_{DC}$ " and " $P_{loss}$ ", on a sheet of paper.
- 2. Under "Feeding point 1", search from left to right until you find the first device of the drive system and write down the corresponding powers,  $P_{DC}$  and  $P_{loss}$ , in the table.
- 3. Search for the corresponding powers  $P_{DC}$  of all other feeding points 2 ... n in the same column and write them down in the table, too.
- 4. In the third line, search for the power losses ( $P<sub>loss</sub>$ ) of all devices of the drive system (including the devices which do not act as feeding points) and write them down.
- 5. Add all powers  $P_{DC}$  of the table.
- 6. Add all powers Ploss of the table.
- 7. The powers at terminals U, V, W can be calculated by subtracting the sums  $(P_{DC}-Ploss)$ .
- 8. Check whether the powers are sufficient to solve the drive task. If this is not the case, connect further inverters to the mains and recalculate the powers.

#### 12.6.3 Supply powers 400 V controllers

Your Lenze contact person will inform you about the required supply power for 400 V controllers.

The addresses of your Lenze contact persons all over the world can be found on the back cover pages of every Lenze publication.

#### DC−bus operation [12](#page-459-0)

Central supply (one supply point) Central supply via external DC source

## 12.7 Central supply (one supply point)

One central feeding point is used to supply the DC-bus system of the controllers via +U<sub>G</sub>, −UG.

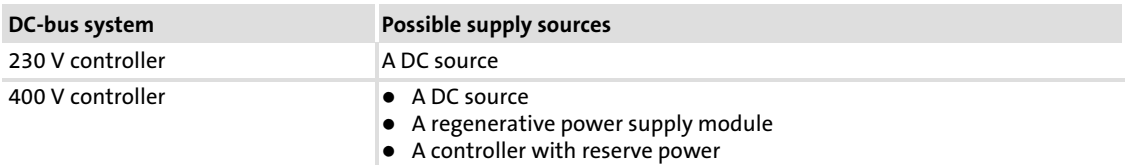

## 12.7.1 Central supply via external DC source

## Basic circuit diagram

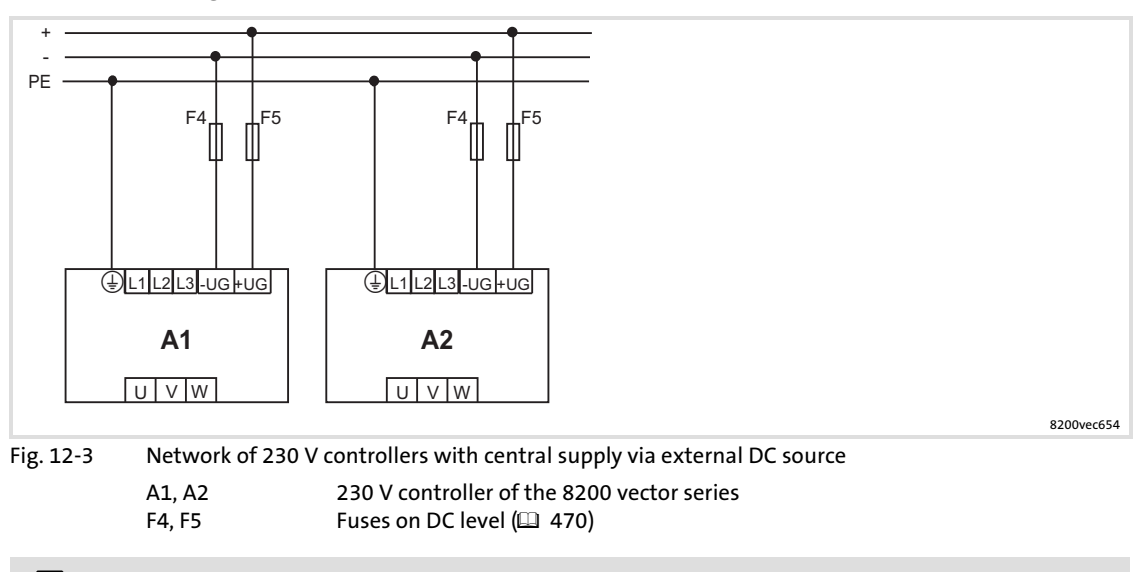

# Stop!

Please observe for trouble−free DC−bus operation:

- General measures ( $\Box$  [460\)](#page-459-0)
- ► For 400 V controller: The voltage curve  $+U_G \rightarrow PE$  /  $-U_G \rightarrow PE$  must be symmetrical. Controllers are destroyed if +U<sub>G</sub> or -U<sub>G</sub> are earthed.

## 12.7.2 Central supply 400 V with regenerative power supply unit 934X

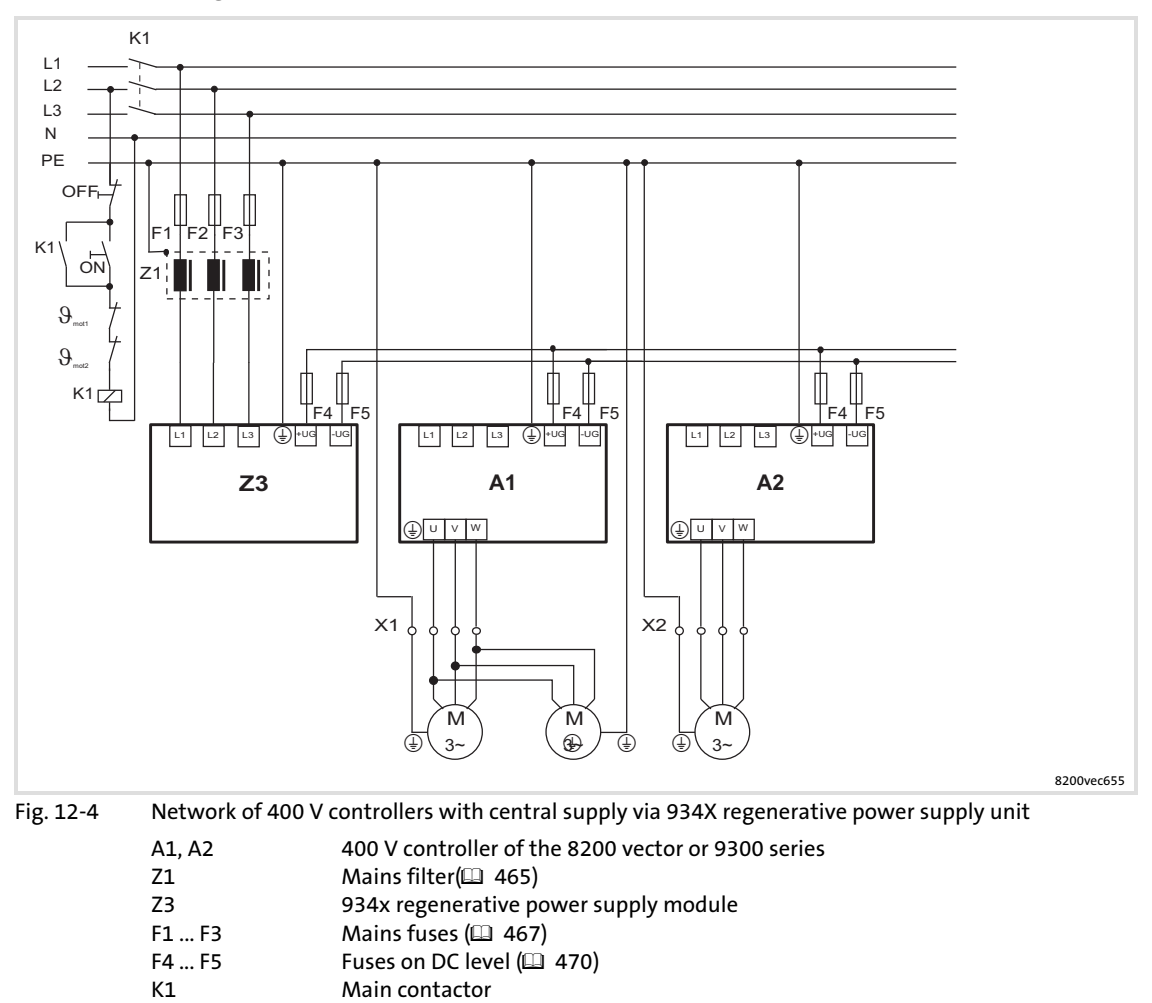

#### Basic circuit diagram

[12](#page-459-0)

#### <span id="page-479-0"></span>DC−bus operation Distributed supply (several supply points) [12](#page-459-0)

## 12.8 Distributed supply (several supply points)

The controller DC bus is supplied through + $U_{DC}$ , - $U_{DC}$  via several controllers connected to the mains in parallel. A 400 V mains can use one additional regenerative power supply unit.

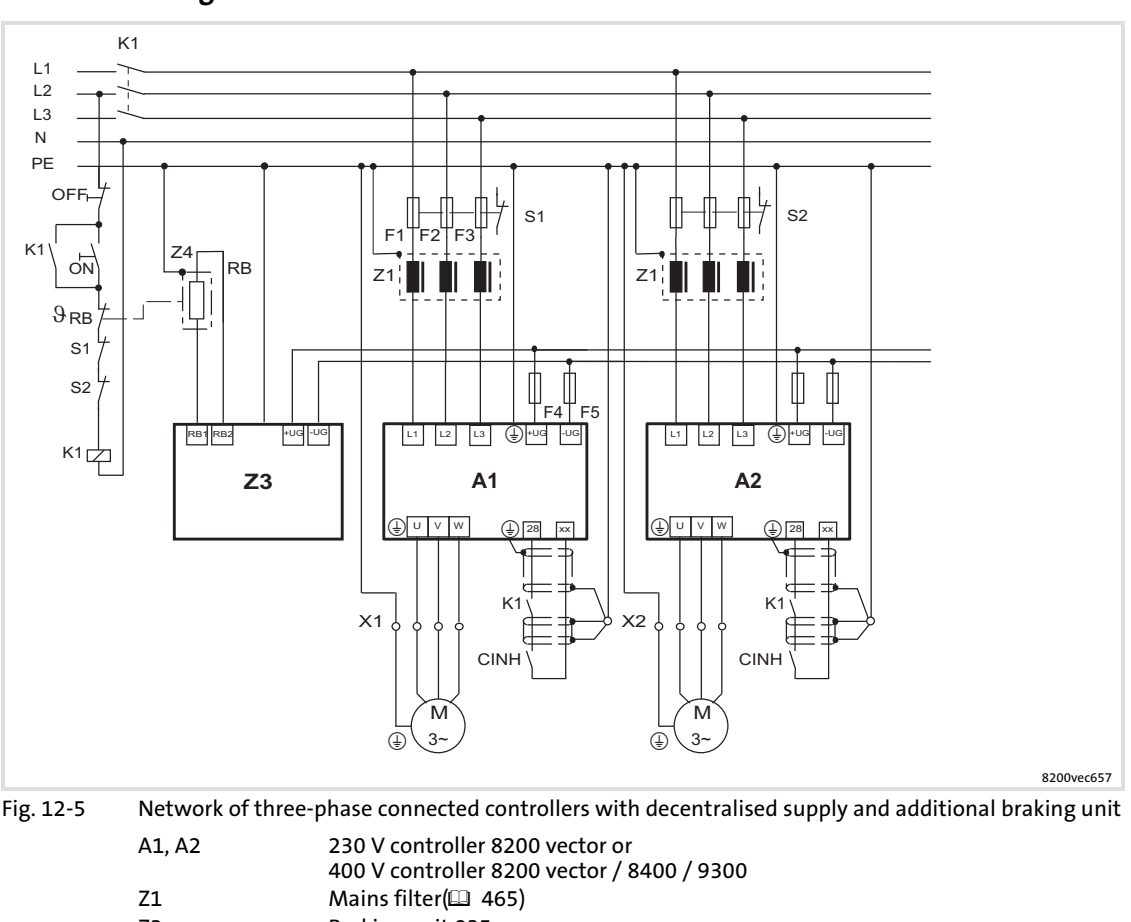

## Basic circuit diagram

Z3 Braking unit 935x

- Z4 Brake resistor
- F1, F2, F3 Mains fuses ( $\Box$  [467](#page-466-0))<br>F4, F5 Fuses on DC level ( $\Box$
- F4, F5 Fuses on DC level ( $\Box$  [470\)](#page-469-0)<br>K1 Mains contactor Mains contactor

## STOP Stop!

935x braking units must only be operated with the assigned Lenze brake resistors because these have an integrated temperature monitoring function. Otherwise the brake resistors may be destroyed.

#### $\ddot{\mathbf{1}}$ Note!

When operated at 400 V mains, 934X regenerative power supply modules can be used instead of the braking unit. Advantage: Low heat generation during operation in generator mode.

## 12.9 Braking operation in a drive system

#### 12.9.1 Possibilities

If excessive braking energy is generated during operation in generator mode in the DC−bus system, the voltage in the DC bus increases. If the maximum DC−bus voltage is exceeded, the controllers will set a pulse inhibit (message "Overvoltage") and the drives will coast torquelessly. The generated braking energy can be dissipated as follows:

#### Possible ways to dissipate braking energy

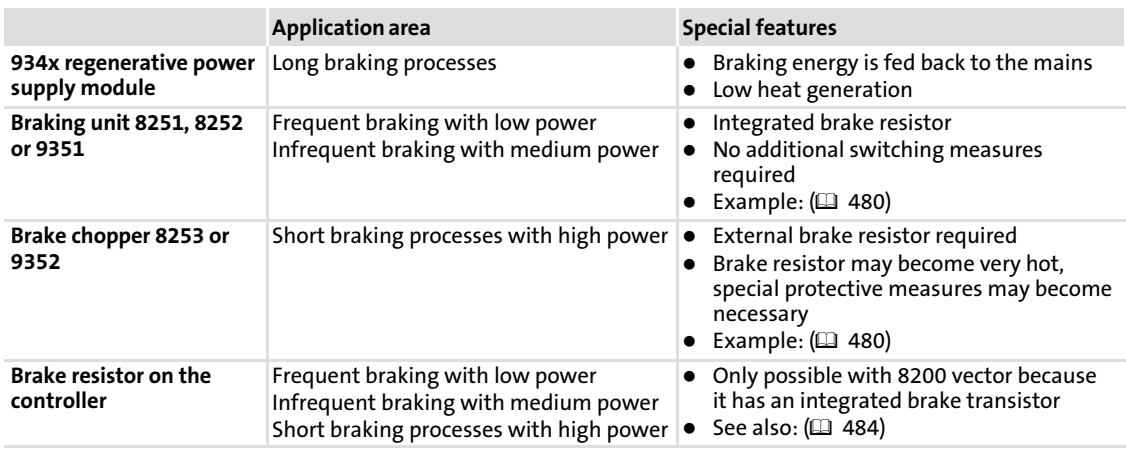

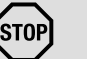

## <sup>STOP</sup>J Stop!

The components of the drive system may be destroyed if the following is not observed:

- $\blacktriangleright$  Never combine the different possibilities for dissipating braking energy in the drive system.
- ▶ Never use a possibility more than once (e.g. two 935x braking units must not be operated in parallel).
- ► The mains voltage on the 93XX controllers and the 935X braking units must always be set to the assigned value:
	- For 93xx via C0173
	- For 8200 vector via C0174
	- For 935x via switches S1 and S2

## 12.9.2 Selection

The dimensioning and selection of the components for the braking operation depend on the continuous braking power, the peak braking power and the respective application.

The continuous braking power and peak braking power can be determined graphically:

 $\blacktriangleright$  Please observe emergency switching off concepts, if any.

Please provide for a safety shutdown in the event of overheating if a brake resistor or a braking unit is used. Use the thermostats of the brake resistor or the braking unit to

- ► disconnect all controllers from the mains and to set a controller inhibit (CINH) for all controllers (terminal 28 = LOW / input RFR = LOW).
- See example:  $( \Box 480)$  $( \Box 480)$  $( \Box 480)$

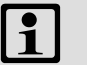

# Note!

Delayed braking of individual drives of the DC−bus system may reduce the continuous braking power and the peak braking power.

Please observe the permissible overload capacity of the regenerative power supply module and/or the switch−on cycle of the brake resistors.

# <span id="page-482-0"></span>13 Braking operation

## 13.1 Braking operation without additional measures

## Braking smaller loads

For braking smaller loads the functions "DC−injection brake DCB" or "AC- motor brake" can be parameterised.

- ► DC-injection brake: (□ [292\)](#page-291-0)
- $\blacktriangleright$  AC motor brake: ( $\Box$  [294\)](#page-293-0)

13

## <span id="page-483-0"></span>13.2 Braking operation with external brake resistor

To decelerate greater moments of inertia or with a longer operation in generator mode an external brake resistor is required. It converts braking energy into heat.

The brake resistor is connected if the DC−bus voltage exceeds the switching threshold. This prevents the controller from setting pulse inhibit through the "Overvoltage" fault and the drive from coasting. The external brake resistor serves to control the braking process at any time.

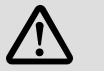

# Danger!

Greater residual hazards during operation with accessories.

## Possible consequences

▶ Death, serious injuries or damage to material assets

### Protective measures

- $\blacktriangleright$  Read the documentation for the accessories.
- ▶ Please observe the safety instructions and operating conditions provided therein.

## 13.2.1 8200 vector 0.25 ... 11 kW

### Integrated brake chopper for 8200 vector 0.25 ... 11 kW

The brake chopper integrated in the controller connects the external brake resistor.

The switching threshold of the 400 V 8200 vector controllers can be adapted to the mains voltage:

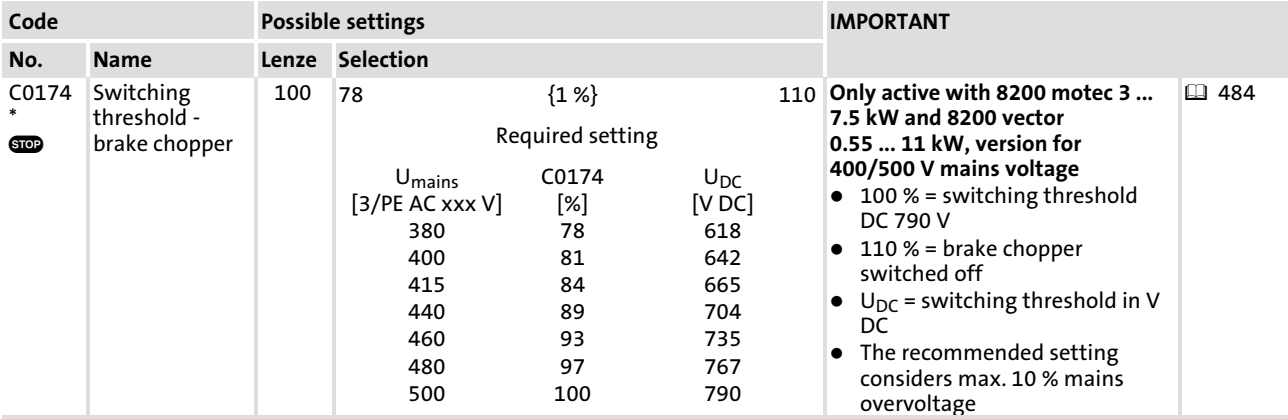

## Integrated brake chopper 8200 vector 0.25 ... 7.5 kW / 230 V

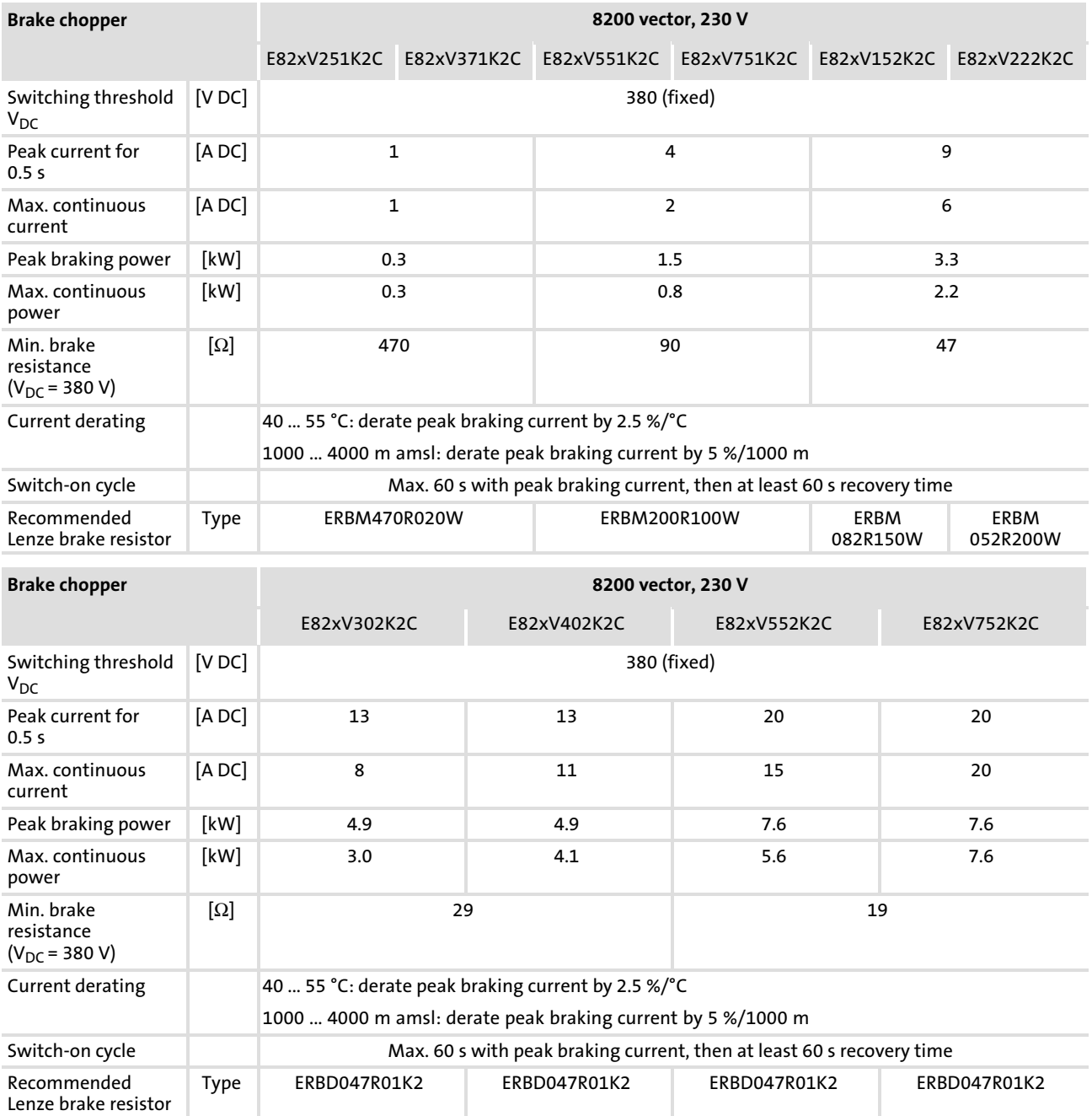

[13](#page-482-0)

## Integrated brake chopper 8200 vector 0.55 ... 11 kW / 400 V

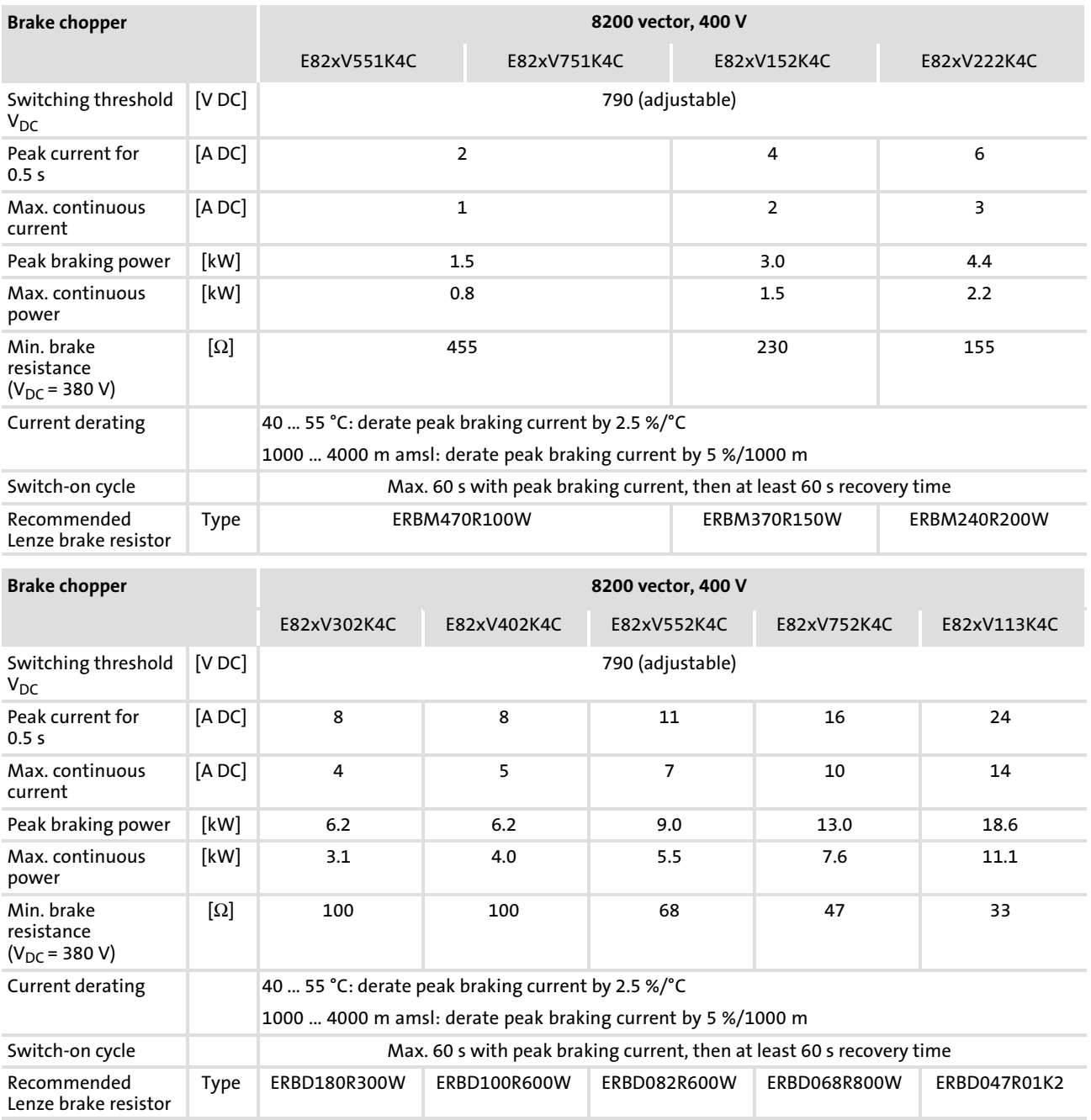

#### 13.2.2 8200 vector 15 ... 90 kW

#### Additional braking unit for 8200 vector 15 ... 90 kW

For braking operation with 8200 vector frequency inverters in a power range from 15 ... 90 kW, one of the following braking units (accessories) is required which is coupled to the DC bus of the frequency inverter (terminals +UG, –UG):

► Brake chopper EMB9352 and external brake resistor

– For high peaks and continuous braking powers

- ▶ Brake module EMB9351 (with integrated brake resistor)
	- For frequent braking with little braking power or infrequent braking with medium power

A combination of brake choppers and brake modules connected in parallel is permissible.

The following versions of brake choppers and brake modules are available:

- ► EMB935x−E for mounting rail installation or in conjunction with a mounting frame (accessories) for installation in push−through design
- ƒ EMB935x−C for installation in cold−plate design

#### Standards and application conditions

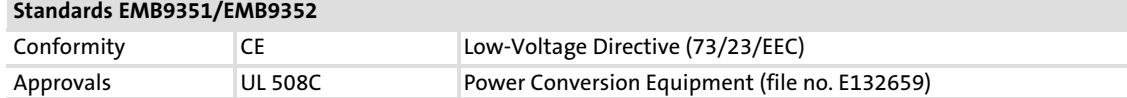

#### Environmental conditions EMB9351/EMB9352

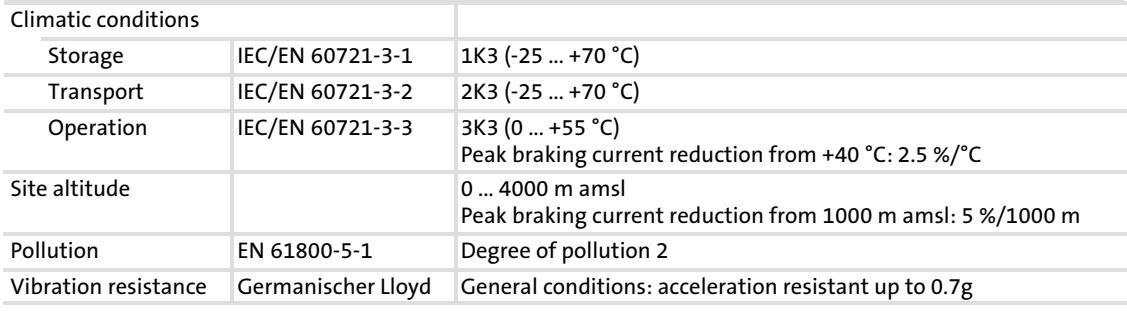

#### Operating conditions EMB9351/EMB9352

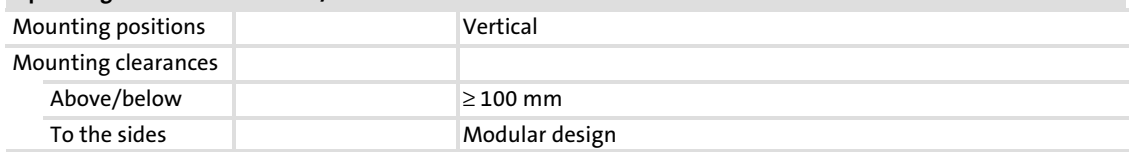

[13](#page-482-0)

## General electrical data

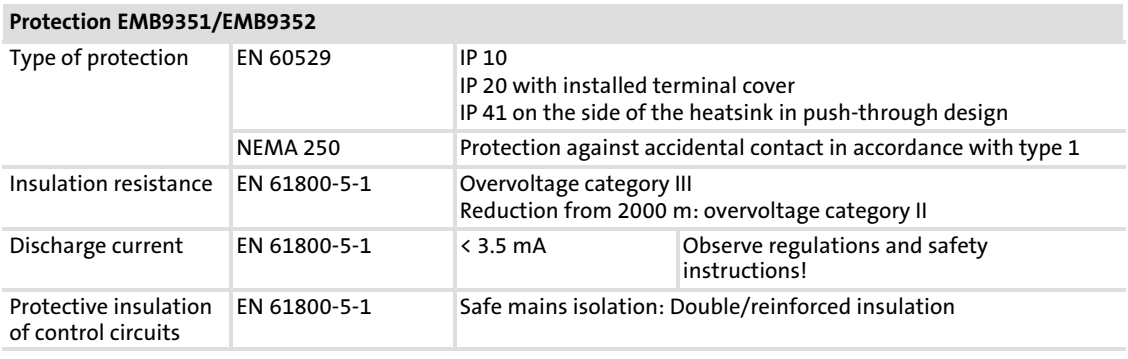

#### Rated data

#### Brake chopper EMB9352

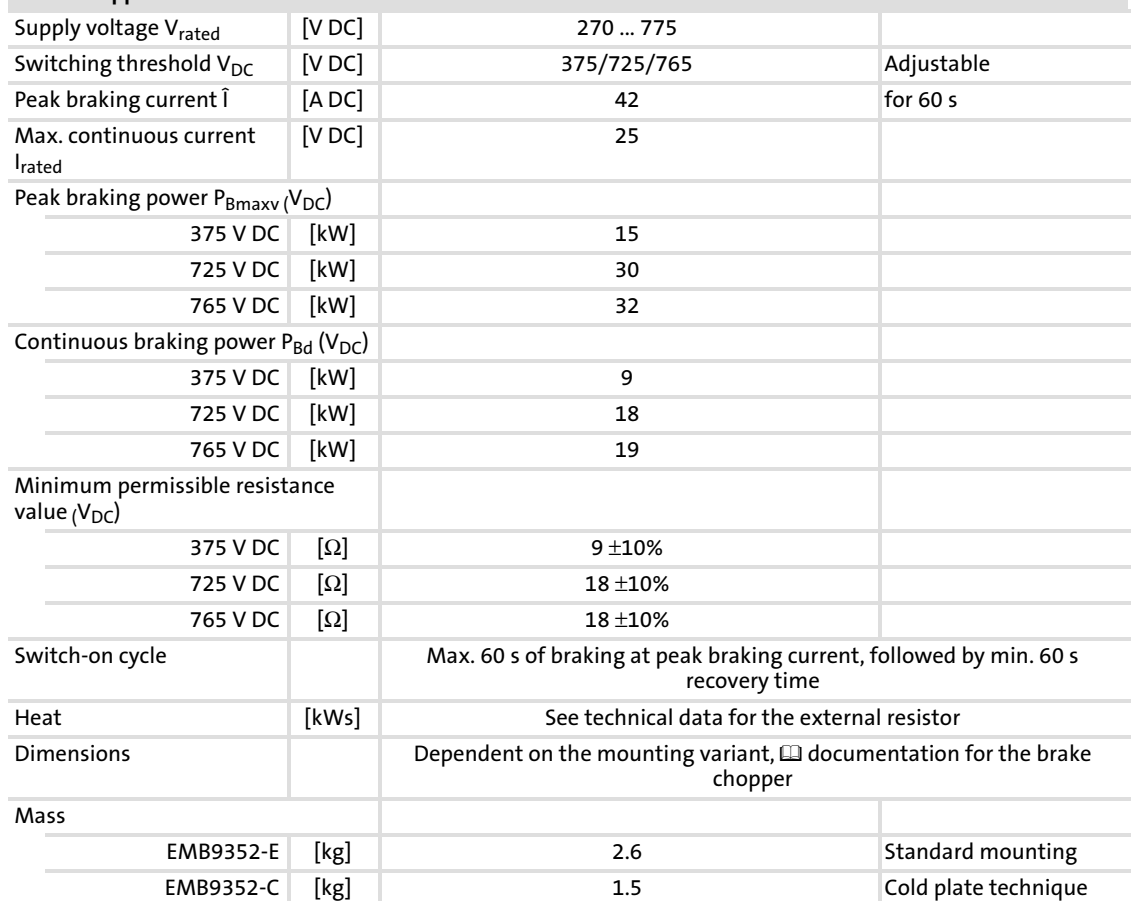

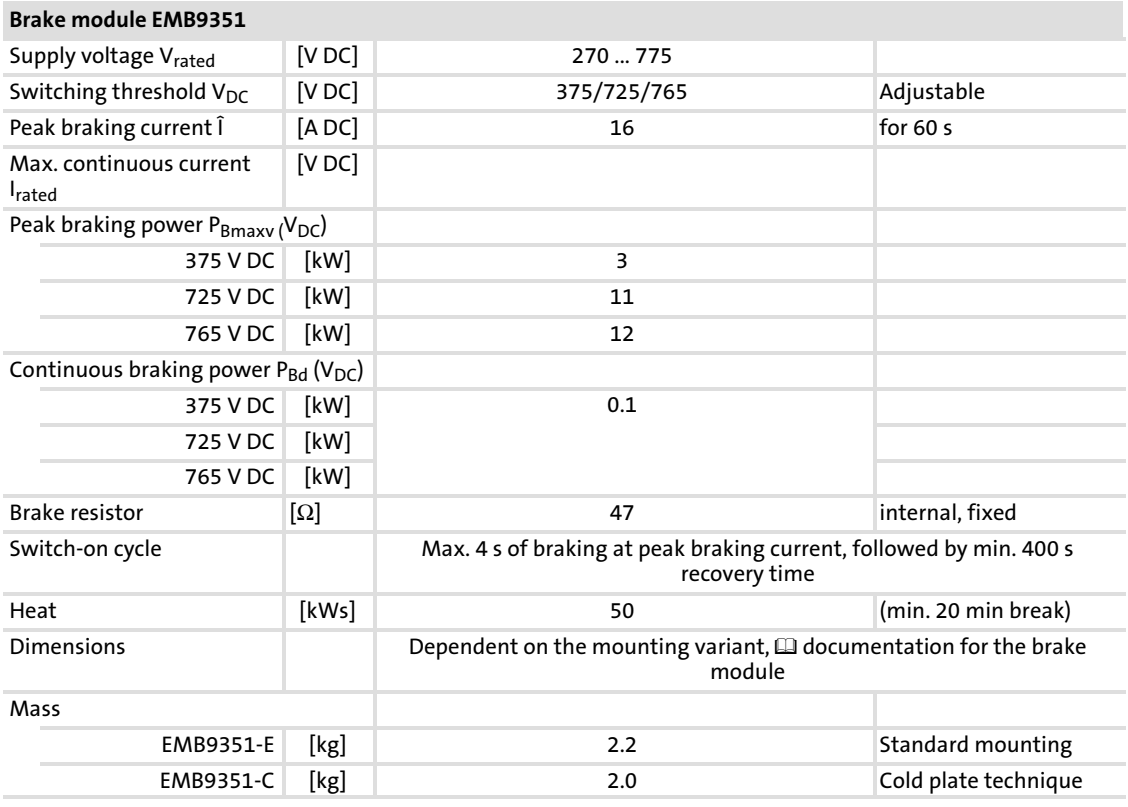

#### Fuses and cable cross−sections

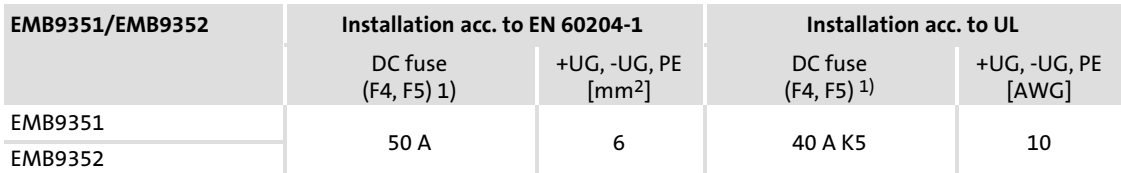

1) Recommended for combinations which have more than two devices (controller or brake choppers/brake modules) coupled to +UG, –UG (parallel connection of brake choppers/brake modules or DC−bus operation) Observe national and regional regulations (e.g. VDE 0113, EN 60204)!

#### Recommended brake resistors on the EMB9352 brake chopper

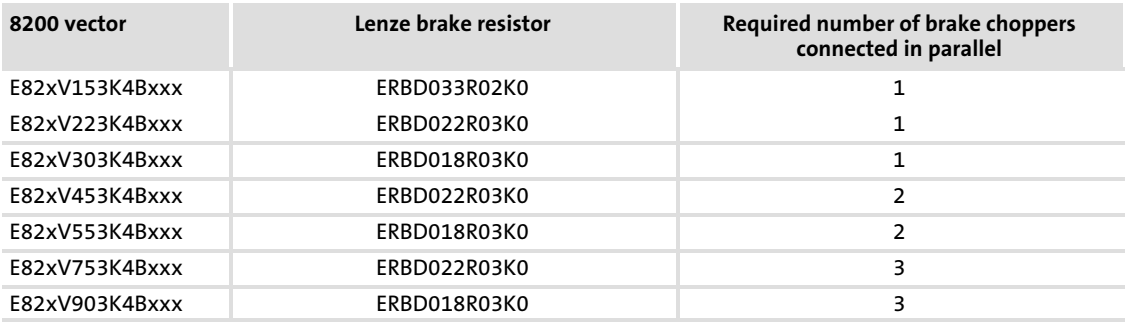

## 13.2.3 Selection of the brake resistors

The recommended Lenze brake resistors are adapted to the corresponding controller (with regard to 150 % of regenerative power). They are suitable for most of the applications.

For special applications, e.g. centrifuges, the brake resistor must meet the following criteria:

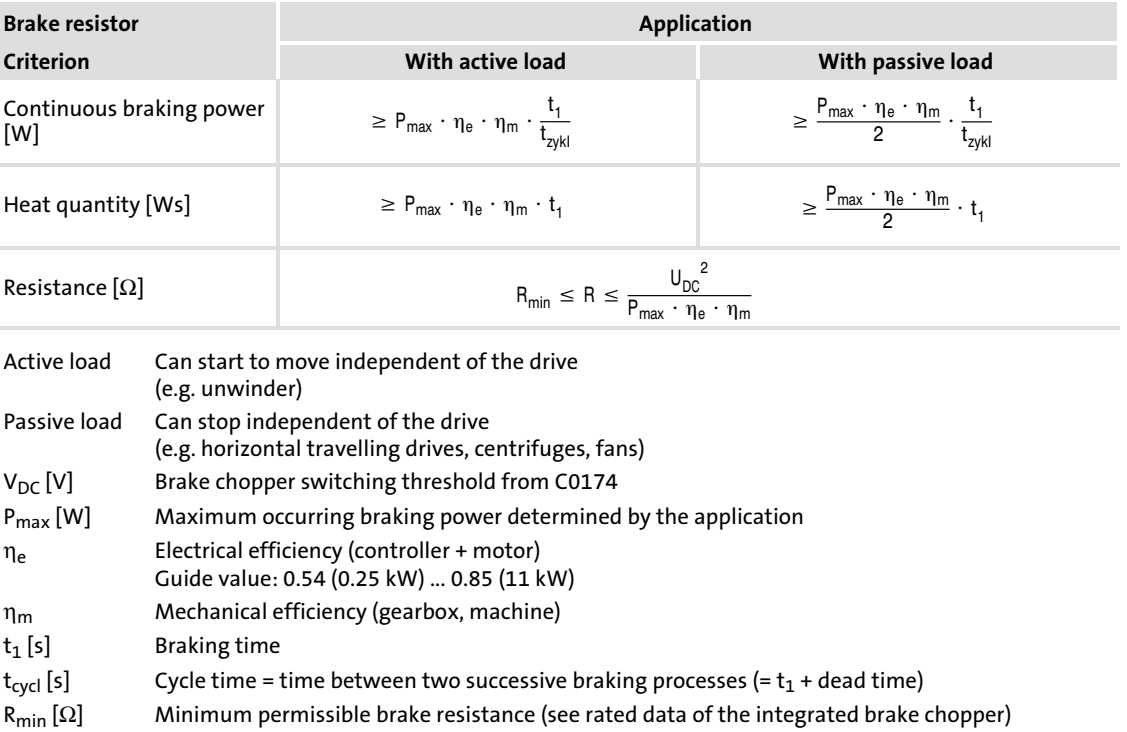

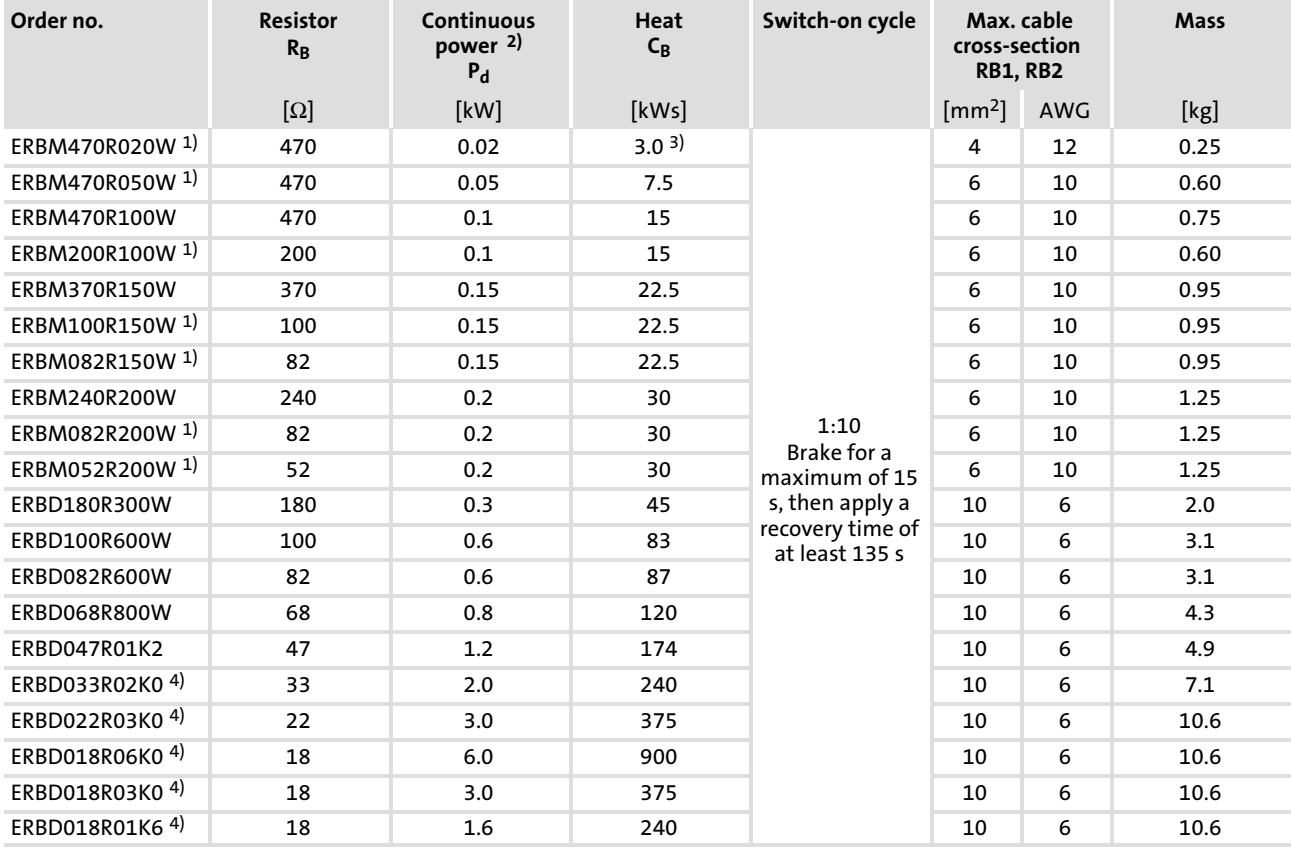

#### 13.2.4 Rating for Lenze brake resistors

1) Only for controllers with a rated mains voltage of 230 V

2) The continuous power is a reference value for the selection of brake resistors. Braking at peak braking power  $(V_{DC}^2/R)$ .

3) Braking for max. 10 s

4) In conjunction with brake module EMB9352

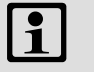

# Note!

If required, multiple brake resistors can be connected in parallel or in series: Here, the value must not fall below the minimum permissible brake resistance value of the controller.

## 13.2.5 Installation and wiring of the components for braking operation

#### $\boxed{\mathbf{1}}$ Note!

Read the documentation for the accessories. Please observe the safety instructions and operating conditions provided therein.

# <span id="page-491-0"></span>14 Safety engineering

## 14.1 Important notes

Controller version x4x supports the "Safe torque off" (STO) safety function according to IEC 61800−5−2 (formerly "Safe standstill"), "Protection against unexpected start−up" according to the requirements of performance level "PL d" of EN ISO 13849−1. Depending on the external wiring, up to "PL d" according to EN ISO 13849−1 is reached.

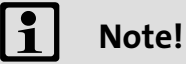

The two independent "Pulse inhibit via safety relay  $K_{SR}$ " and "Controller inhibit" methods must be used for the "PL d" performance level according to EN ISO 13849−1 to be complied with.

- $\blacktriangleright$  Only qualified personnel may install and commission the "Safe torque off" function.
- $\blacktriangleright$  All control components (switches, relays, PLC, ...) and the control cabinet must comply with the requirements of EN ISO 13849−1 and EN ISO 13849−2. This includes among other things:
	- Control cabinet, switches, relays in enclosure IP54!
	- All other requirements can be found in EN ISO 13849−1 and EN ISO 13849−2!
- ▶ Wiring with insulated wire end ferrules or rigid cables is absolutely required.
- ► All safety-relevant cables (e.g. control cable for the safety relay, feedback contact) outside the control cabinet must be protected, e.g. by a cable duct. It must be ensured that short circuits between the individual cables cannot occur!
- $\blacktriangleright$  With the "Safe torque off" function no emergency stop can be effected without additional measures:
	- There is neither an electrical isolation between motor and controller nor a service or repair switch!
	- An "Emergency stop" requires the electrical isolation of the conductor to the motor, e.g. by means of a central mains contactor with emergency stop wiring.
- $\blacktriangleright$  If in the case of the "Safe torque off" a force effect is to be expected from outside, (e.g. sagging of hanging loads), additional measures are required (e.g. mechanical brakes).
- $\blacktriangleright$  After the installation the operator has to check the function of the "Safe torque off" circuit.
	- The functional test must be repeated at regular intervals.
	- Basically, the inspection intervals depend on the application, the related risk analysis, and the overall system. The inspection intervals must not be longer than 1 year.

## 14.2 Operating mode

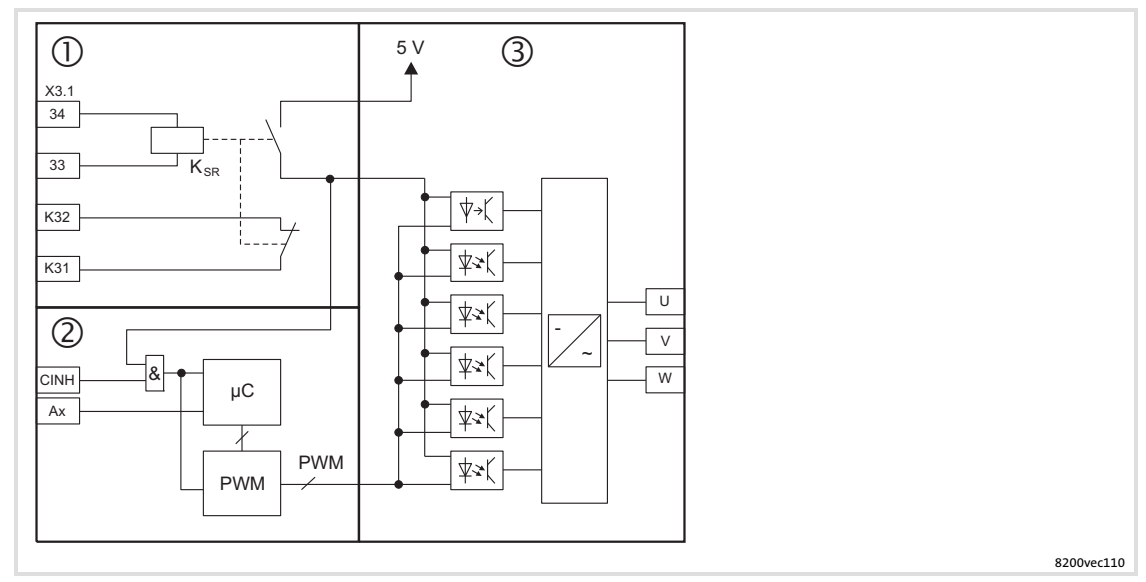

Fig. 14−1 Internal connection of the "Safe torque off" function with 3 electrically isolated circuits

Area  $\mathbb{O}$ : Pulse inhibit via safety relay  $K_{SR}$ ; forcibly guided feedback for monitoring the safety relay

Area 2: Controller inhibit (CINH, e.g. standard I/O X3/28), optional feedback via a digital output (Ax, e.g. standard I/O X3/A1) Area  $\circ$ : Power output stage

#### Activating "Safe torque off"

The "Safe torque off" status is activated via two different disconnecting paths which are independent of each other:

#### 1st disconnecting path: pulse inhibit via safety relay  $K_{SR}$  (terminal X3.1/33, X3.1/34)

- In the case of LOW level at terminals  $X3.1/33$ ,  $X3.1/34$ , the safety relay K<sub>SR</sub> is deactivated.The driver supply of the power section drivers is interrupted. The inverter no longer receives pulses.
- $\blacktriangleright$  The disconnection of the safety relay K<sub>SR</sub> has to be monitored externally, so that a failure of this disconnecting path can be detected. X3.1/K31, X3.1/K32 is a forcibly guided break contact, i.e. if the safety relay  $K_{SR}$  has been deactivated ("Safe torque off" activated), the contact is closed.

#### 2nd disconnecting path: controller inhibit via input signal at terminal CINH (e.g. at standard I/O terminal X3/28)

- $\triangleright$  The input signal CINH is fed to the microcontroller system and the PWM unit. In the case of LOW level at terminal CINH, the output of pulses to the inverter is inhibited in the microcontroller system.
- $\triangleright$  The disconnecting path "Controller inhibit" can be evaluated optionally via a digital output. Further information can be gathered from the chapter "Functional test"  $($  $($  $($  $498)$  $498)$ .

"Safe torque off" is activated if there is a LOW level at both disconnecting paths. Independent of the other channels, every single channel suppresses the output of pulses to the inverter (single−fault−safety).

## Deactivating "Safe torque off"

An AND operation of the disconnecting paths prevents the drive from restarting if only one disconnecting path is enabled.

"Safe torque off" is deactivated (output of pulses to the inverter is enabled) if there is a HIGH level at both disconnecting paths.

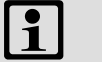

## Note!

8200 vector E82xV...x4x with application I/O − can only be used with one disconnecting path:

Always switch the controller inhibit (terminal x3.3/28) together with safety relay Ksr.

Otherwise the motor will start without acceleration ramp or with a shorter acceleration ramp.

[14](#page-491-0)

# 14.3 Safety relay  $K_{SR}$

## Technical data

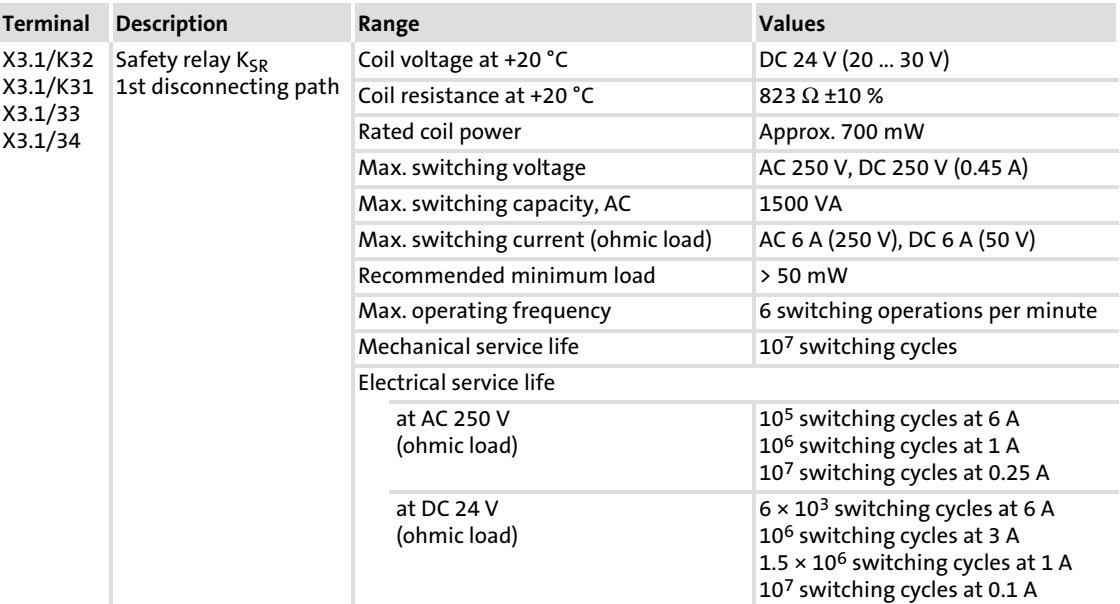

## Terminal data

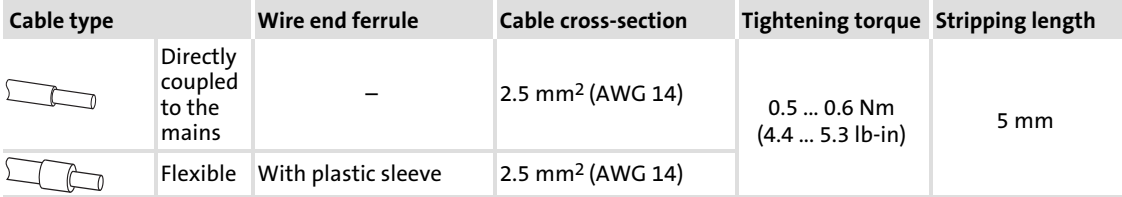

Safety relay  $K_{SR}$ 

## Wiring

[14](#page-491-0)

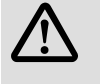

## Danger! Faulty operation in case of earth faults possible

The correct functioning of the safety function is not ensured if an earth fault occurs.

#### Possible consequences:

 $\triangleright$  A failure of the safety function can lead to death, severe injuries or damage to material.

### Protective measures:

The electrical reference point for the coil of the safety relay  $K_{SR}$  must be connected to the PE conductor system (EN 60204−1, paragraph 9.4.3)!

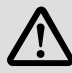

# Danger!

## Danger to life through improper installation

Improper installation of the safety engineering systems may cause an uncontrolled starting action of the drives.

## Possible consequences:

▶ Death, severe injuries, or damage to material assets during an uncontrolled starting action of the drives.

### Protective measures:

- ƒ Shielded installation of all control cables connected to the FIF module is essential to reduce interference injection.
- ▶ Apply the shield to a large surface of the EMC sheet.

#### 8200 vector 3 ... 11 kW

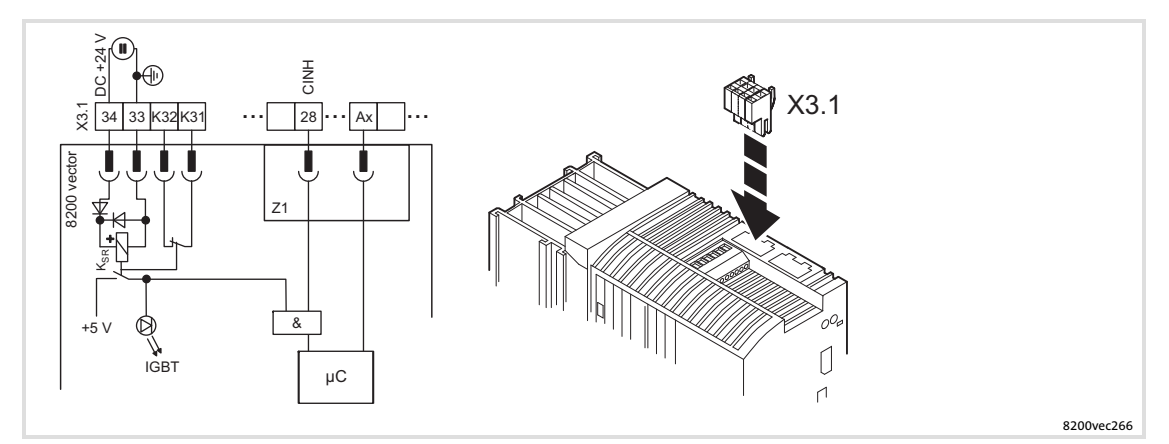

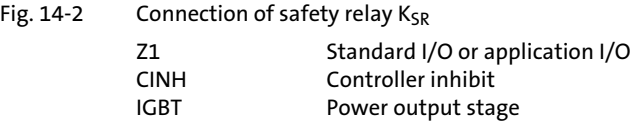

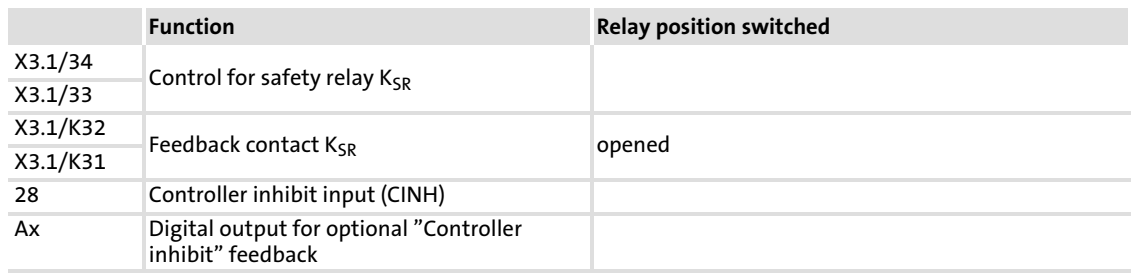

#### 8200 vector 15 ... 90 kW

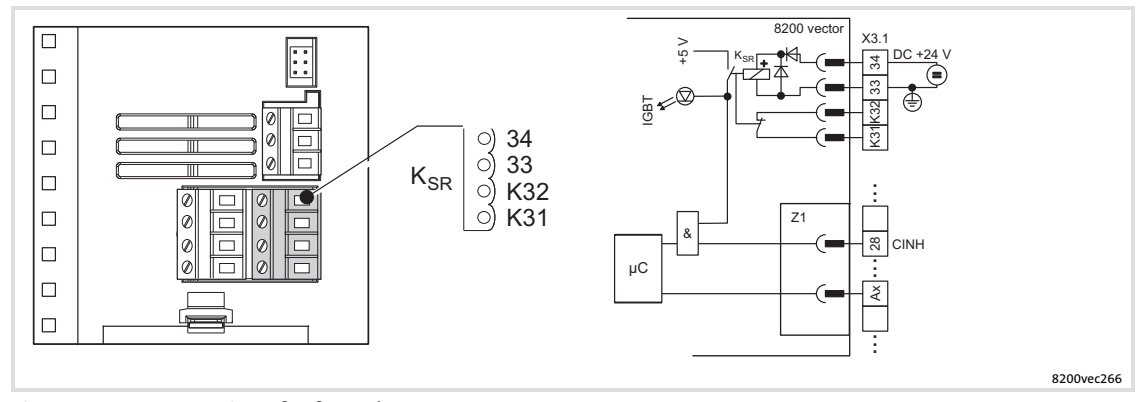

Fig. 14-3 Connection of safety relay K<sub>SR</sub>

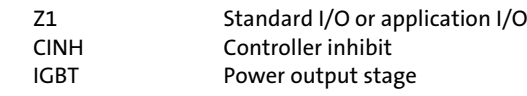

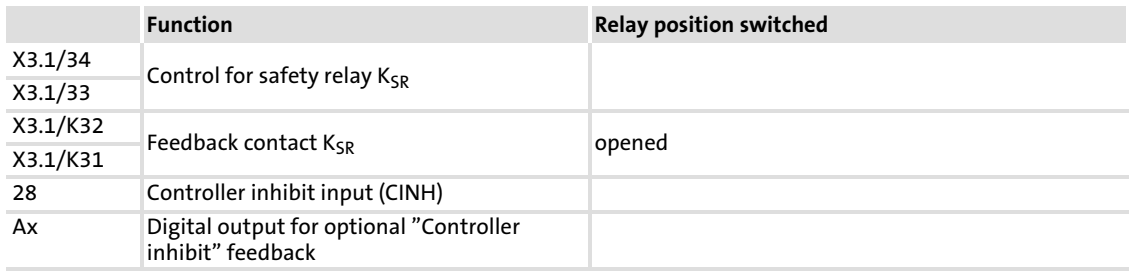

<span id="page-497-0"></span>14.4 Functional test

#### 14.4.1 Important notes

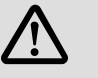

## Danger! Unexpected start−up of the machine possible

The "Safe torque off" safety function provides protection against an unexpected start−up of the drive and therefore is an important item within the safety concept for a machine. It has to be ensured that this function works correctly.

#### Possible consequences:

▶ Death, severe injury, or damage to material assets, when the safety function fails.

### Protective measures:

After the installation and at regular intervals, the operator has to check the function of the "Safe torque off" circuit.

- $\triangleright$  When doing this, check both disconnecting paths separately with regard to their disconnection capability.
- $\triangleright$  The functional test can be carried out manually or automatically via the PLC.
- $\triangleright$  Basically the inspection interval depends on the application and the corresponding risk analysis, as well as on the system as a whole. It should not exceed 1 year.
- $\blacktriangleright$  If the functional test shows impermissible states,
	- the drive or the machine has to be shut down immediately.
	- commissioning is not permitted until the safety function operates correctly.

[14](#page-491-0)

### 14.4.2 Manual safety function check

For the functional test, check both disconnecting paths separately.

1st disconnecting path: pulse inhibit via safety relay  $K_{SR}$ 

How to proceed during the test:

1. Alternately apply LOW and HIGH level to input X3.1/34 and check the states given in the table below.

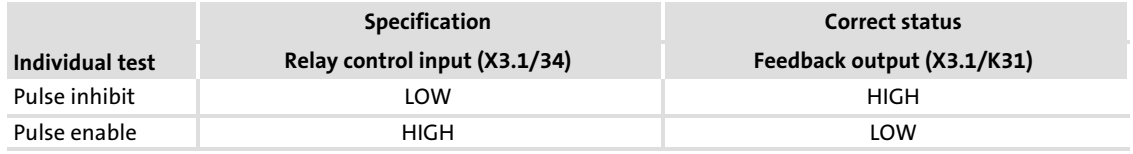

The individual tests are passed if the correct states given in the table result.

#### 2nd disconnecting path: controller inihibit

Requirement for the test:

- ▶ "Quick stop" function (QSP) deactivated
- $\blacktriangleright$  "Automatic DC injection brake" function deactivated (C0019 = 0.00)
- $\blacktriangleright$  Pulses enabled by safety relay K<sub>SR</sub> (X3.1/34 = HIGH)

How to proceed during the test:

- 1. Set controller inhibit (X3/28 = LOW).
- 2. Define a setpoint  $n_{set} > 0$ .
- 3. Check that the motor is not rotating.

The individual test is passed if the motor does not rotate.

#### Functional test not passed

If an individual test results in an impermissible status, the functional test is not passed.

- $\blacktriangleright$  The drive or machine has to be shut down immediately.
- $\triangleright$  Commissioning is not permitted until the safety function operates correctly.

## 14.4.3 Monitoring the safety function with a PLC

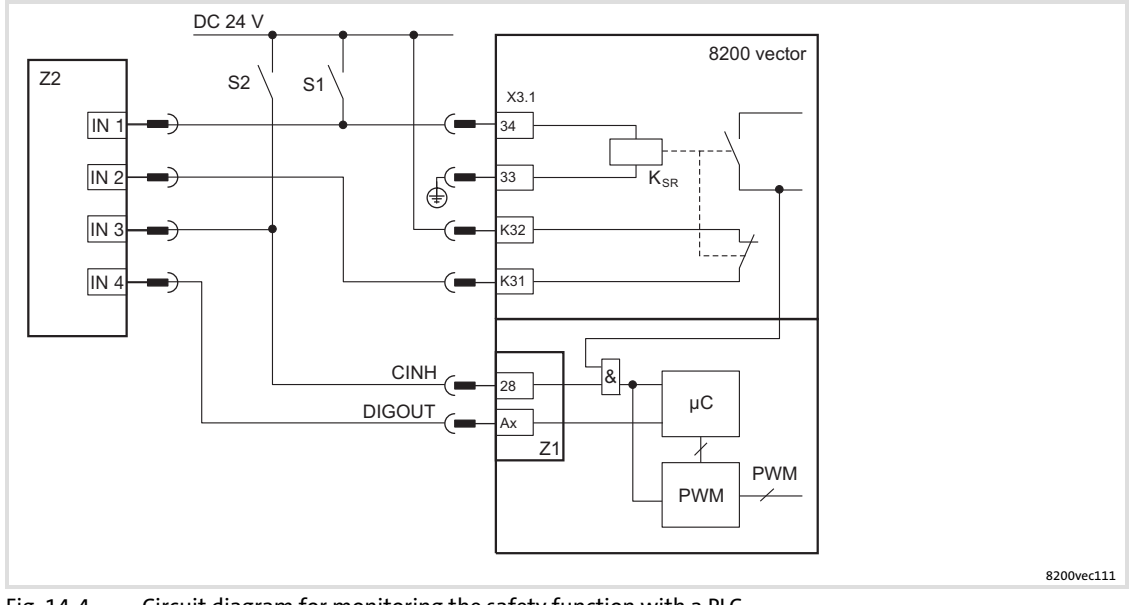

Fig. 14−4 Circuit diagram for monitoring the safety function with a PLC

- S1, S2 Separate options for disconnecting the two disconnecting paths
- $K_{SR}$  Safety relay
- X3.1/34 Control of safety relay
- X3.1/33 Control of safety relay (GND)
- X3.1/K32 Positively driven feedback contact (24 V)
- X3.2/K31 Positively driven feedback contact
- Z1 Standard I/O or application I/O
- Ax Digital output for motor current evaluation
- CINH Controller inhibit
- Z2 Programmable logic controller (PLC)<br>IN 1 4 Digital inputs
- Digital inputs

#### Requirements

The following conditions must be met:

- $\blacktriangleright$  The PLC must be programmed such that the complete system is set to a safe state immediately when the function check leads to an impermissible state.
- $\blacktriangleright$  The parameter setting of a digital output must be such that you can conclude to the output current I<sub>motor</sub> of the drive (see parameterisation example).

[14](#page-491-0)

## Example: Parameterising a digital output

In the following we will show you a possibility of parameterising a digital output, so that a conclusion with regard to the motor current is provided.

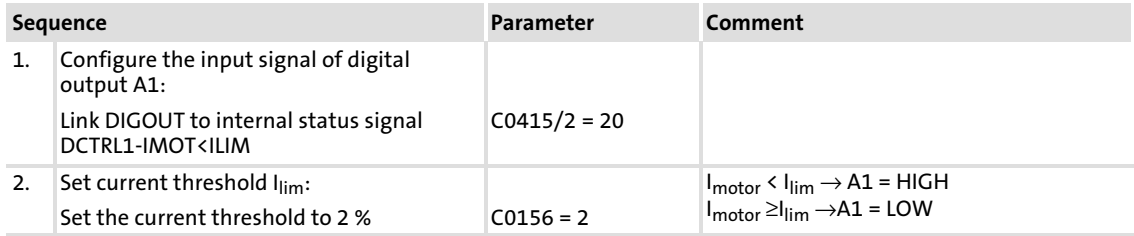

### Functional test within the inspection interval

For the functional test, check both disconnecting paths separately.

#### 1st disconnecting path: pulse inhibit via safety relay  $K_{SR}$

The individual tests are passed if the correct states given in the table result.

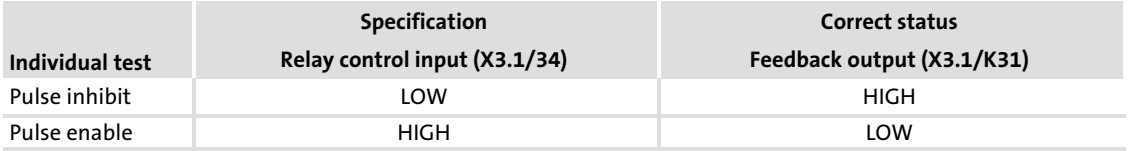

#### 2nd disconnecting path: controller inihibit

Requirement for the test:

- $\blacktriangleright$  "Automatic DC injection brake" function deactivated (C0019 = 0.00)
- ▶ "Quick stop" function (QSP) deactivated
- Pulses enabled by safety relay  $K_{SR}$  (X3.1/34 = HIGH)

The individual tests are passed if the correct states given in the table result.

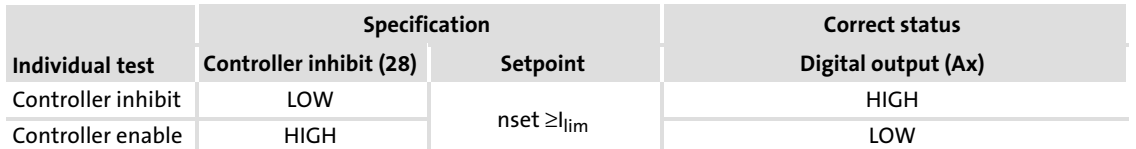

#### Functional test not passed

If an individual test results in an impermissible status, the functional test is not passed.

- $\blacktriangleright$  The drive or machine has to be shut down immediately.
- ▶ Commissioning is not permitted until the safety function operates correctly.

## <span id="page-501-0"></span>15 Application examples

## 15.1 Pressure control

The following examples show a simple pressure control with the 8200 vector frequency inverter or 8200 motec using the internal process controller.

The setpoint can either be defined in a fixed way via the code C0181 (example 1) or variably with the motor potentiometer function (example 2).

### Application example

A centrifugal pump (quadratic load characteristic) is to maintain constant pressure in a pipeline system (e.g. water supply for private households or industrial plants).

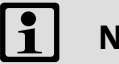

- lote!  $\triangleright$  For this example, the controller must be equipped with a standard I/O since an analog input for the actual pressure value is required.
	- $\blacktriangleright$  If you want to select the pressure setpoint via an analog source, you need an application I/O since two analog inputs are required. This variant will not be considered in the following.

## 15.1.1 Example 1: Simple pressure control with fixed setpoint selection

The actual value is supplied via the analog input of the standard I/O  $\overline{\mathbb{A}}$  and linked to the controller input (PCTRL-ACT). The setpoint is defined via code C0181 B.

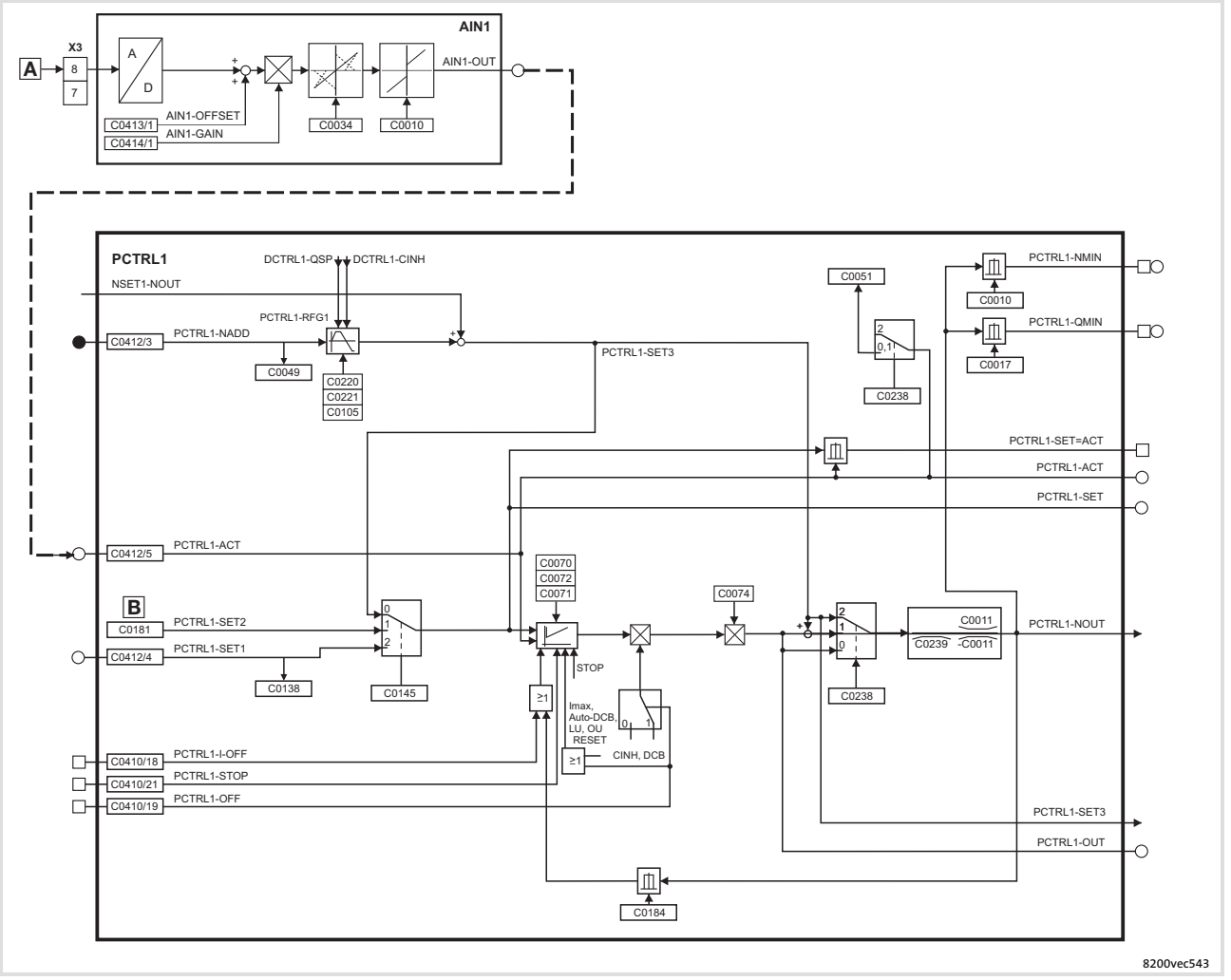

Fig. 15−1 Signal flow − overview

Pressure control Example 1: Simple pressure control with fixed setpoint selection

## Application−specific configuration

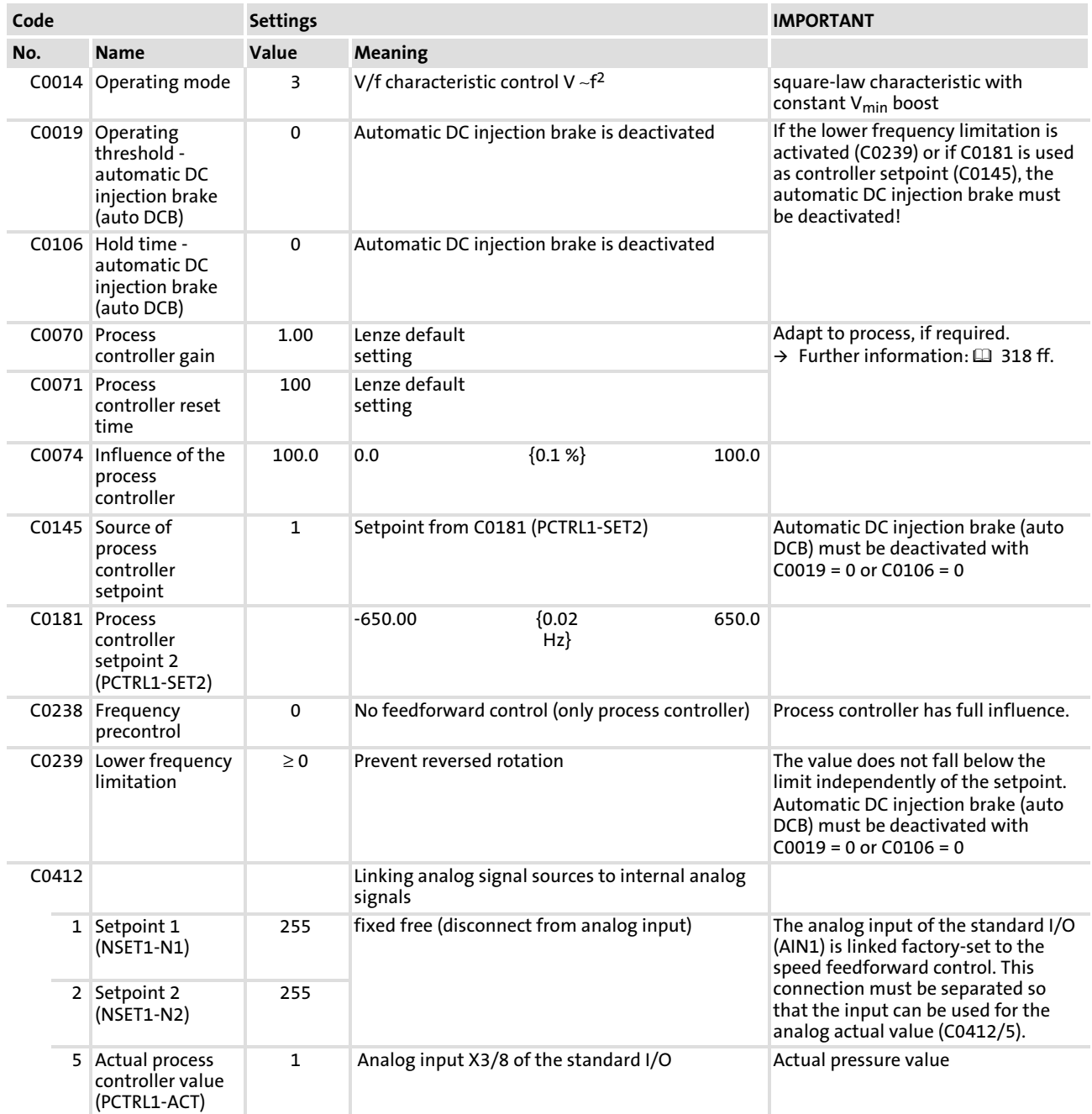
15.1.2 Example 2: Simple pressure control with changeable setpoint selection

The actual value is supplied via the analog input of the standard I/O  $\overline{\mathbb{A}}$  and linked to the controller input (PCTRL−ACT).

Example 2: Simple pressure control with changeable setpoint selection

The setpoint is defined with the motor potentiometer function  $\mathbb B$  and supplied to the process controller via the controller input (PCTRL1−NADD). This value is added to the value from the speed feedforward control (NSET1). This requires the output of the speed feedforward control (NSET1−NOUT) to be zero.

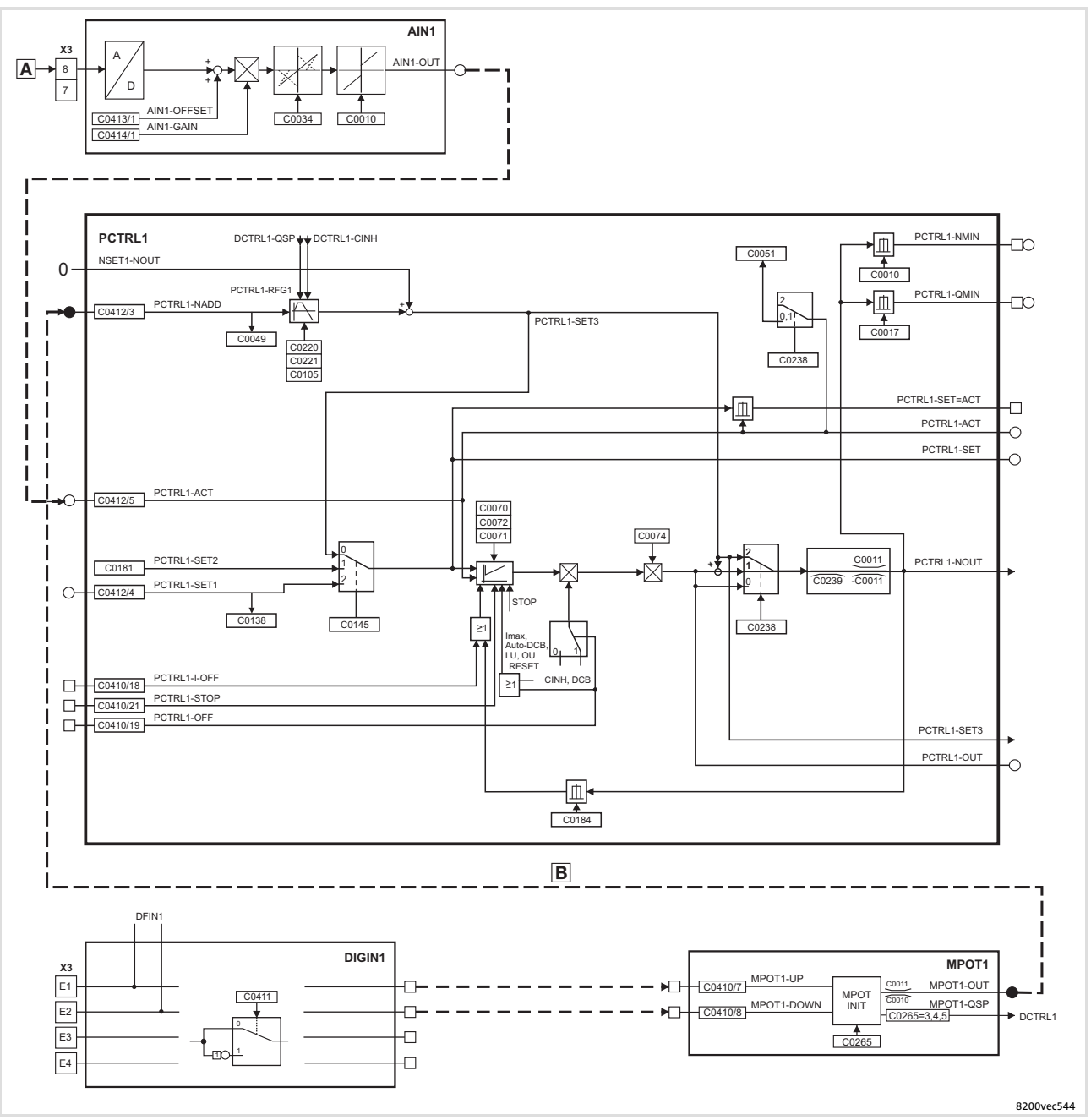

Fig. 15−2 Signal flow − overview

#### Application examples [15](#page-501-0)

Pressure control Example 2: Simple pressure control with changeable setpoint selection

# Application−specific configuration

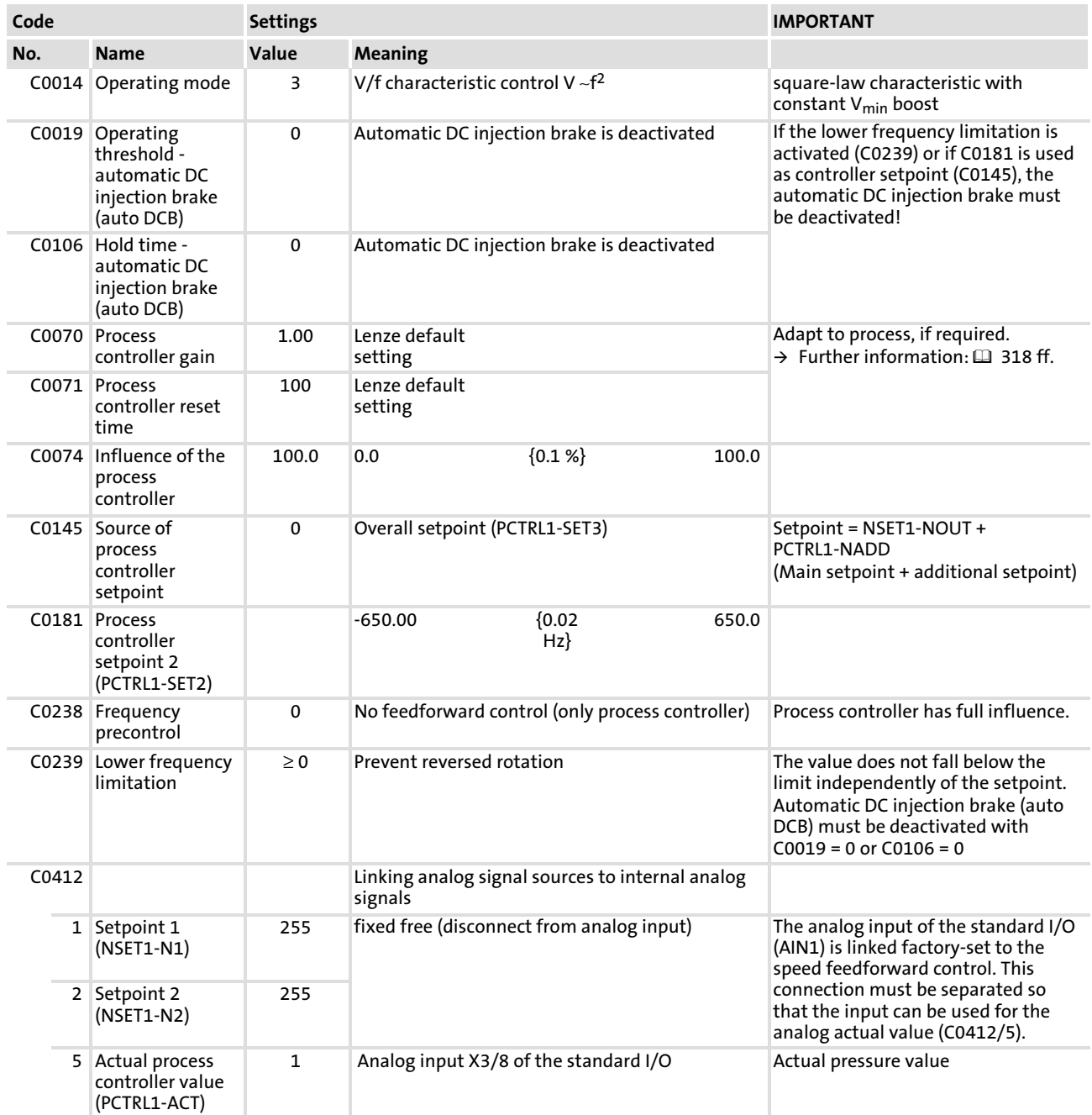

 $\mathsf{F}$ 

# Note! ► The motor potentiometer in connection with the standard I/O may only be linked with the signals NSET1−N1, NSET1−N2 or PCTRL1−NADD. The linkage with other signals would cause a setpoint step−change.

▶ When selecting the setpoint via the motor potentiometer, we recommend the acceleration and deceleration times 5s (C0220, C0221).

[15](#page-501-0)

# 15.2 Operation with mid−frequency motors

Mid−frequency asynchronous motors are used where high and adjustable speeds are required. Possible applications are milling cutters for wood working machines, fans, vacuum pumps, concrete vibrators, grinding and polishing drives.

### Dimensioning notes

- $\blacktriangleright$  If the motor is to be braked shortly, and with high moments of inertia, an external brake resistor must be used.  $( \square$  [484\)](#page-483-0)
- $\triangleright$  Set the speed setting range so that motors with integral fan are always cooled sufficiently (setting range as a function of load)

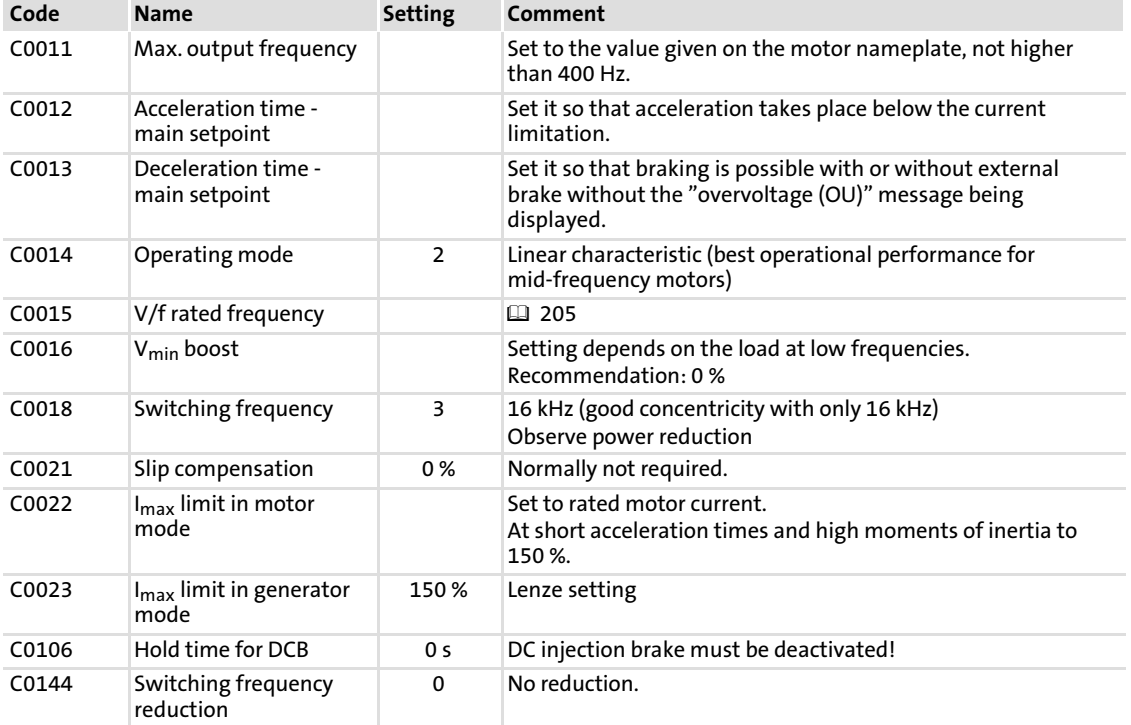

#### Application−specific configuration

# <span id="page-507-0"></span>15.3 Speed control

#### $\boxed{\mathbf{i}}$ Note!

Lenze three−phase AC motors and Lenze geared motors can be delivered in conjunction with the ITD21 pulse encoder by Lenze (512/2048 increments, HTL output signals) which can be used to generate a two−track speed feedback (tracks A and B):

- ▶ With function module application I/O: 0 ... 102.4 kHz
- $\triangleright$  With function module standard I/O: 0 ... 1 kHz

### Example

# Speed control with inductive single−track three−wire sensor

The speed control is designed to correct the deviation between the actual speed and the setpoint speed caused by the effect of the load (motive and generative).

In order to detect the motor speed, the inductive sensor scans e.g. a gear, a metallic fan impeller or cam. Scanning should take place directly on the motor or within the machine.

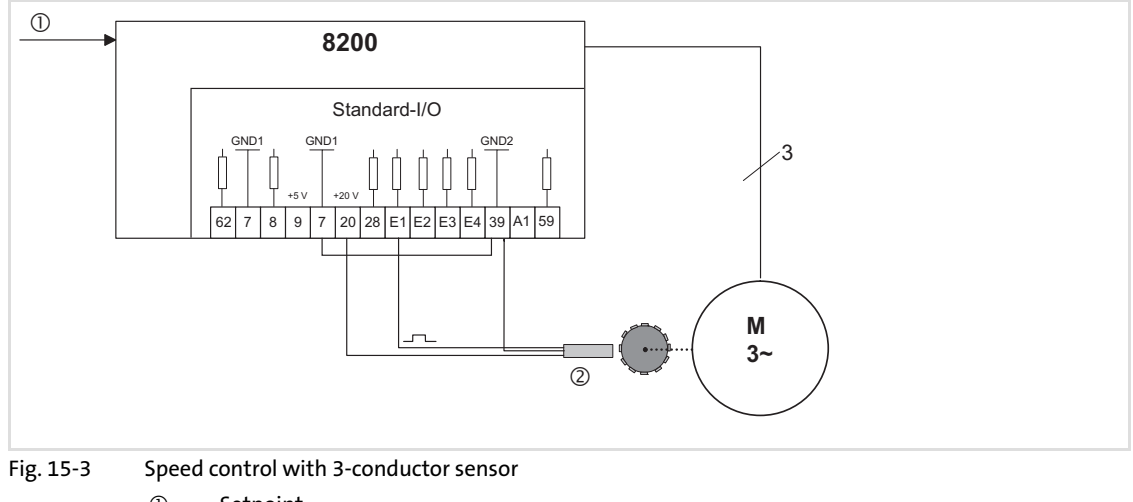

 $\circledcirc$ Setpoint

- Three−wire sensor
- 8200 8200 motec or 8200 vector

[15](#page-501-0)

#### Speed sensor requirements

#### $\boxed{\mathbf{i}}$ Note!

You can use every speed sensor which meets the level and scanning ratio requirements.

- $\blacktriangleright$  The maximum frequency of inductive sensors generally ranges from 1 ... 6 kHz depending on the type.
- $\triangleright$  At the detection point, the number of attenuation cams per revolution must ensure an output frequency of the sensor as high as possible.
- $\blacktriangleright$  The control dynamics will be sufficient if the output frequency ( $f_{act}$ ) is  $> 0.5$  kHz at rated speed.
- $\blacktriangleright$  If the current consumption of the sensor is not higher than the value permitted at X3/20, a three−wire sensor can be directly connected to the controller.

## Output frequency calculation

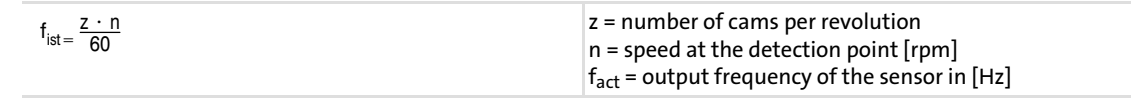

# Permissible pulse shape at X3/E1

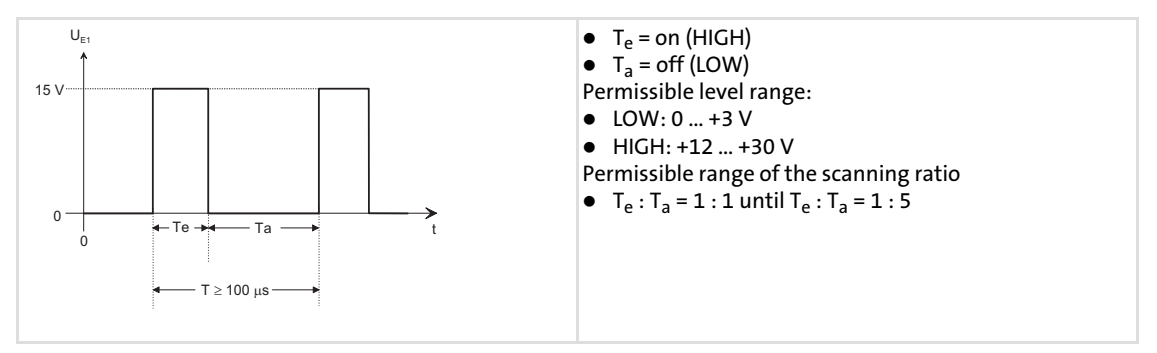

# Application−specific configuration

 $\blacktriangleright$  Basic settings.

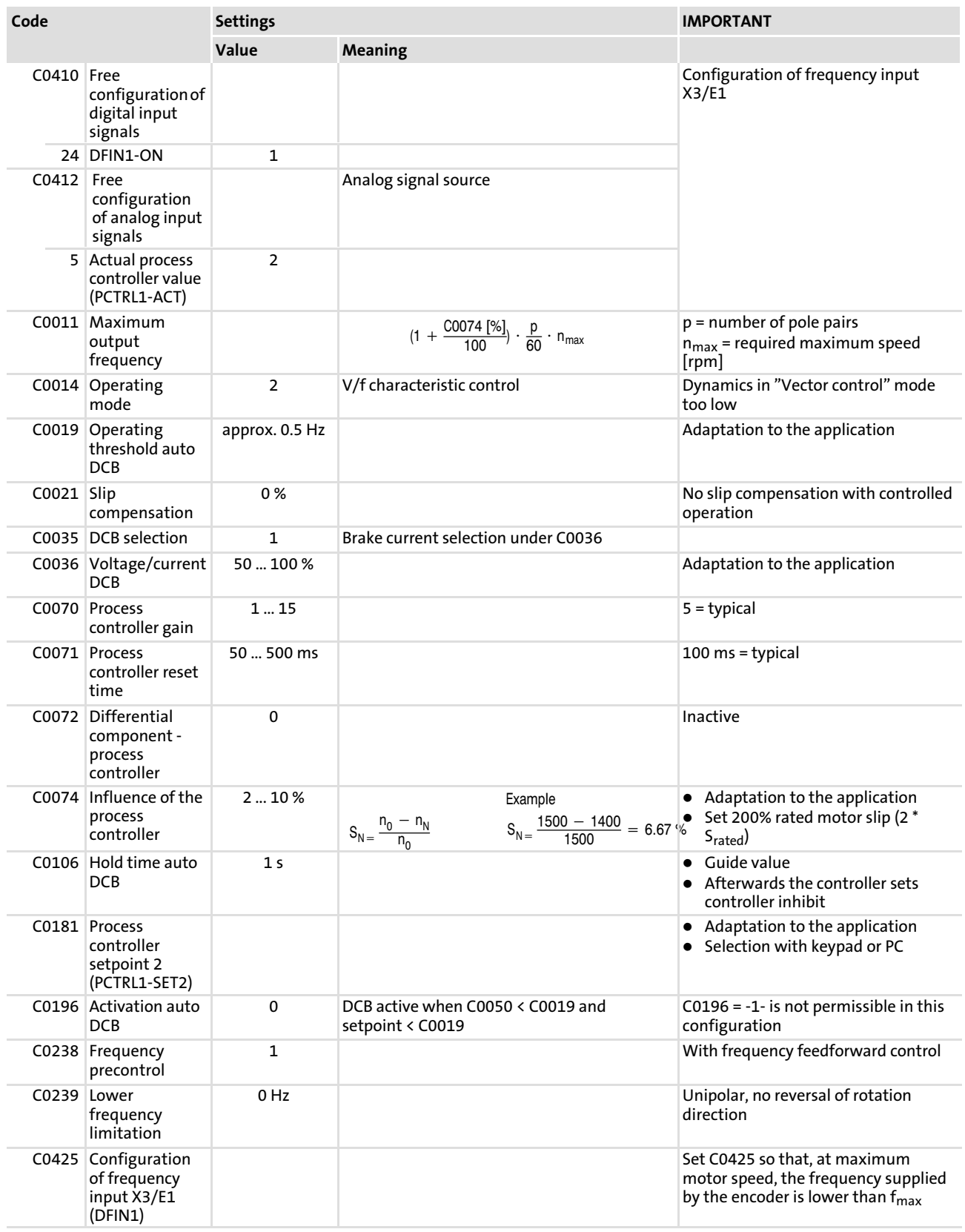

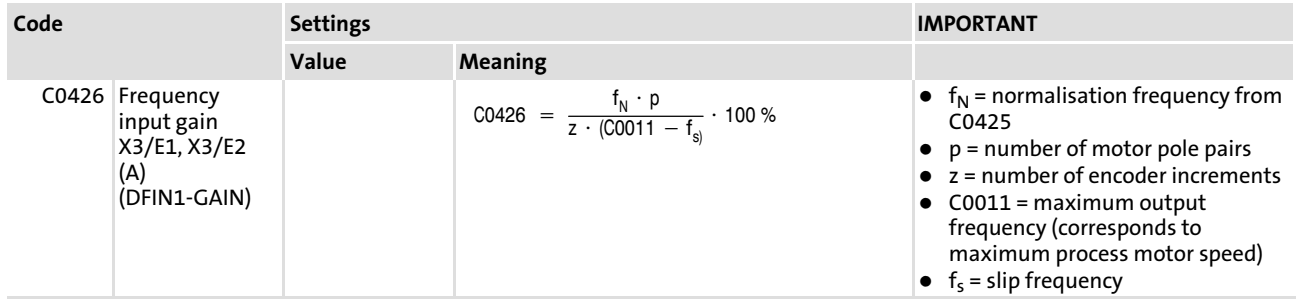

# Adjustment (see example in [Fig. 15−3](#page-507-0))

# Basic conditions

- ► A 4-pole motor is to be operated up to n<sub>max</sub> = 1500 rpm. The motor has the following data:
	- Rated speed  $n_r$  = 1390 rpm
	- $-$  Rated frequency  $f_{\text{rated}} = 50$  Hz
	- $-$  Slip s<sub>rated</sub> = 7.3 %
	- $-$  Slip frequency  $f<sub>s</sub>$  = 3.7 Hz
- $\blacktriangleright$  The pulse encoder supplies 6 increments/revolution (inc/rev).

– Thus, the maximum frequency at X3/E1 with maximum speed amounts to:

 $\frac{1600}{60 \text{ s}} \cdot 6 = 150 \text{ Hz}$ 

 $\overline{\phantom{a}}$ . ► Set process controller influence (C0074) to 200% rated slip:

 $-$  C0074 = 14.6 %

Note!

► Calculate maximum output frequency (C0011):

$$
\left(1 + \frac{C0074 \, \text{[%]}}{100}\right) \cdot \frac{\text{p}}{60} \cdot \text{n}_{\text{max}} \, \text{[min}^{-1}\text{]} = 1.15 \cdot \frac{2 \cdot 1500}{60} = 57.5 \, \text{Hz}
$$

# $\boxed{\mathbf{i}}$

If the number of increments per revolution of the encoder is not known, determine the gain to be set by experiment:

- $\triangleright$  Set C0238 = 0 or 1.
- ▶ Accelerate the drive the maximum desired output frequency. The output frequency is now only determined via the frequency feedforward control.
- ► Set the gain via C0426 so that the actual value (C0051) corresponds to the setpoint (C0050).

# Adjustment of frequency input X3/E1

- $\blacktriangleright$  C0425 = 0
	- Normalisation frequency =100 Hz
	- Maximum frequency = 300 Hz
- Activate the frequency input with  $CO410/24 = 1$ . – Ensure that no other digital signal is linked with E1 (no double assignment)!
- $\blacktriangleright$  Link the frequency input with the actual process controller value  $(C0412/5 = 2)$
- $\triangleright$  Gain C0426
	- The input frequency at X3/E1 is normalised to the value of the preselected frequency (100 Hz), i.e. 100 Hz correspond internally to the output frequency set in C0011.
	- Every time C0011 is changed, C0426 must be adapted.

C0426 = 
$$
\frac{f_N \cdot p}{z \cdot (CO011 - f_s)} \cdot 100 \%
$$
  
\nC0426 =  $\frac{100 \text{ Hz} \cdot 2}{6 \cdot (57.5 \text{ Hz} - 3.7 \text{ Hz})} \cdot 100 \% = 62 \%$ 

# 15.4 Group drive (operation with several motors)

Several motors can be connected to the controller in parallel. The sum of the individual motor currents must not exceed the rated controller current.

# Installation

- $\blacktriangleright$  The motor cable is wired in e.g. a terminal box.
- $\triangleright$  Every motor must be equipped with a thermostat (NC contact). The series connection must be connected to X2/T1 and X2/T2 using a separate cable.
- ► Used screened cables only. Connect the screen to PE with a surface as large as possible.
- $\blacktriangleright$  Resulting cable lengths:

 $I_{res}$  = Sum of all motor cable lengths  $\times$   $\sqrt{$ Number of motor cables

#### Application−specific configuration

- $\blacktriangleright$  Basic settings.
- ► Control mode C0014 = 2, possibly 4. ( $\Box$  [255\)](#page-254-0)
- ▶ PTC input CO119 = 1. <math>(\Box</math> [359](#page-358-0))

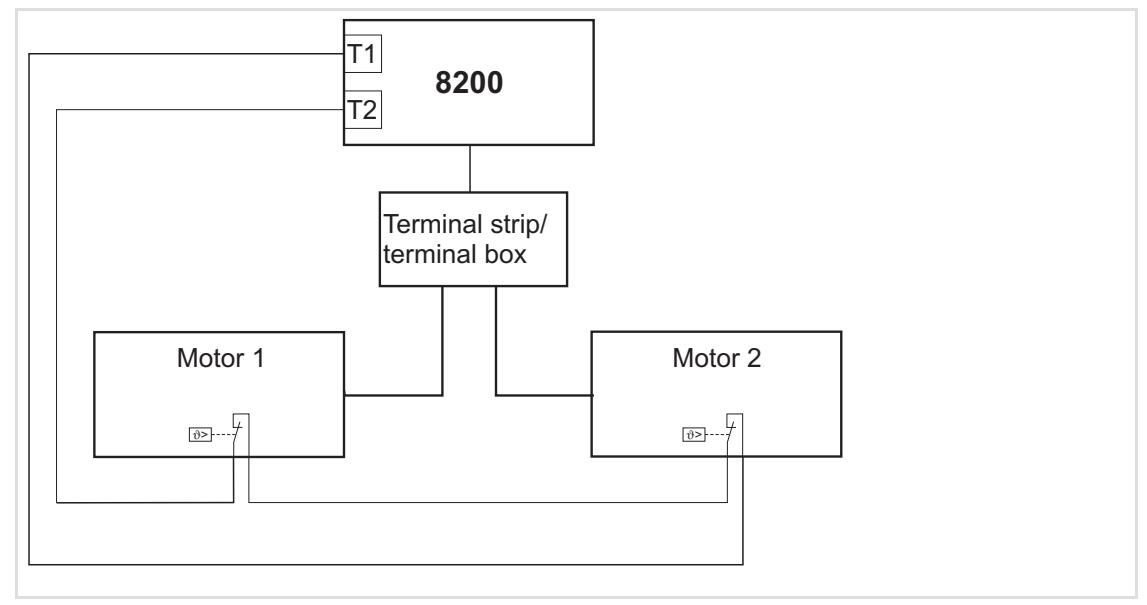

Fig. 15−4 Basic structure of a group drive

#### $\boxed{1}$ Note!

The motor cables and possibly connected switching elements can be monitored with the motor phase failure detection (C0597).

[15](#page-501-0)

# 15.5 Setpoint summation (basic and additional load operation)

Conveyors, pumps, etc. are often operated at a speed which is increased if necessary.

The speed is set by selection of a main and additional setpoint. The setpoints can have different sources (e.g. PLC or setpoint potentiometer). The controller adds both analog setpoints and increases the motor speed accordingly.

For smooth acceleration, acceleration and deceleration ramps of both setpoints can be adjusted. The main setpoint ramps can have a S−shape.

# Application−specific configuration

- $\blacktriangleright$  Basic settings.
- $\blacktriangleright$  Setpoint summation configuration: Assign the setpoints to be added to C0412/1 and C0412/3.  $( \ \ \, 328 )$  $( \ \ \, 328 )$  $( \ \ \, 328 )$
- If necessary, adjust the main setpoint ramps under C0182.  $(2)$  [286\)](#page-285-0)

#### $\boxed{\mathbf{1}}$ Note!

- $\triangleright$  Possible ways to select a setpoint: ( $\Box$ ) [296](#page-295-0) ff)
- $\triangleright$  The additional setpoint can be displayed under C0049 (alternatively:  $CO412/3 = 0$ ).
- $\triangleright$  With controllers with standard I/O, the main setpoint must be selected via PC, keypad, JOG frequency or the function "Motor potentiometer" because there is only one analog input available.
- $\triangleright$  If you use an application I/O, the additional setpoint can be switched on and off during operation ( $(C0410/31 \neq 0)$

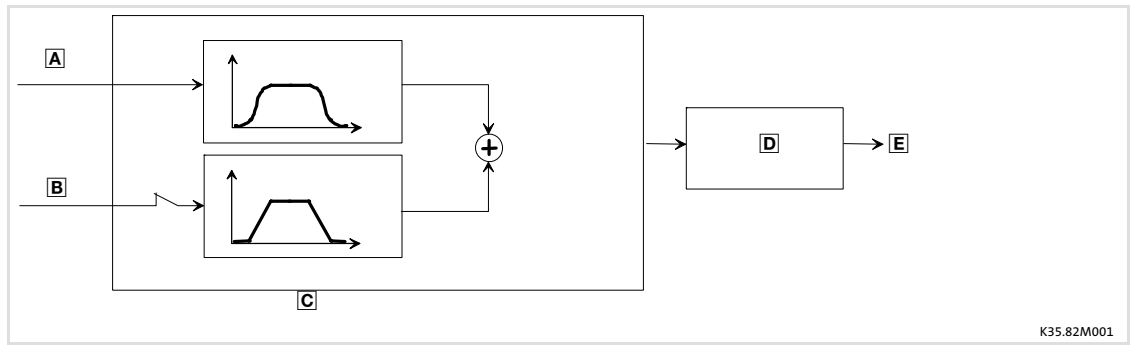

- Fig. 15−5 Principle of setpoint summation
	- **A** Main setpoint
	- Additional setpoint
	- S−ramps
	- D motor
	- speed

[15](#page-501-0)

# 15.6 Power control (torque limitation)

The power control (torque limitation) generates a constant mass flow when moving masses which change their specific weight, usually air exposed to different temperatures.

Torque limit and speed setpoint are selected for the controller. The torque limit will not be exceeded because the speed is automatically adapted if the specific weight changes. The speed setpoint must be set in a way that it does not limit the speed adaptation.

Control mode "Sensorless torque control" (C0014 = 5):

With sensorless torque control, a constant torque is preselected. A defined speed limit must not be exceeded (speed limitation).

#### Application−specific configuration

- $\blacktriangleright$  Basic settings.
- ► Control mode selection: C0014  $\neq$  5! ( $\Box$  [255\)](#page-254-0)
- ƒ Torque limit value configuration: Assign C0412/6.
- ƒ Speed setpoint configuration: Assign C0412/1.

#### $\boxed{1}$ Note!

- ► Set the max. output frequency C0011 for the max. permissible speed. Thus the speed does not have a limiting effect, the drive is constantly running at the set torque limit.
- ▶ The torque limit can be indicated under C0047.
- $\triangleright$  Possibilities to select speed and torque limits: ( $\Box$ ) [296](#page-295-0) ff)
- ► With standard I/O, the speed setpoint must be selected via PC, keypad, JOG frequency or the function "Motor potentiometer" because there is only one analog input available.
- ▶ Acceleration time and moment of inertia require a torque reserve.
- ▶ Power control should not be used with group drives.

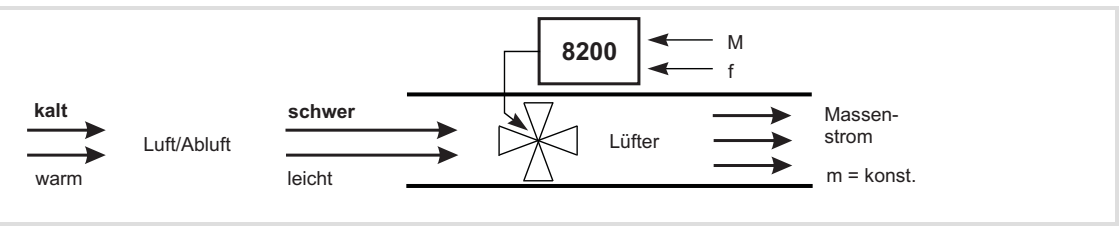

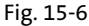

Fig. 15−6 Power control principle example: Fan

- A Cold, heavy air
- Warm, light air
- C Fans
- $\Box$  Mass flow  $m = constant$
- $E$   $M = M$ oment
- $F$  f = Frequency

8200 8200 motec or 8200 vector

# <span id="page-515-0"></span>16 Signal flow diagrams

# 16.1 Important notes

# How to read the signal flow diagrams

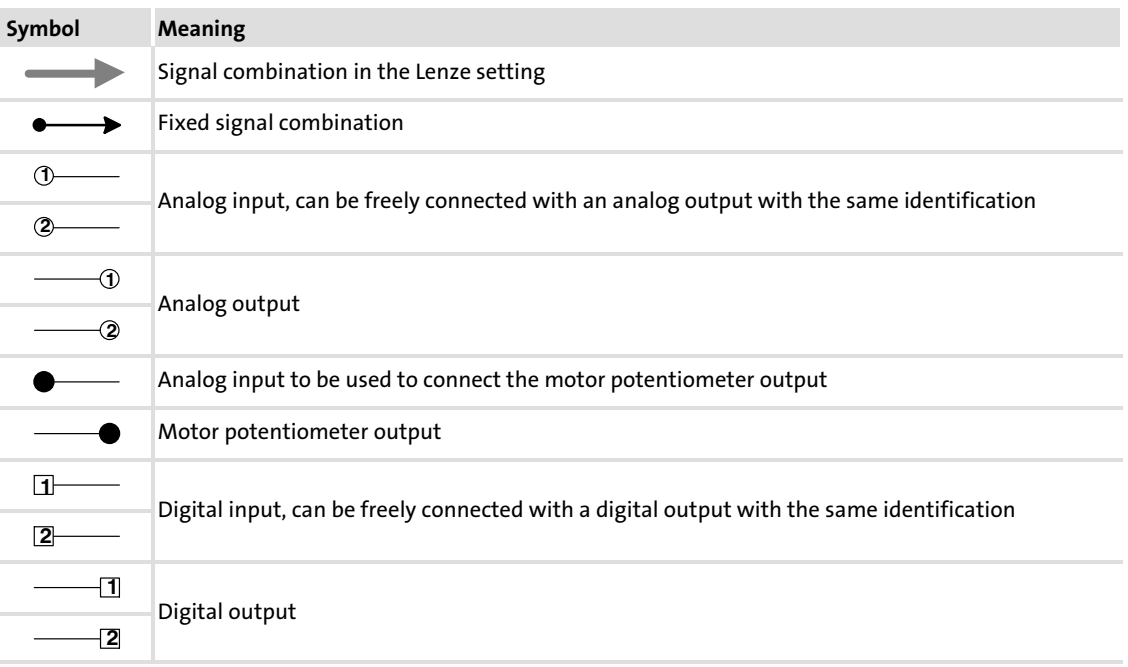

[16](#page-515-0)

# 16.2 Signal processing − overview

# 16.2.1 Controller with standard I/O

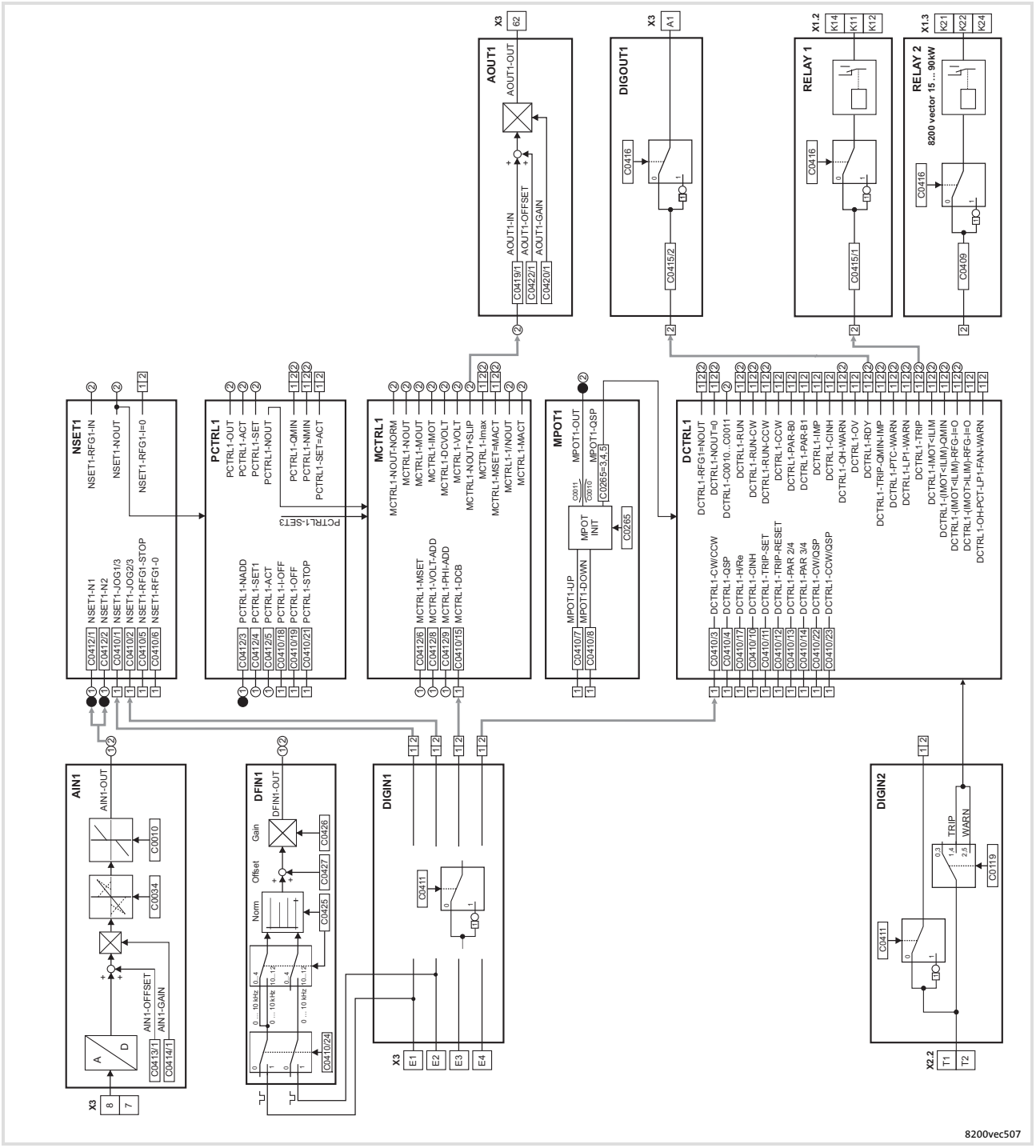

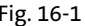

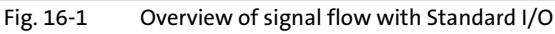

#### Signalflusspläne Signal processing − overview [16](#page-515-0)

Controller with Standard I/O and communication module

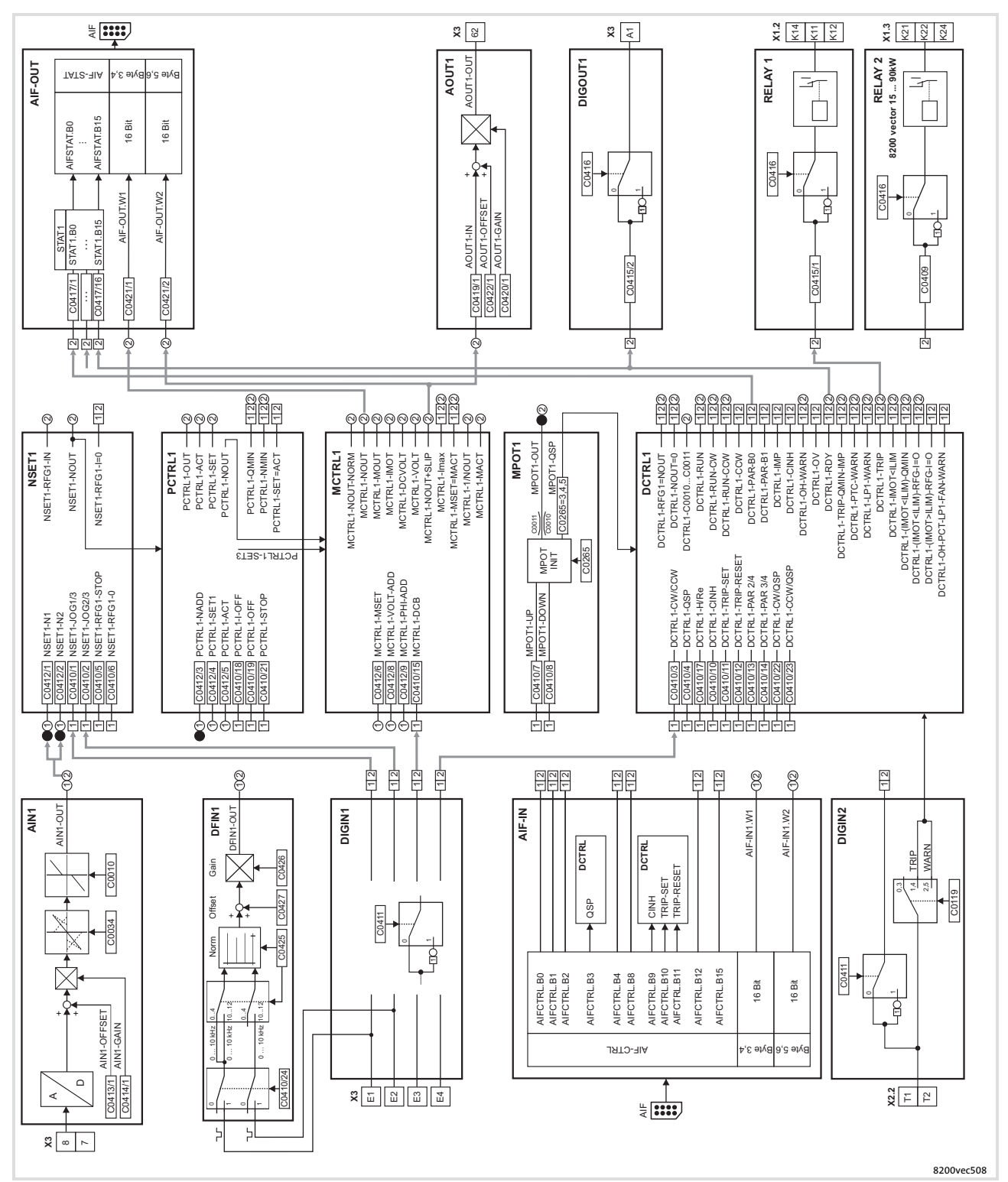

# 16.2.2 Controller with Standard I/O and communication module

Fig. 16−2 Overview of signal flow with Standard I/O and communication module

[16](#page-515-0)

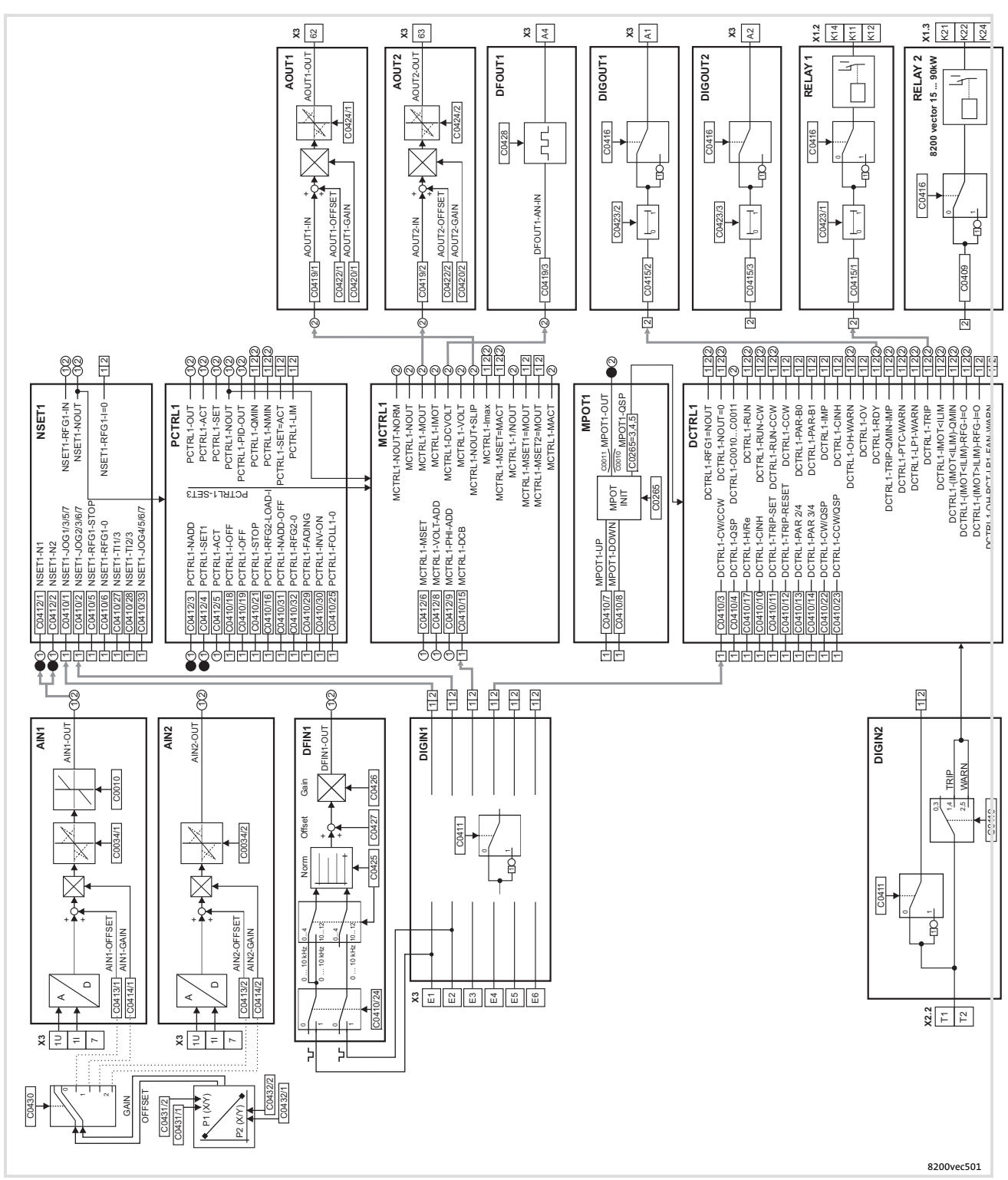

# 16.2.3 Controller with application I/O

Fig. 16−3 Overview of signal flow with Application I/O

Signal processing − overview Controller with Application I/O and communication module

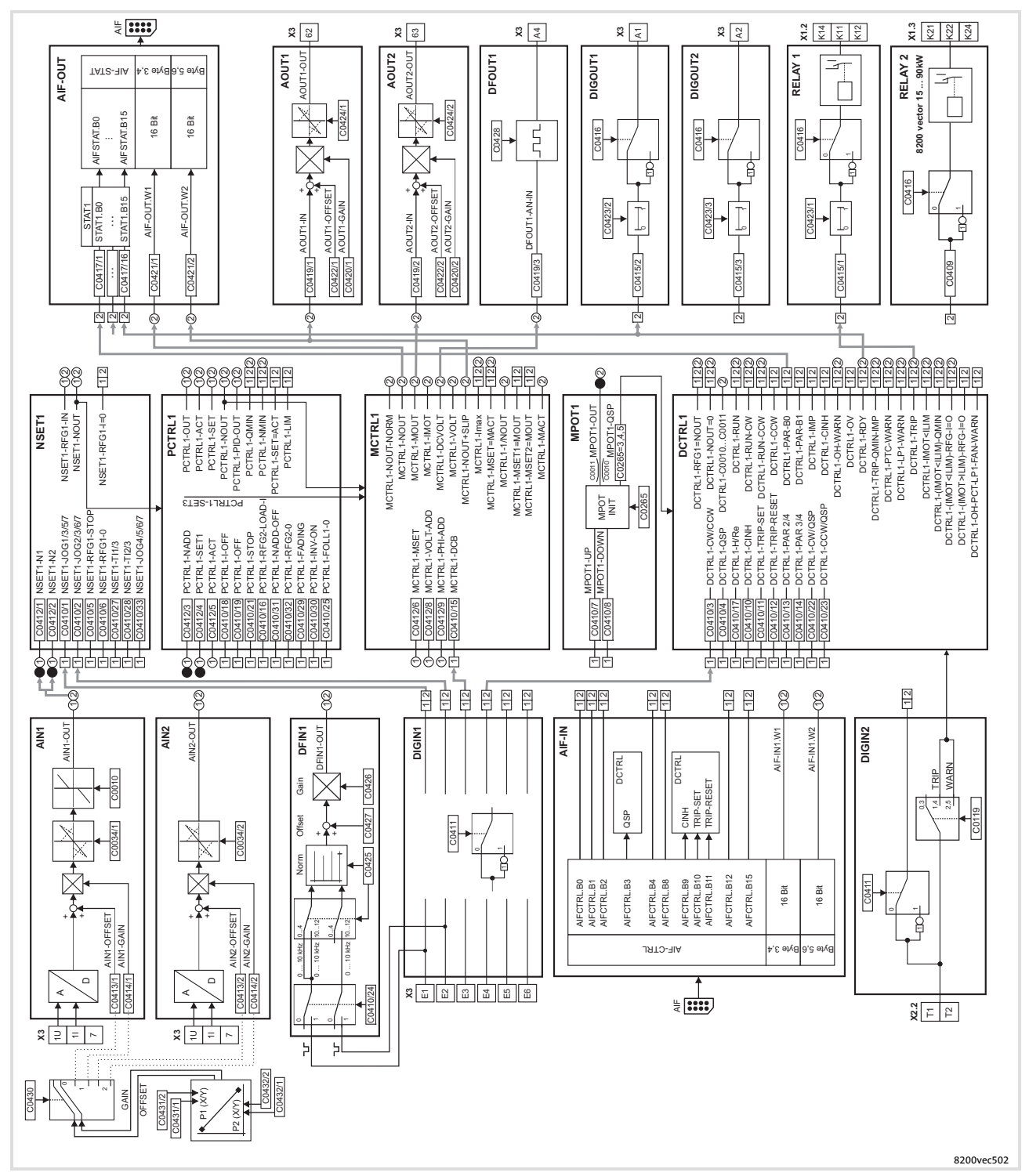

# 16.2.4 Controller with Application I/O and communication module

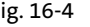

Fig. 16−4 Overview of signal flow with Application I/O and communication module

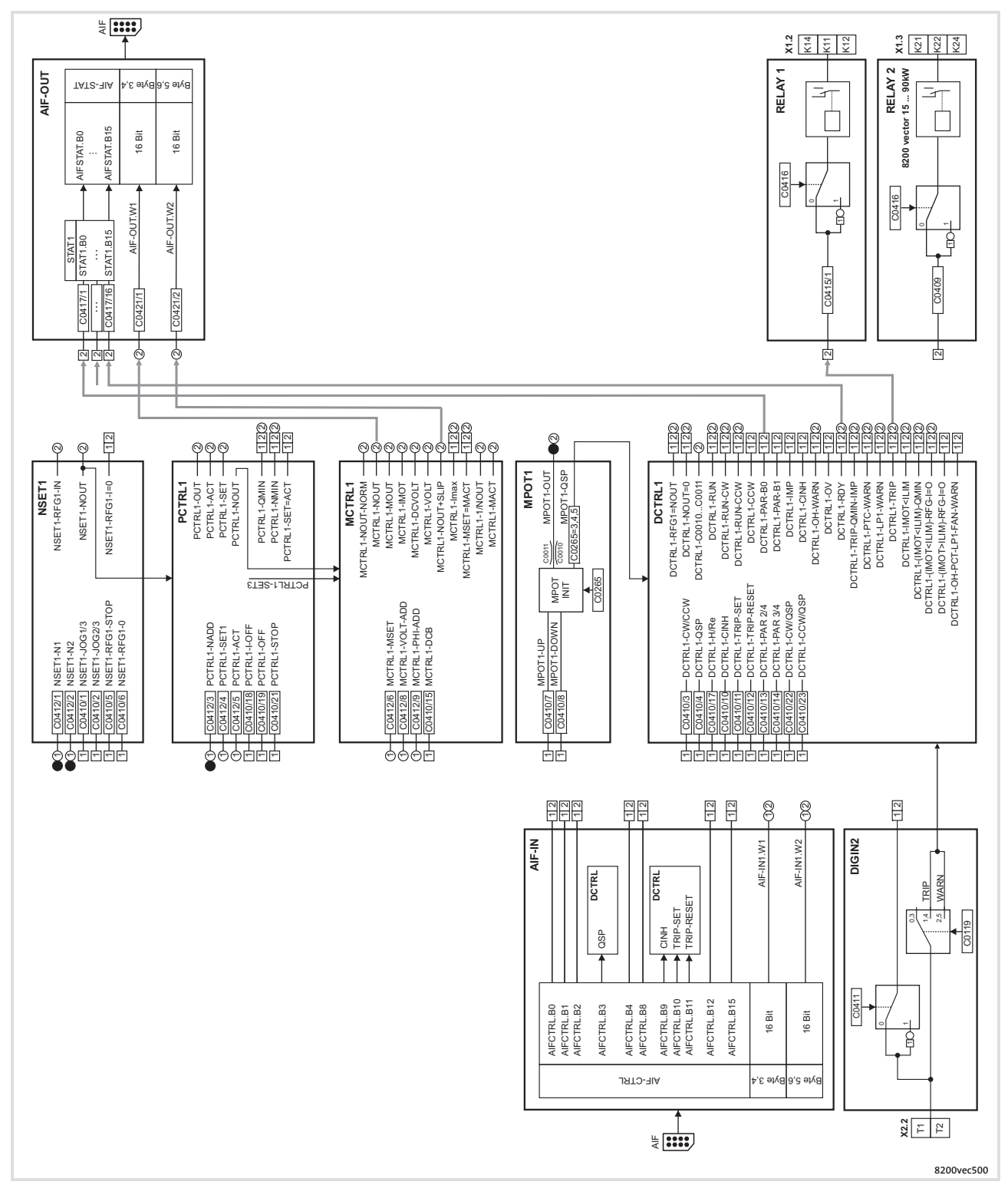

# 16.2.5 Controller with communication module

Fig. 16−5 Overview of signal flow with communication module

#### Signalflusspläne [16](#page-515-0)

Signal processing − overview Controller with fieldbus function module

16.2.6 Controller with fieldbus function module

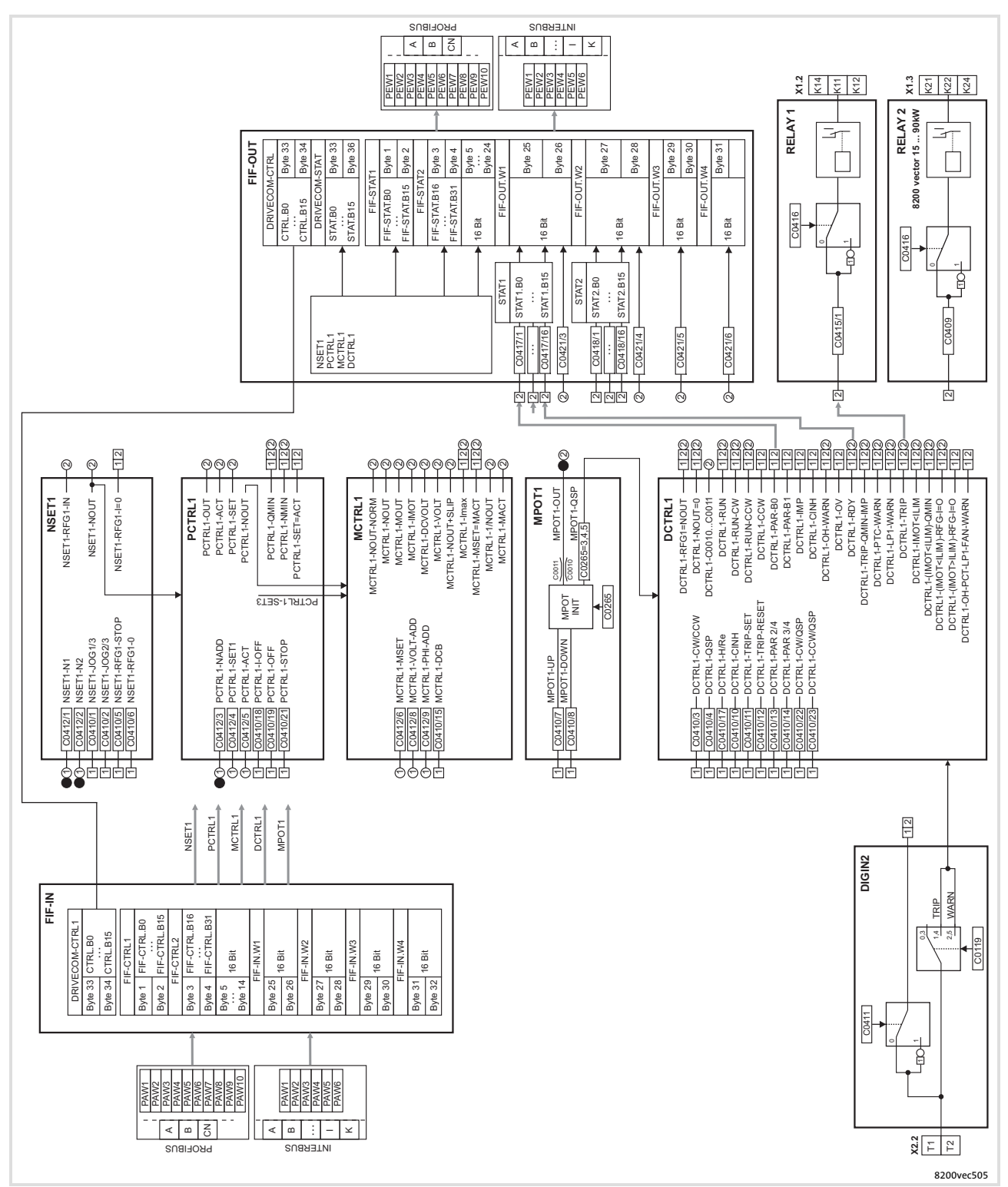

Fig. 16−6 Overview of signal flow with fieldbus function module on the FIF interface

![](_page_522_Figure_1.jpeg)

# 16.2.7 Controller with fieldbus function module and communication module

Fig. 16−7 Overview of signal flow with fieldbus function module (FIF) and communication module (AIF)

Signal processing − overview Controller with system bus function module

16.2.8 Controller with system bus function module

![](_page_523_Figure_3.jpeg)

![](_page_523_Figure_4.jpeg)

Fig. 16−8 Overview of signal flow with system bus function module on the FIF interface

![](_page_524_Figure_1.jpeg)

# 16.2.9 Controller with system bus function module and communication module

Fig. 16−9 Overview of signal flow with system bus function module (FIF) and communication module (AIF)

#### Signalflusspläne Signal processing in the function blocks Speed setpoint conditioning (NSET1) [16](#page-515-0)

# 16.3 Signal processing in the function blocks

# 16.3.1 Speed setpoint conditioning (NSET1)

![](_page_525_Figure_3.jpeg)

Fig. 16−10 Signal flow of speed setpoint conditioning

![](_page_526_Figure_1.jpeg)

# 16.3.2 Speed setpoint conditioning (NSET1) with Application I/O

Fig. 16−11 Signal flow of speed setpoint conditioning with Application I/O

#### Signalflusspläne [16](#page-515-0)

Signal processing in the function blocks Process controller and setpoint processing (PCTRL1)

# 16.3.3 Process controller and setpoint processing (PCTRL1)

![](_page_527_Figure_3.jpeg)

Fig. 16−12 Signal flow in the process controller and setpoint processing

![](_page_528_Figure_1.jpeg)

# 16.3.4 Process controller and setpoint processing (PCTRL1) with Application I/O

[16](#page-515-0)

# 16.3.5 Motor control (MCTRL1)

![](_page_529_Figure_2.jpeg)

Fig. 16−14 Signal flow in the motor control

[16](#page-515-0)

![](_page_530_Figure_1.jpeg)

16.3.6 Motor control (MCTRL1) with Application I/O

![](_page_530_Figure_3.jpeg)

Fig. 16−15 Signal flow in the motor control with Application I/O

# 16.3.7 Device control (DCTRL1)

![](_page_531_Figure_2.jpeg)

Fig. 16−16 Signal flow in device control

[16](#page-515-0)

# 16.3.8 Controller state (STAT1, STAT2)

Controller state (STAT1)

![](_page_532_Figure_2.jpeg)

Fig. 16−17 Signal flow in the STAT1 controller state

#### Controller state (STAT1) with FIF module

![](_page_532_Figure_5.jpeg)

![](_page_532_Figure_6.jpeg)

# Controller state (STAT1, STAT2)

# Controller state (STAT2)

![](_page_533_Figure_3.jpeg)

Fig. 16−19 Signal flow in the STAT2 controller state

# 16.3.9 Process data of system bus function module (CAN1, CAN2)

![](_page_534_Figure_2.jpeg)

# Process data input words

Fig. 16−20 Signal flow in CAN objects CAN−IN1 and CAN−IN2

[16](#page-515-0)

#### Signalflusspläne [16](#page-515-0)

# Signal processing in the function blocks Process data of system bus function module (CAN1, CAN2)

# Process data output words

![](_page_535_Figure_3.jpeg)

Fig. 16−21 Signal flow in CAN objects CAN−OUT1 and CAN−OUT2

# 16.3.10 Process data of fieldbus function module (FIF−IN, FIF−OUT)

![](_page_536_Figure_2.jpeg)

# Process data input words

Fig. 16−22 Signal flow of input data in the fieldbus FIF module

[16](#page-515-0)

#### Signalflusspläne [16](#page-515-0)

# Signal processing in the function blocks Process data of fieldbus function module (FIF−IN, FIF−OUT)

# Process data output words

![](_page_537_Figure_3.jpeg)

Fig. 16−23 Signal flow of output data in the fieldbus FIF module

# <span id="page-538-0"></span>17 Index

# A

AC motor braking, 294

Acceleration, 286

#### Acceleration time

- − Additional setpoint, 286 , 401
- − Lower frequency limitation, 282 , 403
- − Process controller setpoint, 402

#### Acceleration times, 286

Accessories, External brake resistor, 484

#### Actual value, Digital supply, 303

#### Actual value selection, 296

− Process controller, 324

#### Adjustment

- − Bipolar setpoint, 301
- − Inverse setpoint, 302
- − Unipolar setpoint, 301

#### Ambient conditions, 191 , 197

- − Climate, 191 , 197
- − climatic, 28
- − Electrical, 28
- − Mechanical, 29

#### Analog input 1

- − Gain, 298 , 387
- − Offset, 298 , 387

#### Analog inputs

- − Automatic adjustment, 299 , 431
- − Configuration, 195 , 201
- − gain, 299 , 416
- − offset, 299 , 416
- − Signals, 328

## Analog output, Configuration, 201

#### Analog output 1

− Gain, 335 , 391 − Offset, 335 , 391

#### Analog output configuration, 201

#### Analog outputs

- − Configuration, 332 − Signals, 332
- Analog process data output words, Configuration, 338
- Application as directed, 19
- Application datum, Display, 362

#### Application examples, 502

- − Operation of mid−frequency motors, 507
- − Power control, 515
- − Speed control, 508

#### Application I/O

- − acceleration times − main setpoint, 286 , 391
- − additional JOG values, 309 , 431
- − Automatic adjustment of analog inputs, 299 , 431
- − Automatic adjustment of frequency input, 305 , 431
- − Calibration of process variable, 364 , 432
- − deceleration times − main setpoint, 286 , 391
- − delay of digital outputs, 352 , 429
- − Description, 196
- − Linking of main and additional setpoint, 401
- − Offset of analog outputs, 336 , 428
- − output signal range − analog outputs, 336 , 429
- − range of setpoint selection, 219 , 298 , 388

#### Application I/O PT, Terminal assignment, 171 , 178 , 188

#### Applicationexamples

- − Group drive, 513
- − Pressure control, 502
- − Setpoint summation, 514

#### Approvals, 487

Asynchronous standard motors, 19

Auto−TRIP reset, 459

# B

EDS82EV903 EN 3.0 **Lenze** 

Basic setting, own, 216 , 369 , 381 Baud rate, 394 Behaviour with communication error, 394 Bipolar setpoint, Adjustment, 301 Brake chopper, switching threshold, 400 , 484 Brake chopper EMB9352, 487 Brake chopper, internal, 484 Brake module EMB9351, 487

#### Brake resistor, 491

- − Connection 0.25 ... 2.2 kW, 129
- 3 ... 11 kW, 139 − Selection, 490

# Braking, 286 , 483

#### Braking operation, 483

- − in a drive system, 481
- − Installation of the components, 491
- − Wiring, 491
- − With external brake resistor, 484
- − without additional measures, 483

#### Bus function modules, Overview, 166 , 173 , 180

Bus systems, Setpoint selection, 312

# C

Cable, for the motor connection, 112

Cable cross−section, Motor cable, 113

#### Cable cross−sections

# − DC bus, 463

- − Mains connection according to EN 60204−1, 124 , 135 , 144 , 152 , 160
- − Mains connection according to UL, 127 , 137 , 145 , 153 , 161

Cable specifications, 114

#### Cables

- − cross−sections, 489
- − fuses, 489

 $L$ eri $L$ e $\qquad$  539

Code, 222

Code table, 378

Calibration, Application datum, 362

CAN bus identifier, 376 , 409

CAN bus node address, 375 , 408

CE−typical drive system, 121 , 131 , 142 , 150 , 158

Central supply. Siehe DC−bus connection

Changeover, Setpoints, 313

Changing the direction of rotation, 291

Check, before commissioning, 202

Chopper frequency reduction, 271

Closed loop control data, 30

Commissioning, 202

− check before, 202

Communication error, Behaviour with, 394

#### Communication modules

- − Combinations, 167 , 174 , 182
- − dismounting, 170 , 177 , 187
- − mounting, 170 , 177 , 187
- − Overview, 166 , 173 , 181

#### Compensation equipment, Interaction with, 101

#### Configuration

- − Acceleration times and deceleration times, 286
- − Actual value selection, 296
- − Analog input signals, 328
- − Analog output signals, 332
- − Analog outputs, 332
- − Analog process data output words, 338
- − changing the direction of rotation, 291
- − Code table, 378
- − Communication monitoring, 394
- − Controller inhibit (DCTRL1−CINH), 277
- − Current limits, 284
- − Current−limit controller, 327
- − DC−injection brake (DCB), 292
- − Digital input signals, 343
- − Digital output signals, 348
- − Digital outputs, 348
- − Display functions, 362
- − Function library, 254
- − Manual / remote operation, 313
- − Maximum field frequency, 281
- − Minimum field frequency, 281
- − Monitoring functions external faults, 361 Motor temperature, 357
- − Motor data detection, 315
- − Oscillation damping, 272
- − Parameter set changeover, 372
- − Process data output words, 354
- − Quick stop (QSP), 289
- − Relay output, 348
- − Setpoint selection, 296
- − Setpoint source selection, 296
- − Slip compensation, 268
- − Speed limit values, 281
- − Start conditions/flying−restart circuit, 275
- − switching frequency of inverter, 270
- − table of attributes, 434
- − Thermal motor monitoring, 357
- − TRIP reset, 361
- − TRIP set, 361
- − V/f rated frequency, 258
- − Vmin boost, 260 Conformity, 487
- Connection plan, 193 , 199
- Contactors, in the motor cable, 24
- Control cable, Shielding, 116

Control connections, Analog inputs, configuration, 195 , 201

Control properties, Process controller, 318

#### Control terminals

- − Analog output, Configuration, 201
- − Specification, 114
- − Terminal assignment application I/O PT, 171, 178, 188
- − Terminal assignment standard I/O PT, 171, 178, 188

#### Control word, 395

- Controlled deceleration after mains failure, 278
- Controller inhibit, Drive performance, 275 , 277

controller inhibit (CINH), wiring, 189

Current limits, 284

Current−limit controller, 327

# D

DC bus, Cable cross−section, 463

#### DC−bus connection

- − Braking in, 481
- − Central supply, 478
- − Central supply via external DC source, 478
- − Central supply via regenerative power supply module, 479
- − DC−bus connection, 463
- − Distributed supply, 480
- − Mains connection, 461
- − Possible combinations, 461
- − Protection concept, 474

#### DC−bus fuse, 464

540 **Lenze** 

#### DC−bus operation, 460

- − Conditions, 460
- − Several drives, 460
- − Supply powers 230 V devices, 477
- − Supply powers 400 V devices, 477

#### DC−injection brake, 292

#### Dead band

- − For analog setpoint selection, 300
- − setting with auto DCB, 293

#### Debouncing

- − Digital output signal "Torque
- threshold reached", 404
- − Digital output signal PCTRL1−LIM, 402
- − Digital output signal PCTRL1−SET=ACT, 402
- − digital outputs, 352 , 429

#### Deceleration, 286

#### Deceleration time

I/O, 352 , 429

380

380

393 , 414

Digital outputs − Configuration, 348 − level inversion, 351 , 420

Dimensions, 29

102

EDS82EV903 EN 3.0

- − Additional setpoint, 286 , 401
- − Process controller setpoint, 402

Default setting, loading, 215 , 368 ,

Delay of digital outputs, application

Delivery status, restoring, 215 , 368 ,

Digital inputs, level inversion, 347 ,

Discharge current, Mobile systems,

Digital output signals, 348

Deceleration times, 286

Definition of notes used, 17 Degree of pollution, 487

Derating, 270 , 272 , 284 Device protection, 24 Device type, 366 , 390 Diagnostics, 362 , 366 , 400 Digital input signals, 343
#### Display

- − Application datum, 362
- − Device type, 366 , 390
- − operating status, 453
- − Software version, 366 , 391

# Display functions, 362

# − Possible values, 362

### Display of operating data, 362

Display values, 362 − Calibration, 362

Disposal, 22

### Distributed supply, 480

#### Drive behaviour

− in the event of faults, 454 − Influence of the motor cable length, 112

#### Drive errors, 455

- Drive performance
- − at mains disconnection, 275
- − at mains failure, 275
- − Controller inhibit, 277
- − Controller inhibit/controller release, 275

Dry running protection, 281 , 502

# E

E.l.c.b., 101 − operation at, 101

Earth fault, Detection, 359

Earth fault detection, 359

Earth−leakage circuit breaker, 101

− operation at, 101

#### Electrical installation, 98

- − Brake resistor connection, 129 , 139
- − Mains connection, 123 , 124 , 133 , 134 , 143 , 151 , 159
- − Motor connection, 129 , 139 , 146 , 154 , 162
- − Relay connection, 130 , 140 , 147 , 155 , 163

EMC−compliant wiring, 121 , 131 , 142 , 150 , 158

Emergency off, Controller inhibit, 277

Emergency switching off, Controlled deceleration in case of, 278

EN 61000−3−2, 28 , 100 − operation on public supply systems, 100 Error analysis, Via history buffer, 453 Errors, external fault evaluation, 361

Explanations, Code table, 378

External voltage supply, 189

### F

Fade−in time, Process controller, 402 Fade−out time, Process controller, 402

Fault analysis, Via history buffer, 453 Fault elimination, 455

Fault message − External, 361 − resetting, 459

Fault message reset, , 361

Fault messages, 456

Field frequency − maximum, 281 − Minimum, 281 Fixed frequencies (JOG), additional,

309 , 431 Fixed setpoint (JOG), 309

Flying restart circuit, 24

Flying−restart circuit, 275

#### Follow−up controller

- − Acceleration time, 401
- − Deceleration time, 401
- − Lower threshold for activation, 401
- − Output signal, 363 , 400 − Reset, 401
- − Upper threshold for activation, 401

#### Free spaces, 29

Frequency, Skipping, 273

Frequency feedforward control, 322

#### Frequency input

− Automatic adjustment, 305 , 431 − Digital, 303

Frequency setpoint reached, Switching window, 400

#### Function keys

− Keypad E82ZBC, 227 − keypad XT EMZ9371BC, 238 Function library, 254

### Function module

- − Application I/O, 196
- − Standard I/O, 190

#### Function modules

- − Combinations, 167 , 174 , 182
- − dismounting, 167 , 174 , 184
- − mounting, 167 , 174 , 184
- − Overview, 165 , 166 , 172 , 173 , 180

### Functional test, safety function, 499 , 501

#### Fuses, 489

− Mains connection according to EN 60204−1, 124 , 135 , 144 , 152 , 160

− Mains connection according to UL, 127 , 137 , 145 , 153 , 161

# G

### Gain

− Analog input 1, 298 , 387

- − analog inputs, 299 , 416
- − Analog output 1, 335 , 391
- − Imax controller, 265 , 327 , 390

General data, 27 , 224 , 235

Group drive, 513

# H

Harmonic currents, Limitation according to EN 61000−3−2, 28 , 100

History buffer, 453 − structure, 453

# I

I/O function modules, Overview, 165 , 172 , 180 I2xt monitoring, 357

Identification, 190 , 196

Imax controller

- − Gain, 265 , 327 , 390
- − Reset time, 265 , 327 , 390

Input data, 31

#### Input signals

- − Analog, Configuration, 328
- − Digital, Configuration, 343

#### Inputs

- − Digital, Response times, 343
- − PTC, 359

### Installation

- − communication modules, 170 , 177 , 187
- − Components for braking operation, 491
- − function modules, 167 , 174 , 184
- − Mechanical Cold plate technique, 67 , 75 , 83 In cold−plate design 0.25 ... 2.2 kW, 67 In cold−plate design 3 ... 11 kW, 75 On DIN rail 0.25 ... 2.2 kW, 69 Standard mounting 45 kW, 86 , 87 Thermally separated (push−through design) 0.25 ... 0.75 kW, 63 Thermally separated (push−through design) 1.5 ... 2.2 kW, 65 Thermally separated (push−through design) 3 ... 11 kW, 73 Thermally separated mounting (push−through technique) 45 kW, 88 To the sides 0.25 ... 2.2 kW, 70 , 71 To the sides 3 ... 11 kW, 77 , 78 With fixing bracket 15 ... 30 kW, 80 , 81 With fixing bracket 75 ... 90 kW, 97 With fixing rails 0.25 ... 2.2 kW, 62 With fixing rails 3 ... 11 kW, 72

− mechanical in cold plate design 15 ... 30 kW, 83 thermally separated (push−through technique) 15 ... 30 kW, 82 thermally separated mounting (push−through technique) 45...55 kW, 91

Installation, electrical, 98

Installation, mechanical, 61

Interaction with compensation equipment, 101

Interconnection, With function module system bus (CAN) E82ZAFCC, 375

Internal DC voltage supply, 189

Inverse setpoint, Adjustment, 302

IT system, 99

# J

JOG (fixed frequencies), additional, 309 , 431

JOG (fixed setpoint), 309

Jumper, Analog signal selection, 298

# K

Keypad, Setpoint selection, 311

#### Keypad E82ZBC

- − Activate password protection, 231
- − altering and saving parameters, 228
- − Call a password−protected function, 232
- − Copy parameters, 229
- − Deactivate password protection, 232
- − Function keys, 227
- − Menu structure, 234
- − Remote parameterisation, 233
- − Status display, 226

### Keypad XT EMZ9371BC

- − Activate password protection, 242
- − Change and store parameters, 239
- − Copy parameters, 240
- − Deactivate password protection, 243
- − function keys, 238
- − Password protection, 242
- − Remote parameterisation, 244
- − status display, 237

### L

- LED display, 453
- Level inversion
- − digital inputs, 347 , 393 , 414 − digital outputs, 351 , 420
- Light−emitting diodes, 453

### Limit class C1/C2, 104

### Limit value, 281

− Setting, 281

Linking of main and additional setpoint, Application I/O, 401

Lower frequency limitation, Acceleration time, 282 , 403

Lower limit for process controller output, 402

# M

Mains choke, Assignment to standard device, 106

#### Mains connection

- − 0.25 ... 2.2 kW at 230/240 V, 123
- − 0.55 ... 2.2 kW at 400/500 V, 124
- − 15 ... 30 kW, 143
- − 3 ... 7.5 kW at 230/240 V, 133
- − 3 ... 7.5 kW at 400/500 V, 134
- − 45 ... 55 kW, 151
- − 75 ... 90 kW, 159
- − AC mains supply, 28
- − Cable cross−sections according to EN 60204−1, 124 , 135 , 144 , 152 , 160
- − Cable cross−sections according to UL, 127 , 137 , 145 , 153 , 161
- − DC mains, 28
- − Fuses according to EN 60204−1, 124 , 135 , 144 , 152 , 160
- − Fuses according to UL, 127 , 137 , 145 , 153 , 161

Mains disconnection, Drive performance, 275

Mains failure, Drive performance, 275

Mains filter, Assignment to standard device, 106

Mains supply, 467

Mains system, 28

Mains voltage compensation, 258

Manual / remote operation, 313

Max. mains voltage range, 28

Mechanical instalation, With fixing rails 3 ... 11 kW, 72

#### Mechanical installation, 61

- − Cold plate technique, 67 , 75 , 83
- − communication modules, 170 , 177 , 187
- − function modules, 167 , 174 , 184
- − in cold plate design 15 ... 30 kW, 83
- − In cold−plate design 0.25 ... 2.2 kW, 67
- − In cold−plate design 3 ... 11 kW, 75
- − On DIN rail 0.25 ... 2.2 kW, 69
- − Standard mounting 45 kW, 86 , 87 − Thermally separated (push−through design) 0.25 ... 0.75 kW, 63
- − Thermally separated (push−through design) 1.5 ... 2.2 kW, 65
- − Thermally separated (push−through design) 3 ... 11 kW, 73
- − thermally separated (push−through technique) 15 ... 30 kW, 82
- − Thermally separated mounting (push−through technique) 45 kW, 88
- − thermally separated mounting (push−through technique) 55 kW, 91
- − To the sides 0.25 ... 2.2 kW, 70 , 71
- − To the sides 3 ... 11 kW, 77 , 78
- − With fixing bracket 15 ... 30 kW, 80 , 81
- − With fixing bracket 75 ... 90 kW, 97
- − With fixing rails 0.25 ... 2.2 kW, 62

### Menu structure

- − Keypad E82ZBC, 234
- − XT EMZ9371BC keypad, 245

#### Mobile systems, 102

- Monitoring functions
- − external faults, 361
- − Motor temperature, 357

#### Motor

- − connection, 146 , 154 , 162
- − Phase failure, 432
- motor, Thermal monitoring
- − Sensorless, 357
- − With PTC resistor, 359

#### Motor cable, 112

- − Cable cross−section, 113
- − contactors in the, 24
- − for trailing cable, 113
- − influence of the length, 112
- − Length, 29
- − Max. length, 105
- − permanently installed, 113
- − Shielding, 115
- − Specification, 112

#### Motor connection, 29

- − 0.25 ... 2.2 kW, 129
- − 15 ... 30 kW, 146
- − 3 ... 11 kW, 139
- − 45 ... 55 kW, 154
- − 75 ... 90 kW, 162

Motor data detection, 315

Motor monitoring, 357

Motor parameter identification, , 315

Motor potentiometer, 307

Motor protection, 24

Motor side, switching on the, 24

Motor temperature monitoring, Connection, 129 , 139 , 146 , 154 , 162

#### Mounting clearances, 487

#### Mounting conditions

- − Dimensions, 29
- − Free spaces, 29
- − Mounting place, 29
- − Mounting position, 29
- − Weights, 29
- Mounting place, 29
- Mounting position, 29
- Mounting positions, 487
- Multi−motor drive, 513

### N

Network of several drives, Basic dimensioning, 476

Networking, 375

Noise optimised operation, 270

Notes, definition, 17

### O

#### **Offset**

- − Analog input 1, 298 , 387
- − analog inputs, 299 , 416
- − Analog output 1, 335 , 391
- − analog outputs − application I/O, 336 , 428
- − Inverse characteristic of process controller, 402

#### Open loop control data, 30

#### Operating behaviour

− Optimise, 255

− Optimising, 268

#### Operating conditions, 28 , 191 , 197 , 224 , 235

− Ambient conditions Elecrical, 28 Mechanical, 29

− ambient conditions, climatic, 28

− Mounting conditions Dimensions, 29 Free spaces, 29 Mounting place, 29 Mounting position, 29 Weights, 29

#### Operating hours, 400

#### Operating mode, 219 , 257 , 261 , 264 , 386

- − Select, 255
- − V/f characteristic control, 205 , 209 , 257
- − vector control, 206 , 211 , 261

Operating modes, for standard applications, 204 , 256

Operating status, display, 453

#### Operating threshold

− auto DCB, 289 , 292 , 387 − Qmin, 387

Operation, at earth−leakage circuit breaker, 101

operation, noise optimised, 270

Operation of mid−frequency motors, 507

Operation on public supply systems, EN 61000−3−2, 100

Optimisation of the controller and mains load, 103

Oscillation damping, 272

− Reduction of speed oscillations, 272

#### Output data, 31

Output signal − analog outputs, range, 336 , 429

#### Output signals

- − Analog, Configuration, 332
- − Digital, Configuration, 348

#### **Outputs**

#### − Analog, 332

− Digital, 348

# P

#### Parameter

- − altering and saving by means of keypad E82ZBC, 228
- − Copy using the E82ZBC keypad, 229
- − Copy using the XT EMZ9371BC keypad, 240

#### Parameter set changeover

- − AC motor braking, 294
- − Controlled deceleration after mains failure, 278

#### Parameter set management, 215 , 368 , 380

− own basic setting, 216 , 369 , 381

Parameter set transfer, 215 , 216 , 368 , 369 , 380 , 381

#### Parameter sets

- − changeover, 372
- − Management, 368

#### Parameter setting, 222

- − Code, 222
- − Via bus system, 223
- − Via operating module (keypad), 222 − Via PC, 223
- − with E82ZBC keypad, 205 , 224
- − With XT EMZ9371BC keypad, 209 , 235

#### Parameters

- − Change and store using the XT EMZ9371BC keypad, 239
- − saving non−volatilely, 217 , 370 , 382
- − transferring with keypad, 215 , 216 , 368 , 369 , 380 , 381

#### Password

- − Delete, 232 , 243
- − Enter Keypad E82ZBC, 231 Keypad XT EMZ9371BC, 242

#### Password protection, 390

- − Activate Keypad E82ZBC, 231 Keypad XT EMZ9371BC, 242 − Call a protected function, Keypad
- E82ZBC, 232
- − Deactivate Keypad E82ZBC, 232 Keypad XT EMZ9371BC, 243 − Keypad XT EMZ9371BC, 242

#### PM synchronous motors, 19

Pollution, 28 , 191 , 197

#### Power control, 515

#### Power terminals

- − Brake resistor connection, 129 , 139
- − Mains connection, 123 , 124 , 133 , 134 , 143 , 151 , 159
- − Motor connection, 129 , 139 , 146 , 154 , 162
- − Relay connection, 130 , 140 , 147 , 155 , 163
- − Specification, 114

#### Power−on time, 366 , 400

Pressure control, Dry running protection, 502

#### Process controller, 318

- − "Debouncing" of digital output signal PCTRL1−LIM, 402
- − "Debouncing" of digital output
- signal PCTRL1−SET=ACT , 402
- − Activate inverted control, 403
- − Actual value selection, 324
- − Control properties, 318
- − Deceleration PCTRL1−LIM=HIGH, 402
- − Deceleration PCTRL1−SET=ACT, 402
- − Differential threshold
- PCTRL1−SET=ACT, 403
- − Fade−in time, 402
- − Fade−in/fade−out, 403
- − Fade−out time, 402
- − Invert output, 403
- − Lower limit for output, 402
- − Offset for inverse characteristic, 402
- − Root function for actual value, 403
- − Setpoint Acceleration time, 402 Deceleration time, 402
- − Setpoint feedforward control, 322
- − Setpoint selection, 322
- − Upper limit for output, 402
- Process data output words, Free configuration, 354

#### Process variable, Calibration of application I/O, 364 , 432

Product description, 18

- − Application as directed, 19 Protection against unexpected start−up, 492
- − operating mode, 493
- − safety relay, 495
- 
- Protection of persons, 23 − with earth−leakage circuit breaker,
- 101
- Protective insulation of circuits, 488 PTC motor monitoring, 359

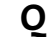

Quick stop, 289

# Index [17](#page-538-0)

− Device control (DCTRL1), 532 − Fieldbus function module (FIF−IN,

FIF−OUT), 537

# R

Range of setpoint selection

- − application I/O, 219 , 298 , 388
- − standard I/O, 219 , 298 , 388

# Rated data, 488

- − Brake chopper EMB9352, 487
- − Brake chopper, internal, 484
- − Brake module EMB9351, 487
- − for 400 V mains voltage, 37 , 55
- − for 500 V mains voltage, 44 , 60
- − For a mains voltage of 230 V, 32 , 52
- − Operation with increased rated power, 51
- − Operation with rated power, 32

#### Rating, Brake resistors, 491

#### Reaction times of digital inputs, 343

#### Reduce noise emissions, 104

#### Relay connection

- − 0.25 ... 11 kW, 130 , 140 − 15 ... 90 kW, 147 , 155 , 163
- Relay output, Configuration, 348

### reluctance motors, 19

### Remote parameterisation

- − Using the E82ZBC keypad, 233
- − Using the XT EMZ9371BC keypad, 244
- Reset time, Imax controller, 265 , 327 , 390
- Resetting, fault message, 459
- Residual hazards, 23

Running optimisation, 268

# S

S−shaped ramps, Smooth acceleration/deceleration, 286

Safe standstill, 492

#### Safe torque off, 492

- − functional test, 499 , 501
- − operating mode, 493
- − safety relay, 495

#### Safety, safety engineering, 492

#### Safety engineering, 492

#### Safety function

- − functional test, 499 , 501
- − Safe torque off, 492

Safety instructions, 20 − Application as directed, 19 − definition, 17 − layout, 17 Safety relay, 495 Saving parameter sets, , 368 Selection of direction of rotation, 24 Setpoint changeover, 313 Setpoint selection, 296 , 394 − Bipolar, 301 − Inverse, 302 − Process controller, 322 − range, 219 , 298 , 388 − Scaled, 396 − Selection, 394 − unipolar, 301

- − via bus systems, 312
- − via fixed setpoint (JOG), 309
- − via motor potentiometer, 307
- − with keypad, 311
- Setpoint source, Select, 296

Setpoint source selection, 296

Setpoint summation, 514

Setting range, 218 , 282 , 386

#### Signal flow diagram

- − Controller state (STAT1, STAT2), 533
- − Controller with application I/O, 519 − Controller with Application I/O and
- communication module, 520 − Controller with communication
- module, 521
- − Controller with fieldbus function module, 522
- − Controller with fieldbus function module and communication module, 523
- − Controller with standard I/O, 517
- − Controller with Standard I/O and communication module, 518
- − Controller with system bus function module, 524
- − Controller with system bus function module and communication module, 525

− Motor control (MCTRL1), 530 − Motor control (MCTRL1) with Application I/O, 531 − Process controller and setpoint processing (PCTRL1), 528 − Process controller and setpoint processing (PCTRL1) with Application I/O, 529 − Speed setpoint conditioning (NSET1), 526 − Speed setpoint conditioning (NSET1) with Application I/O, 527 − System bus (CAN−Objekt 1, CAN−Objekt 2), 535 Signal selection − Analog, 298 Jumper position, 298 − Digital, 303 Site altitude, 28 , 487 Skip frequency, 273 Slip compensation, 268 Smooth acceleration/deceleration, 286 Software version, 366 , 391 Special motors, Operation of, 272 Speed control, 508 Speed oscillations, 272 Standard I/O − Description, 190 − range of setpoint selection, 219 , 298 , 388 Standard I/O PT, Terminal assignment, 171 , 178 , 188 Start options, 275 Status display − Keypad E82ZBC, 226 − keypad XT EMZ9371BC, 237 Status word, 398 Stopping, 286 Supply conditions, 124 , 127 , 135 , 137 , 144 , 145 , 152 , 153 , 160 , 161 , 467 , 470 Supply forms / electrical supply conditions, 99 Switching frequency of inverter, 270 − noise optimised, 270 Switching on the motor side, 24

Switching threshold, brake chopper, 400 , 484

Switching window , Frequency setpoint reached, 400

### System bus

- − Remote parameterisation of nodes using the E82ZBC keypad, 233
- − Remote parameterisation of nodes using the XT EMZ9371BC keypad, 244

# T

#### Table of attributes, 434

− explanations for, 434

#### Technical data, 27

- − Application I/O, 197
- − Inputs and outputs, 31
- − Open and closed loop control, 30
- − Standard I/O, 191

### technical data, Operation with rated power, 32

Technicaldata, Operation with increased rated power, 51

Temperature ranges, 487

#### Terminal assignment

− Application I/O PT, 171 , 178 , 188 − Standard I/O PT, 171 , 178 , 188

### Terminal data, 193 , 199 , 495

#### Thermal monitoring, motor

- − Sensorless, 357
- − With PTC resistor, 359

Torque control, Sensorless with speed limitation, 264

Torque limitation, 515

#### Torque thresholds

- − Comparison value selection, 404
- − Deceleration MSET1=MACT, 404
- − Deceleration MSET2=MACT, 404
- − Differential threshold for MSET1=MACT, 404
- − Threshold 1, 404
- − Threshold 2, 404
- − Torque threshold for MSET2=MACT, 404

#### Torque/speed characteristics, 30

Transferring parameter sets, , 368

TRIP reset, 361 , 459

TRIP set, 361

#### Troubleshooting, 453

- − Drive behaviour in the event of faults, 454
- − Drive errors, 455
- − fault messages, 456
- − resetting a fault message, 459

Troubleshooting and fault elimination, 453

# U

Unipolar setpoint, Adjustment, 301

Upper limit for process controller output, 402 Usage conditions, Ambient conditions,

Climate, 191 , 197

User menu, 221 , 373 , 432 User password, 390

# $\mathbf v$

V/f characteristic control, 205 , 209 , 257 V/f rated frequency, 258 Vector control, 206 , 211 , 261 Vibration resistance, 487 Vmin boost, 260 Voltage supply, internal, 189 Voltage supply: external, 189

# W

Weights, 29

#### Wiring

- − Application I/O PT, 171 , 178 , 188
- − For braking operation, 491
- − in the control cabinet, 117
- − Mobile systems, 102
- − outside of the control cabinet, 119
- − Standard I/O PT, 171 , 178 , 188
- − terminal strips, 120

#### Wiring terminal strips, 120

# X

XT EMZ9371BC keypad, Menu structure, 245

# $\circledR$  CE

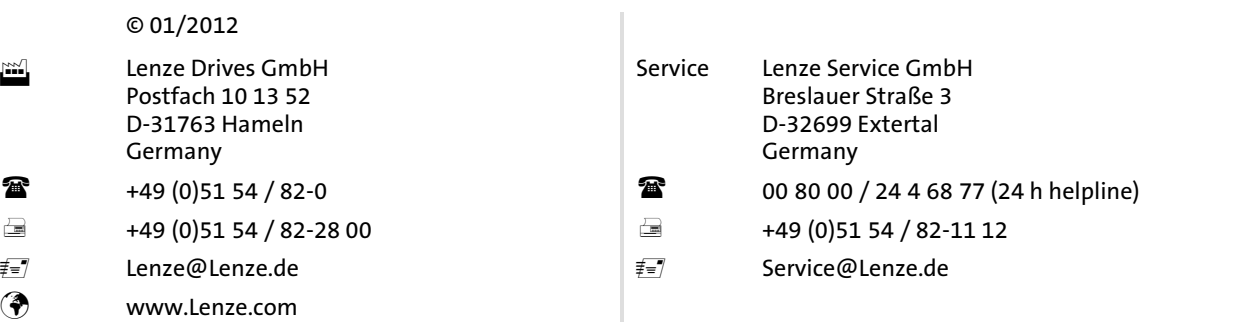

### EDS82EV903 = 13399664 = EN = 3.0 = TD29

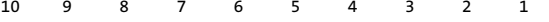